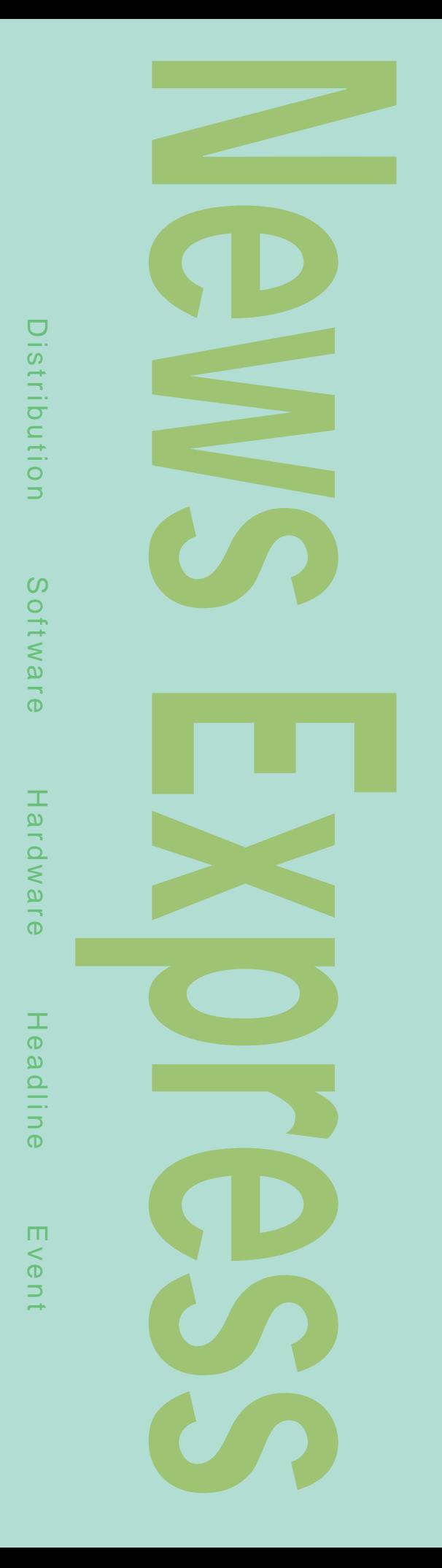

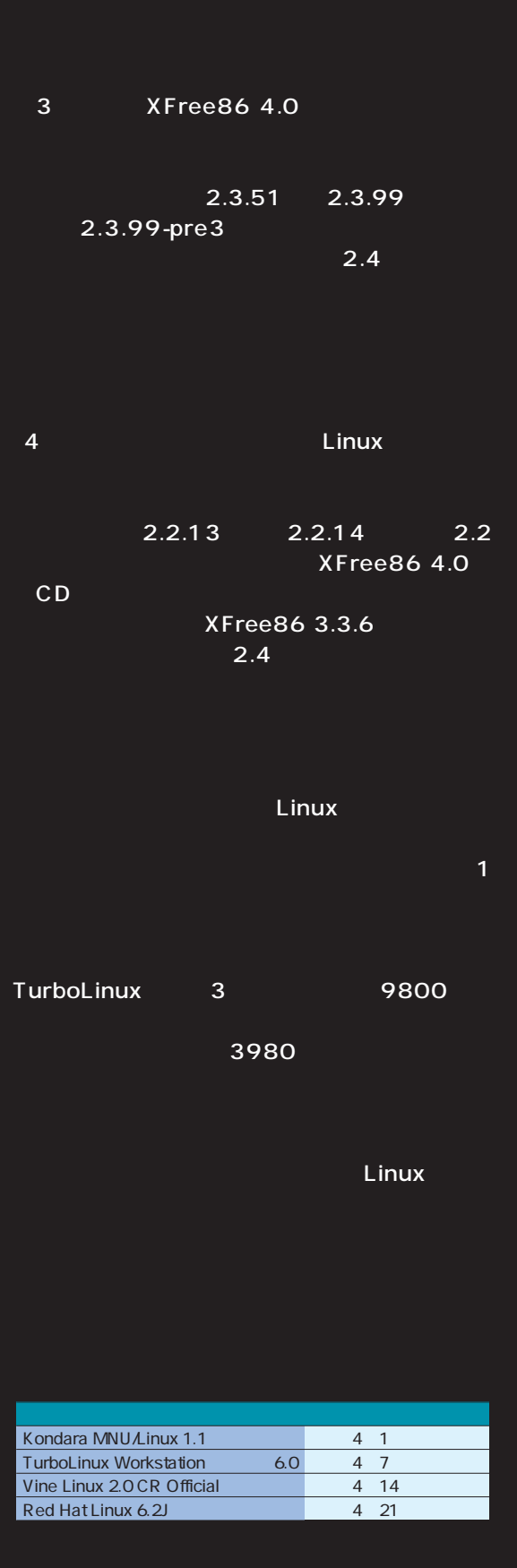

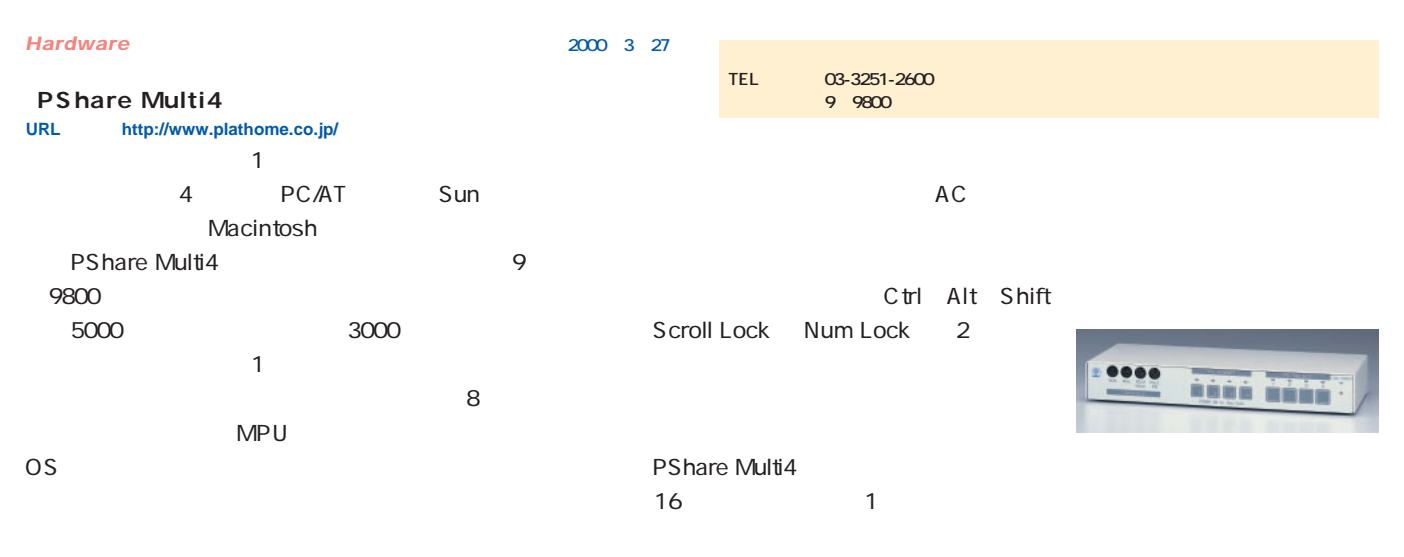

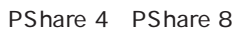

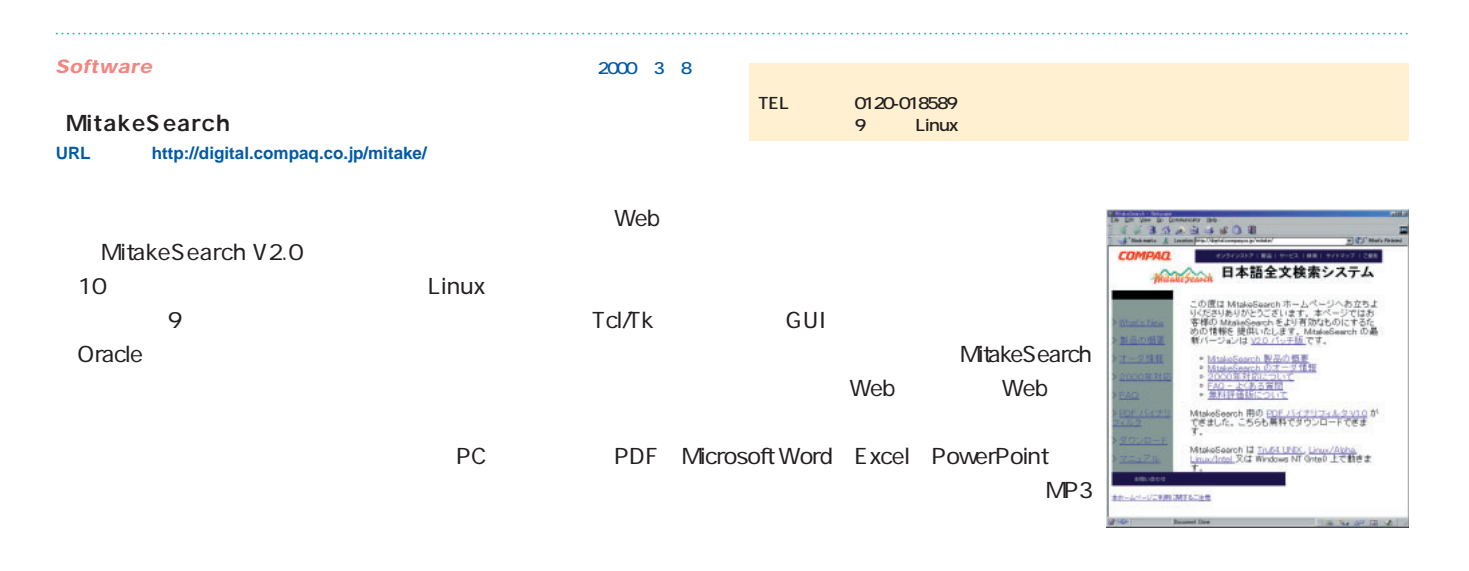

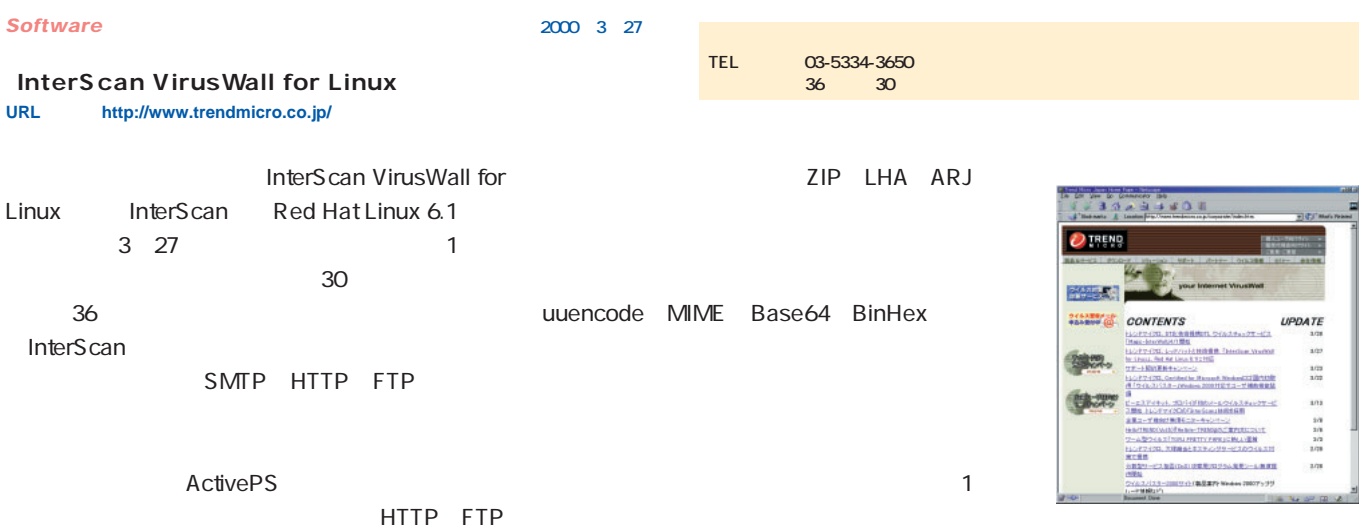

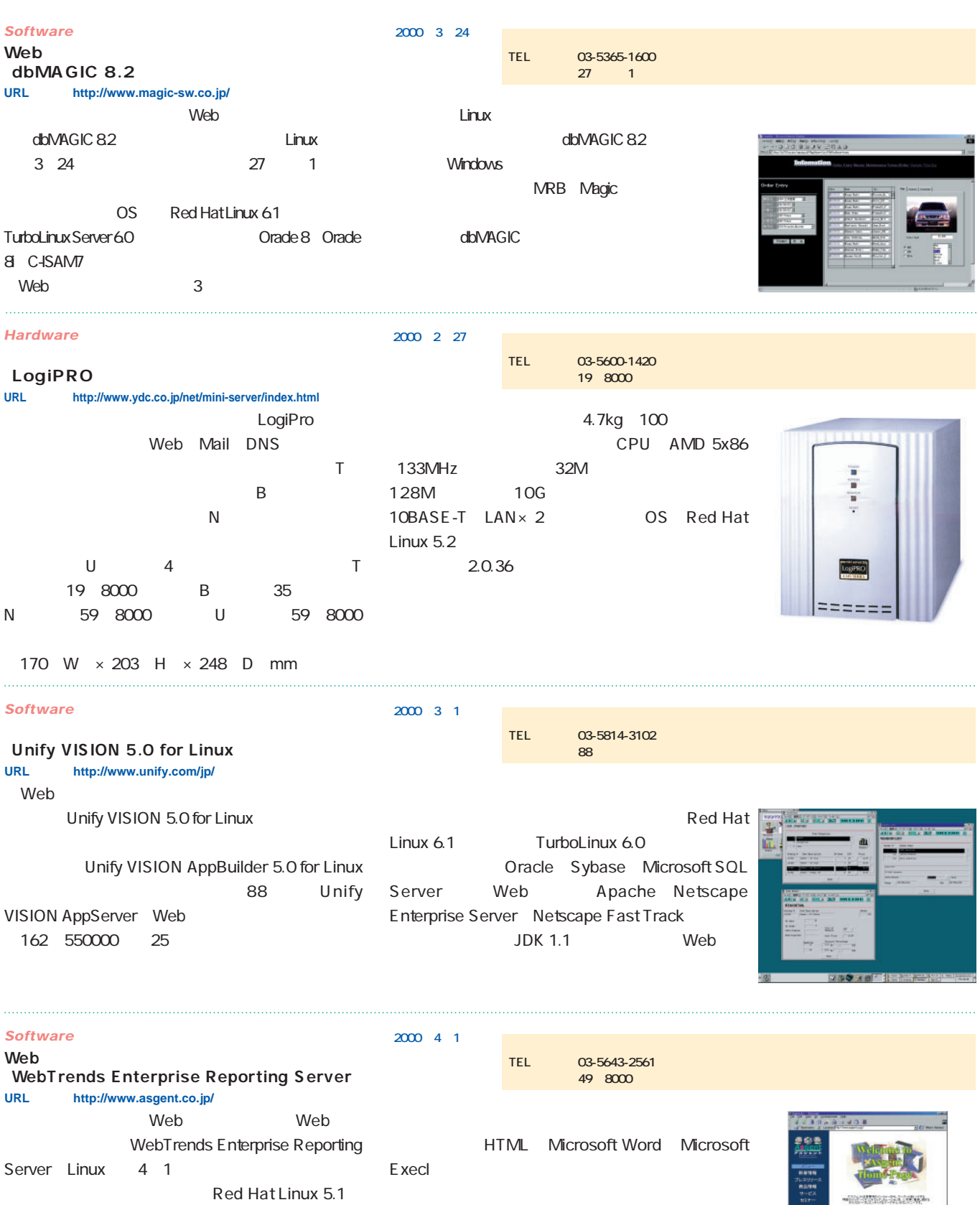

200M FTP 800

WebTrends

5.2 6.0 6.1 64M

### *News Express*

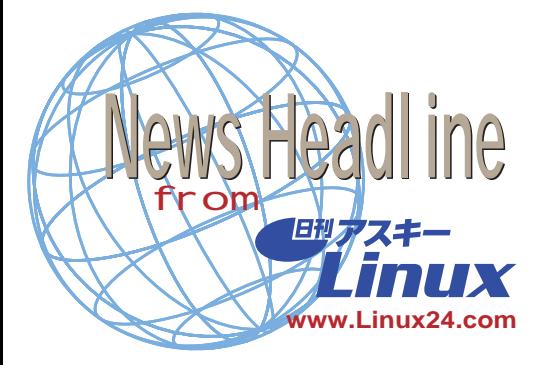

#### **Novell Linux**

#### **2000 3 15**

Novell MDS eDirectory for Linux」、「 NDS Corporate Edition for Linux しゅうしょう しんしょう しんしょう しんしょう Linux NDS eDirectory、 NDS Corporate Edition LDAP

LDAP Lightweight Directory Access Protocol NDS Corporate Edition NDS eDirectory

OS Windows NT Solaris Netware Linux

NDS eDirectory

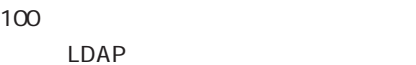

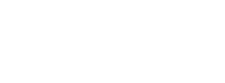

 $-1$   $1$   $1$  $12$  2

NDS eDirectory 100 200 NDS Corporate Edition 5 130

**Novell(http://www.novell.com/)**

**Loki** 3D OpenAL **2000 3 10** Linux Loki Entertainment Software Loki 38  $3D$ OpenAL OpenAL  $3D$  $API$ API OpenAL Web GNU LGPL Lesser **General Public License** GPL Data Views Data Views  $X$  Web

LGPL

#### GPL

OpenAL OpenGL  $API$ Linux Windows Macintosh Loki Entertainment Software Creative Labs OpenAL Creative Labs OpenAL Linux Data Views UNIX Windows Linux 応するディストリビューションは、Red Hat Linux 5.2 6.1 2000 TurboLinux 165  $\sim$  19 $\sim$ 

### **OpenAL http://www.openal.org/)**

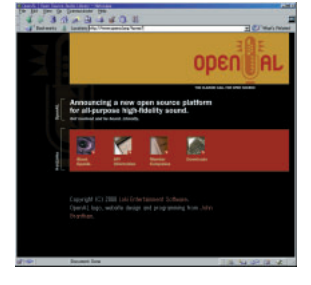

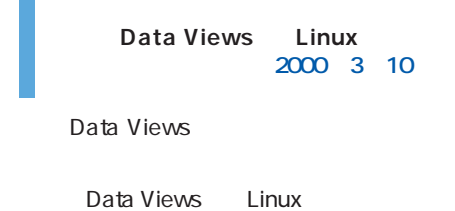

**Data Views http://www.dvcorp.co.jp/)**

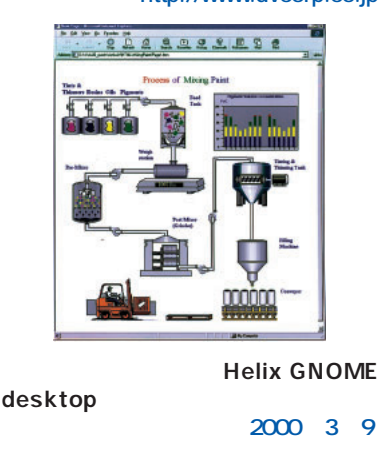

Helix Code Helix GNOME desktop

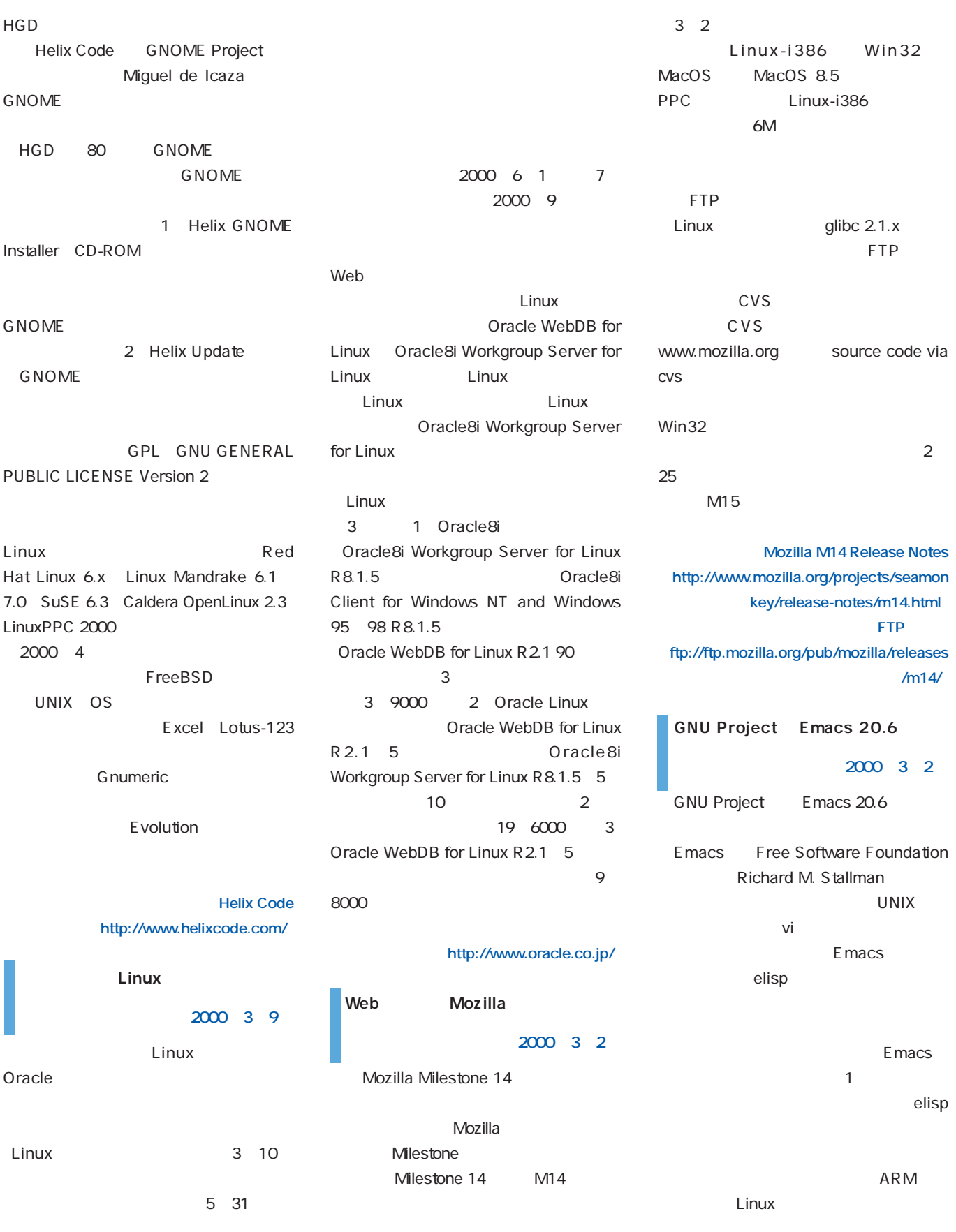

Solaris 7 HP-UX 10.2 HP-TrueOffice **GNU** UX 11.0 Red Hat Linux 5.2 6 Perl Windows Ring Server ActiveState ActivePerl 5.6 TrueOffice 7 Microsoft E macs TrueOffice WSU2.0 Emacs 21.x 8 Mortice Kern Systems UNIX Windows TrueOffice **GNU Emacs http://www.gnu.org/software/emacs/ema cs.html)**  $64M$ **QUPA.com(http://tr.qupa.com/)**  $6\quad 8$ 19M 2 Microsoft WSU 2.0 Beta 2 Nautilus **GNOME 2000 3 1 2000年2月29日** Windows UNIX GNOME project X Window System Microsoft Windows Services for **GNOME** of WalkerScreen to 1891 (11) Walker N 7 Walker 000 キー・ストレンス<br>- - ストリストムルの数にはでキャドワークリン-スネチをするお社、Sic 保護装置所定 UNIX 2.0 Beta 2 WSU 2.0 as to grecia at users WSU 2.0 Windows NT **WSU 2.0** Windows 2000 **http://www.microsoft.com/japan/product** GNOME Office 1 NFS **s/ntserver/sfu/sfu.htm)** UNIX **TrueOffice**  $1\quad4$ **Version-Revision 01-04** OS Windows gnome-core **2000 3 1** Windows NFS QUPA.com 3 1 panel applet UNIX OS TrueOffice Version-Revision 01-2 5 6 WSU<sub>2.0</sub> 04 TrueOffice  $\mathbf{S}$ 2 Windows telnet ToDo Nautilus  $\sim$  4 Windows telnet WebLink GNOME 2.0 3 cat Is tar sed Web ps UNIX 64 **The View Web** telnet **GNOME** Windows UNIX 01-04 Windows GNOME 1.0  $2.0$ WSU2.0 Web  $1.0$  2.0 4 Network Information  $Linux 2.x X86$ Service NIS Active Directory FreeBSD Solaris SPARC Nautilus Apple x86 Windows 2000 NT 98 Eazel Windows 2000 95 Web Apache **IIS** Internet Information Server **The GNOME project** NIS **NIS** 5 Windows UNIX OS Personal Web Server **http://www.gnome.org/)**

### *Distribution Distribution*

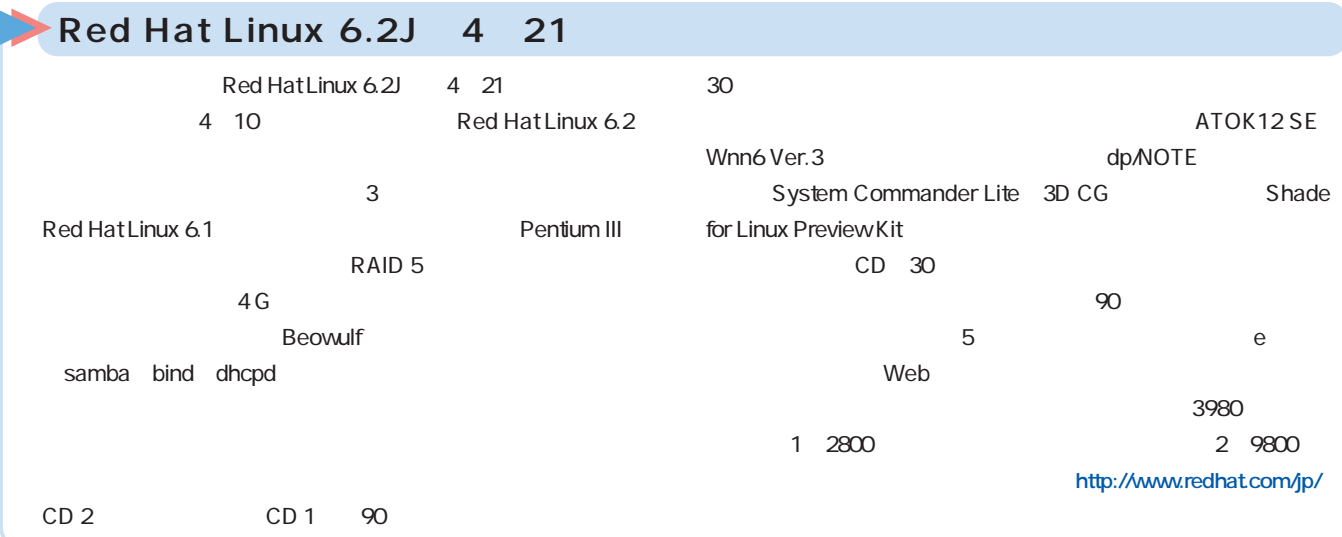

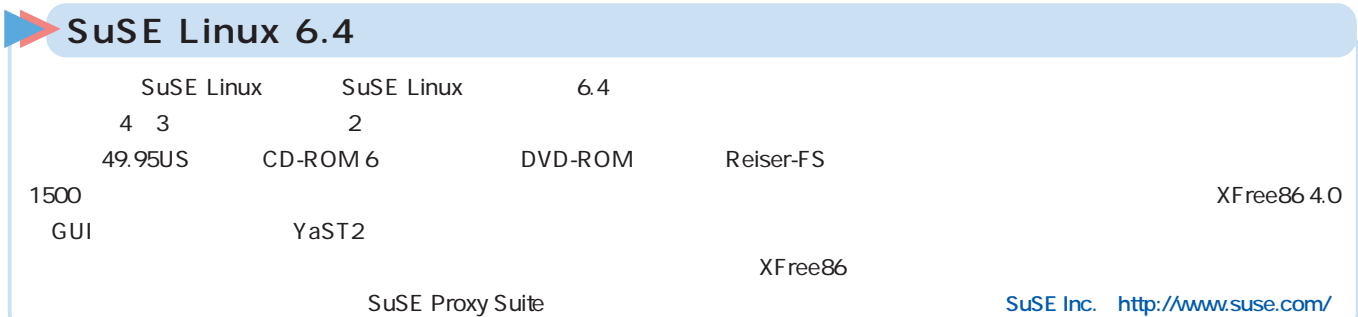

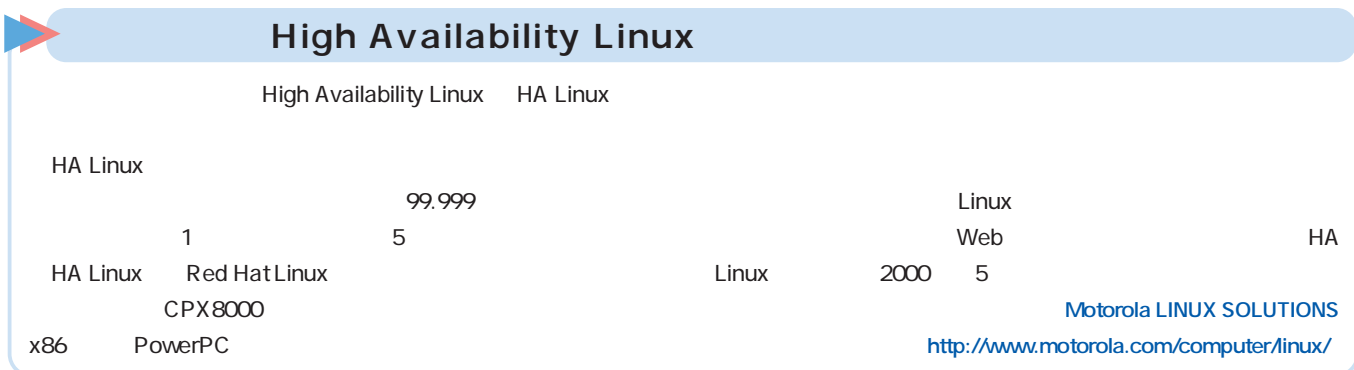

### WordPerfect Office 2000 LINUX OS 1.1

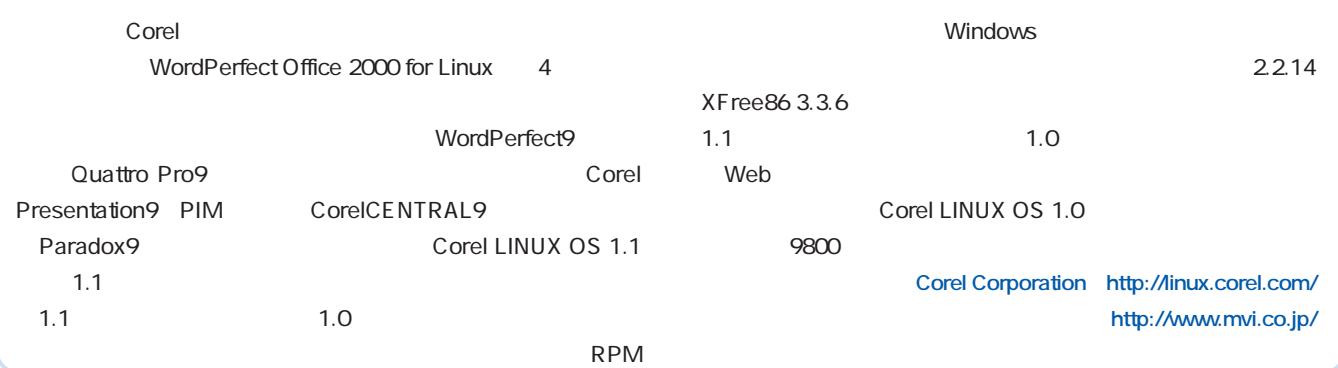

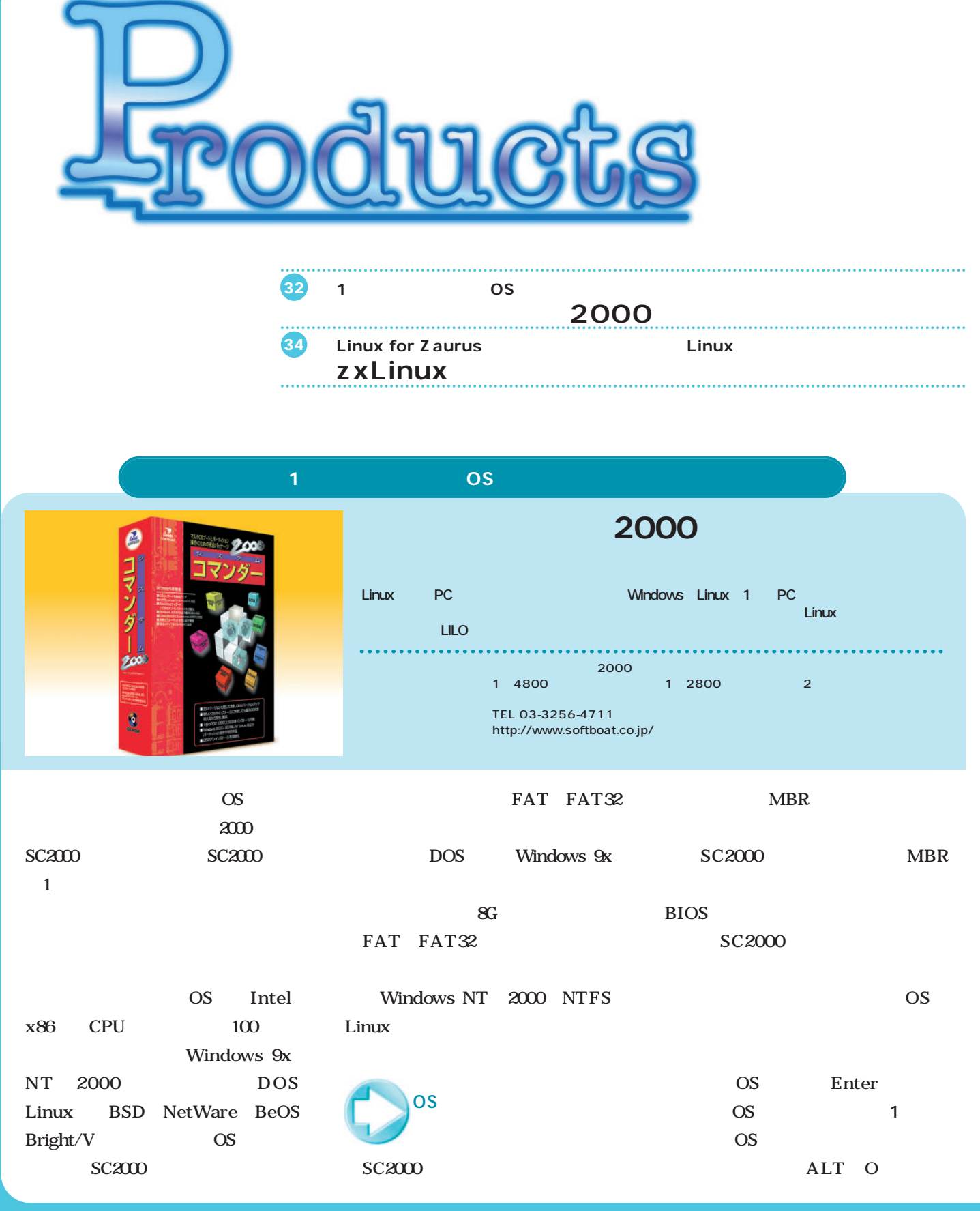

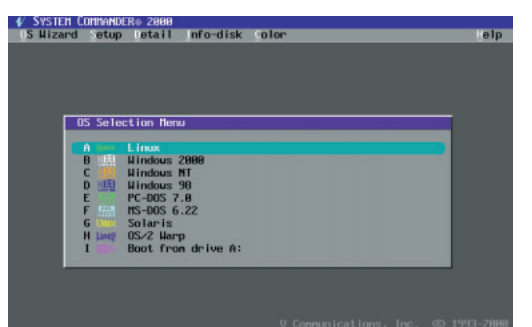

SC2000 OS

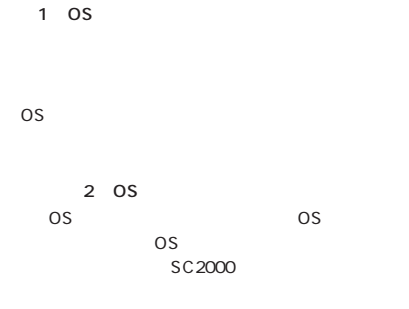

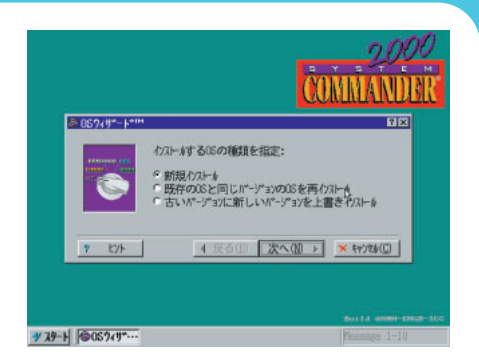

DOS

LILO

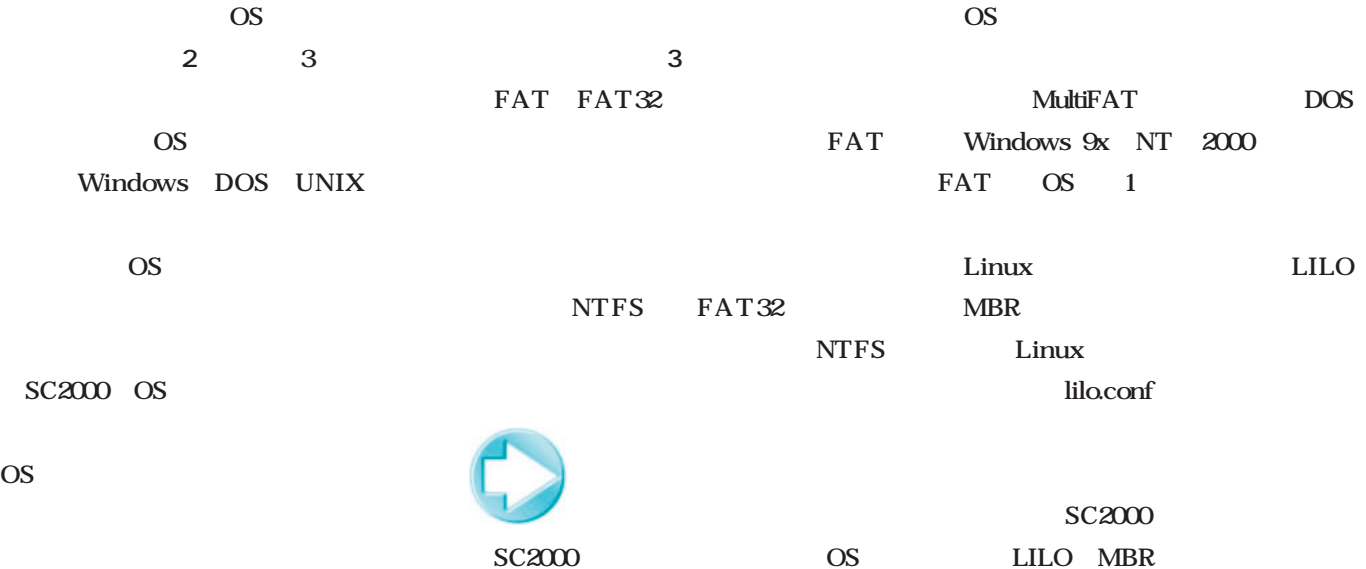

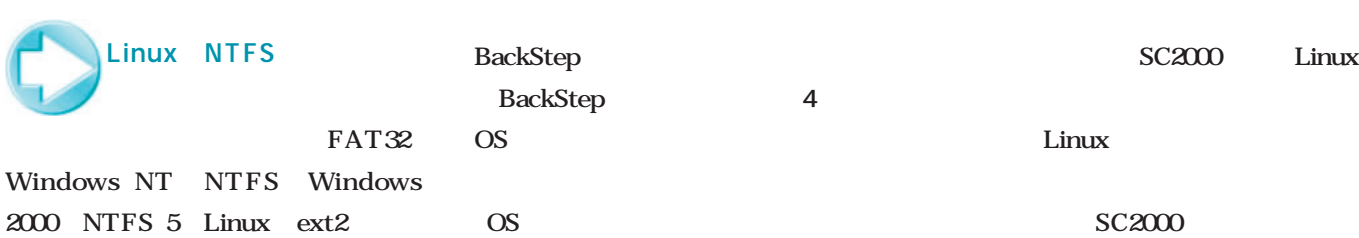

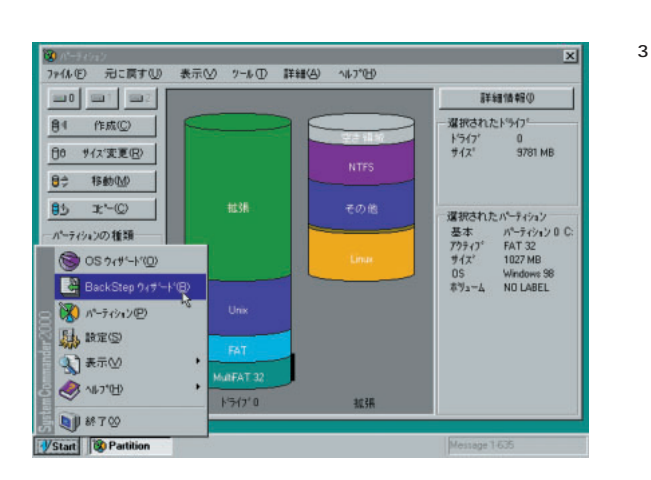

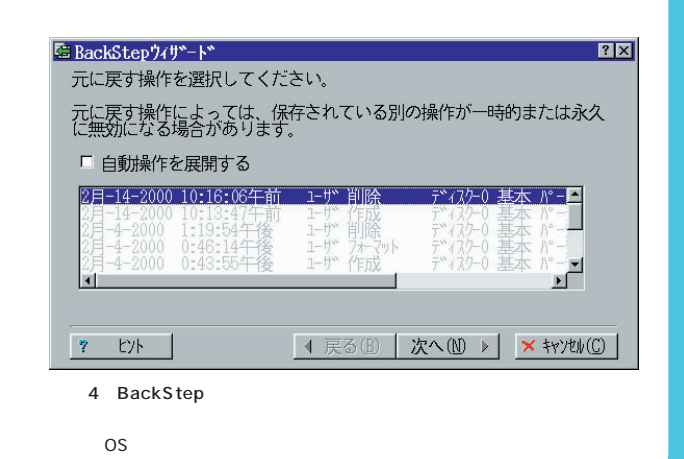

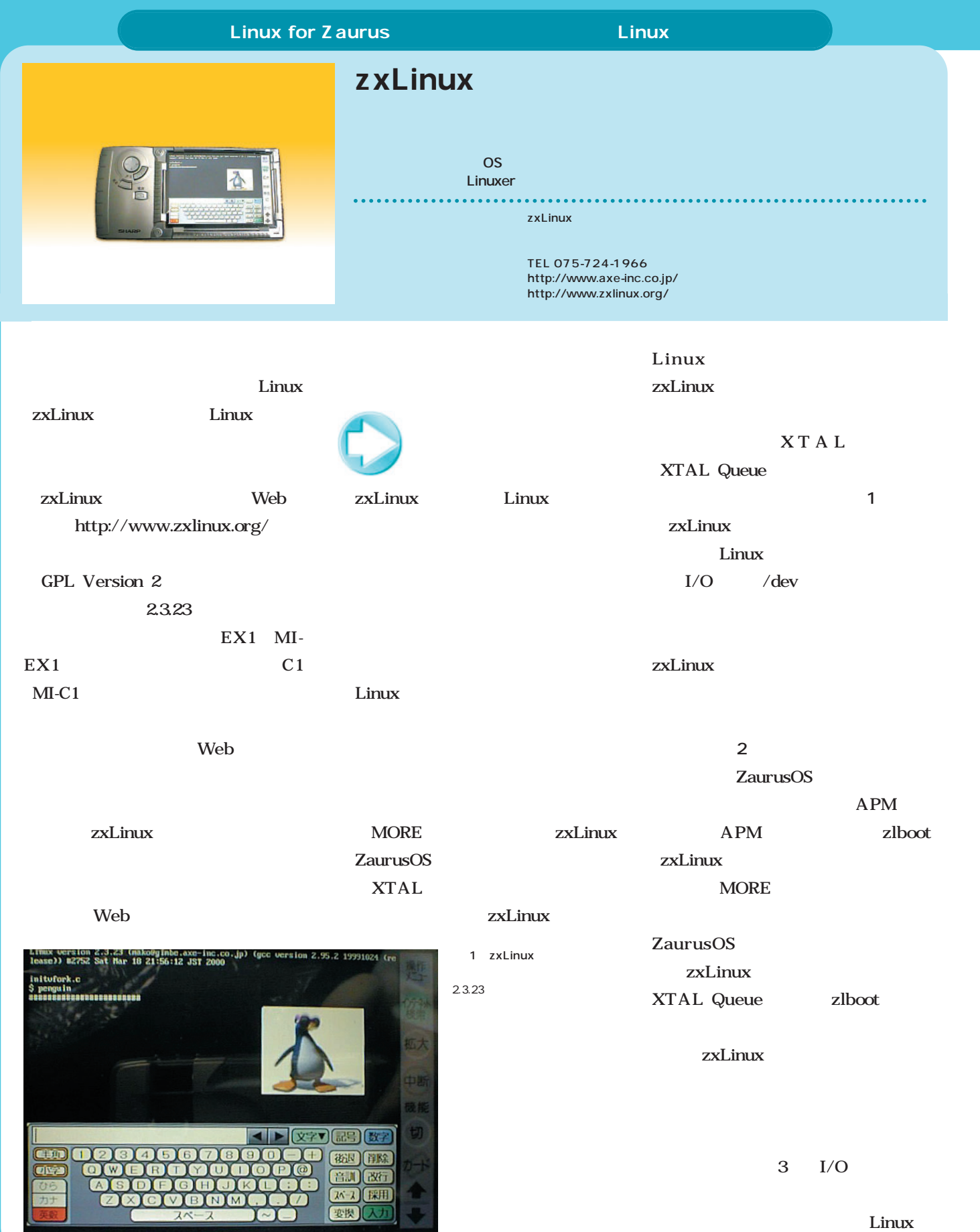

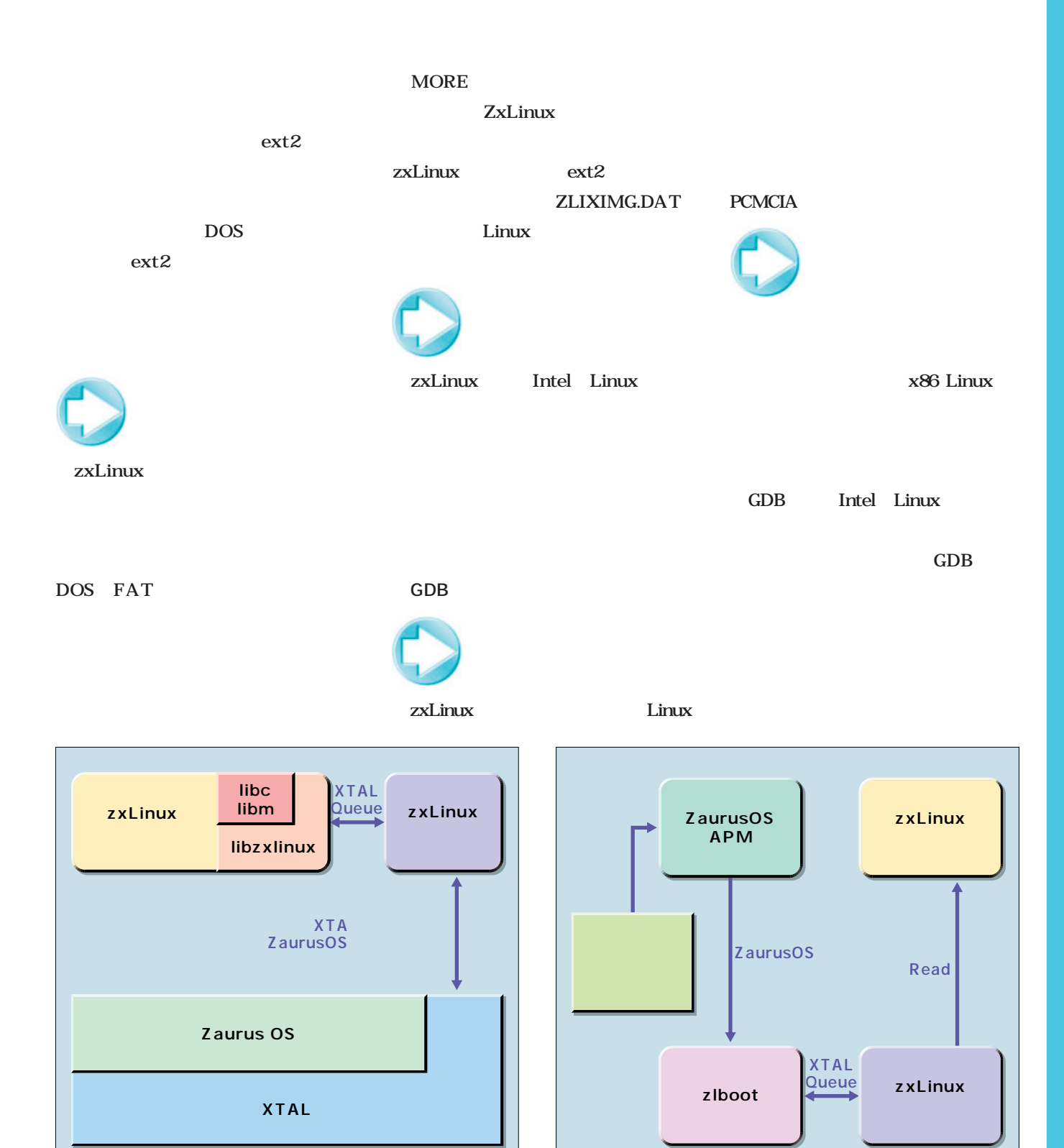

# Distribution

ディストリーン

## TurboLinux Workstation

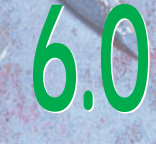

**イントリビューションとして、その場合には、その場合は、その場合には、その場合は、その場合は、その場合は、その場合は、その場合は、その場合は、その場合は、その場合は、その場合は、その場合は、その場合は、 インタンストリビューションとして、その場合は、オーストリビューションとして、その場合は、オーストリビューションとして、その場合は、オーストリビューションとして、** 

マスクトップ<br>アプログラム **TurboLinux Workstation よりもの** 

トップ用途 しょうしゃ いって いって しょうしょう しょうしょう

トップ用途として、 ということを通過する こうしゃ あいしゃ あいしゃ

ルなどの基本の基本的な基本の基本的な基本的な基本的な基本的な基本

# OpenLinux eServer 2.3

**これぞオープンソースの醍醐味。OSの核となるカーネルの拡張、大容量メモリやRaw I/Oの サポートという、大規模サーバ向けのチューニングがほどこされ、OpenLinux eServer サポートという、大規模サーバ向けのチューニングがほどこされ、OpenLinux eServer これぞオープンソースの醍醐味。OSの核となるカーネルの拡張、大容量メモリやRaw I/Oの**

**2.3 日本語版 野川 管理シール GUI**管理 ディスク GUI **OpenLinux eServer 2.3 日本語版を紹介する。 OpenLinux eServer 2.3 日本語版を紹介する。 2.3 日本語版 リリース の GUI 学習の GUI**管理 アクセス

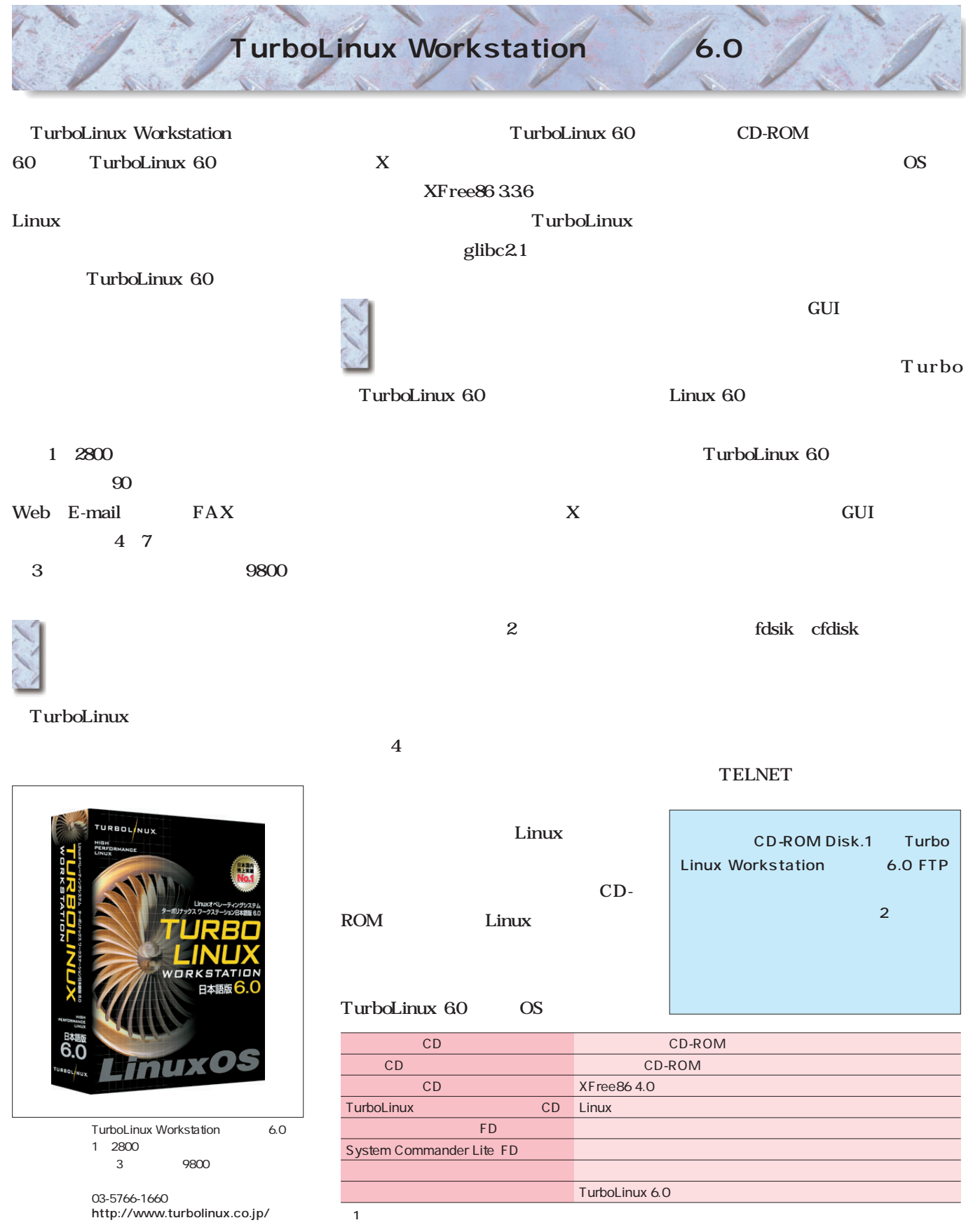

**No.** 

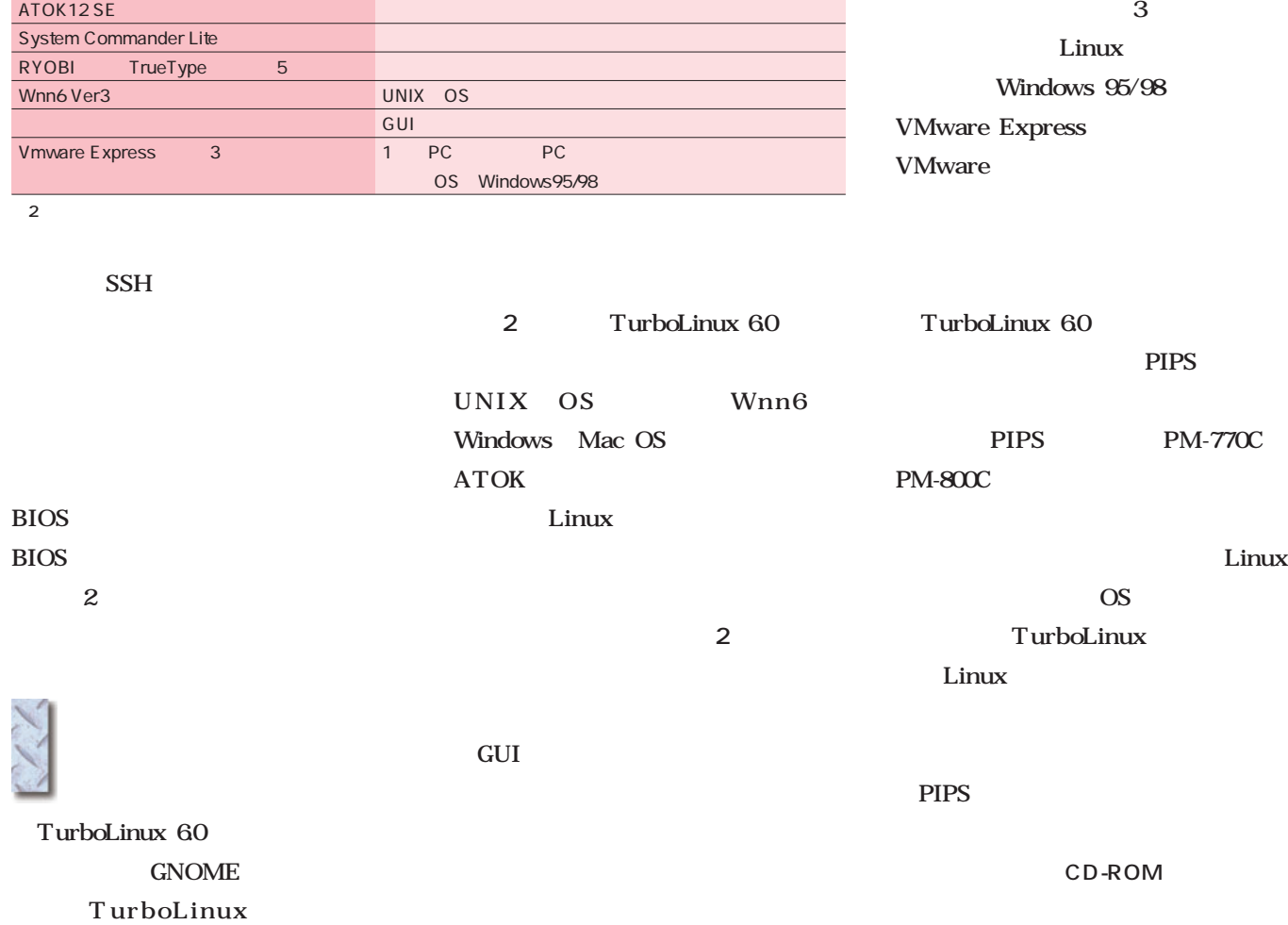

### AfterStep

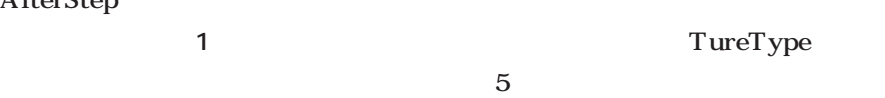

System Commander Lite

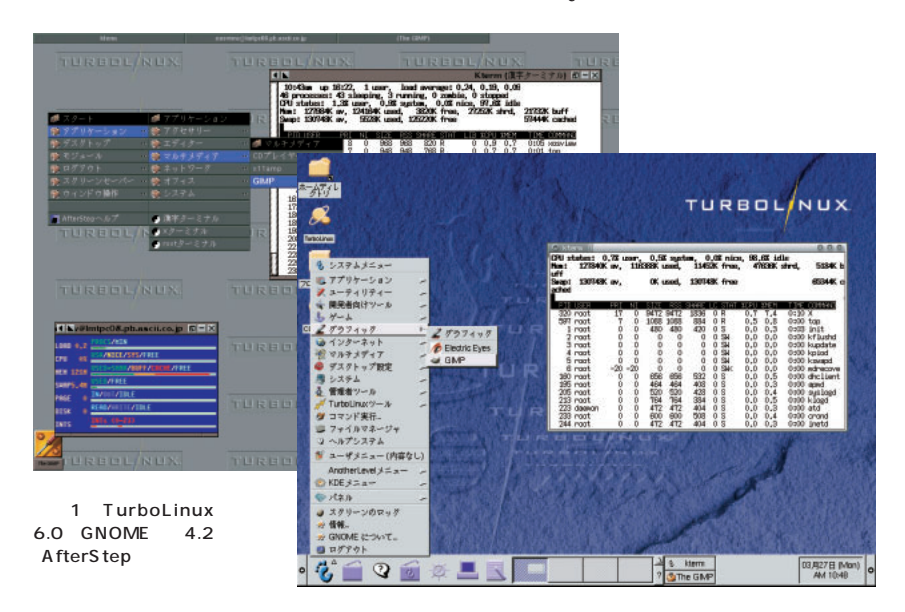

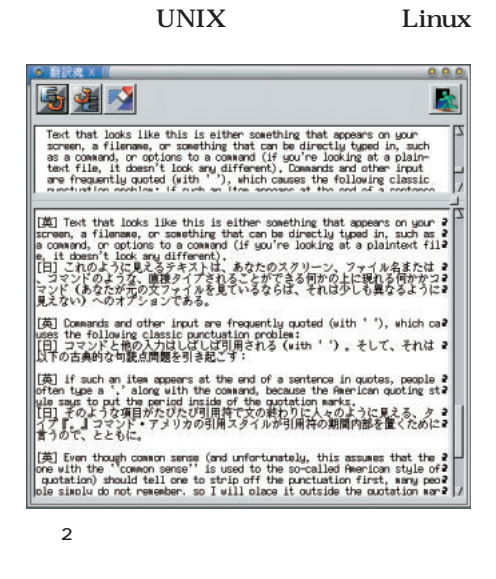

are the set of the set of  $1$ 

 $\overline{\text{OS}}$ 

Linux

Linux

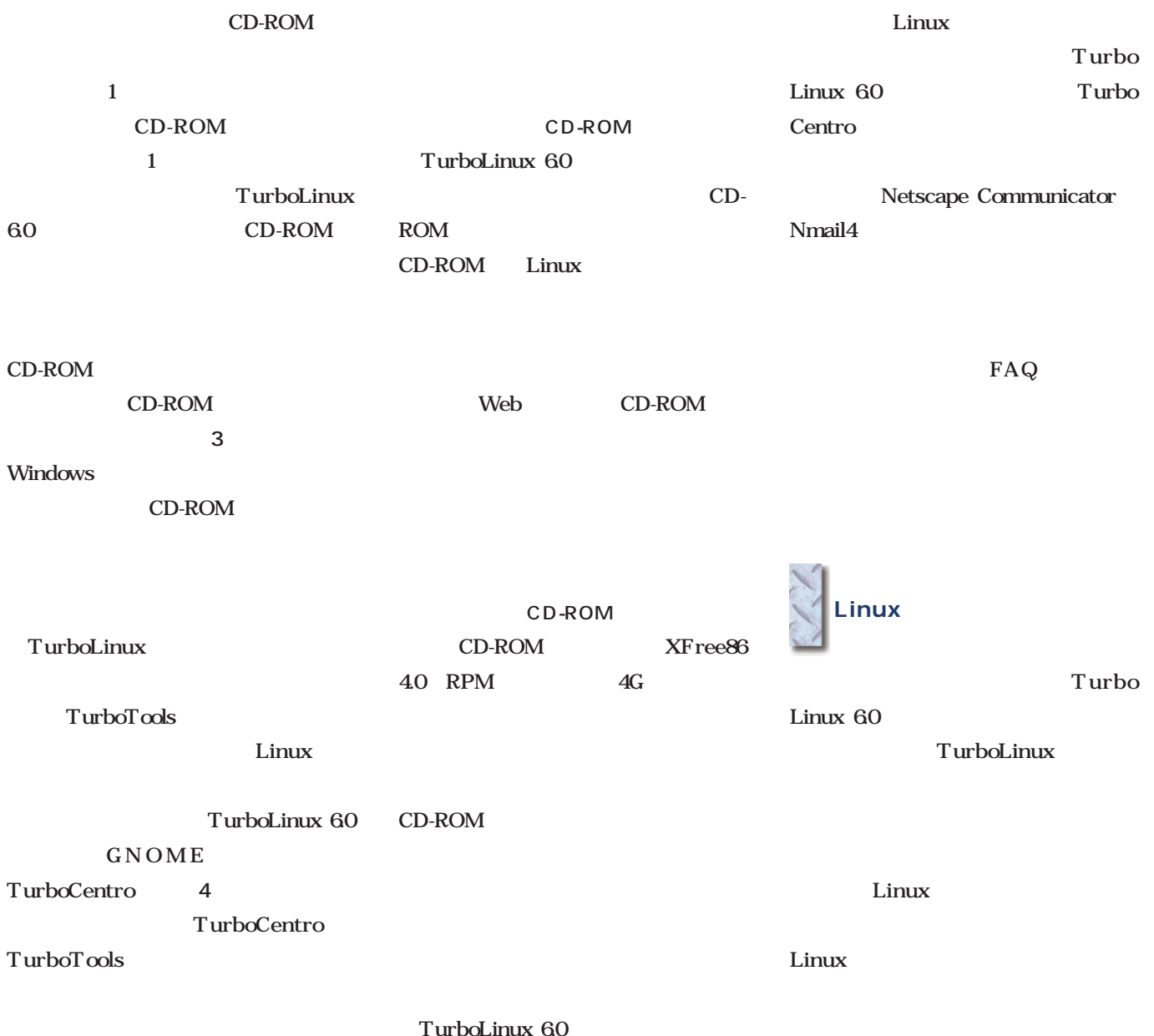

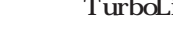

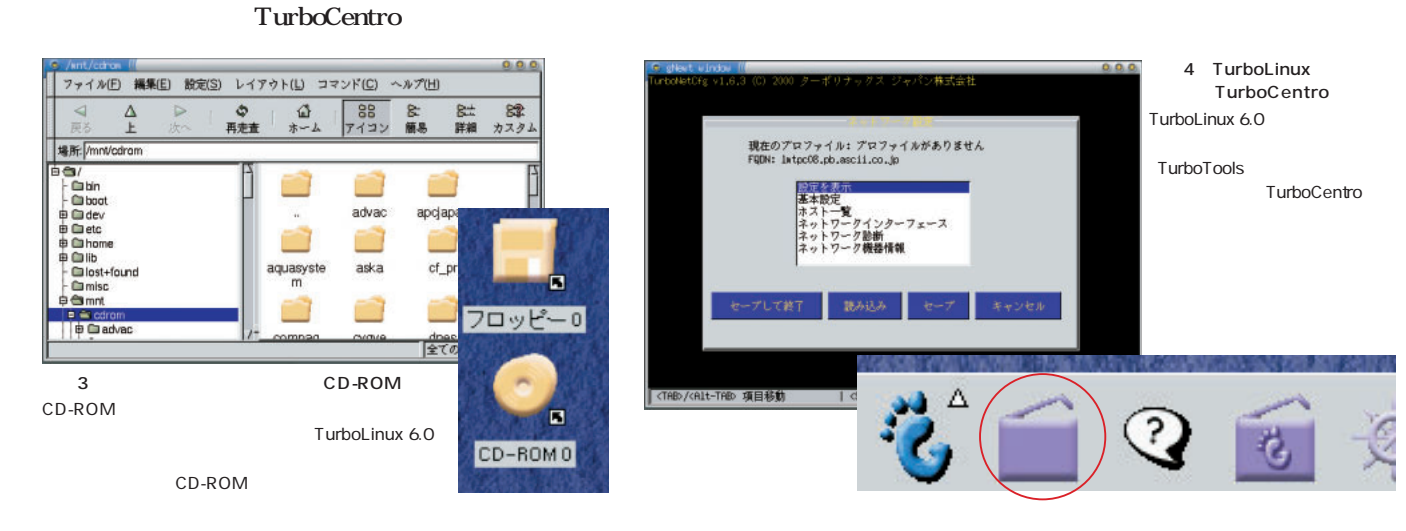

## OpenLinux eServer 2.3

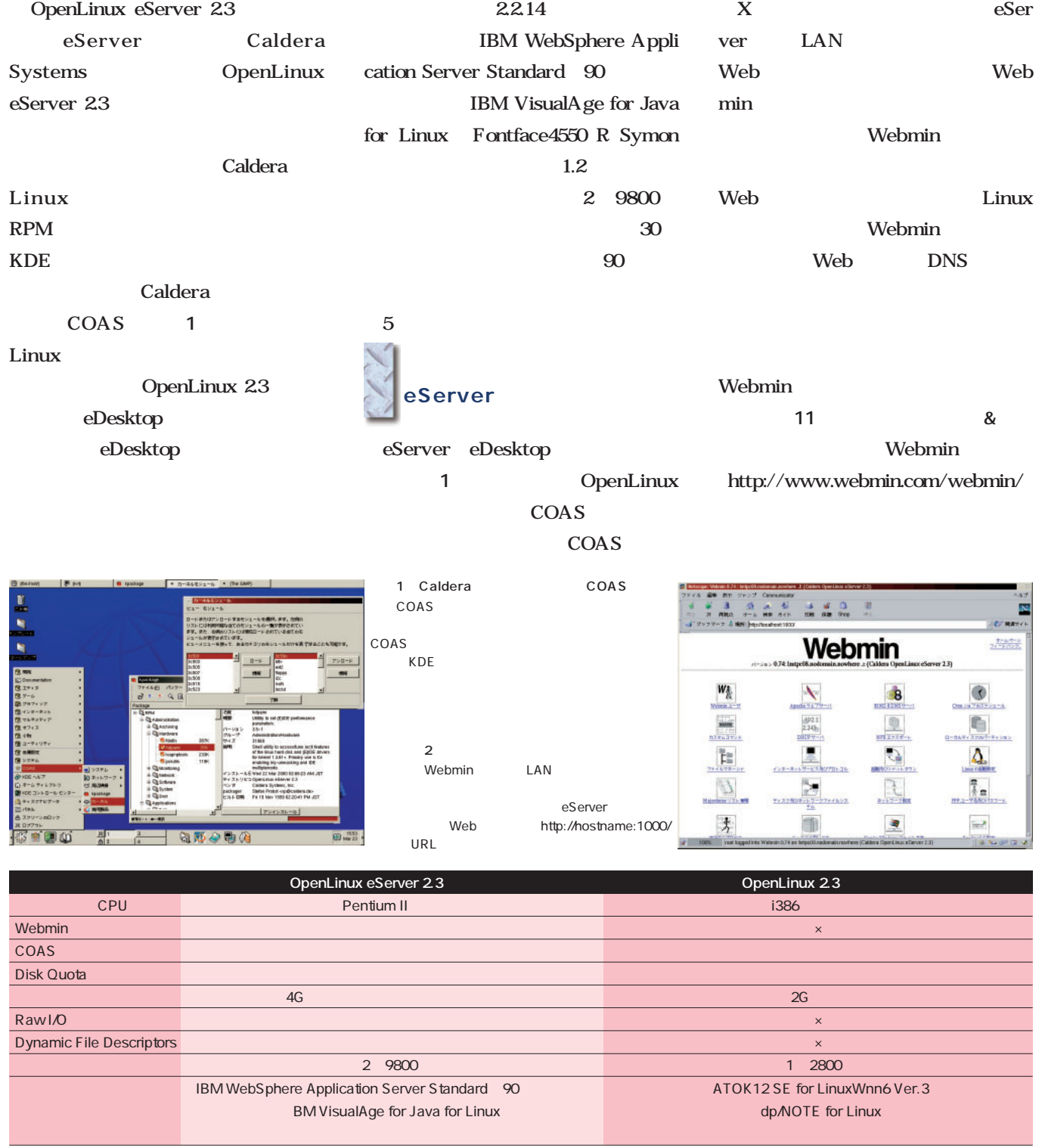

1 OpenLinux eServer eDesktop eServer Web **Example Server Web** 

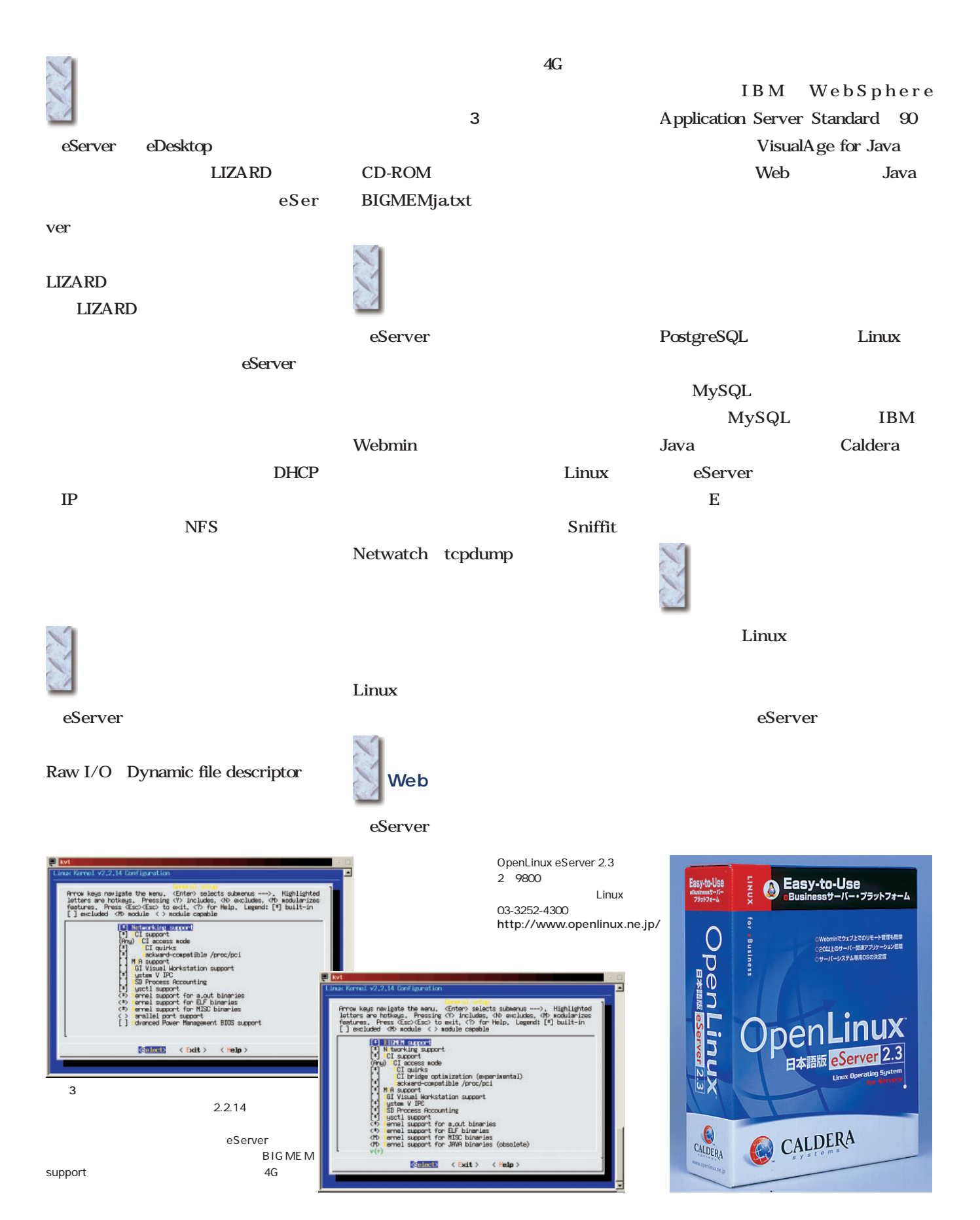

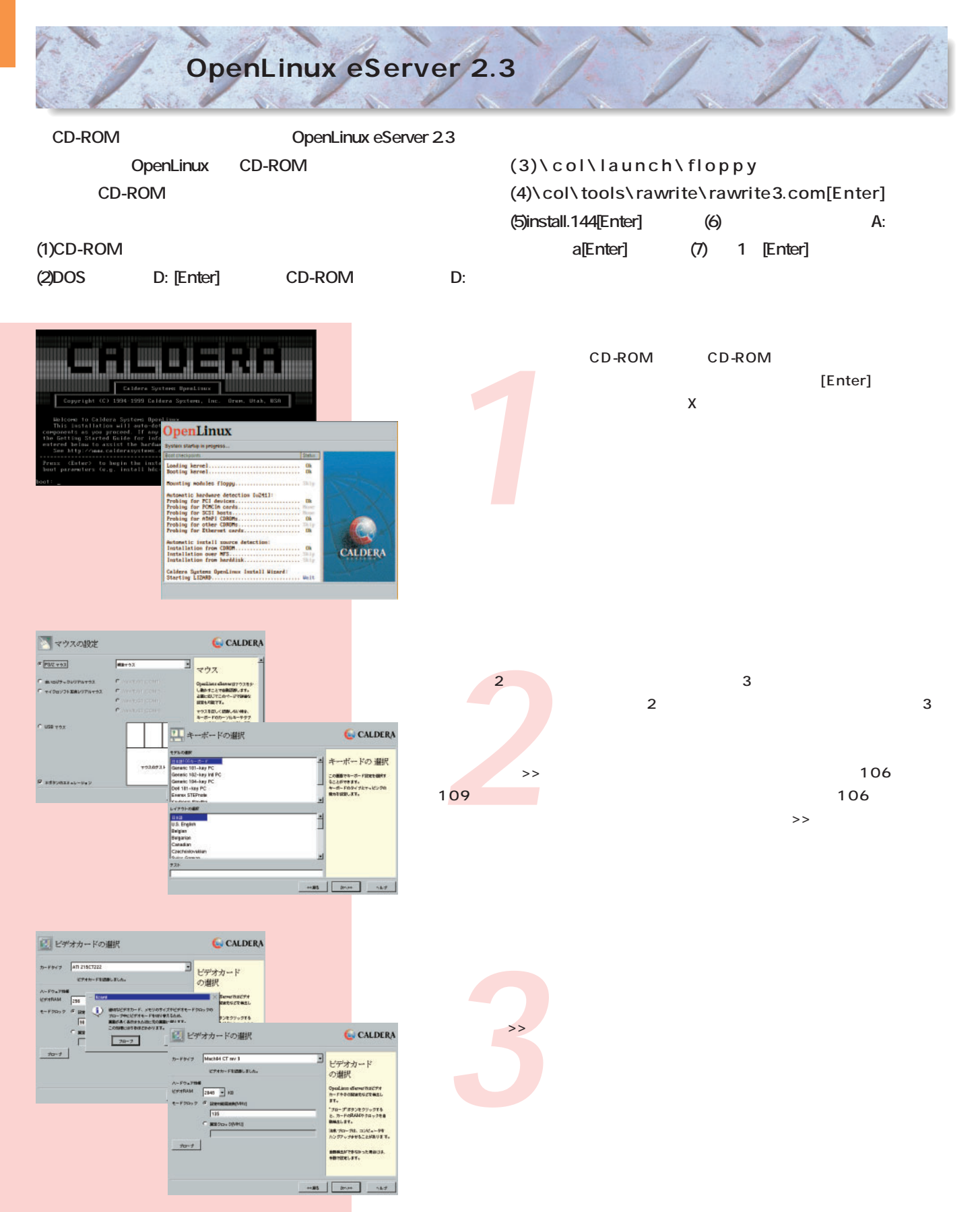

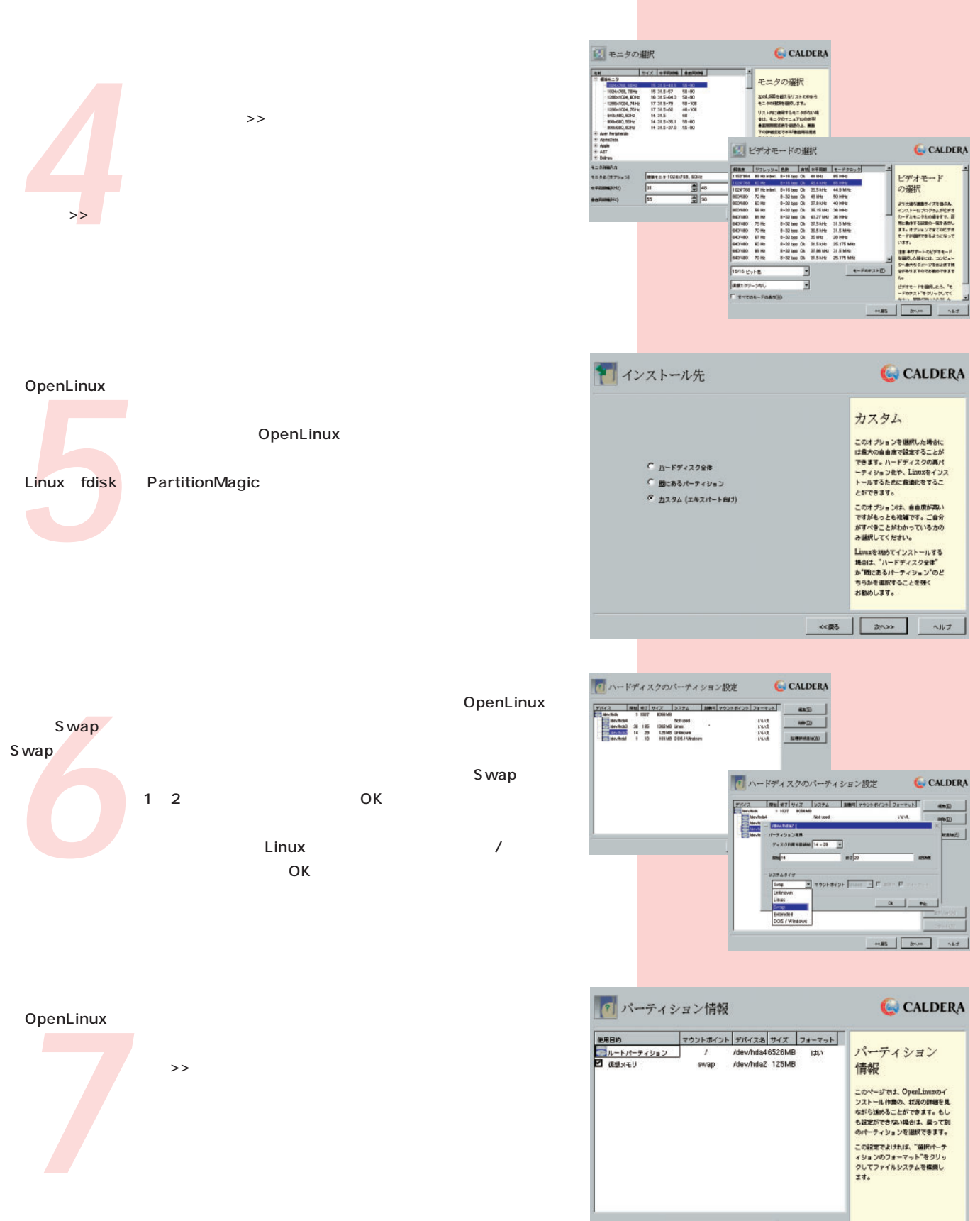

 $\sim 1.7$ 

 $\left| \right|$ 

■ BiRit-ティションのフォーマット

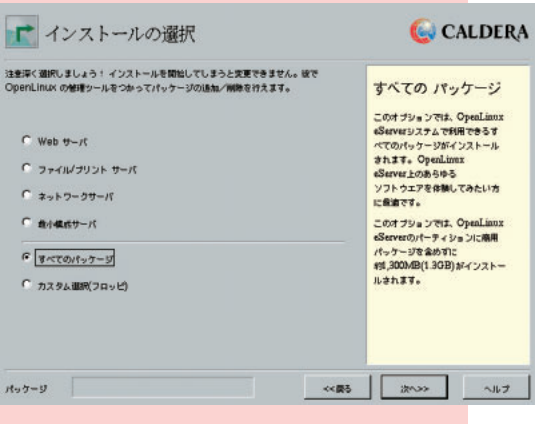

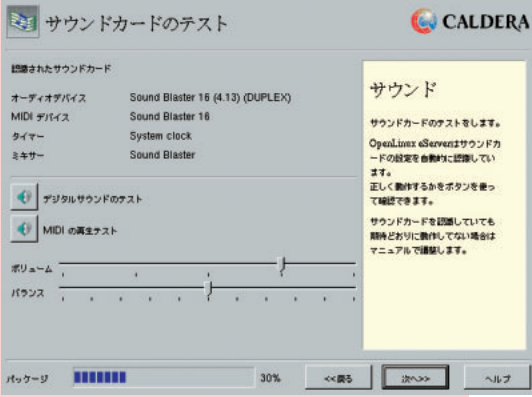

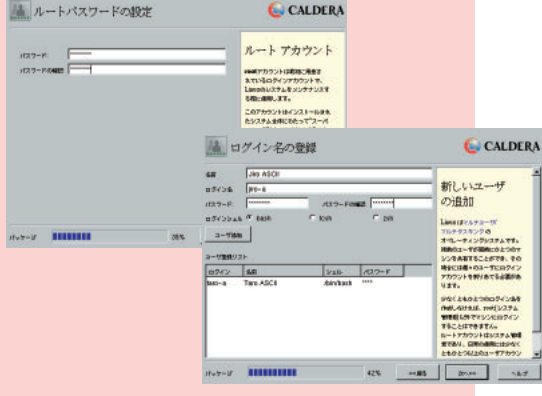

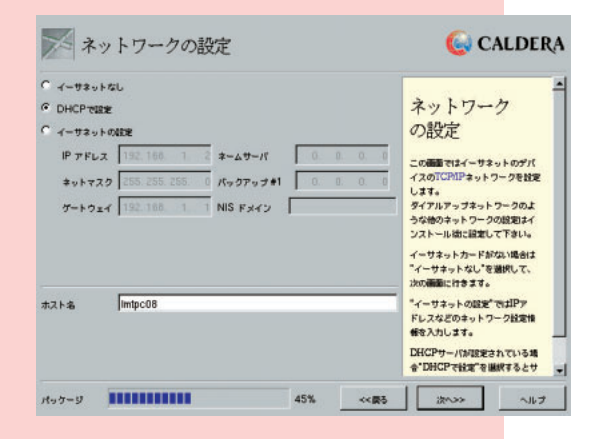

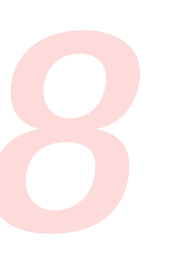

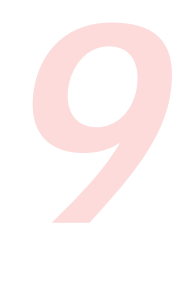

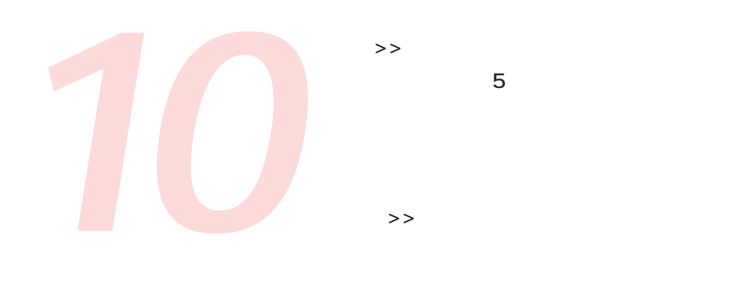

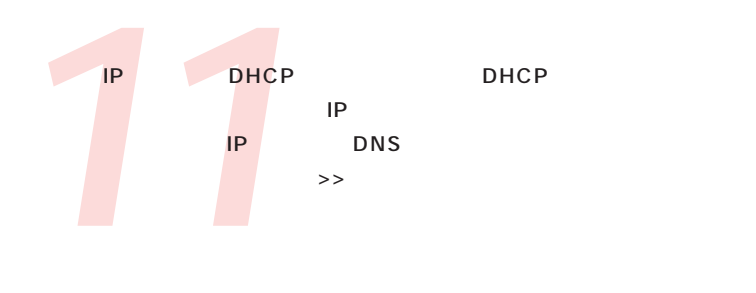

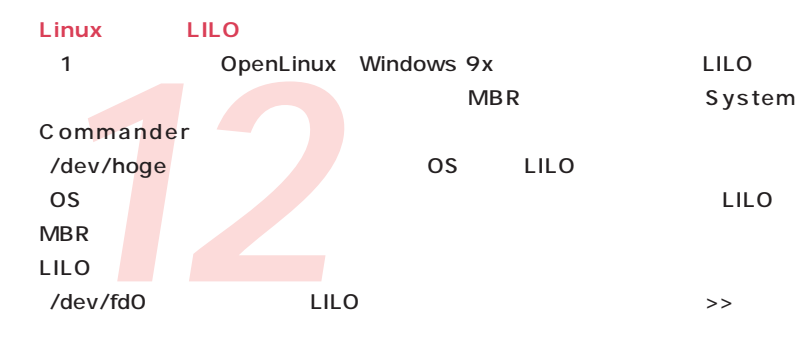

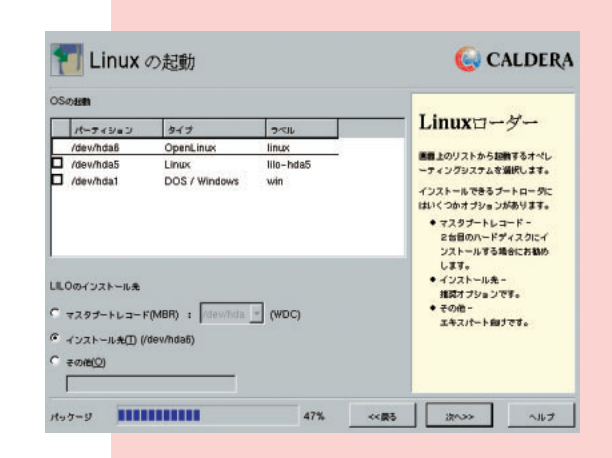

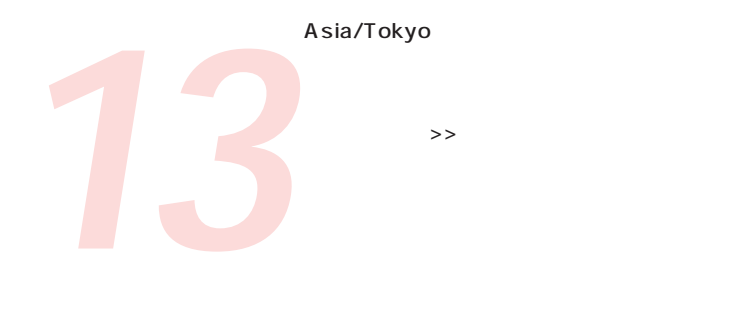

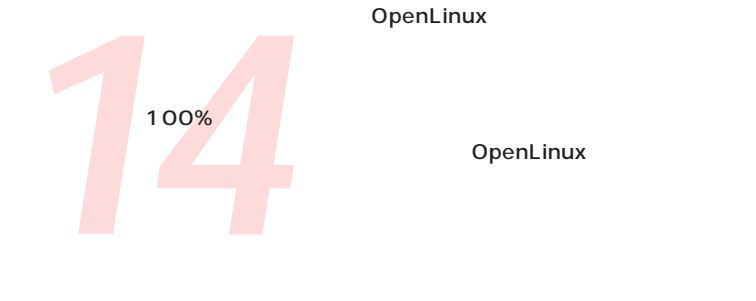

OpenLinux

OpenLinux

**15** OpenLinux root

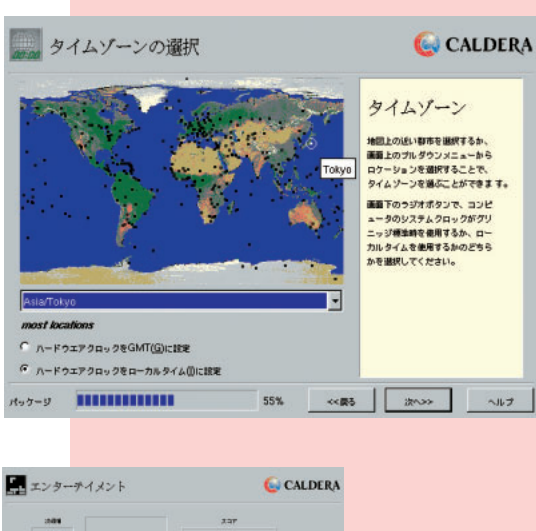

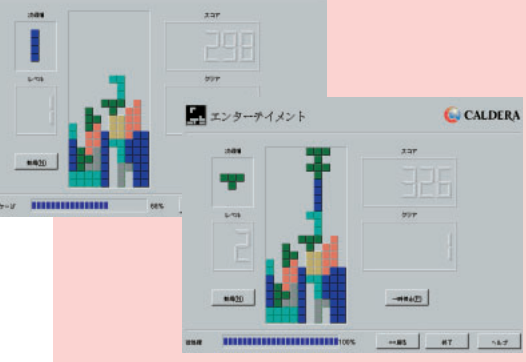

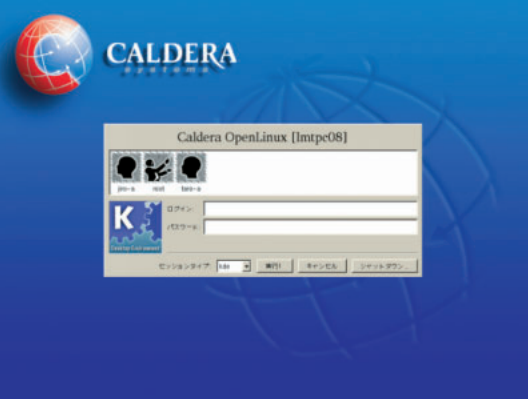

# **Linux**

*Text : Michihiko Takeuchi photo : Shuichi Mito(Dee)*

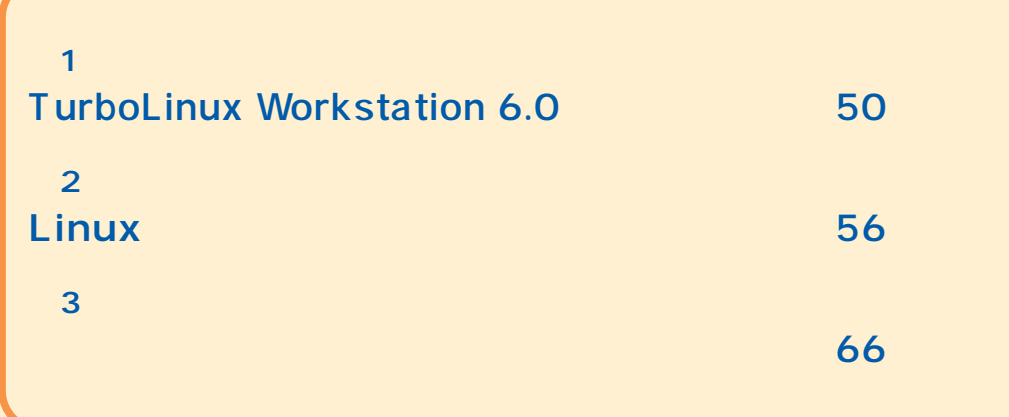

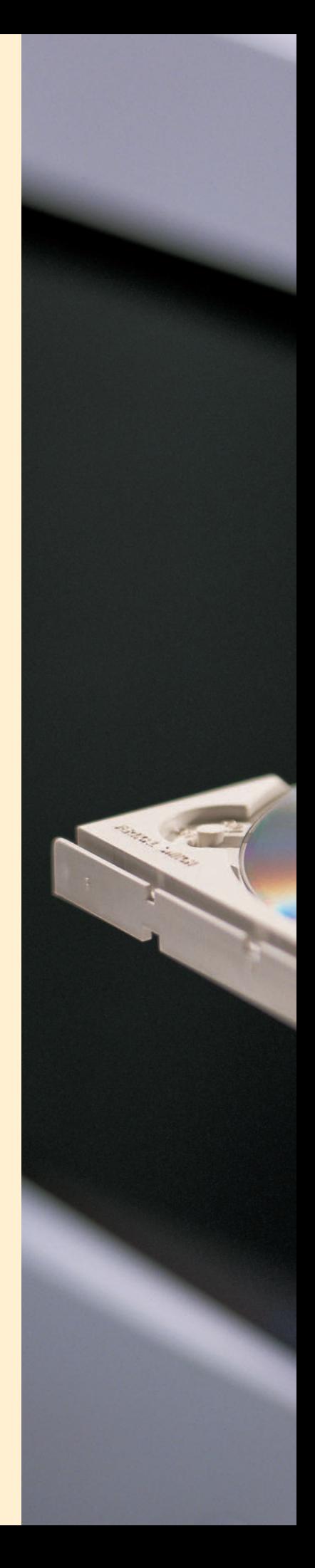

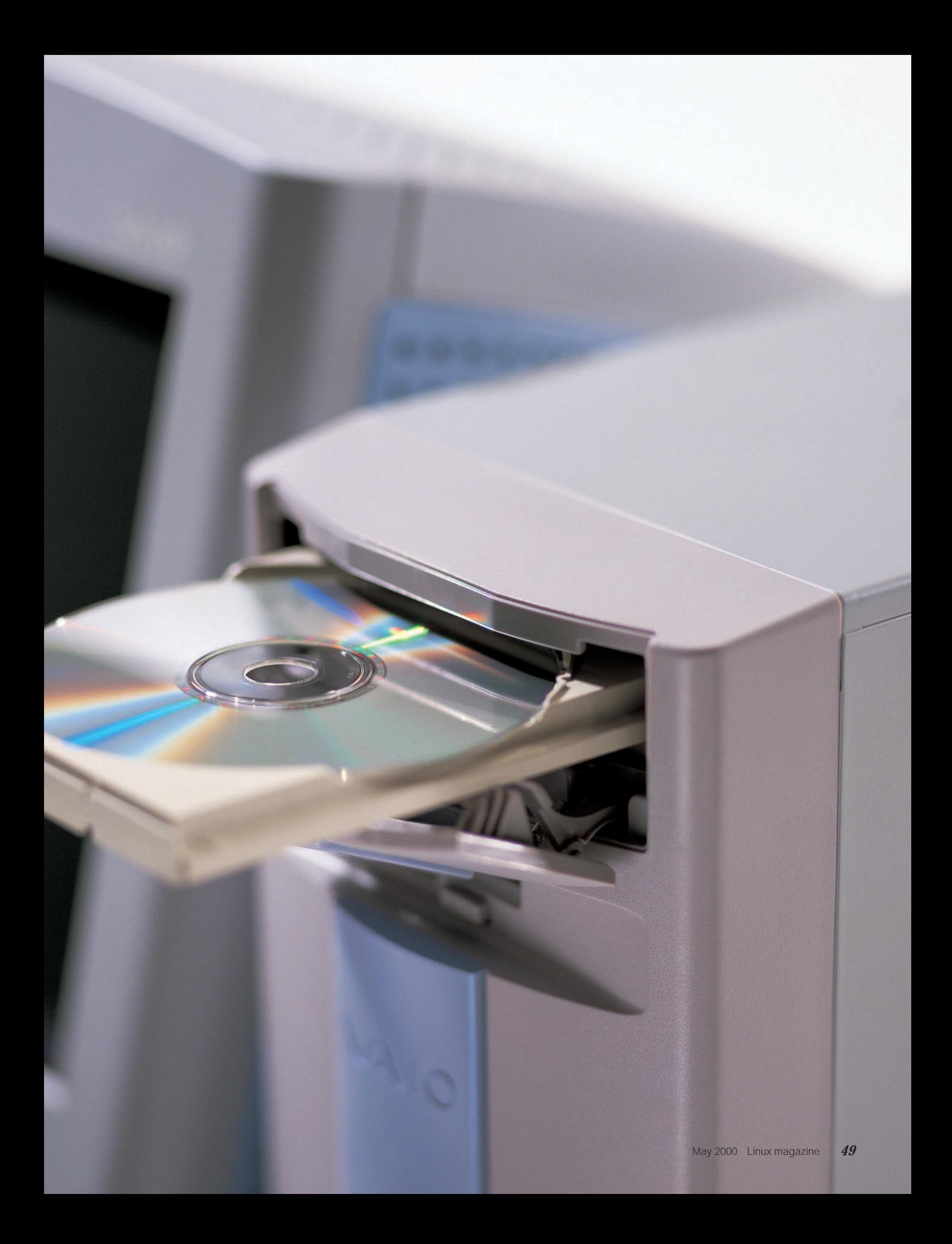

### TurboLinux Workstation 6.0

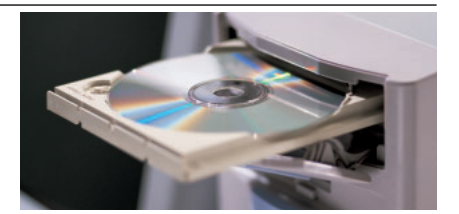

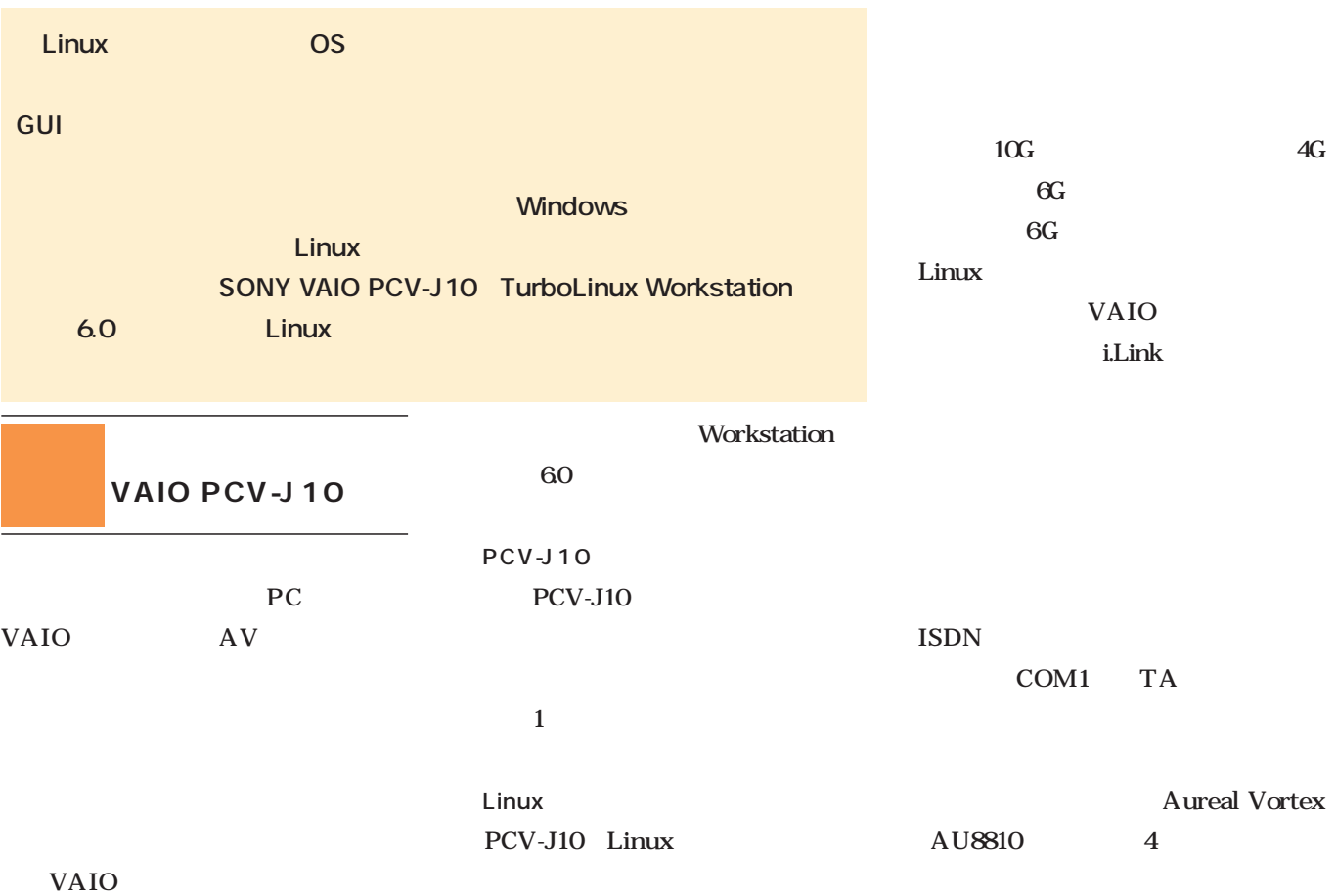

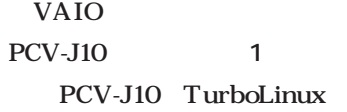

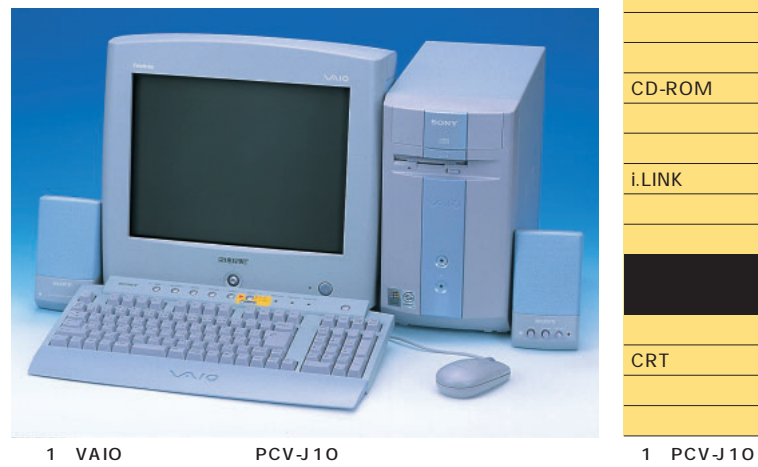

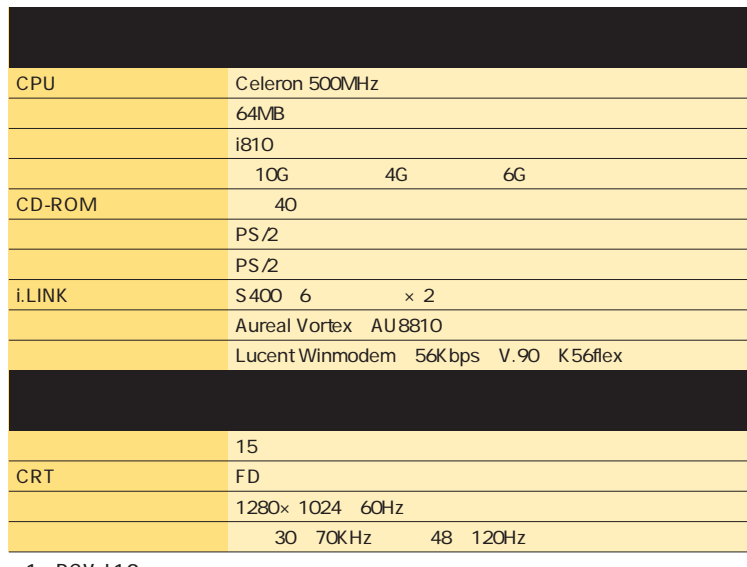

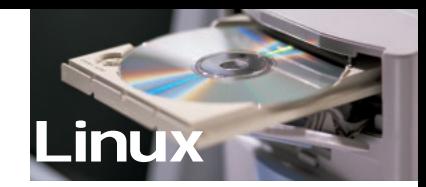

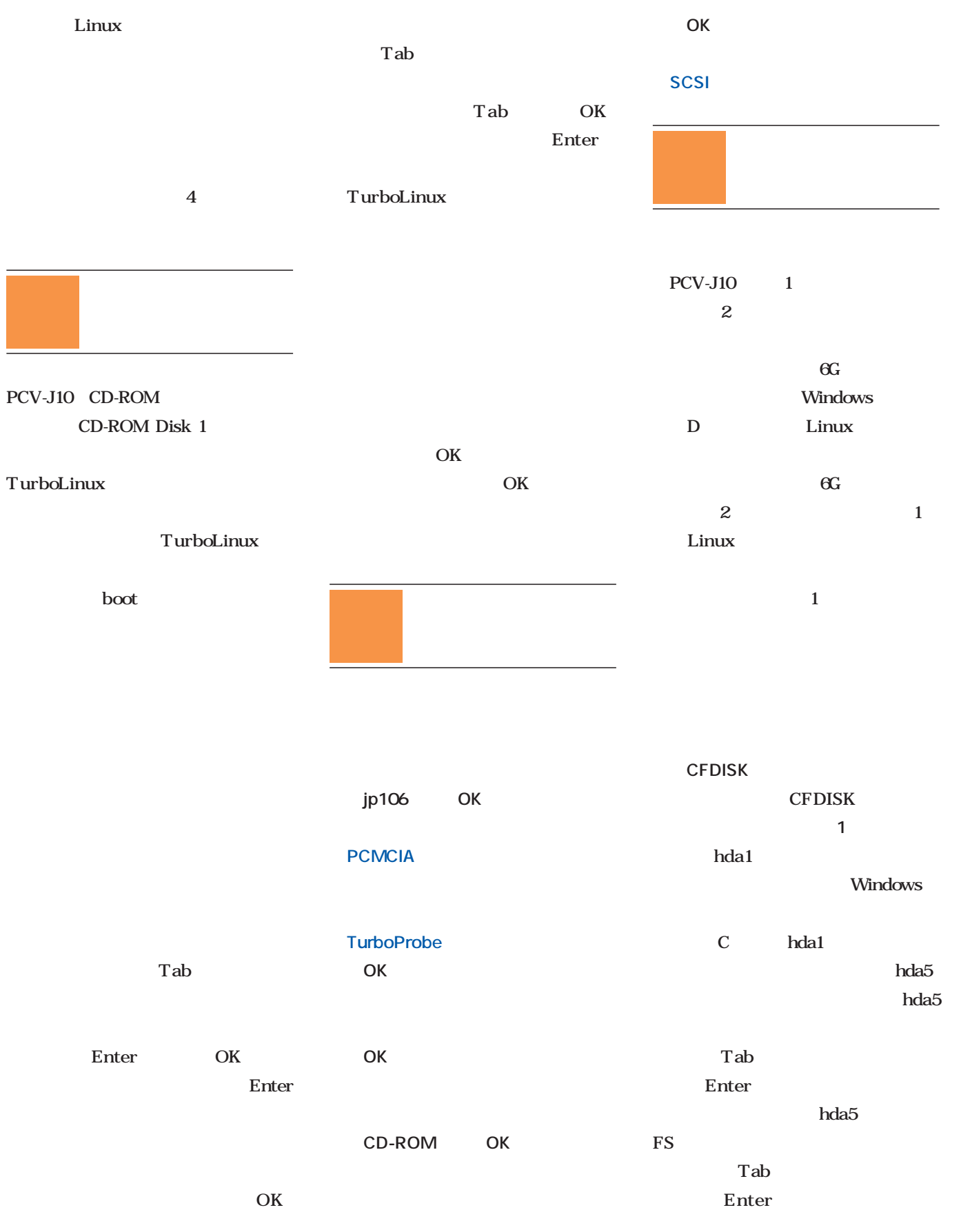

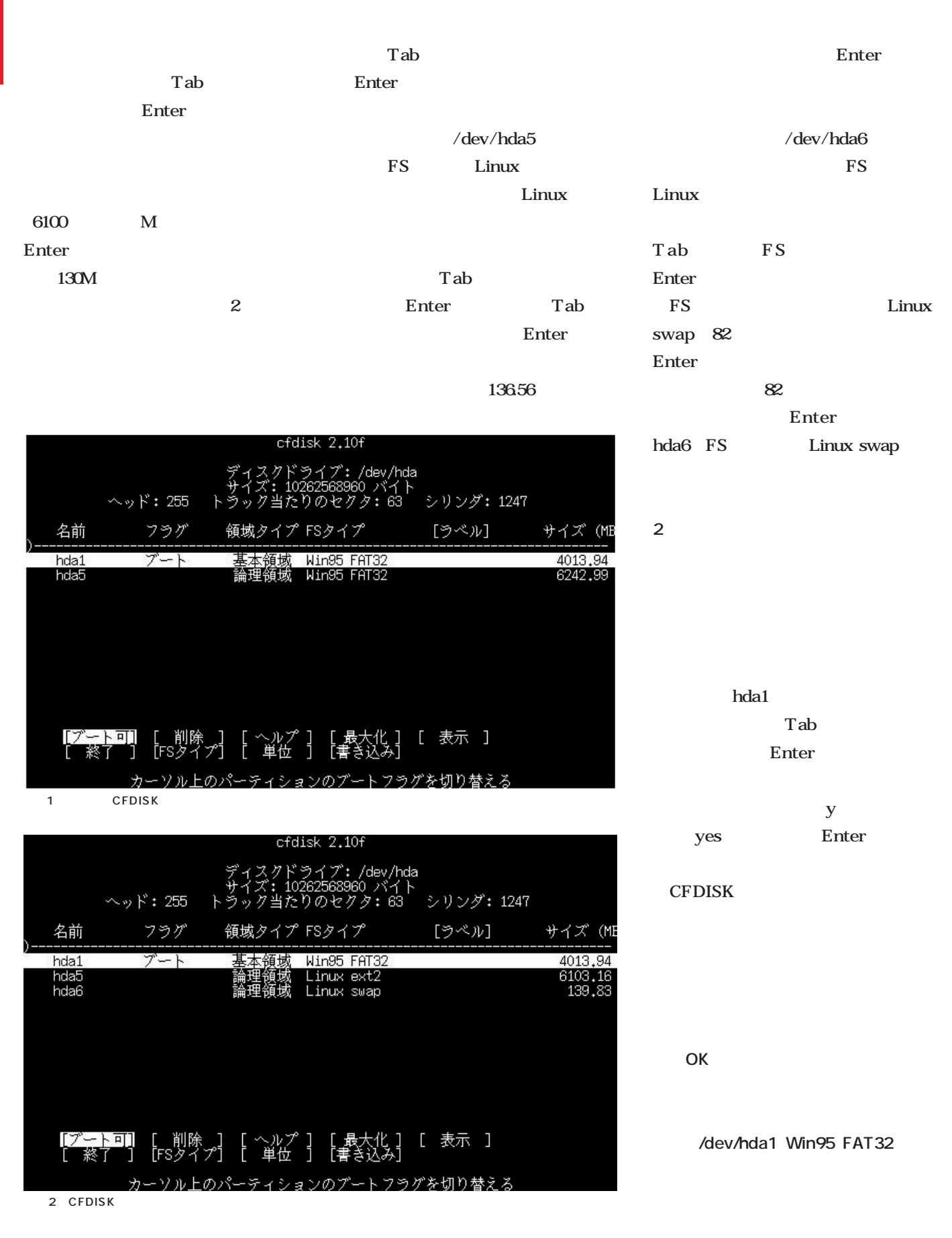

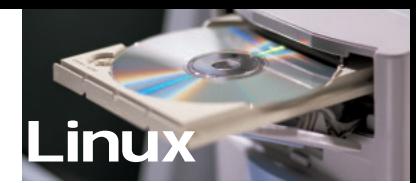

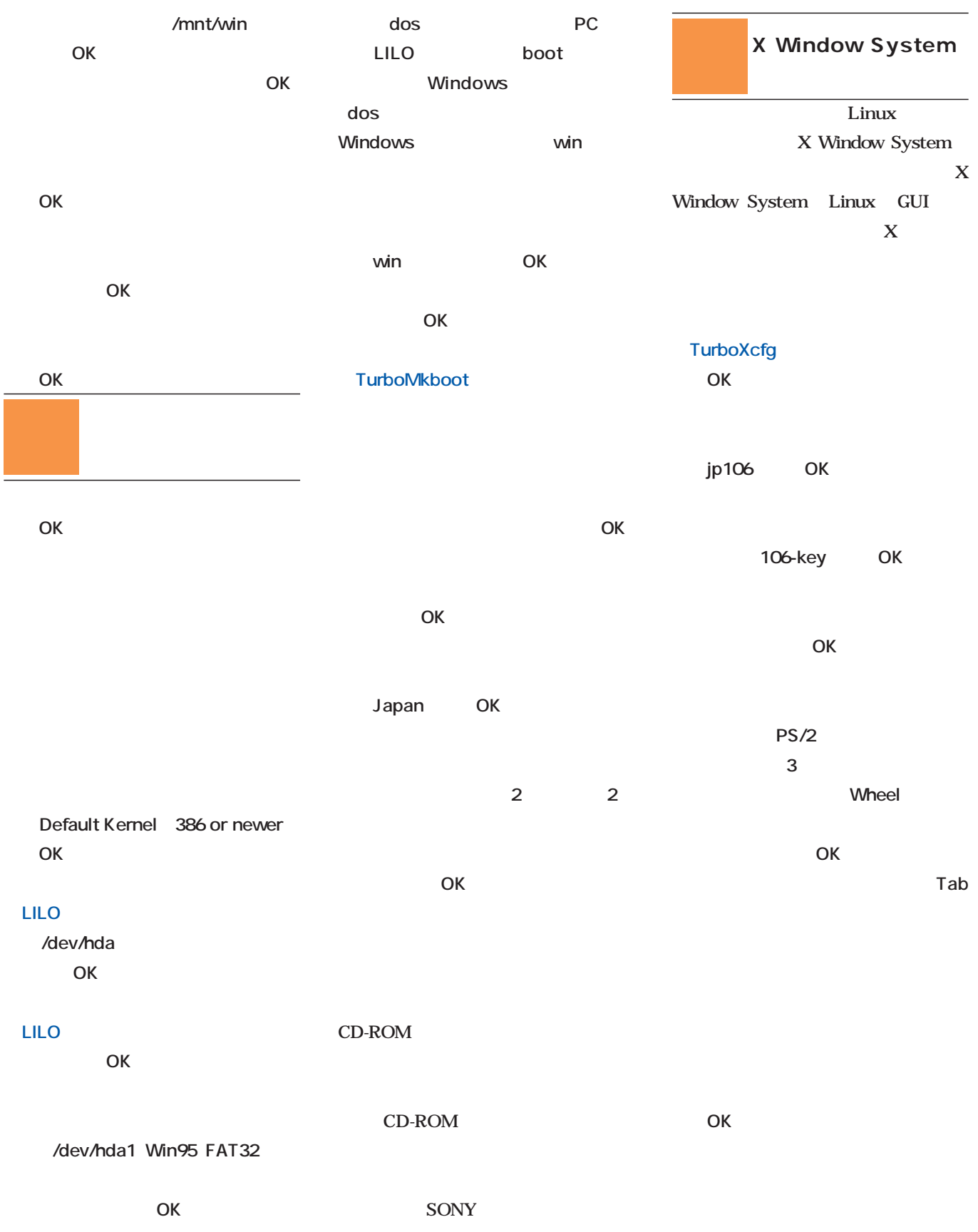

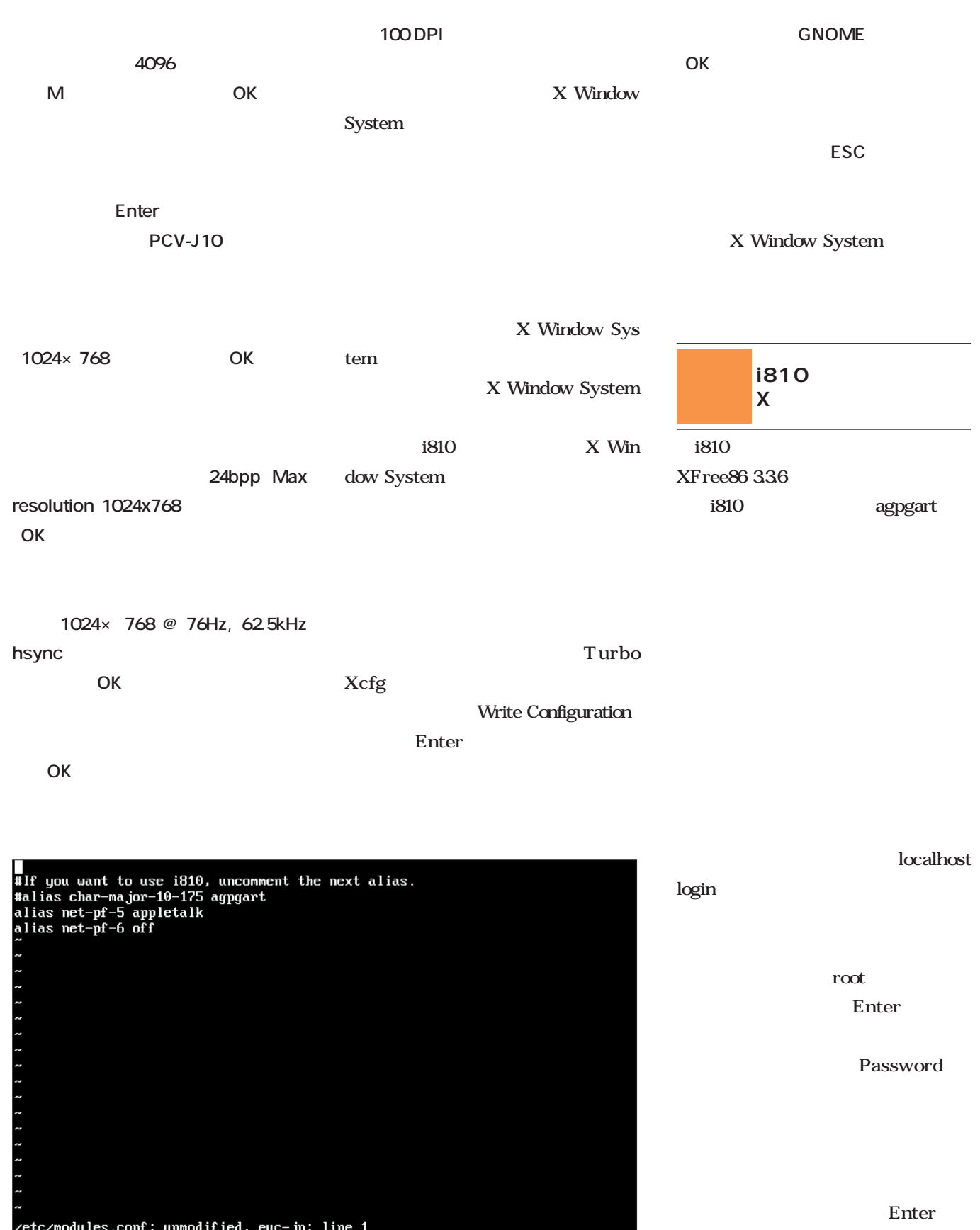

3 vi /etc/modules.conf

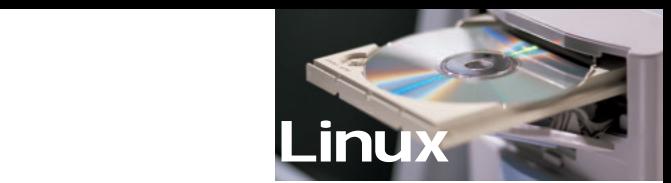

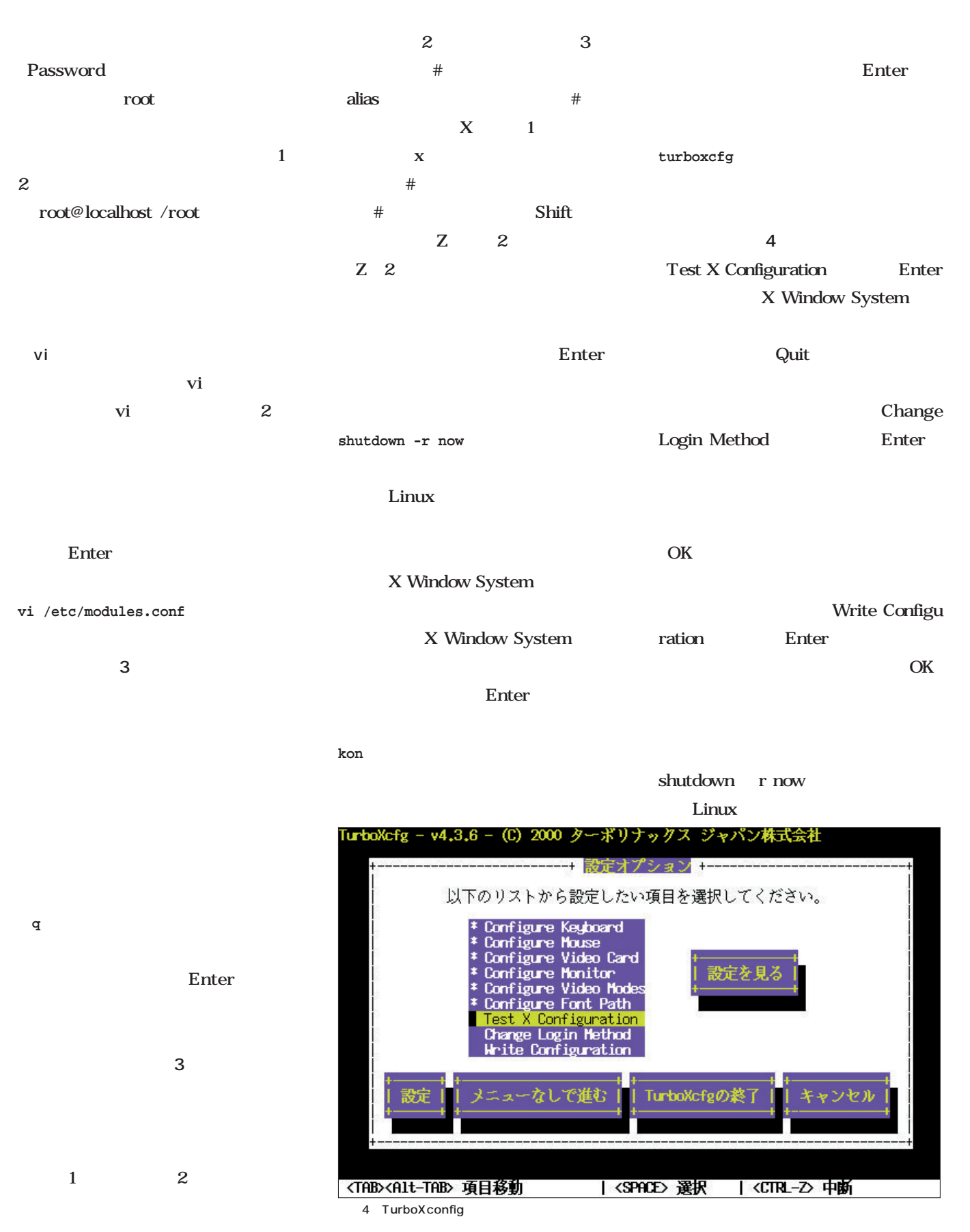

Linux Windows Linux Windows boot win Enter  $5$ Windows …」と嘆くことなかれ。この特集の後 Windows Linux Linux 1 Linux Linux Windows Windows 95 98 Linux root root root Login root Enter 2 Linux

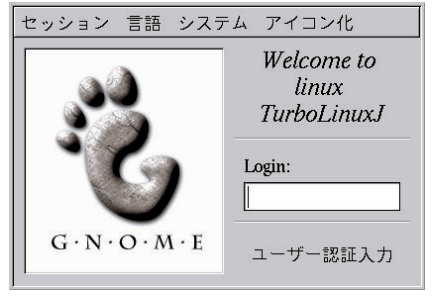

 $\overline{\mathbf{1}}$  1  $\overline{\mathbf{1}}$ 

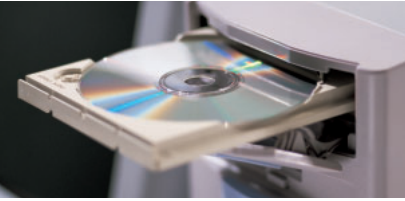

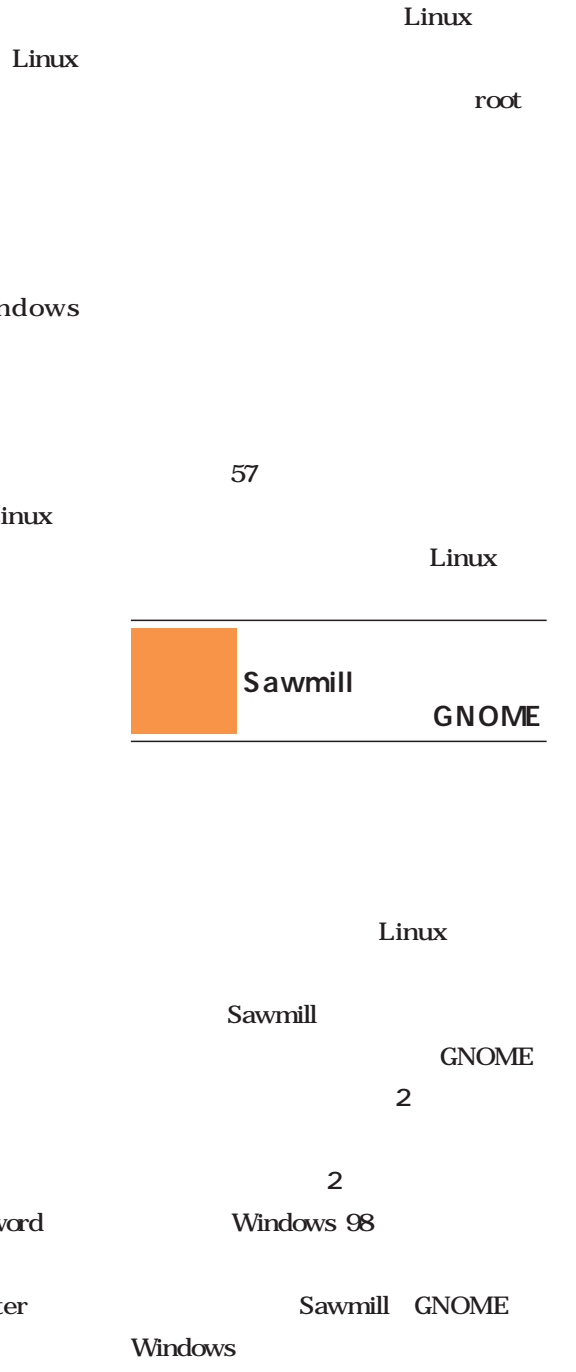

Password

Enter

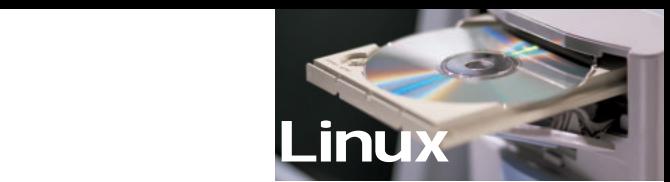

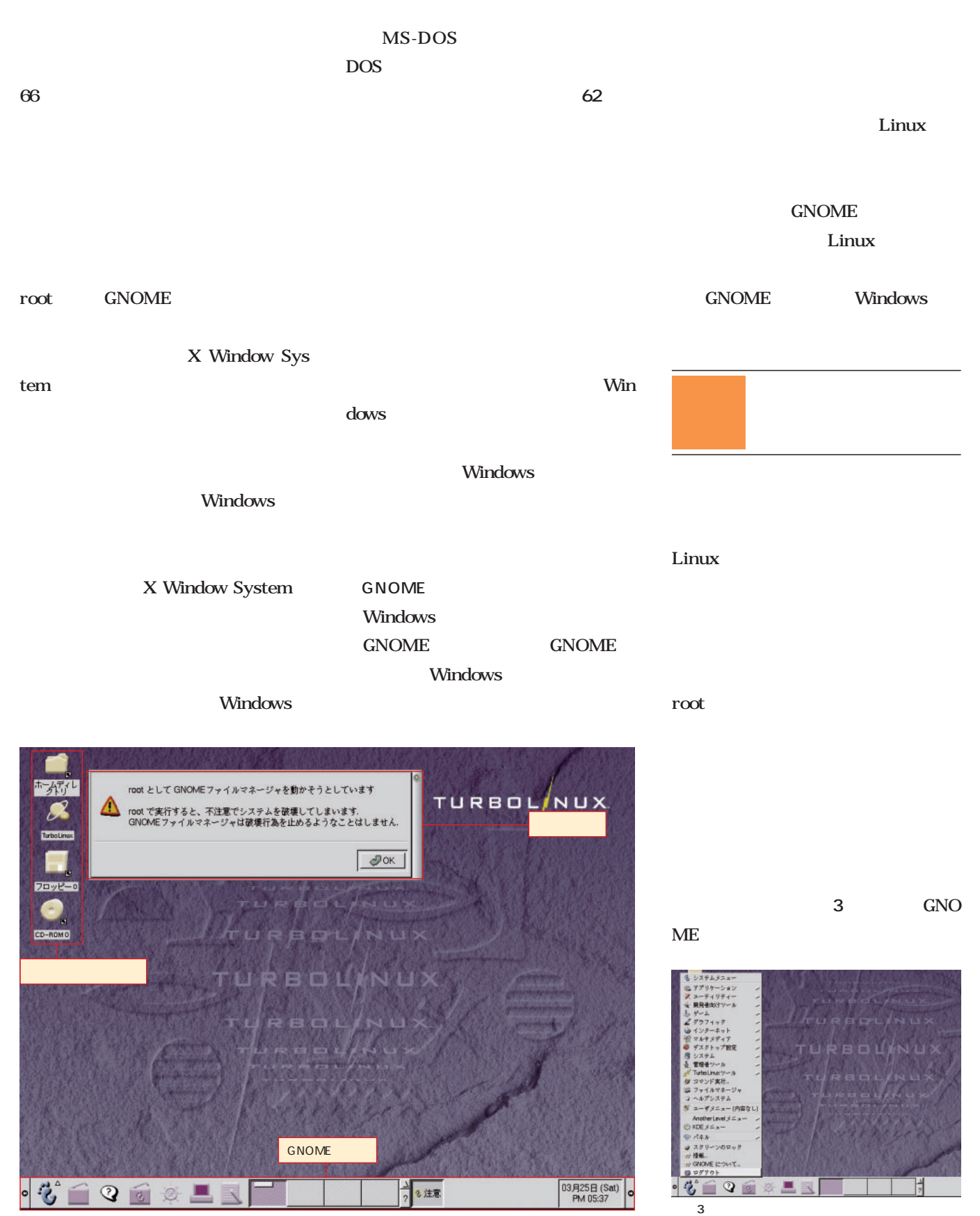

### 選択する(**画面4** Linux Windows

Linux

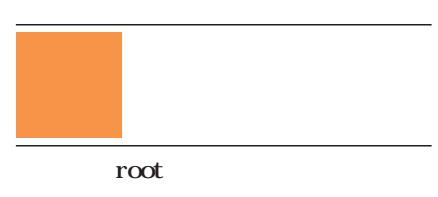

GNOME

**Gnome Hints** 

**GNOME** 

する(**画面5**

KDE

### KUser  $\overline{2}$

セッション 言語 システム アイコン化 システムの再起動... e to **TurboLinuxJ** Login:  $\mathbf{G}\cdot\mathbf{N}\cdot\mathbf{O}\cdot\mathbf{M}\cdot\mathbf{E}$ ユーザー認証入力

 $4$ 

テム]-[システムの停止...]か、[シ ステム]-[システムの再起動...]を

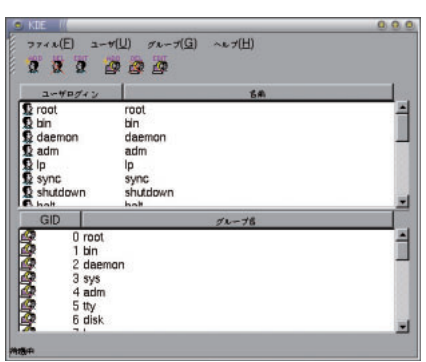

... コマンドを実行することができます。

画面5 KUser

APM PC

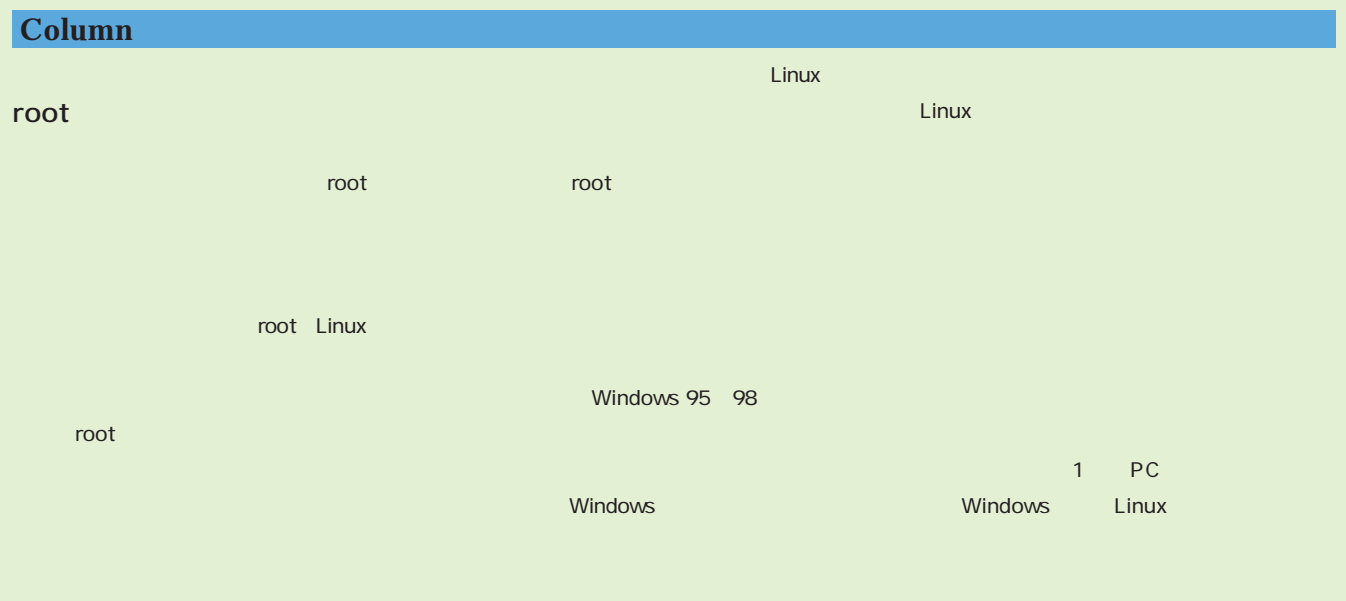

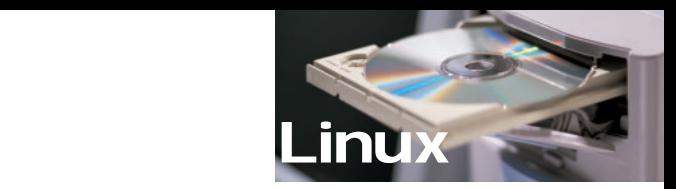

root るはずだ(**画面8**

#### GNOME

root

**画面10**

root root root root root **Users** Linux bash bash **98ページ**からの「シェルを使おう」を ではチェックを外しておこう(**画面9**

/bin/bash

 $ADD$ グボックスが表示される(**画面6** 。こ / $home/$ OK 1  $2$ 

ーザー名を入力する(**画面7** finger

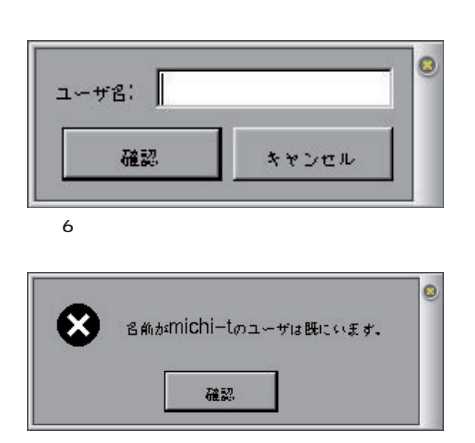

KUser

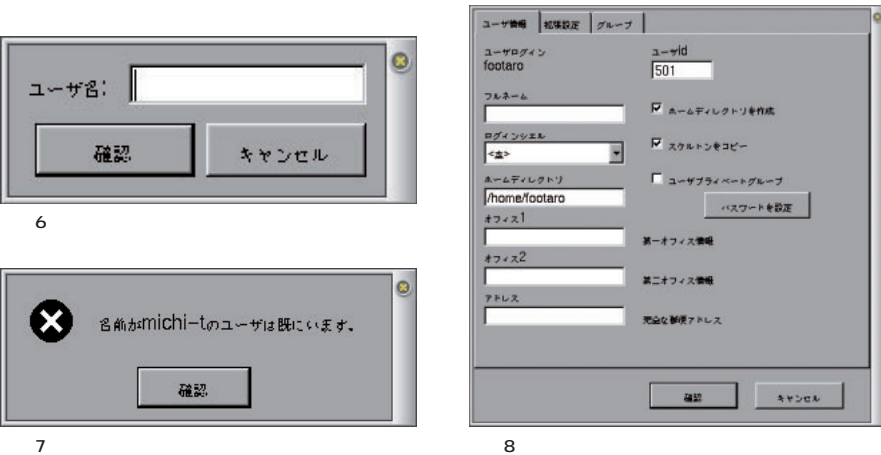

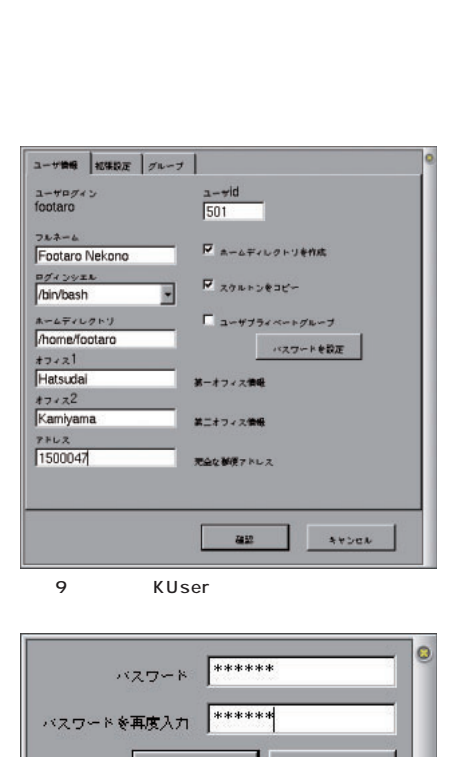

 $\overline{c}$ 

キャンセル

確認

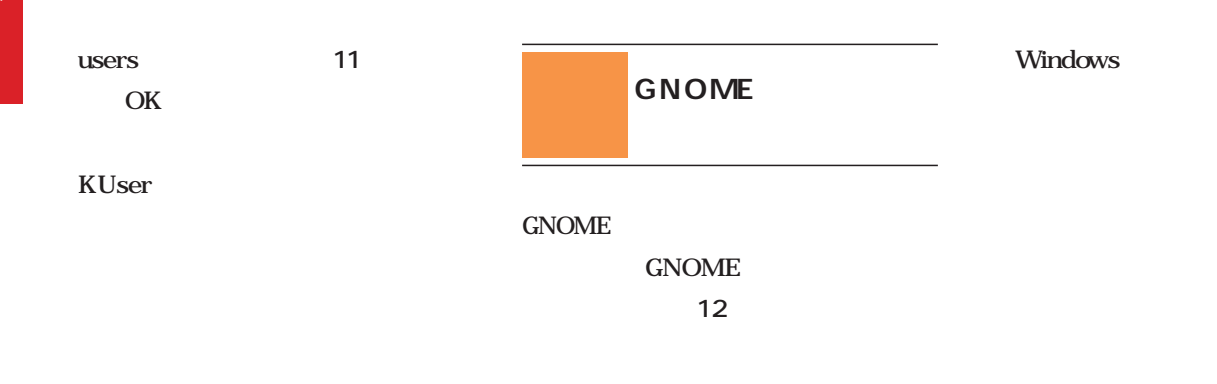

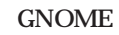

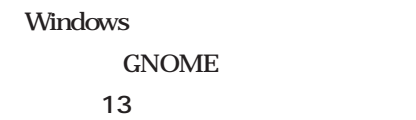

ユーザ情報 | 松陽政 グループ |  $\mathbf{x}-\mathbf{a}\neq\mathbf{b}-\mathbf{b}$  $\blacksquare$ Groups not belonged to<br>root<br>bin Groups belonged to  $\rightarrow$ bin<br>daemon<br>sys<br>adm<br>tty<br>tty<br>disk  $\overline{\phantom{a}}$ 11

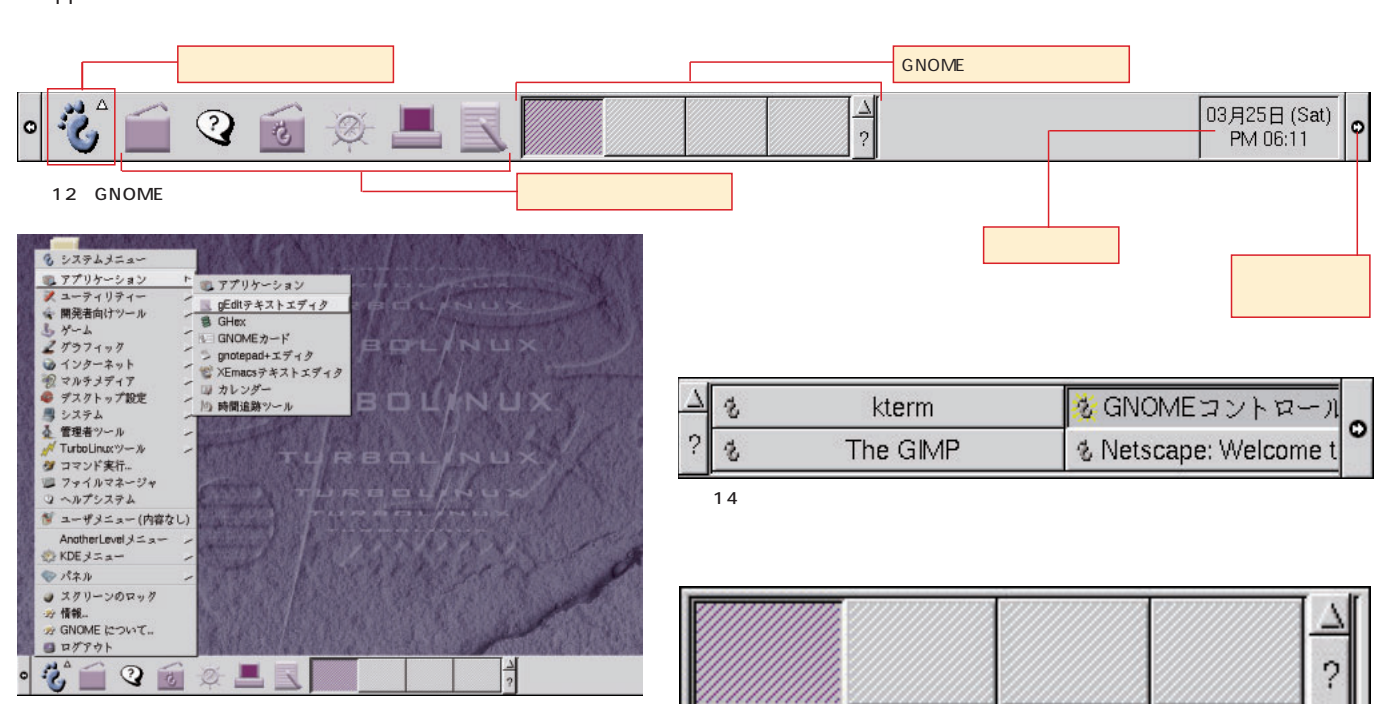

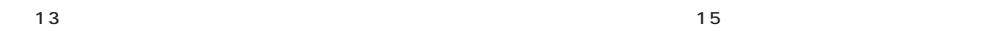
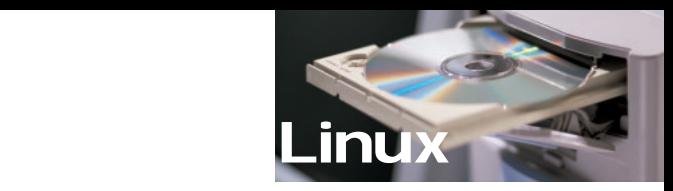

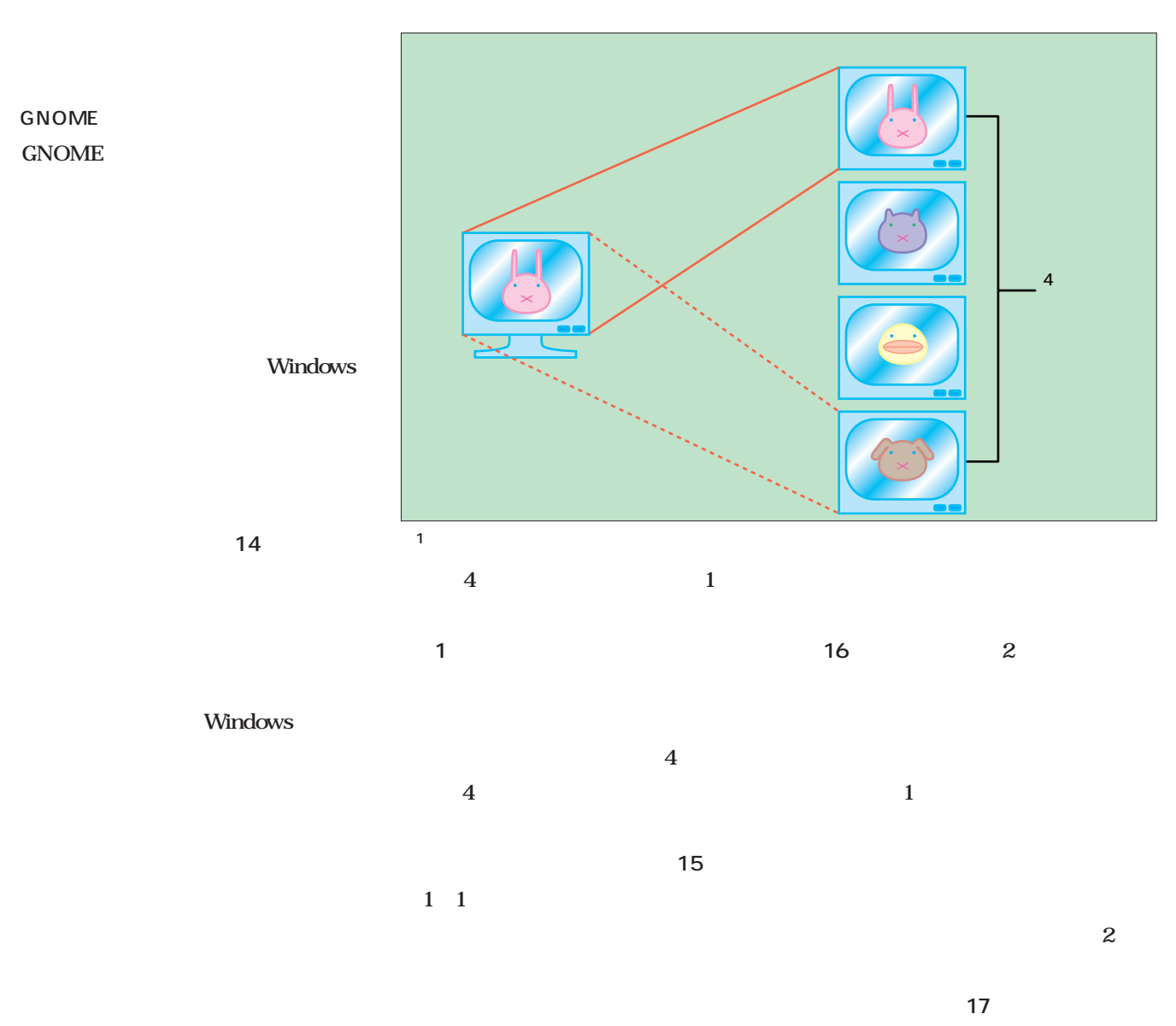

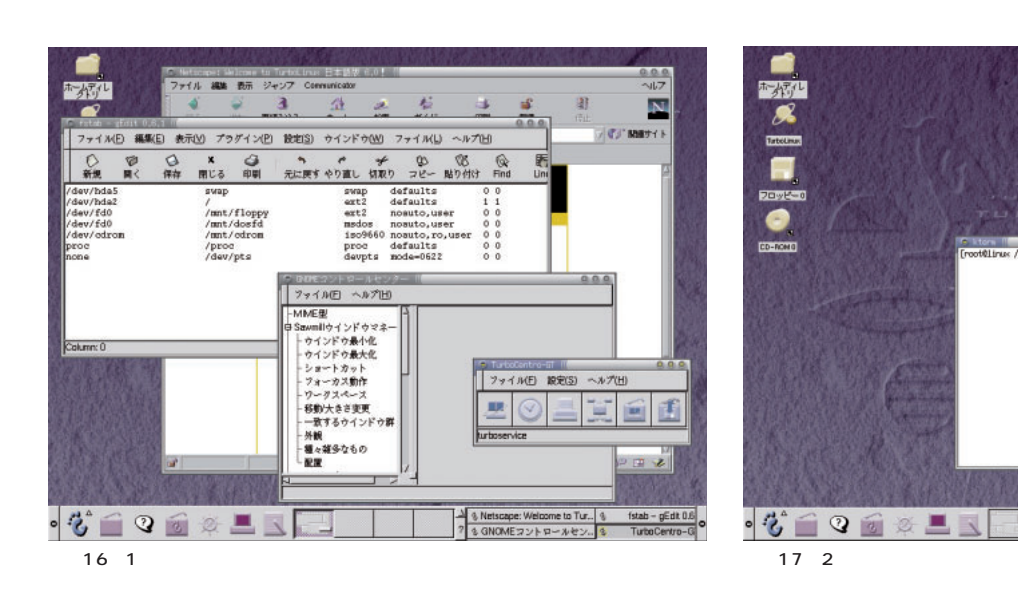

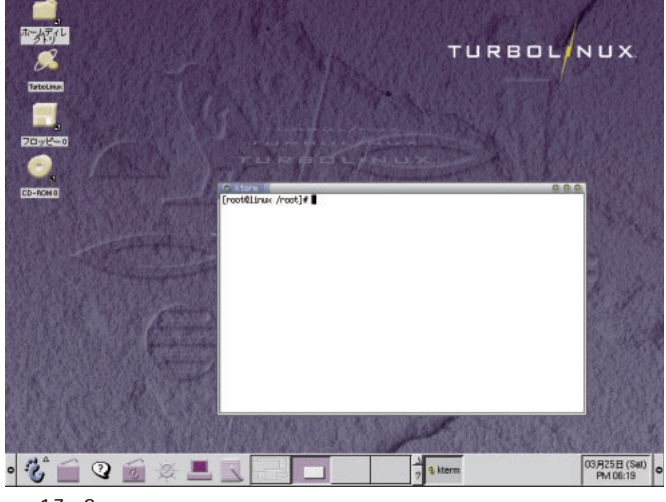

Windows

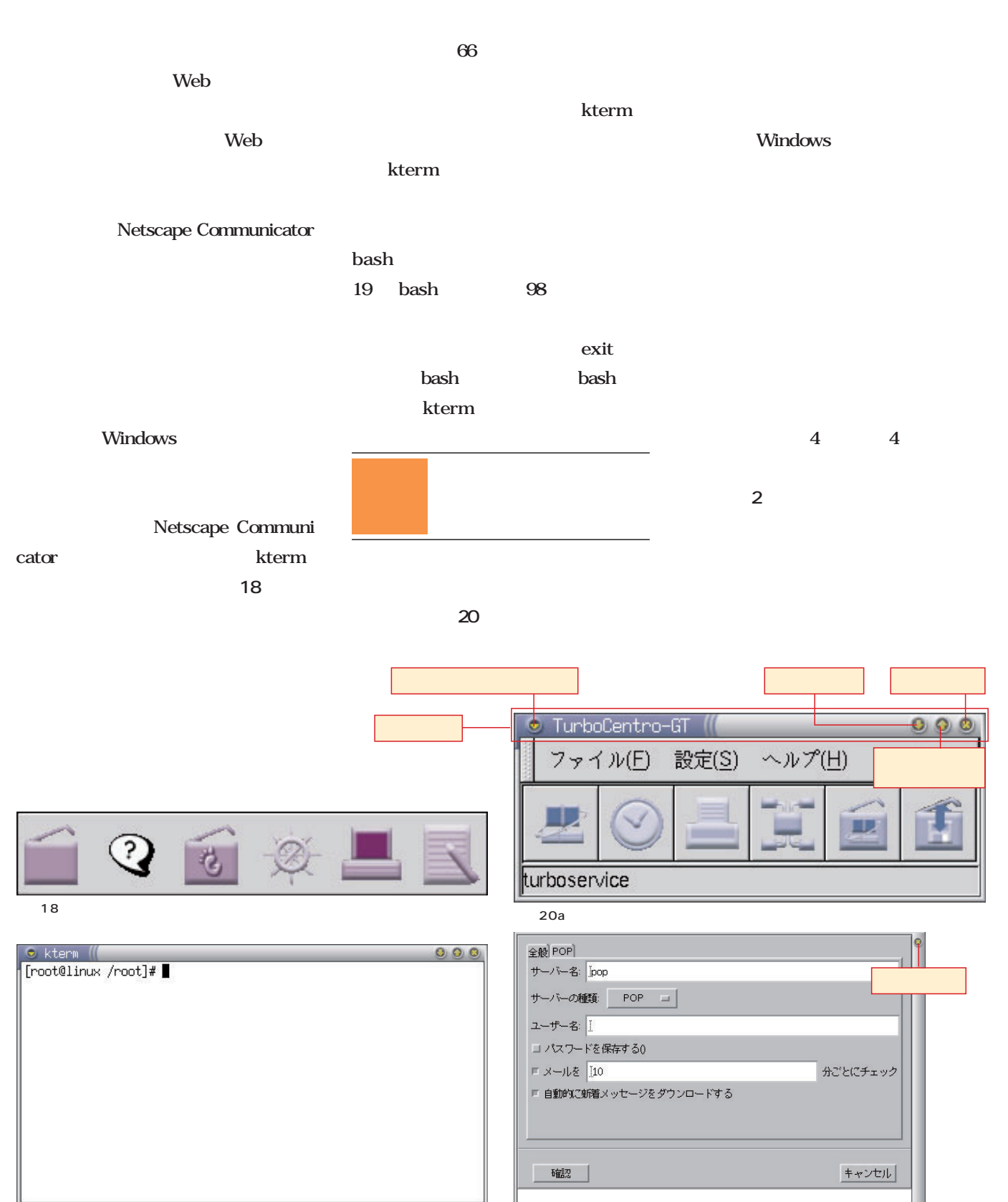

20b

画面19 kterm

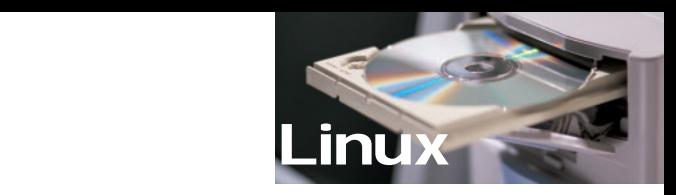

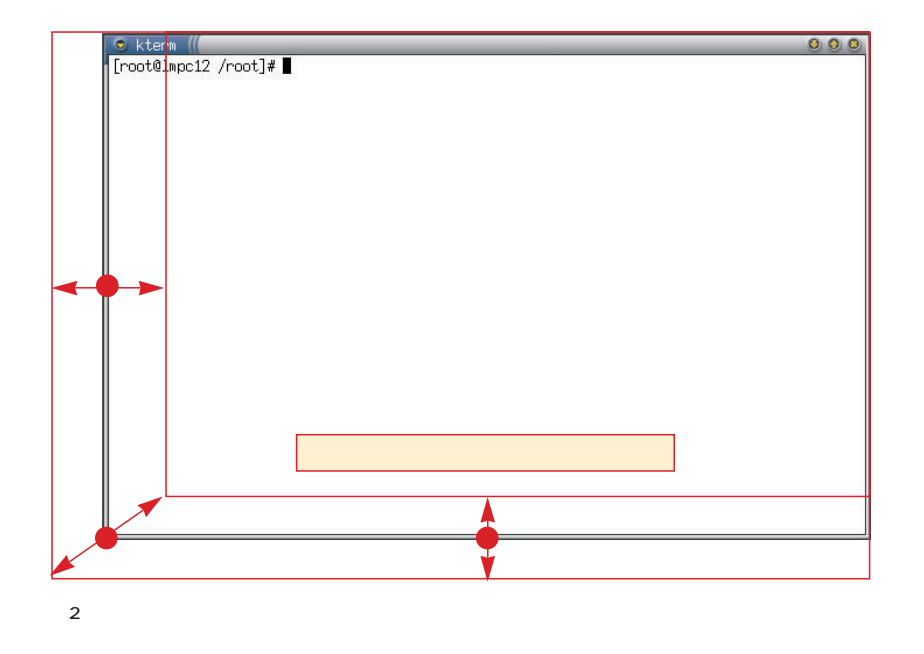

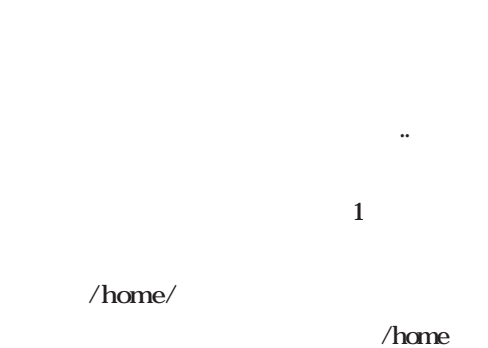

GNOME

GNOME

 $21$ 

ば、選択されている証拠だ(**画面22**

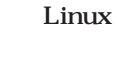

/home/

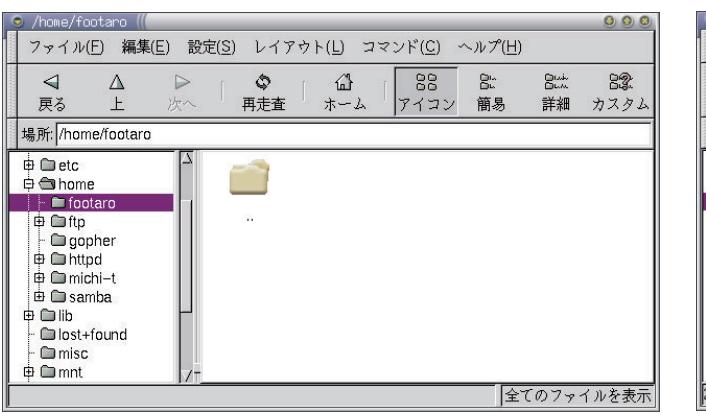

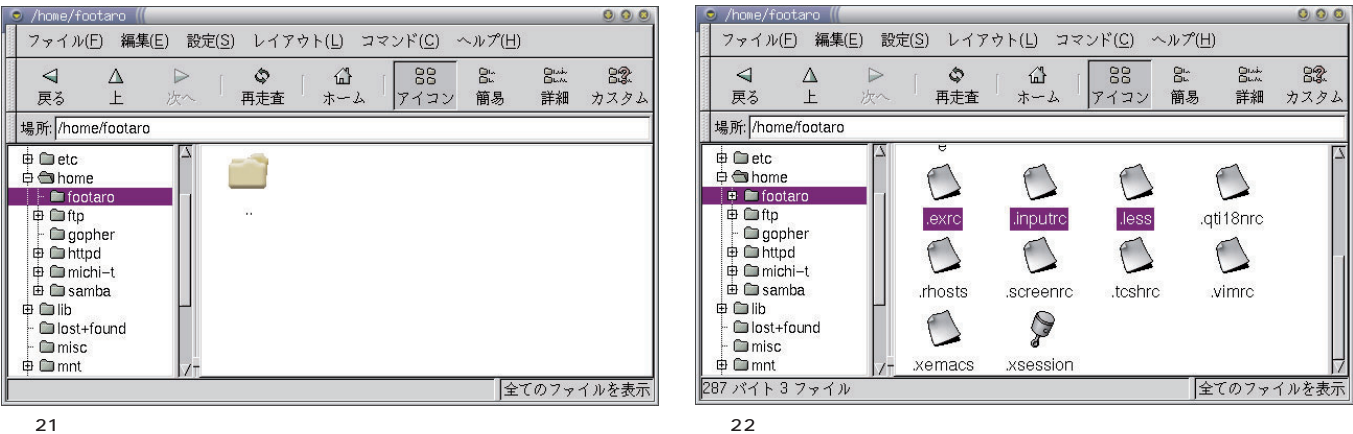

 $\sim$  200  $\sim$  200  $\sim$  200  $\sim$  200  $\sim$ 

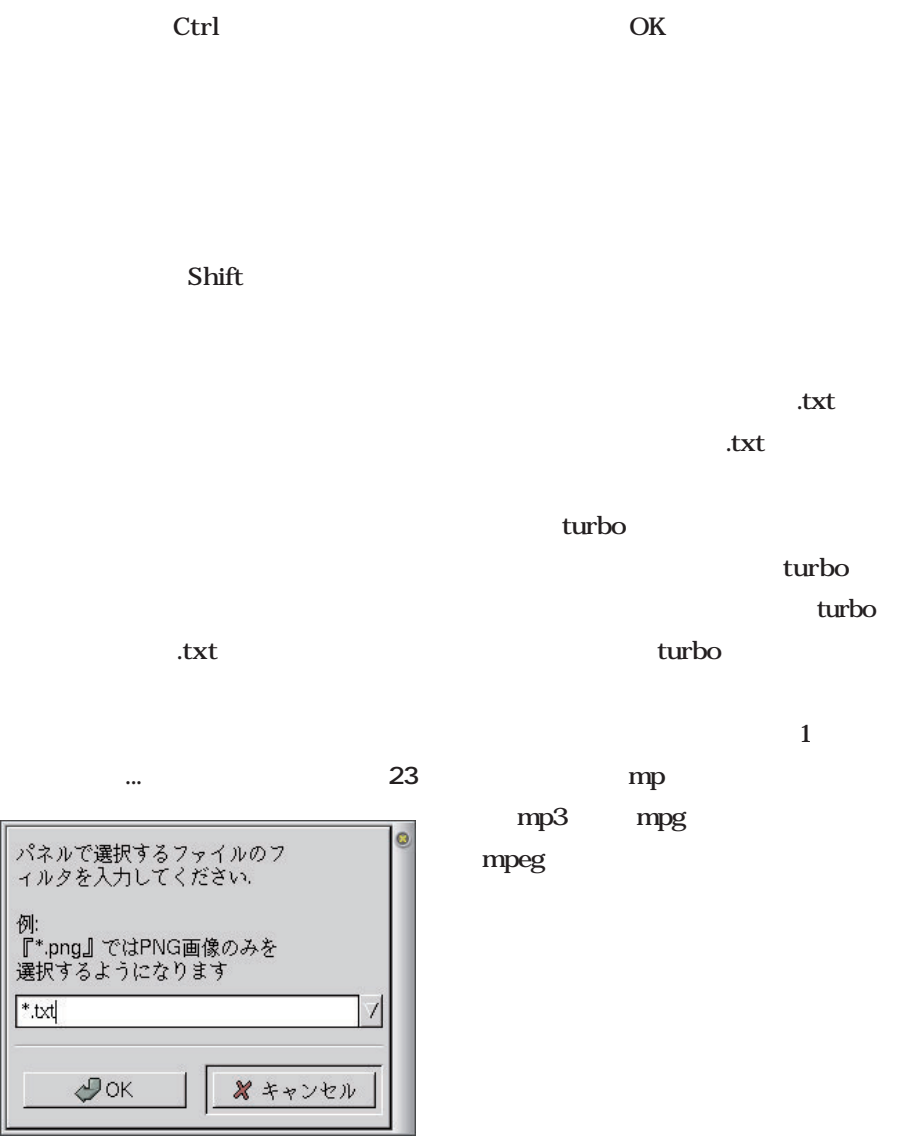

 $23$ 

**ktxt** 

ファイル(E) 編集(E) 設定(S) レイアウト(L) コマンド(C) ヘルプ[H]  $\frac{Q}{R}$  $rac{Q}{m+q}$  $\frac{a}{1-b}$  $7132$  $rac{8}{44}$ 盟 肆力スタ × 場所: turboporto<br>g-mh.log ios  $\triangle$  $\bigcirc$  $\triangle$ kcprob those<br>e.log<br>●  $\frac{1}{\sqrt{2}}$  $\mathscr Y$  $rac{1}{2}$ topomp -<br>ファイル(E) 編集(E) 設定(S) レイアウト(L) 3 || 12 Miniscomm40-midit<br>|164820 パイト 1 フッイル<br>|アイコン ・簡易 - 講演 tmp<br>全てのファイルを表示  $\begin{array}{cc} & \xrightarrow{\mathsf{d}} & \xrightarrow{\mathsf{d}} \\ \mathsf{R} \delta & \xrightarrow{\mathsf{L}} \end{array}$ ◎<br>再走査  $\begin{array}{c}\n\bullet \\
\bullet \\
\bullet\n\end{array}$ 場所 honeYootero ÷ r Fillingopher<br># Chritipd<br># Christmbe

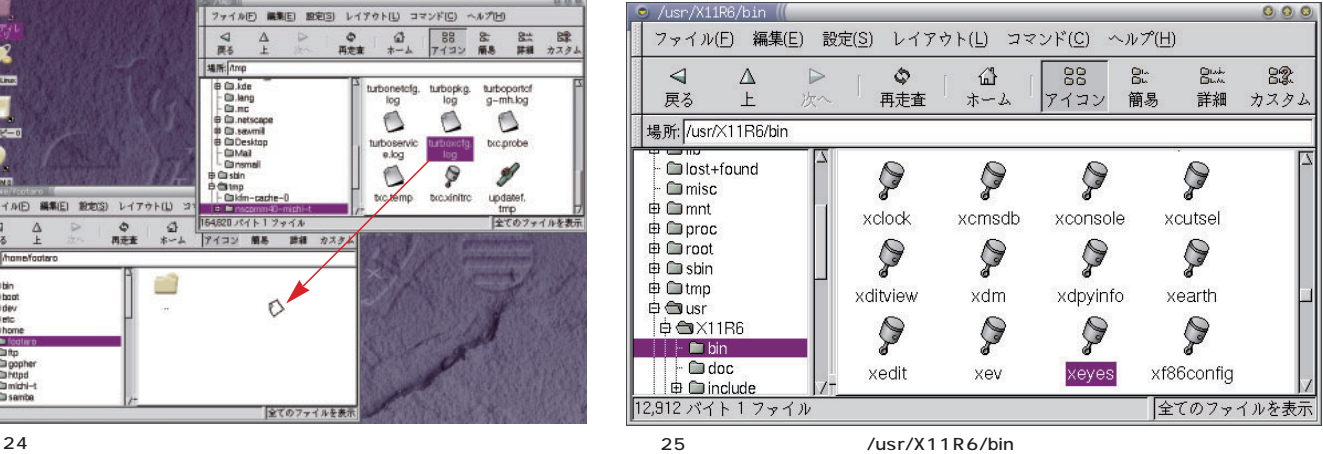

.txt

かまわない(**画面24**

Ctrl

Shift Ctrl

Linux

Windows

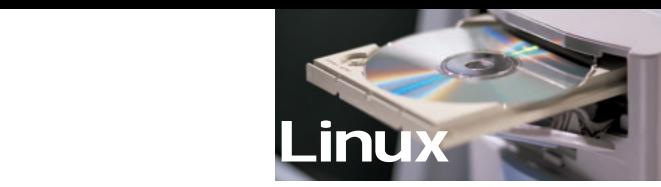

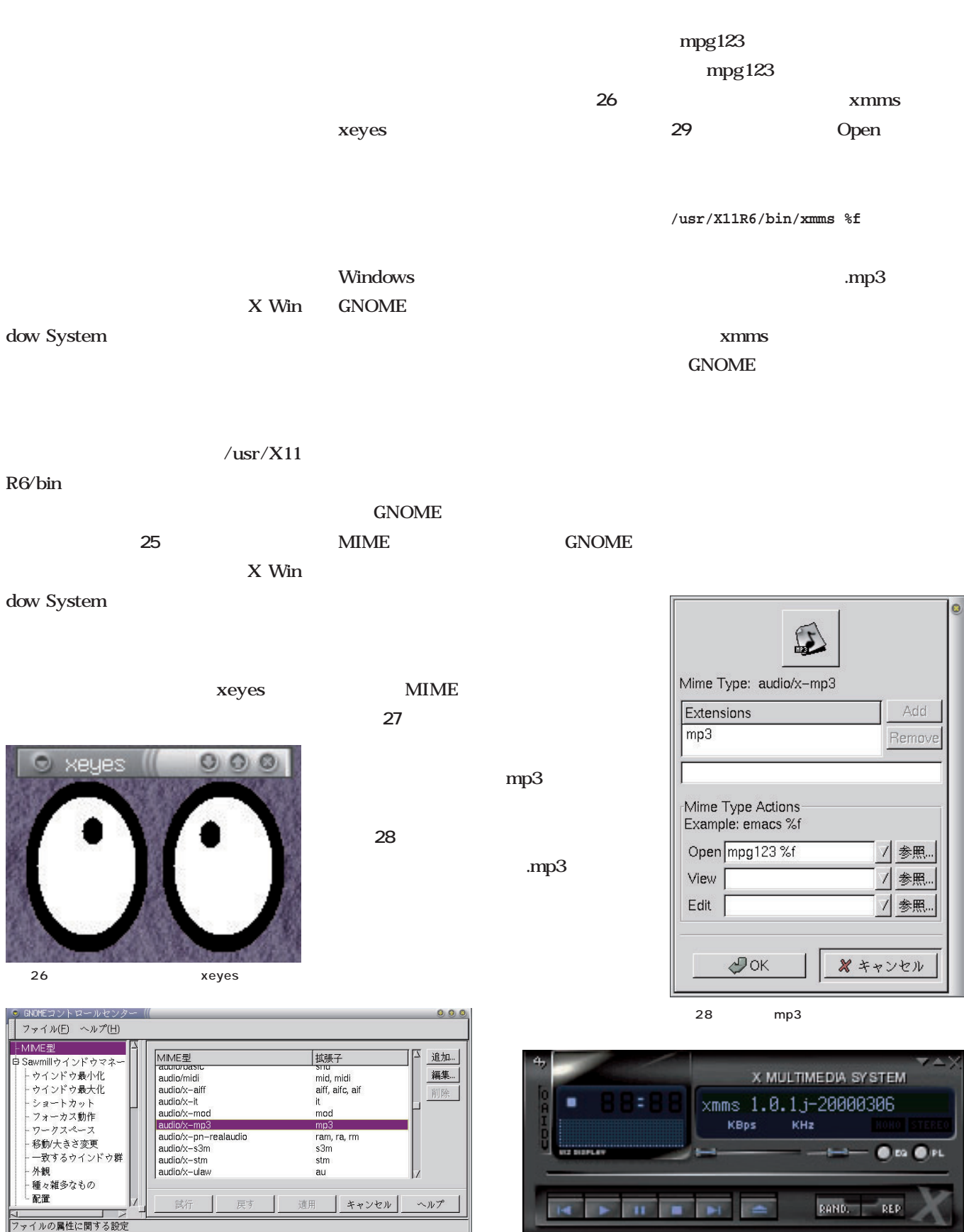

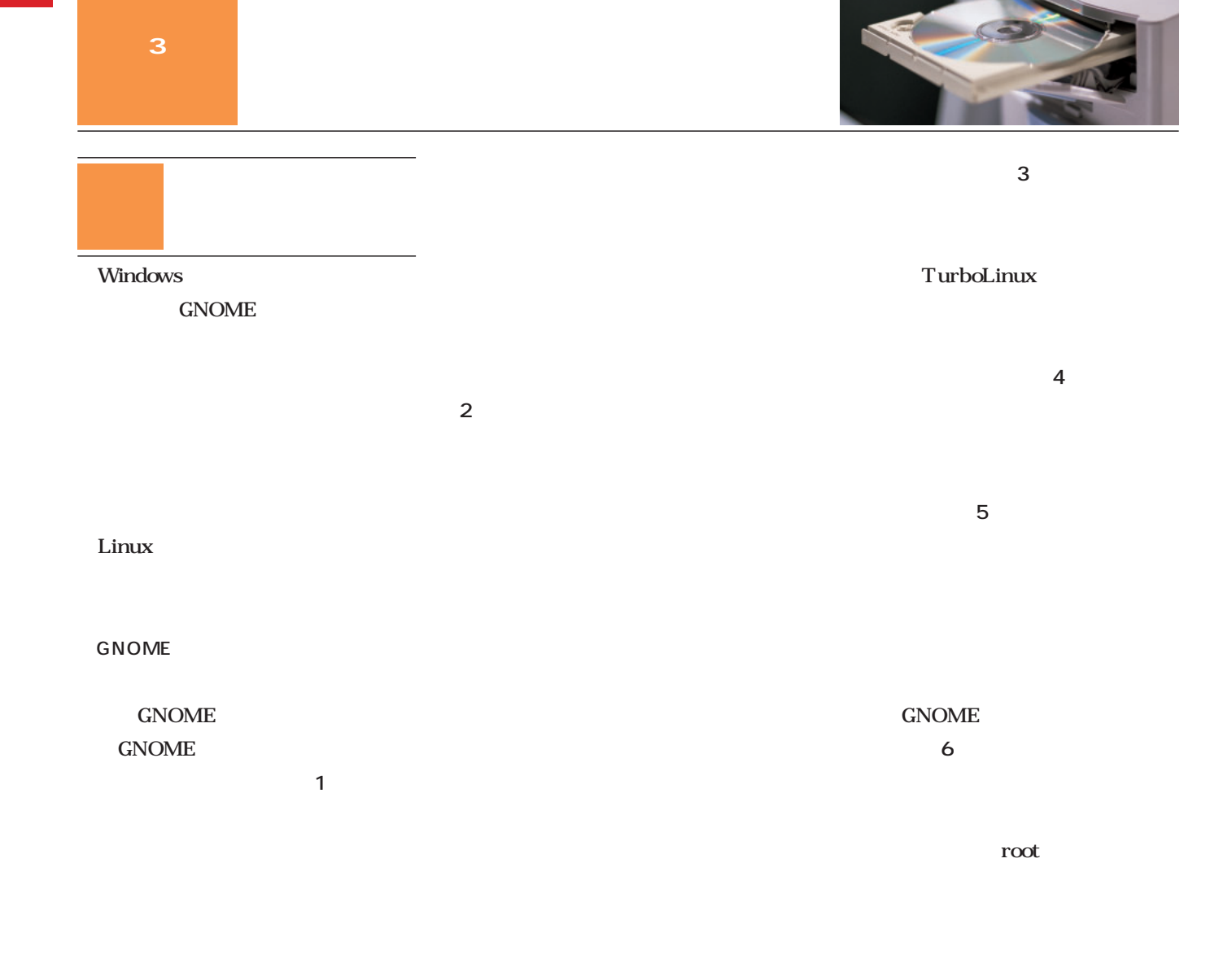

#### Expensive

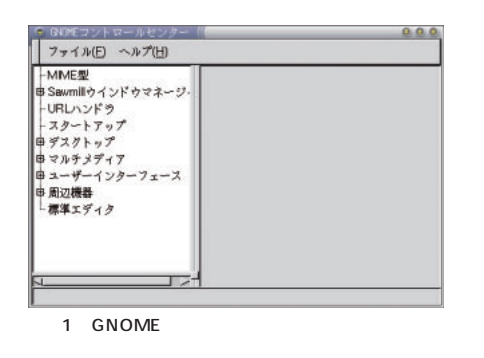

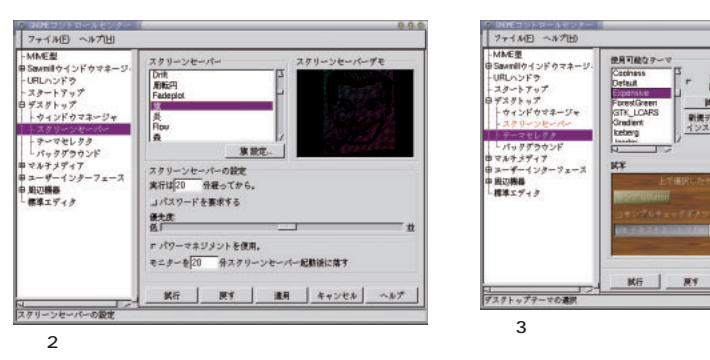

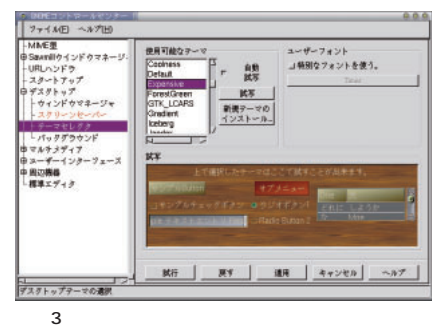

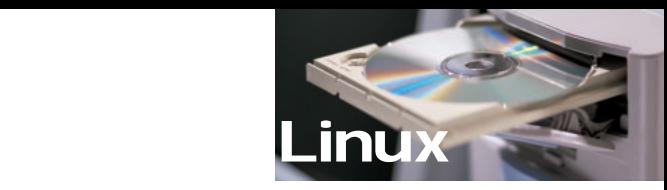

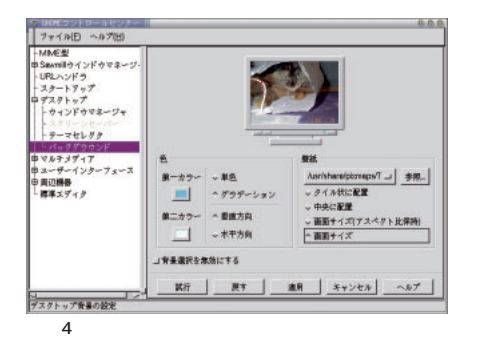

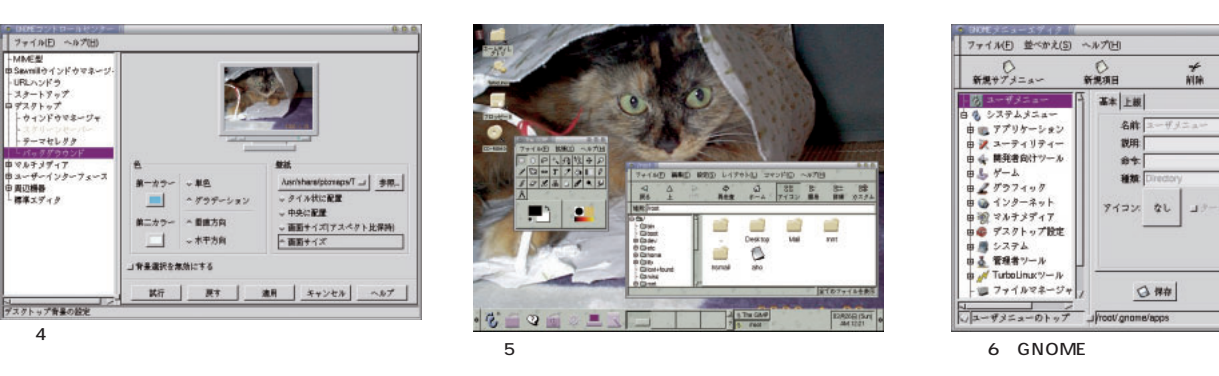

<sub>は</sub>ないことには、そんな気があります。

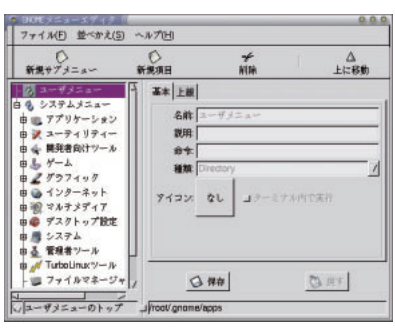

 $\sim$  70  $\sim$  70  $\sim$  7

CPU

うかの設定ができる(**画面11**

**画面12** 。新しいパネルにもメインメ

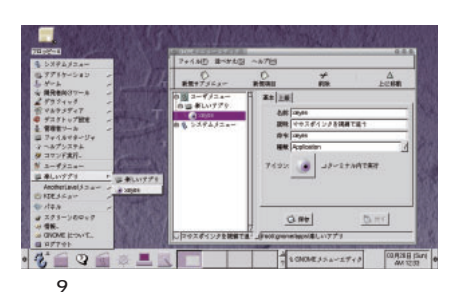

**面8**

る(**画面7**

しよう(**画面9**

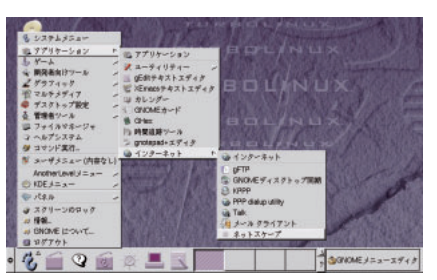

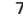

- コロー<br>ファイル(E) 並べかえ(S) ヘルプ(H)  $0.0.0$  $\overline{m}$ <br>新規サプメニュー  $\frac{C}{\frac{2}{37}}$  $\frac{\star}{\min}$  $\frac{\Delta}{\pm 128$ 動 -<br>名称 peyes<br>説明 マウスポインタを視線で追う 命令: weyes<br>種類: Applicati  $\overline{\Lambda}$ コターミナル内で実行  $Q$  ## 登駅  $\overline{7}$  , and  $\overline{8}$  and  $\overline{9}$  and  $\overline{9}$  is the set of  $\overline{9}$  and  $\overline{9}$  and  $\overline{9}$  and  $\overline{9}$  and  $\overline{9}$  and  $\overline{10}$  and  $\overline{10}$  and  $\overline{10}$  and  $\overline{10}$  and  $\overline{10}$  and  $\overline{10}$  and  $\overline{10}$ 

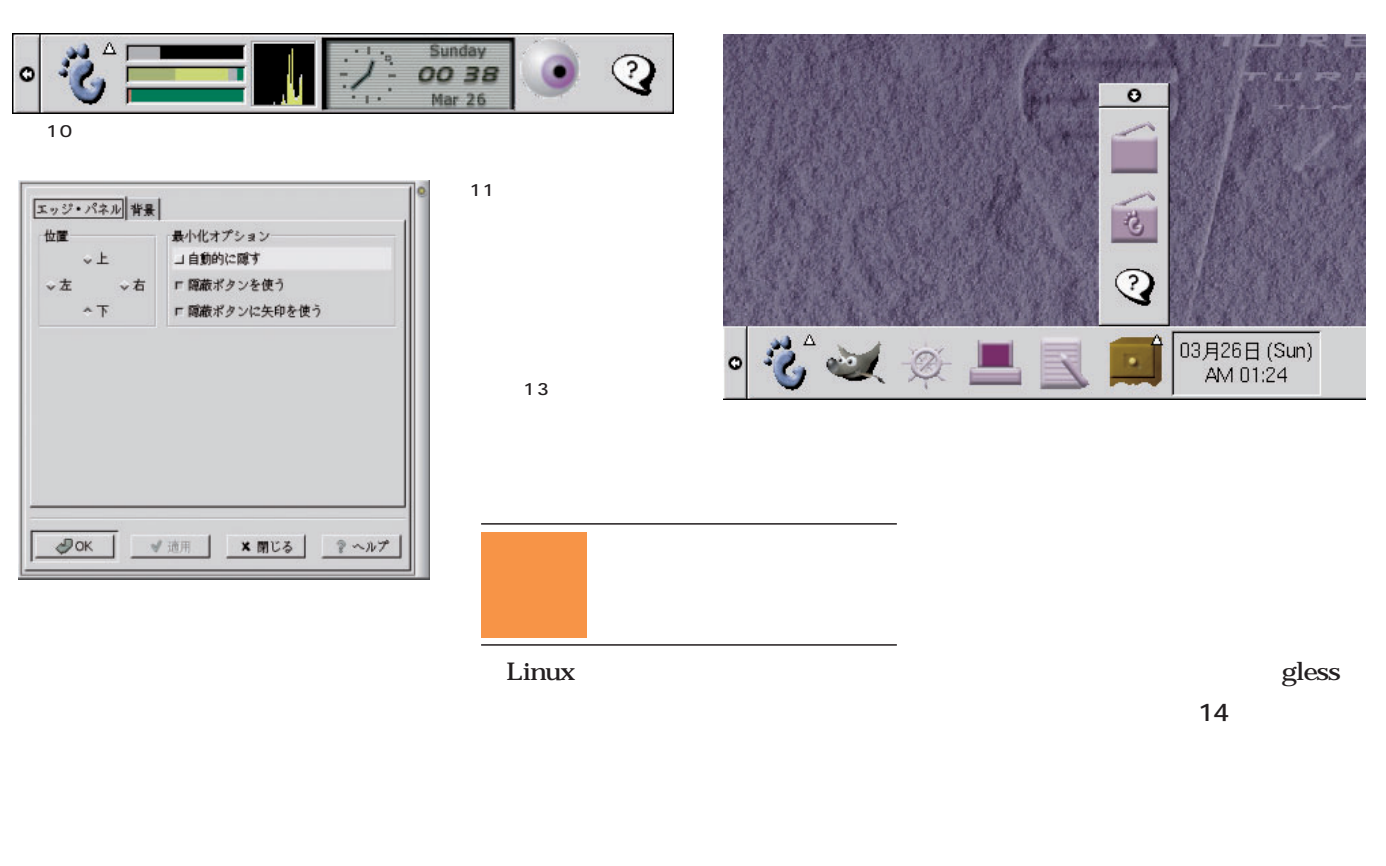

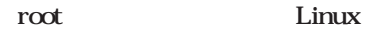

ないが…) もちろんファイルの記述内

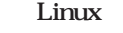

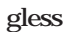

gEdit

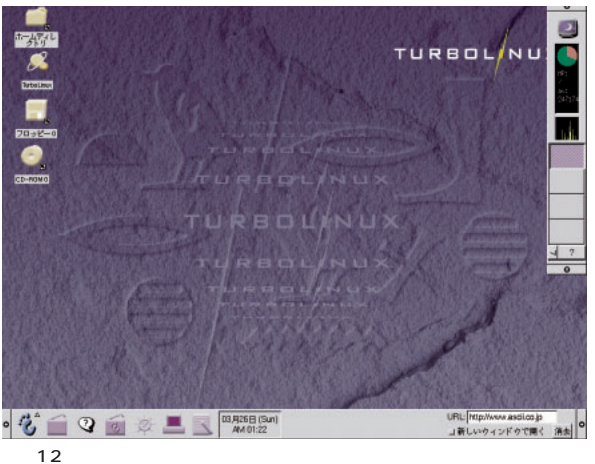

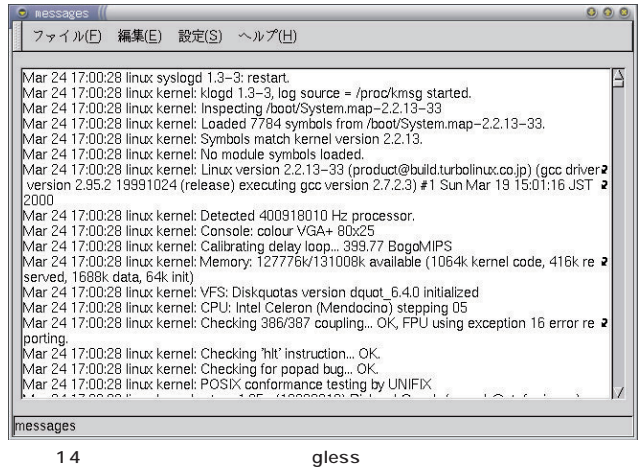

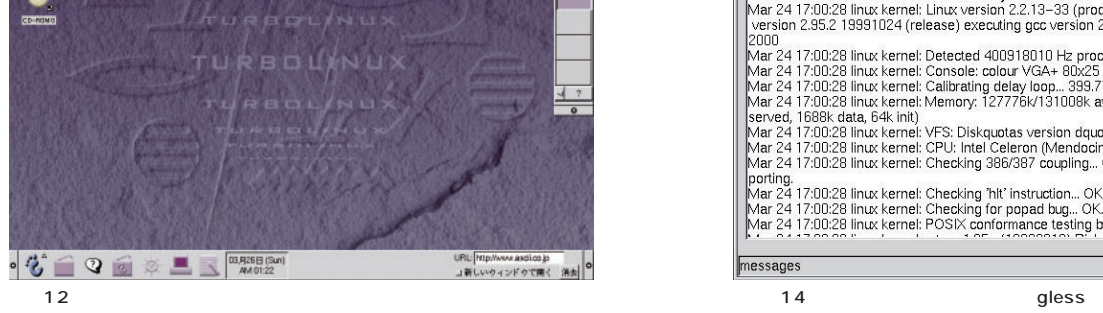

場所だ(**画面13** [パネル]―[引き

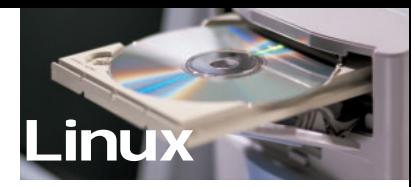

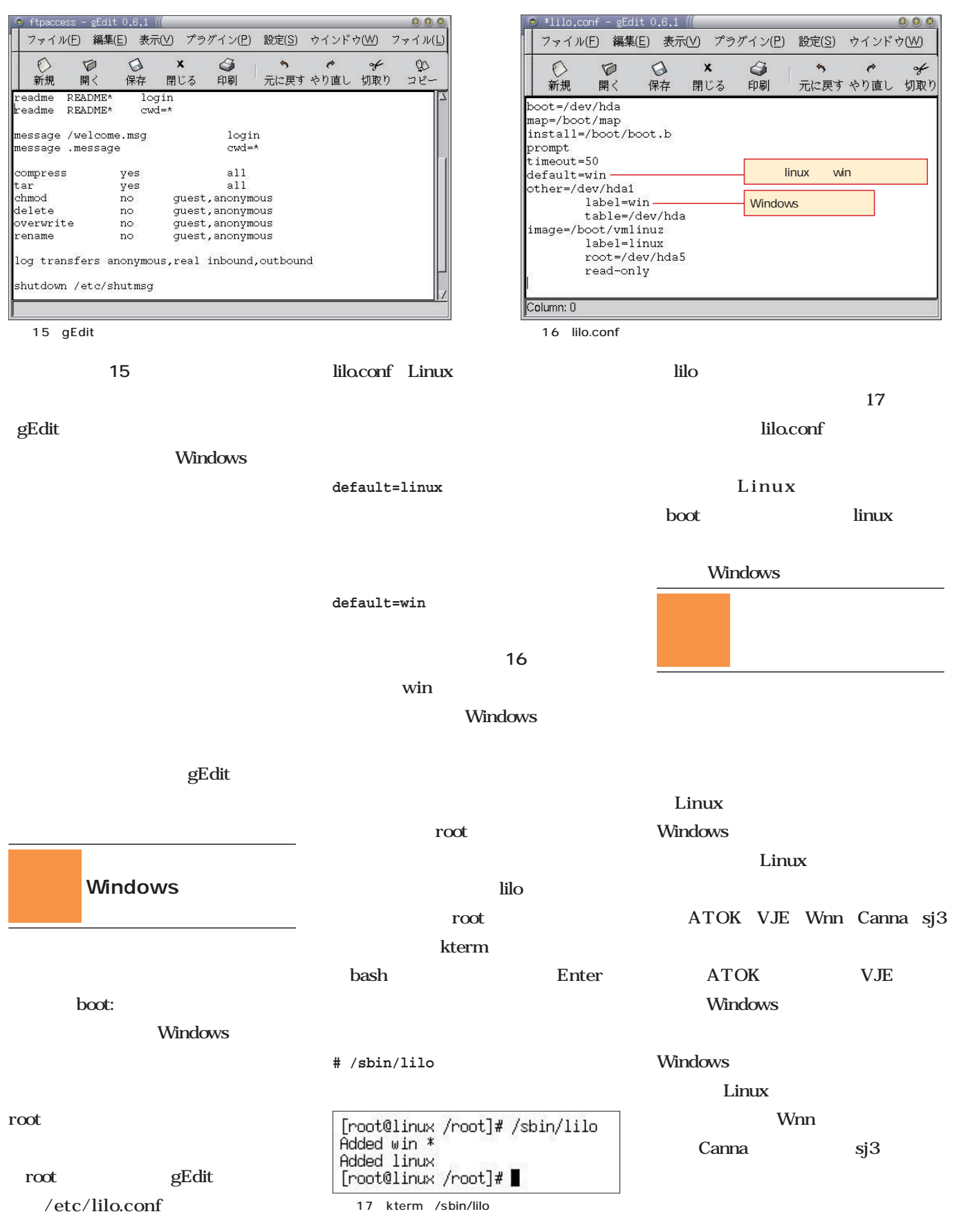

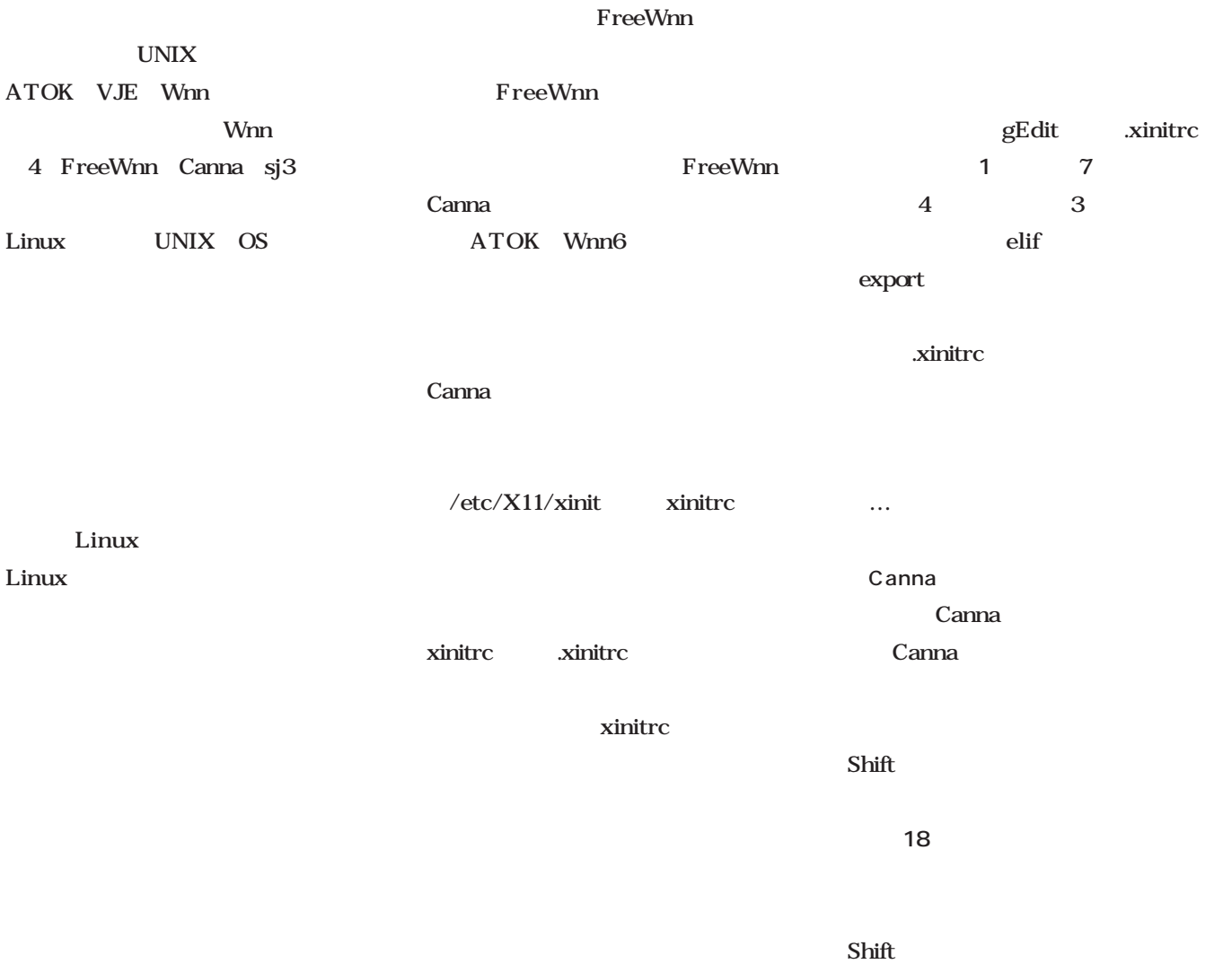

gEdit

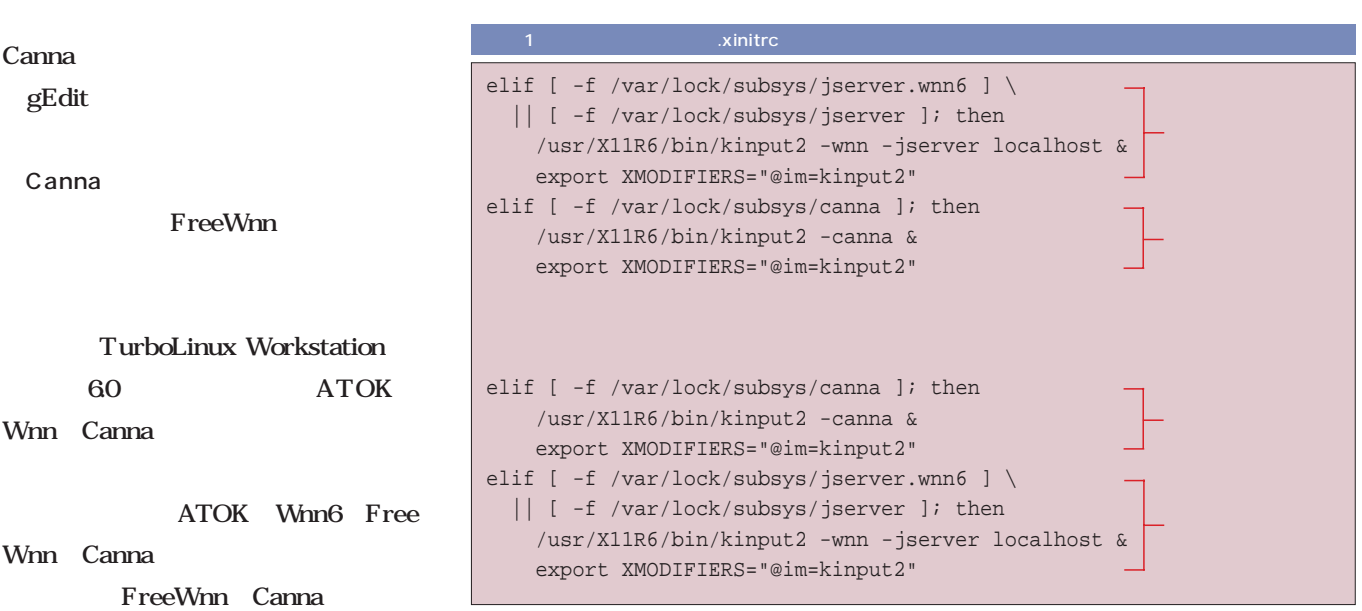

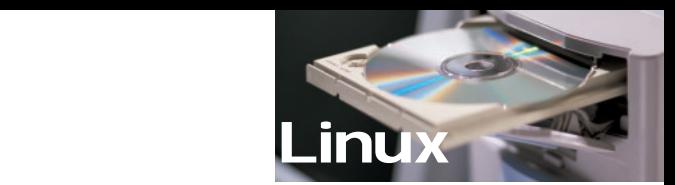

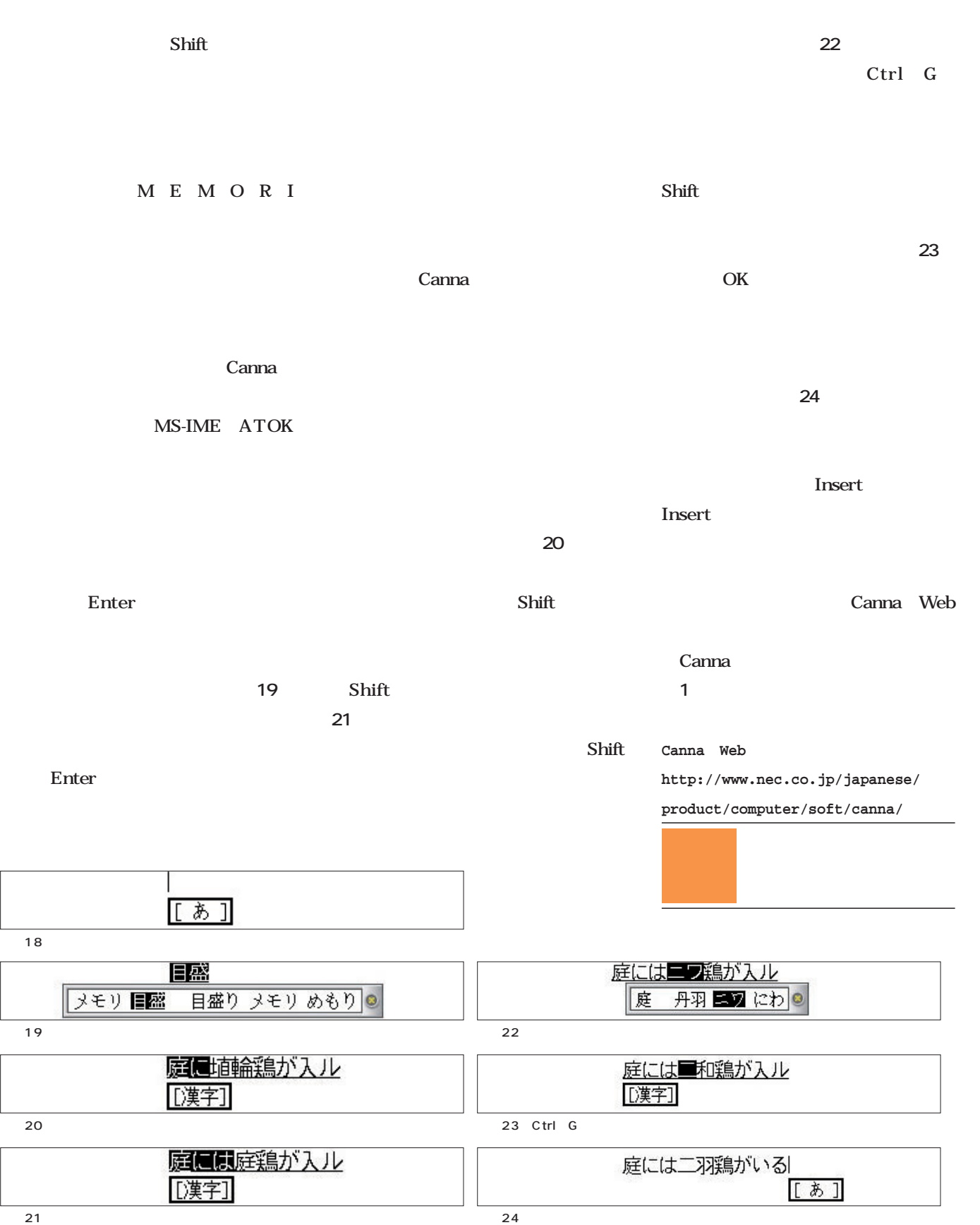

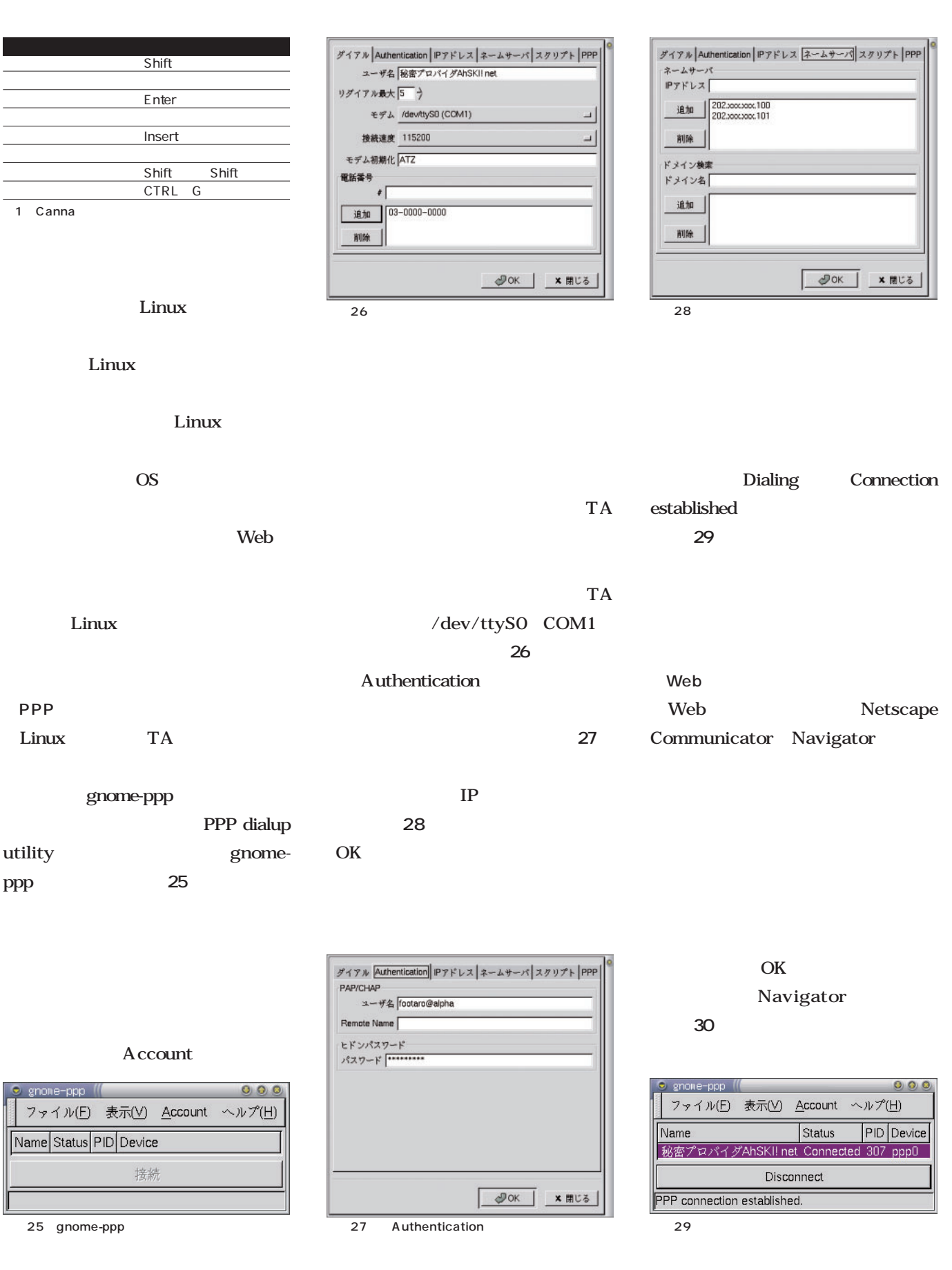

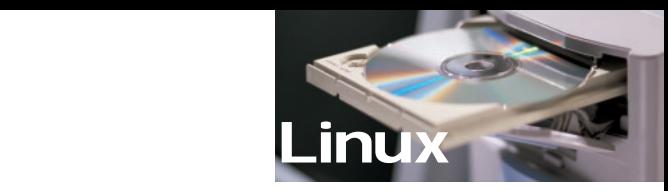

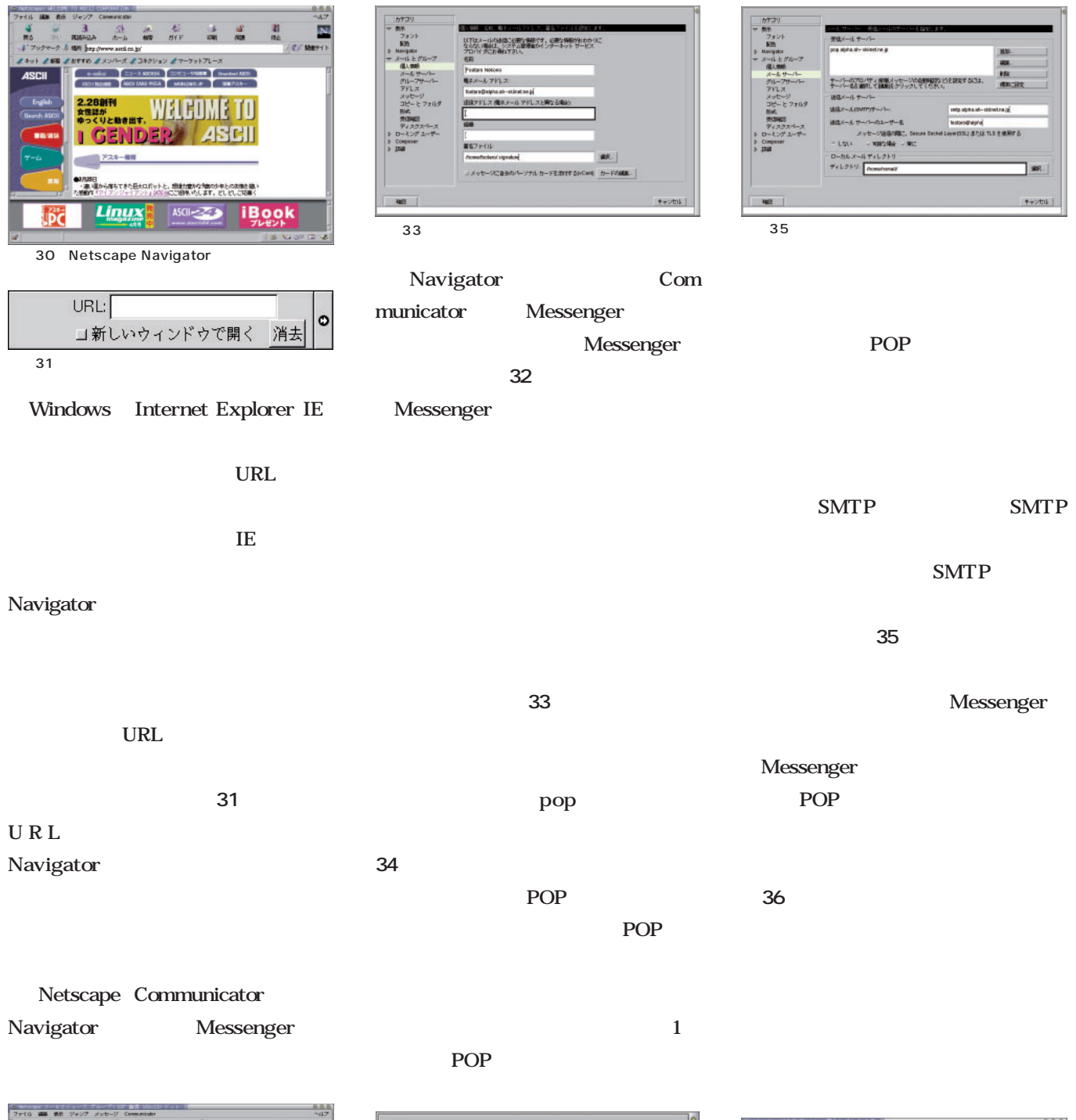

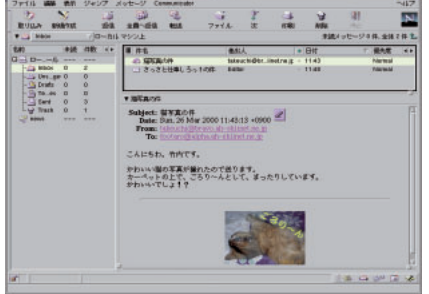

32 Netscape Messenger

全貌 POP サーバー名: pop.alpha.ah-skiinet.ne.jp **ナーバーの種類: POP = |** ユーザー名: footaro@alphe エーリーも 100ta 04sip1 = メールを 10<br>■ 自動的に動画メッセージをダウンロードする 分ごとにチェック  $\frac{12}{2}$ キャンセル  $34$ 

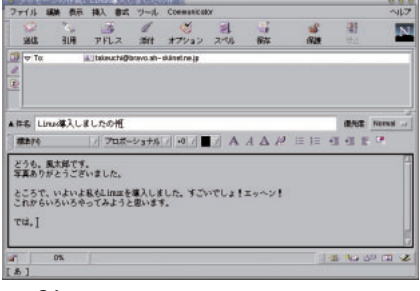

## grep kill

意えておきたい WELLY ARSO dd

mkdir

 $chmo$ 

1s

mount

rmdir

これだけ使えれば一人前のLinuxer?! ファイル操作、管理コマンド、viエディタ、bashの使い方を完全マスター!

 $m$ 

man

tar

 $D S$ 

# grep kill useradd cat shutdown chmod

rmdir

tar

man

ps

**South Street Street Street Street Street Street Street Street Street Street Street Street Street Street Street** 

Windows DOS

**Windows** 

**b PC** 

その後、<br><sub>その後に</sub>は、<br><br>

**Macintosh** 

**ないのだ。**

Linux UNIX

GUI

は、コマンド画面をある。<br>- コマンド画面<br>- コマンド画面

**代的なと思うなかれ、UNIX** DOS **COMMAND.COM** 

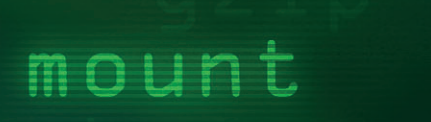

1s

## ファイルの基本操作

### Linux操作の基本、ファイルやディレクトリ操作をコマンドでできるようになろう。

ken-na

 $/$ 

ken-na home x:中野賢 Text : Ken Nakano

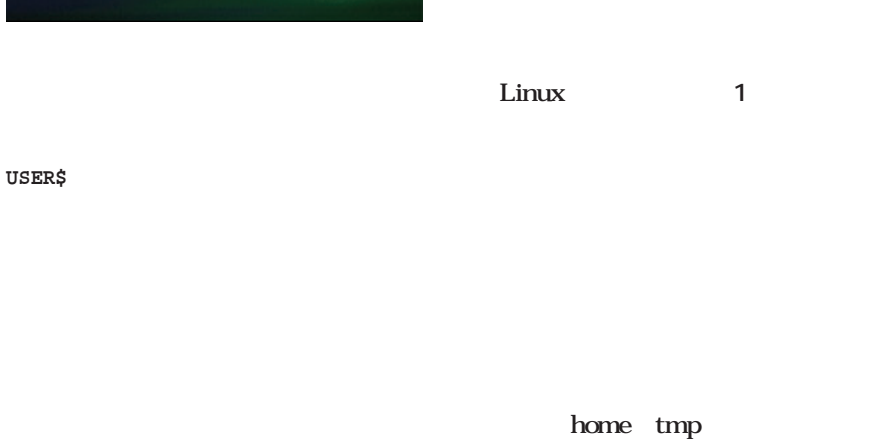

home tmp

pwd

#### **USER\$ pwd**

**/home/ken-na**

単に/とだけ表記する。先頭が/で始ま

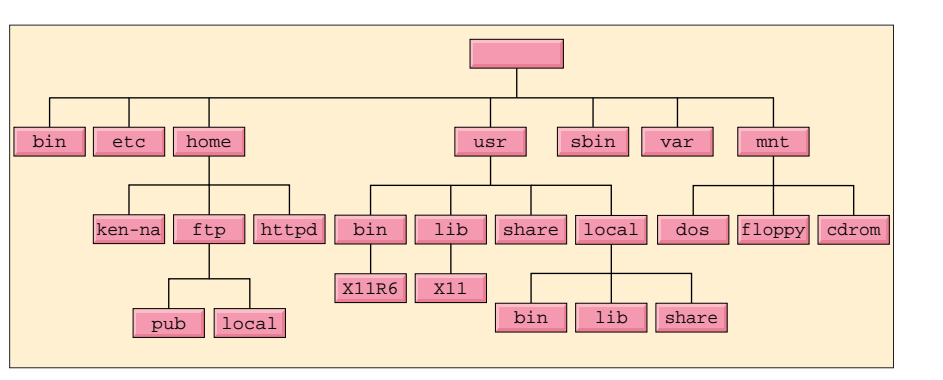

home

/home/ken-na home ken-na

pwd

#### home/ken-na

home ken-na

 $/$ 

 $/$ 

 $\overline{2}$ 

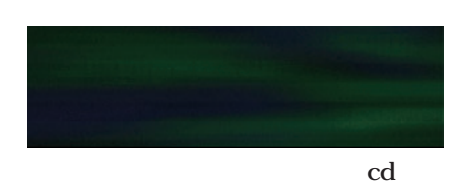

/usr

**USER\$ cd /usr**

 $\sqrt{u}$ sr pwd

**USER\$ pwd /usr**

 $1$   $\sim$   $\sim$   $\sim$   $\sim$ 

cd and the set of  $\mathbb{R}^n$ 

**USER\$ cd USER\$ pwd /home/ken-na** <u>ls</u> a  $\mathbf{ls}$ **USER\$ ls -a . .emacs .xemacs .. .emacs20 Desktop .Xdefaults .gimp howto .bash\_history .gtk memo.txt .bash\_profile .kde .bashrc .kderc**  $\cdot$  2  $\cdot$ 「. はカレントディレクトリを指し、「..」 **USER\$ cd . USER\$ cd ..** pwd **USER\$ pwd USER\$ ls -a . .. ftp httpd ken-na samba** 当然 ここにも.と..がある。さらに **USER\$ cd .. USER\$ pwd / USER\$ ls -a . boot home mnt sbin var .. dev lib proc tmp bin etc lost+found root usr** ルートディレクトリにも「.」と「..」 意味する.は理解できるにしても、親デ ィレクトリを意味する「..」があるのは Linux 性質上、すべてのディレクトリが「.」 と「...」という理由では、「...」を持っているという理由であるという理由であるという理由である。  $\sqrt{ }$  $/$ **USER\$ cd usr USER\$ cd X11R6 USER\$ cd lib USER\$ cd X11/locale/C USER\$ pwd /usr/X11R6/lib/X11/locale/C**  $\sqrt{ }$ **USER\$ cd X11/locale/japanese bash: X11/locale/japanese: No such file or directory** telnet X Window System kterm kterm **USER\$ cd /tmp** /tmp **USER\$ kterm &** kterm /tmp kterm X **Column** X Window System

kterm

 $\mathbf{ls}$ 

**/home**

/home

n

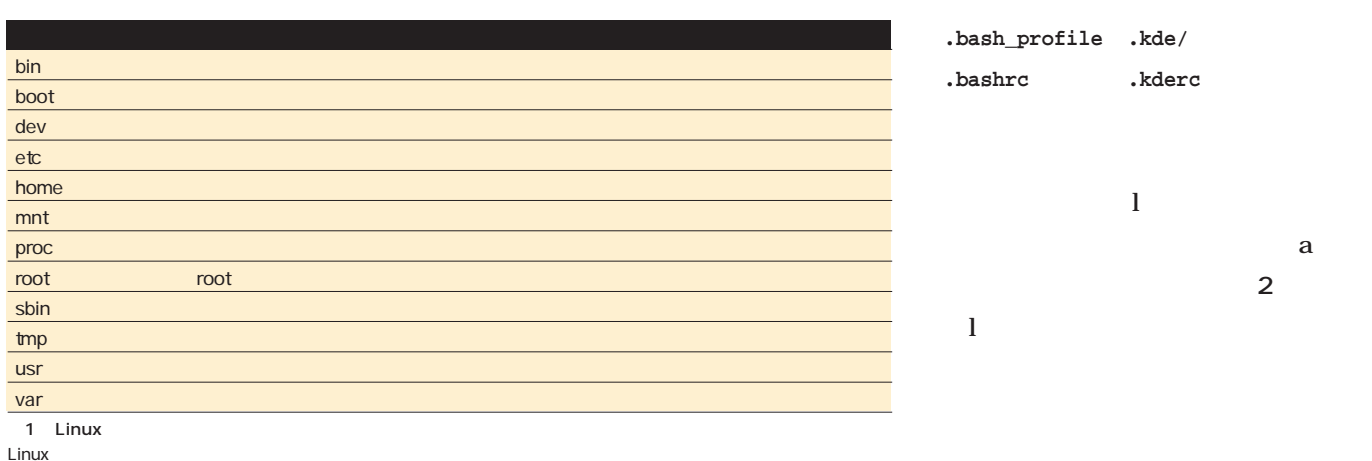

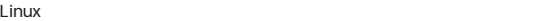

pwd

japanese

X11 locale **USER\$ ls**  $\mathbf -$  d  $\mathbf{l}$  b はc)が区別される。

**rw-rw-r--**

 $/$ **Desktop howto memo.txt** には、aオプションを付ける。

 $\sqrt{r}$ も「..」を用いれば簡単だ。 **USER\$ ls -a ..**

できる。特に、「.」と「..」は頻繁に用い

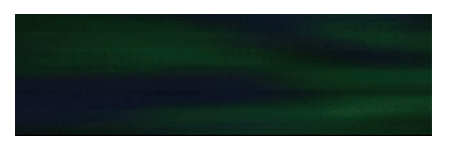

 $\mathbf{ls}$ ls and  $\sim$ ls  $\blacksquare$ 

### **. .. ftp httpd ken-na samba**

 $\bf{F}$  $\frac{1}{2}$  $\varpi$  /  $\theta$  $\omega$ **rwxr-xr-x**

**USER\$ ls -aF ./ .emacs .xemacs ../ .emacs20 Desktop/ .Xdefaults .gimp/ howto@**

**.bash\_history .gtk/ memo.txt**

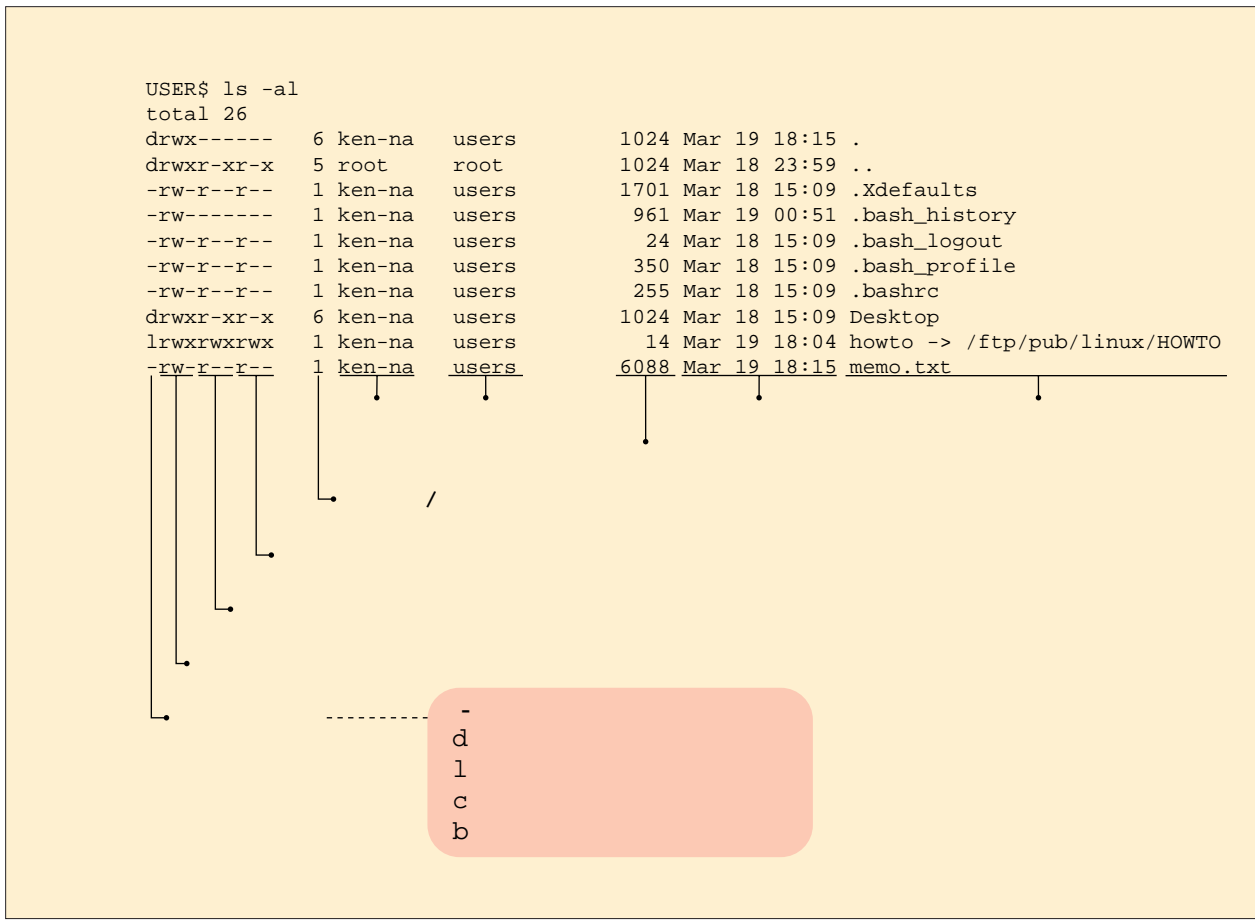

 $2$  ls

**USER\$ chmod o-w fuga**

 $\sim$  2

**USER\$ chmod ugo+rwx fuga**

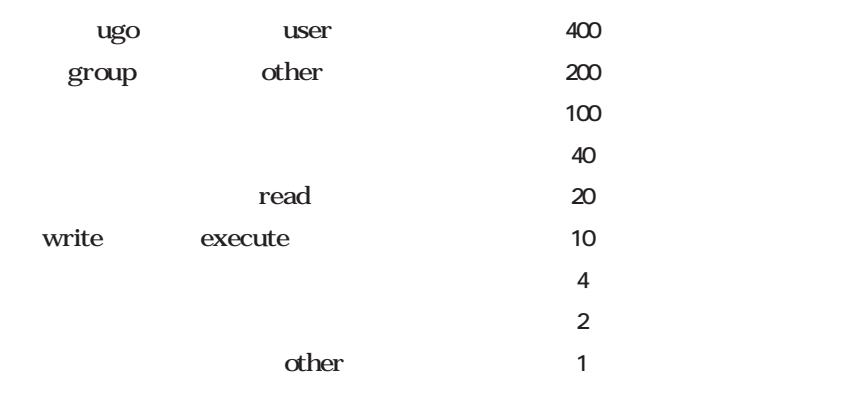

write

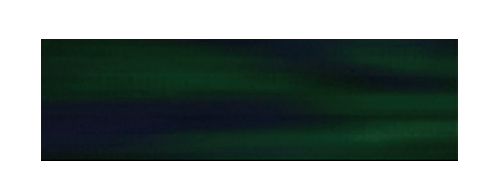

chmod

 $\sim$  3

覚えておきたい必須コマンド30

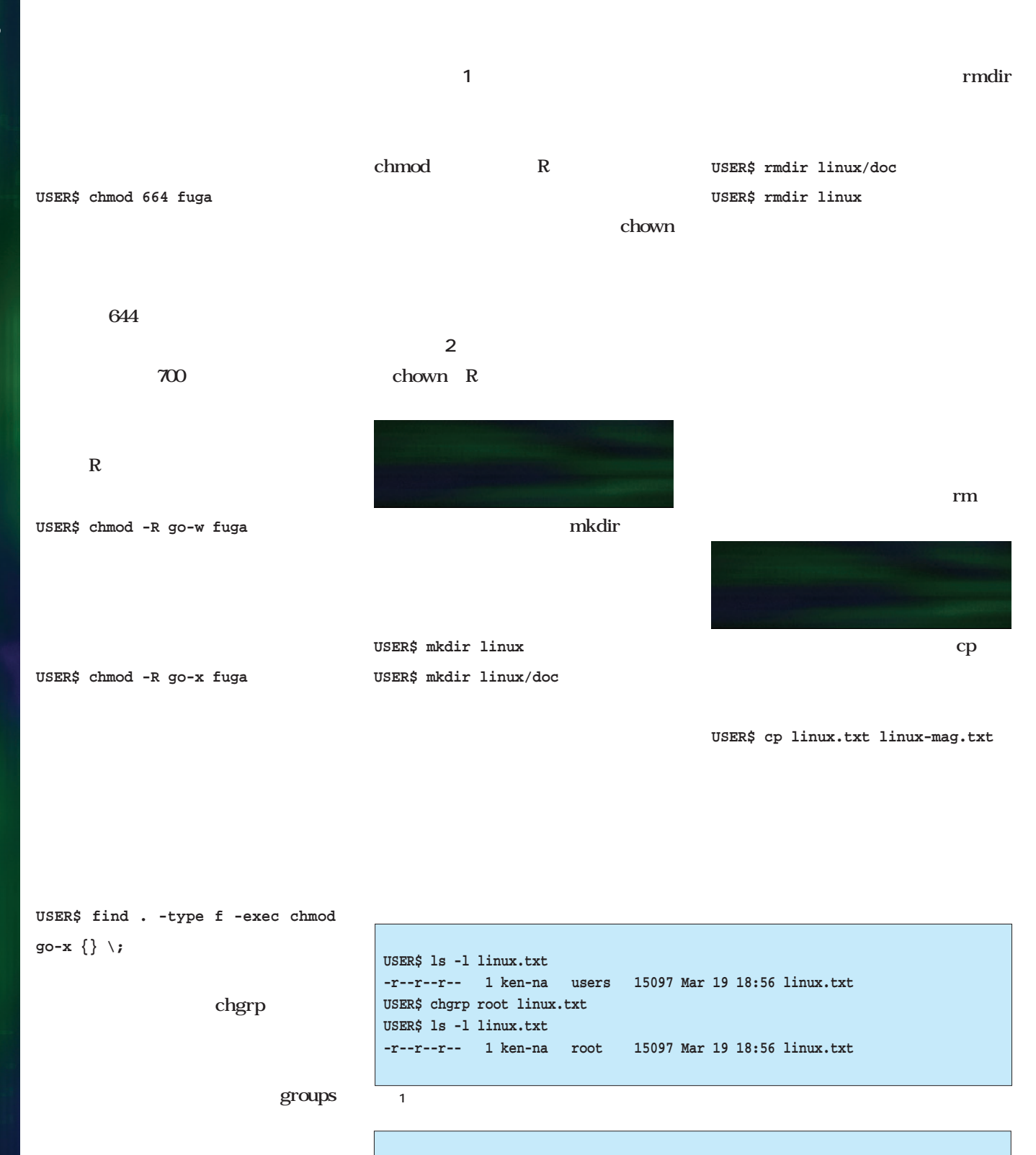

**USER\$ groups**

**users root**

5

**root# ls -l linux.txt -r--r--r-- 1 ken-na root 15097 Mar 19 18:56 linux.txt root# chown www linux.txt root# ls -l linux.txt -r--r--r-- 1 www root 15097 Mar 19 18:56 linux.txt**

 $\overline{2}$  2  $\overline{2}$  2  $\overline{2}$  2

users root

**USER\$ rm foo bar**

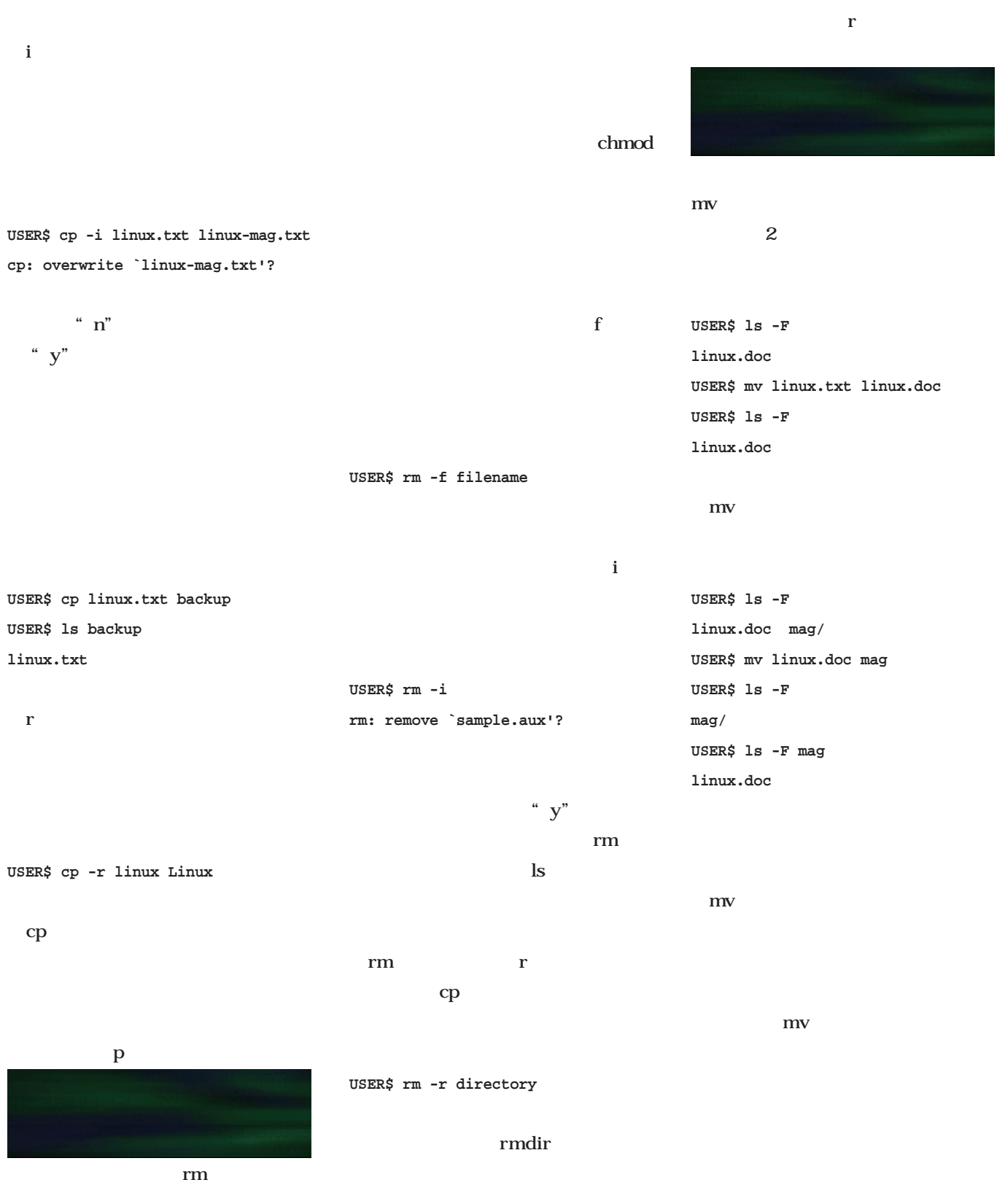

the state of the state of the state of the state of the state of the state of the state of the state of the state of the state of the state of the state of the state of the state of the state of the state of the state of t

May 2000 Linux magazine *81*

35

u

## Linux magazine Special *Linux magazine Special*

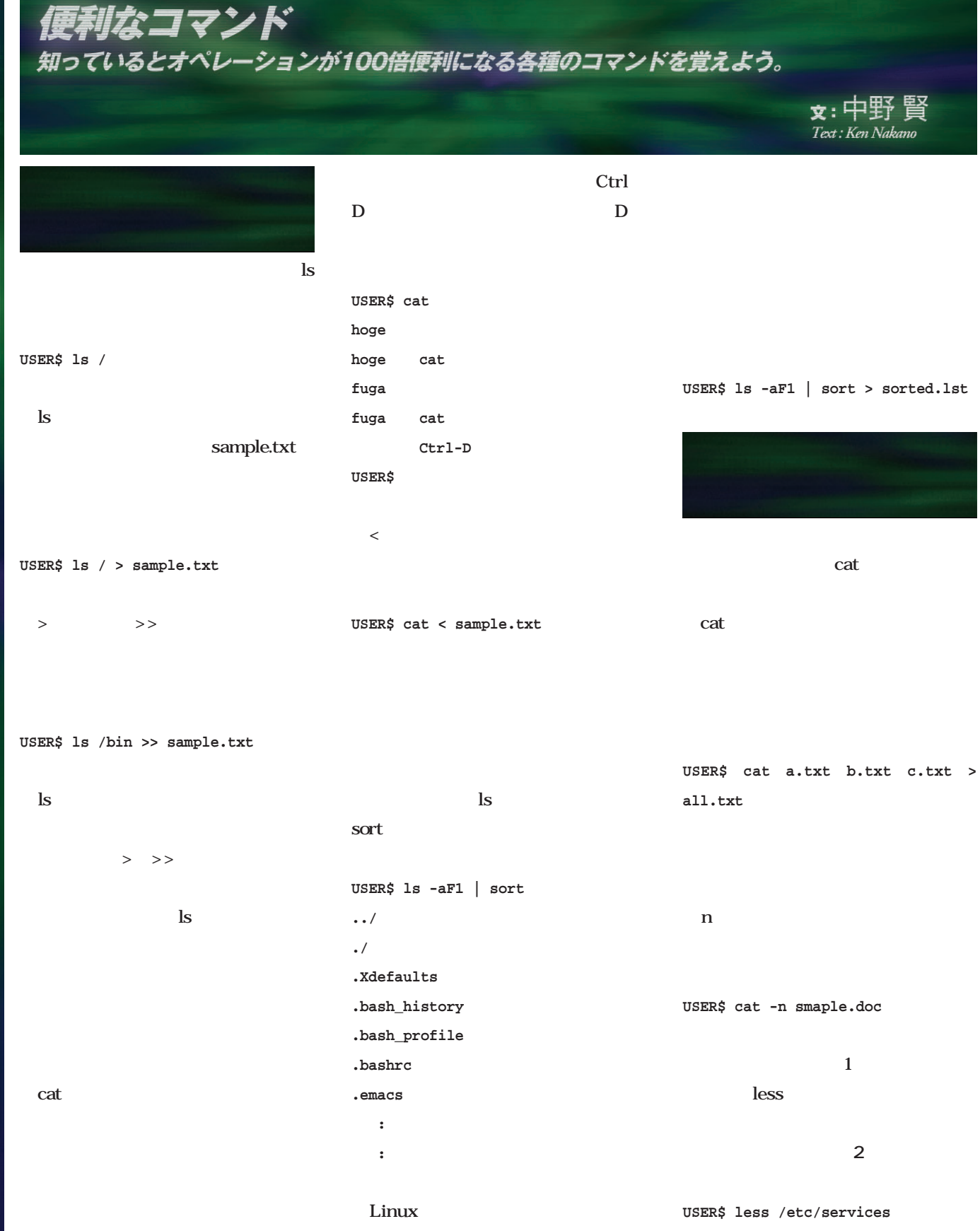

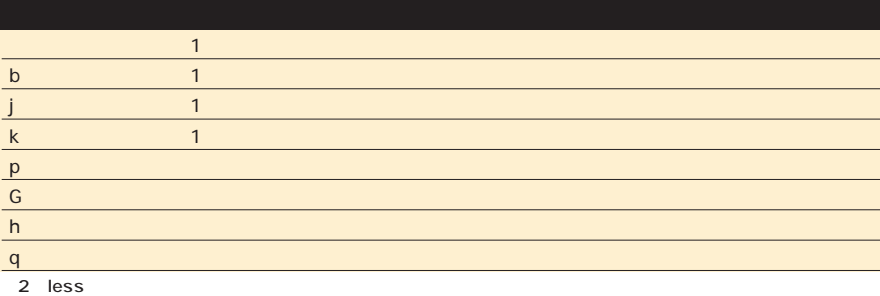

## <u>tail and</u>

## $10$

**root# tail -20 /var/log/messages**

 $\mathfrak{t}$ ee tee  $t$ 

**USER\$ vmstat 5 10 | tee /tmp/vmstat .log**

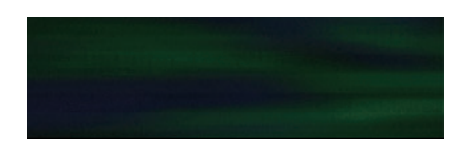

rm mv f

tar f

a b

 $-a-b$ 

b

**USER\$ man man**

 $k = \frac{1}{2}$ **面3**

**1 一般的なコマンド**

**6 ゲーム**

**USER\$ man -k passwd**

**2 システムコール 3 ライブラリ関数**

man コマンドであること

**4 スペシャルファイル 5 ファイルフォーマット**

**7** 

**8 管 コマンド**

**l ローカルなコマンド n** The Second Second Second Second Second Second Second Second Second Second Second Second Second Second Second Second Second Second Second Second Second Second Second Second Second Second Second Second Second Second Seco

man info help -h

**USER\$ info info**

passwd

passwd

**USER\$ man 5 passwd**

/etc/passwd

info

info

catuate cat

**chpasswd (8) - update password file in batch gpasswd (1) - administer the /etc/group file htpasswd (1) - Create and update user authentication files mkpasswd (1) - generate new password, optionally apply it to a user mkpasswd (8) - Update passwd and group database files passwd (1) - update a user's authentication tokens(s) passwd (5) - password file**

**pg\_passwd (1) - Manipulate the flat password file userpasswd (1) - A graphical tool to allow users to change their passwords. yppasswd, ypchfn, ypchsh (1) - change your password in the NIS database**

3 man "passwd"

覚えておきたい必須コマンド30

30

May 2000 Linux magazine *83*

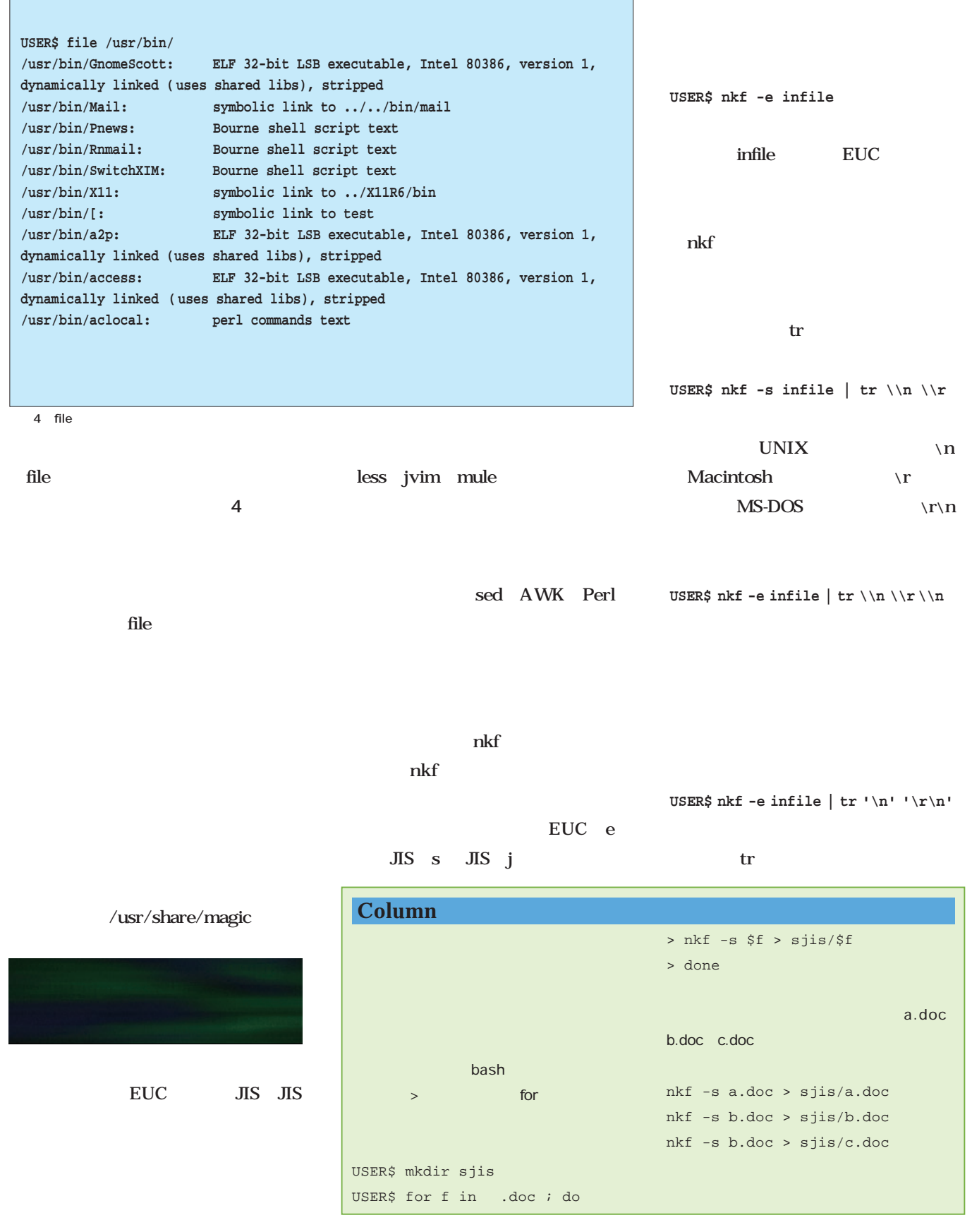

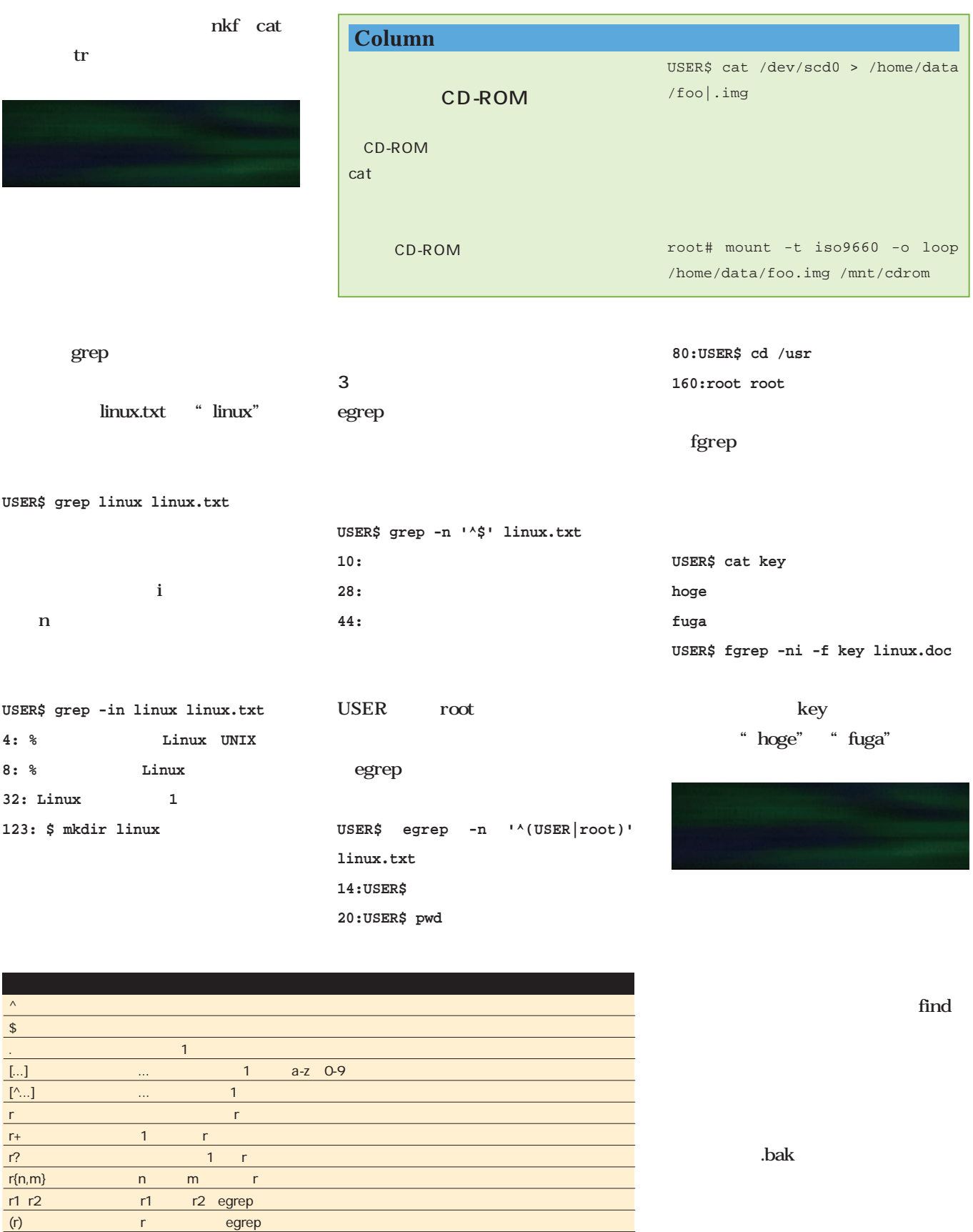

r egrep

3 grep egrep

3 ä

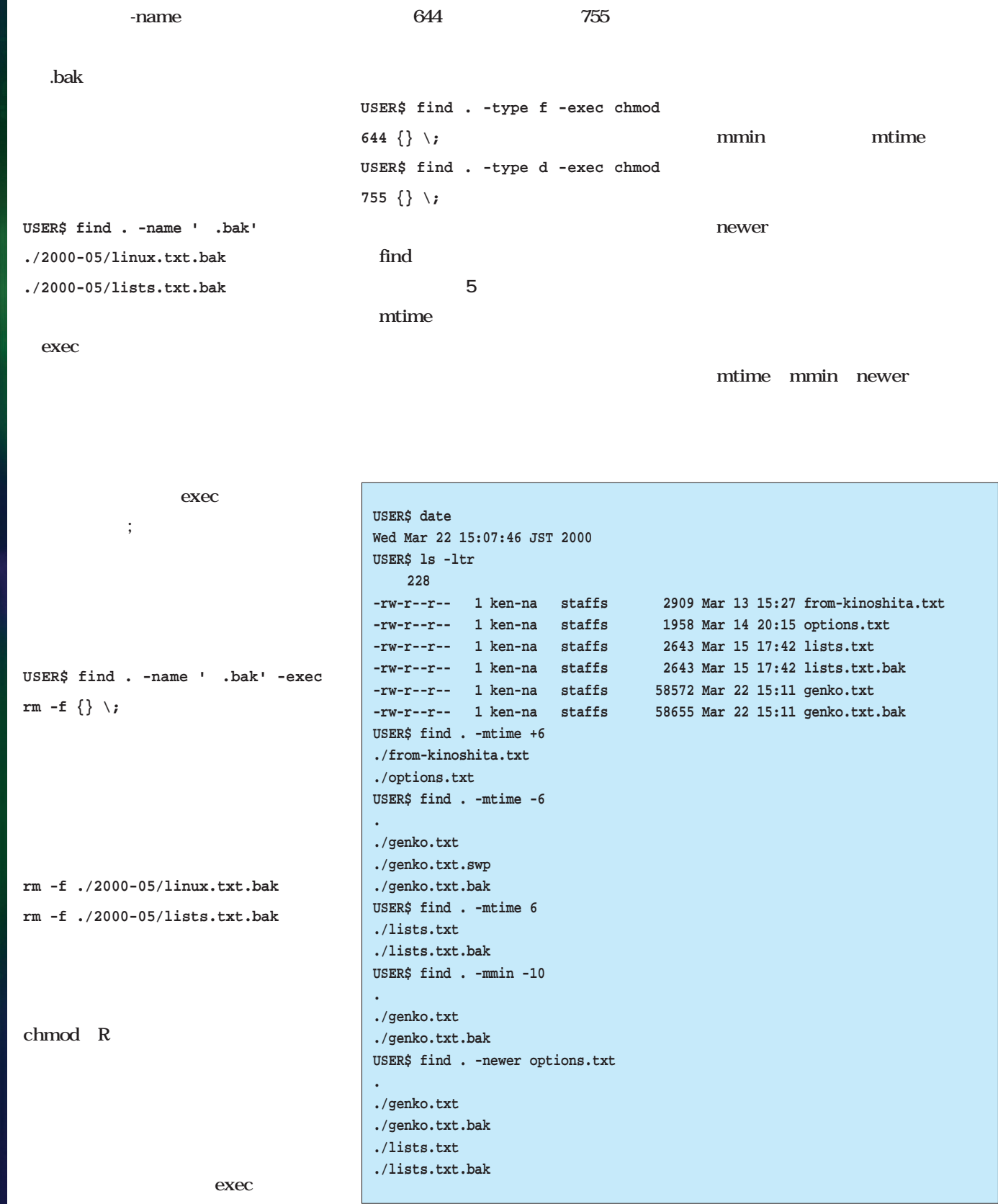

 $5$  find

atime amin anewer ctime cmin cnewer Linux tar 作成を指示するためのcオプションと、  $\bf f$ **USER\$ tar cf ciao.tar ciao.c ciao.1 Makefile USER\$ tar cf hoge.tar ciao** tar<sub>2</sub> するには、cの代わりにtオプションを使う。 **USER\$ tar tf ciao.tar ciao/.exrc ciao/Makefile ciao/ciao.c ciao/ciao.1** tar x  $\tan$ **USER\$ tar xf ciao.tar USER\$ ls -a ciao . .exrc ciao.c .. Makefile ciao.1** tar tar GNU P  $\frac{1}{2}$ tarファイルを作成するようになってい cos tar tar コマンド しょうしょく compress gzip tar ファイルを使われる **USER\$ gzip ciao.tar** すると、カレントディレクトリにciao .tar.gz tar gzip tar tar gzip -c **USER\$ tar cf - ciao | gzip -c > ciao.tar.gz** tar gzip gzip d **USER\$ gzip -cd ciao.tar.gz | tar tf -** GNU tar tar z **USER\$ tar zcf ciao.tar.gz ciao USER\$ tar ztf ciao.tar.gz USER\$ tar zxf ciao.tar.gz** tar at the state of the state  $\sim$ **USER\$ tar cf - hoge | (cd /export/share/fuga ; tar xf - )** rsh **USER\$ tar cf - hoge | dd bs=1024 | rsh リモートホスト名 dd bs=1024 of=hoge.tar.gz**  $2$  dd  $\mathop{\rm dd}\nolimits$ of hoge.tar.gz  $\sigma$  of

35

覚えておきたい必須コマンド30

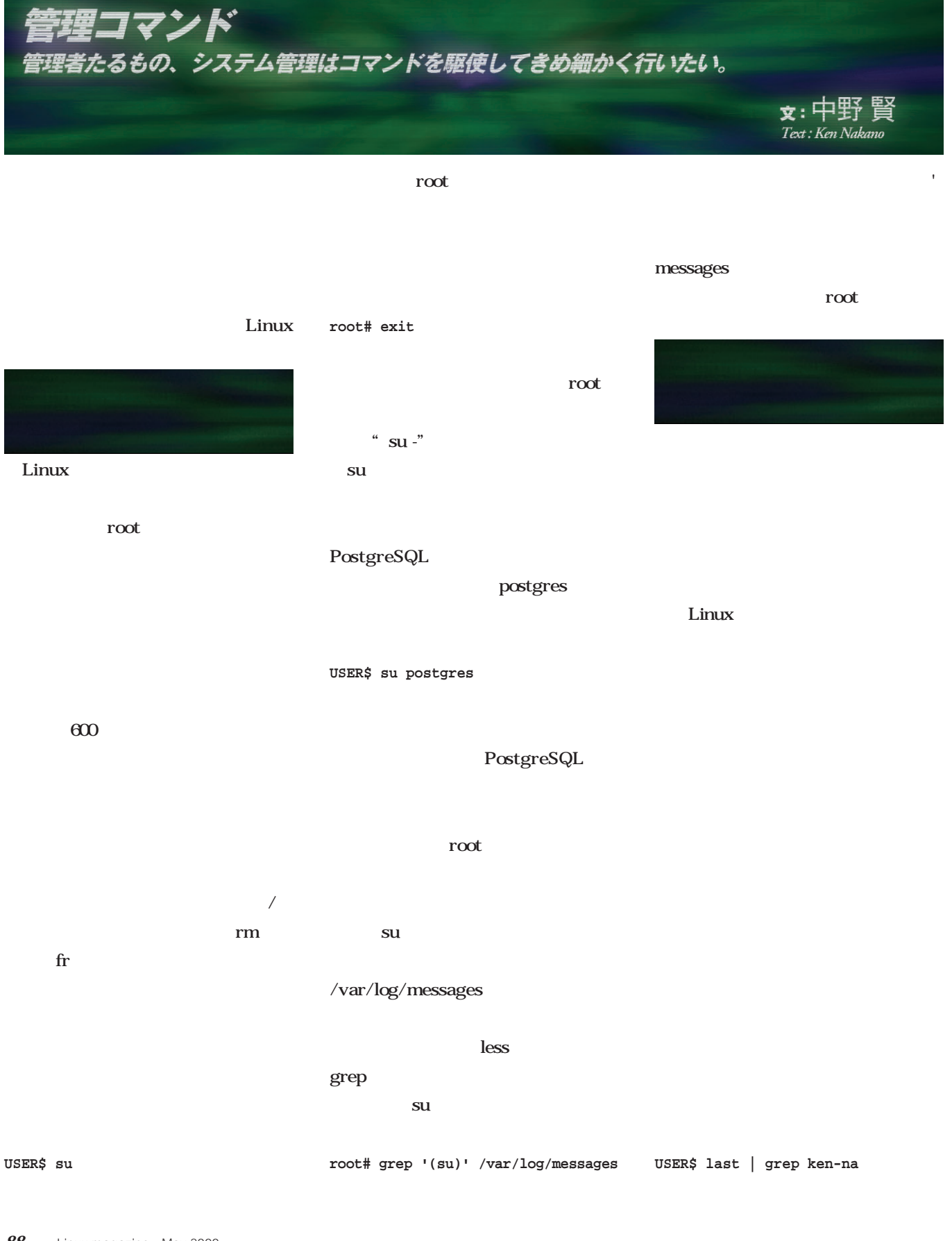

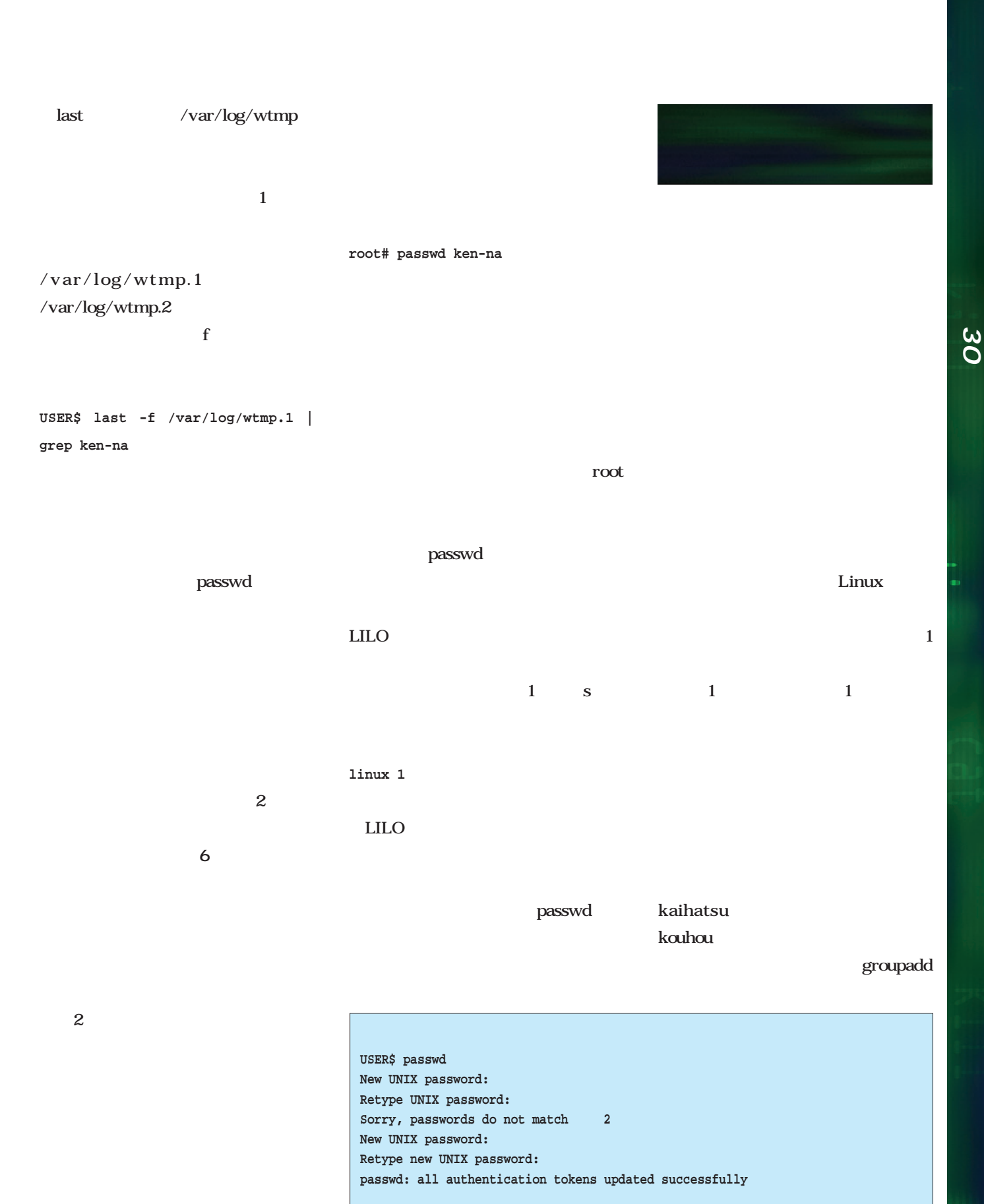

6 passwd

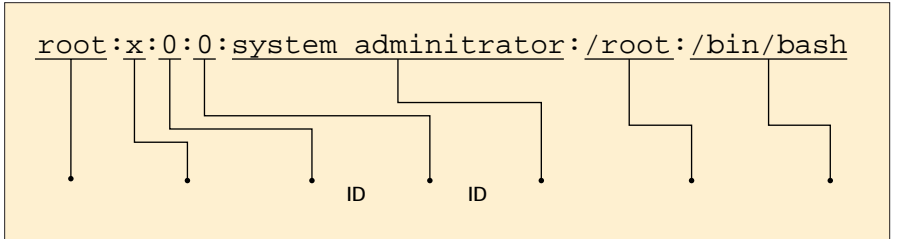

3 /etc/passwd

/etc/group root

/etc/group

useradd

**root# /usr/sbin/userdel ken-na**

のなら、rオプションを指定する。

**root# /usr/sbin/userdel -r ken-na**

r to the contract of the contract of the contract of the contract of the contract of the contract of the contract of the contract of the contract of the contract of the contract of the contract of the contract of the contr

/etc/shadow

userdel

**root# find / -uid 101 -exec chown fuga {} \;** 

usermod

**root# /usr/sbin/usermod -g kouhou ken-na**

usermod

 $\mathop{\rm find}\nolimits$ 

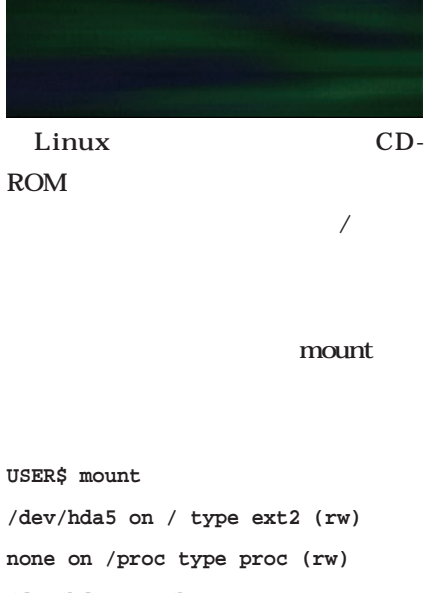

ちなみに、ユーザー情報は**図3**のよ /etc/passwd

passwd

**root# /usr/sbin/useradd -g kaihatsu**

**root# /usr/sbin/groupadd kaihatsu**

/etc/passwd

/home

**ken-na**

root root

 $\mathbf{ls}$  -l

userdel

**root# rm -fr /home/ken-na**

**none on /proc type proc (rw) /dev/hda7 on /home type ext2 (rw) /dev/hda6 on /usr type ext2 (rw) none on /dev/pts type devpts (rw,gid=5,mode=620) /dev/scd0 on /home/ftp/pub/cdrom type iso9660 (ro) /dev/hda1 on /mnt/dos type vfat**

**(rw)**

hda5 / hda7 /home hda6 /usr

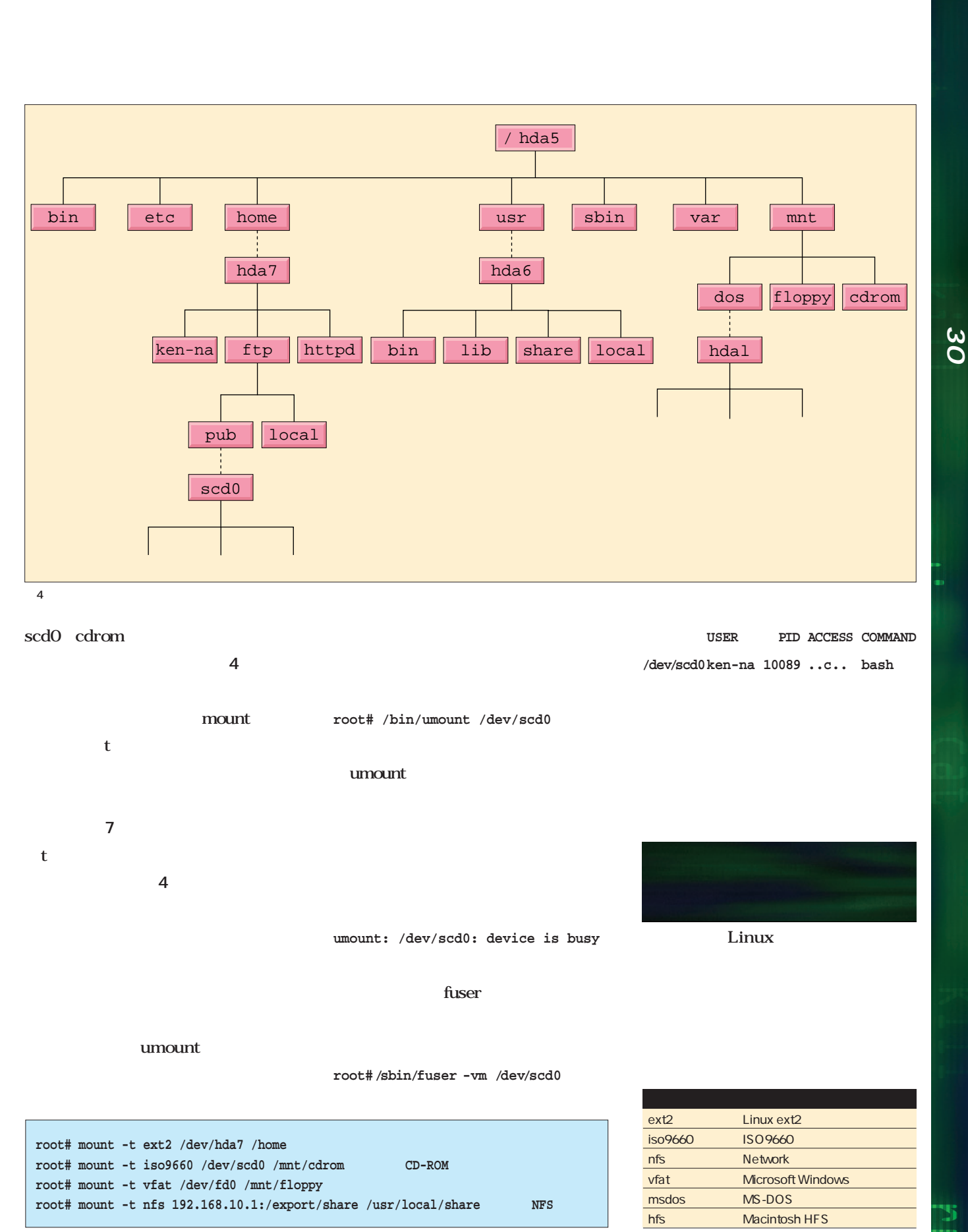

7 mount

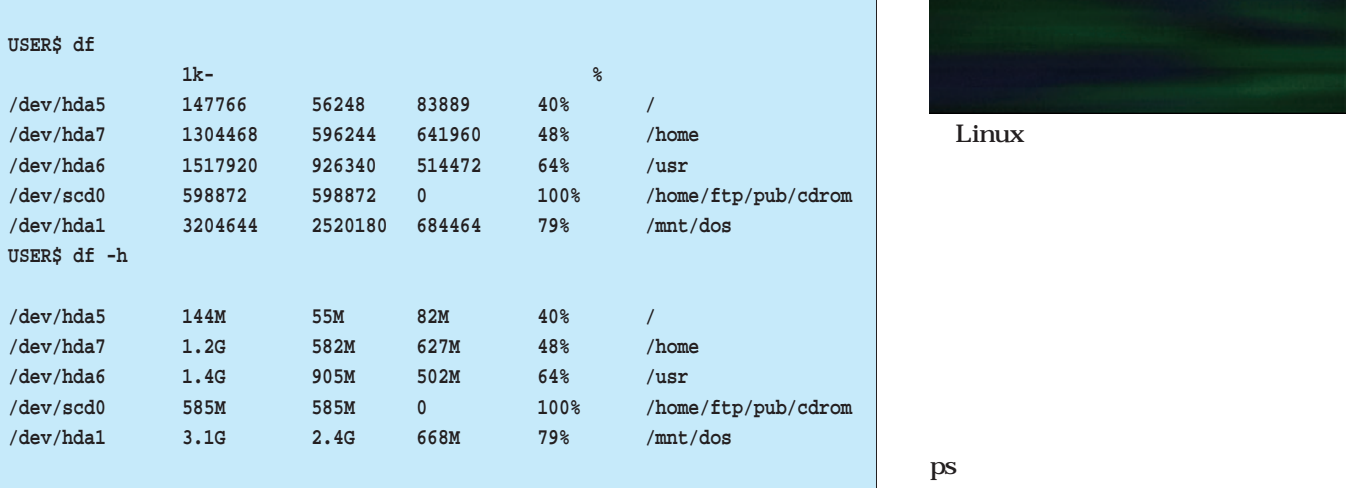

8 df

/etc

extending the ps and ps are ps and ps and ps are ps are ps and ps  $\mathbf{p}$ 

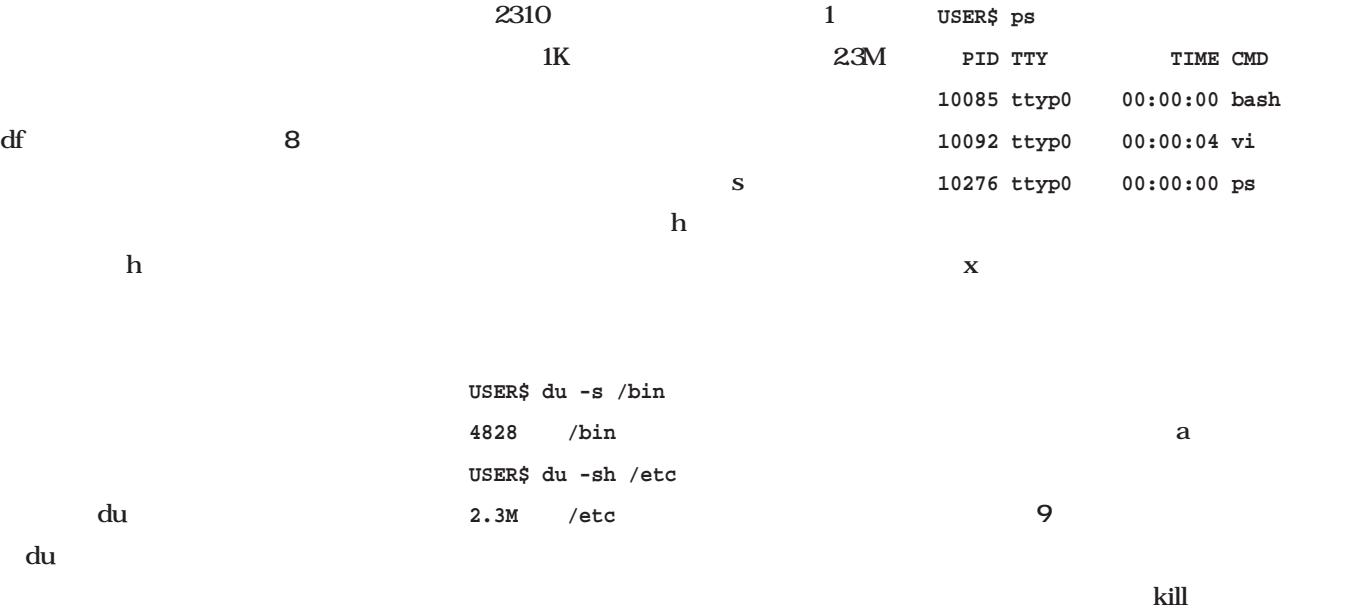

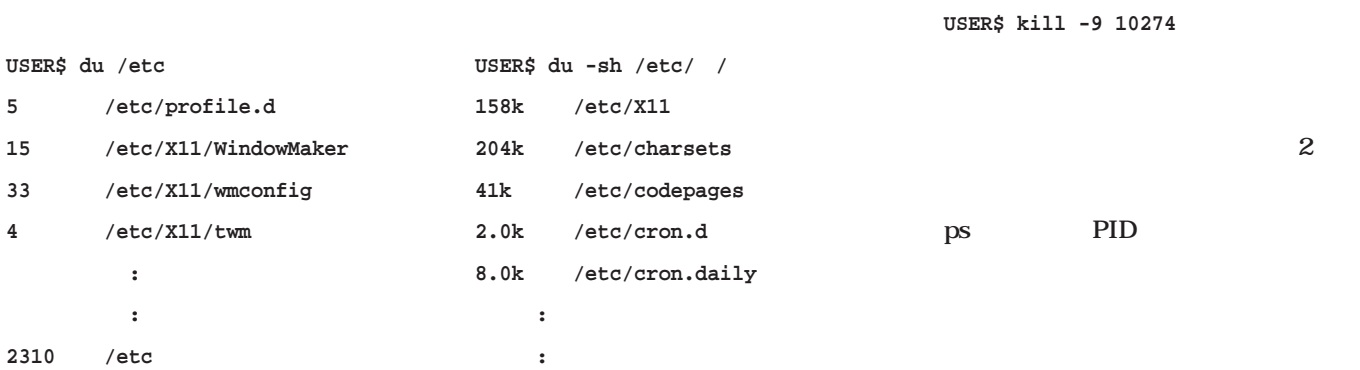

*92* Linux magazine May 2000

a. 5

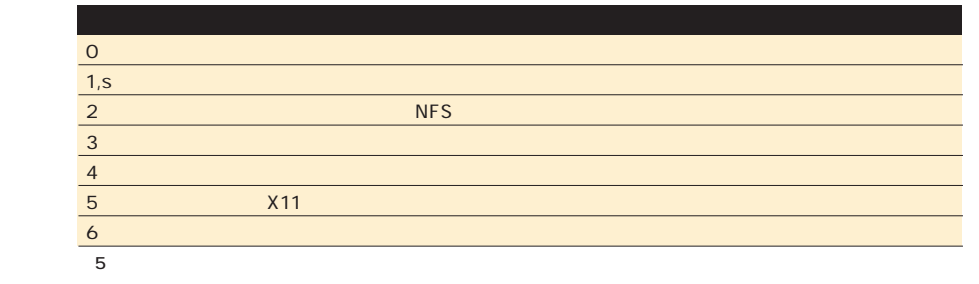

**root# /etc/rc.d/init.d/lpd stop**

Red Hat

 $lpd$  httpd

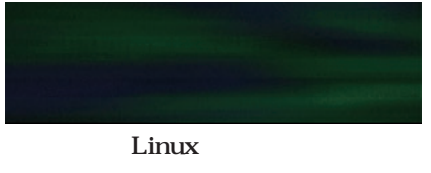

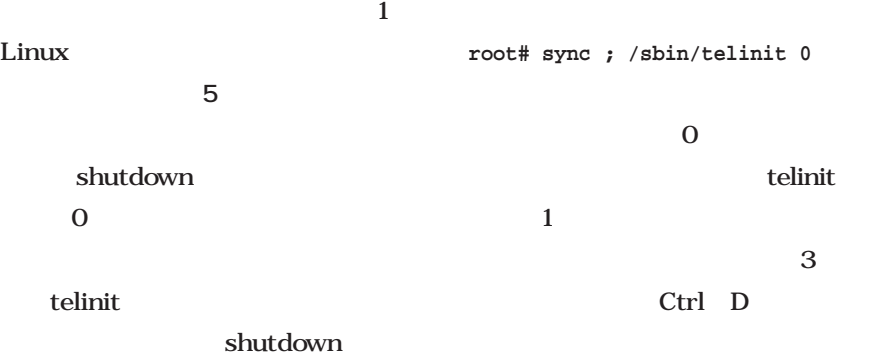

 $root#$  who

**root# w または**

 $root# 1$ 

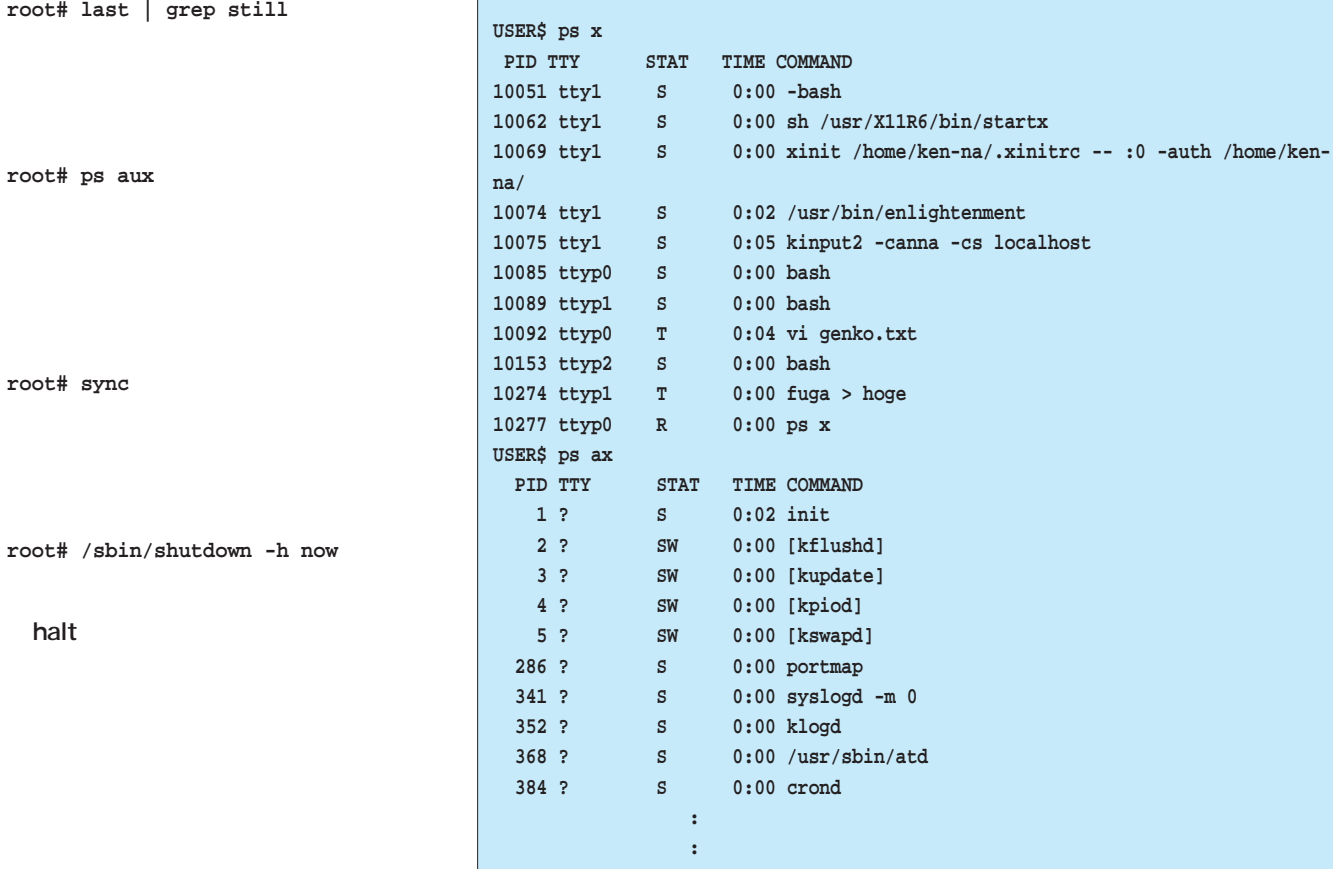

**linux 1**

halt

3

覚えておきたい必須コマンド30

man

man

-k whatis

●ls

## コマンドリファレンス コマンドによっては数多くのオプションを持つ。このリファレンスを参考にしよう。

**x**:中野 賢 Text : Ken Nakano

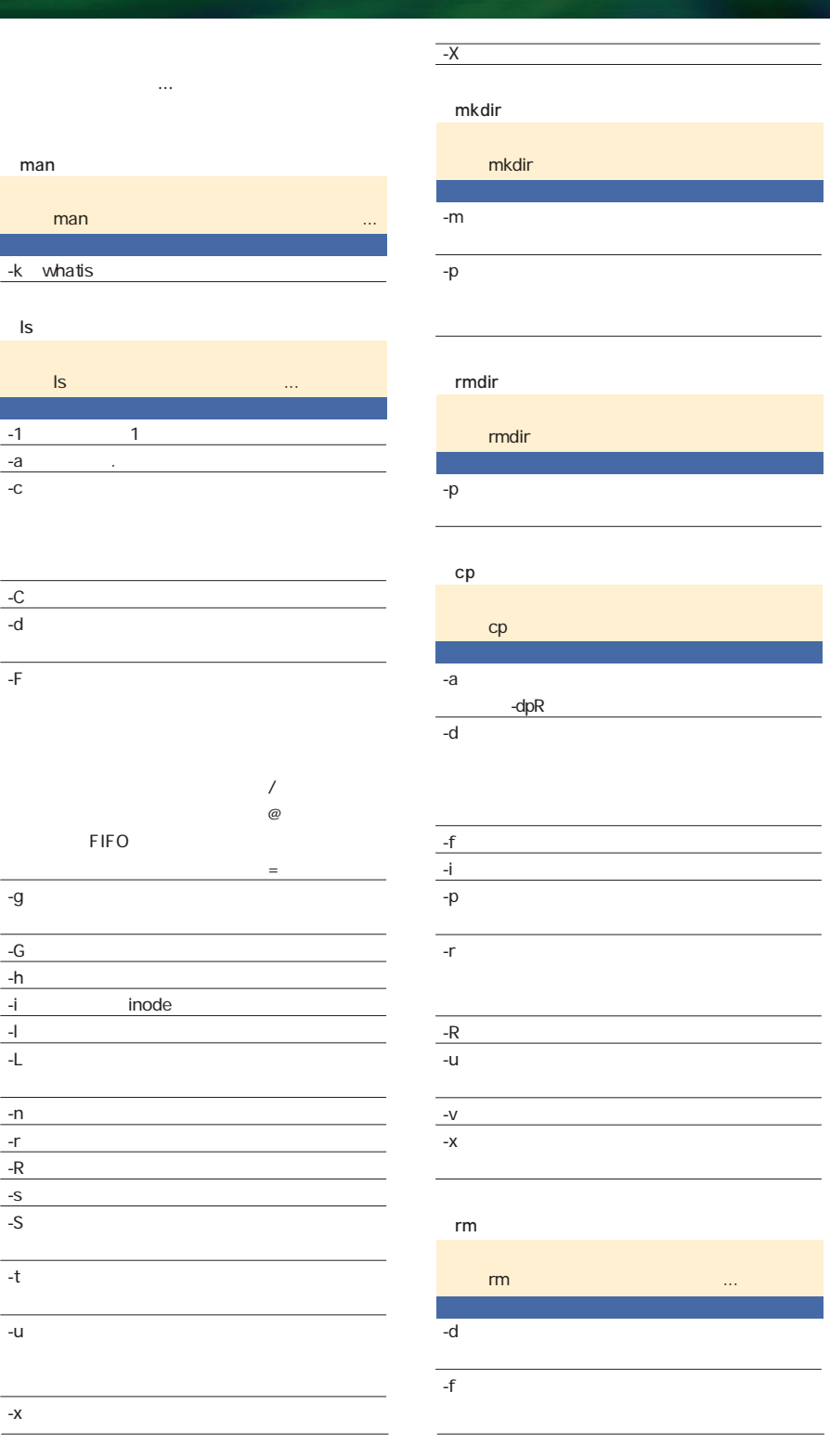

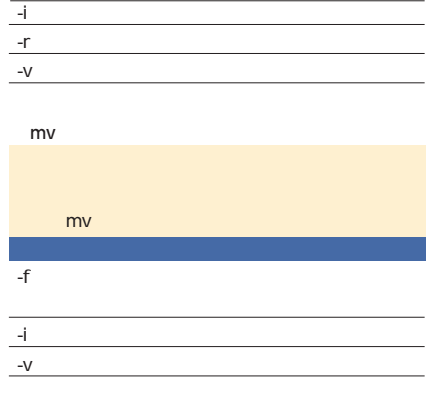

#### chmod

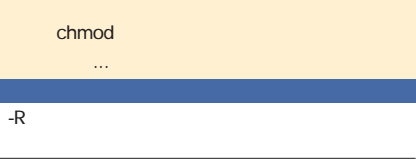

記号モードと数値モードのいずれかで指定をする。

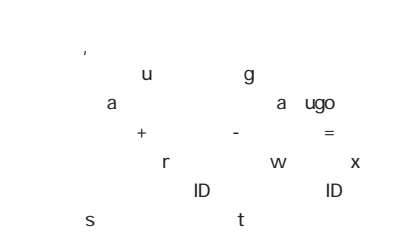

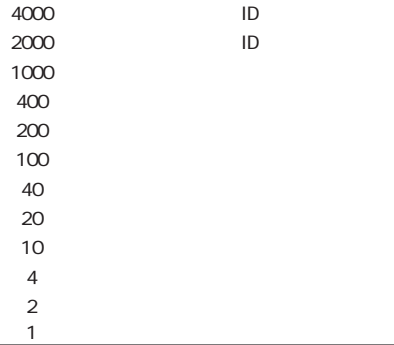

chgrp

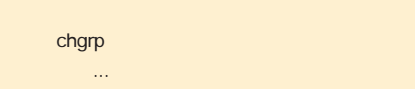

### -f グループを変更できなかったときのエラーを表  $-h$  $-R$ 変更する。  $-V$

#### chown

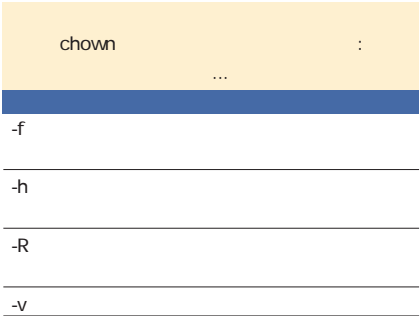

#### cat

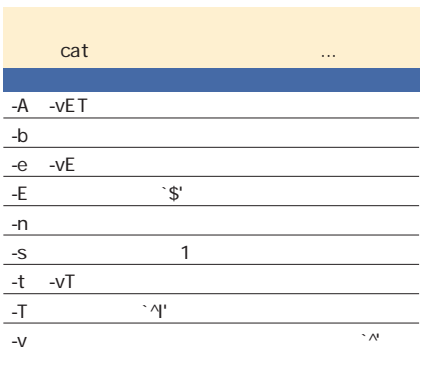

#### head

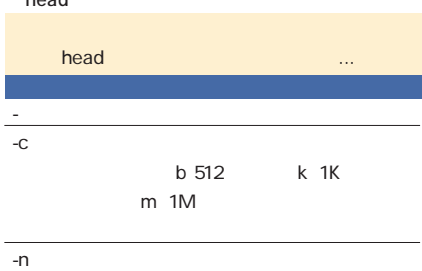

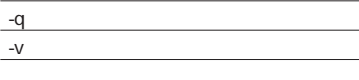

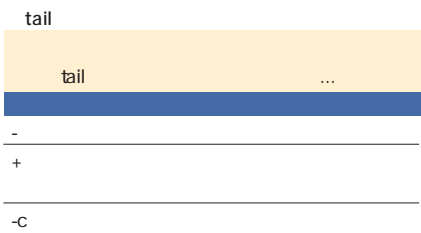

b 512 k 1K

#### $m<sub>1M</sub>$ 単位を変更可能。

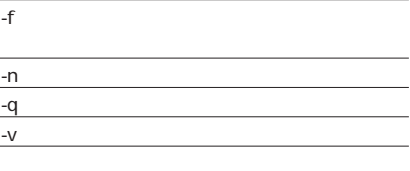

#### tee

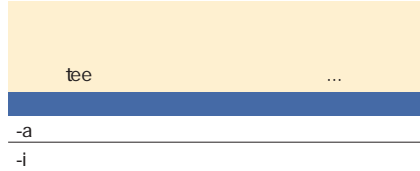

### nkf

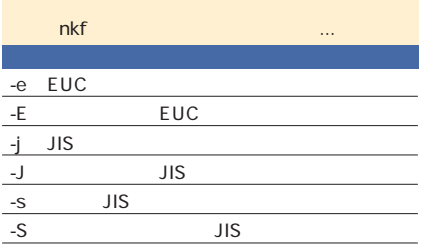

#### ●tr

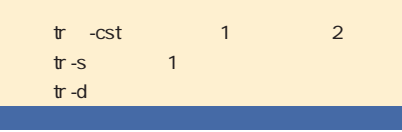

#### $-c$   $1$

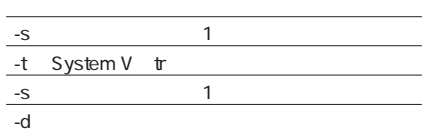

#### grep fgrep egrep

#### grep/fgrep/egrep

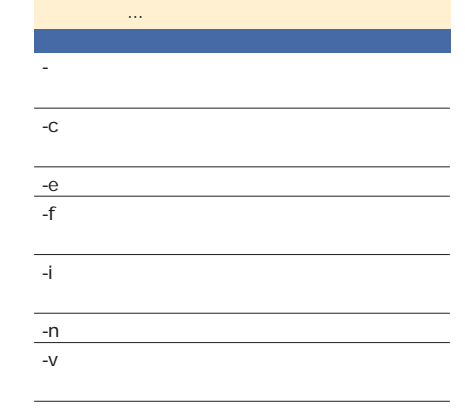

#### **目的**:2つのテキストファイルの違いを出力する。 **diff diff**  $\overline{a}$  **1**  $\overline{a}$  **1** 名2  $-b$  $-B$ -C  $-$ -e ed ed -i 英大文字と小文字の違いを無視 -P  $\mathbf 1$ 扱う。

diff

覚えておきたい必須コマンド30

30

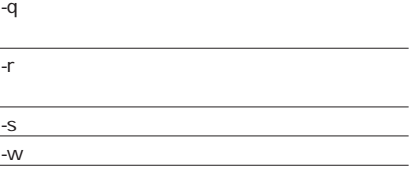

#### sort **sort**  $-b$ する。 -d  $-$ 視する。 -f 英小文字を大文字 -n kg  $\sim$ として扱う。 -r 比較の結果を逆順 にする。  $-t$ にする。  $+\qquad 1\qquad -\qquad2$

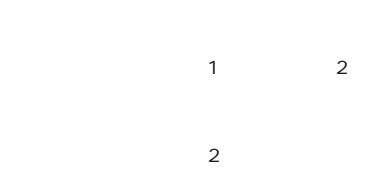

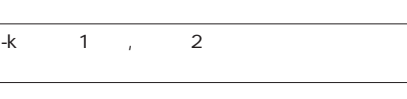

#### uniq

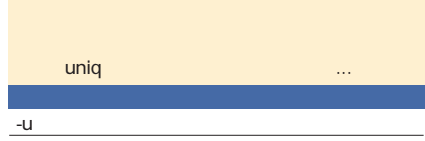

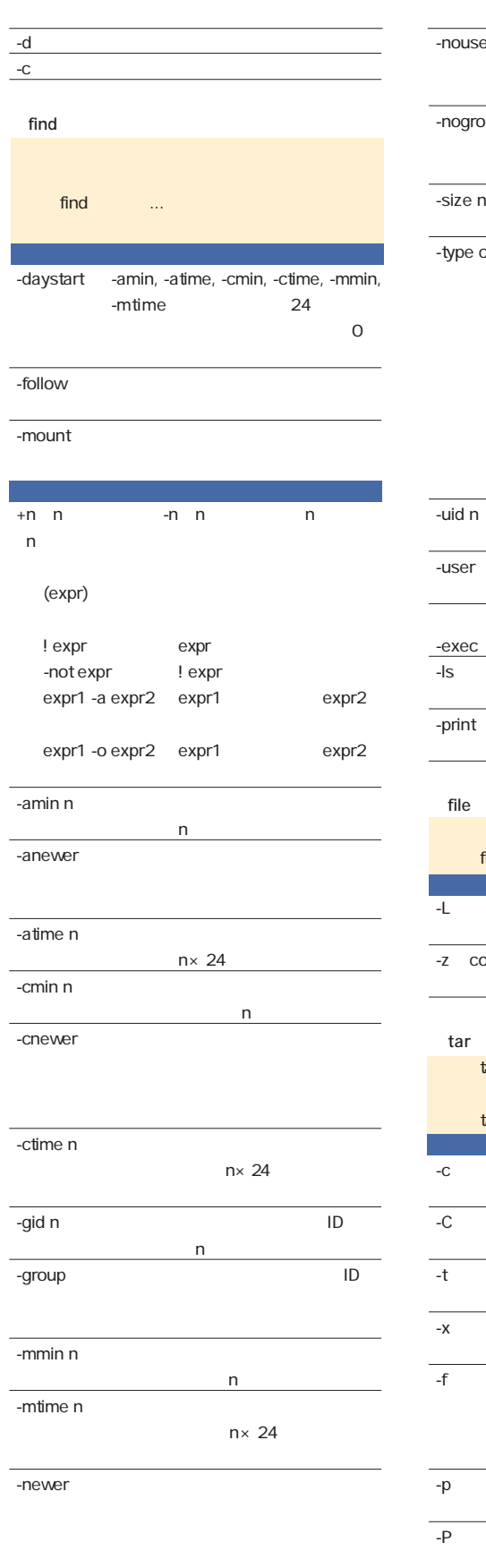

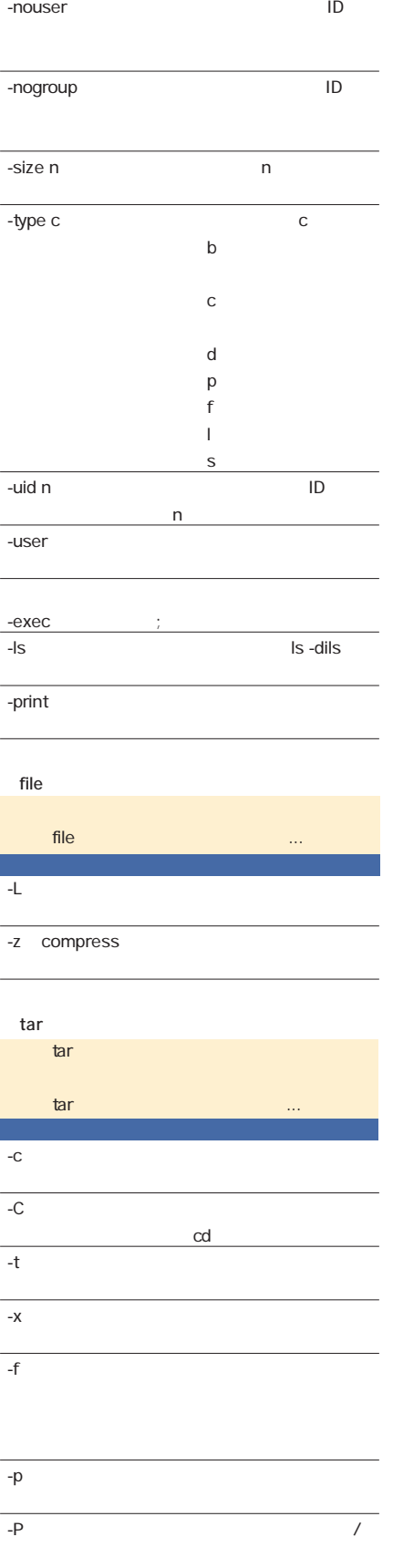

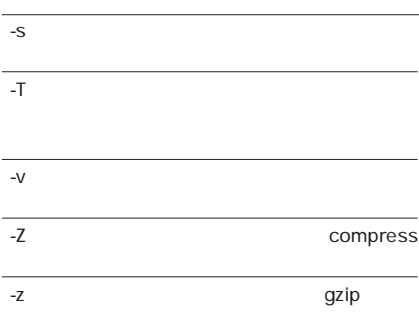

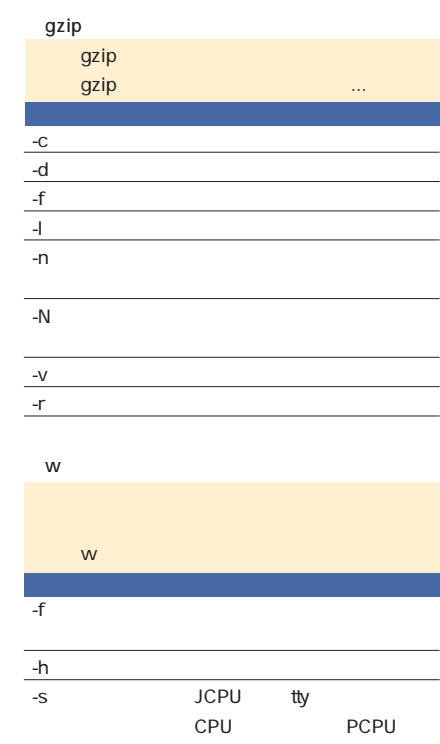

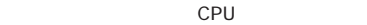

ない。

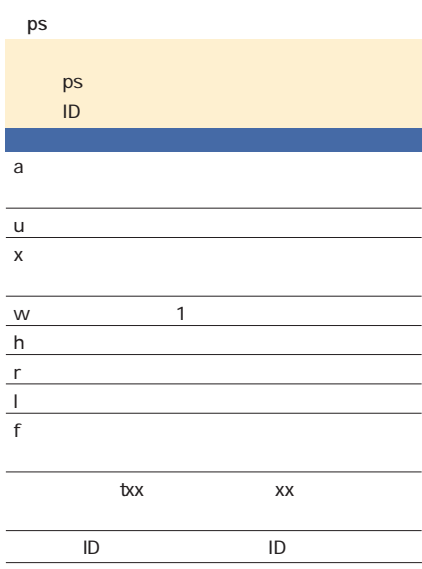
# whoami **構文**:whoami last last -《数値》 表示させる行数。 -n<sub>a</sub> -f ファイル》 /var/log/wtmpでなく、 ファイル》

から記録を読み取る。

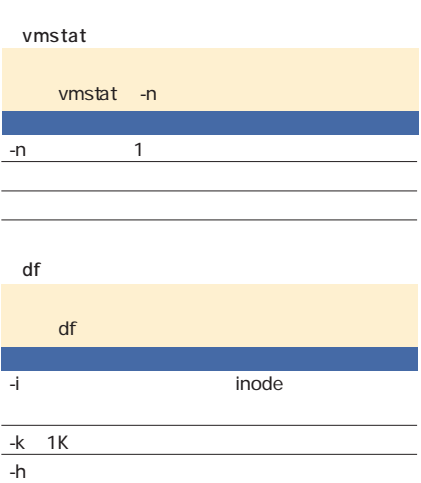

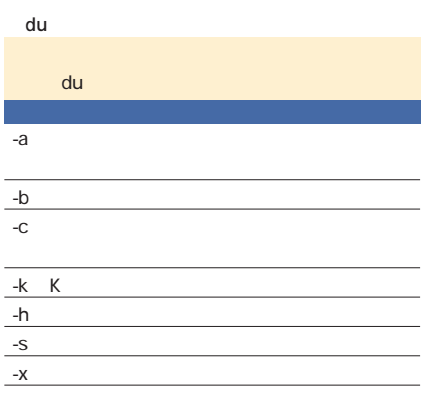

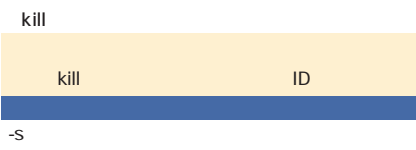

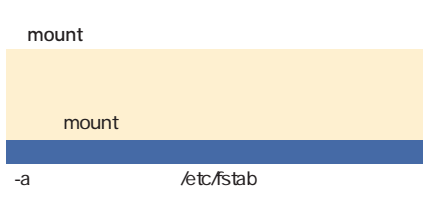

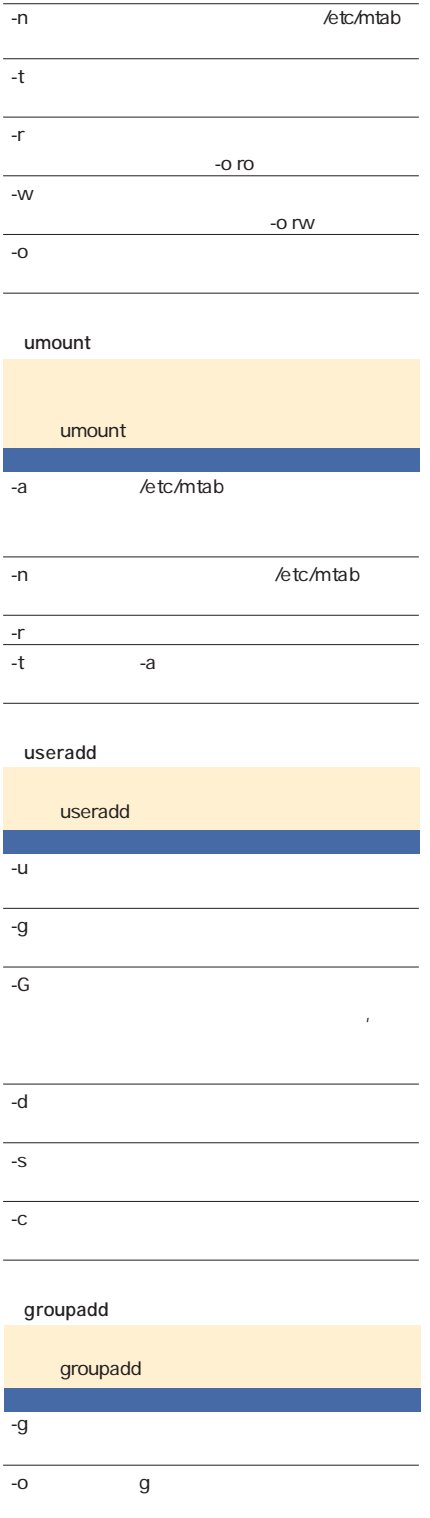

### usermod

usermod

-u 《数値》 ユーザー番号を《数値》に

ィレクトリ》にする。  $-S$ シェル》にする。  $-C$ -l 《名前》 ユーザー名を《名前》に変 userdel userdel -r ユーザーのホームディレクトリも削除する。 groupmod groupmod  $-g$  $-o$  g  $\qquad g$ の重複を許可する。  $-n$   $\geq$ groupdel groupdel dmesg **構文** dmesg shutdown shutdown  $-h$   $APM$ をサポートしている場合は、電源も切る。 -r システムをリブートする。 -f リブートするとき、ファイルシステムをチェ ックしないようにする。  $-q$ 

 $-g$ する。  $-G$ 

-d <sub>T</sub>

ちょうしょう スター・ファイル

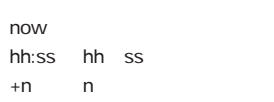

5 3 ä.

覚えておきたい必須コマンド30

30

-S  $-$ 

停止するまでの時間を指定する。省略した場合は2

# シェルを使おう コマンドを使うために、まずはシェルのbashを使いこなせるようになろうではないか。

**x**:山岸典将 Text : Norimasa Yamagishi

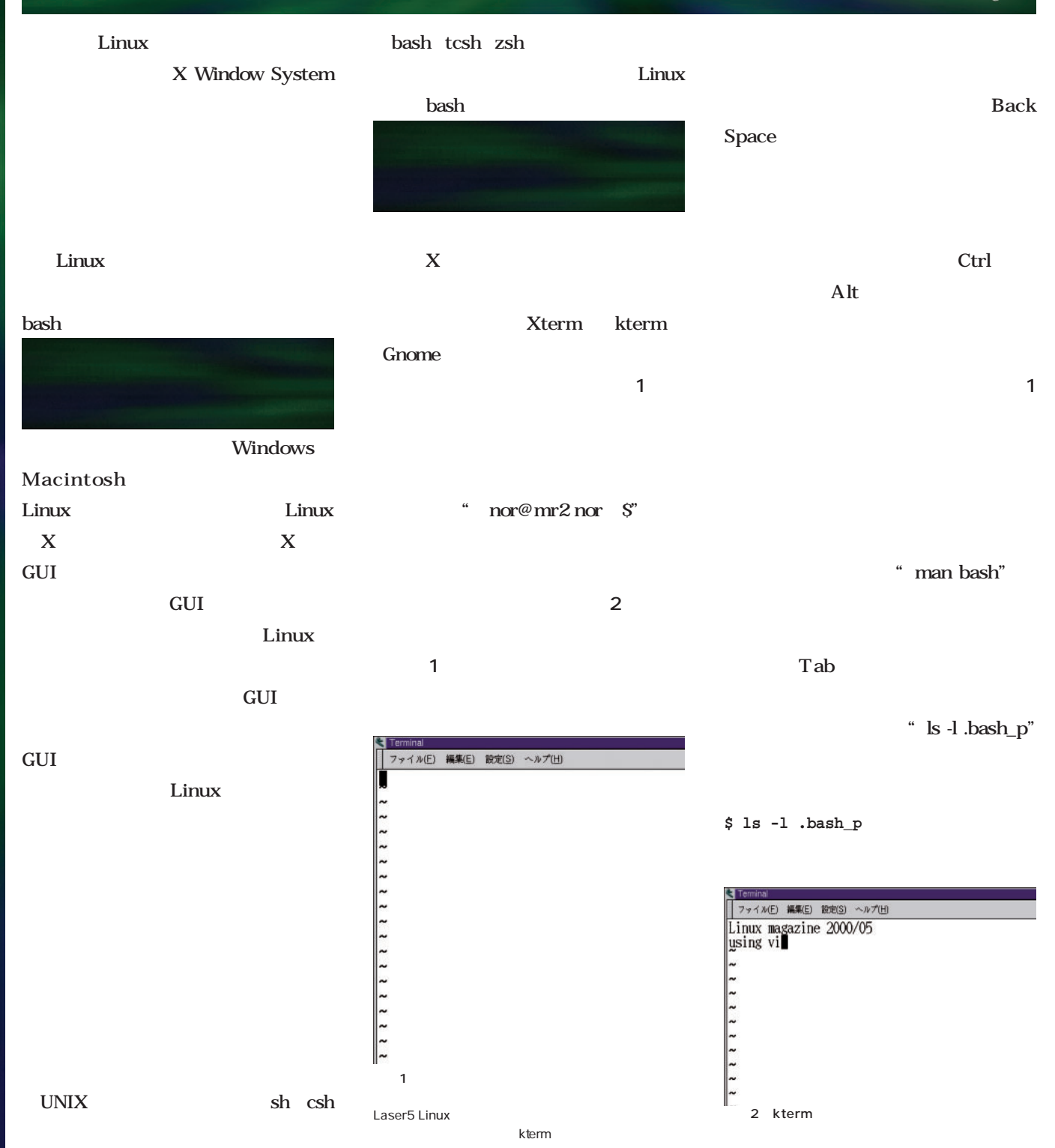

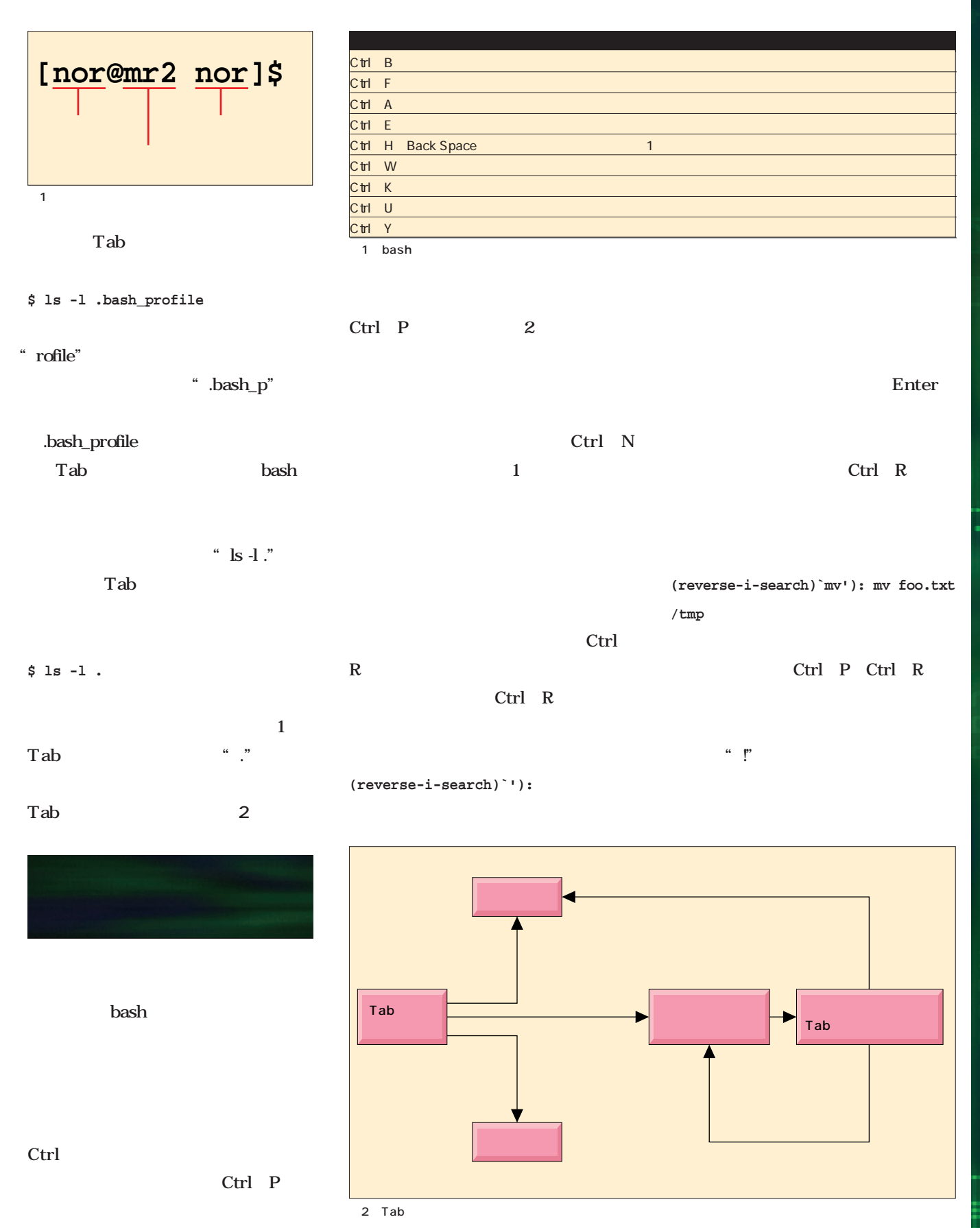

覚えておきたい必須コマンド30 30

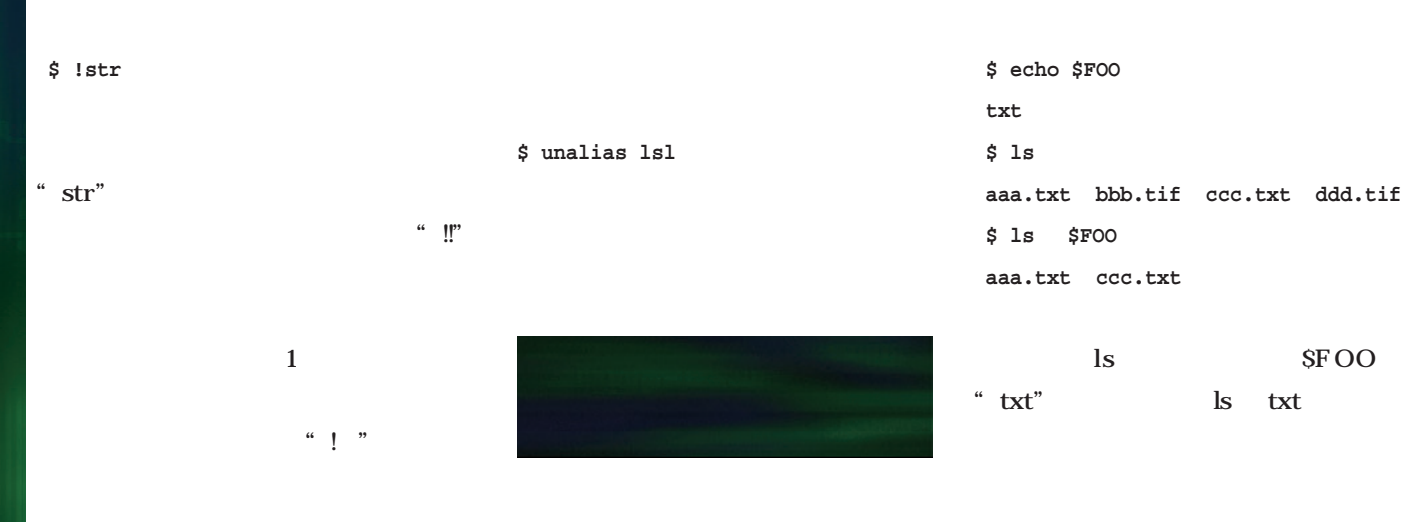

### **\$ vi foo.c**

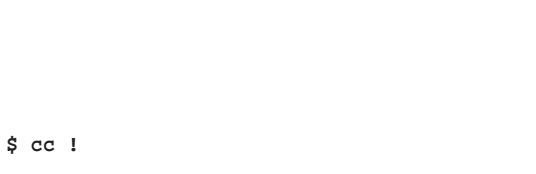

### $\begin{array}{c} \hbox{$\alpha$} \\ \hbox{\rule{0.1ex}{0.1ex}} \end{array} \begin{array}{c} \hbox{$\alpha$} \\ \hbox{\rule{0.1ex}{0.1ex}} \end{array} \begin{array}{c} \hbox{$\alpha$} \\ \hbox{\rule{0.1ex}{0.1ex}} \end{array} \begin{array}{c} \hbox{$\alpha$} \\ \hbox{\rule{0.1ex}{0.1ex}} \end{array} \begin{array}{c} \hbox{$\alpha$} \\ \hbox{\rule{0.1ex}{0.1ex}} \end{array} \begin{array}{c} \hbox{$\alpha$} \\ \hbox{\rule{0.1ex}{0.1ex}} \end{$ " foo.c" " cc foo.c"

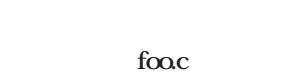

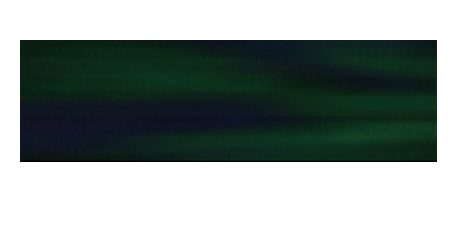

**\$ alias lsl='ls -alF'**

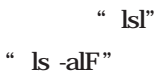

" alias"

"unalias"

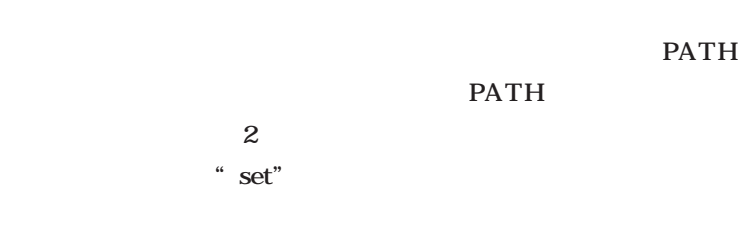

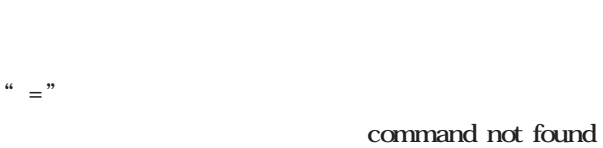

PATH

echo FOO

echo BAR

var1

**PATH** 

MS-DOS

FOO

var1 BAR

**\$ FOO=txt**

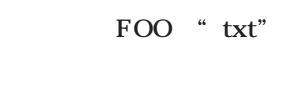

" $S$ "

### echo

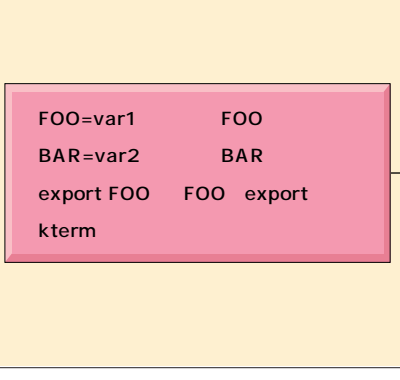

図3 変数 export

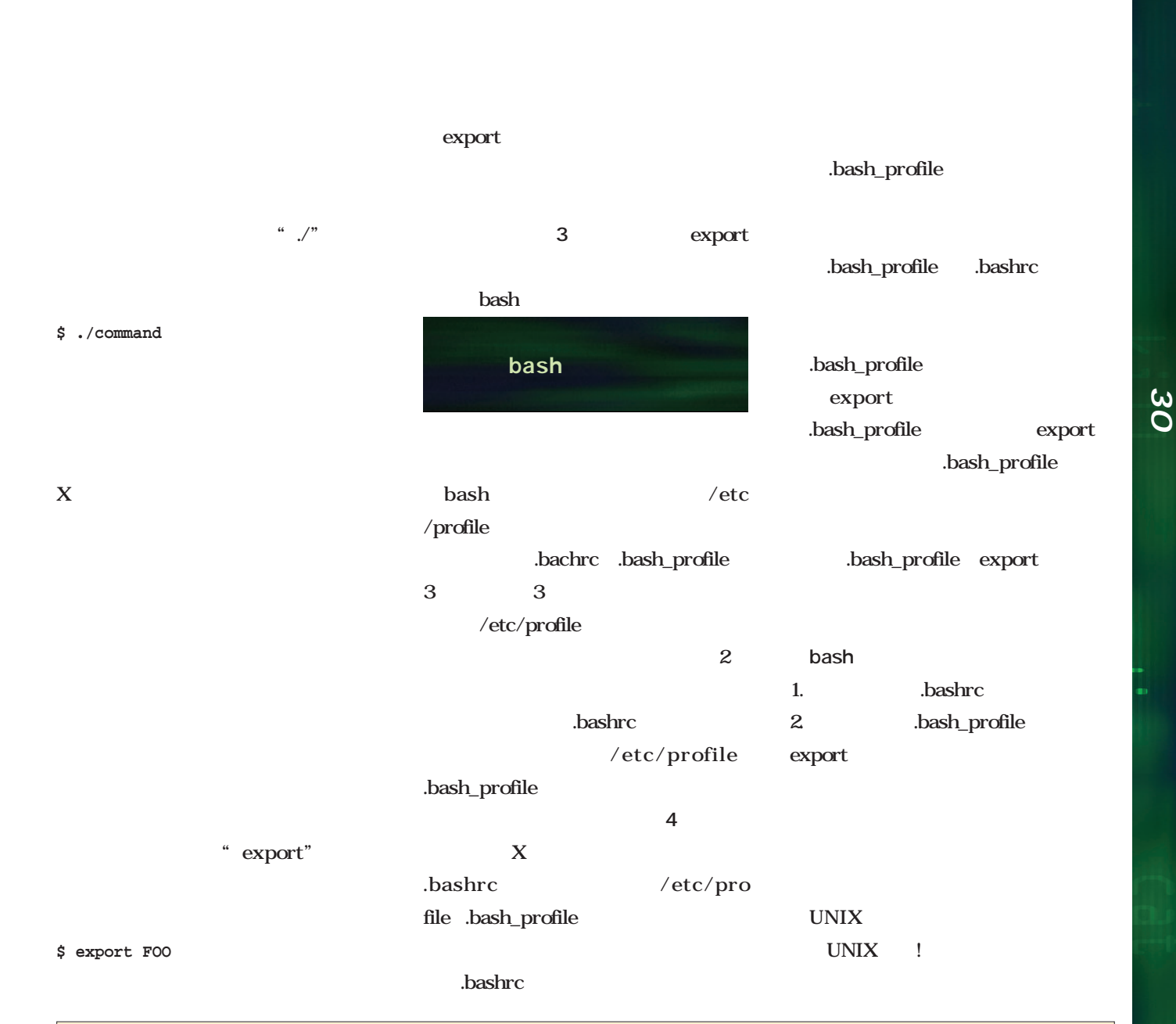

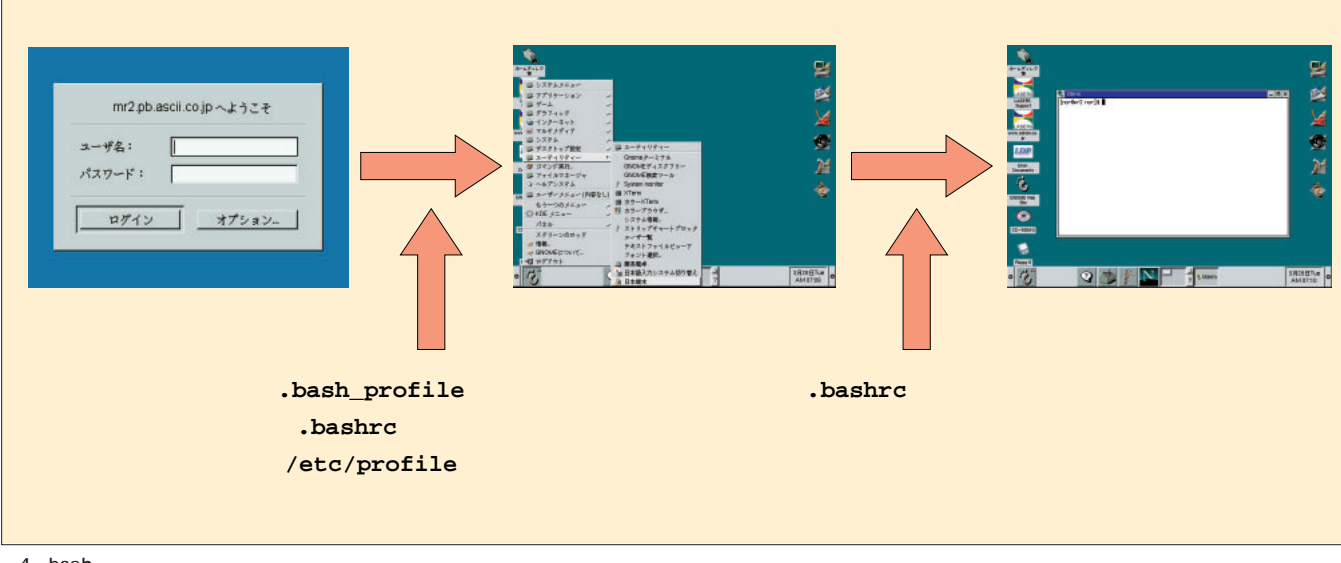

4 bash

# vi、最初の1歩

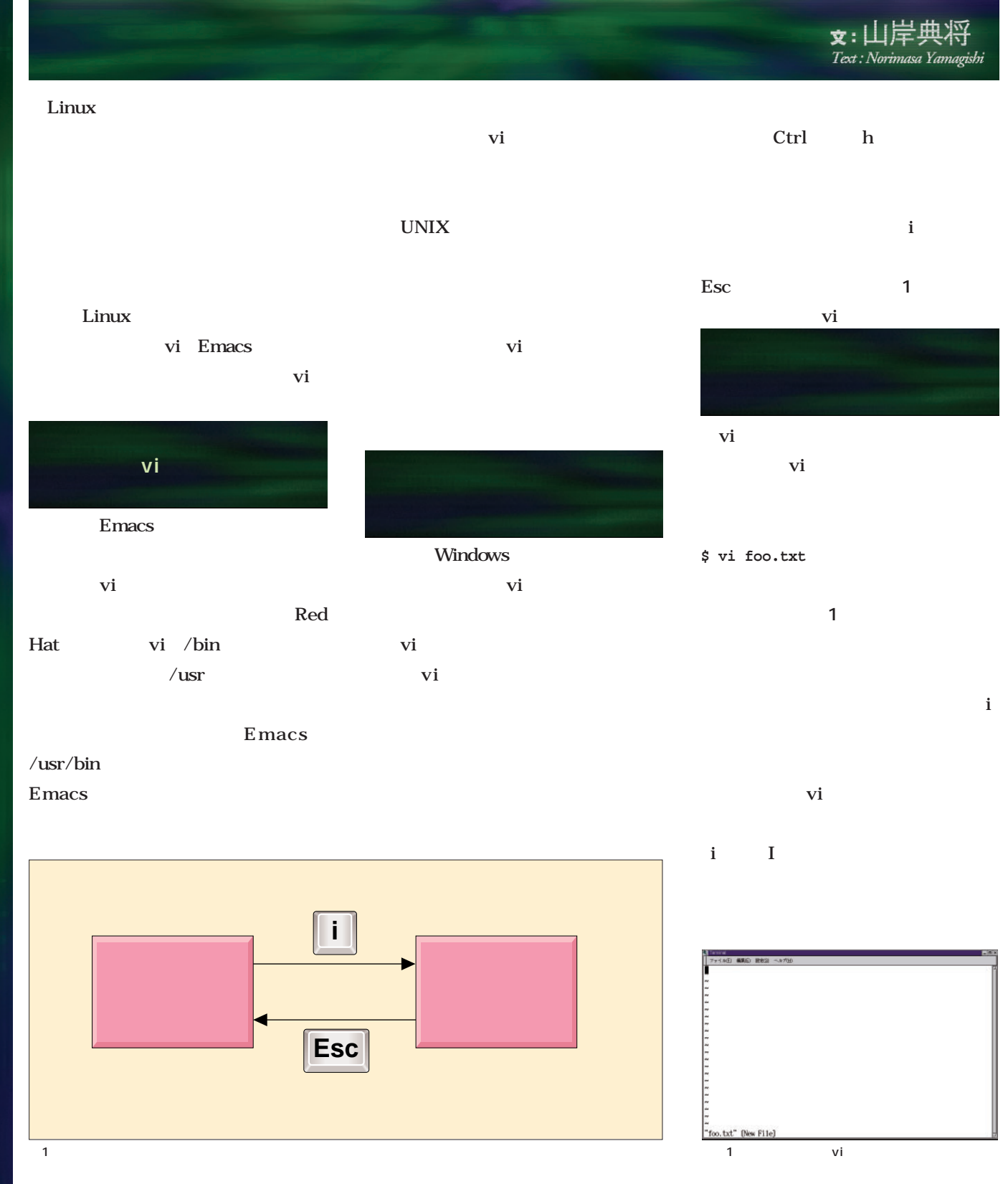

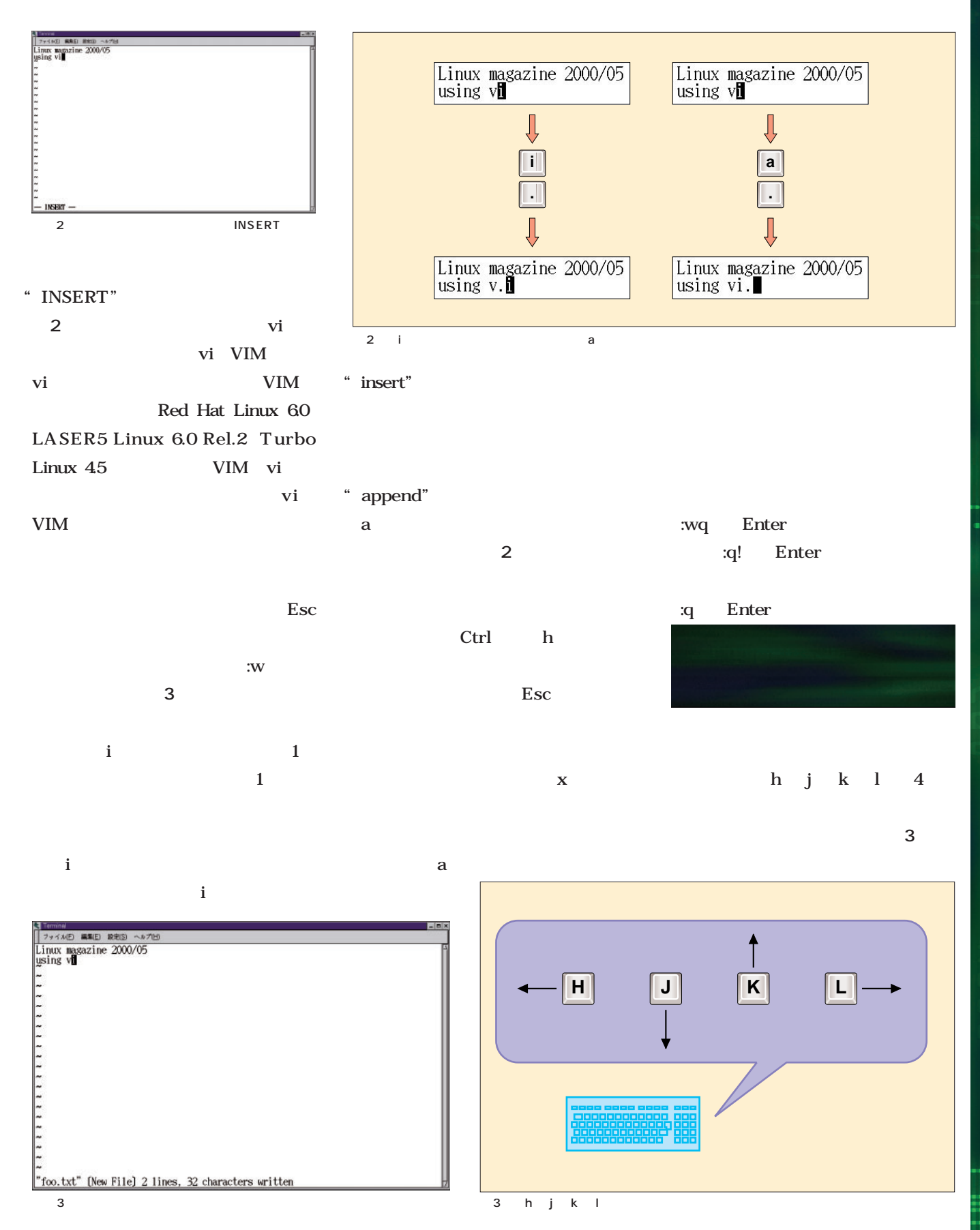

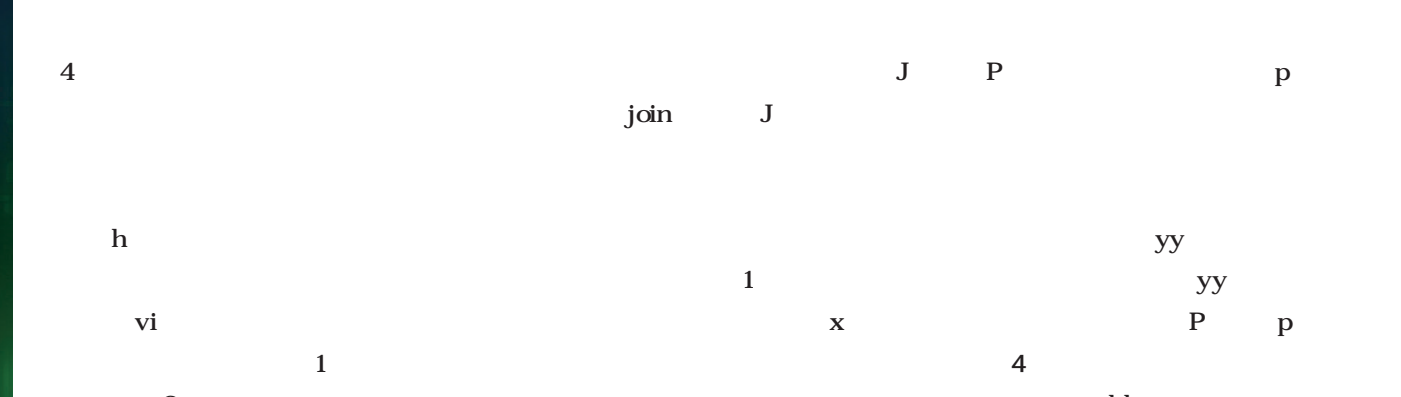

 $\mathbf{dd}$  $\mathbf{dd}$  $\overline{\mathbf{vi}}$ Windows

 $\mathbf 2$  $1$ 

**\$ ls -l / > root.txt \$ vi root.txt**

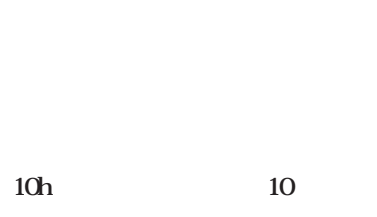

 $10x$   $10$ 

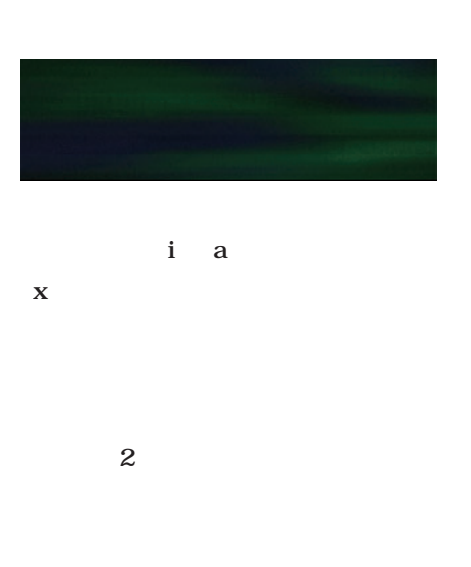

[P をタイプすると、カーソルのある

Ctrl x

 $4$ 

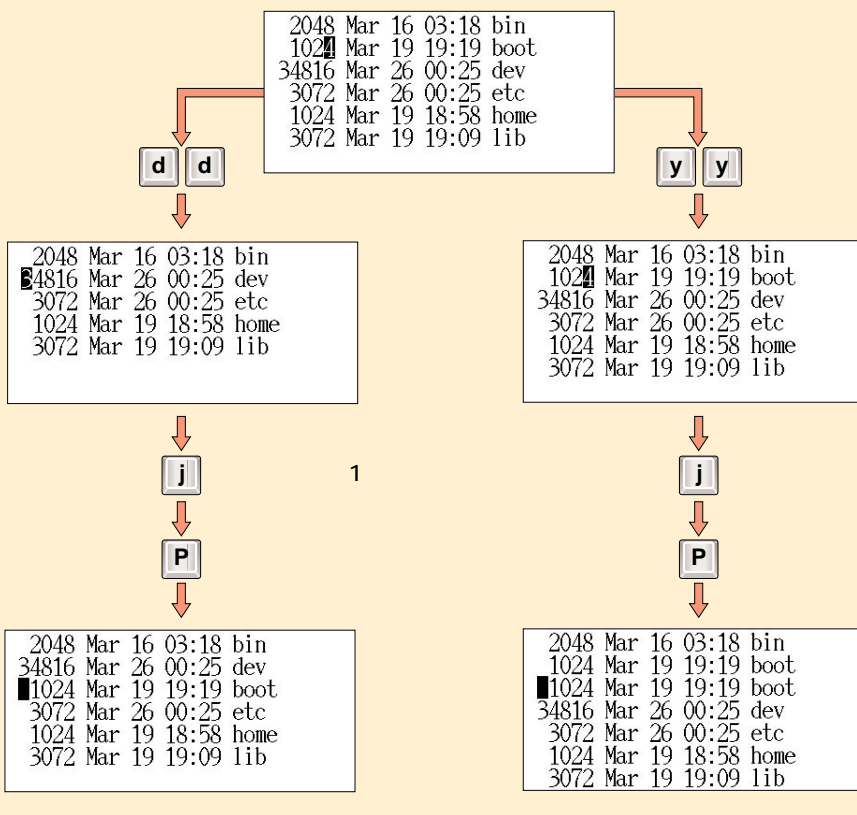

dd yy

P<sub>p</sub>

P<sub>p</sub> px

 $P$  $\mathbf p$ 

 $\mathbf{vi}$ 

*104* Linux magazine May 2000

u undo

 $\mathbf u$ x J dd y P p

 $U$ ドもある。[. をタイプすると直前に  $\mathbf{u}$ 12345

 $\cdot$  4 123451234512345

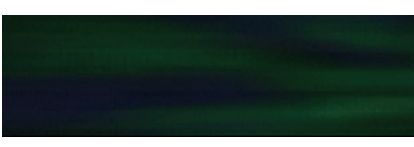

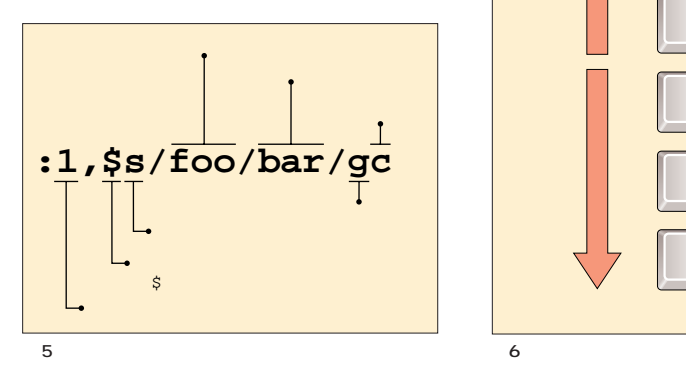

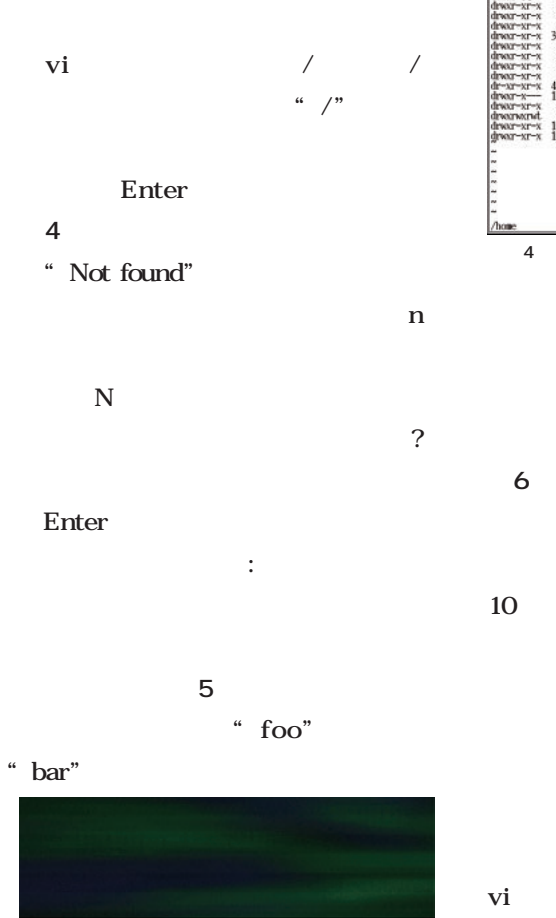

**Ctrl**

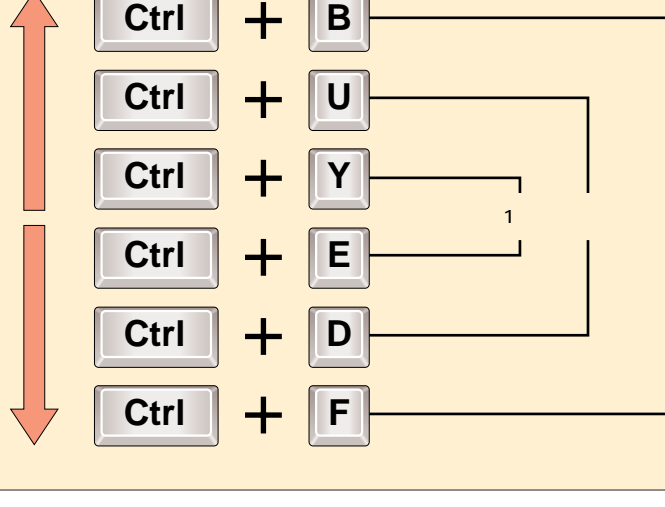

16 03:18 bin<br>
19 19:19 boot<br>
26 00:25 elec<br>
26 00:25 elec<br>
19 18:38 poet<br>
10:35 poet<br>
10:35 poet<br>
10:35 poet<br>
26 01:08 root<br>
26:35 bin<br>
26:35 poet<br>
26:01:08 root<br>
26:01:08 root<br>
26:01:08 root<br>
26:01:08 root<br>
26:01:08 root 2 root<br>2 root<br>5 root<br>4 root<br>4 root<br>4 root<br>7 root<br>7 root<br>8 root<br>8 root<br>8 root<br>9 root 4 / " home" Ctrl

 $G$  $10$   $10G$  $G$ 

Ctrl g vi vi

覚えておきたい必須コマンド30

30

u 35

1画面

**BiTmark** *Text : Tsutomu Murata/BiTmark photo : Shuichi Mito(Dee)*

0

でできる

*RAID*ハードディスク

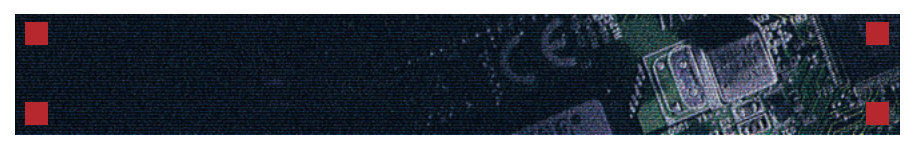

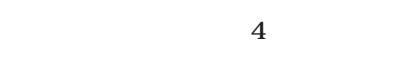

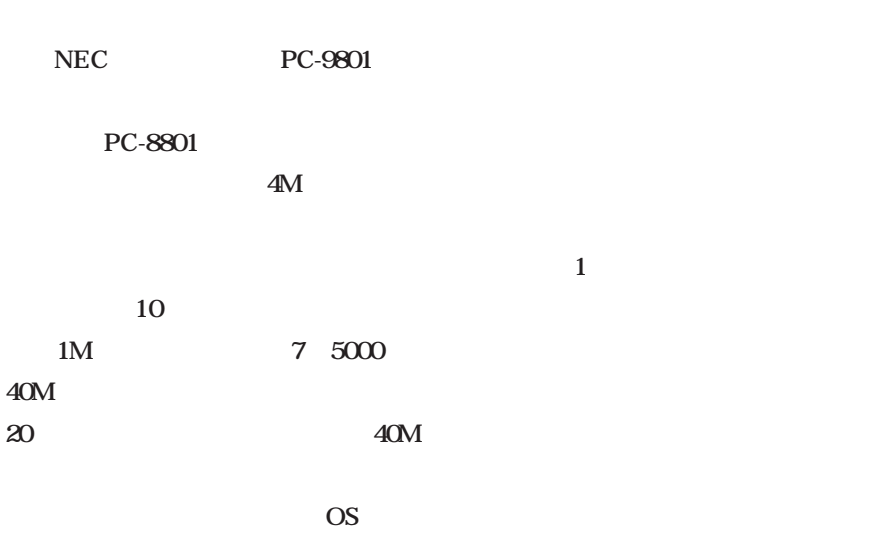

40M

 $32M$  $DIMM$  11 5000

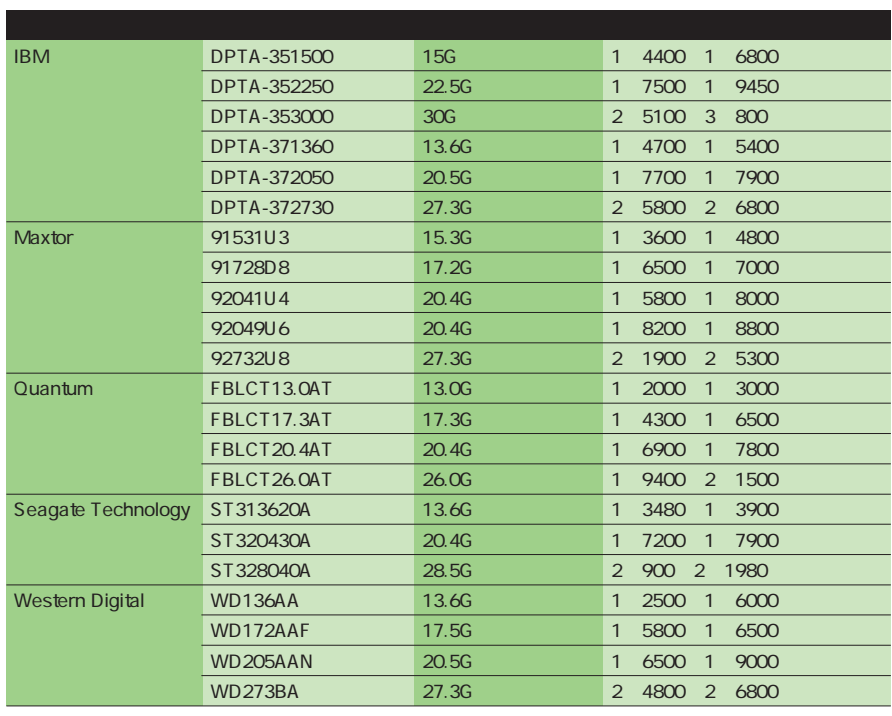

RAID IDE

 $\ldots$ 

 $\ldots$ 

RAID

 $24$ 

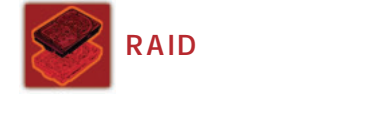

RAID

RAID 1987

Patterson

David A.

CPU

 $I/O$ 

Inexpensive

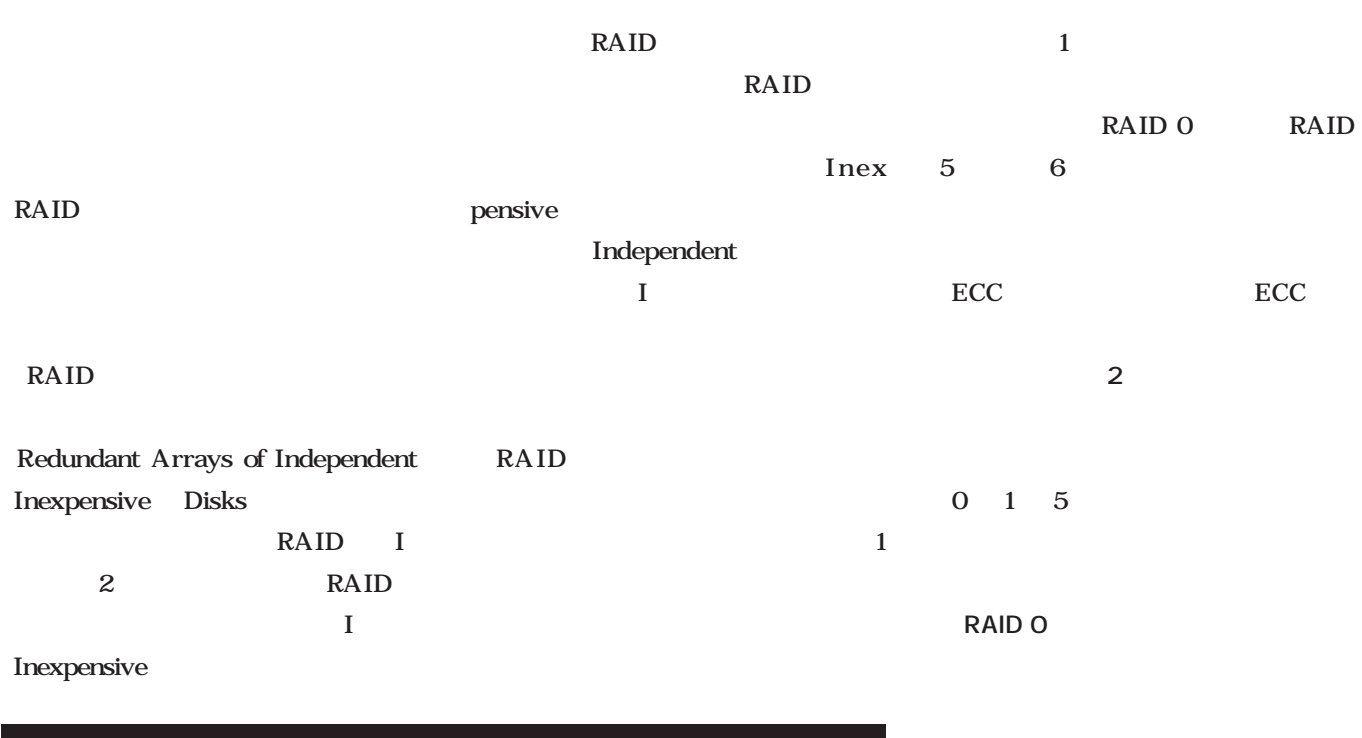

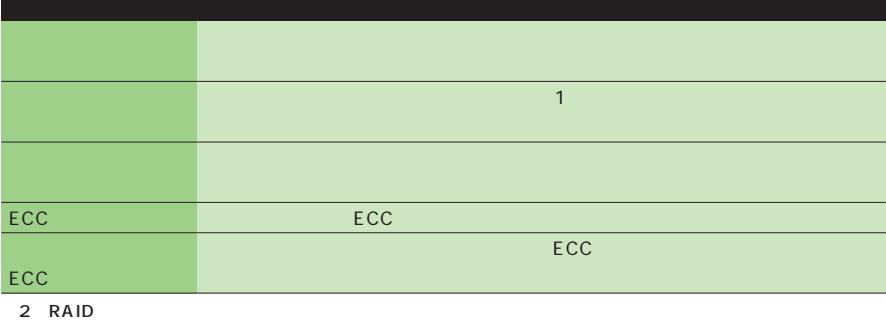

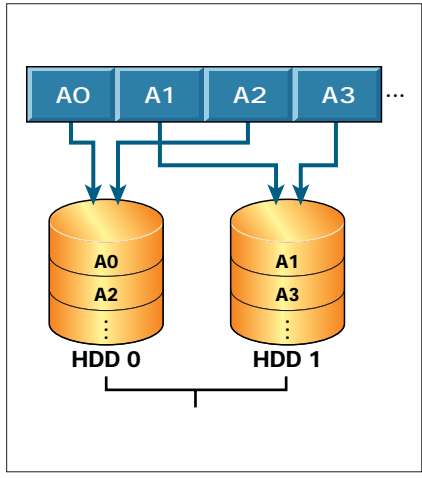

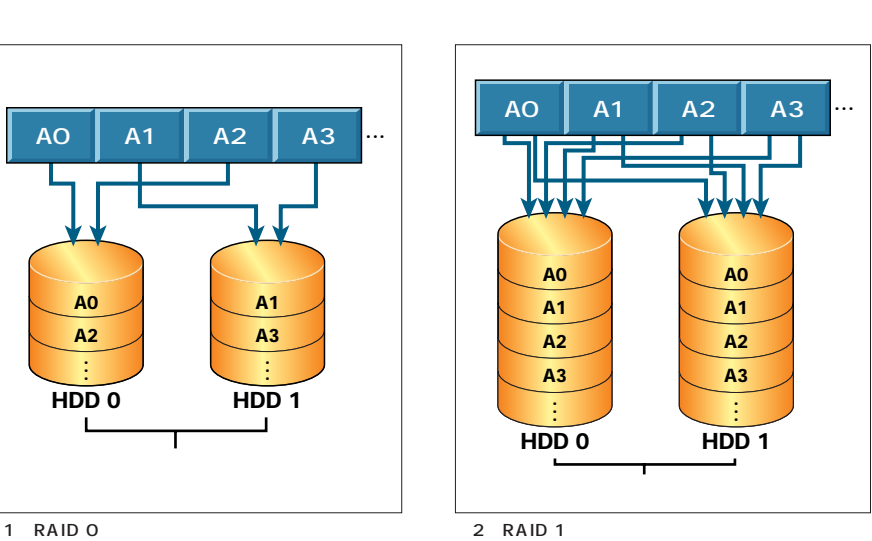

### **RAID 1**

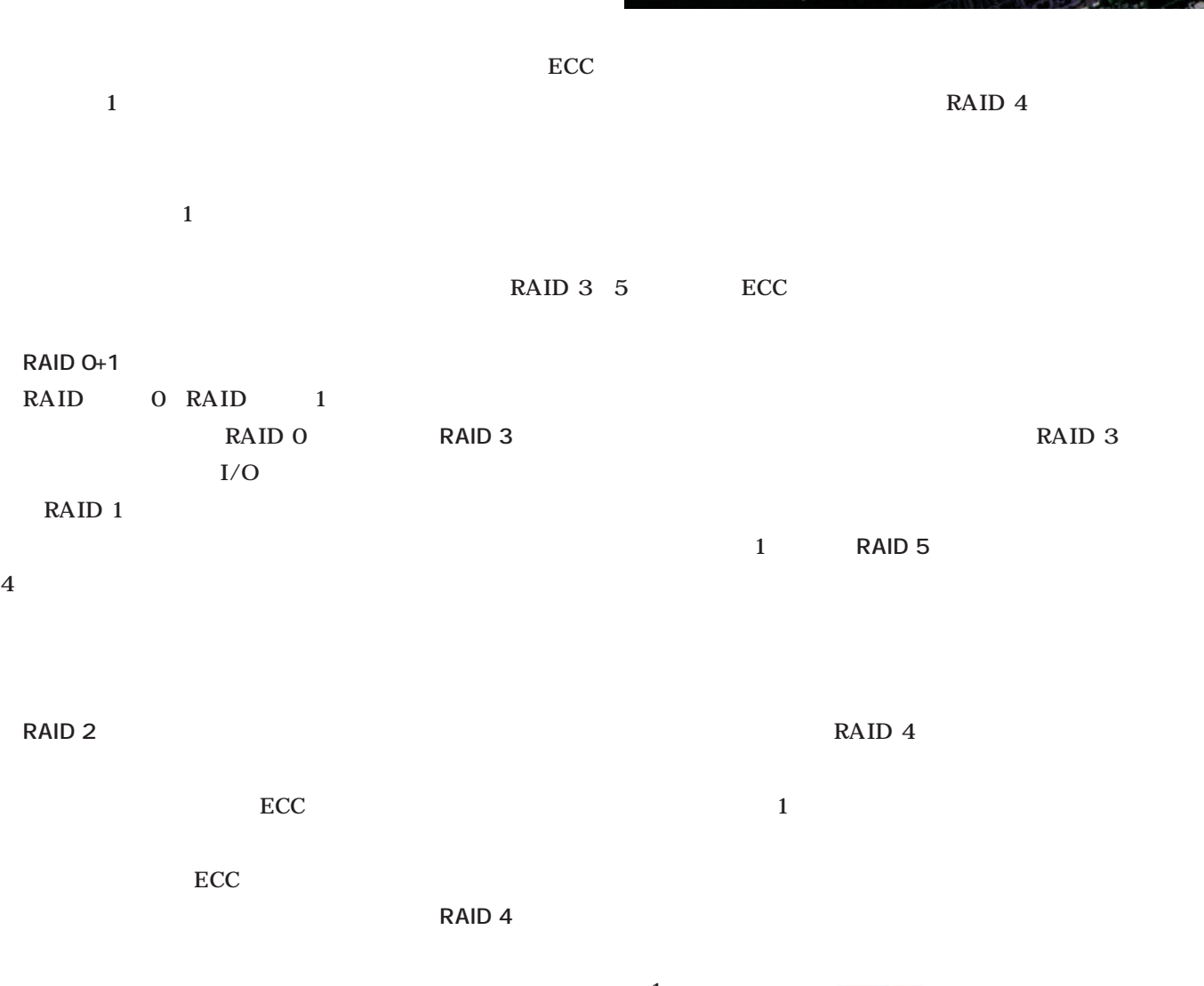

ECC<br>
ECC<br>
ECC ECC  $\sim$  100  $\sim$  100  $\sim$  " n **RAID**の実現

RAID 3

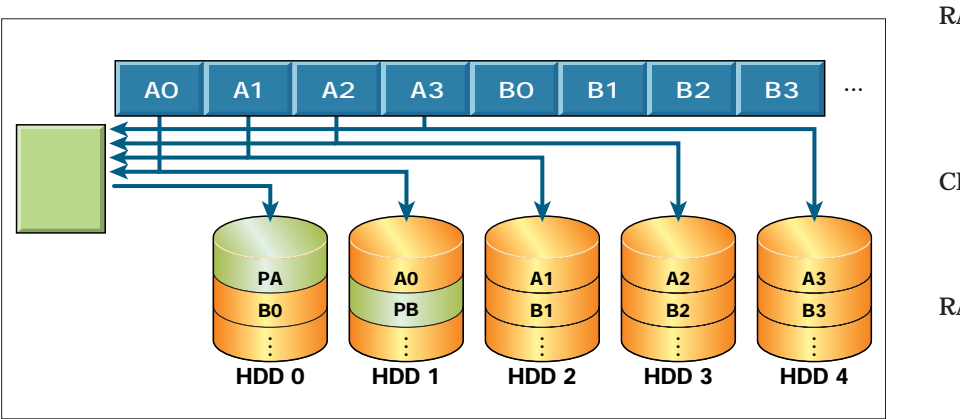

RAID  $\sim$  2 RAID **RAID** RAID CPU RAID

> RAID PCI

 $3$  RAID 5

# Hardware Special *Hardware Special*

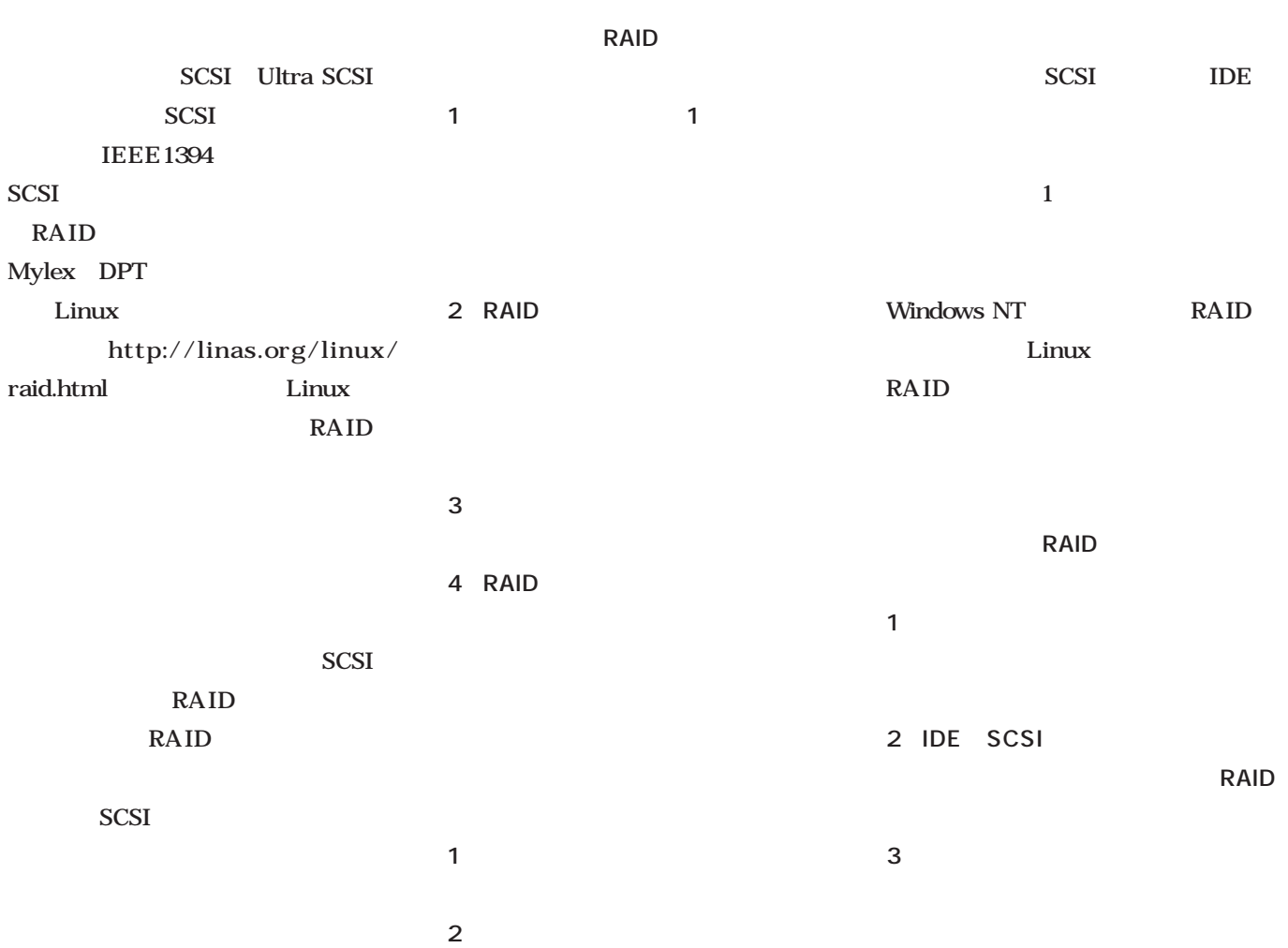

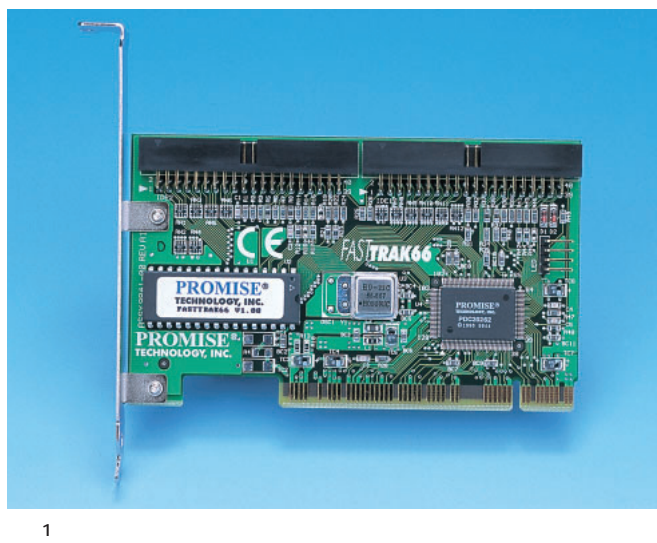

PDC 20262

UltraATA/66 2 FASTTRAK66<br>PDC20262 Ultra66

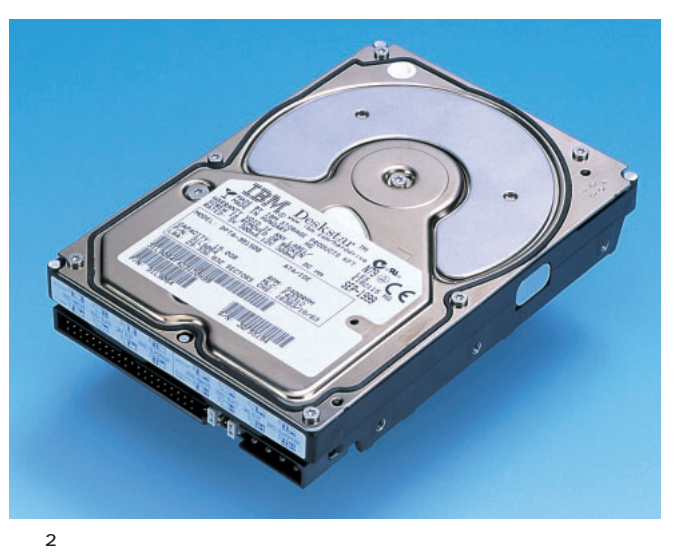

IBM DPTA-351500 15G (1999) 5400rpm

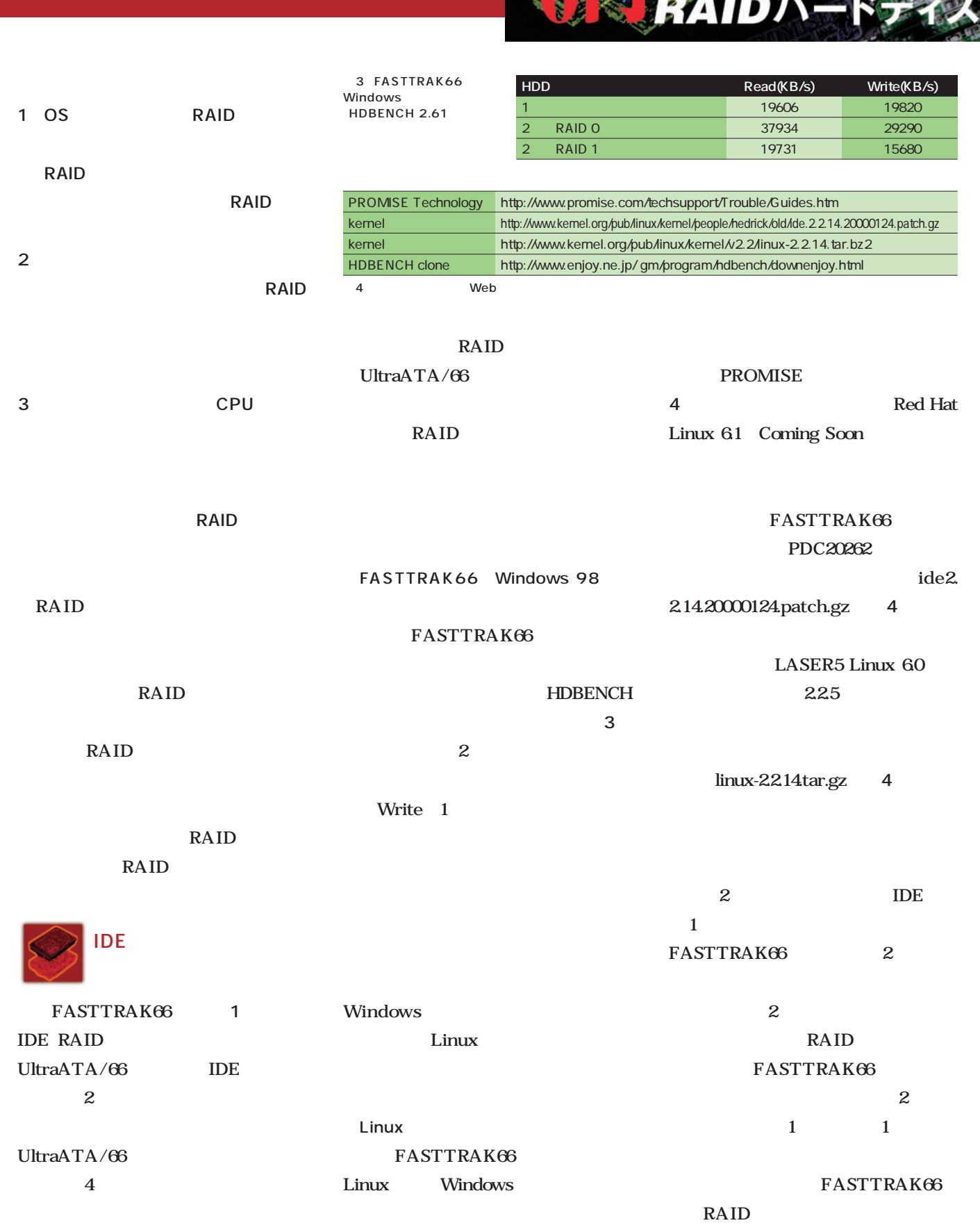

FASTTRAK66 BIOS

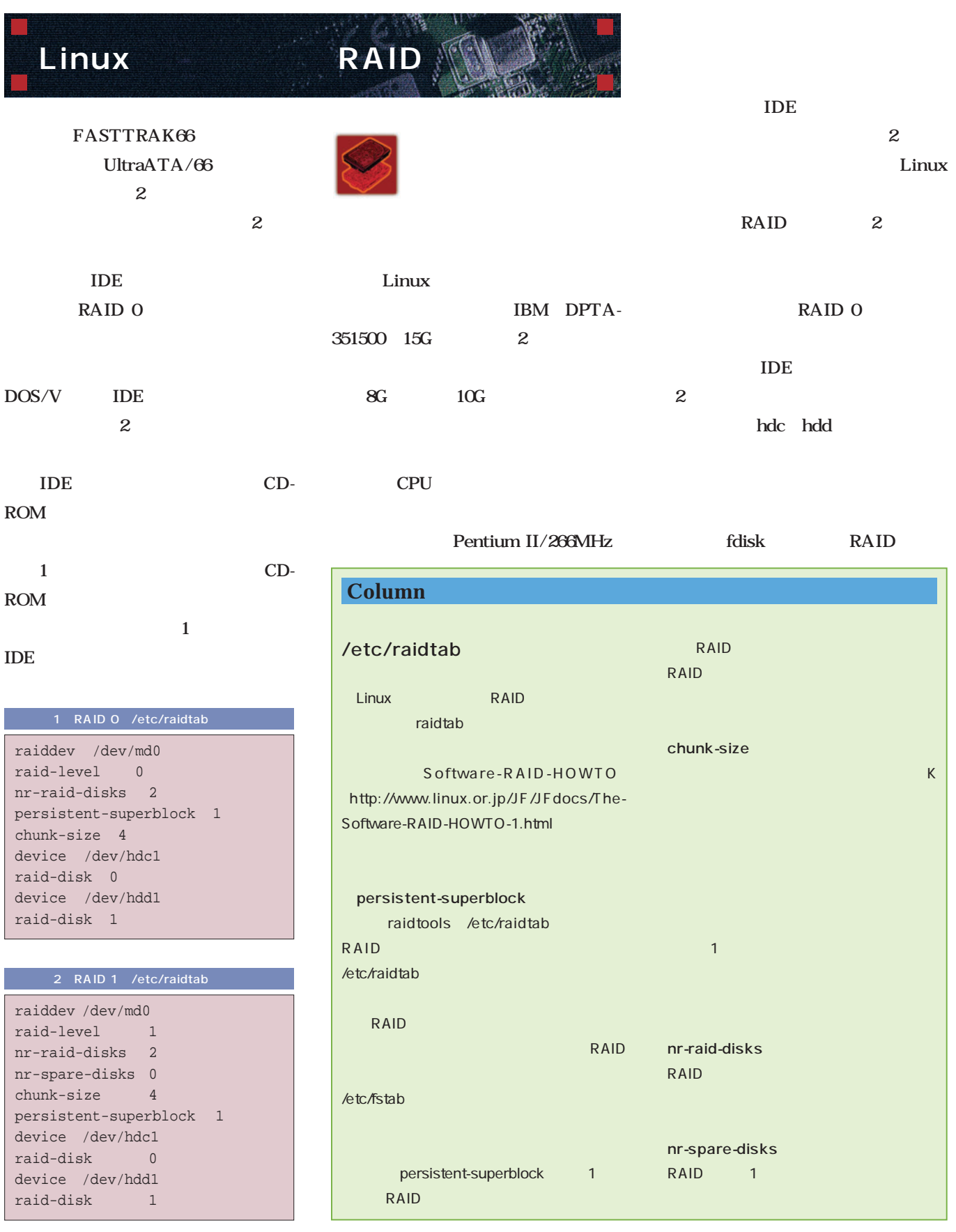

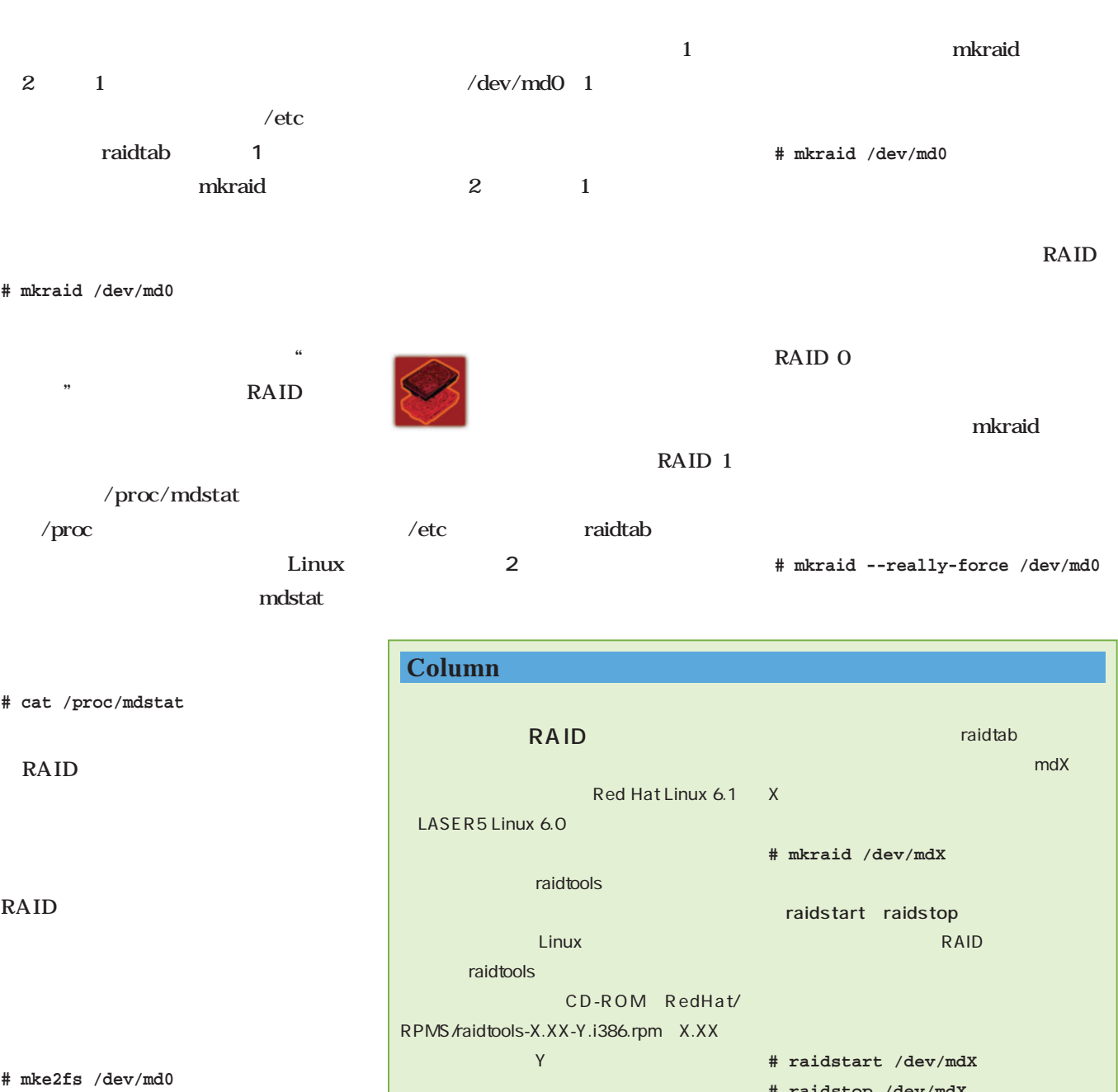

**# mkdir /raid**

- **# mount /dev/md0 /raid**
- **# df -k**
- and the contract of  $\mathbf 1$ 15G  $2$ RAID 0 1  $30G$

 $2$  2

**# rpm -i ファイル名** raidtools mkraid mkraid RAID /etc/raidtab RAID **# raidstop /dev/mdX** raidhotadd **# raidhotadd /dev/mdX /dev/YYY YYY** hda sda

ておく。raidtabファイルの書式は、/usr/doc/

raidtools-0.90/raid .sample

May 2000 Linux magazine *113*

RAID

 $\sim$ Ctrl C  $5$ RAID RAID mke2fs  $2 \t 30G$  $15G$  1  $\sim$  1000  $\sim$  1000  $\sim$  1000  $\sim$  1000  $\sim$  $\mathbf 1$  $\mathbf{1}$ Linux HDBENCH **RAID** ならないだろうか? 私は気になる… ……というわけでここですね。<br>……というわけでここでもいうわけでしょうか? **DRIVE** /raid マウントした(**画面1** ここでおまじ DMA  $x$ **# hdparm -t -d1 /dev/hdx** RAID 1 せて載せておく(**表5** 。本当ならば RAID 0 1 IDE 2 1 IDE 1 RAID 0 によりIDEバス上のお互いの信号の干  $\sim$  1 RAID 1  $1$ and  $1$  $\mathbf 1$ **RAID** に対応している。起動時に、**画面2** md driver auto detecting RAID arrays **RAID Linux** 

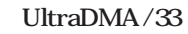

1台 18172 17392 2 RAID 0 26479 15218 2 RAID 1 20623 9216

RAID

HDBENCH clone raidtab 4 URL  $\mathbf{X}$ Linux コピー 印刷 システム グラフ 終了 ヘルプ 総合 ALL | 4169  $\begin{array}{c}\n\overline{\phantom{0}} & \overline{\phantom{0}} \\
\overline{\phantom{0}} & \phantom{0}0\n\end{array}$ 浮動小数点 整数演算  $rac{\text{CDU}}{\text{min}}$ CPU  $\mathbf{0}$  $\mathbf{0}$  $\mathbf{0}$ **# ./configure** 矩形  $\overline{H}$ -スクロール--IMAGE-テキストー VIDEO  $0$  $\mathbf{0}$  $\mathbf{0}$  $\vert 0 \vert$  $\mathbf{0}$ **# make** DRIVE 使用容量 READ(KB/s) WRITE(KB/s) **# make install** F  $DISK$ 26479 15218 /raid  $\sqrt{ }$  $10MB$   $\Box$ PLUGIN-オプション ■ READ から測定 (IDE バスマスタ等) /usr/local/bin  $H \rightarrow$ Start  $\mathbb O$ ■ドライブ情報もコピーする。 1 HDBENCH clone 結果コピー 」結果のみコピーする。 ベンチマークの定番ソフト、 □CD-ROM 方式(既存ファイルリード) HDBENCH -<br>E IMAGE も測定する。 X Window System **HDD** Read(KB/s) Read(KB/s) Write(KB/s)

> 5 Linux RAID HDBENCH clone)

**# /usr/local/bin/hdbench &**

*114* Linux magazine May 2000

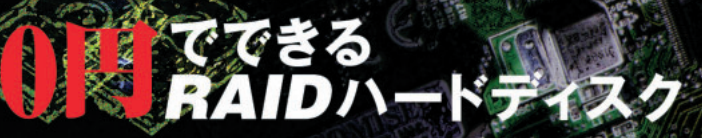

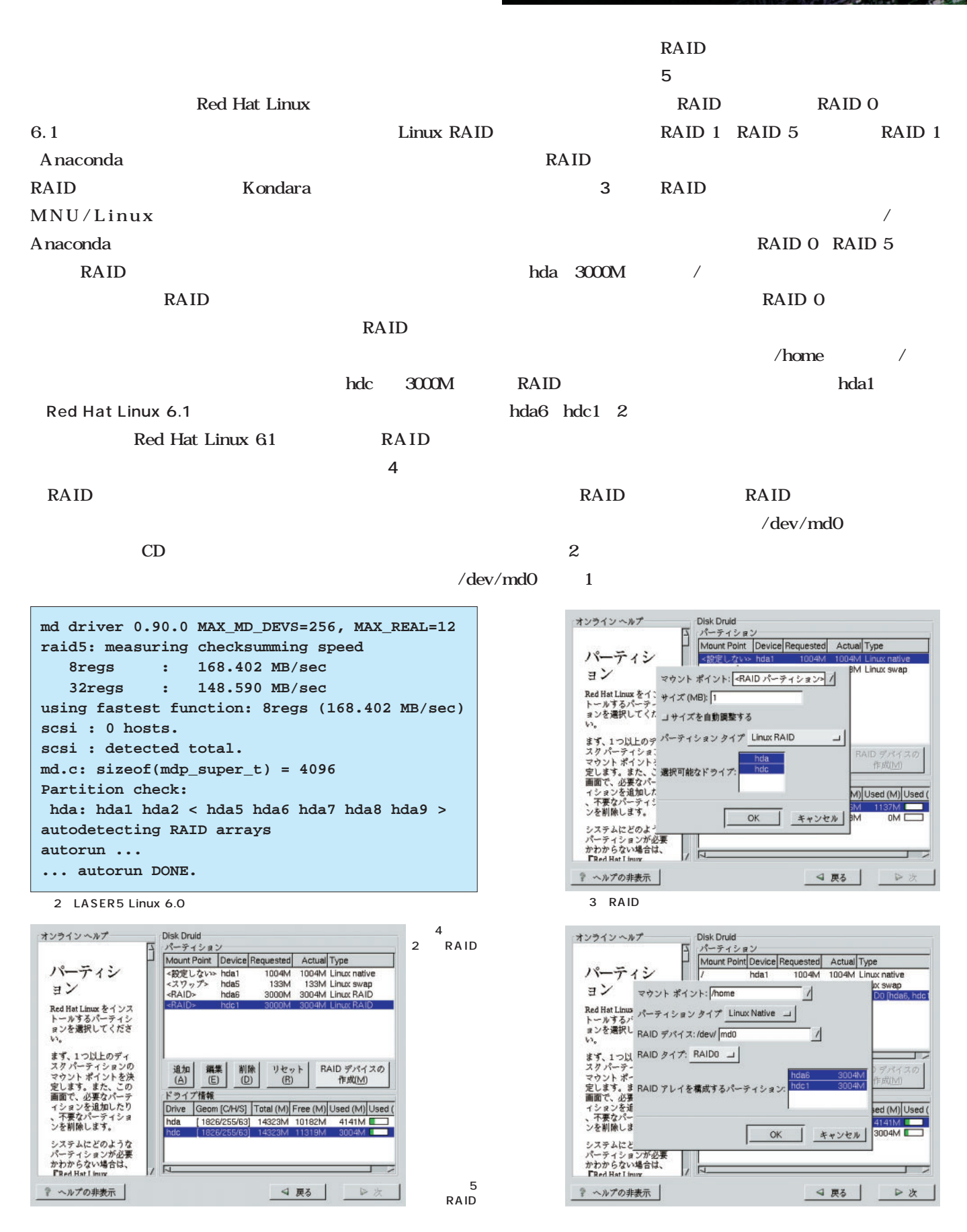

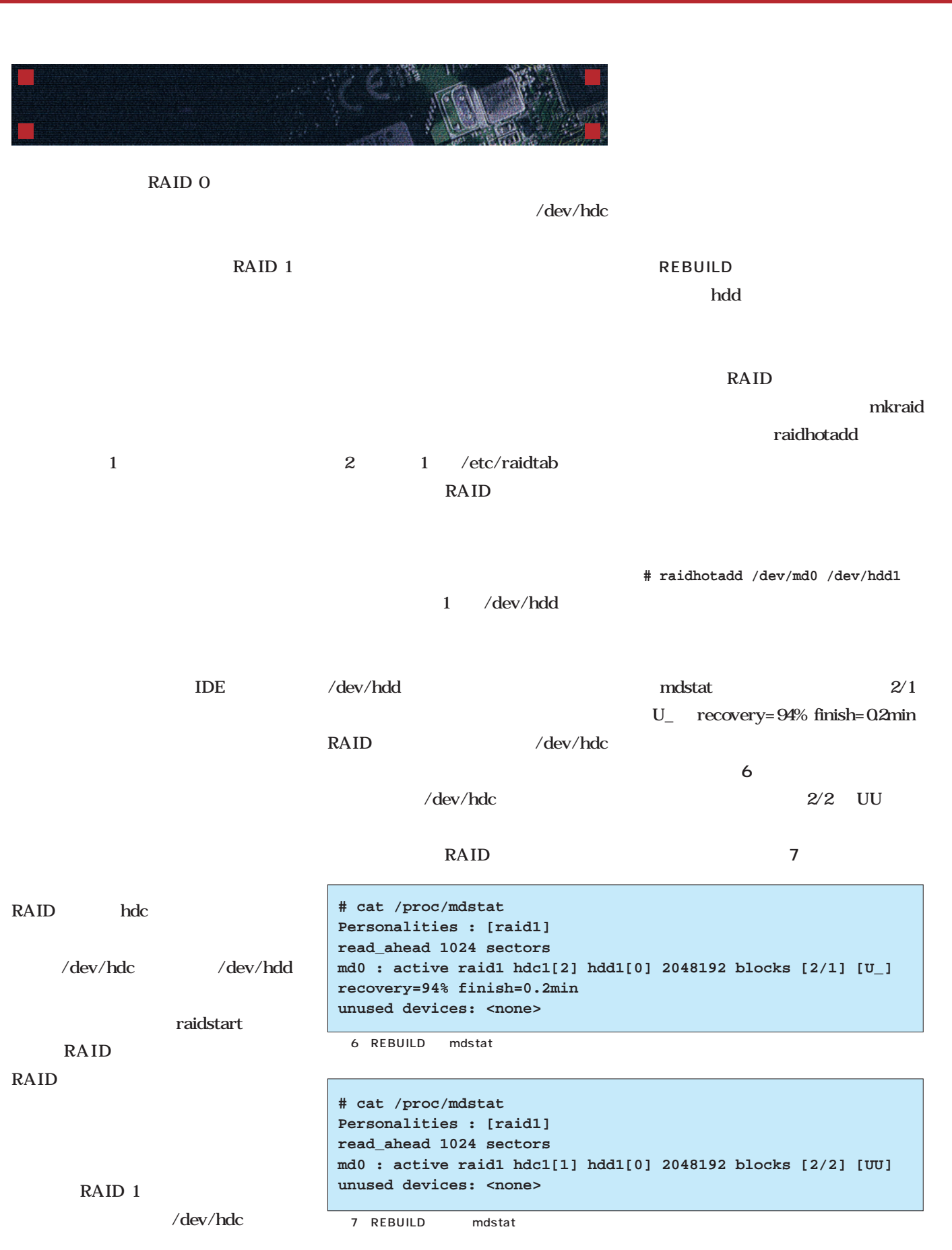

# XFree8 4.0の衝撃!

革命的大変化!

UNIX GUI System Linux

 $X$ Free $86$  4.0

 $XFree864.0$ 

 $\sim$  3D  $\sim$  3D  $\sim$  3D  $\sim$  3D  $\sim$  3D  $\sim$  3D  $\sim$  3D  $\sim$  30  $\sim$  30  $\sim$  30  $\sim$  30  $\sim$  30  $\sim$  30  $\sim$  30  $\sim$  30  $\sim$  30  $\sim$  30  $\sim$  30  $\sim$  30  $\sim$  30  $\sim$  30  $\sim$  30  $\sim$  30  $\sim$  30  $\sim$  30  $\sim$  30  $\sim$  30  $\sim$ 

Linux X Window

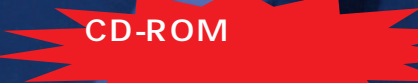

May 2000 Linux magazine *117*

# XFree86 4.0

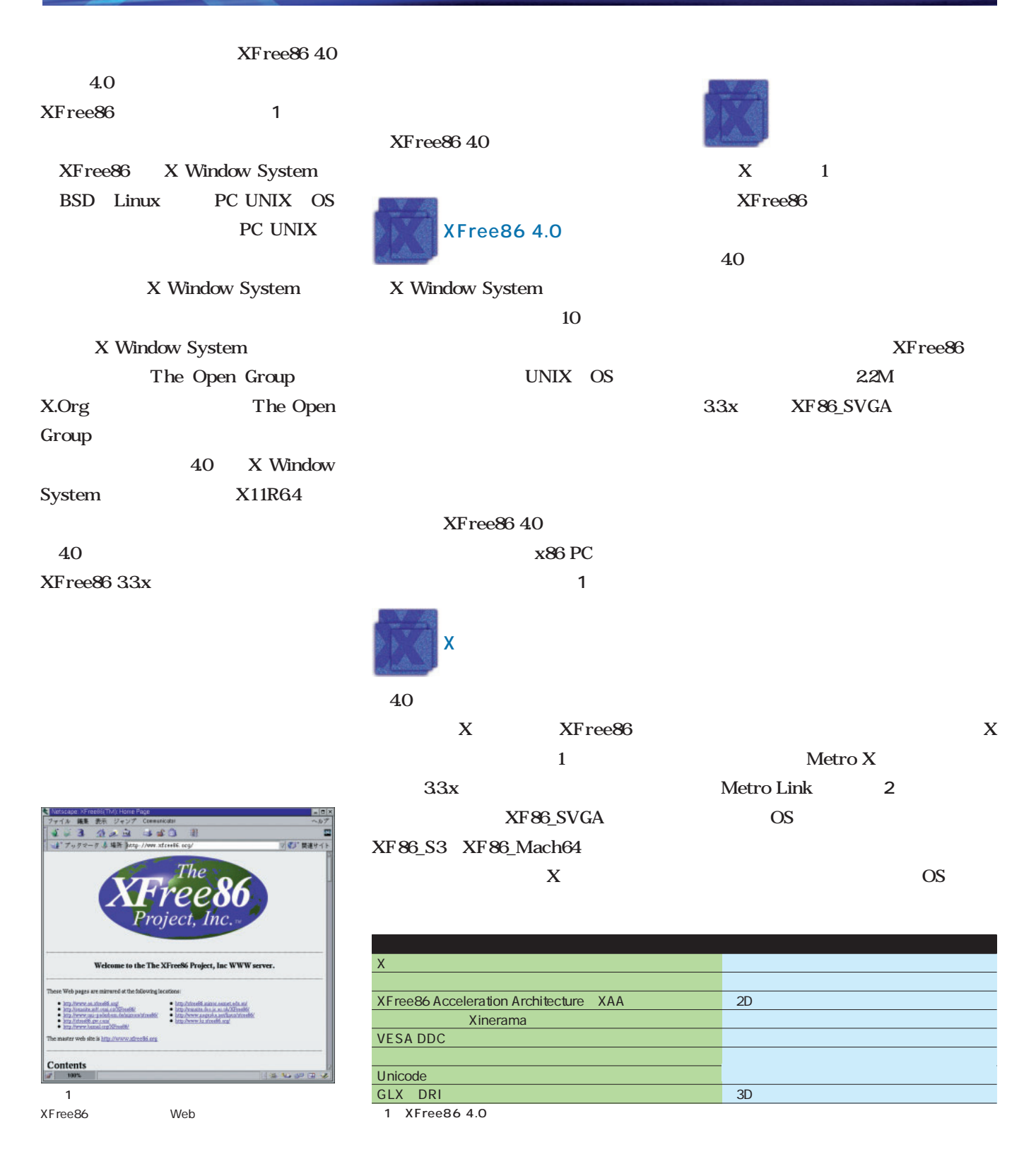

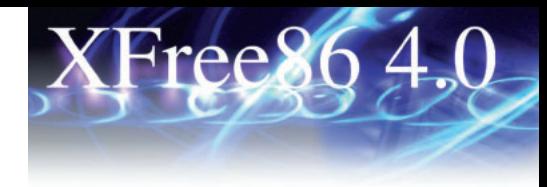

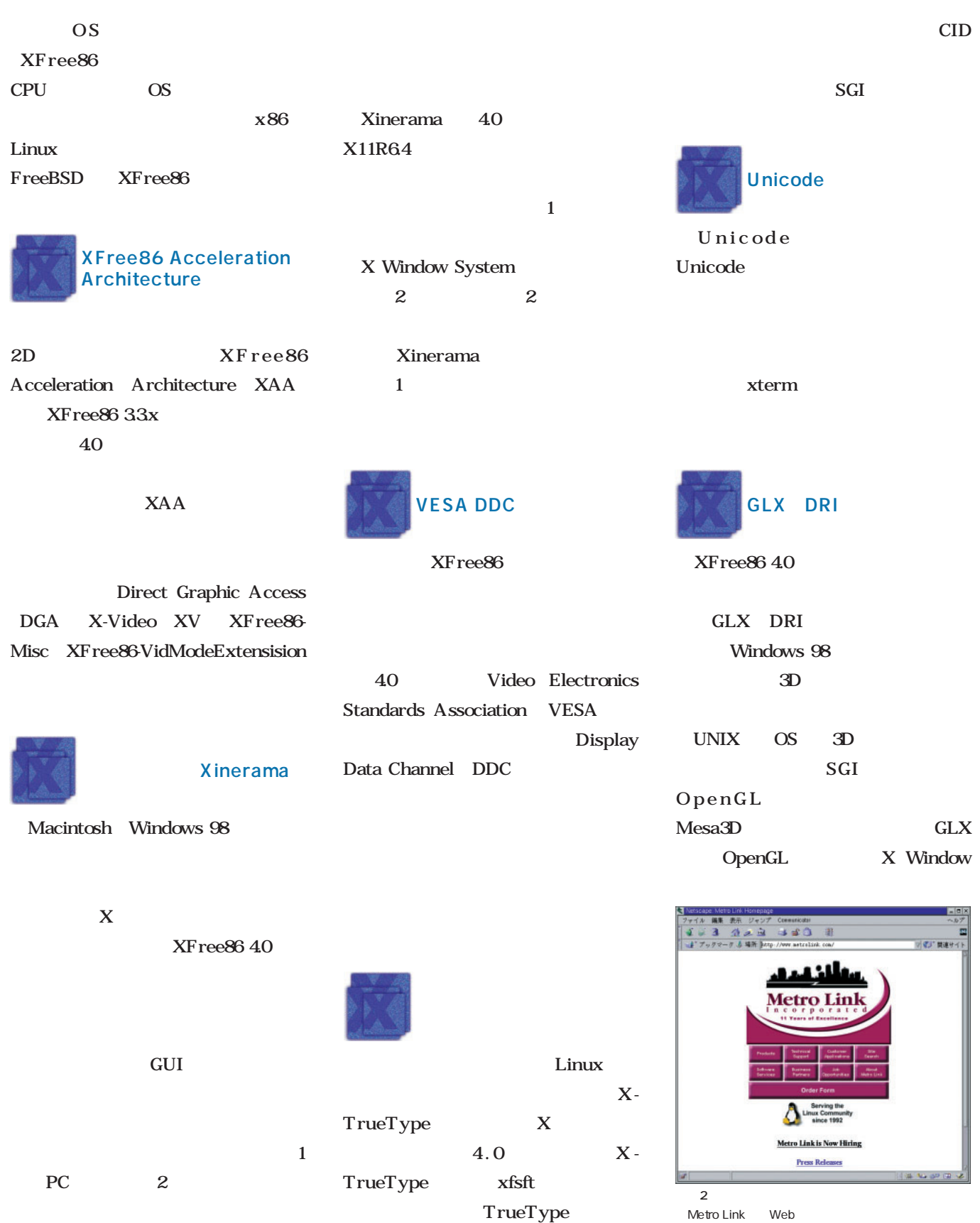

Metro Link Web

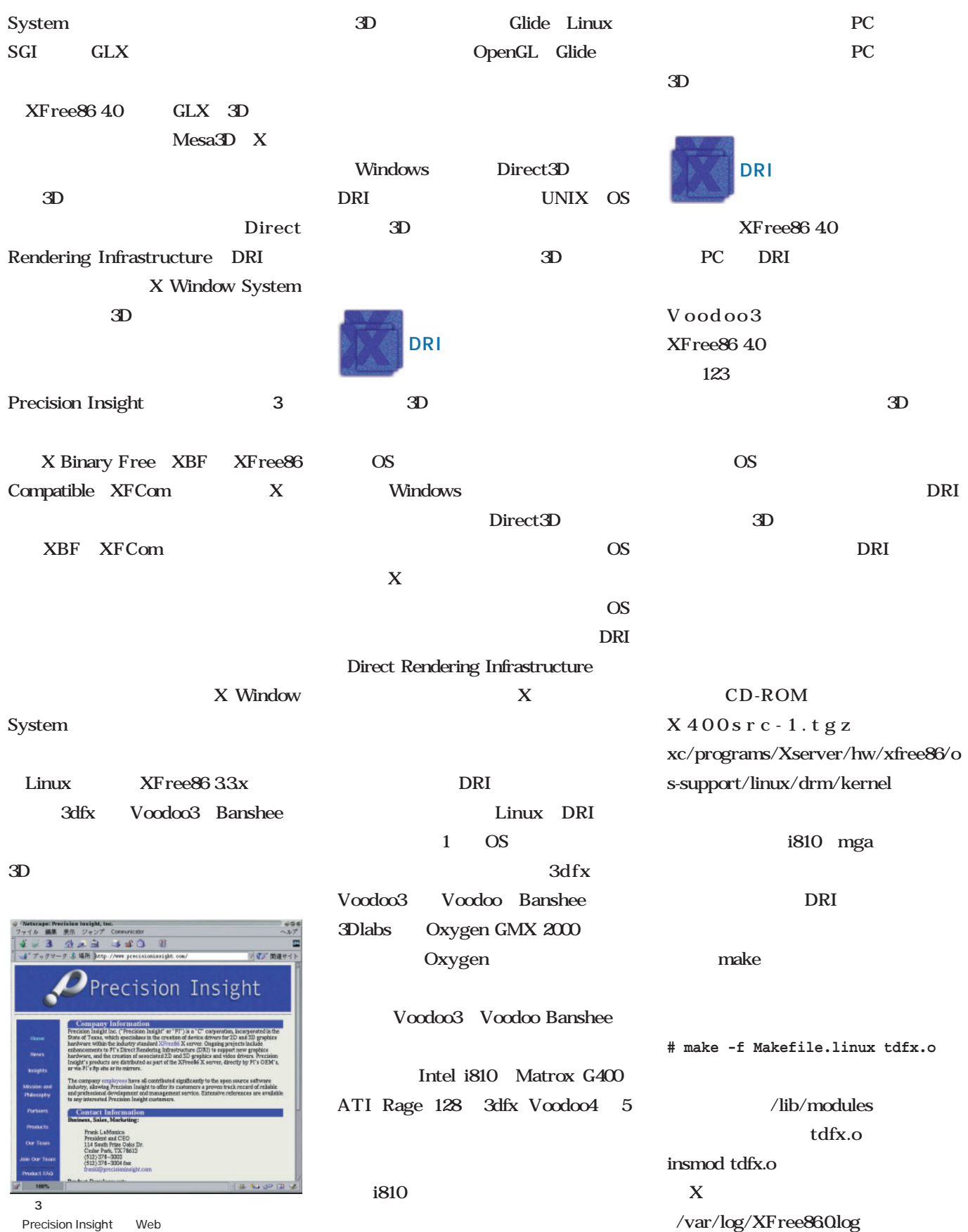

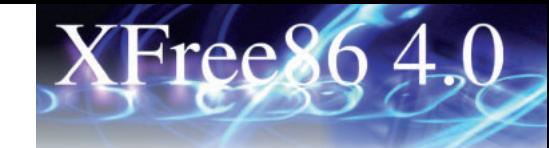

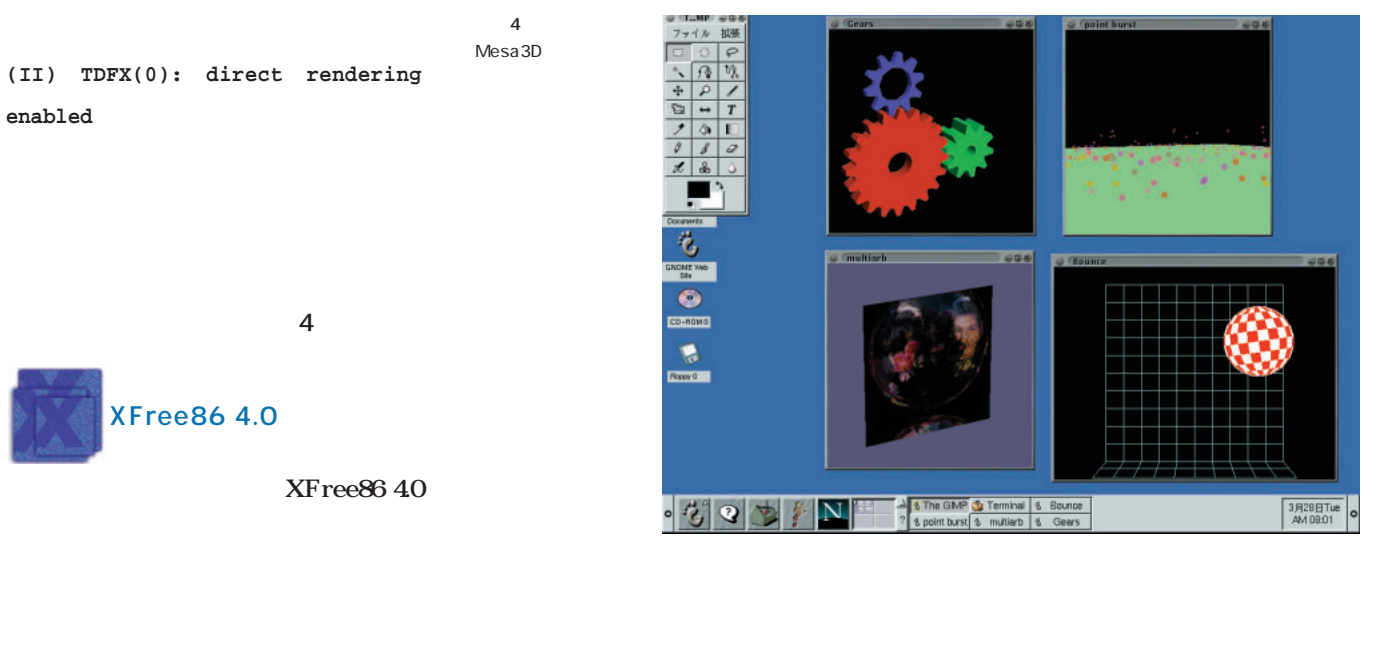

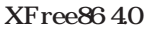

30 5 6

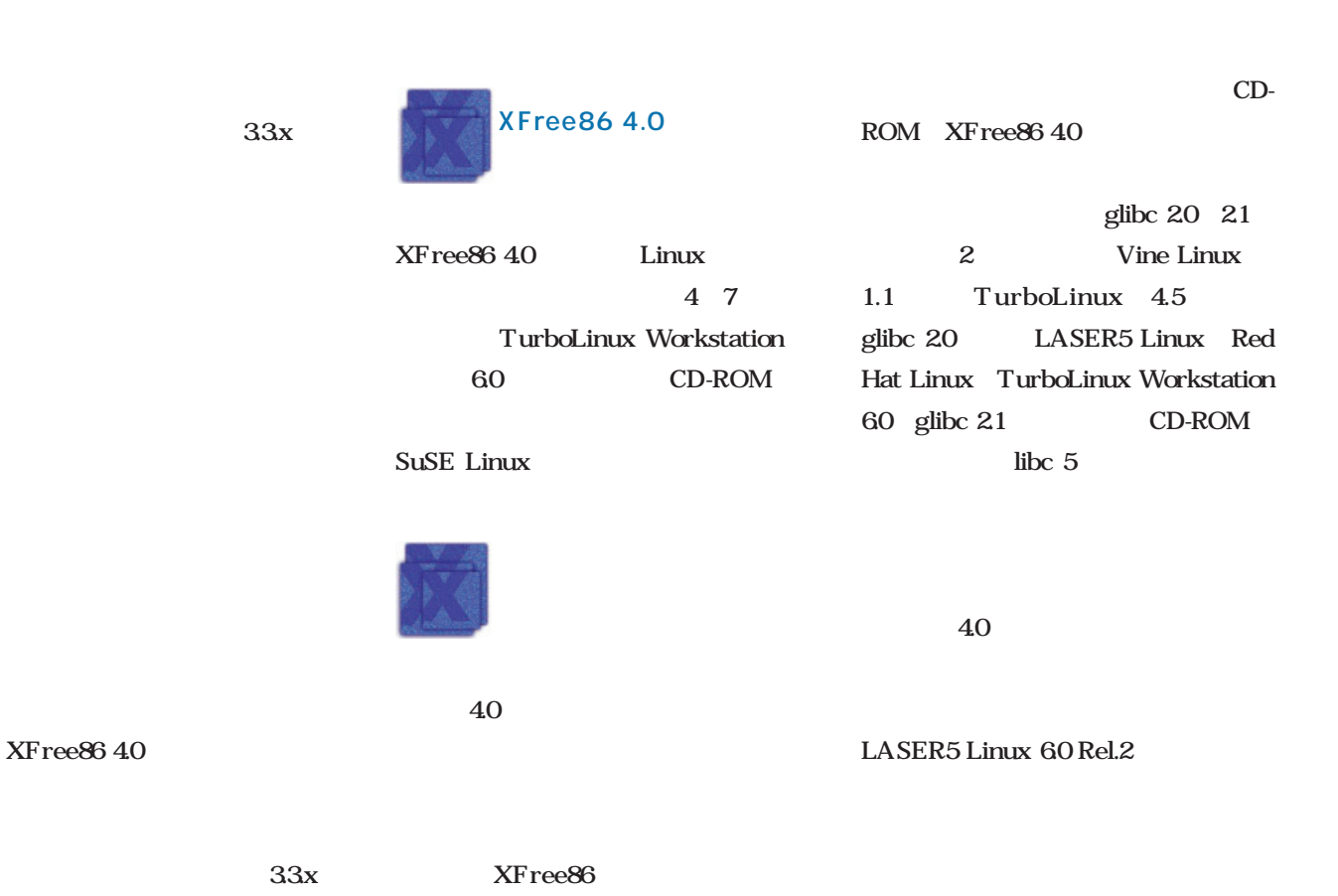

tar tar tar RPM deb

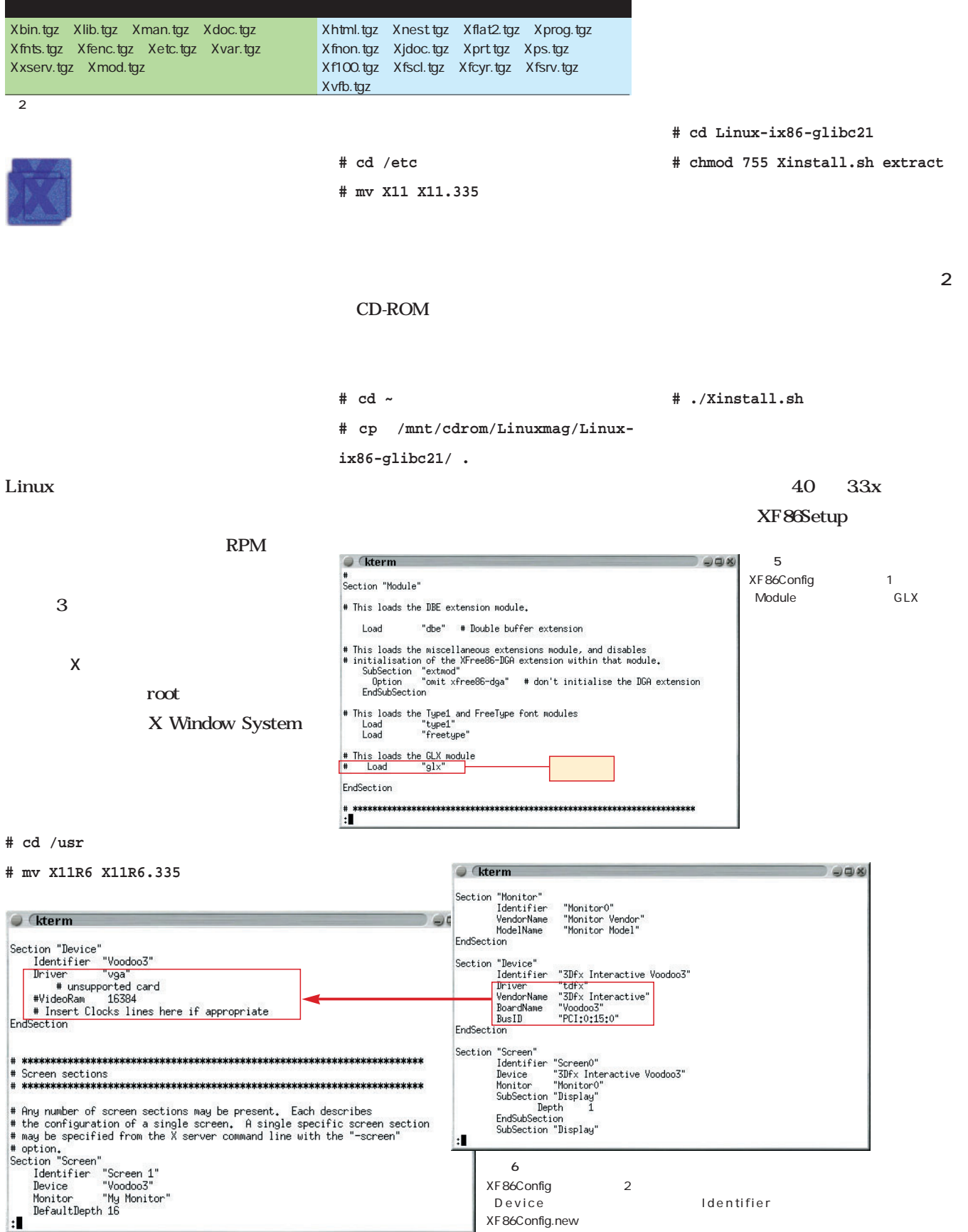

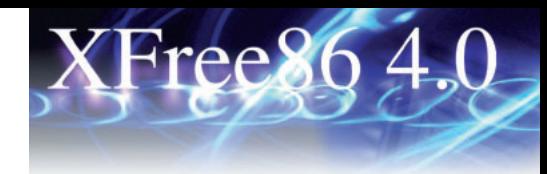

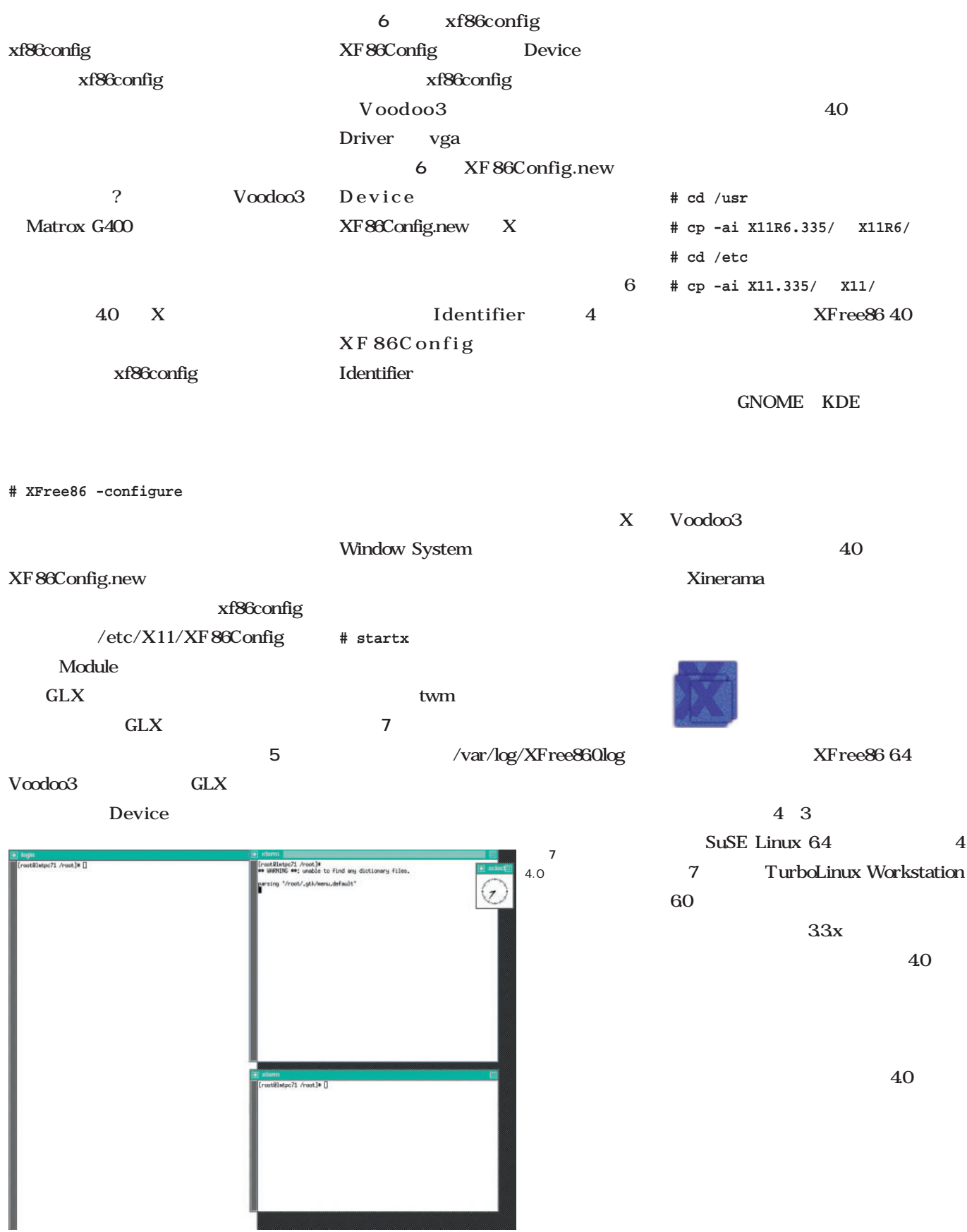

# XFree86 4.0

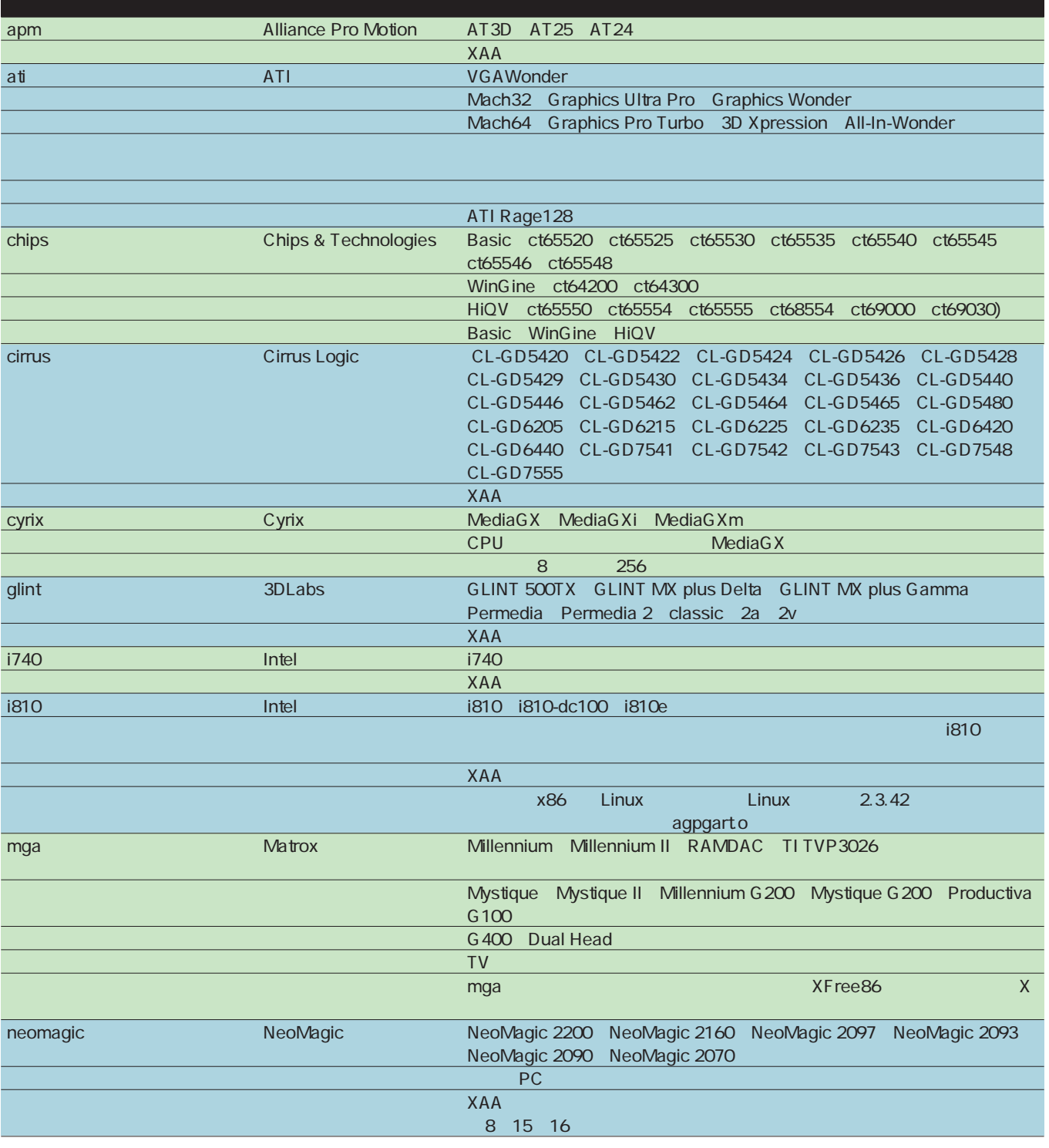

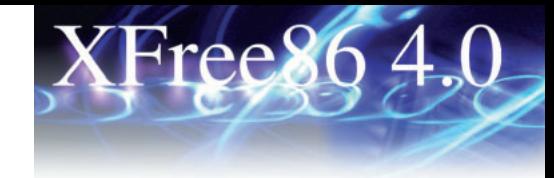

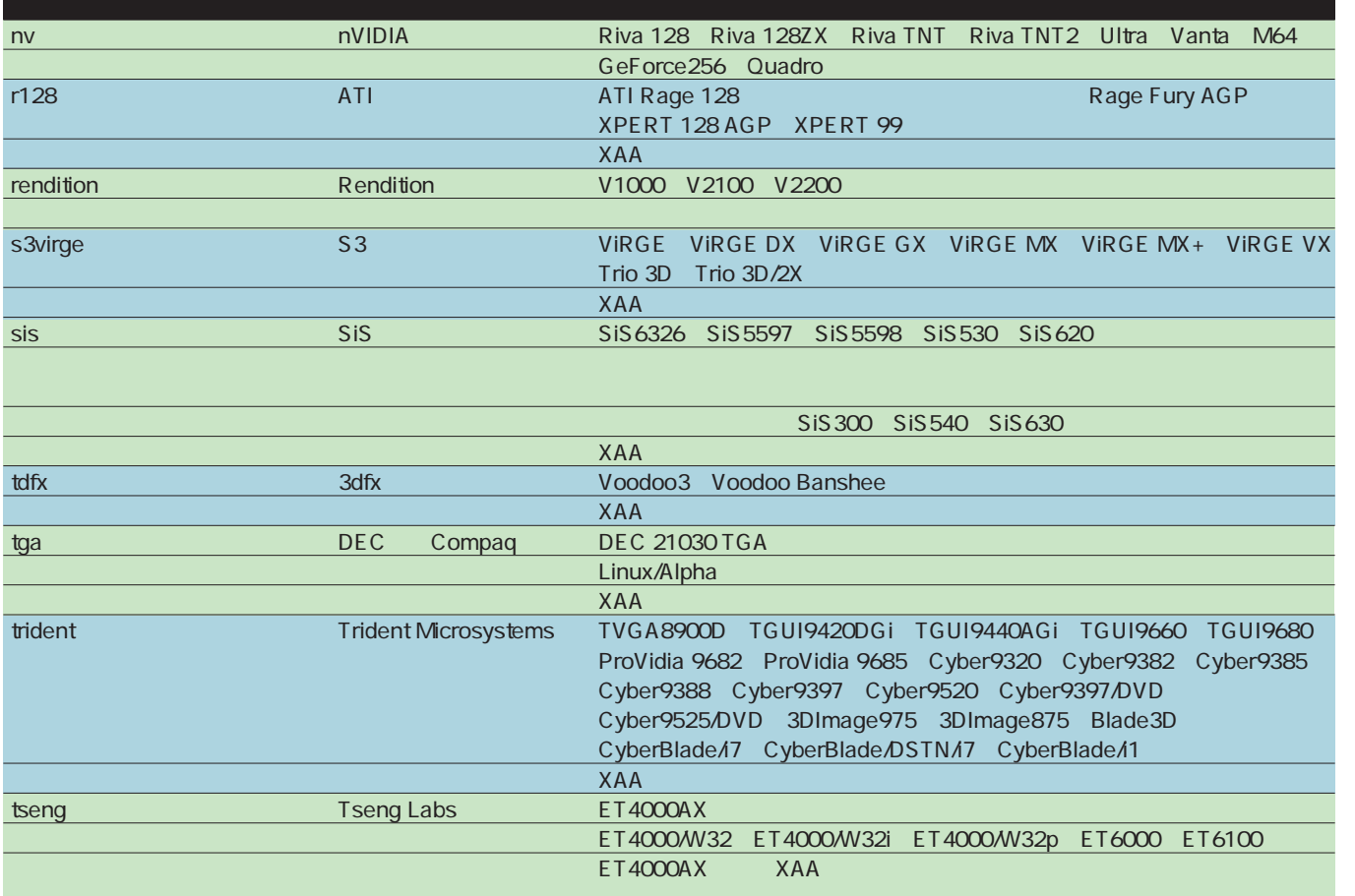

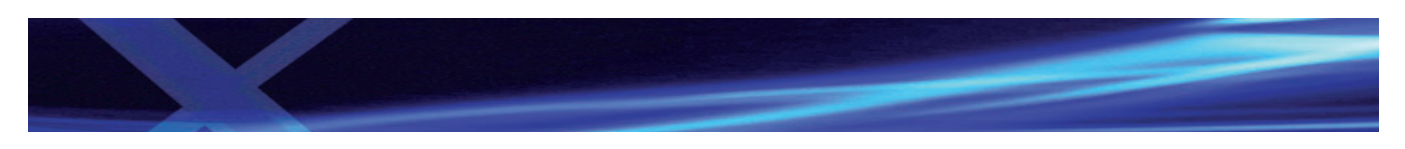

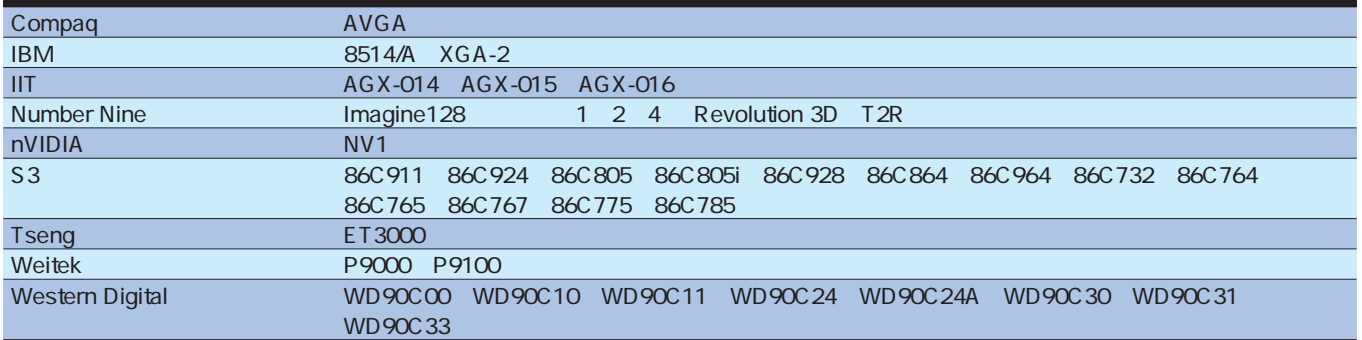

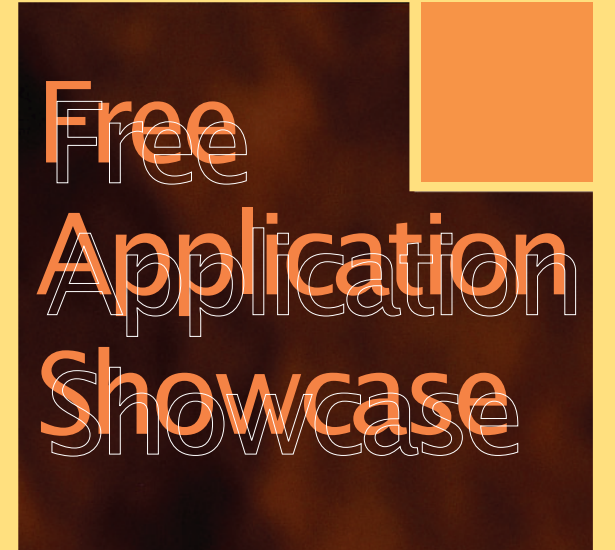

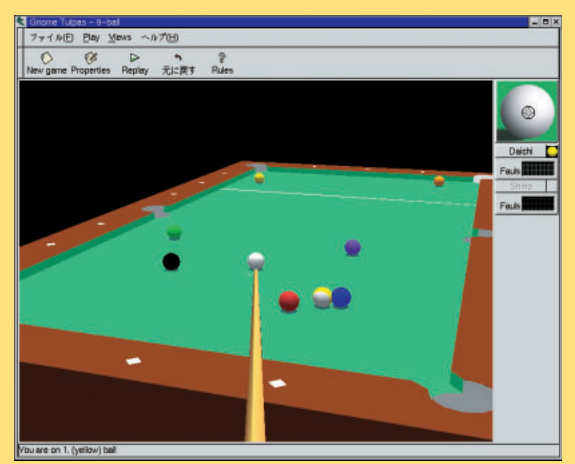

Gtulpas P.136

*Text : Hajime Dei*

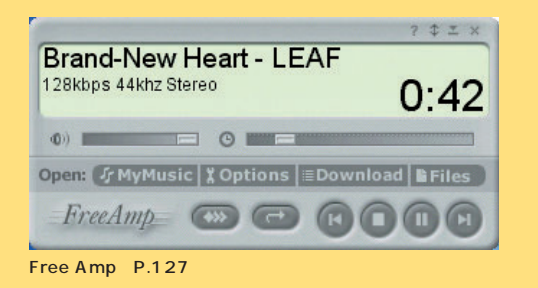

ファイルE Hitchhiter 2000 Controls Debug へルプ 

Hitchhiker 2000 P.139

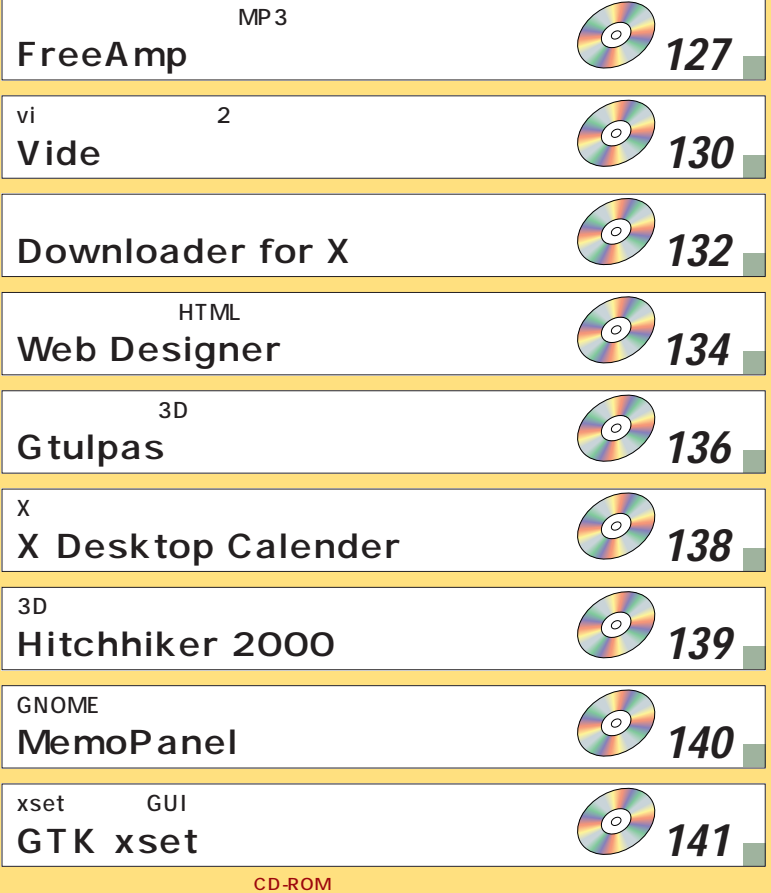

# Free Application Showcase

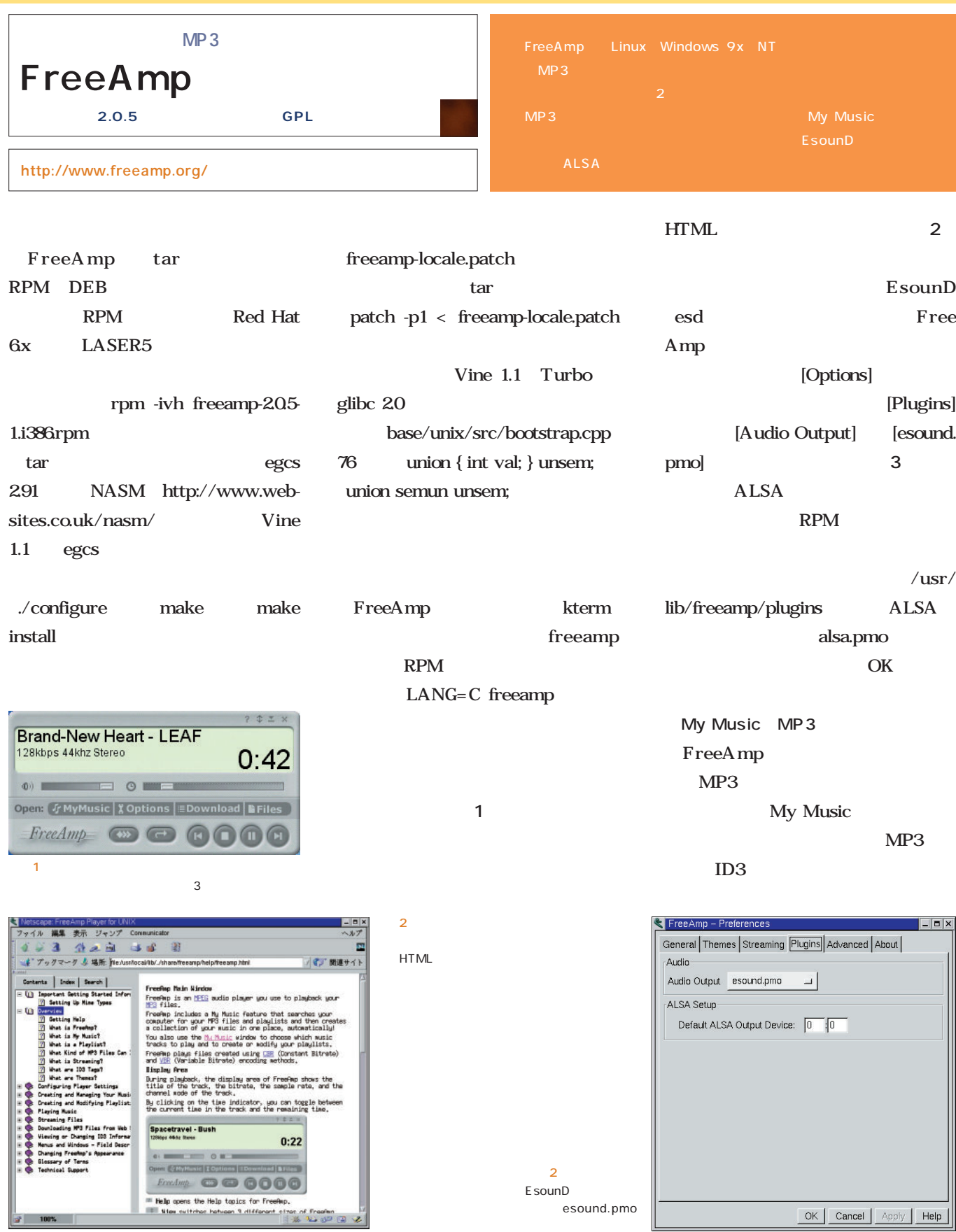

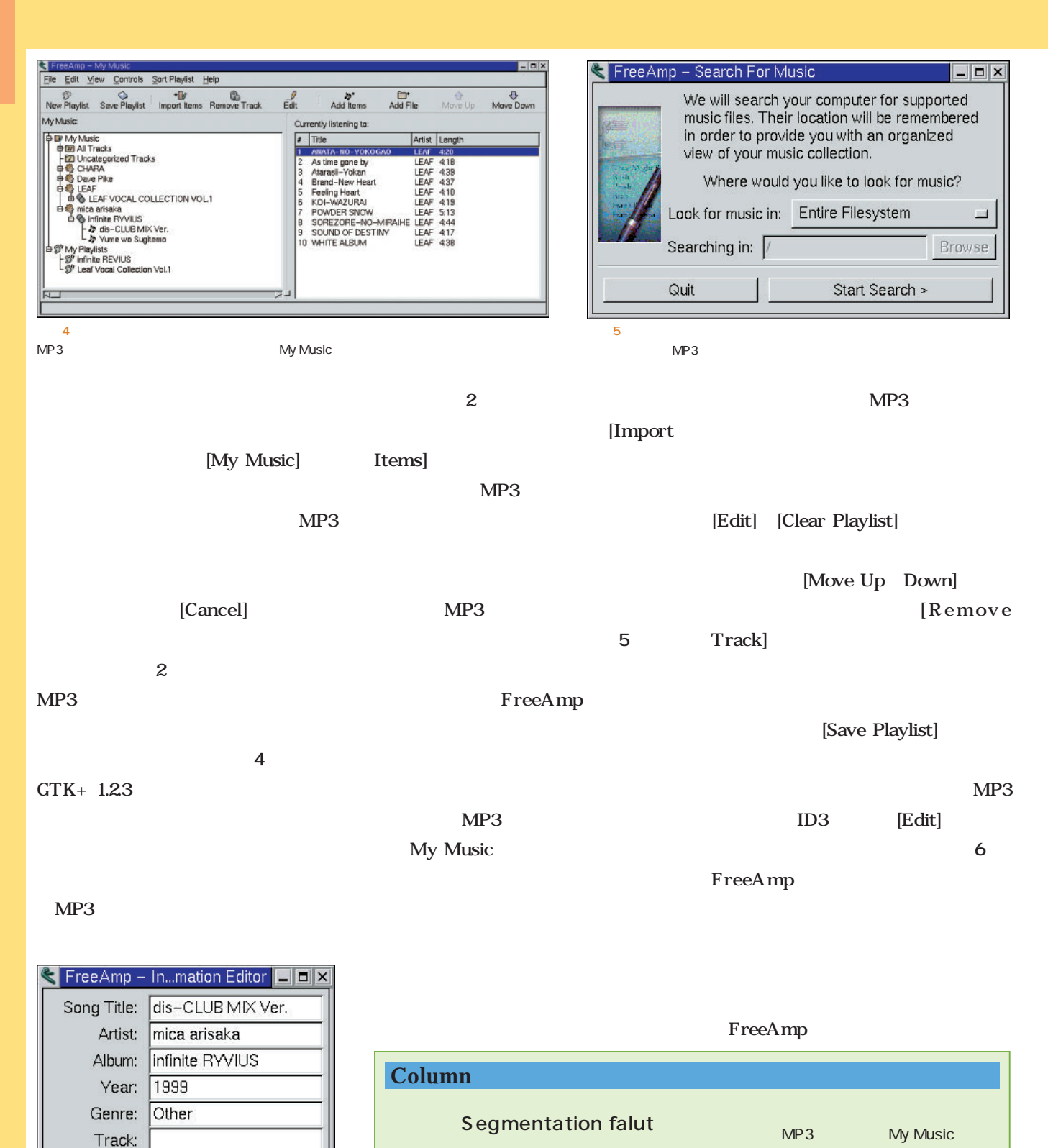

**FreeAmp** 

Music MP3

fault

FreeAmp
My

Segmentation

Segmentation falut

rm -rf /.freeamp .freeamp

ID3

Apply

04:23

Close

画面6

Comments:

OK

Length:

# Free Application Showcase

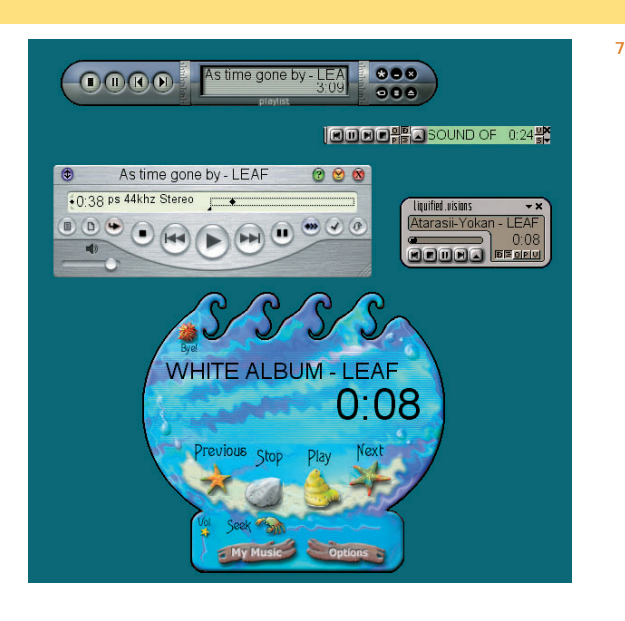

 $\sim$  2

## FreeAmp fat FreeAmp Web トに関する(*m*ax) 7 Web クールなテーマ(**画面8**)を入手でき る(http://www.coca-cola.com/ moments/turn\_up/mp3\_index\_frm.ht ml) /usr/share RPM /usr/local/share  $tan$ freeamp/themes FreeAmp

グの[Themes]ページで行う(**画面9**

 $[OK]$ 

[Add Theme]

### Web FreeAmp Real Jukebox RMP Real Music Package Real Jukebox MP3 Web http://www. emusic.com/music/free.html MP3

画面8

Real Jukebox

FreeAmp

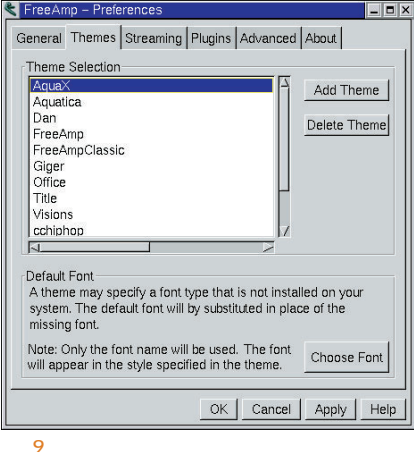

Themes]

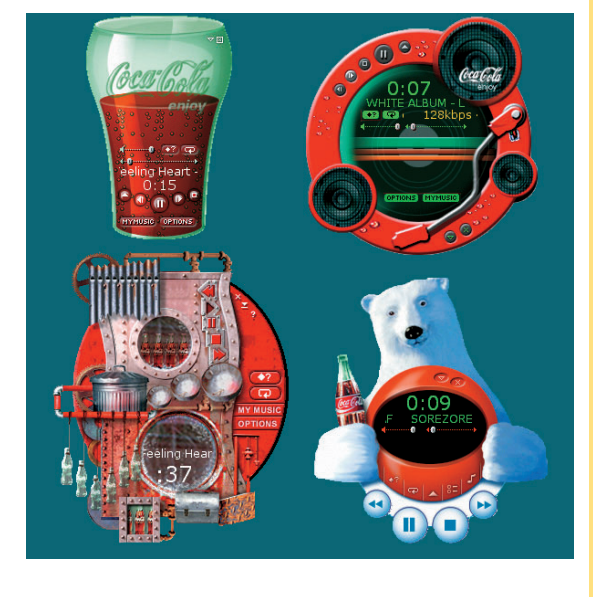

10  $MP3$ 

FreeAmp

FreeAmp Netscape Navigator [Navigator] [*Navigator*]  $\begin{array}{ccc} \begin{array}{ccc} \text{I} & \text{I} & \text{MIME} \end{array} \end{array}$ application/vnd-rn-rn\_music\_ package mp freeamp %s

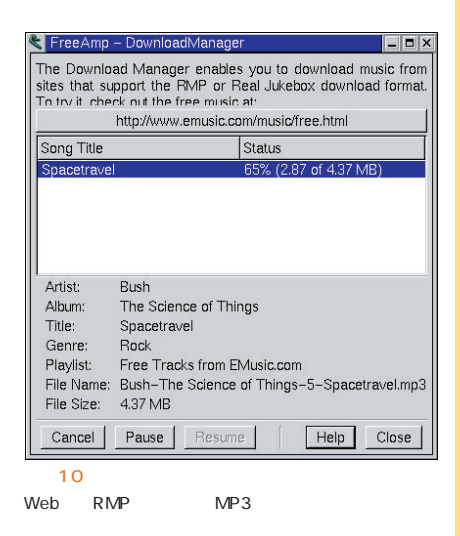

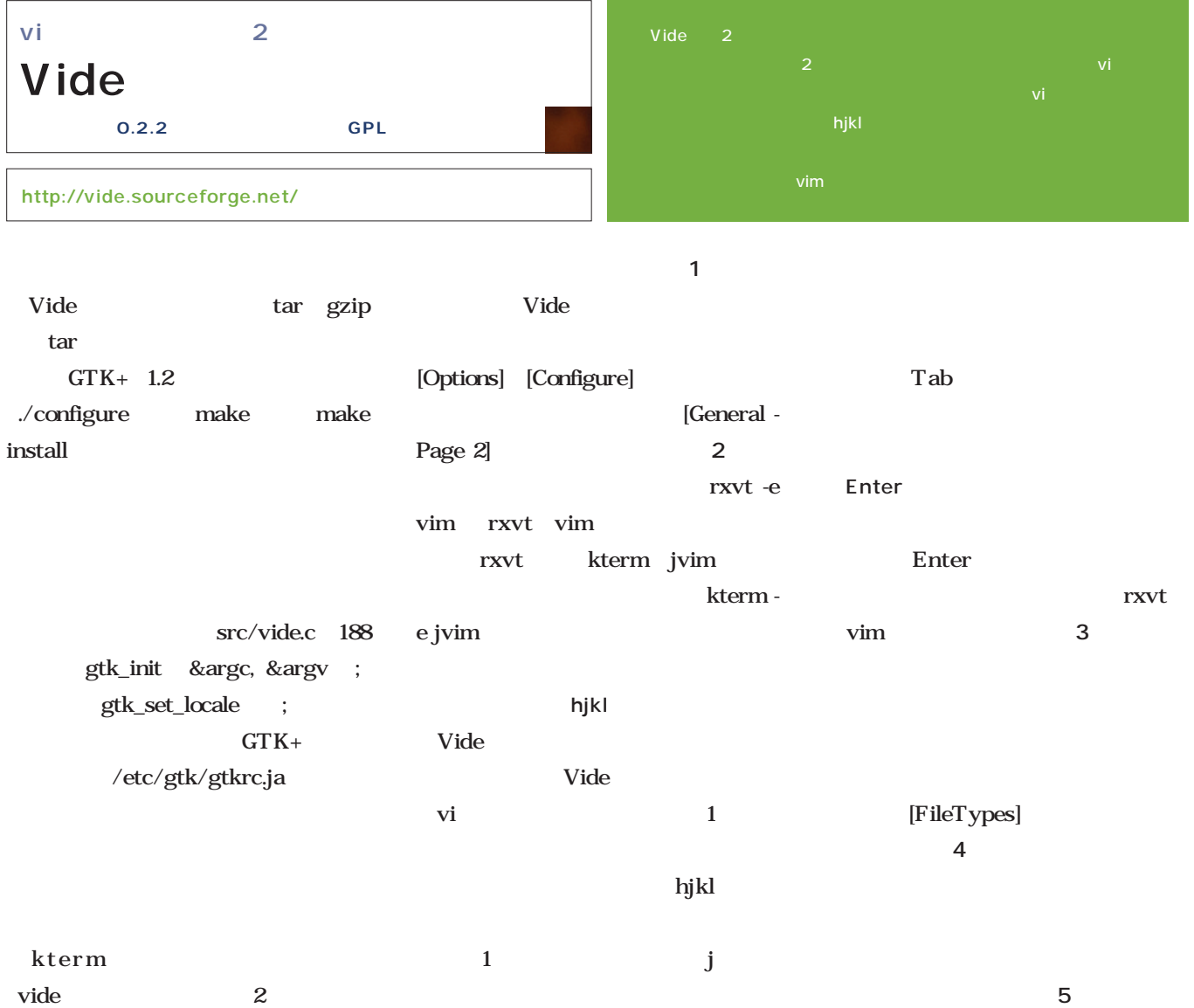

ċ

hjkl

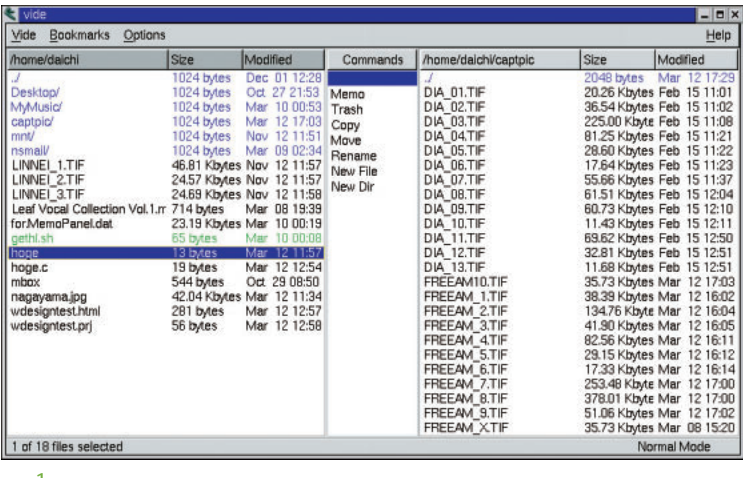

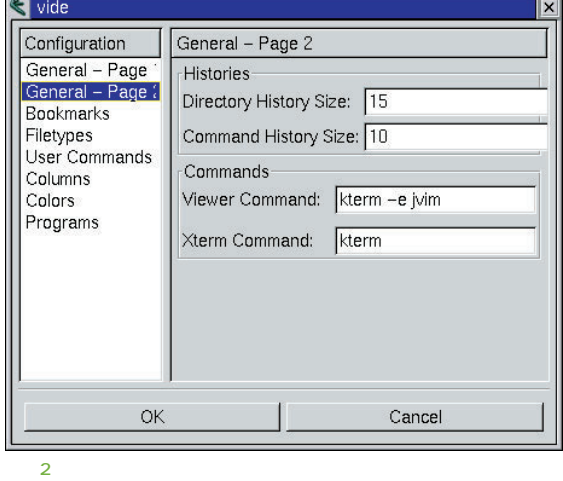

 $\frac{1}{2}$  $2$ 

# Free Application Showcase

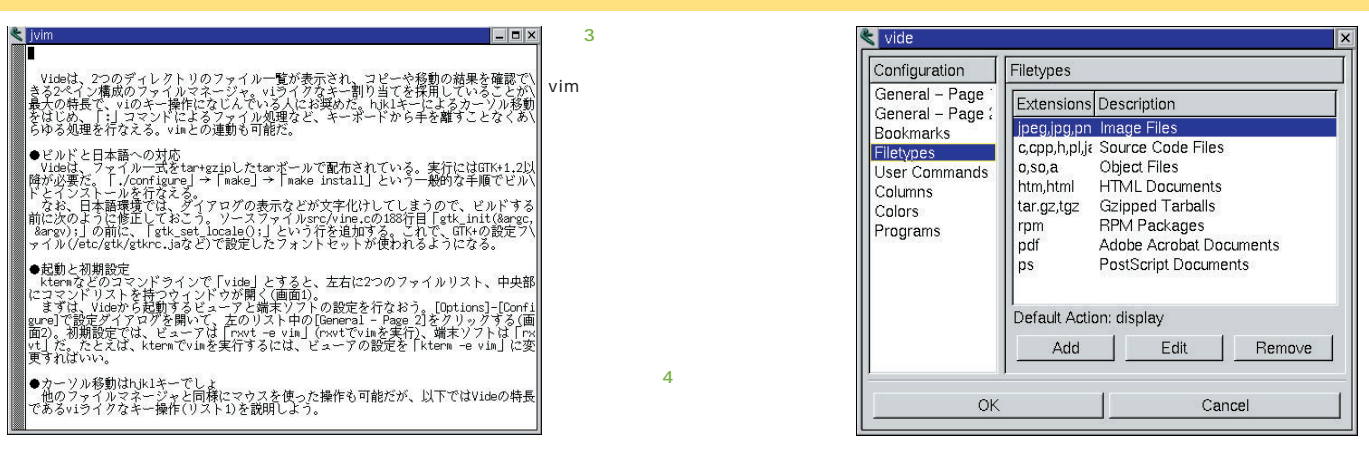

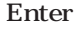

コマンドだけで、<sub>p</sub>p.com

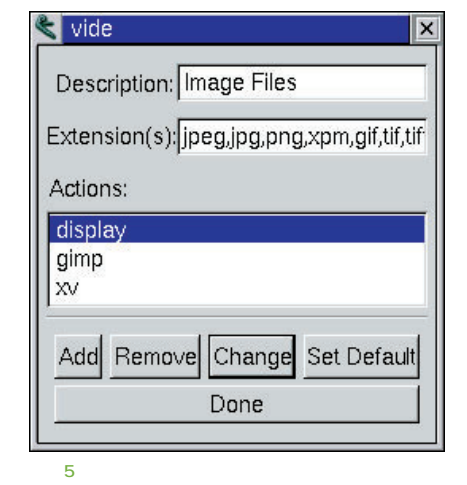

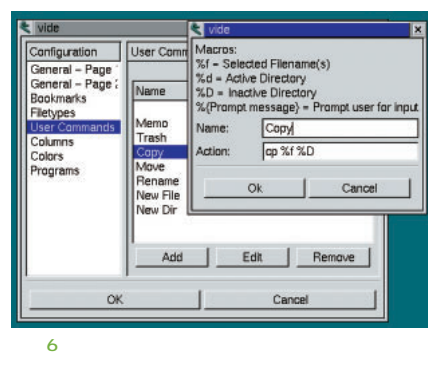

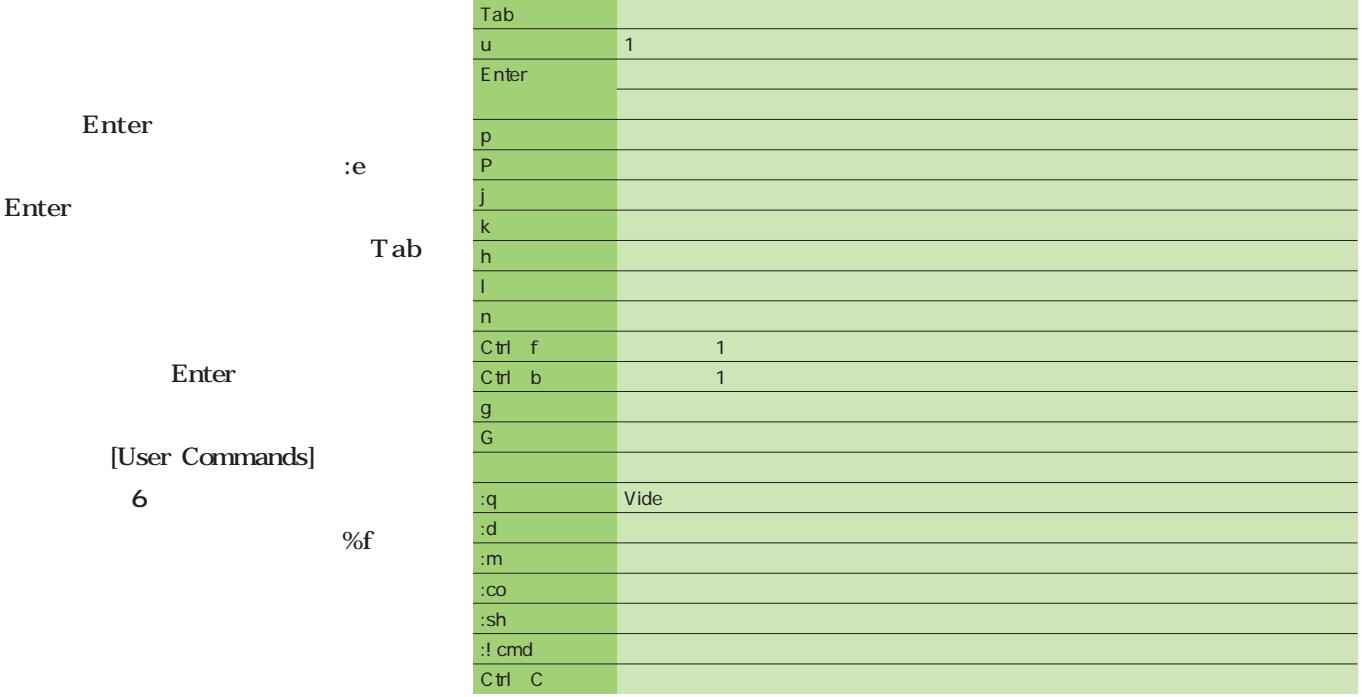

1 Vide

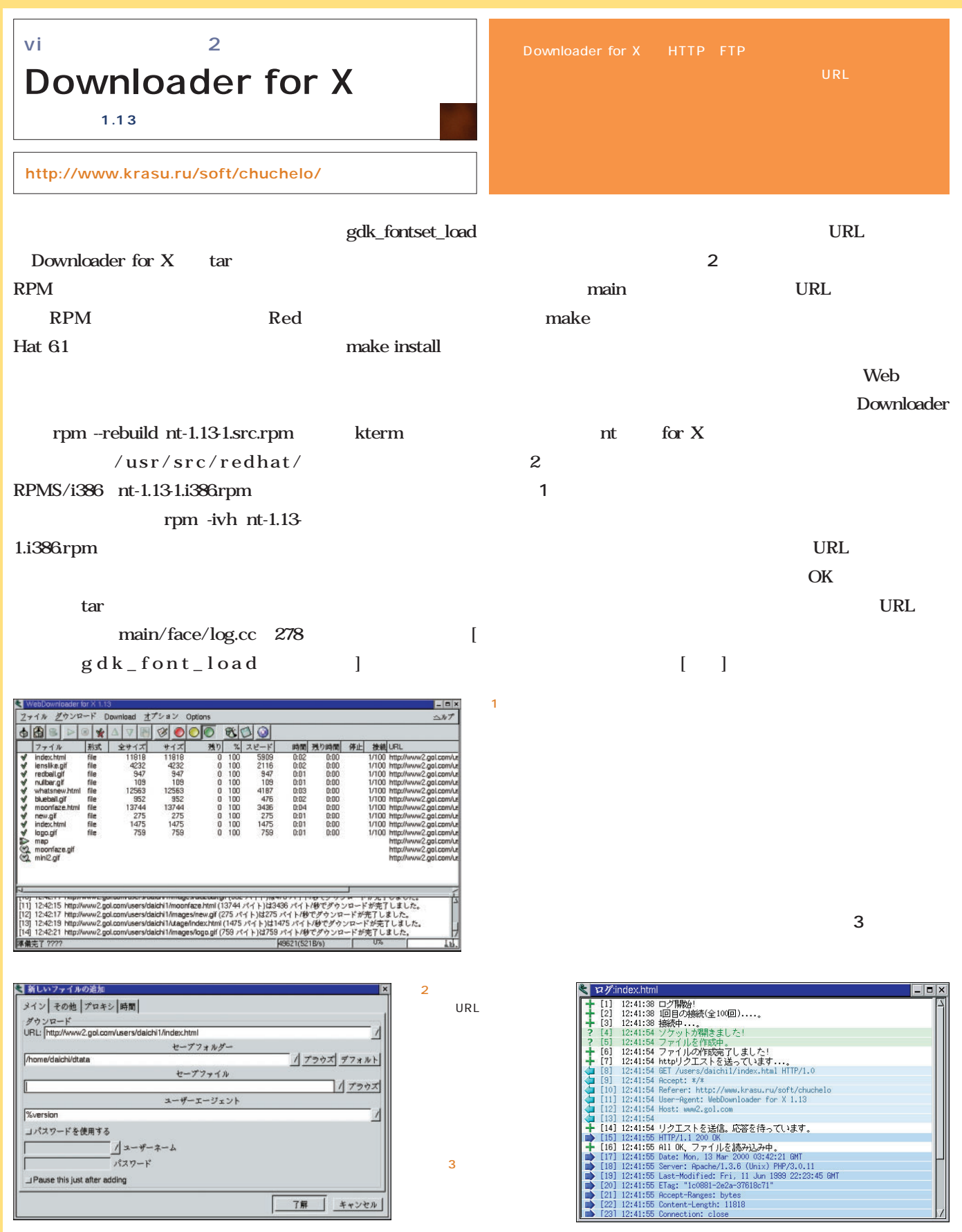
### Free Application Showcase

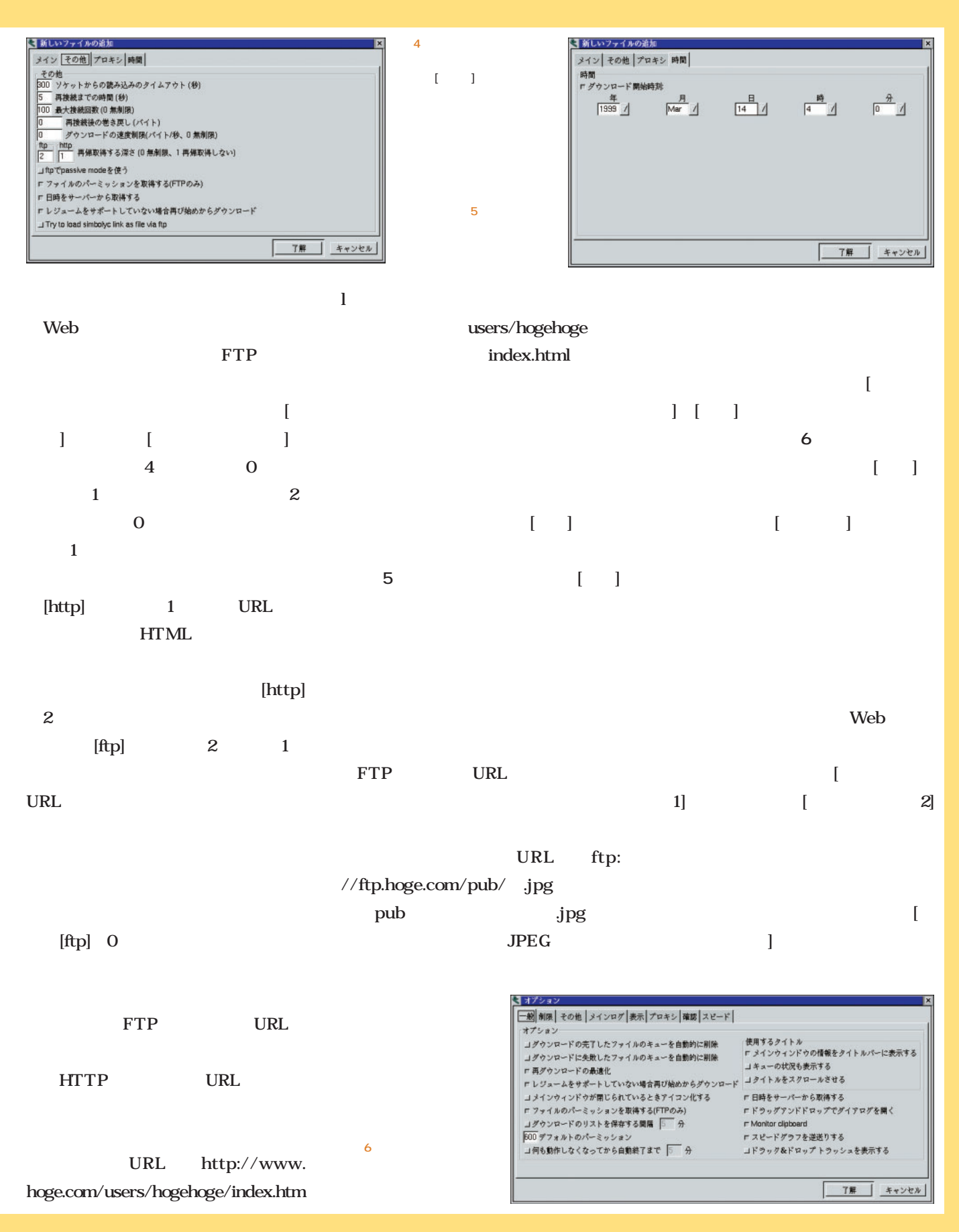

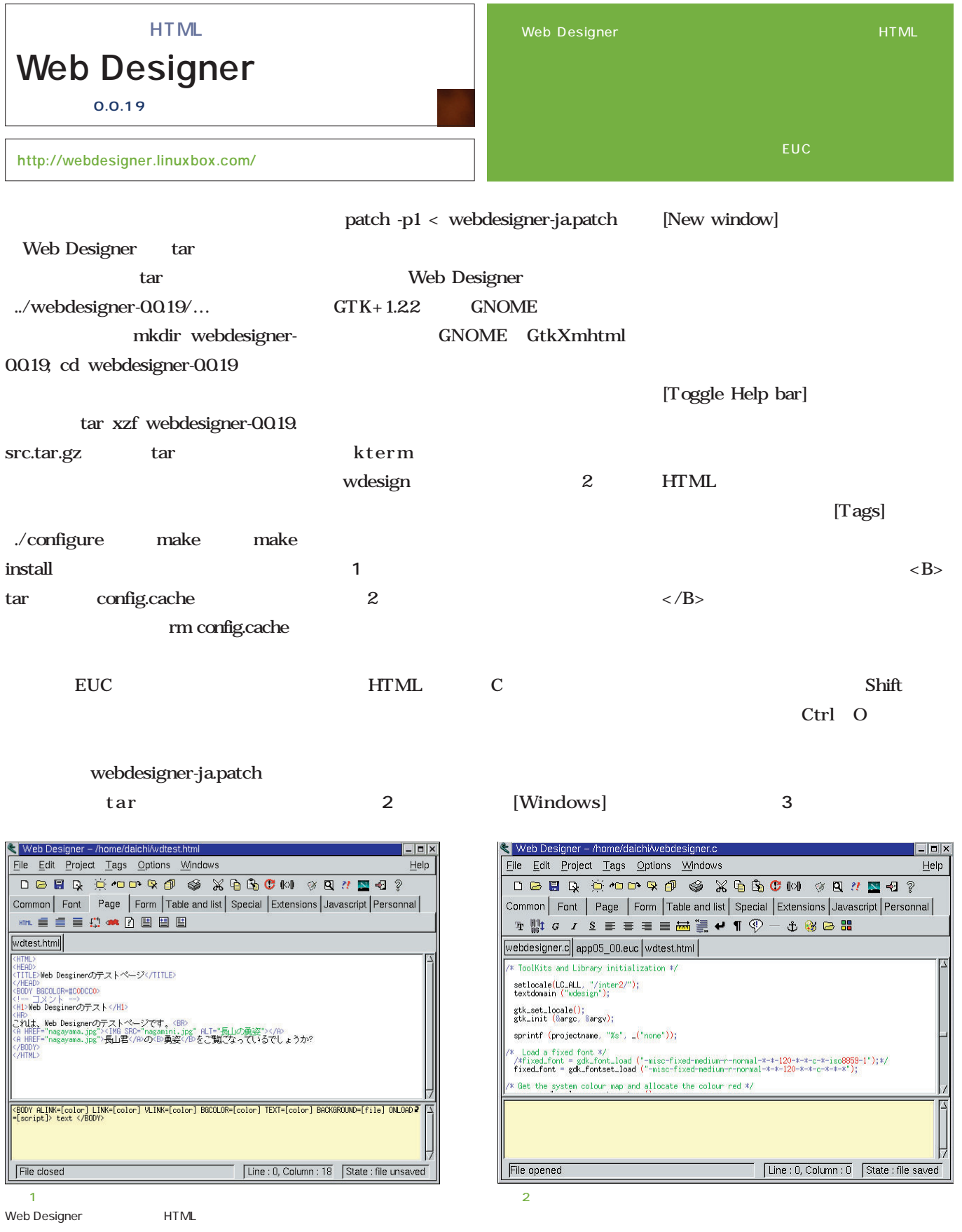

# Free Application Showcase

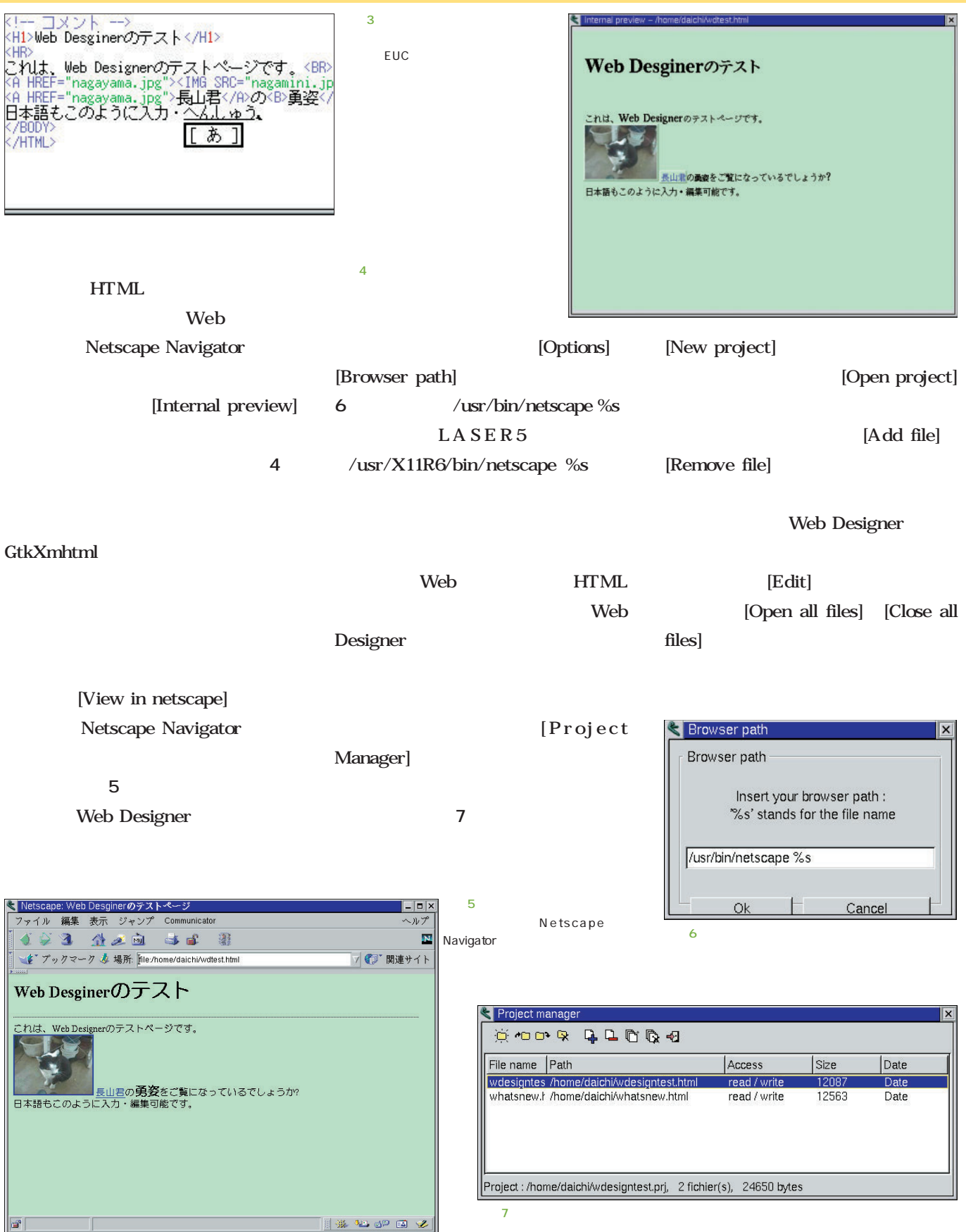

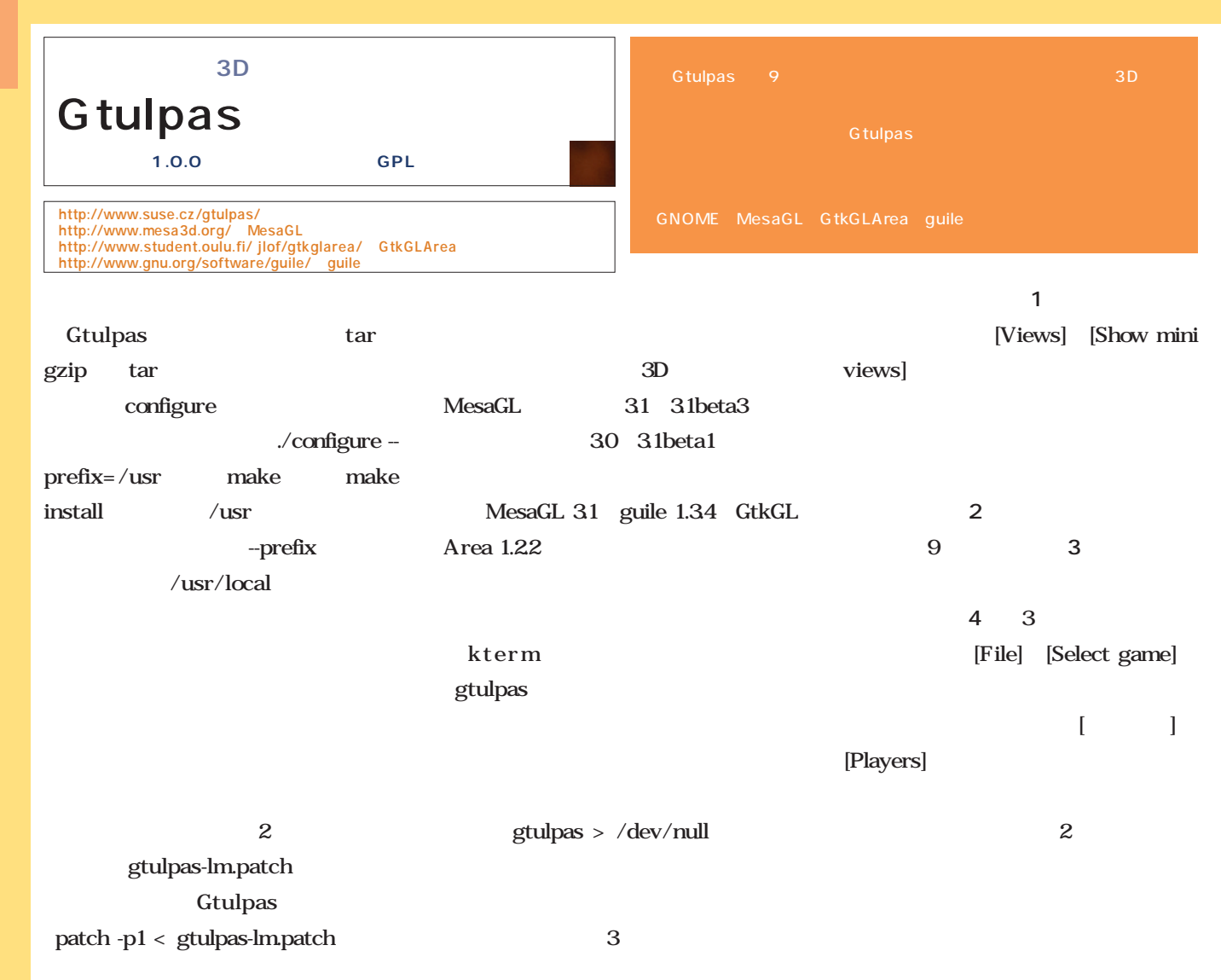

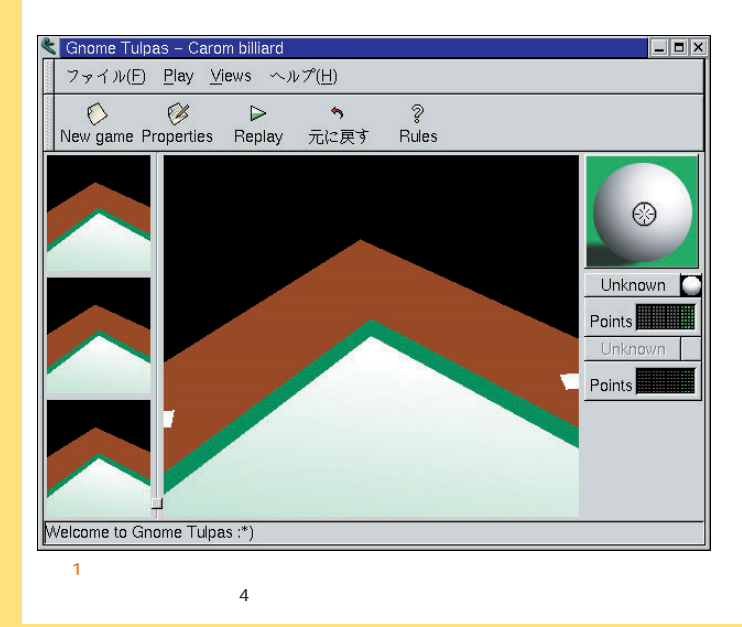

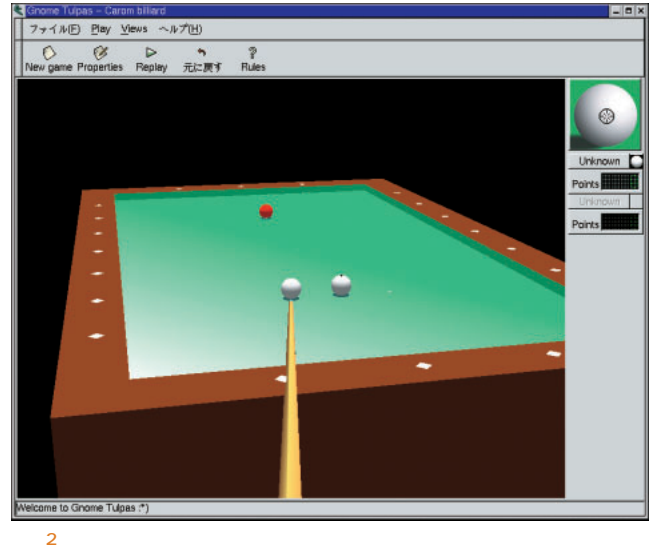

 $2$ 

### Free Application Showcase

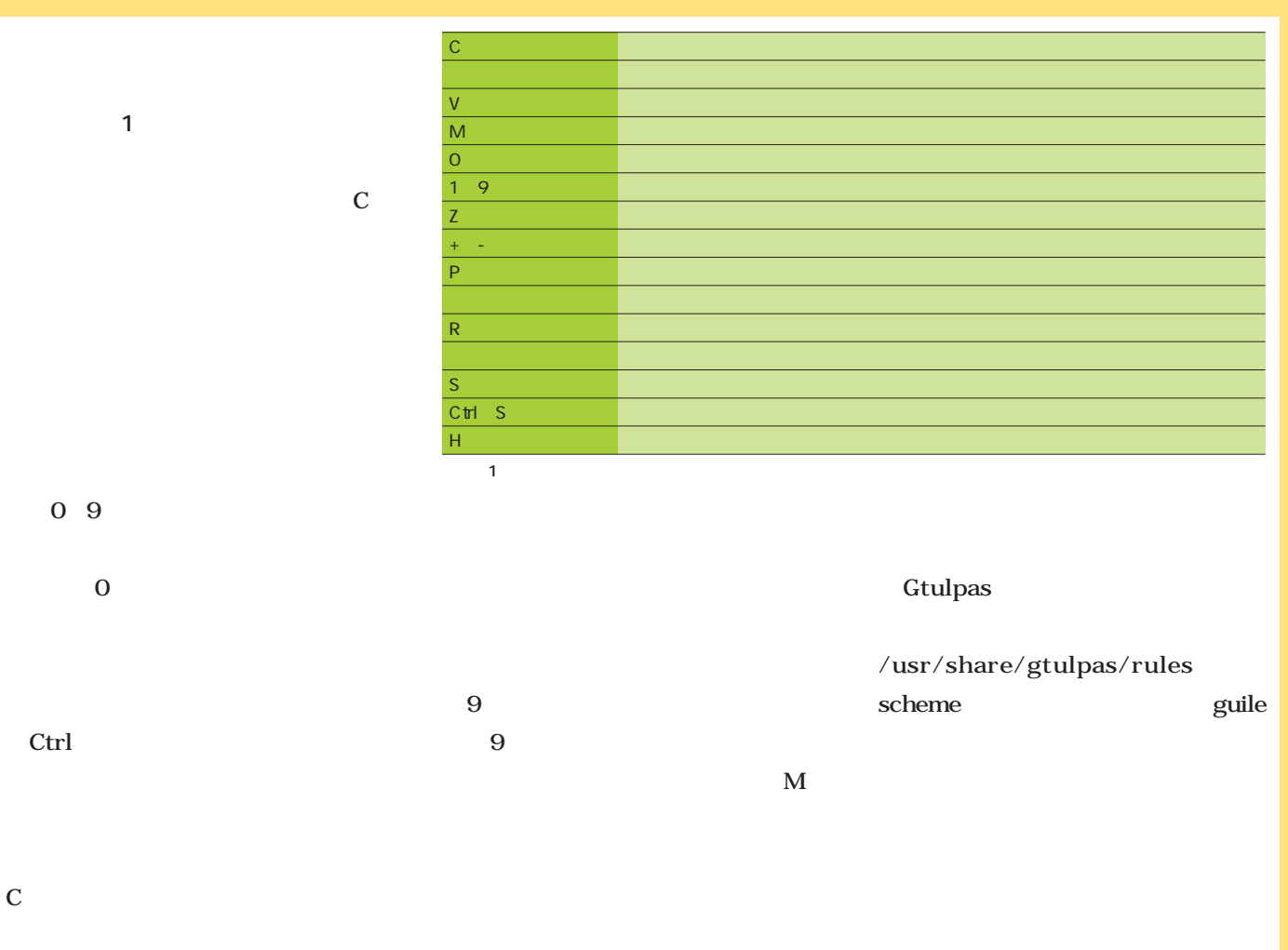

- $9<sub>5</sub>$  $\mathbf{2}$ 
	-

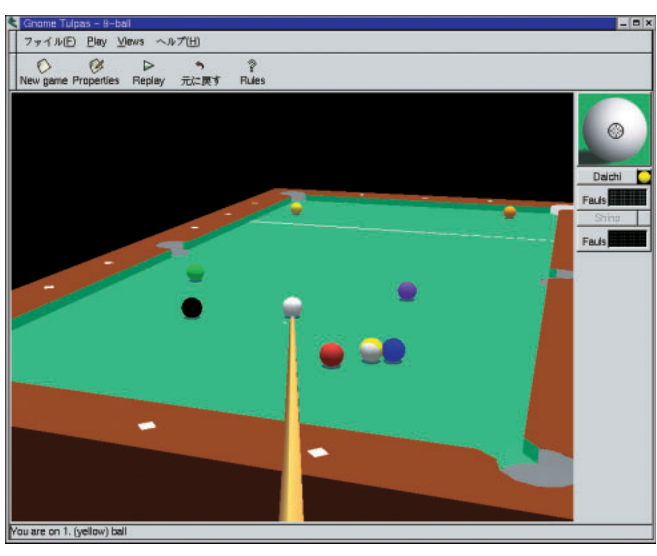

are on 画面4

ッイル(E) Elay Mews ヘルプ(H)

e Properties Replay 元に戻す Rules

EB

#### **X Desktop Calender Xのルートウィンドウに常駐するカレンダー**

**バージョン:0.9c ライセンス:GPL**

http://www.shiratori.riec.tohoku.ac.jp/<sub>jir/linux/</sub> **products/xdkcal/index-j.html**

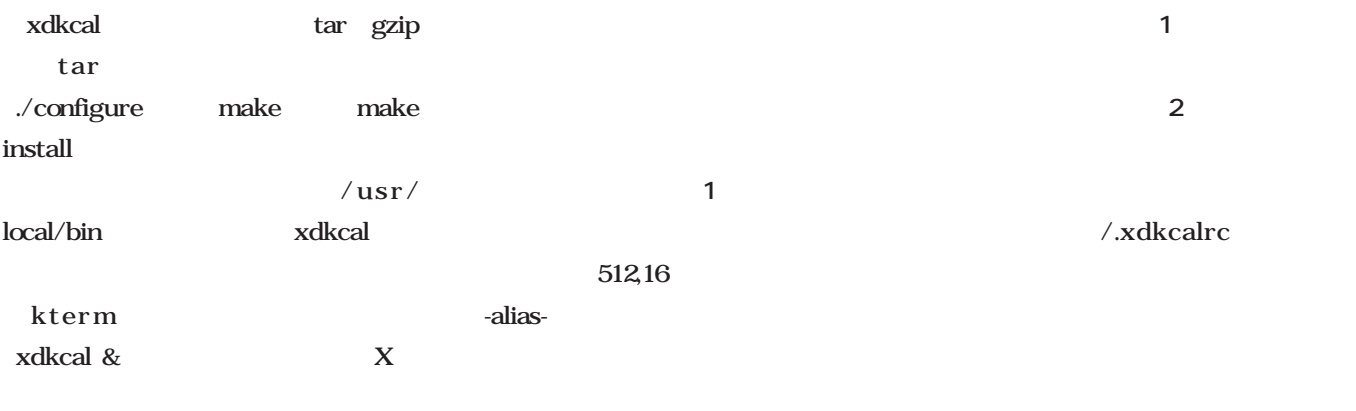

#### **\$ xdkcal -x512 -y16 -f '-alias-\*' -C black &**

March 2000

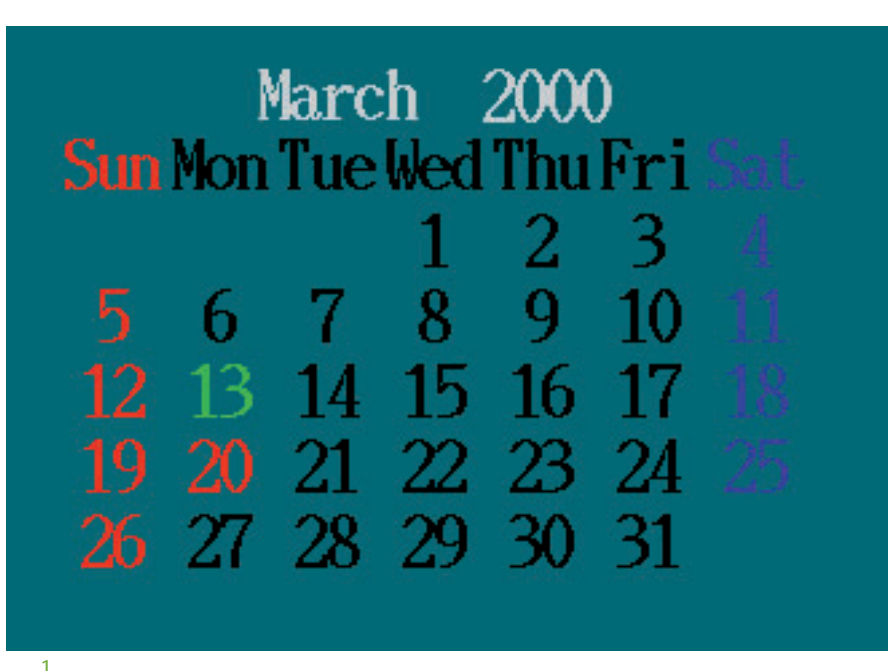

Wed Thu Fri Sat Sun Mon Tue Wed Thu Fri Sat Sun Mon Tue Wed Thu Fri Sat

5 6 7 8 9 10 2 12 13 14 15 16 17

 $\mathsf{x} \times \mathsf{x}$  X  $yY = \begin{matrix} Y \end{matrix}$ -f フォント フォントセットを指定 -C experimental product of the second -H experimental control of -S 色 土曜の色を指定 -T 色 今日の色を指定 -M 色 月の色を指定  $\begin{array}{ccc} \n\text{top} & \text{off} \\
\text{top} & \text{off} \\
\end{array}$ -p パディング値を指定している。 -s 値 スタイル値を指定  $\overline{0}$ : 1: m on¦off **1** and 1 and 1 and 1 and 1 and 1 and 1 and 1 and 1 and 1 and 1 and 1 and 1 and 1 and 1 and 1 and 1 and 1 and 1 and 1 and 1 and 1 and 1 and 1 and 1 and 1 and 1 and 1 and 1 and 1 and 1 and 1 and 1 and 1 and 1 and 1 w on¦off and a monopolic and a monopolic state  $\alpha$  $n = 2$ 

26 27 28 29 30 31

 $-N$ 

-h ヘルプを表示

/.xdkcalrc

1 xdkcal

19 20 21 22 23 24 25

-N Second Contract Contract Contract Contract Contract Contract Contract Contract Contract Contract Contract Co

Sun Mon Tue Wed Thu Fri Sal Sun Mon Tue Wed Thu Fri

X Desktop Calender xdkcal X

 $X$ 

 $\overline{2}$   $\overline{2}$ 

### Free Application Showcase

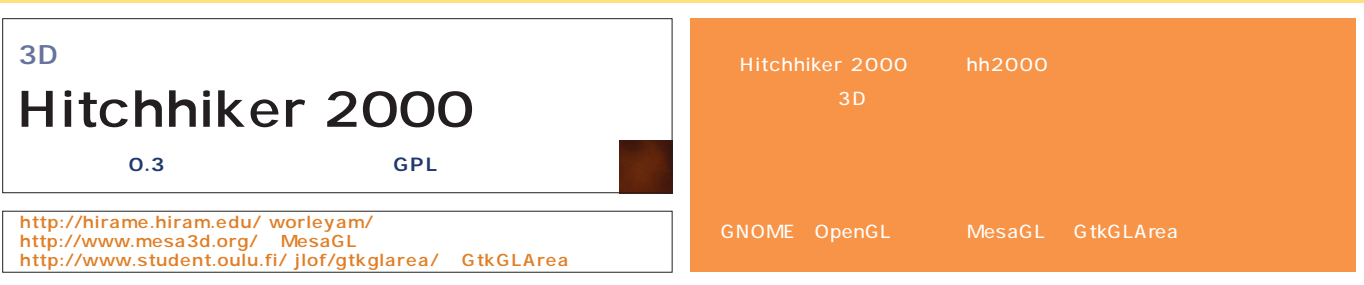

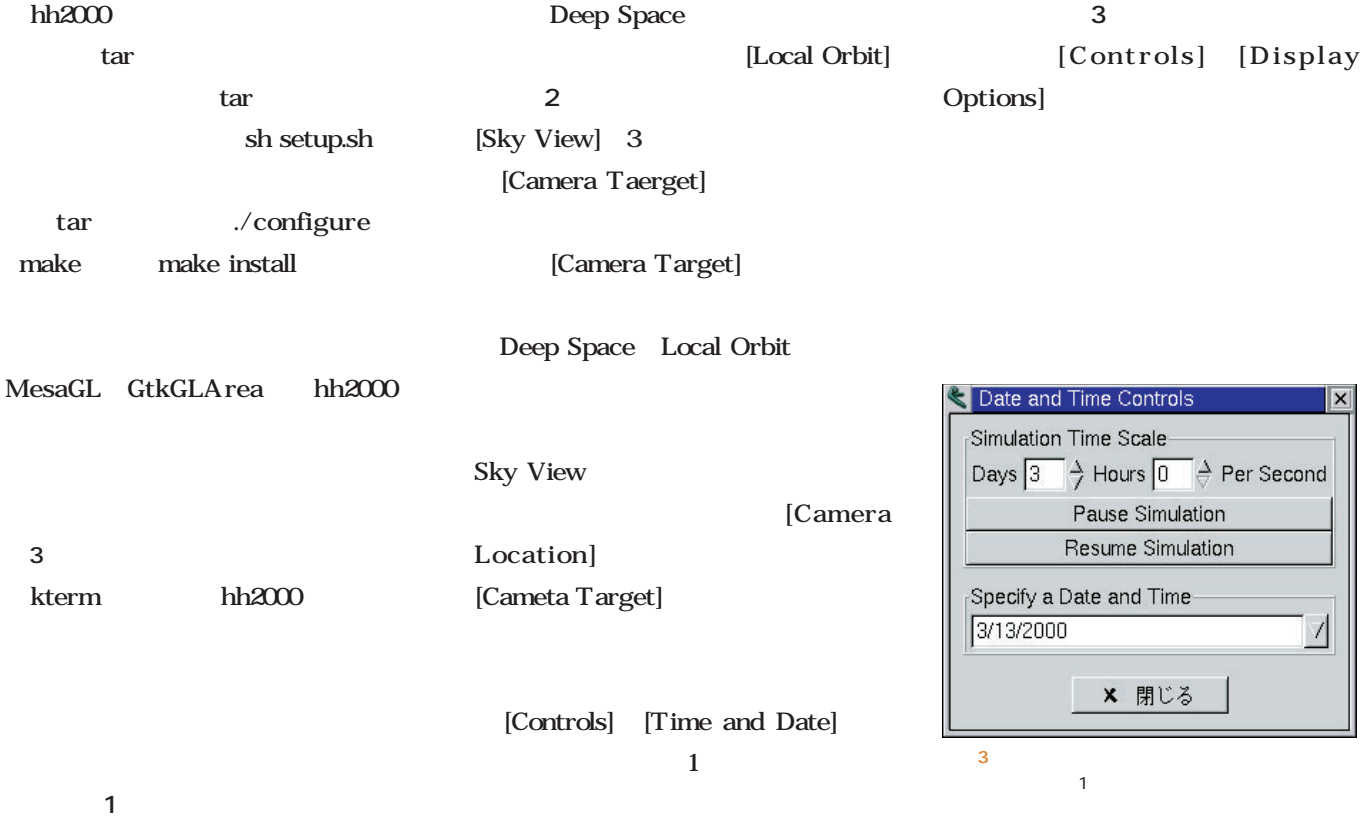

■ Hitchhiker 2000<br>| ファイルED Hitchhiker 2000 Controls Debug ヘルプ(H)  $\blacksquare$   $\times$ Viewing Mode: eep Space Camera Target  $\triangleright$  Sun Camera Location  $\triangleright$  ??? Swap Target/Location Swap Target/L<br>
S Sun<br>
P Mercury<br>
P Mercury<br>
M Moon<br>
M Mehos<br>
M P Jupiter<br>
M Metis<br>
M Amalthea<br>
M A Malthea<br>
M L Thebe<br>
M L F Jupiter<br>
M P Metis<br>
M Amalthea<br>
M Thebe<br>
M Thebe<br>
M Thebe<br>
M Thebe<br>
M Thebe<br>
M Thebe<br>
M Thebe<br>
M P  $\boxed{\triangleright} \boxed{\circledast} \begin{array}{|c|} \hline \raisebox{-1.45ex}{\textcircled{*}} \end{array}$ Щ  $\overline{1}$ Deep Space

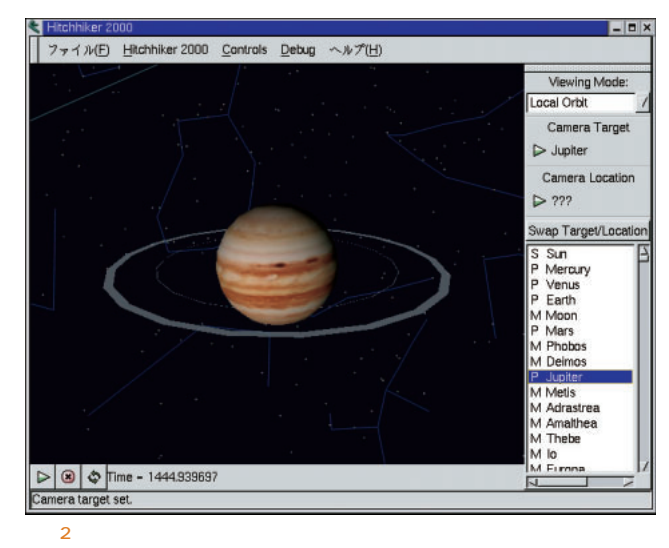

Local Orbit

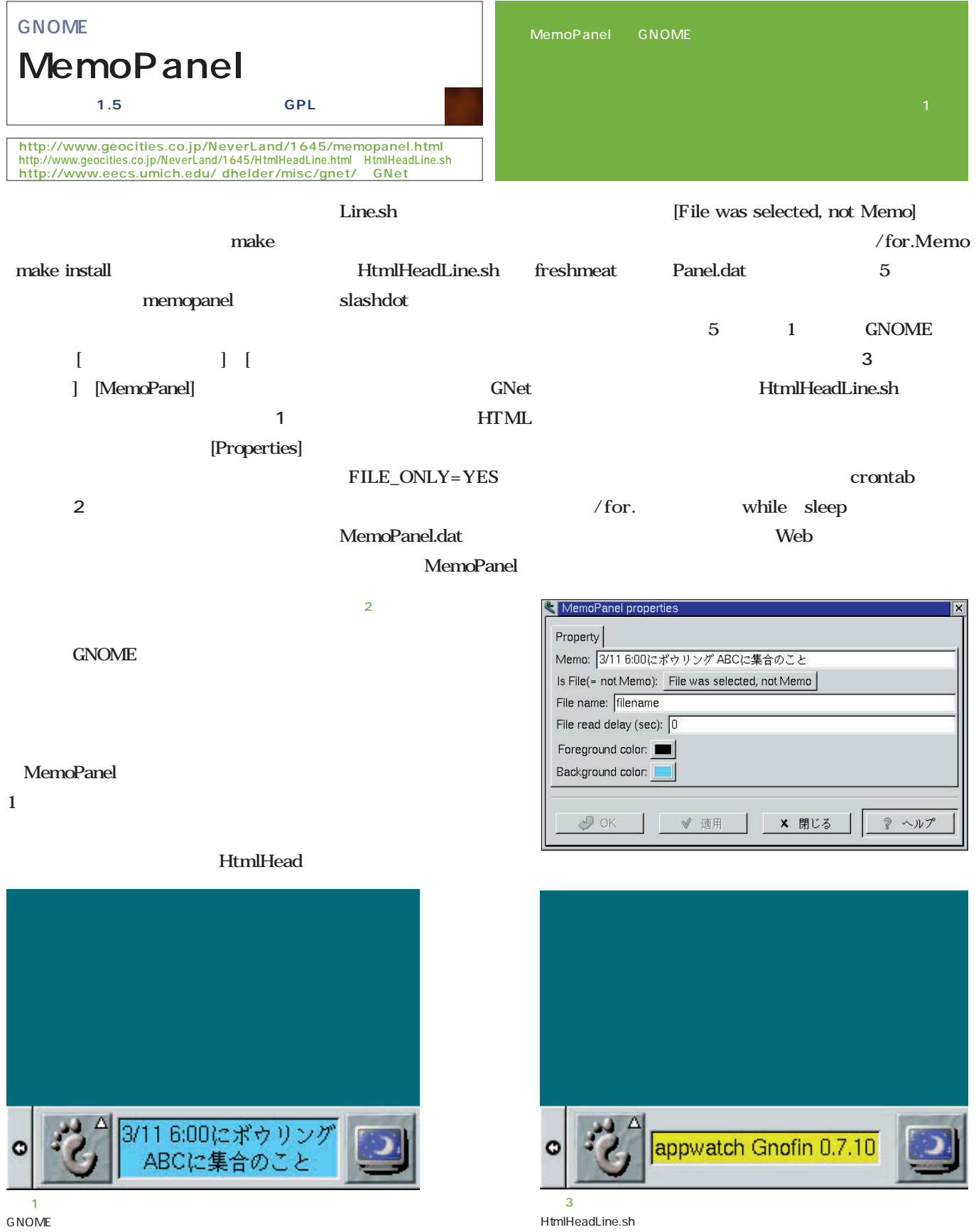

## Free Application Showcase

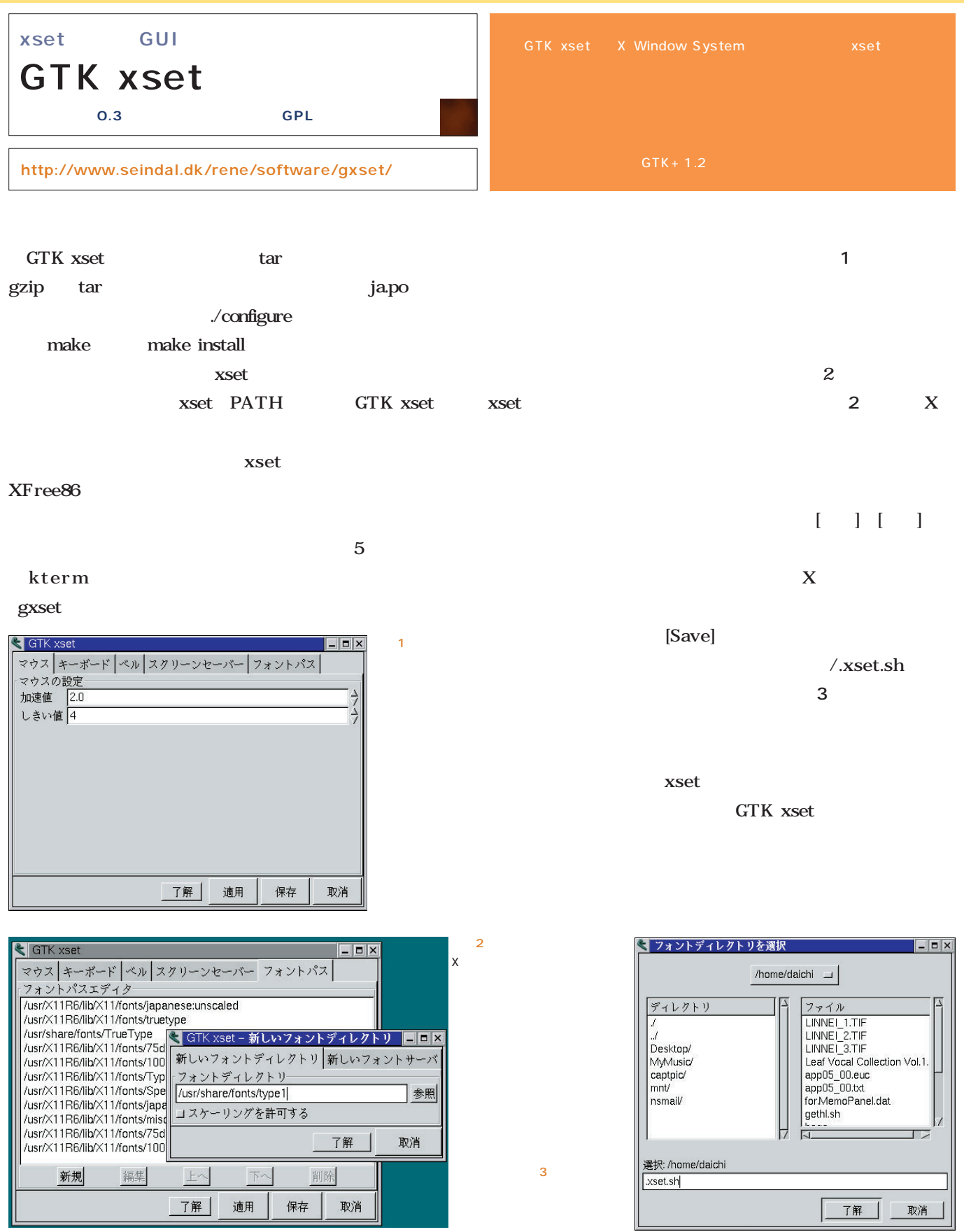

#### *Text : Tsuyoshi Toyofuku Text : Tsuyoshi Toyofuku*

GUI

#### WWW W

 $GUI$ 

#### **HTML HTML**

HTML  $GUI$ 

> WWW HTML ISP

 $ISP$ 

HTML

**WWW** 

#### root

root root

root $\cdots$ 

root

HTML

HTML CGI WWW

ISP Perl CGI

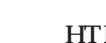

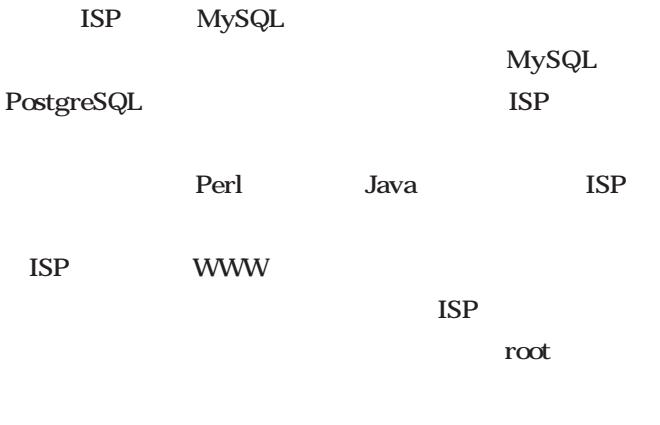

root and root

the root root

MySQL PostgreSQL

to Perl Perl

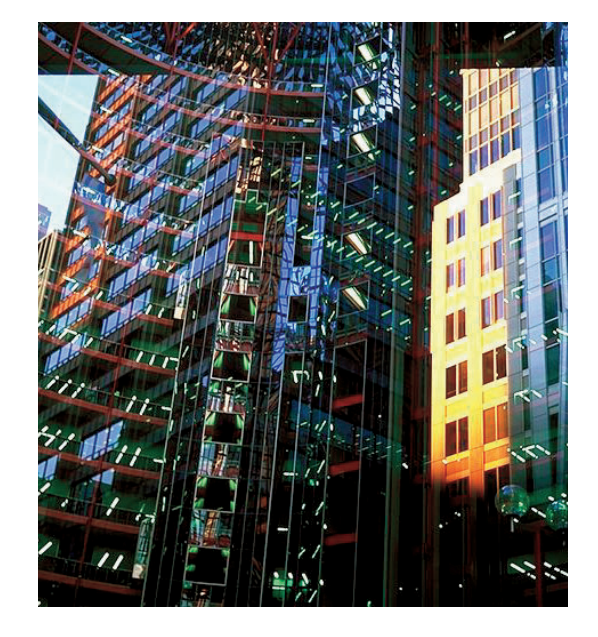

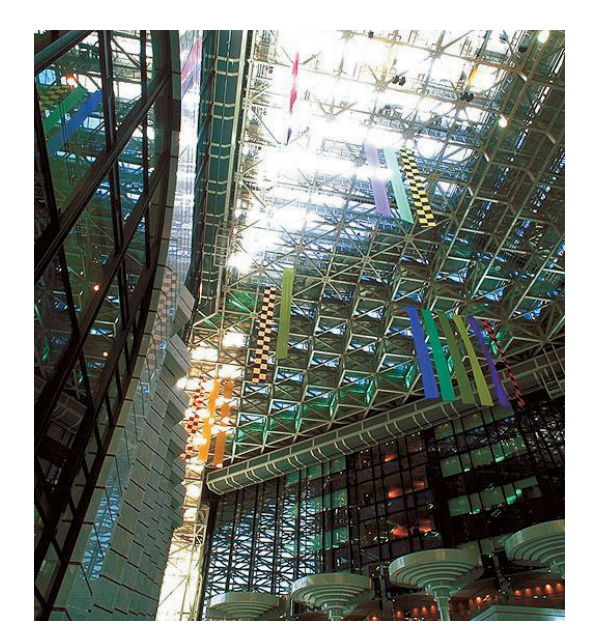

UNIX root root root

 $\sqrt{95}$  $2005\,$ 

Linux

 $5$ 

 $\rm OCN$ 

 $\operatorname{root}$ **root** 

# 3 11

 $9900$ 

 $ID$ 

ID

 $2000$ 

 $SSL$ 

CSV レストルスト CSV root root

 $JCO$ 

**WWW** 

#### Linux

インター インターネット root でんちゃく かんしゃ かんしゃ かんしゃ

**root** 

Linux GNU <u>root</u>

root root to the root

<u>root</u>

WWW CGI

*Profile*

 $1962$ 

ー<br>Java ファレンス コマンス Java **GIMP** 

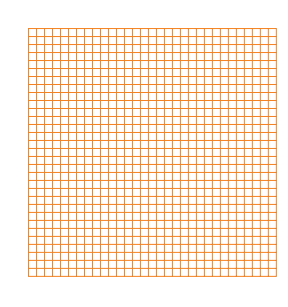

*Text : Yukihiro Yasuda*

**赤旗Linux**

Y2K

 $\overline{\text{OS}}$ 

Linux

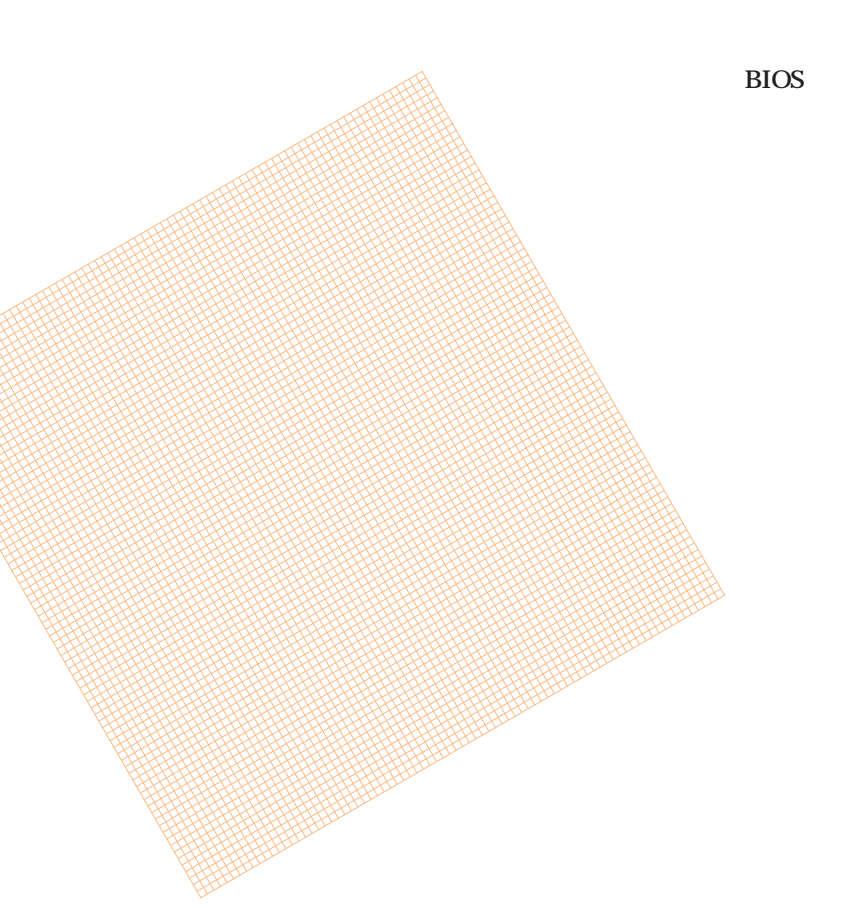

**あぶないコード**

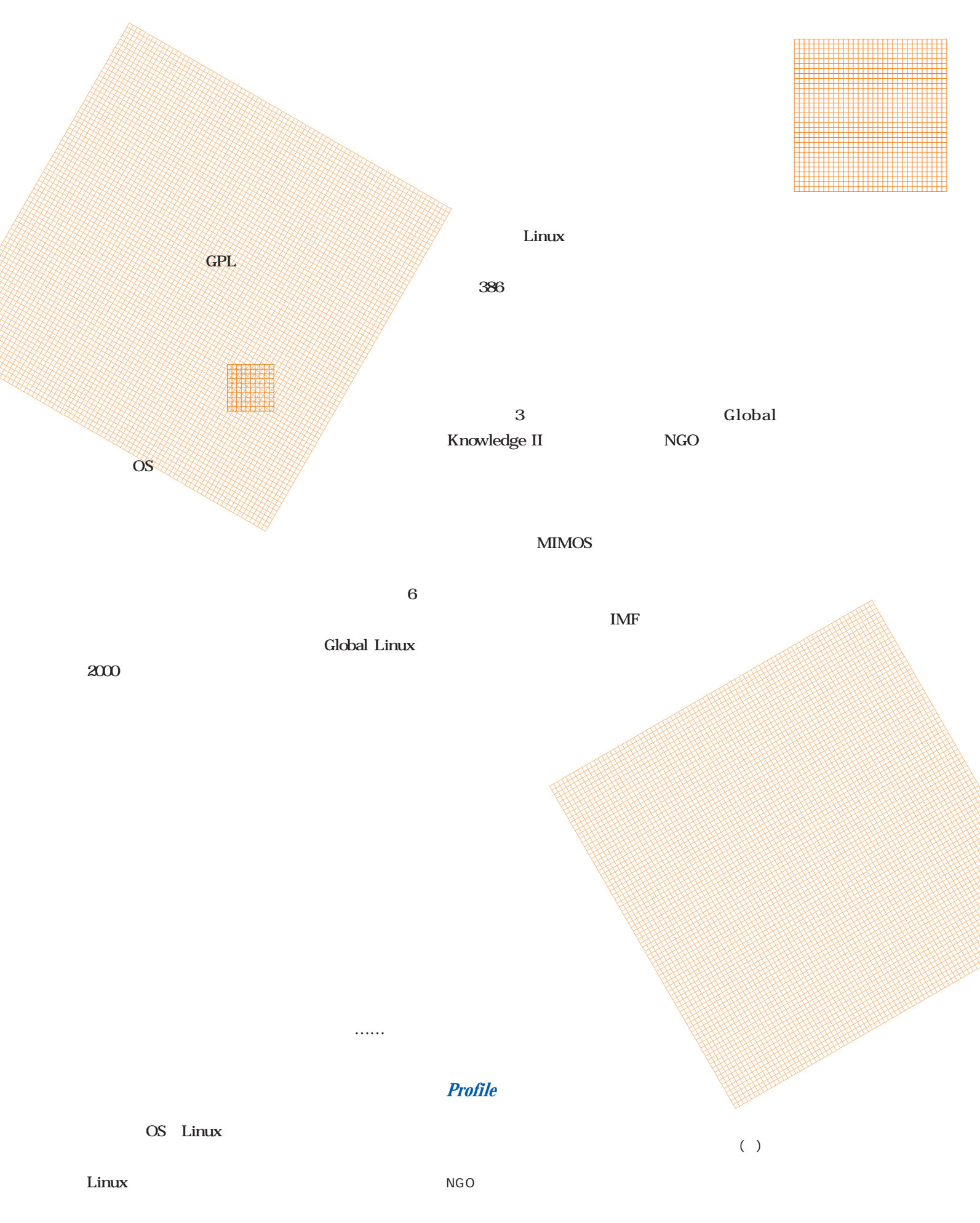

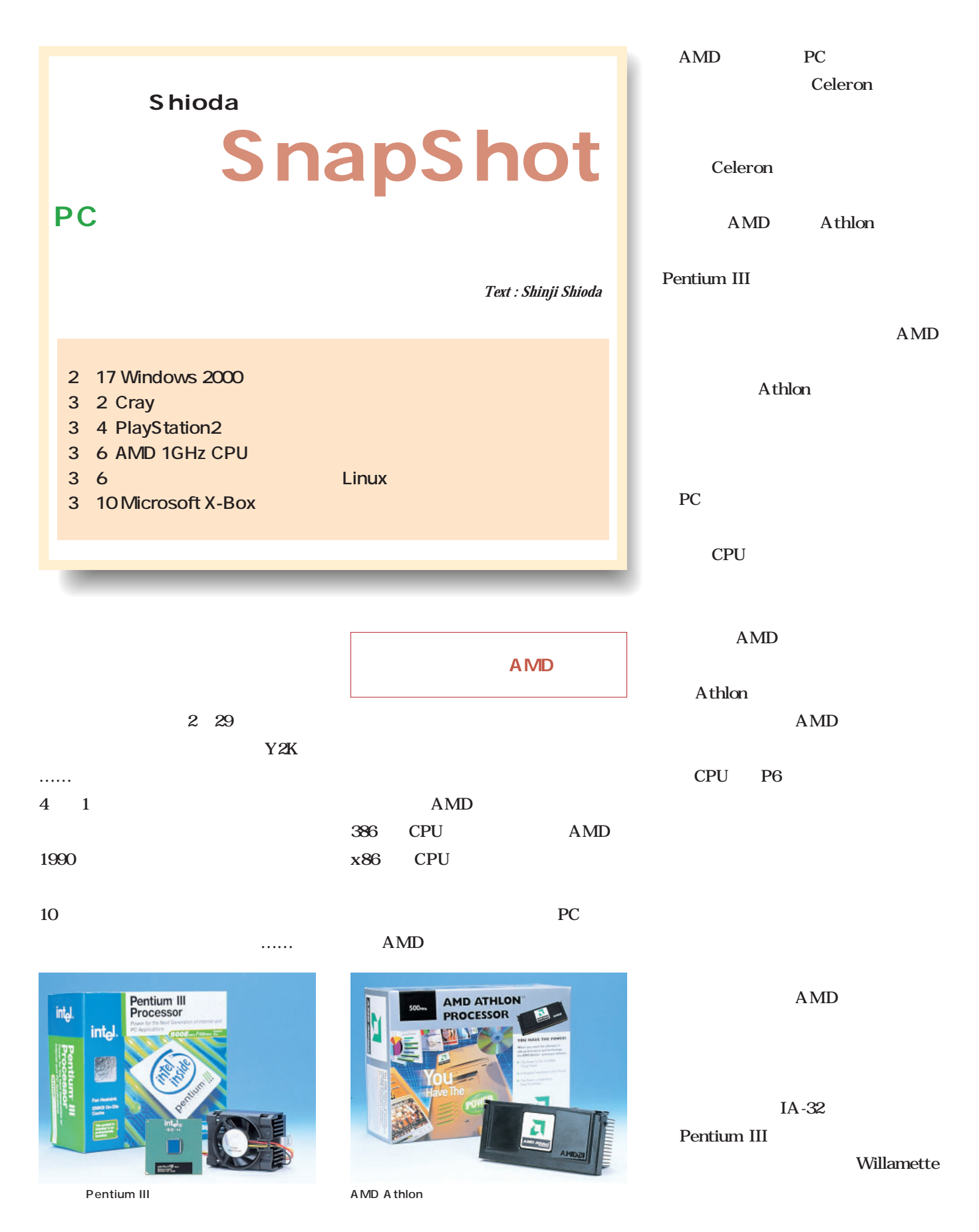

#### **Shioda** SnapShot

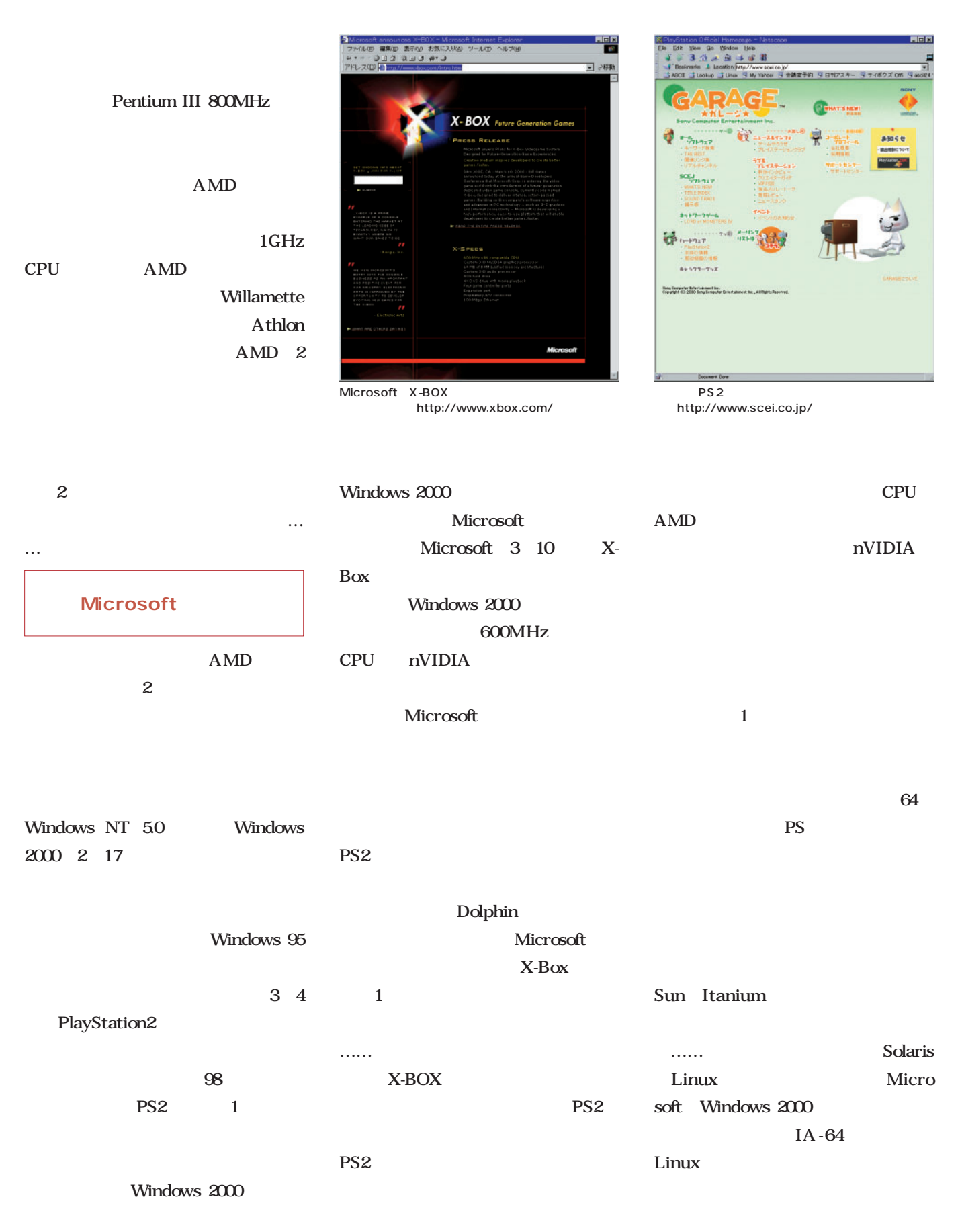

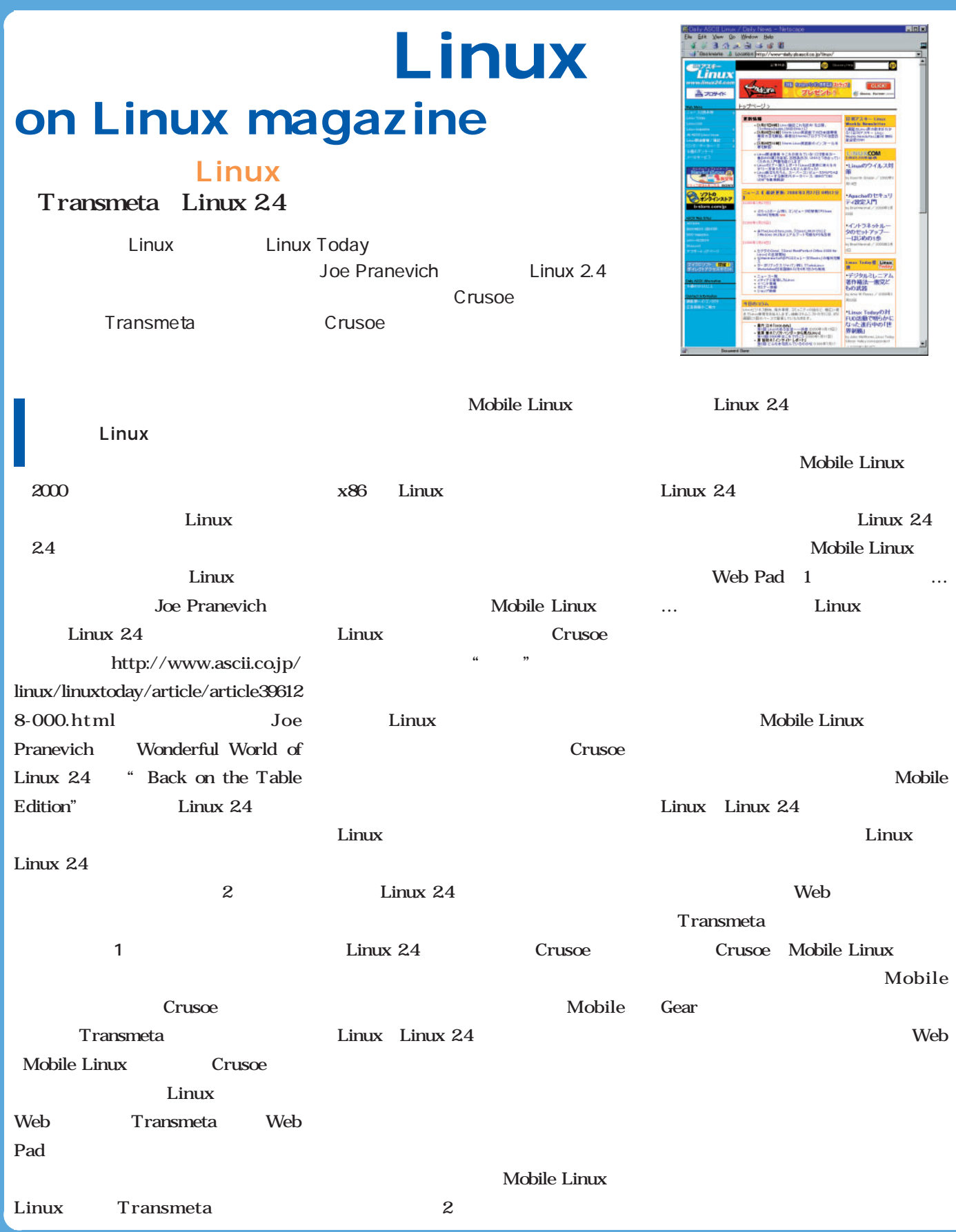

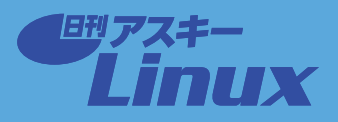

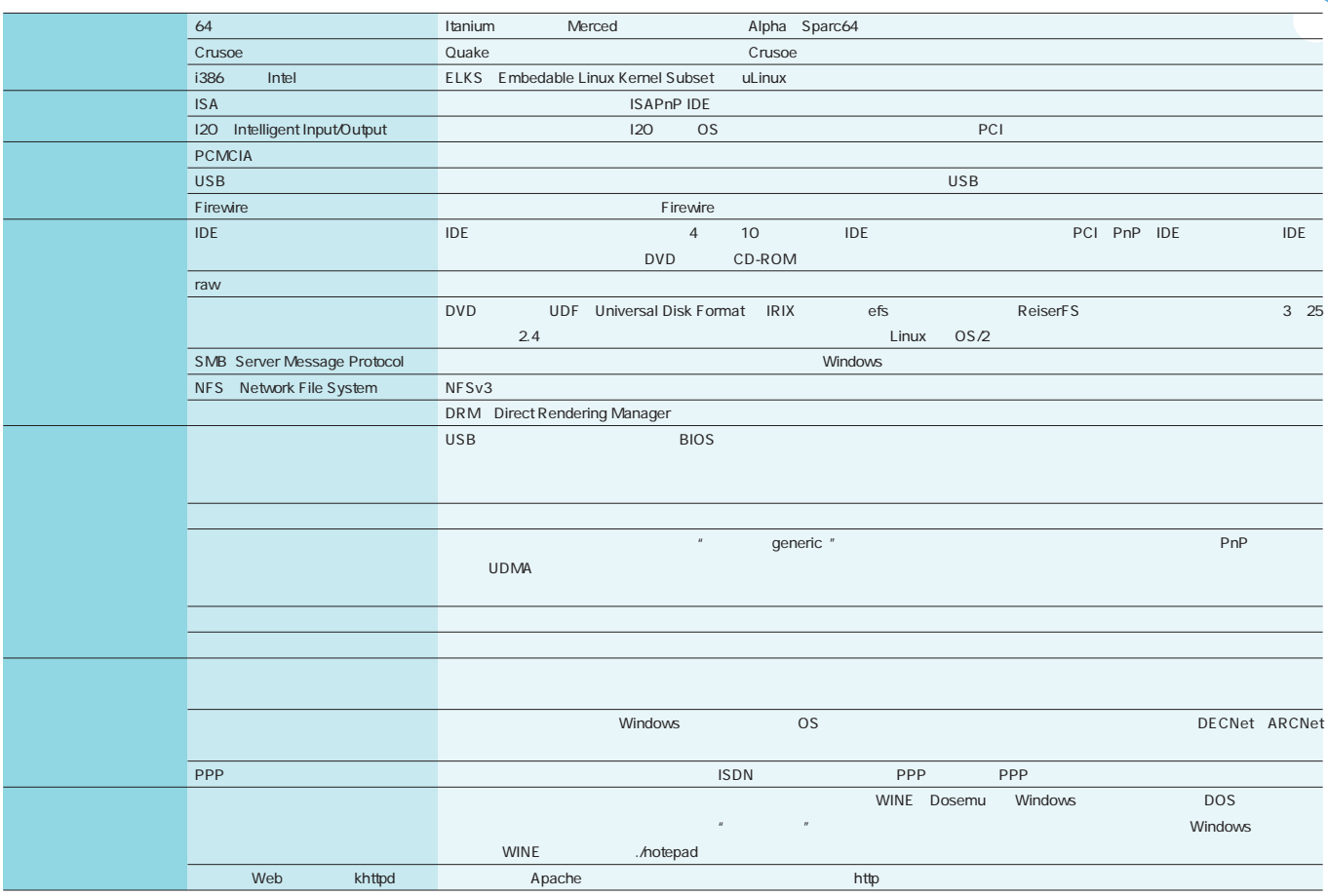

**1 Linux** 2.4 **Linux 2.4** 

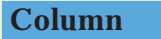

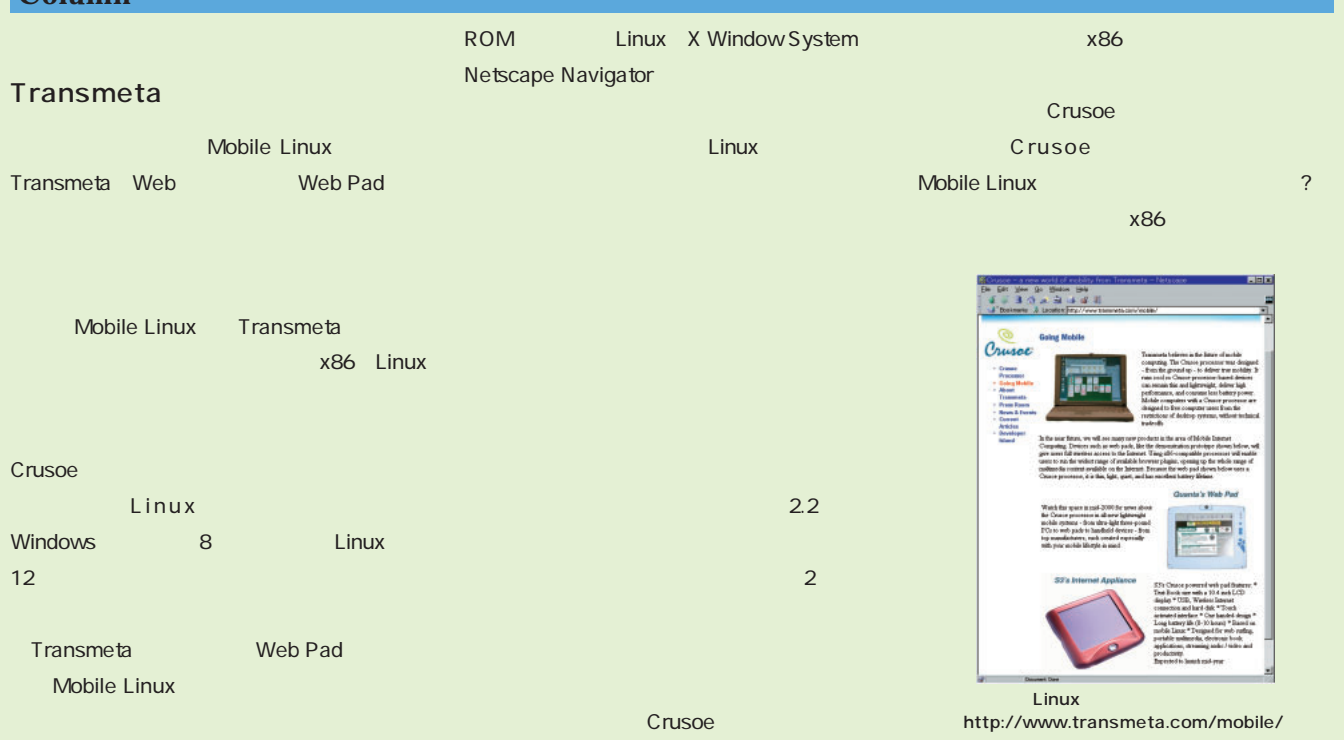

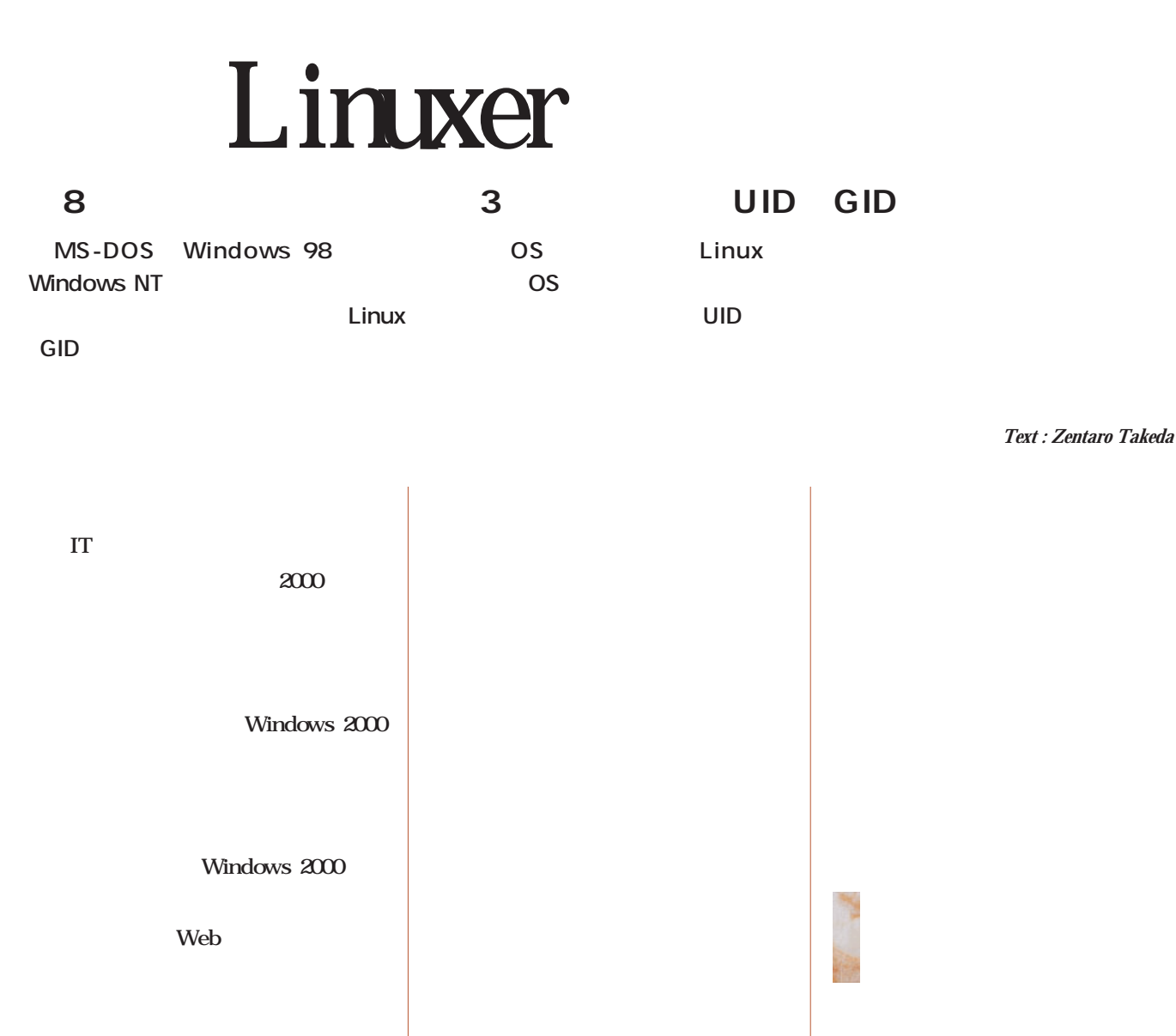

UNIX

tar  $\mathbf{1}$ 

Web

Linuxer

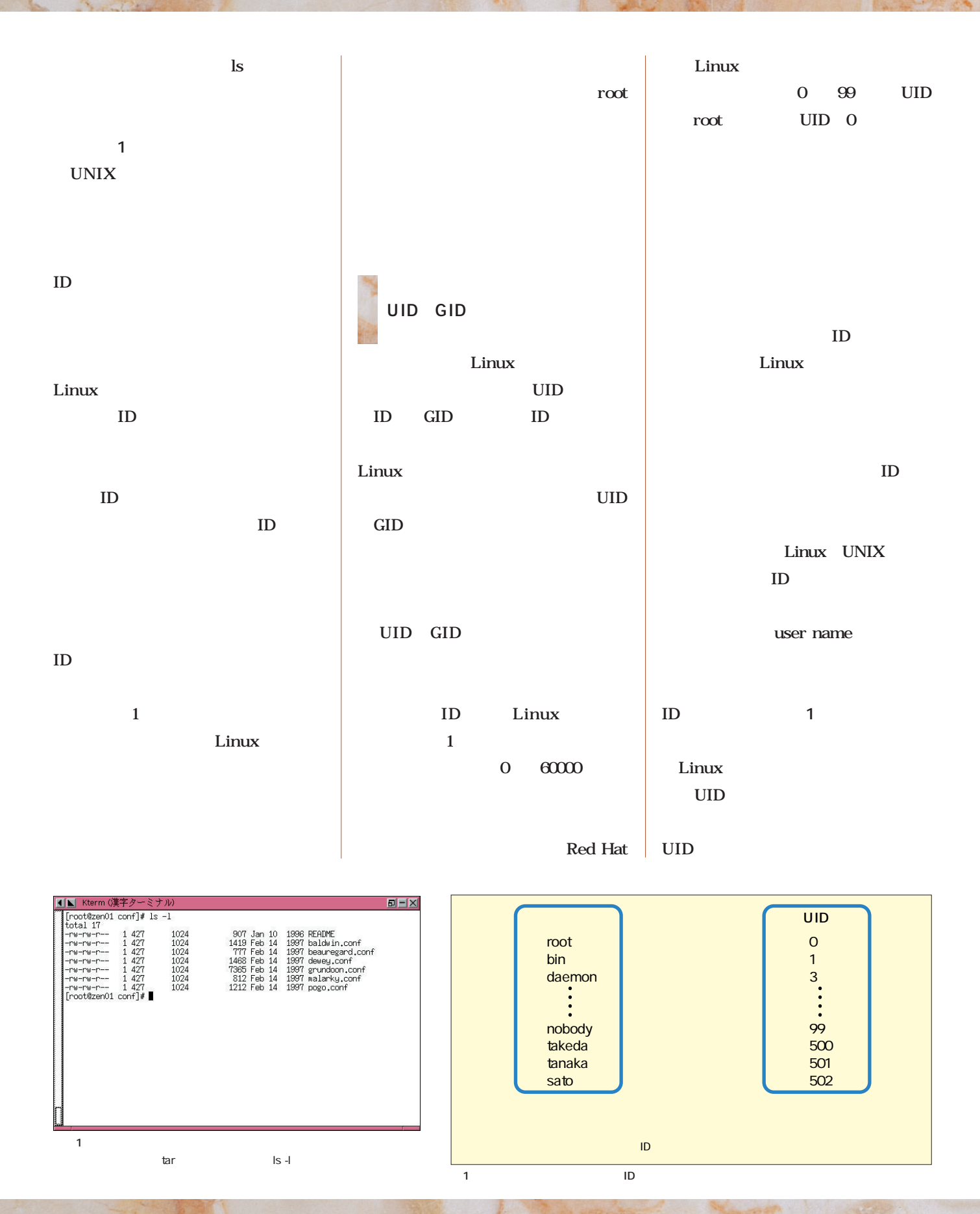

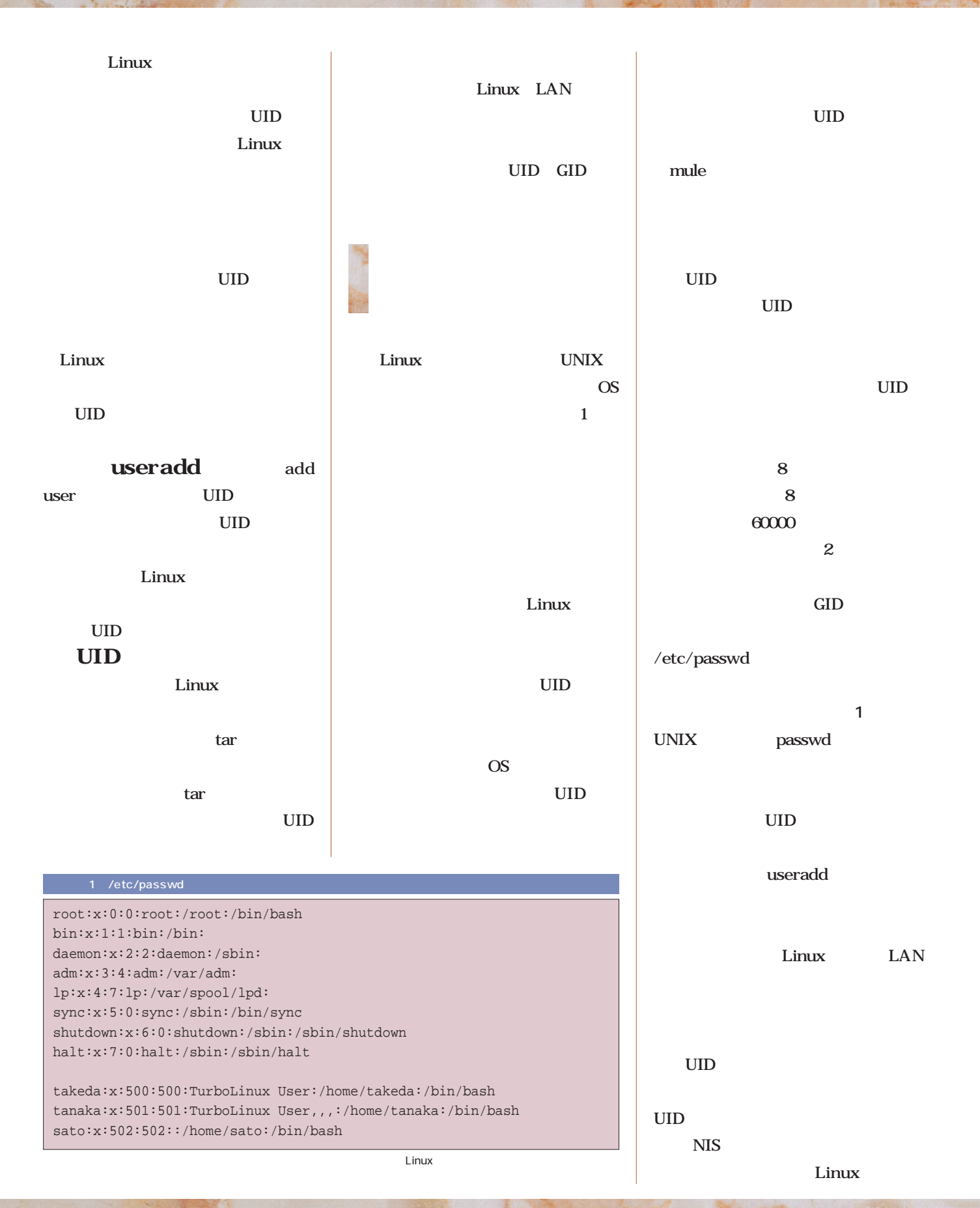

#### Linuxer

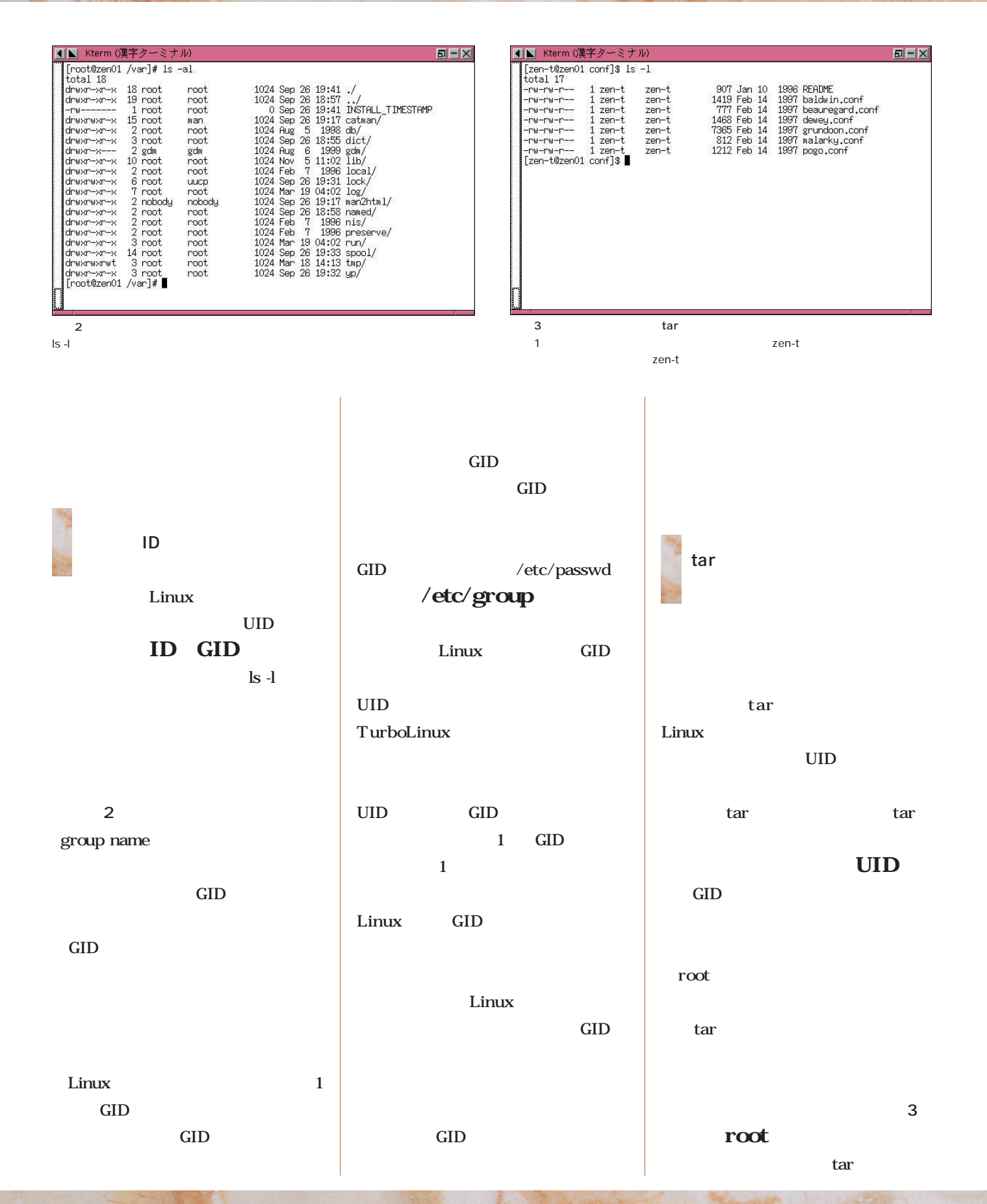

UID  $\overline{a}$ UID UID 1 Linux Linux takeda UID 123 UID 123 jacob 123 UID root tar *tar* UID  $\mathbf{ls}$ **UID 画面1**のように、ユーザー名の部分 UID OS and the contract of  $\overline{S}$ UID <mark>tar ポームディレクトリの</mark> OS and the contract of  $\alpha$ tar tar UID tar ファイルではない Linux **SU** root root and the set of the set of the set of the set of the set of the set of the set of the set of the set of the UID root  $\tan \theta$ chown UID chown Change Ownership ownership  $1$ root chown **# chown username filename** strayfile takeda chown **# chown takeda strayfile** ァイルの所有権を変更したければ、「- R<sub>2</sub> **# chown -R username directory** straydir sato **# chown -R sato straydir** chown UID GID strayfile UID takeda GID users01 **# chown takeda:users01 strayfile** のように、ユーザー名の後ろに「:」 Linux UID GID GID chown

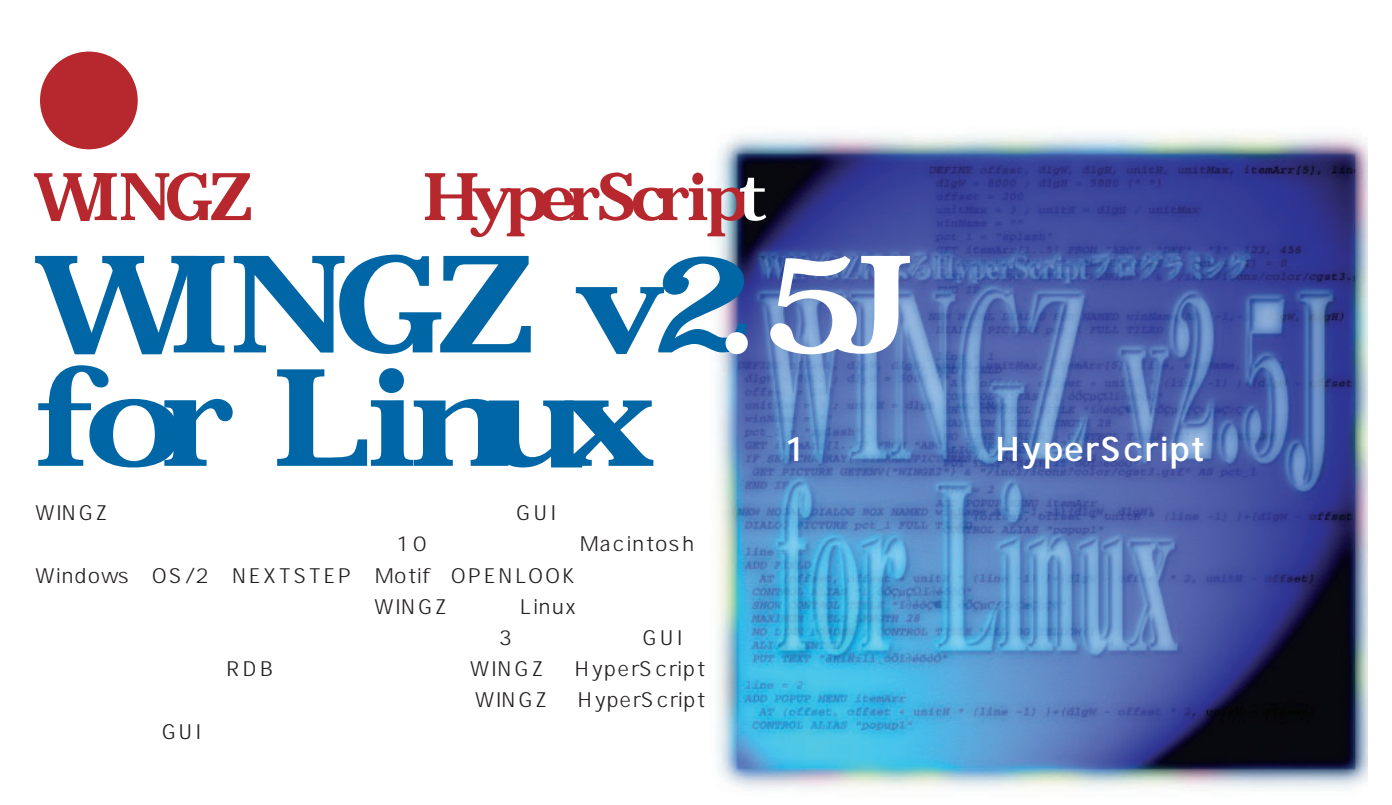

#### *Text i4 CORPORATION Shigeyuki Kume*

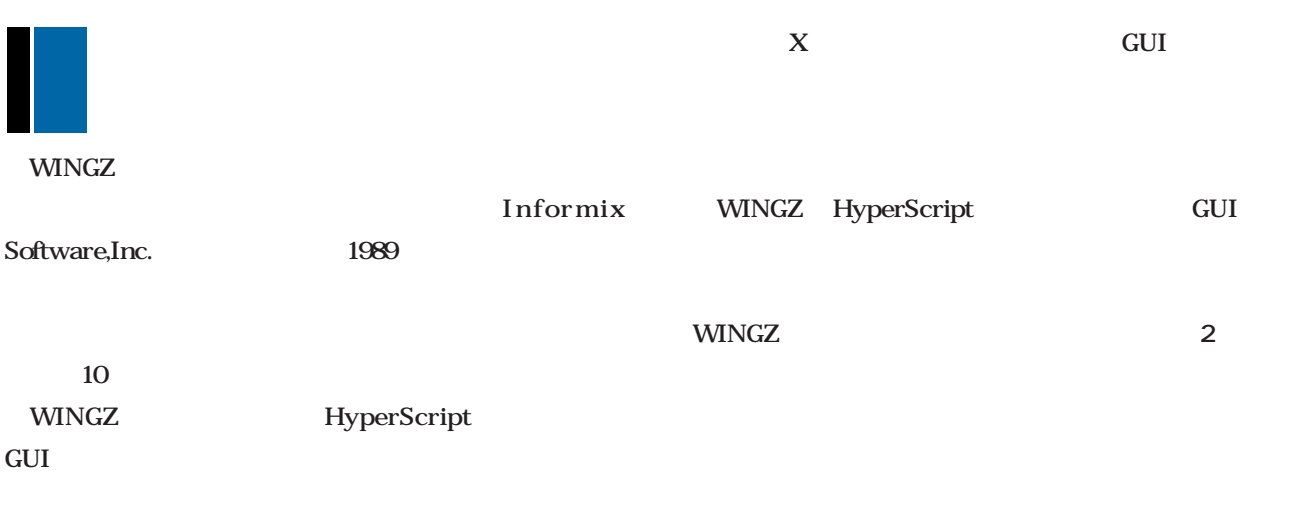

DataLink機能を使えばRDBとの接続や問い合せ処理を行

WINGZ v2.5J for Linux WINGZ Macintosh Windows OS/2 UNIX NEXTSTEP Motif OPENLOOK  $Linux$ 開発を進めており現在β版まで完成しています(**画面1**

 $Linux$ 

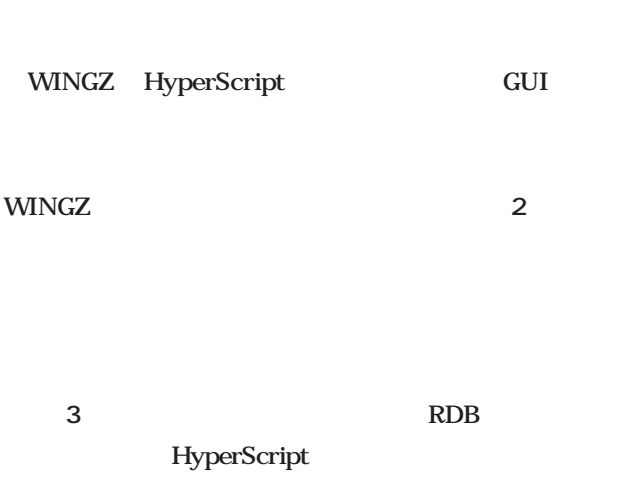

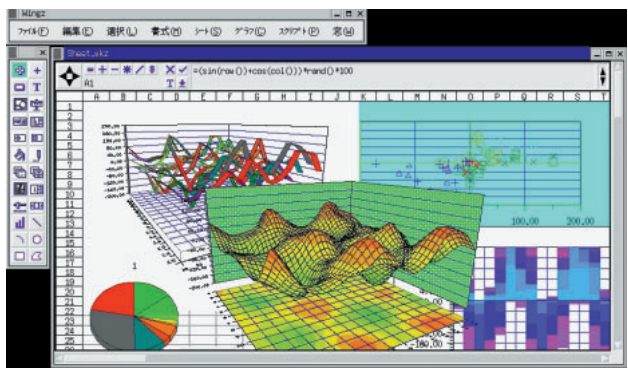

1 WINGZ for Linux

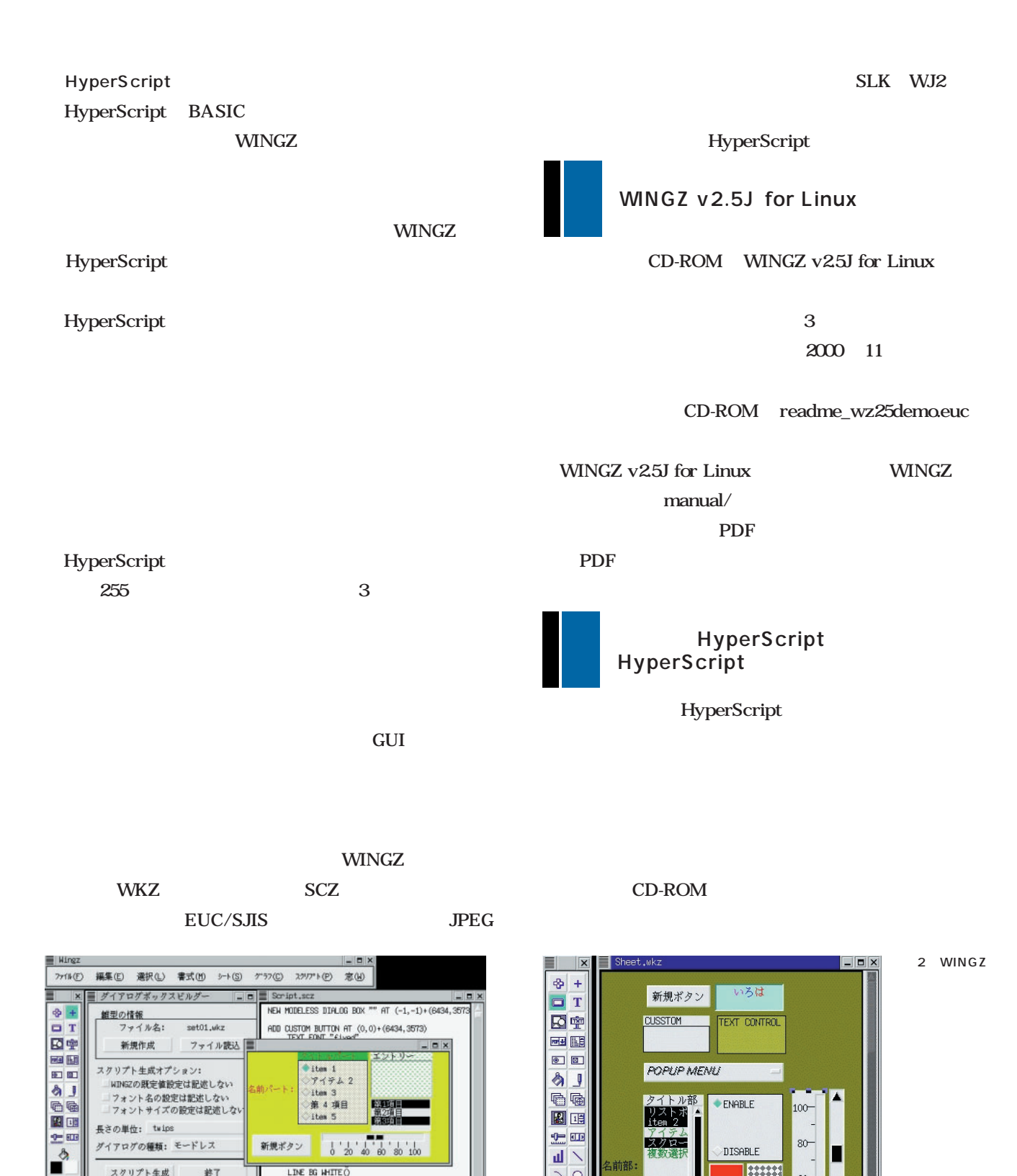

山

 $\sqrt{0}$ 

 $\Box$ mathcal{A}

à

П

٠

複数選!

38

 $\begin{picture}(20,20) \put(0,0){\line(1,0){10}} \put(15,0){\line(1,0){10}} \put(15,0){\line(1,0){10}} \put(15,0){\line(1,0){10}} \put(15,0){\line(1,0){10}} \put(15,0){\line(1,0){10}} \put(15,0){\line(1,0){10}} \put(15,0){\line(1,0){10}} \put(15,0){\line(1,0){10}} \put(15,0){\line(1,0){10}} \put(15,0){\line(1,0){10}} \put(15,0){\line(1$ Â  $60-$ 

 $40-$ 

 $20 -$ 

 $\circ$ -

 $\overline{\phantom{a}}$ 

名前部:

スクリプト生成

 $•$  Item 1

Itan 5

新規ポタン 6 20 40 80

 $74762$ item 3<br>第4項目

終了

 $\frac{1}{80}$  100

LINE BG MHITE O<br>LINE PHTERN 1<br>ANE MIDTH 5<br>ANGER Y OFFSET 20<br>NODA BG MHITE O<br>RODA BG MHITE O<br>RODA BG MHITE O<br>PODA BG MHITE O<br>PODA STRENGTH 255

 $\begin{tabular}{l} \textbf{H} \textbf{ BUTON} \end{tabular} \begin{tabular}{l} \textbf{H} \textbf{BUTON} \end{tabular} \begin{tabular}{l} \textbf{H} \textbf{BUTON} \end{tabular} \begin{tabular}{l} \textbf{H} \textbf{BUTON} \end{tabular} \begin{tabular}{l} \textbf{H} \textbf{BUTON} \end{tabular} \begin{tabular}{l} \textbf{H} \textbf{BUTON} \end{tabular} \begin{tabular}{l} \textbf{H} \textbf{BUTON} \end{tabular} \begin{tabular}{l} \textbf{H} \textbf{BUTON} \end$ 

 $\overline{2}$   $\overline{2}$ 

 $\overline{y}$ 

■

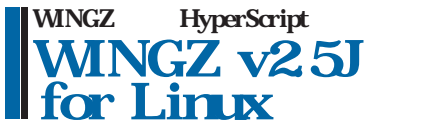

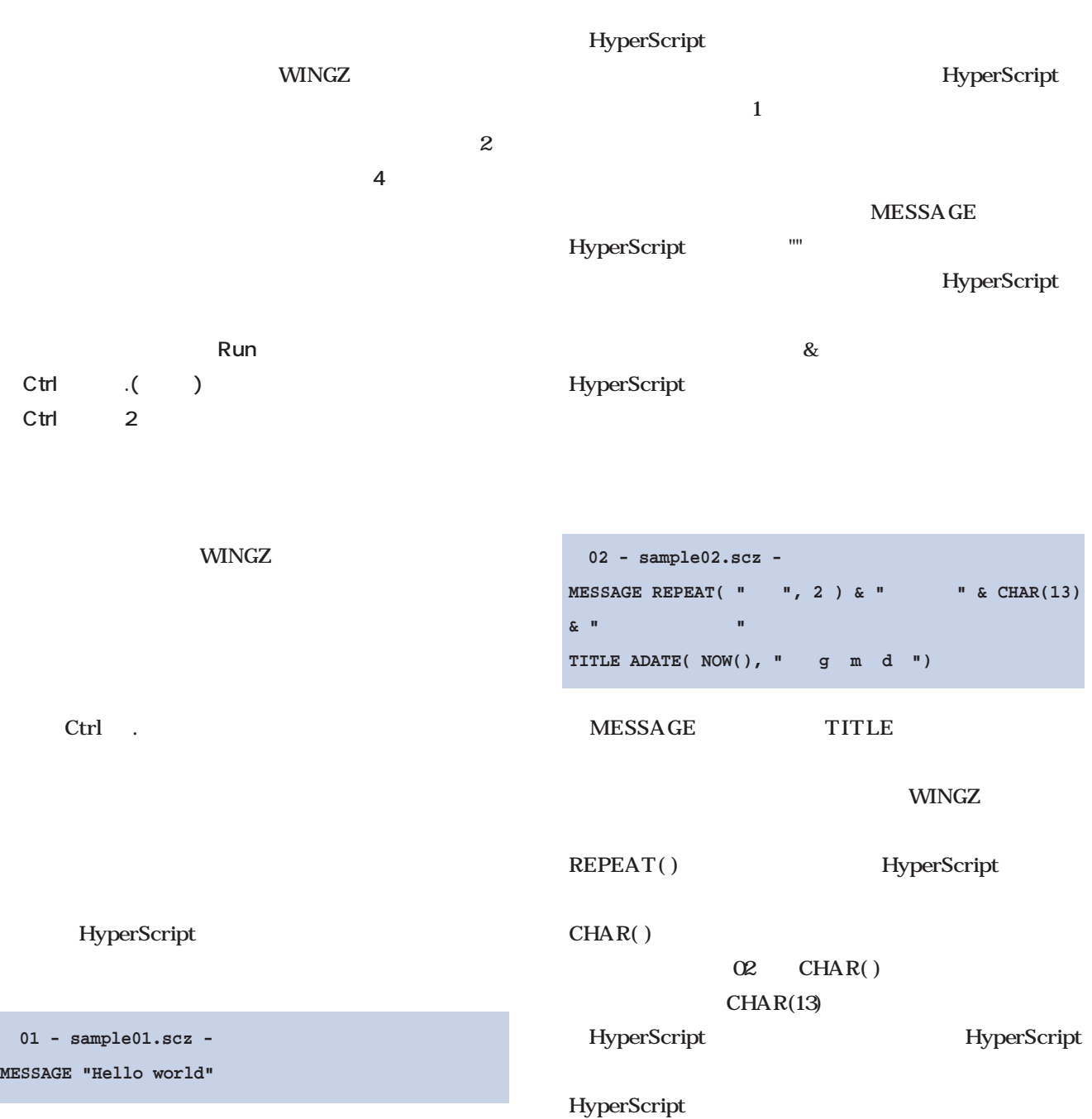

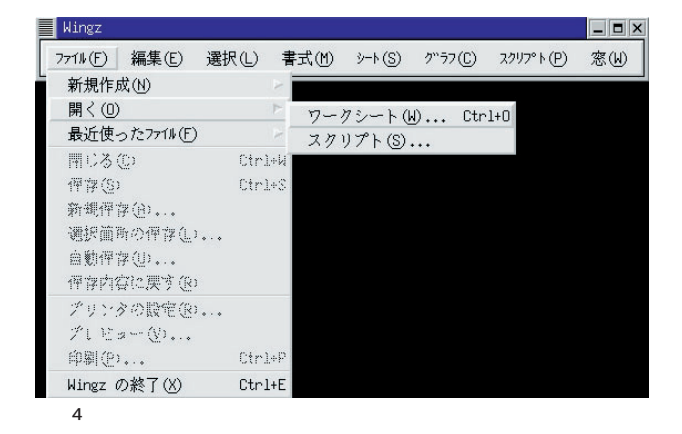

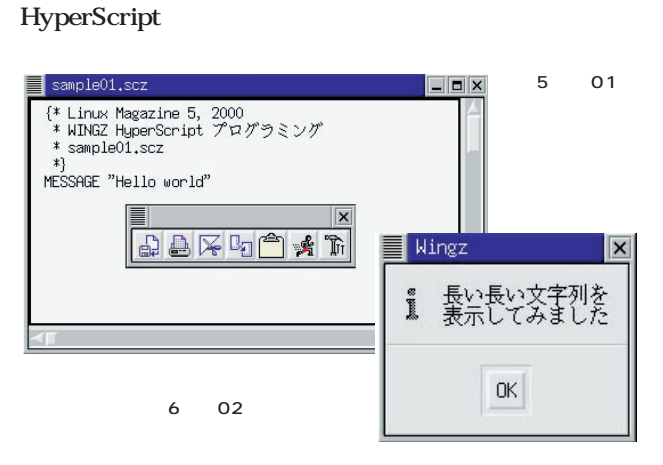

#### HyperScript

 $\overline{a}$ 

 $\mathbb{Z}$ 

HyperScript twips twips twips  $1/20$   $1/1440$ 表すHyperScript演算子(inches、millimeters、etc.) 1cm 567twips 3 567 10cm 15cm AT  $(0,0) + (10 \quad 567, 15 \quad 567)$ 

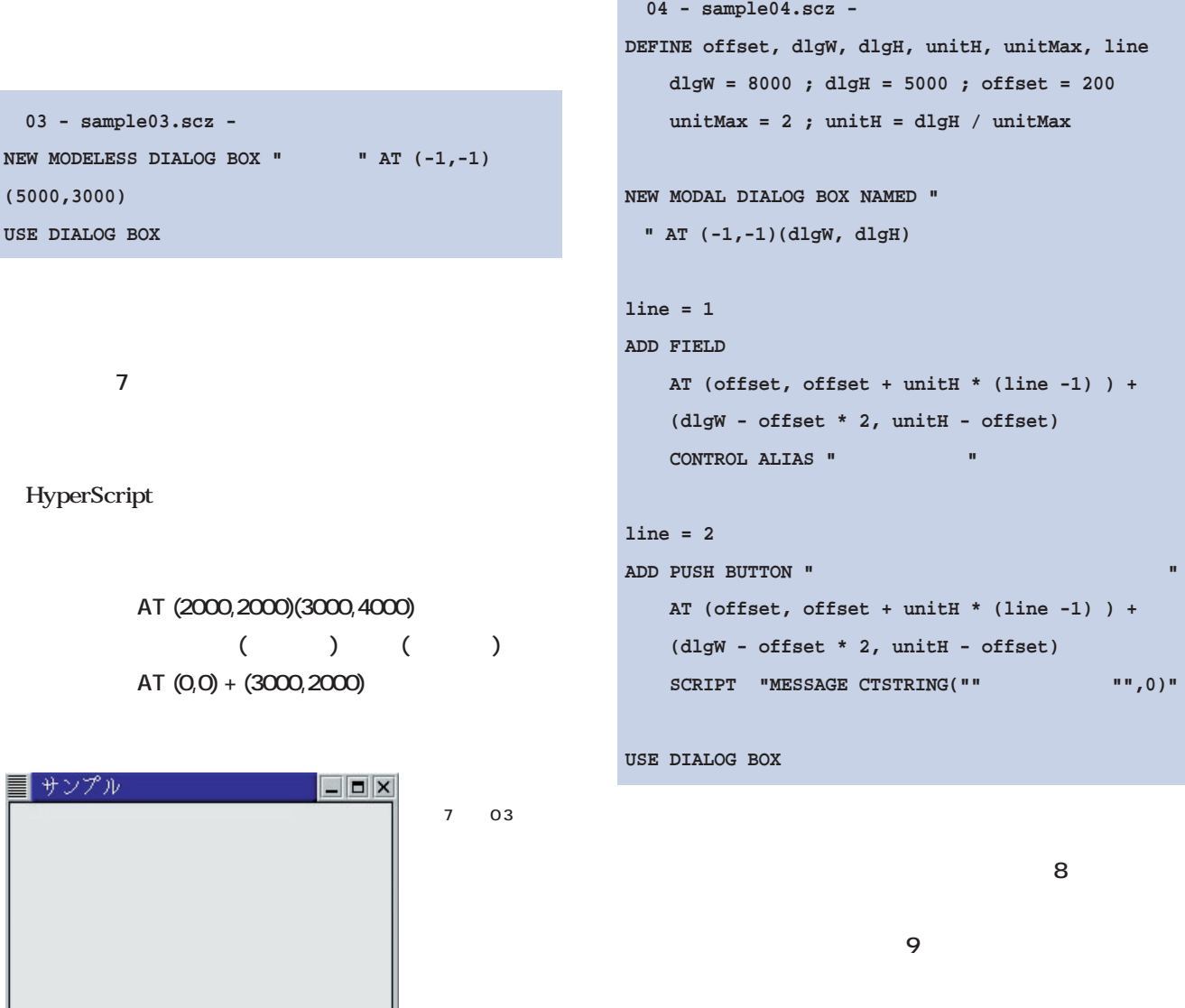

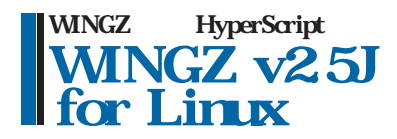

 $ID \t1$ 

 $\overline{2}$ 

DEFINE HyperScript

SCRIPT

SCRIPT 1

RUN RUN SCRIPT SCRIPT

RUNTER UNITED STATES AND A CONTROL CONTROL CONTROL CONTROL CONTROL CONTROL CONTROL CONTROL CONTROL CONTROL CONTROL CONTROL CONTROL CONTROL CONTROL CONTROL CONTROL CONTROL CONTROL CONTROL CONTROL CONTROL CONTROL CONTROL CON

HyperScript

CTSTRING()

CTSTRING()

CTSTRING() CTVALUE()

**CTSTRING (対象コントロールの指定, 取り出す情報の指定)**

 $ID$ 

CTSTRING( ) 1

 $\overline{2}$ 

 $ID$ 

CTVALUE()

■ コントロールの値を取得する例 8 04 1 |<br>MyperScirptでは、文字列を入力できるコントロールをテキス<br>トフィールドと呼称します。 文字を入力した後ボタンを押してください Wingz ■ HyperScirptでは、文字列を入力できるコントロールをテキストフィールドと呼称します。

 $\mathsf{OK}$ 画面9 例04の実行例 その2 8<br>Black Books 2002 September 2003 September 2003 September 2004 September 2004 September 2004 September 2004 Sept

SCRIPT SCRIPT

SCRIPT SCRIPT

May 2000 Linux magazine *161*

 $\vert x \vert$ 

#### してみます(**画面10**

```
05 - sample05.scz -
DEFINE offset, dlgW, dlgH, unitH, unitMax, itemArr[5],
   line, winName, pct_1
   d\lg W = 8000; d\lg H = 5000 \{\star\} *}
    offset = 200
   unitMax = 3 ; unitH = dlgH / unitMax
   winName = ^{\prime\prime}pct_1 = "splash"
   GET itemArr[1..5] FROM "ABC", "DEF", "3
     イテム", 123, 456
```
**IF SEARCHARRAY( LIBRARYPICTURES(), pct\_1, 1) = 0 GET PICTURE GETENV("WINGZ2") & "/incl/icons/color/cgst3.gif" AS pct\_1**

```
END IF
```
**NEW MODAL DIALOG BOX NAMED winName AT (-1,-1)(dlgW, dlgH) DIALOG PICTURE pct\_1 FULL TILED**

```
line = 1
```
**ADD FIELD AT (offset, offset + unitH \* (line -1) ) + (dlgW - offset \* 2, unitH - offset) CONTROL ALIAS "入力した文字列"** SHOW CONTROL TITLE " **MAXIMUM FIELD LENGTH 28 NO LINE BORDER ; CONTROL TITLE FILL BG YELLOW()**

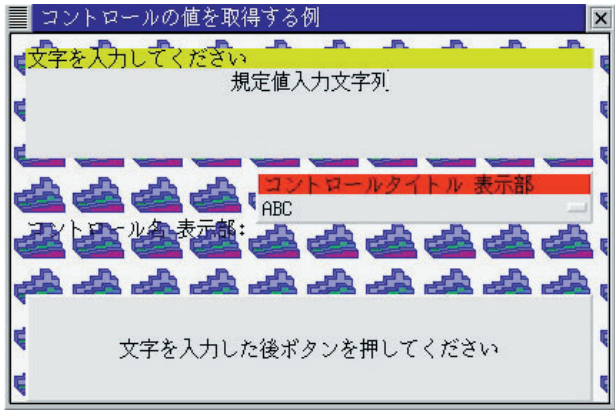

10 05

```
PUT TEXT "規定値入力文字列"
line = 2
ADD POPUP MENU itemArr
    AT (offset, offset + unitH * (line -1) ) +
     (dlgW - offset * 2, unitH - offset)
    CONTROL ALIAS "popup1"
     SHOW CONTROL NAME "
    SHOW CONTROL TITLE "
    CONTROL TITLE FILL BG RED() 
line = 3
ADD PUSH BUTTON "
    AT (offset, offset + unitH * (line -1) ) +
     (dlgW - offset * 2, unitH - offset)
    SCRIPT
    "MESSAGE CTSTRING(""入力した文字列"",0) &
    REPEAT( CHAR(13), 2) &", """
```

```
\& CTVALUE(""popup1"",0) & ", """
```

```
ムが選択されています"""
```
**ALIGN CENTER**

**USE DIALOG BOX**

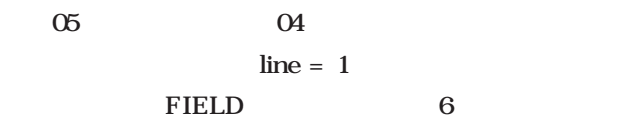

**SHOW CONTROL TITLE** 

**MAXIMUM FIELD LENGTH** 

**NO LINE BORDER** 

**CONTROL TITLE FILL BG** 

**ALIGN** 

**PUT TEXT** 

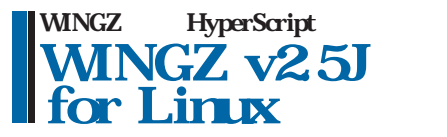

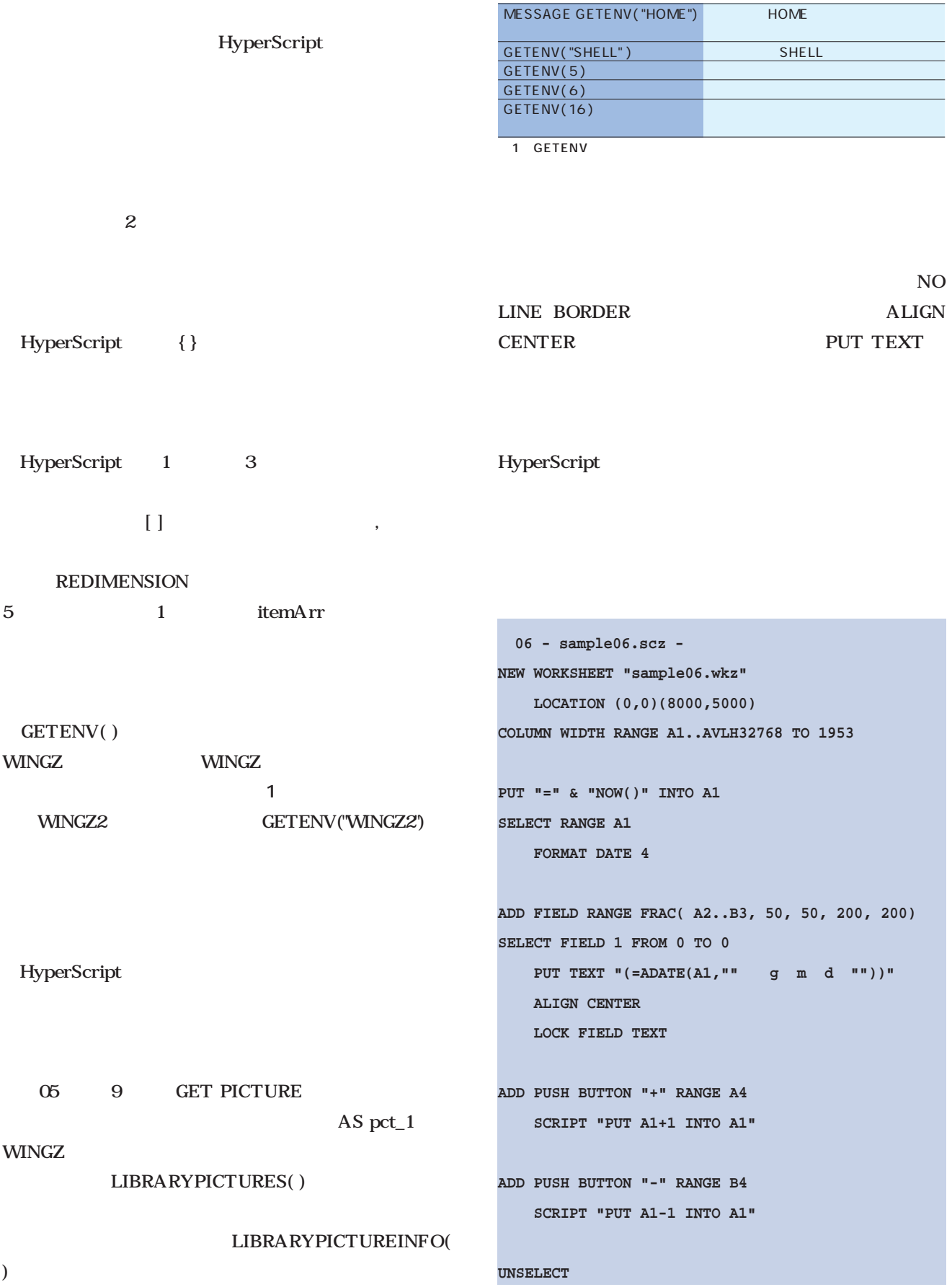

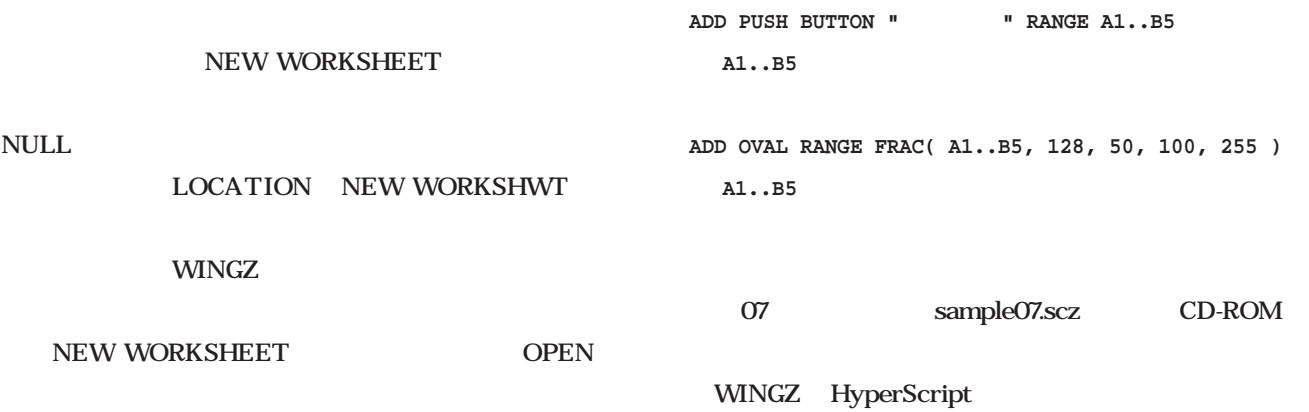

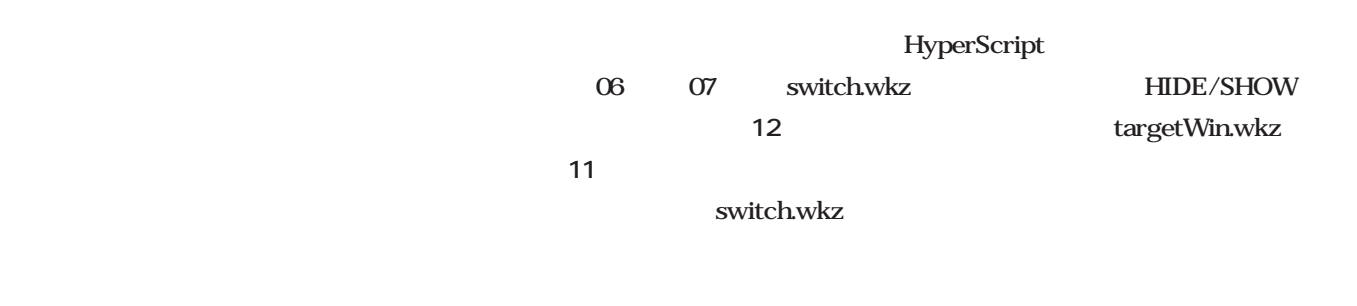

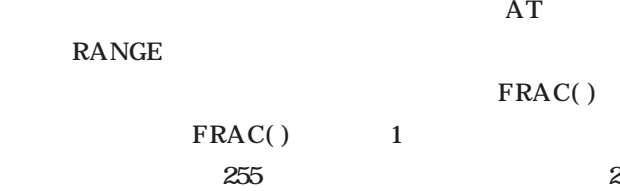

 $5$ 

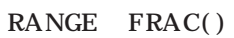

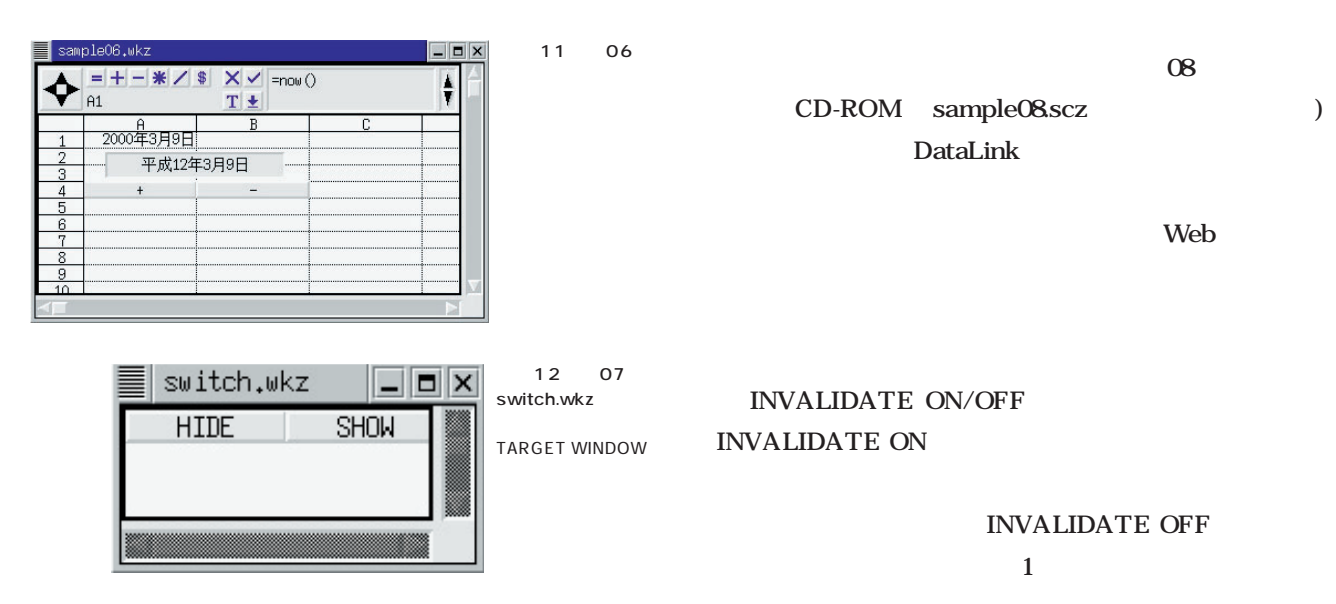

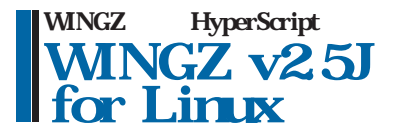

```
HyperScript
 REPAINT ON/OFF
 REPAINT SELECTIONS ON/OFF
 REPAINT CONTROL
 REPAINT WINDOW/REPAINT ALL WINDOWS
■■■■■
応用演習 ユーザー関数変数と参照
■■■■■
               HyperScript
HyperScript
                                                     作例1
                                                  単純な計算で、はじめの素数25個をメッセージボックスに表示する
                                                  DEFINE n, pn[25], pnCount
                                                     pn[1] = 2 ; pnCount = 1
                                                     n = 3
                                                     WHILE CheckNumber( n )
                                                     n = n + 1
                                                     END WHILE
                                                     MESSAGE COMMALIST( pn ) TITLE " \cdot 25 "
                                                  FUNCTION CheckNumber( chk )
                                                     DEFINE k
                                                     FOR k = 1 TO pnCount
                                                         IF MOD( chk, pn[ k ] ) = 0
                                                             RETURN 1
                                                         END IF
                                                     END FOR
                                                     pnCount = pnCount + 1 ; pn[pnCount] = chk
                                                     RETURN IF( pnCount < 25, 1, 0 )
```

```
END FUNCTION { CheckNumber }
```
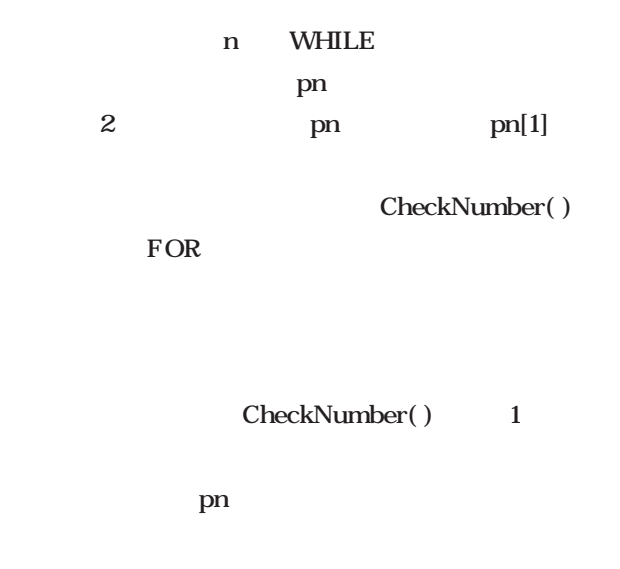

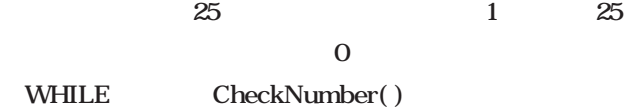

HyperScript

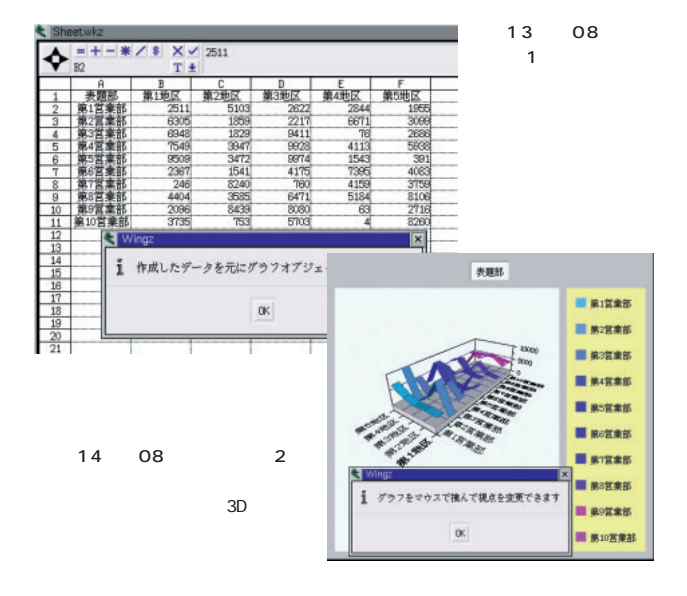

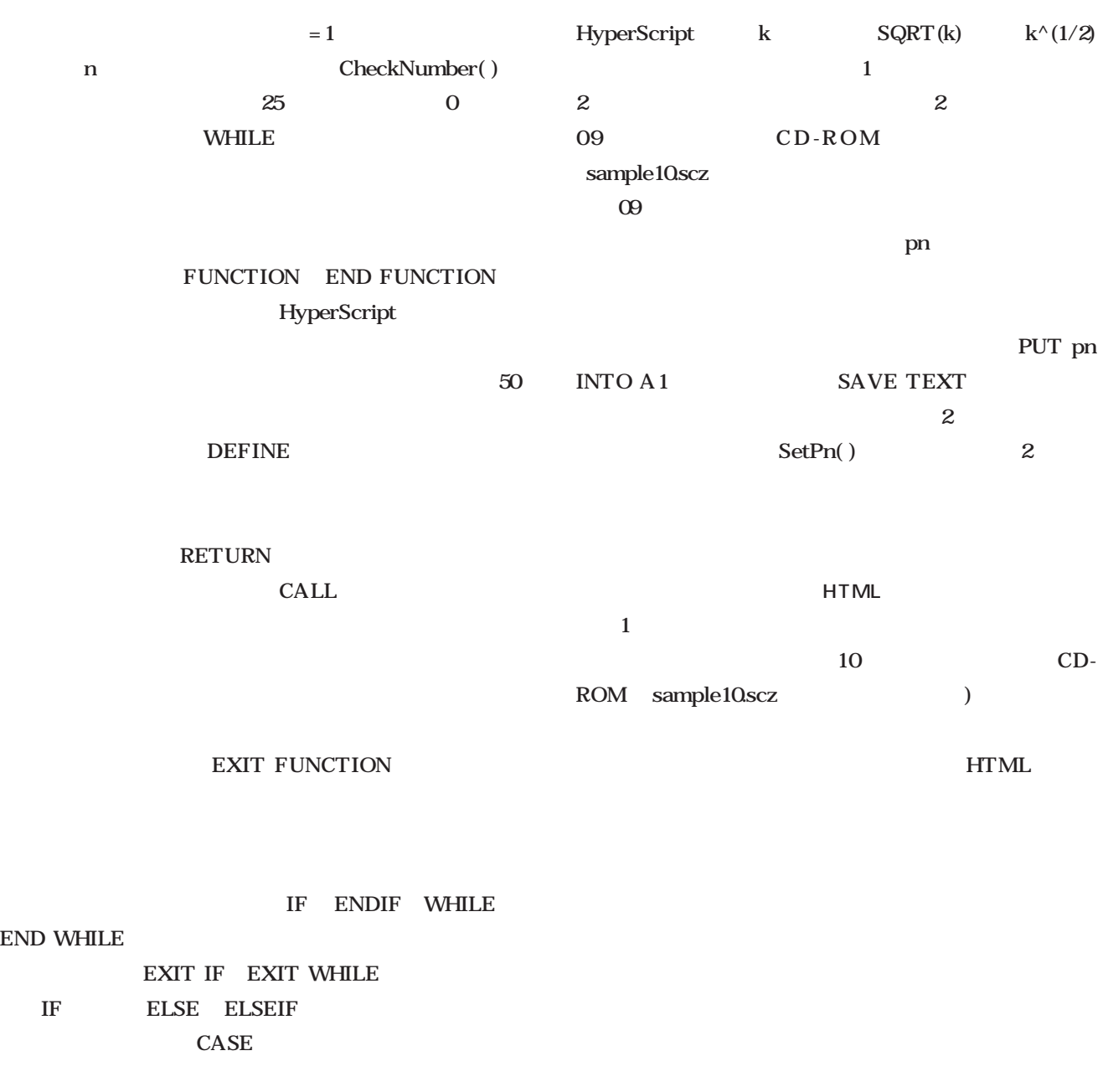

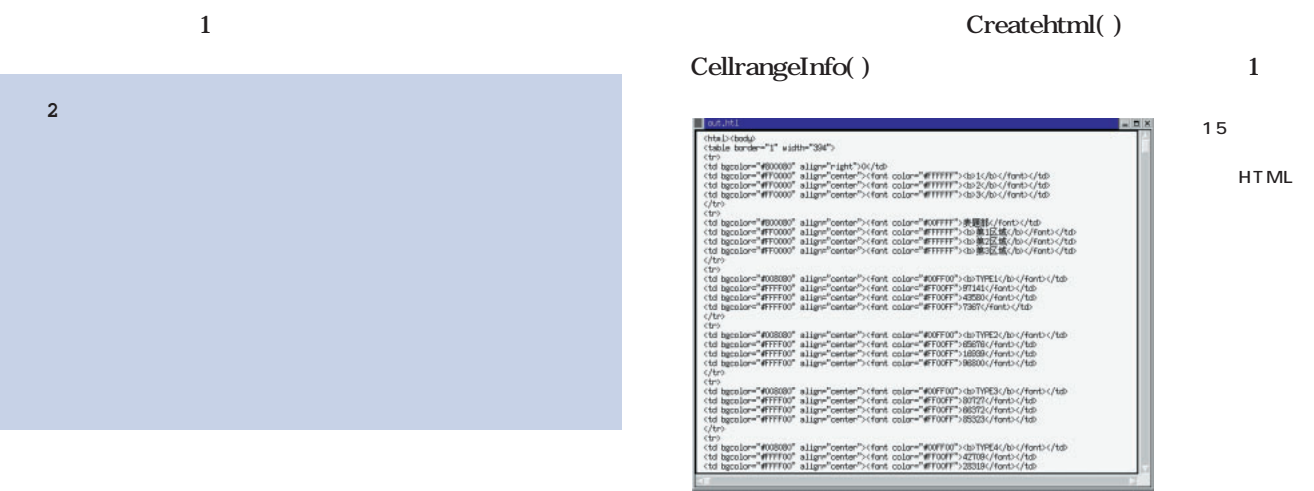

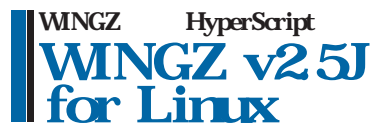

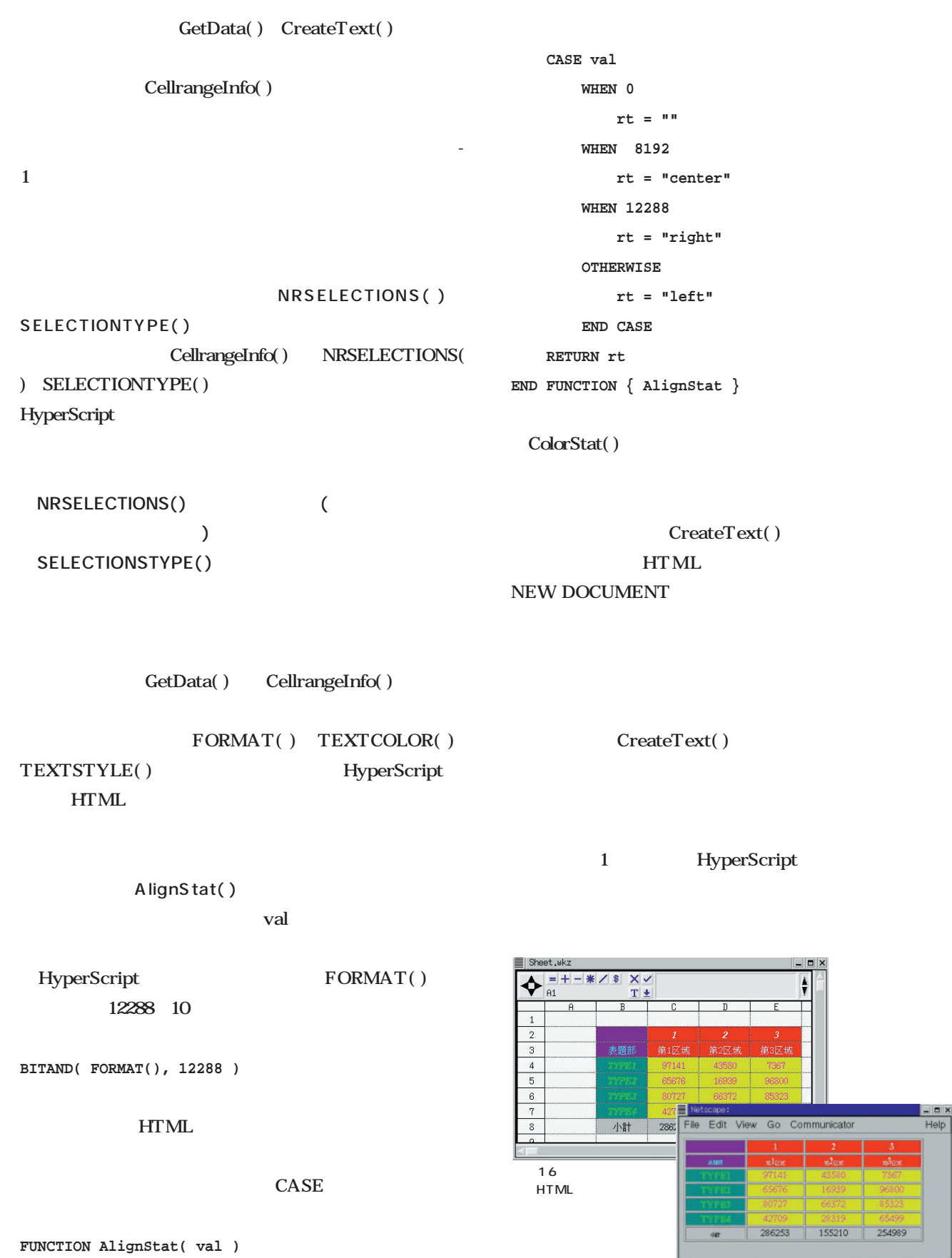

**DEFINE rt**

**IN US OF EARL** 

- 100%
## Emacs

## 3 Emacs

Linux UNIX OS Emacs

**Linux** 

**Wnn4** 

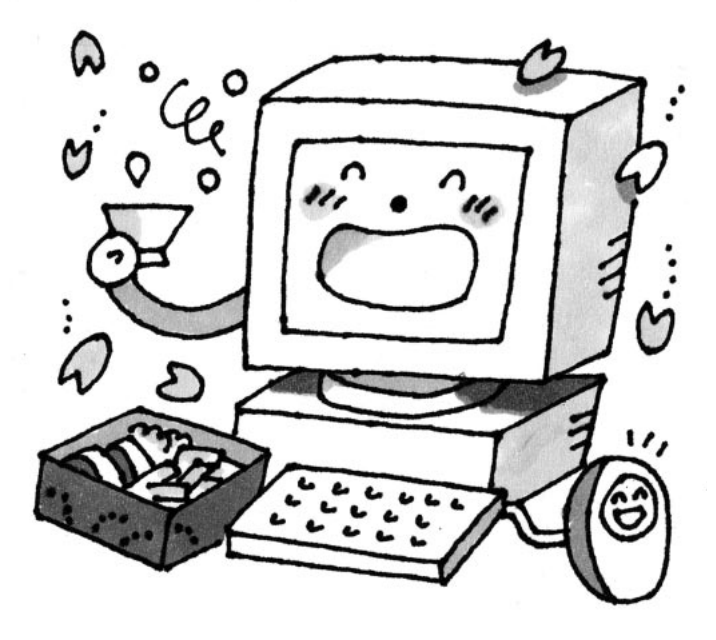

## *Text : Taroh Sasaki*

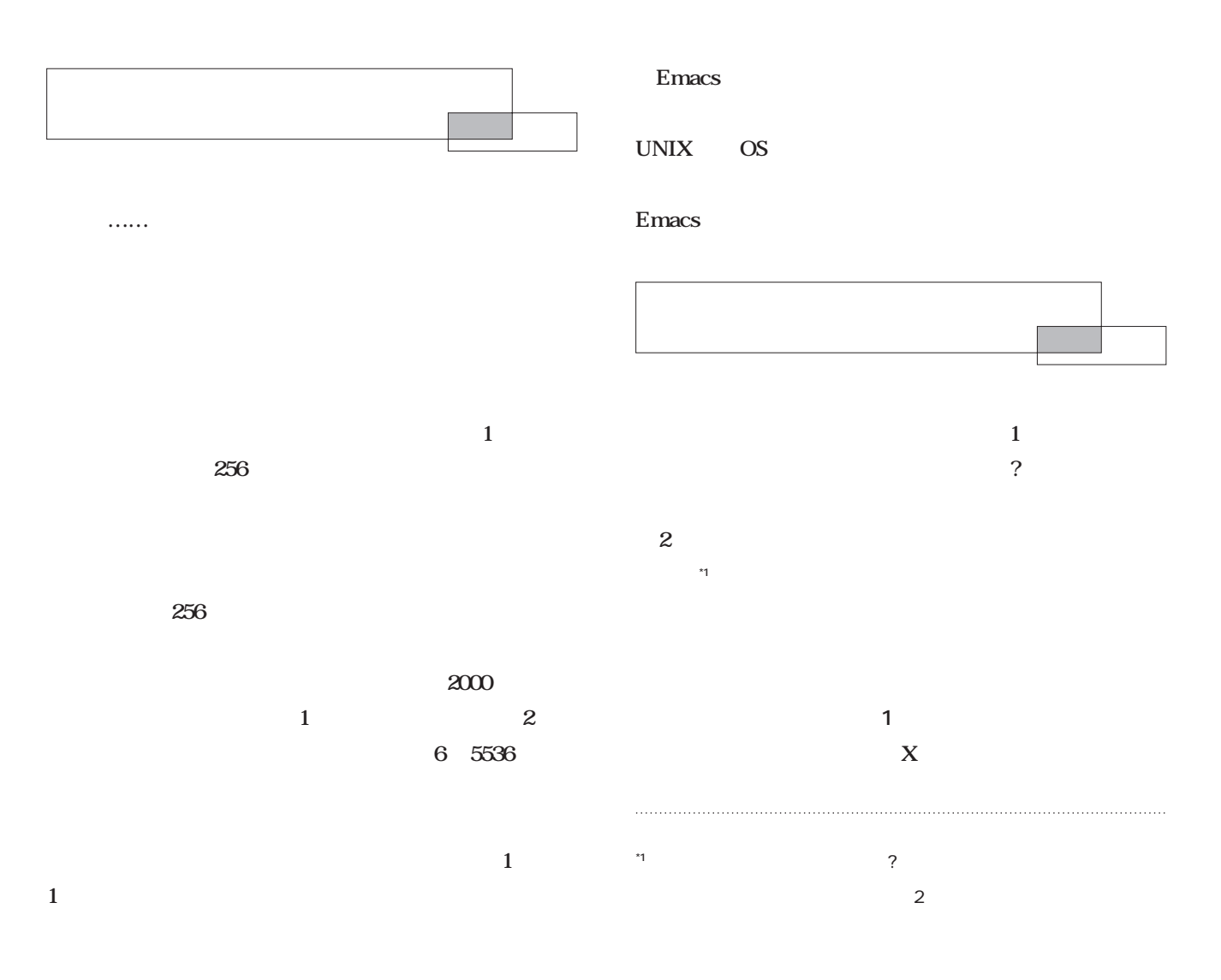

*Emacs*

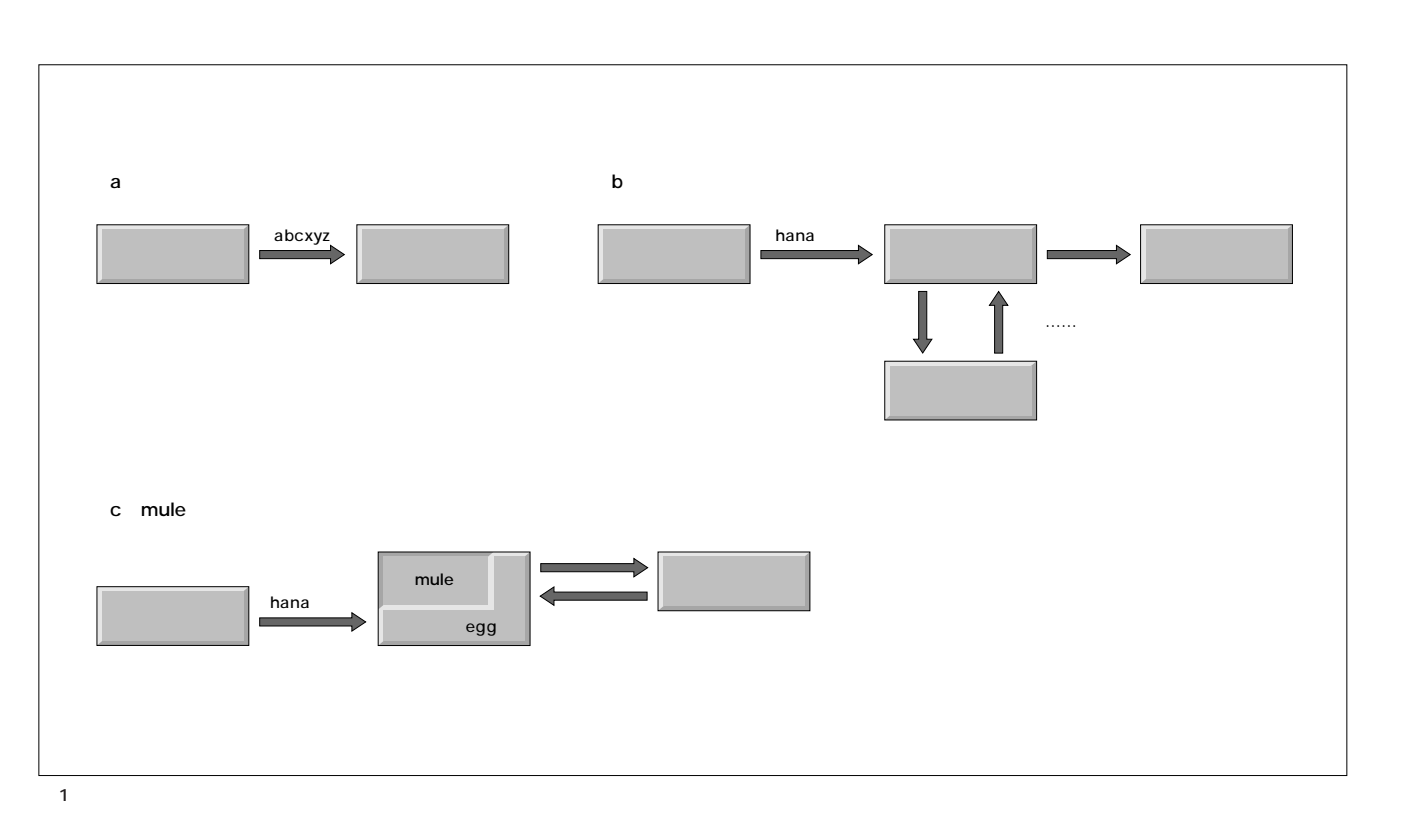

Windows

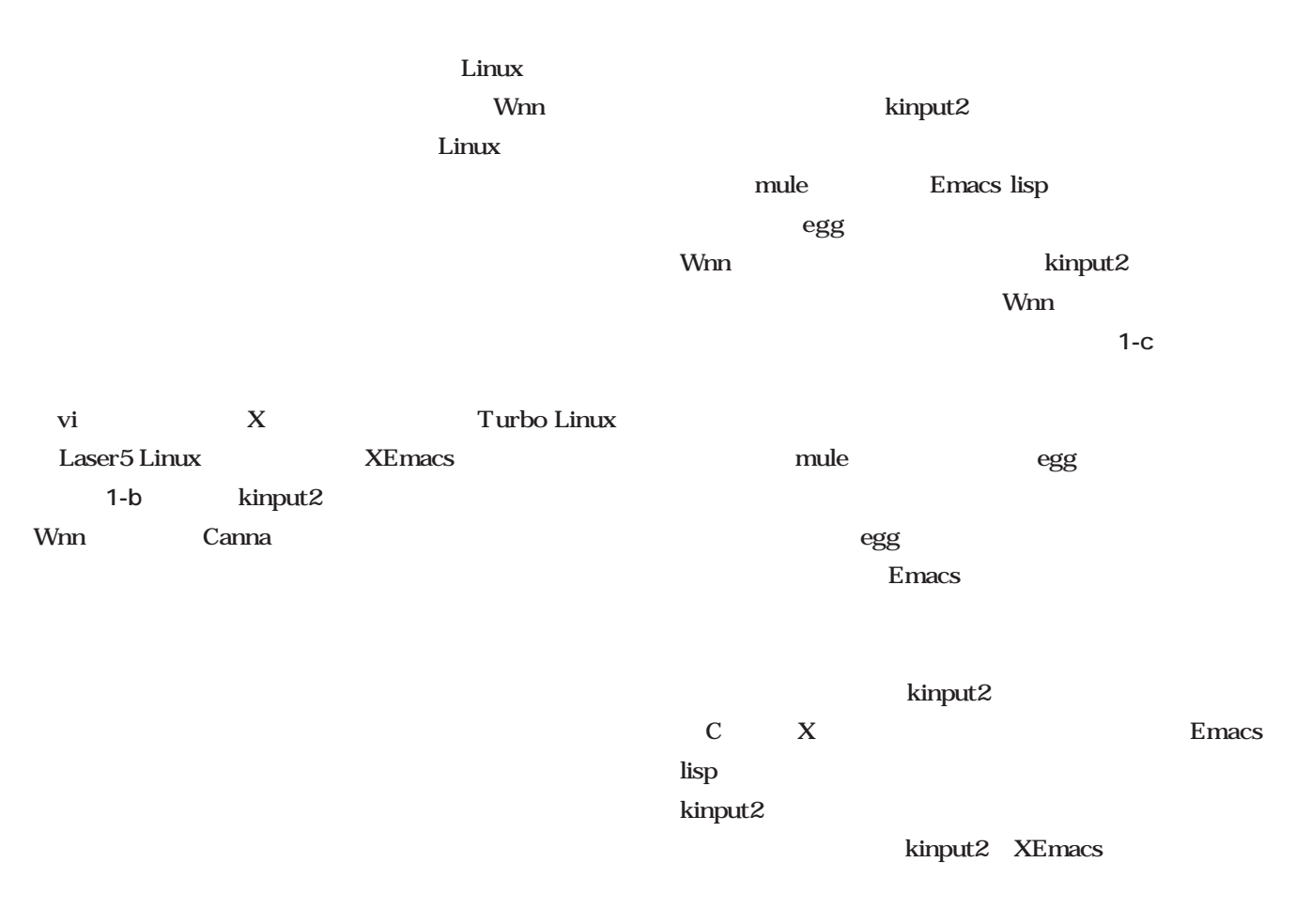

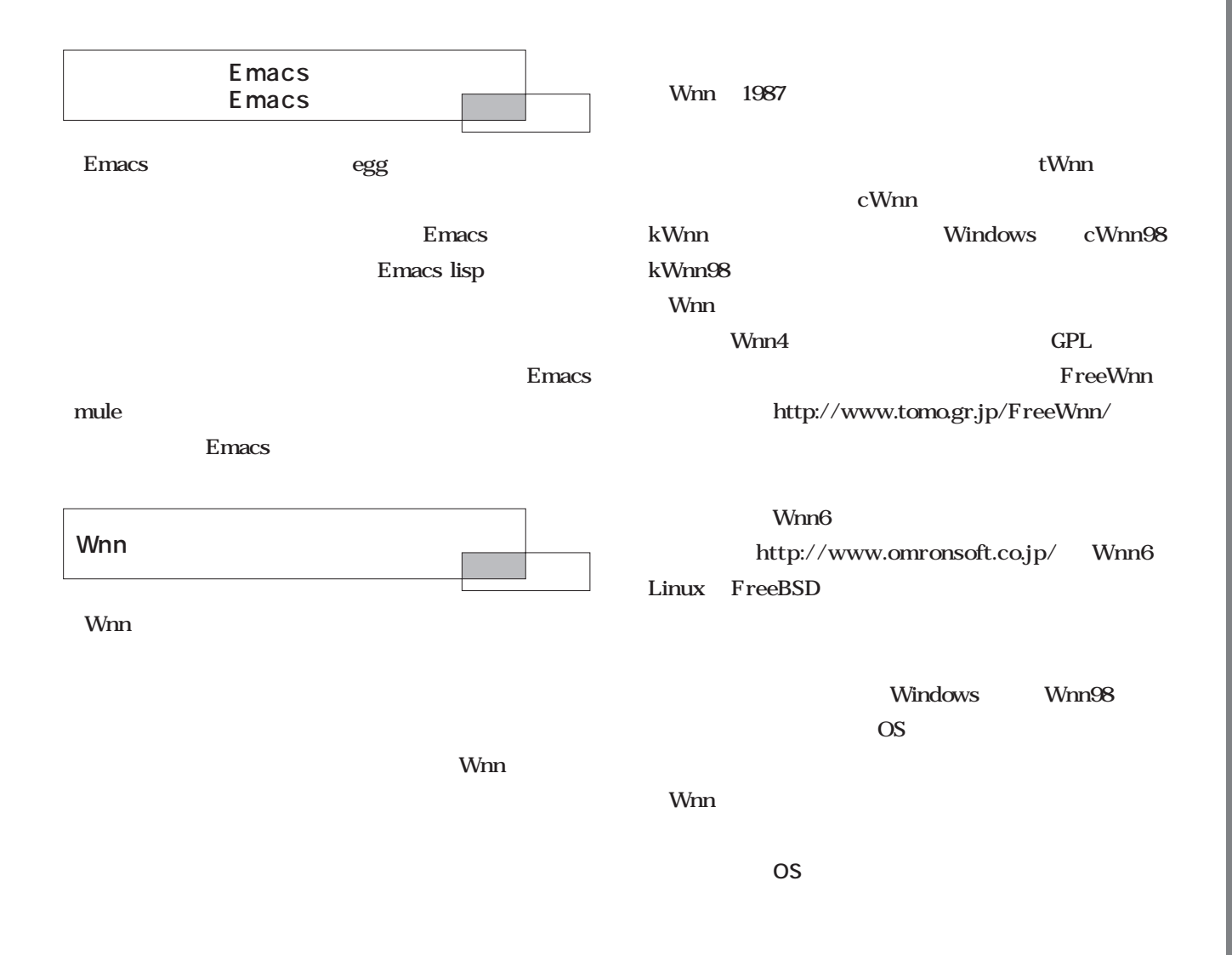

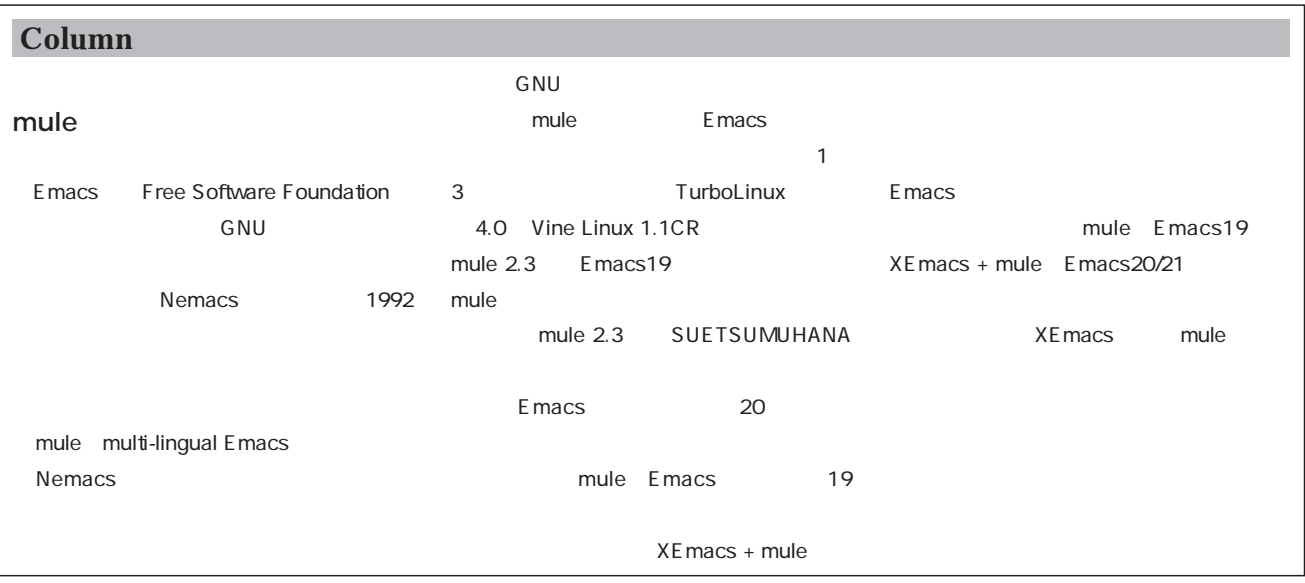

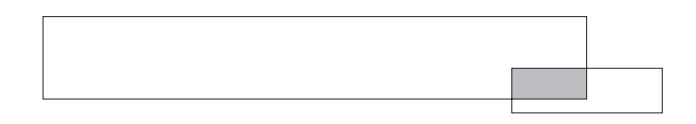

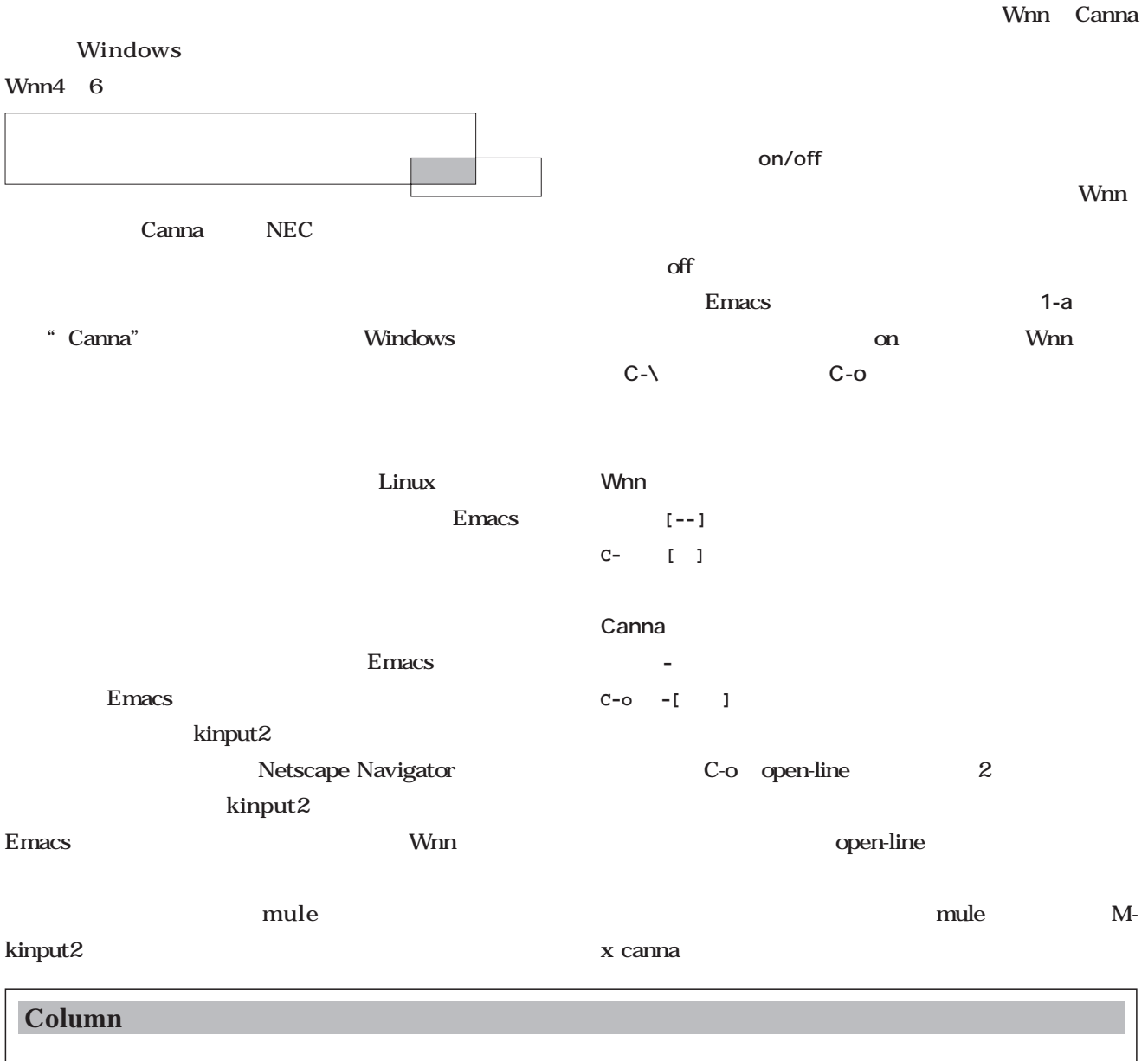

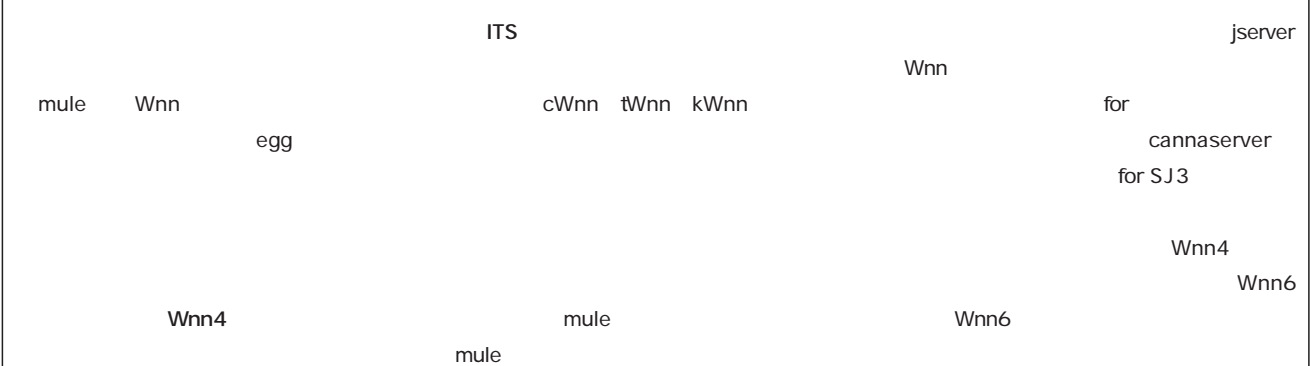

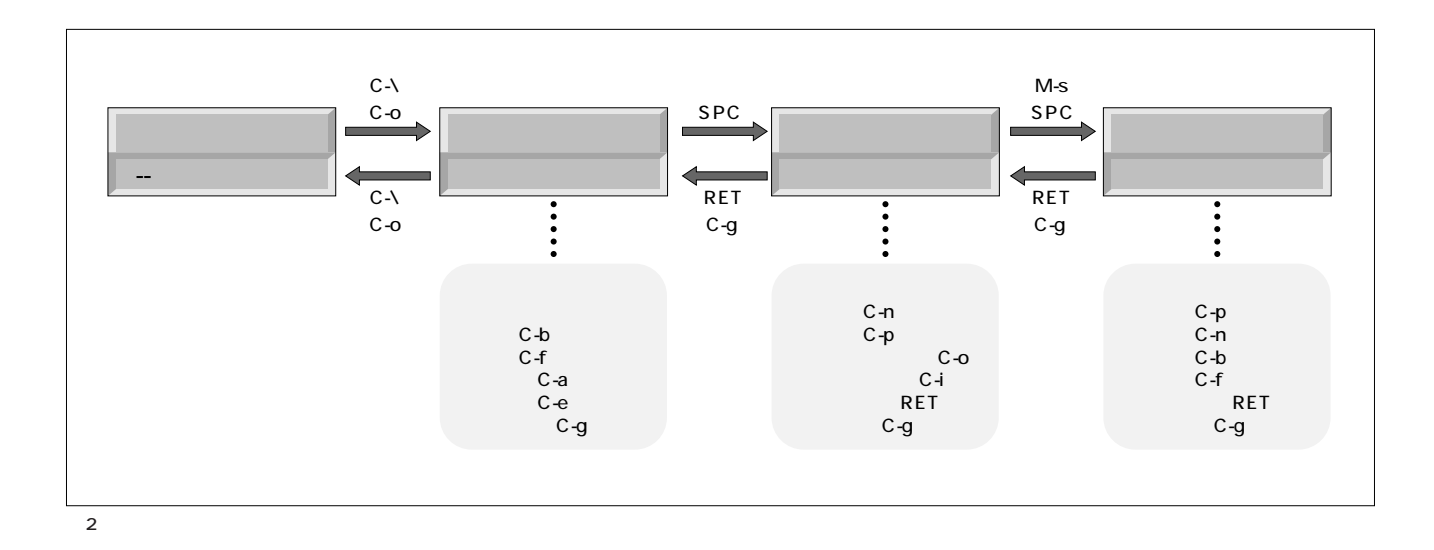

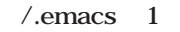

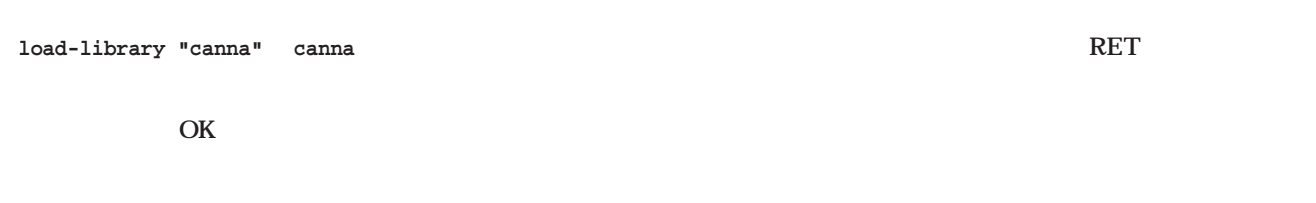

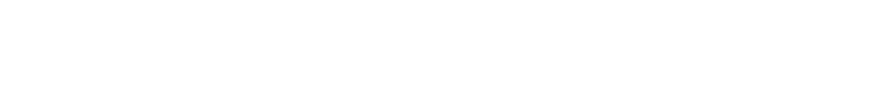

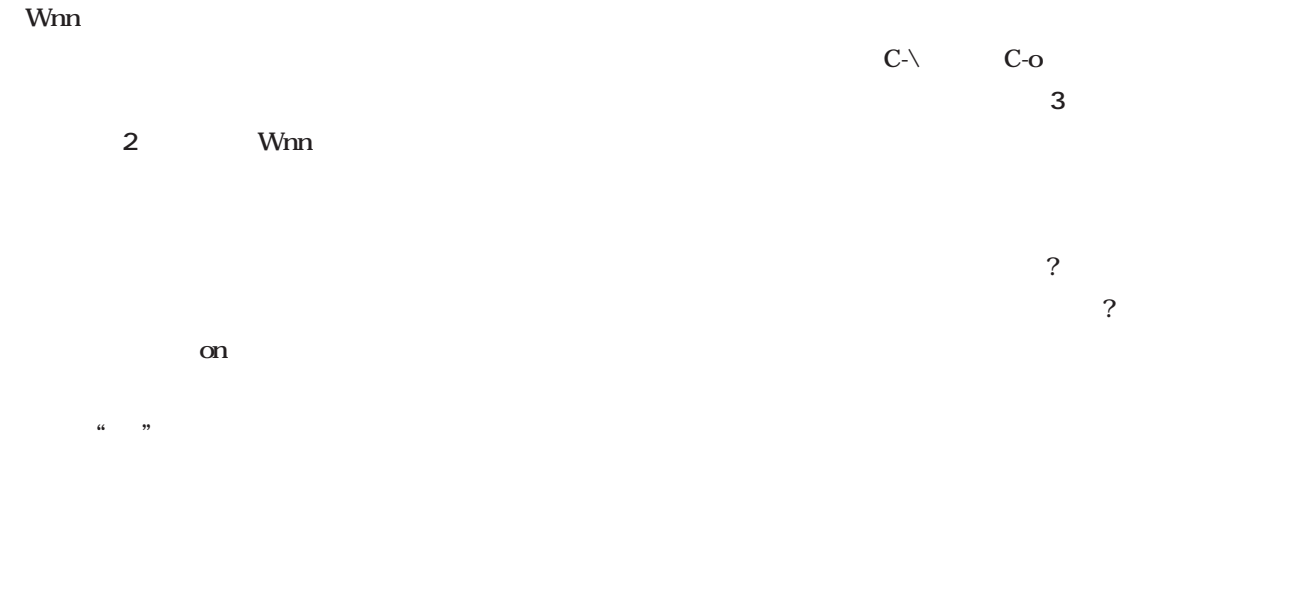

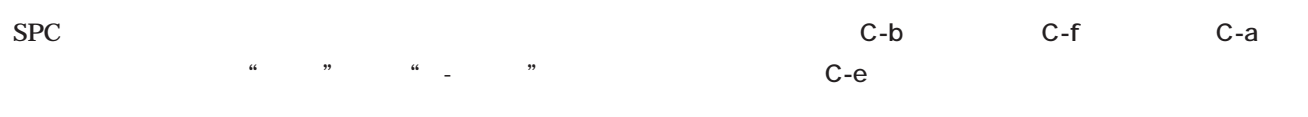

Emacs

**Emacs** 

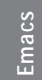

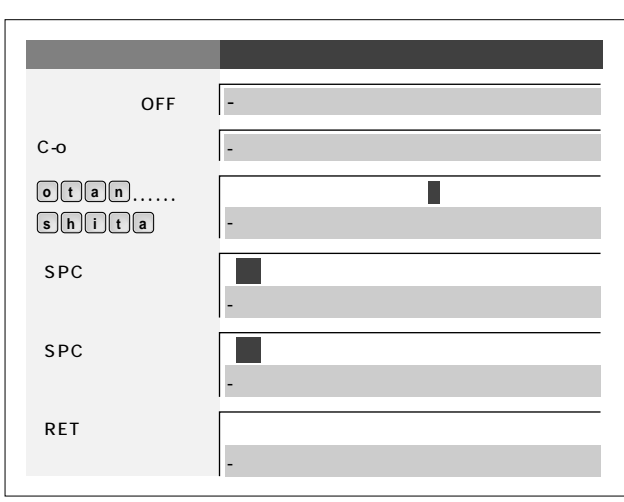

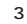

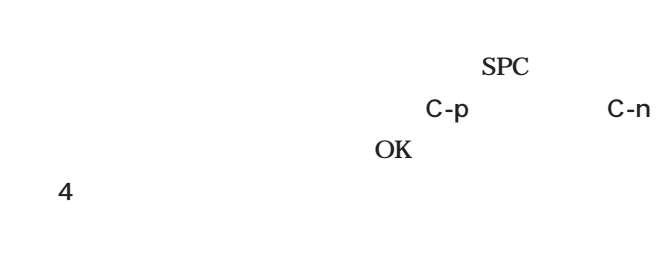

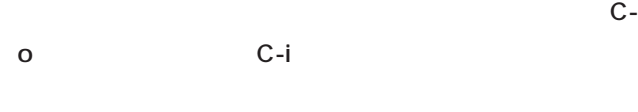

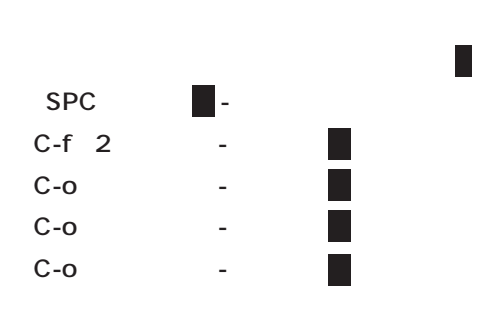

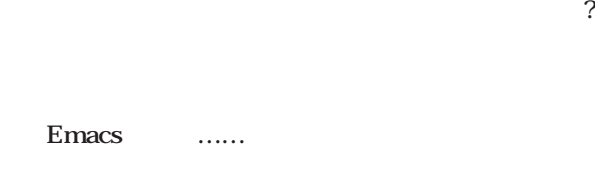

 $SPC$ 

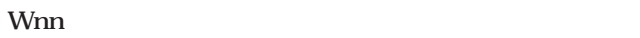

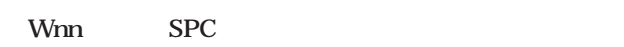

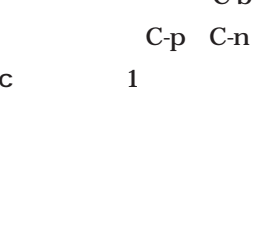

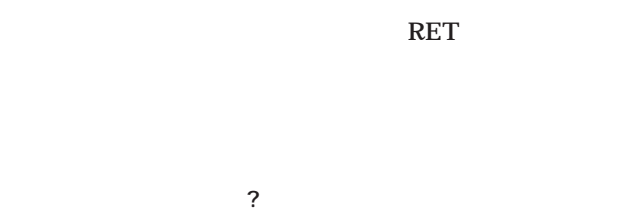

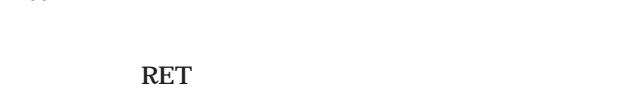

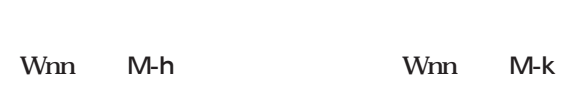

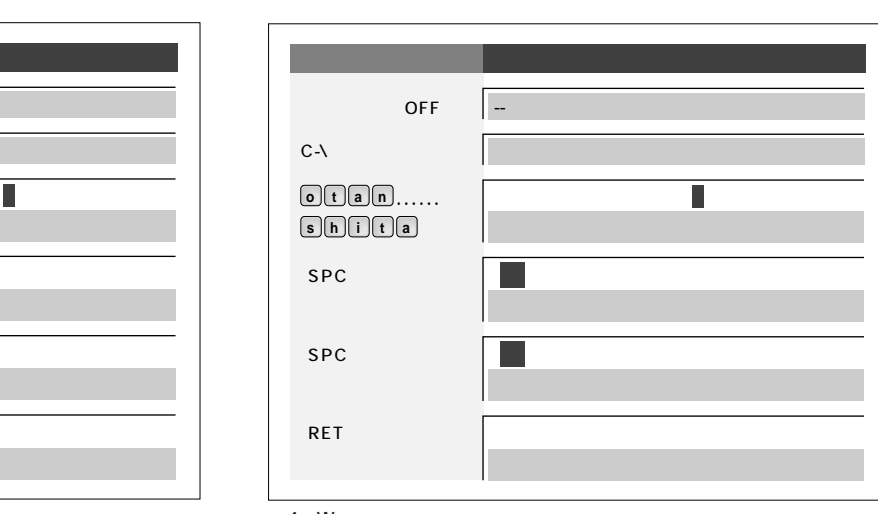

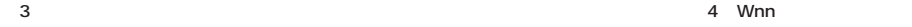

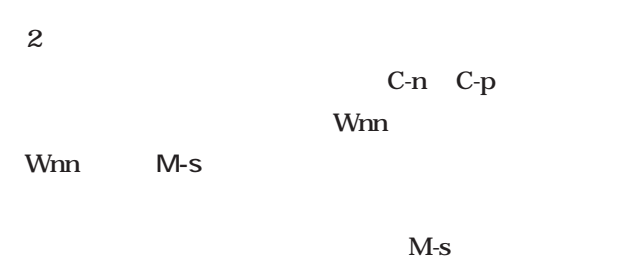

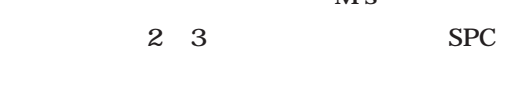

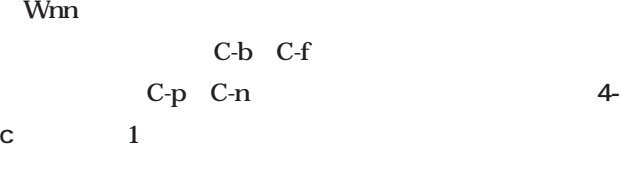

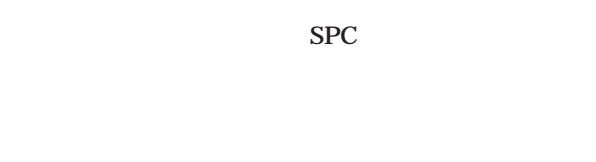

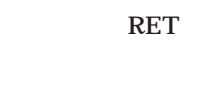

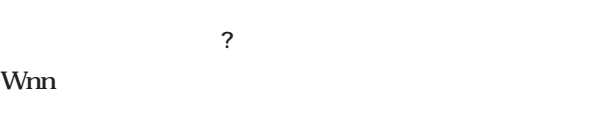

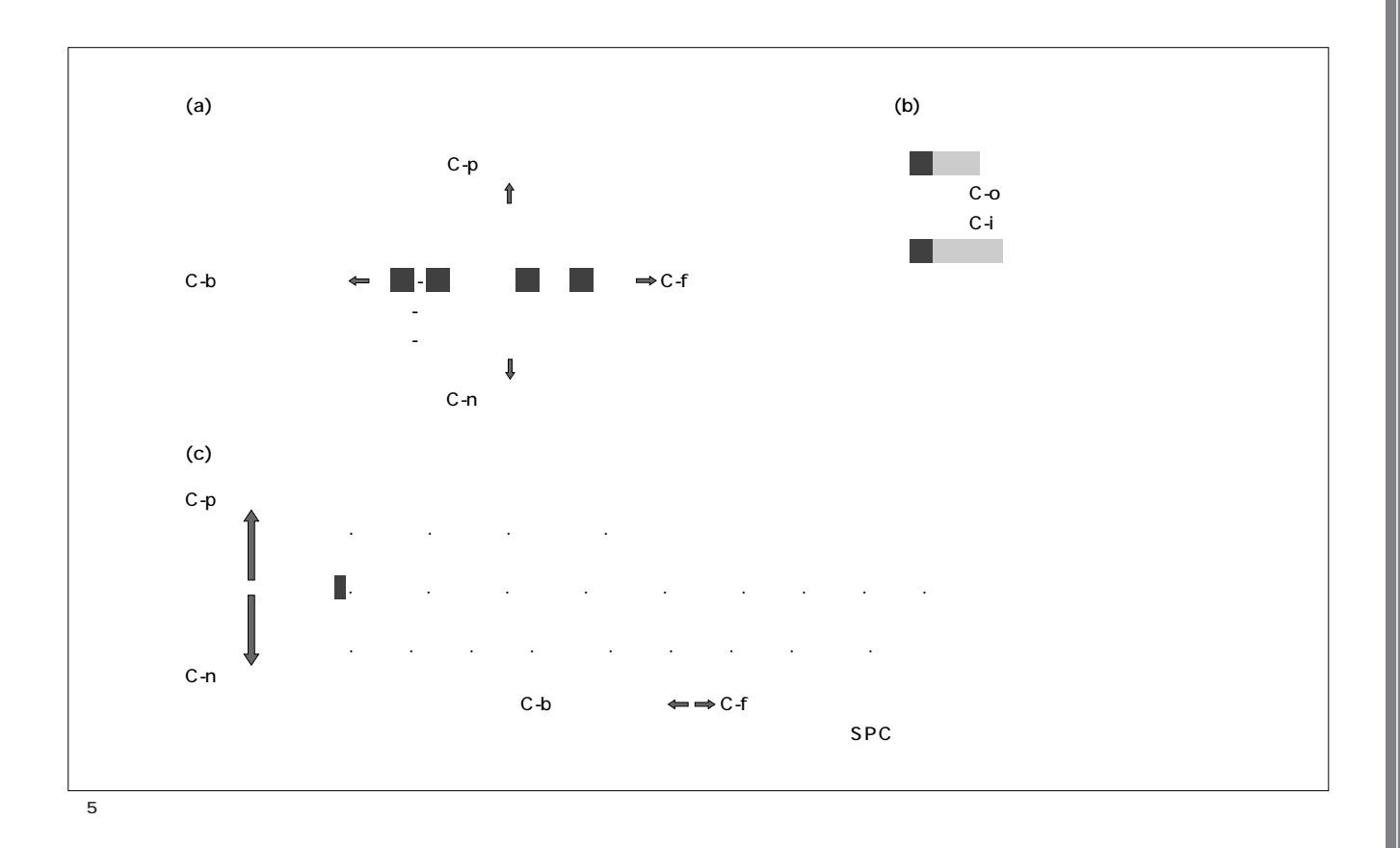

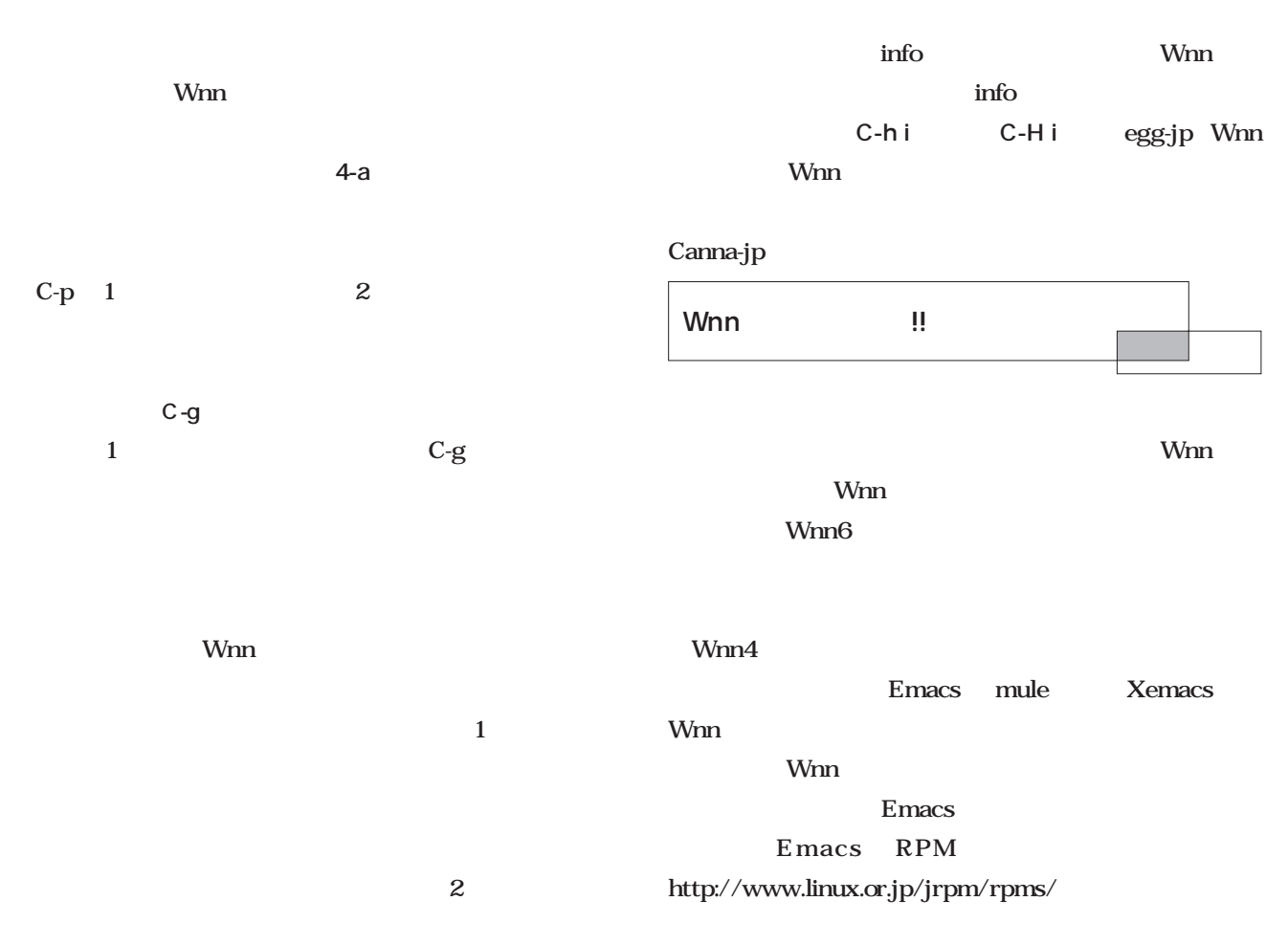

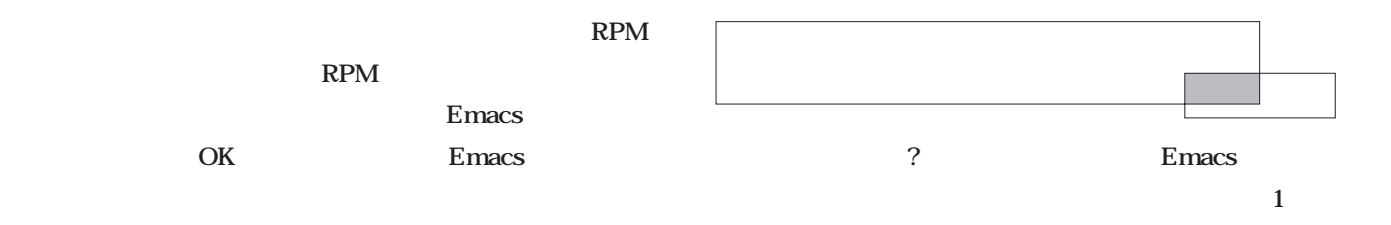

## Wnn<sub>6</sub>

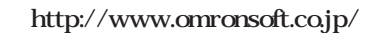

## taroh@taroh.org Happy Hacking!!

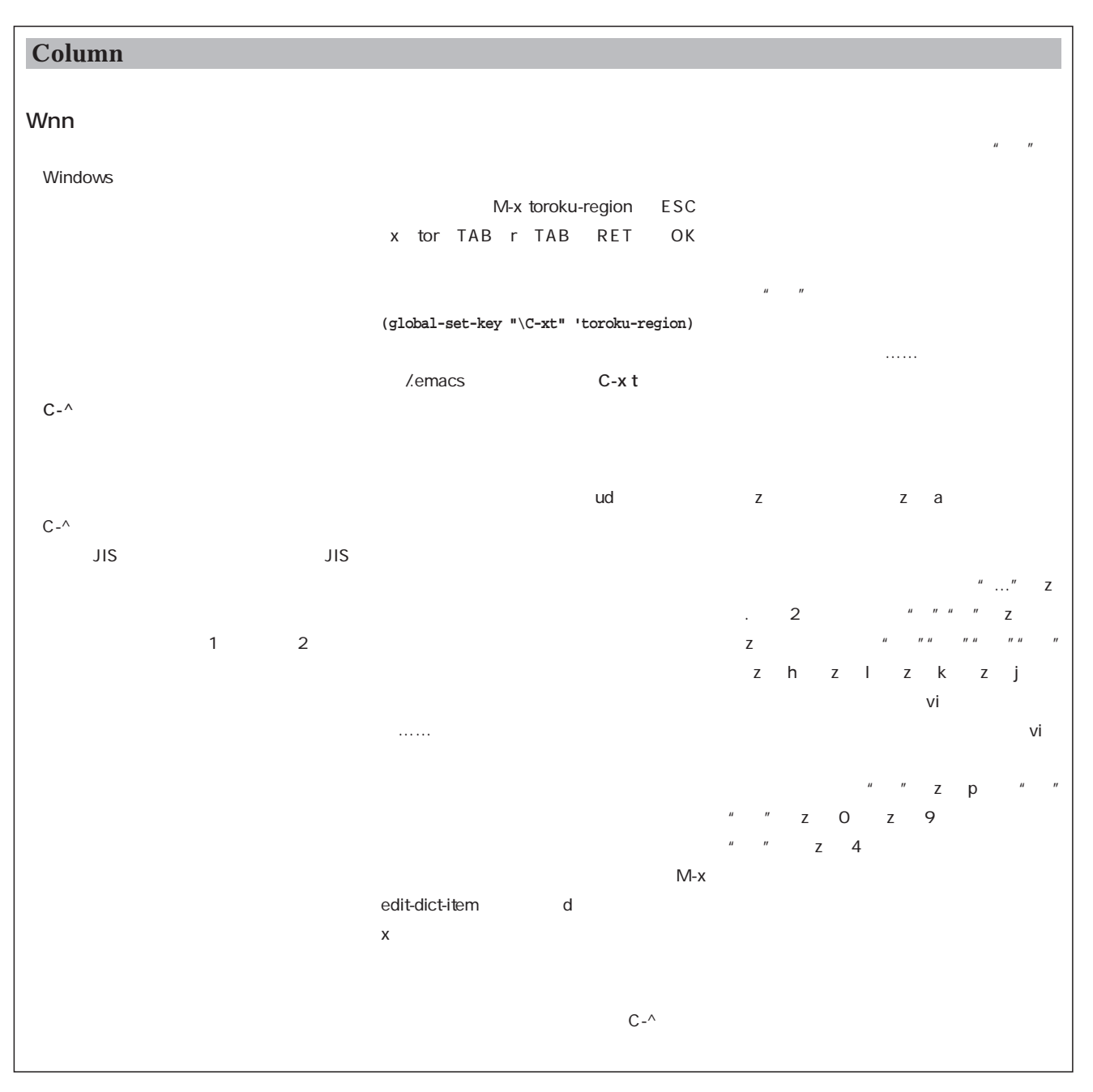

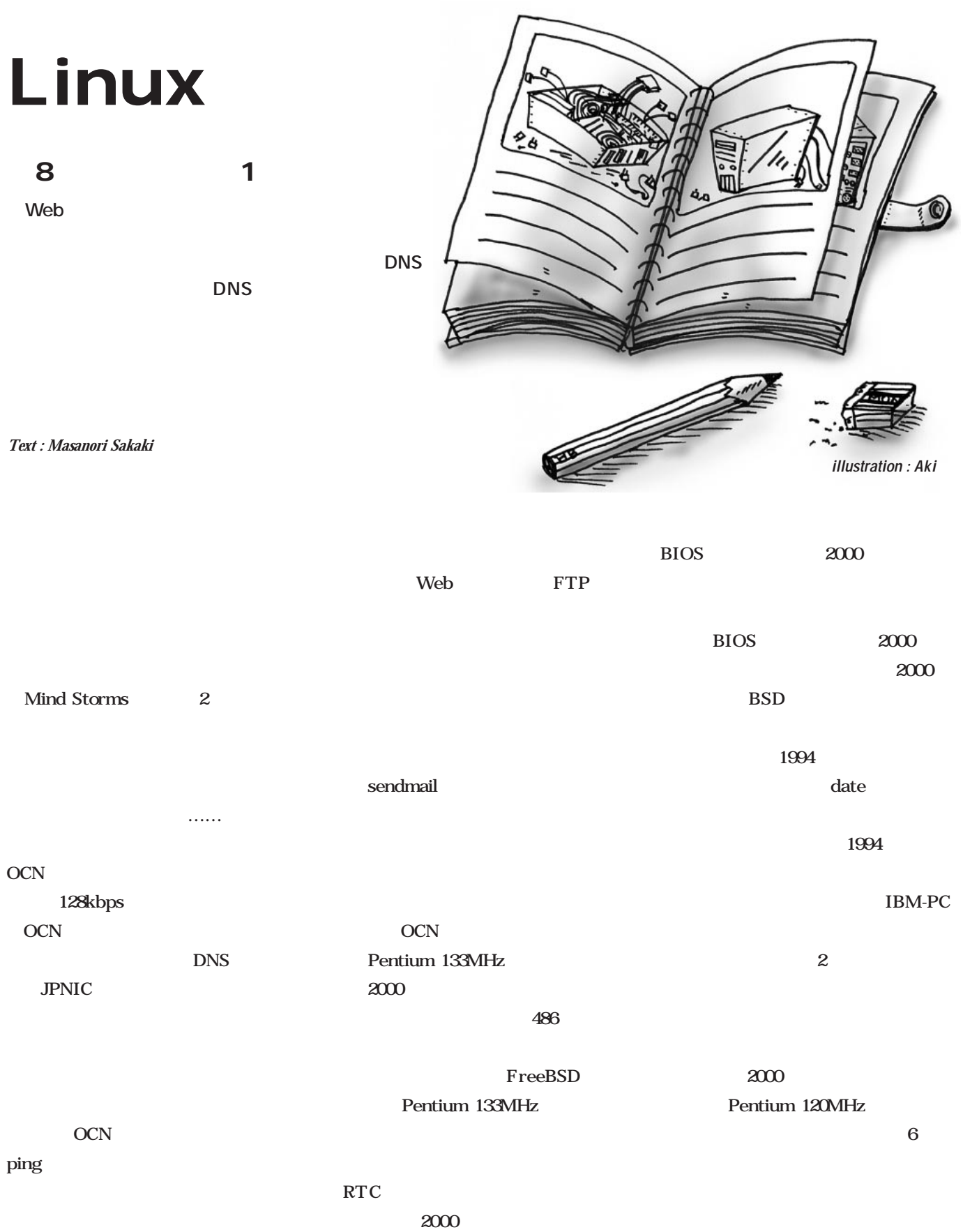

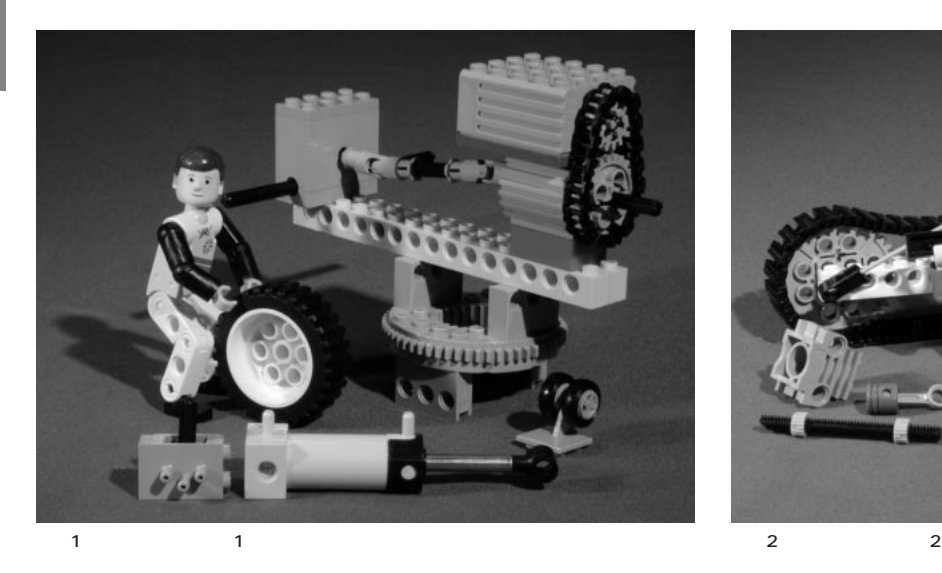

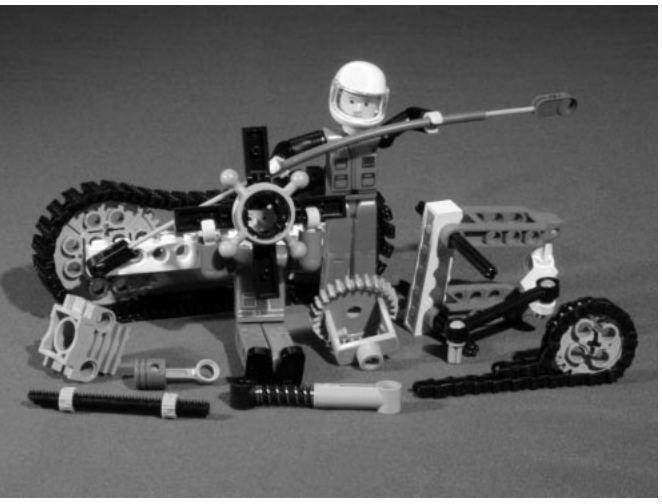

## Pentium III 700MHz

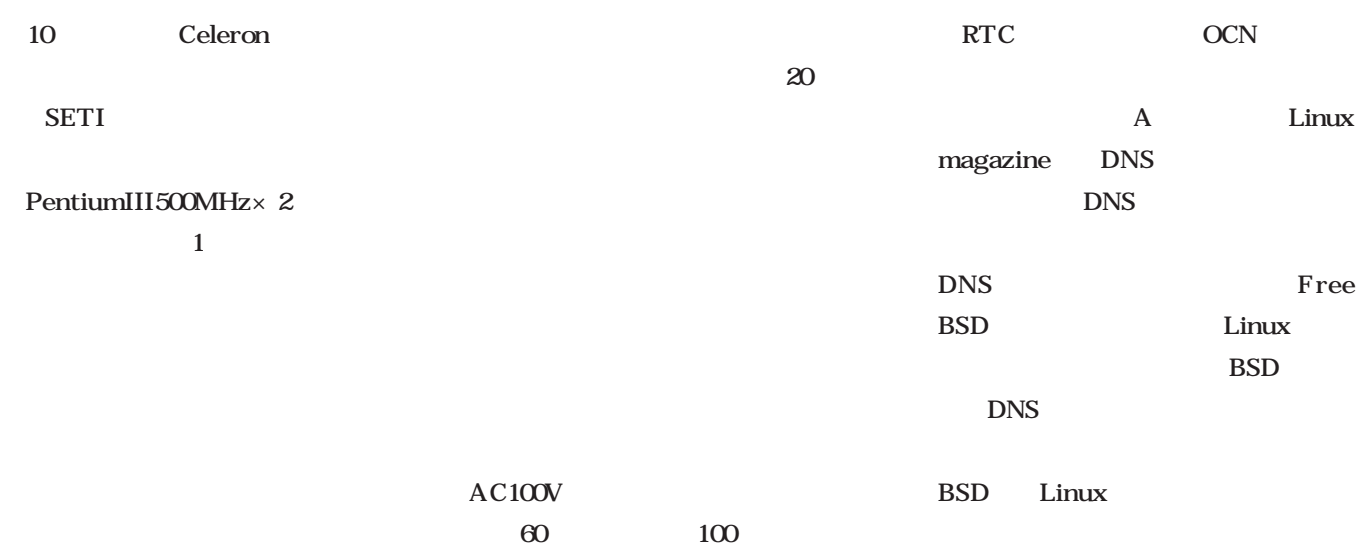

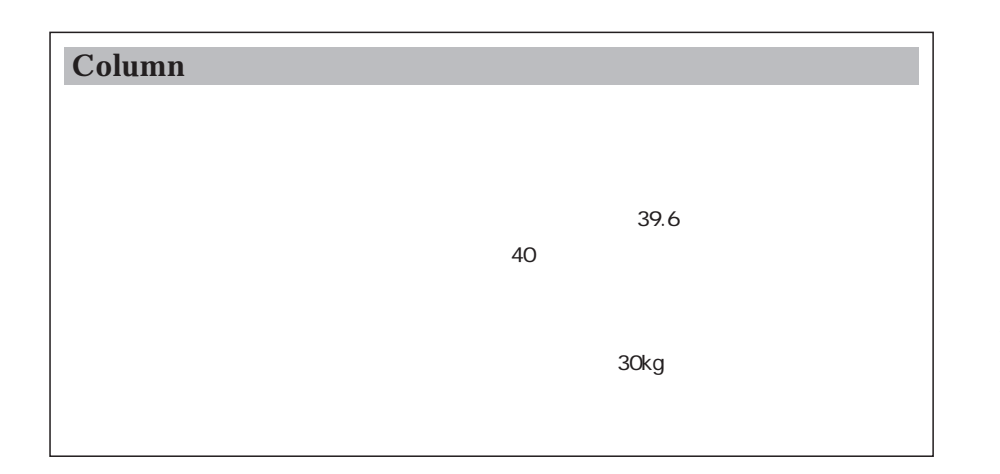

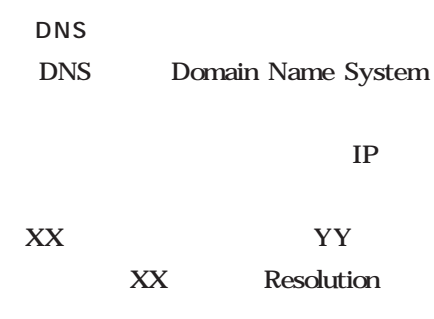

Linux

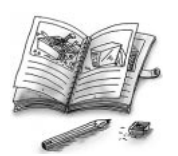

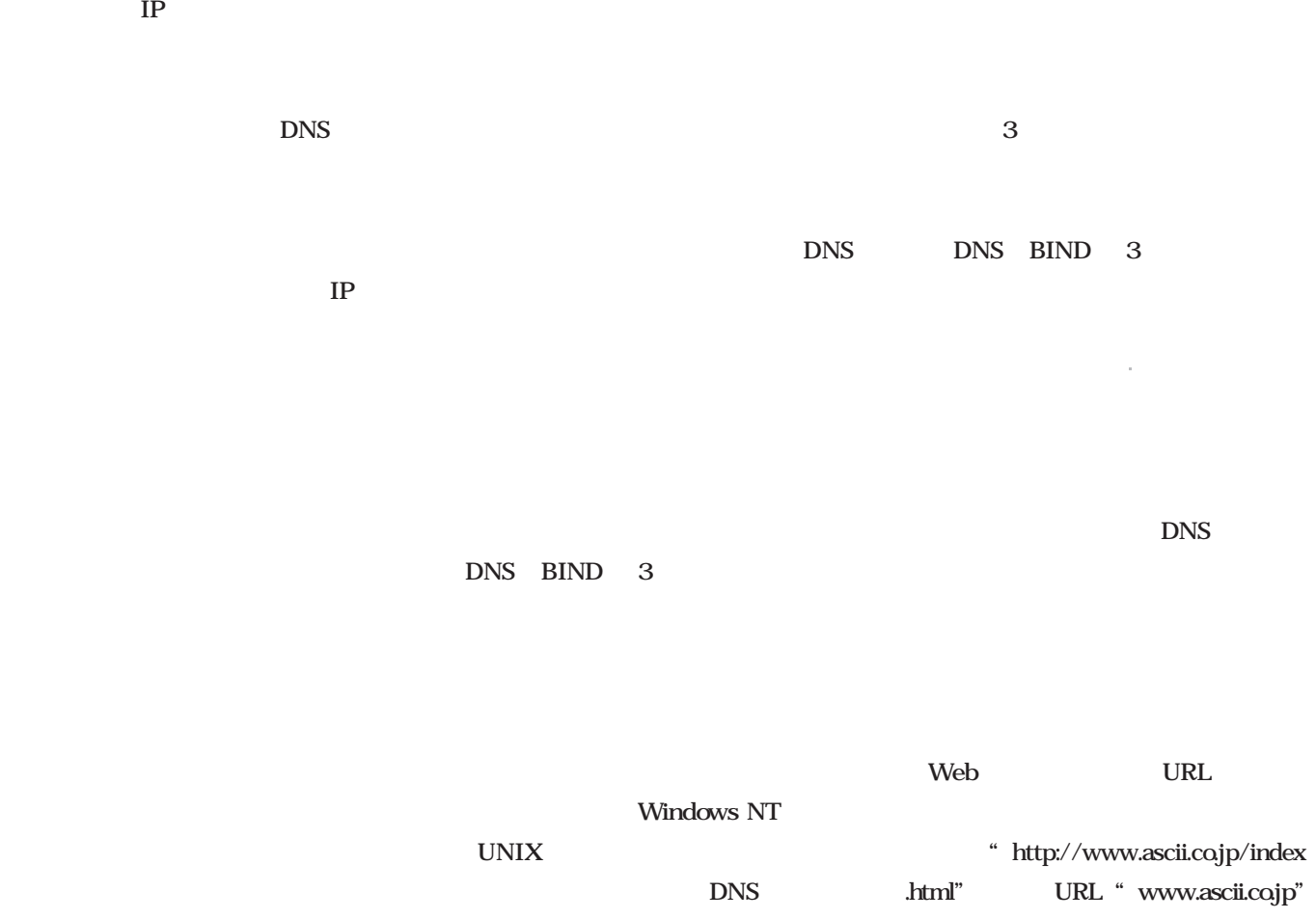

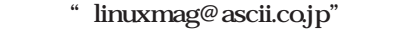

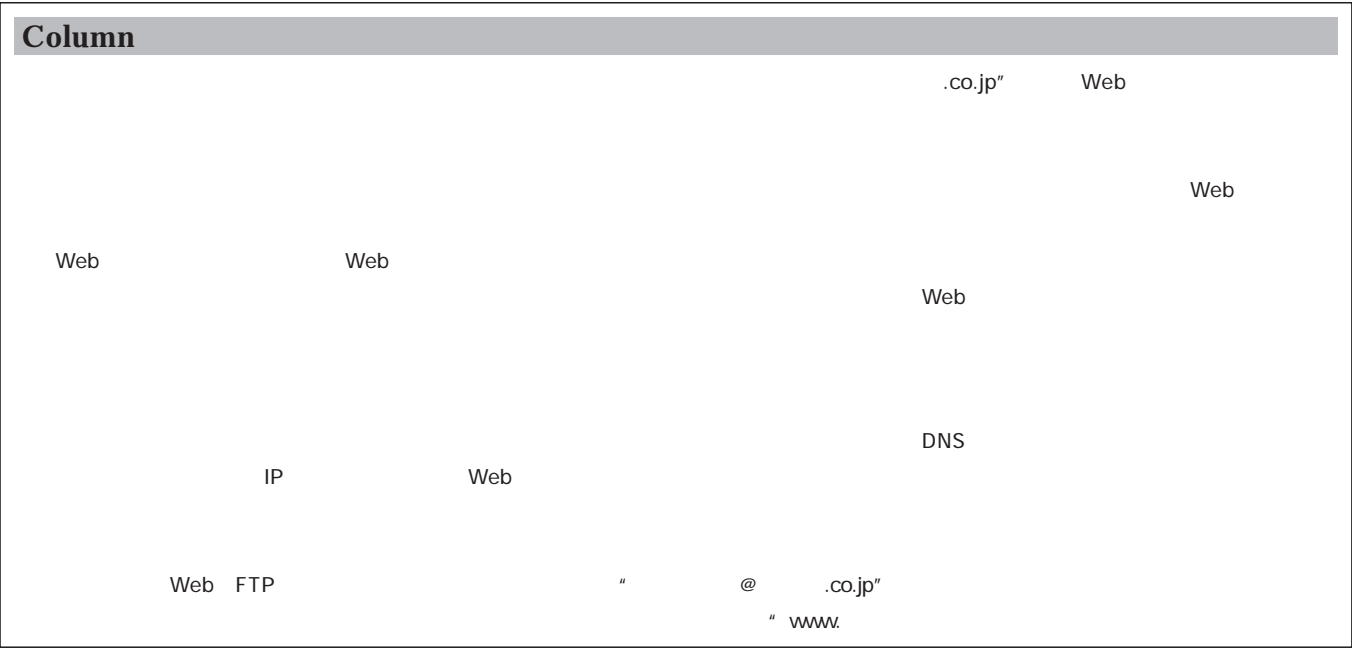

## ascii.co.jp

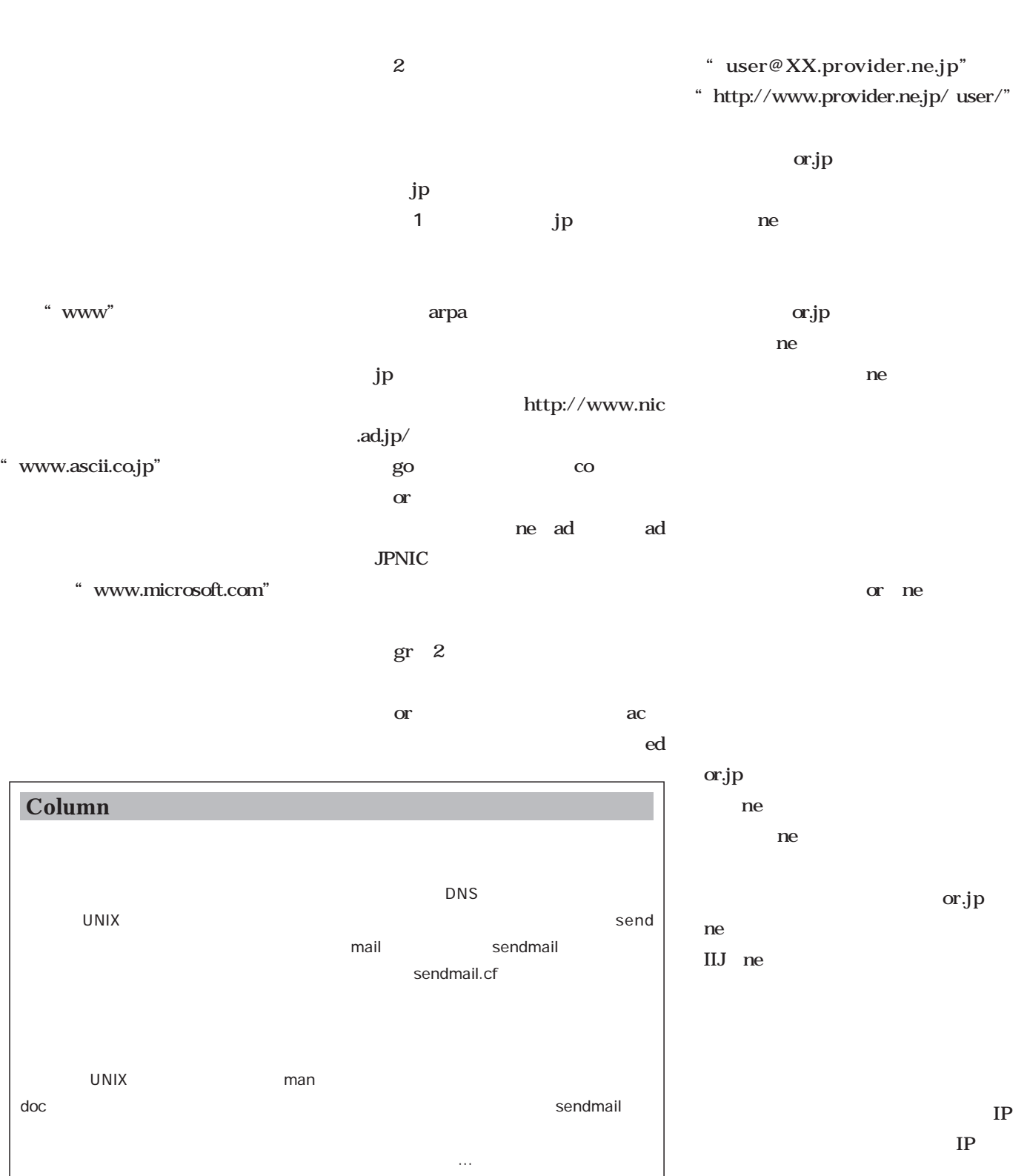

## Linux

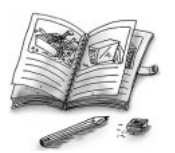

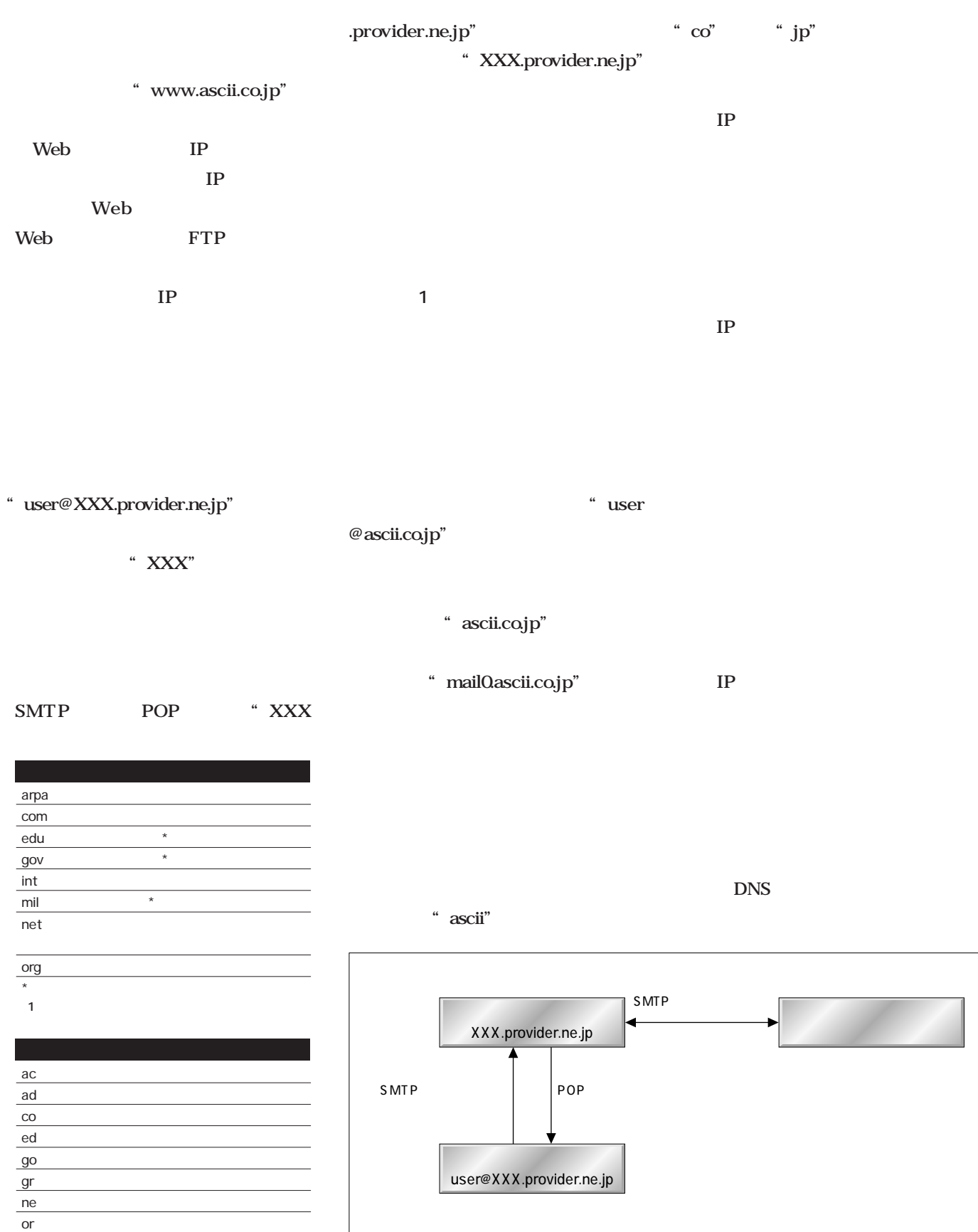

 $\overline{1}$ 

 $\overline{2}$  jp

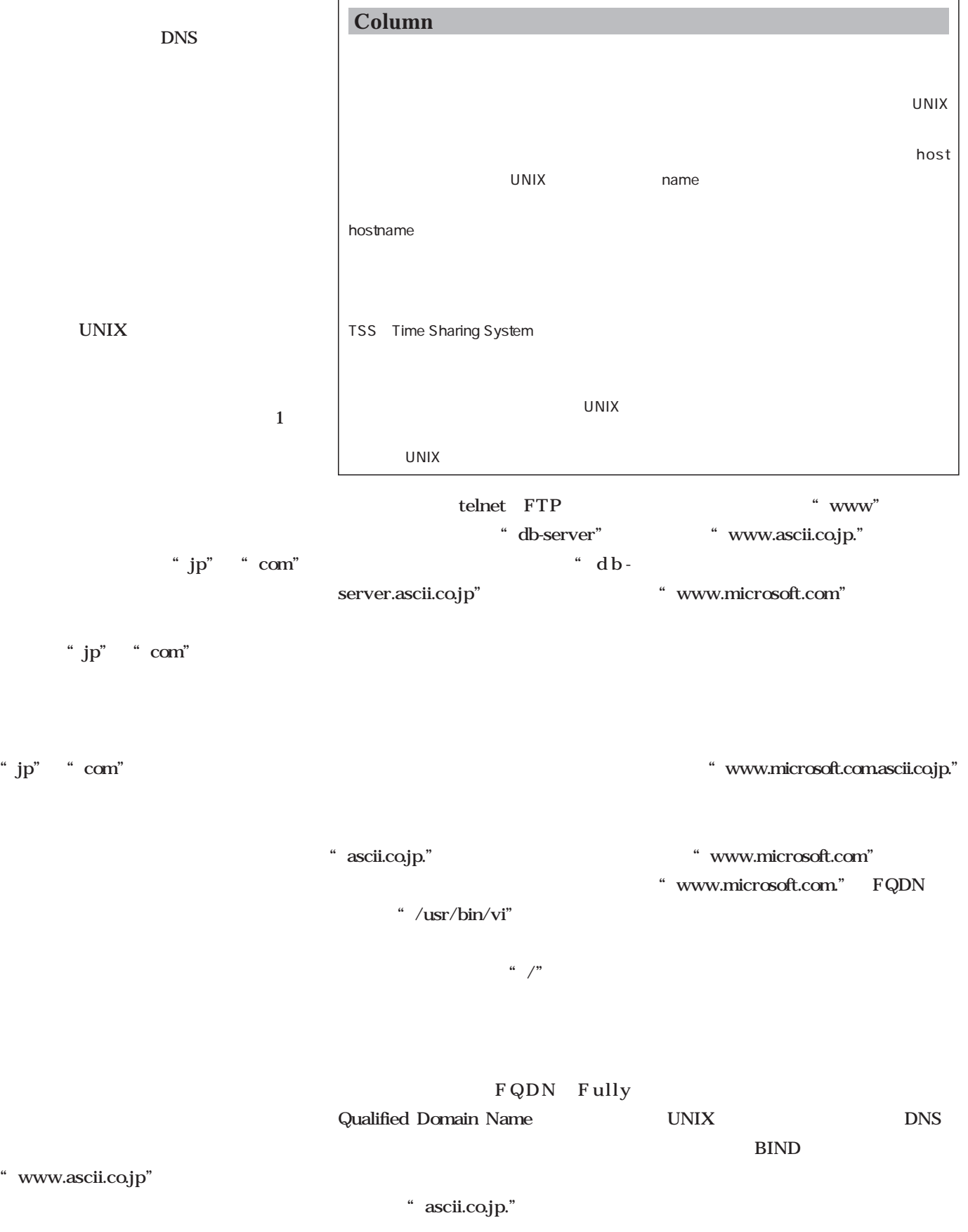

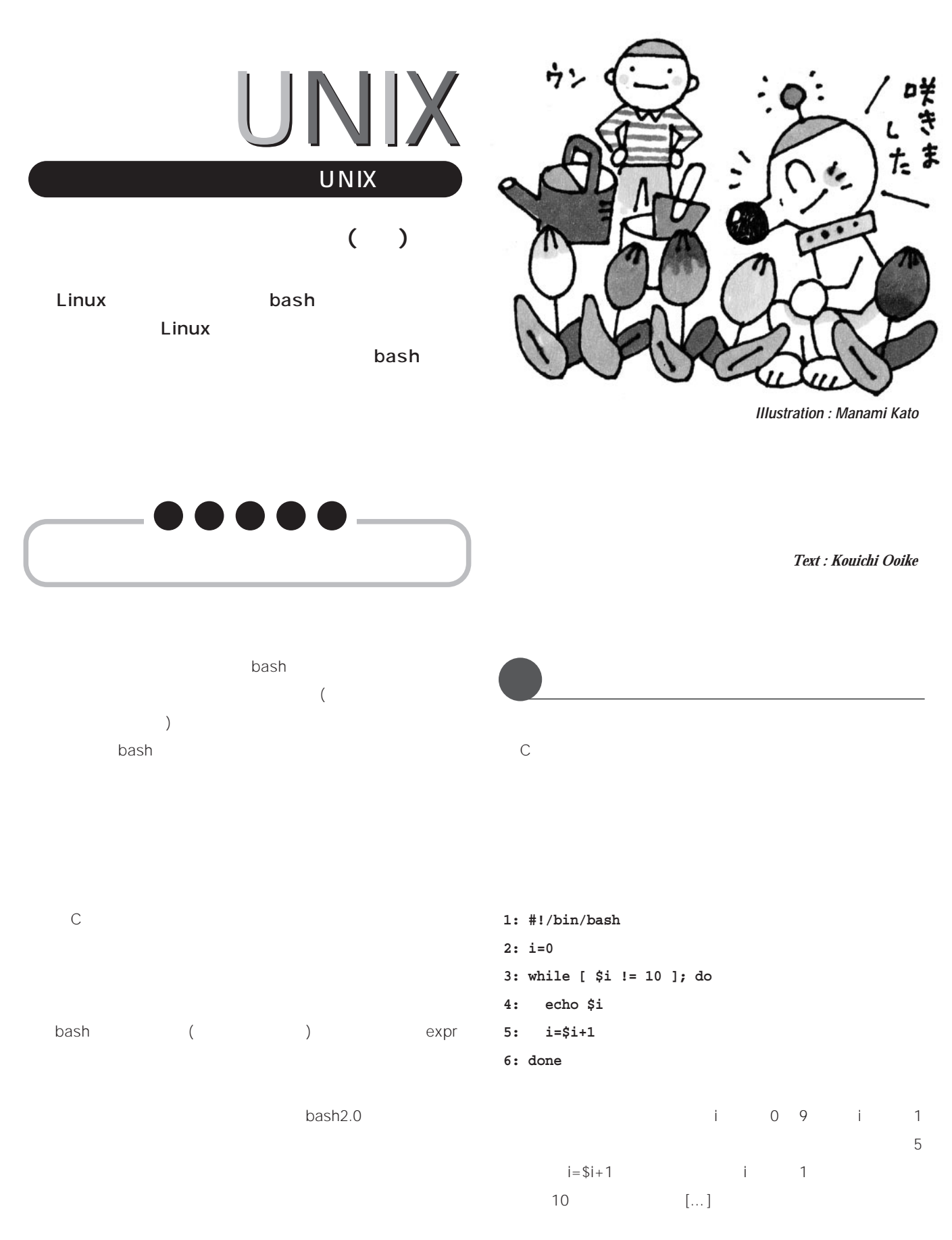

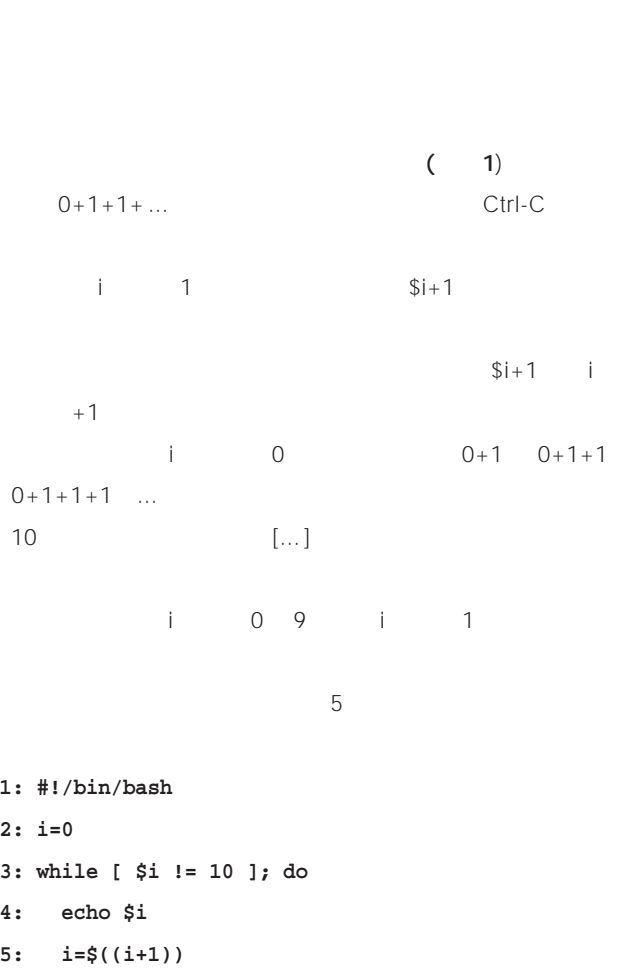

## **6: done**

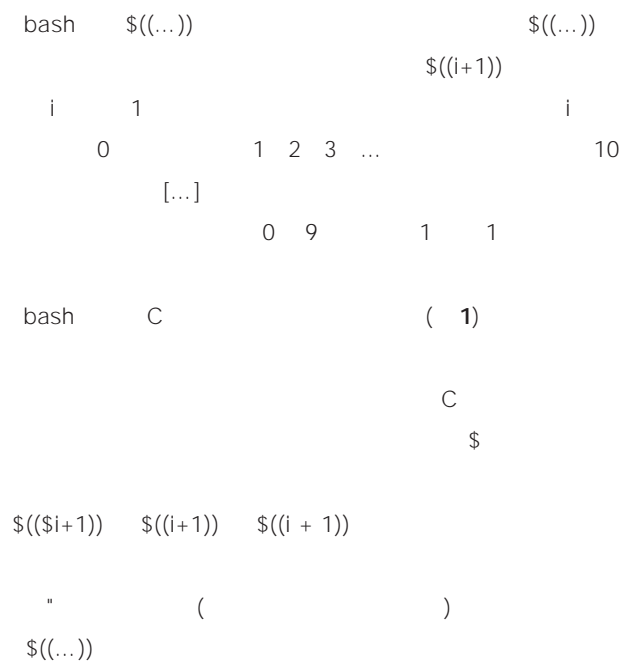

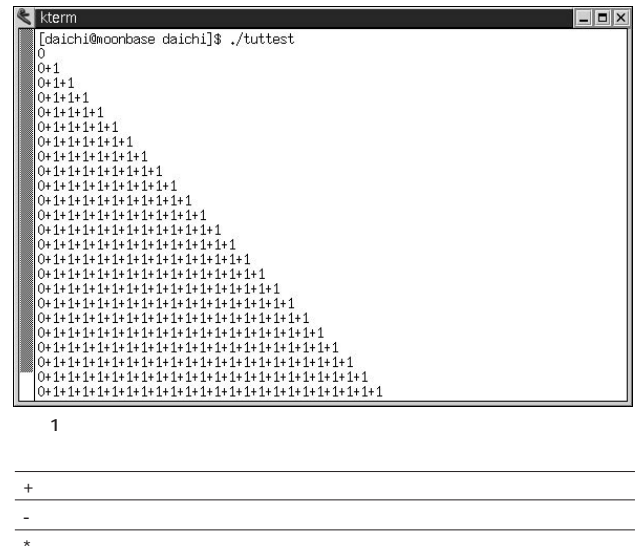

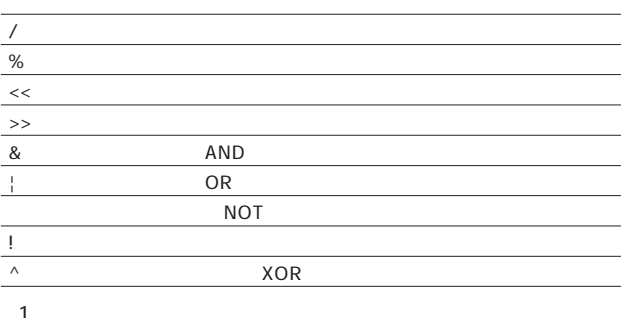

## if while

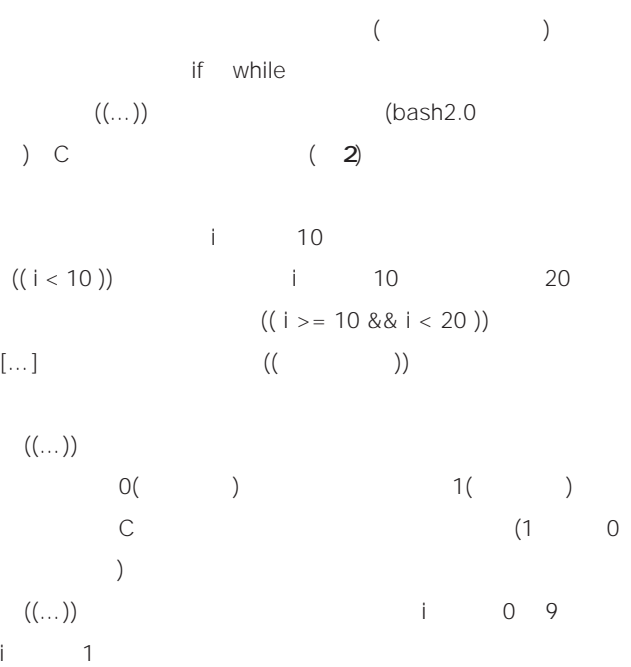

## **賢く使う**UNIX

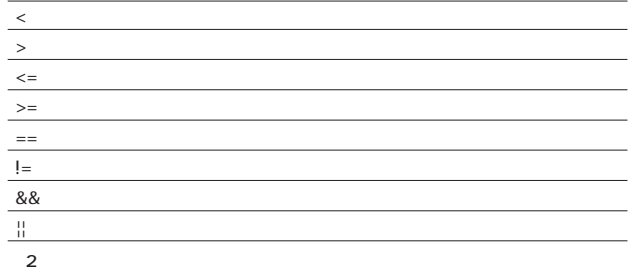

## **1: #!/bin/bash**

- **2: i=0**
- **3: while (( i < 10 )); do**
- **4: echo \$i**
- **5: i=\$((i+1))**
- **6: done**

## declare -i declare -i declare -i  $=$

## $\Im((\dots))$

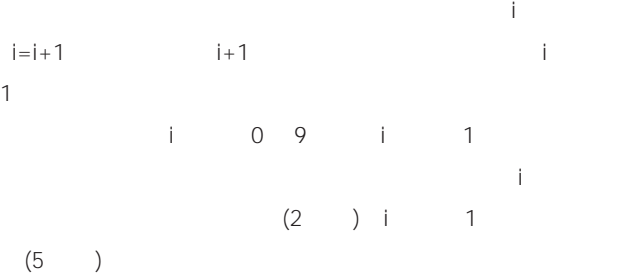

- **1: #!/bin/bash**
- **2: declare -i i=0**
- **3: while (( i < 10 )); do**
- **4: echo \$i**
- **5: i=i+1**
- **6: done**

## read

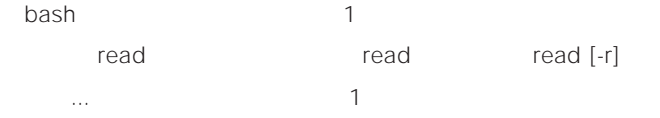

## **1: #!/bin/bash**

- **2: IFS=""**
- **3: while read -r line; do**
- **4: echo "\$line"**
- **5: done**

## IFS  $\blacksquare$

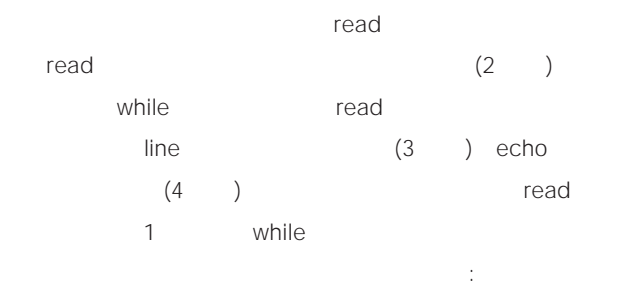

なお、-rオプションを使っている。なお、-rオプションを使っている。  $\Lambda$ 

## **1: #!/bin/bash**

- **2: IFS=""**
- **3: declare -i num=1**
- **4: while read -r line; do**
- **5: echo "\$num: \$line"**

## **6: num=num+1**

**7: done**

## $\mathsf{num}$

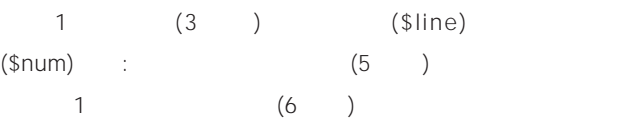

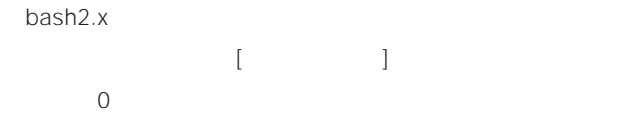

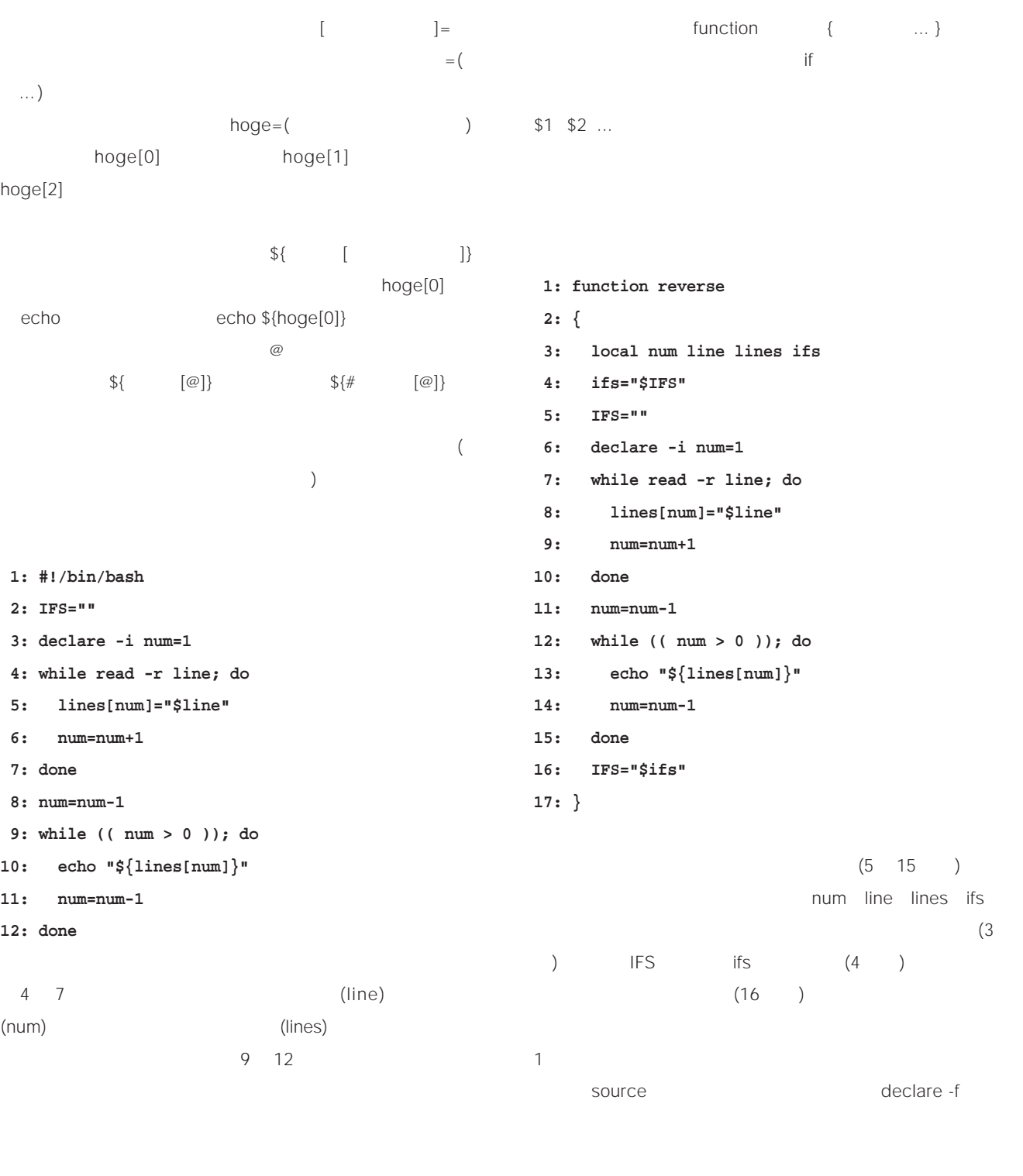

reverse < hoge

hoge

bash is a strategies for the strategies for the strategies of the strategies of the strategies of the strategies of the strategies of the strategies of the strategies of the strategies of the strategies of the strategies o

## UNIX

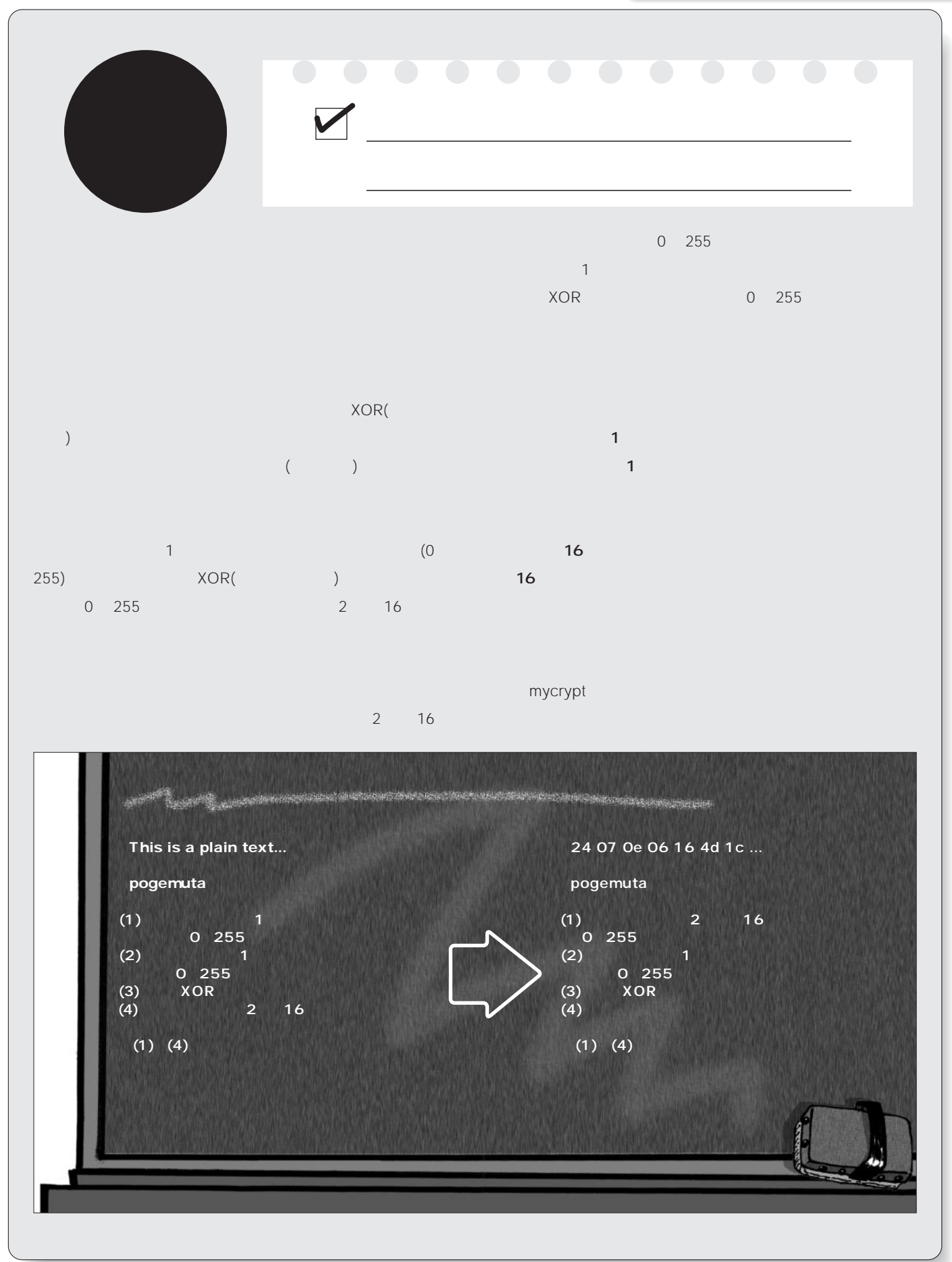

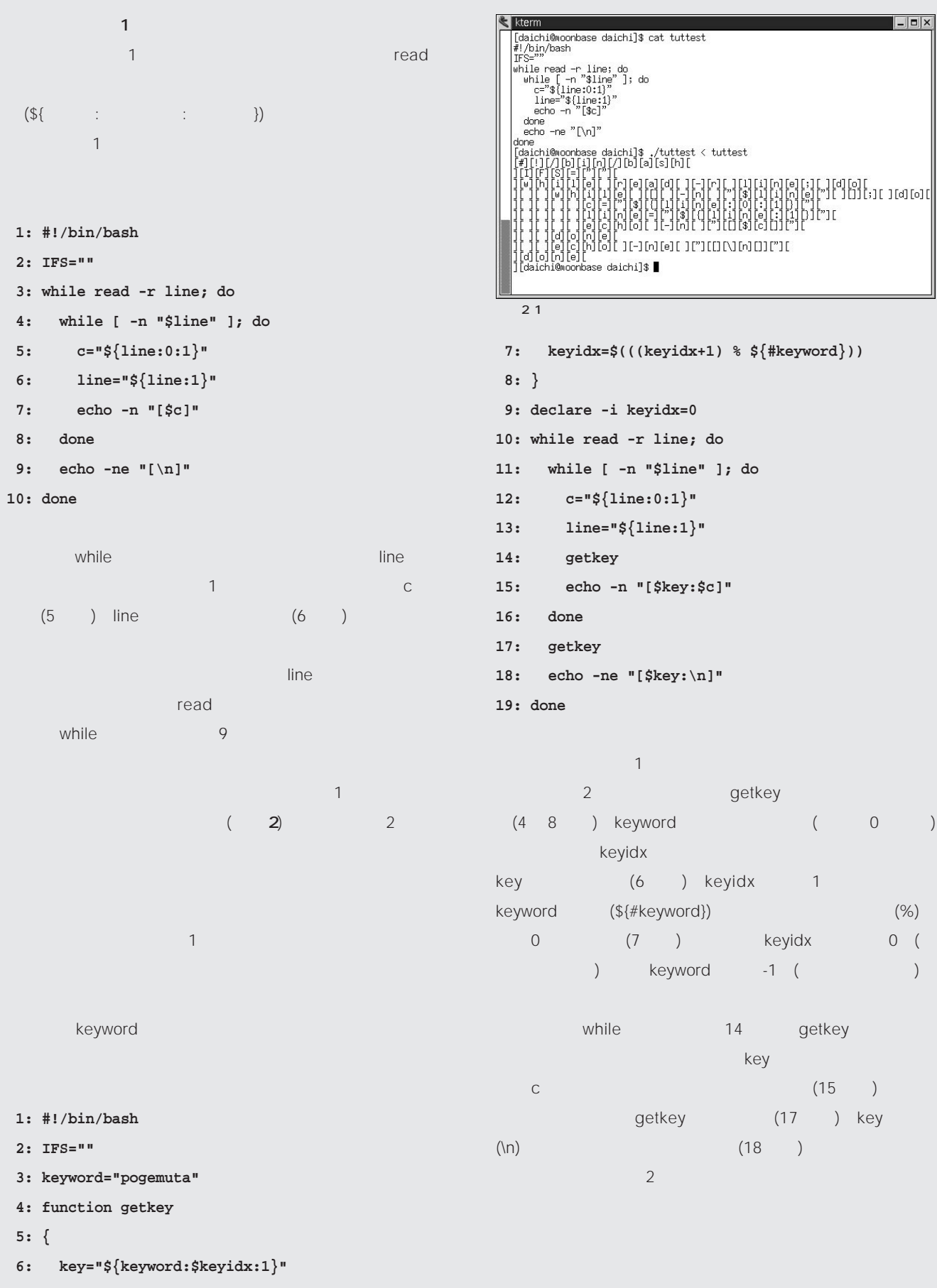

**7: keyidx=\$(((keyidx+1) % \${#keyword}))**

 $\begin{array}{|c|c|c|}\hline \textbf{--} & \textbf{--} & \textbf{--} & \textbf{--} \ \hline \end{array}$ 

getkey

key<br>
The second the second term in the second term in the second term in the second term in the second term in the<br>
The second term in the second term in the second term in the second term in the second term in the second

 $(18)$ 

 $(15)$  $(17)$  key

 $(0, 0, 0)$ 

 $k(\%)$ 

# UNIX

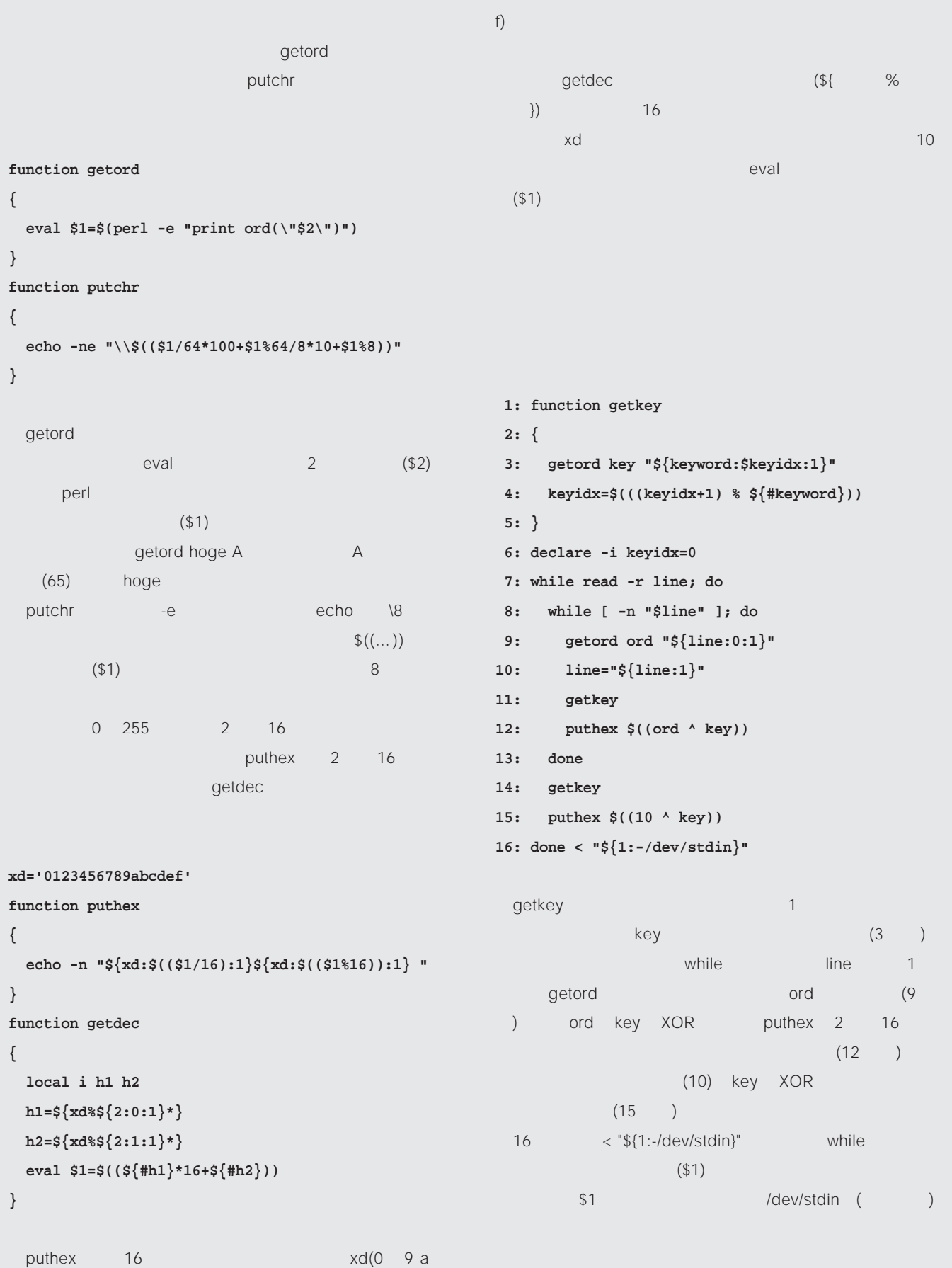

```
1: while read -r line; do
2: while [ -n "$line" ]; do
3: getdec ord "${line:0:2}"
4: line="${line:3}"
5: getkey
6: putchr $((ord ^ key))
7: done
8: done < "${1:-/dev/stdin}"
               while line 2
  16 and getdec 10 cord
  (3) line
3 (4 ) ord key XOR
                  putchr
   (6)残った処理は起動時オプションだ。通常は暗号化処理、-
dオプション指定時には復号化処理を行なう。また、キーワ
ーkで - kで キーボード キーボード キーボード
1: while getopts ":dk:" opt; do
2: case $opt in
```
**4: k ) keyword="\$OPTARG" ;; 5: \* ) echo "usage: \${0##\*/} [-d] [-kKEYWORD] infile" > /dev/stderr 6: exit 1 ;; 7: esac 8: done 9: shift \$((OPTIND - 1)) 10: if [ -z "\$1" ] && [ -z "\$keyword" ]; then 11: echo "usage: \${0##\*/} [-kKEYWORD] infile" > /dev/stderr 12: exit 1 13: fi 14: while [ -z "\$keyword" ]; do 15: echo -n "keyword: " > /dev/stderr 16: read keyword 17: done** while getopts  $(1 \t8)$   $-d$  $-k$  2  $(10 \t 13 \t )$  $(14 \t17 \t)$ mycrypt CD-ROM mycrypt k <sub>a</sub> the product and a structure and a structure  $\mathbb{R}$ 

```
づいて平文ファイルを暗号化して標準出力に出力する(画面
3) mycrypt -d -k
          ( 4)
```
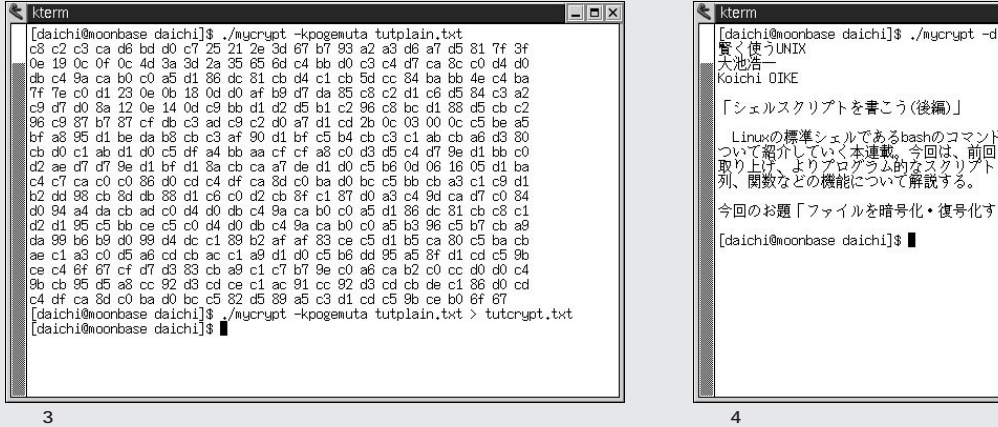

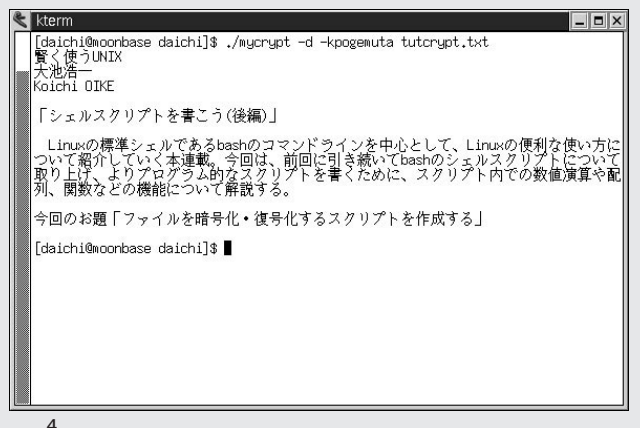

**3: d ) decode=yes ;;**

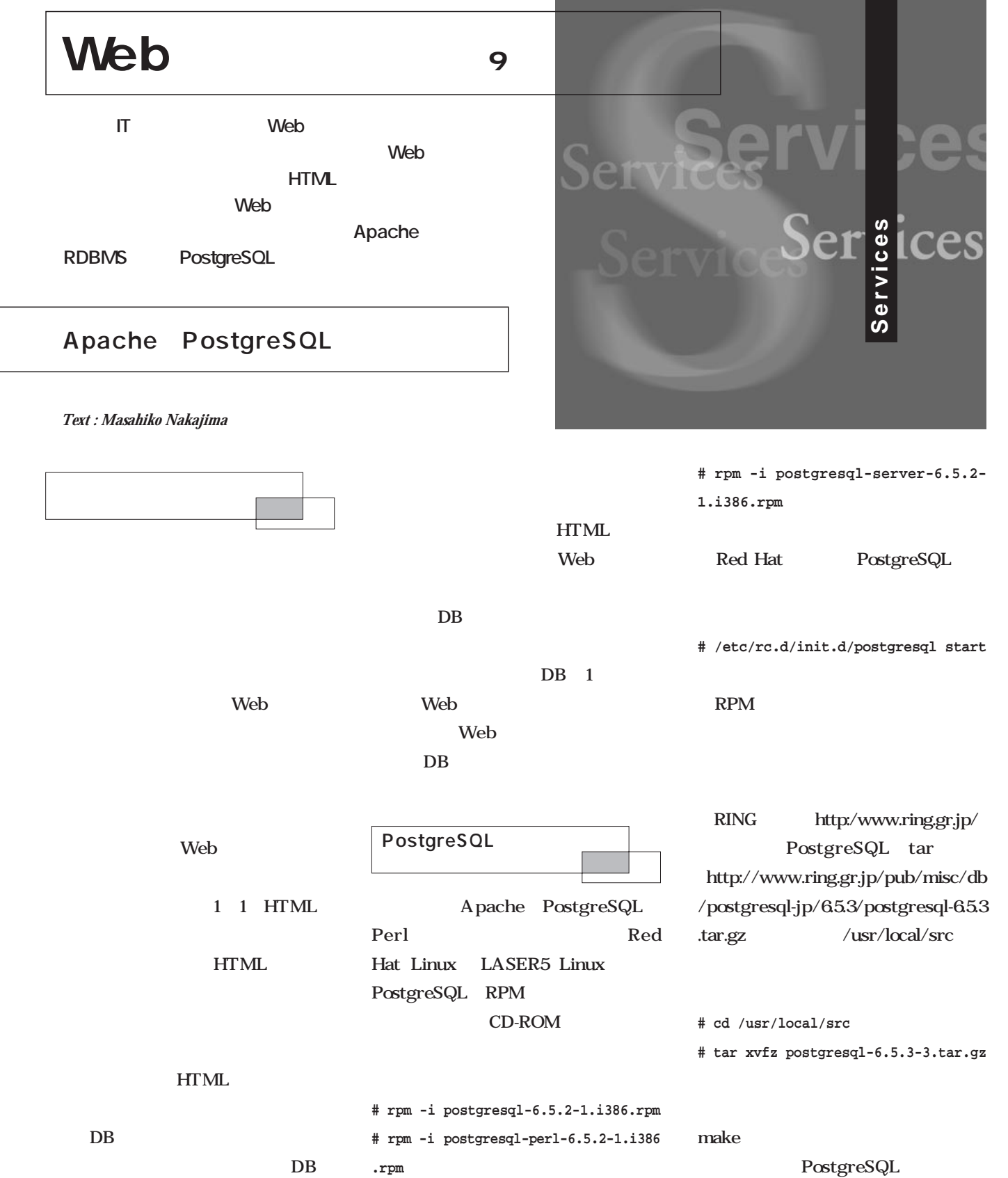

UNICODE Mule

PostgreSQL  $\overline{DB}$  $DB$  $\mathbf{S}$ u - $DB$ **# adduser postgres # chown -R postgres postgresql-6.5.3 # su - postgres** postgres postgres **\$ cd /usr/local/src/postgresql-6.5.3/src \$ ./configure --with-mb=EUC\_JP** configure  $EUC$   $JP$ SJIS JIS EUC\_JP **\$ make all \$ su - # mkdir /usr/local/pgsql # chown -R postgres /usr/local/pg sql # exit \$ make install** PostgreSQL Perl make **\$ cd interface/perl5/ \$ perl Makefile.PL \$ make \$ su # make install # exit** PostgreSQL Pg.pm PostgreSQL Perl PostgreSQL postgres **\$ export PATH="\$PATH":/usr/local /pgsql/bin \$ export POSTGRES\_HOME=/usr/local /pgsql \$ export PGLIB=\$POSTGRES\_HOME/lib \$ export PGDATA=\$POSTGRES\_HOME/data \$ export LD\_LIBRARY\_PATH="\$LD \_LIBRARY\_PATH":"\$PGLIB"** bash .bashrc **source ~/.bashrc initdb --pgencoding=EUC\_JP postmaster -S** postmaster postmaster -S /etc/rc.d/rc.local **su - postgres -c "/usr/local/pgsql**

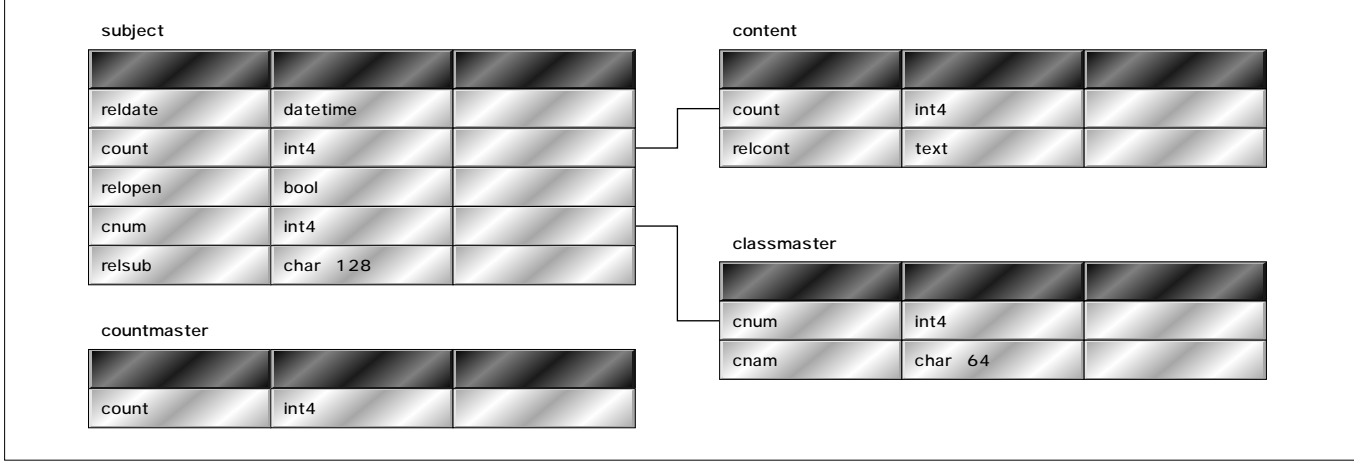

1 testrel

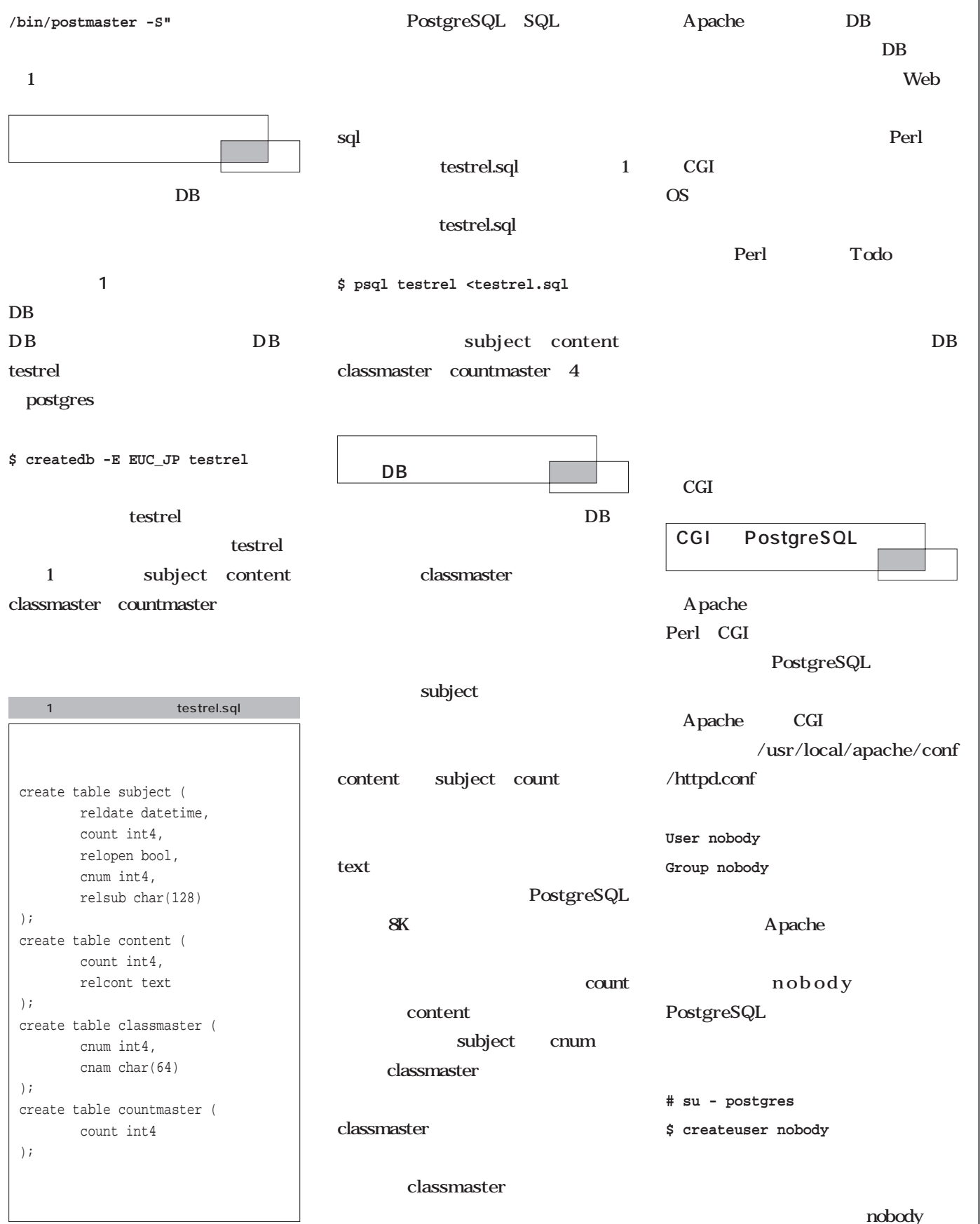

Web **Webサーバ構築術**

## $n<sup>u</sup>$

nobody

nobody subject

content classmaster countmaster

insert update nobody DB is a set of  $\overline{D}$ 

nobody

nobody select insert up date date

この一連の作業で、ようやくCGIか

PostgreSQL

classmaster

class.cgi class.html

**リスト4**

Web<sup>T</sup>

class.cgi classw.cgi

画面2

0 countmaster

**\$ psql testrel**

SQL

てから、**リスト3**を実行し、ユーザー

2 Web PostgreSQL nobody \$ createuser nobody Enter user's postgres ID or RETURN to use unix user ID: 99 -> Is user "nobody" allowed to create databases (y/n) n Is user "nobody" a superuser? (y/n) n createuser: nobody was successfully added

Shall I create a database for "nobody" (y/n) n

## 3 nobody

grant select,insert,update on subject to nobody; grant select,insert,update on content to nobody; grant select,insert,update on classmaster to nobody; grant select, insert, update on countmaster to nobody; insert into countmaster values  $(0)$ ;

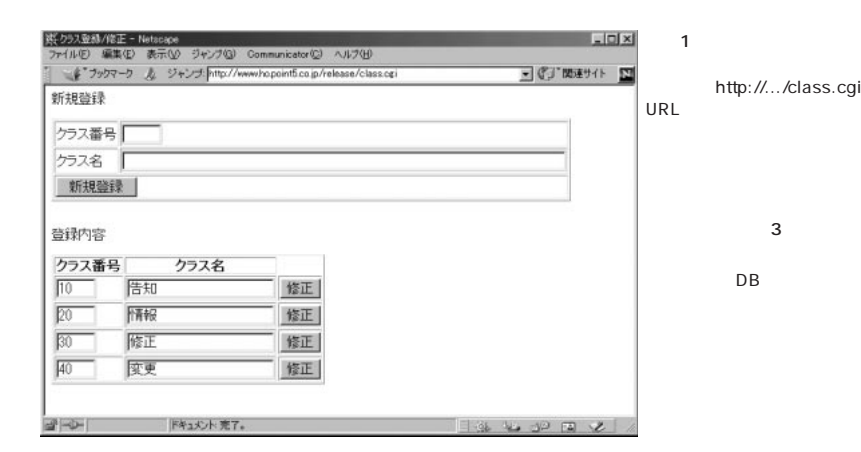

psqldb.pl require psqldb.pl jcode.pl-2.11 require  $jcode.pl-2.11$   $FTP$ (ftp://ftp.iij.ad.jp/pub/IIJ/dist/utashi ro/perl/jcode.pl-2.11

Web class.cgi を呼び出し(**画面1** クラス番号とク

classmaster

classmaster

subject

content 2 cgi content.cgi contente.cgi、contentew.cgi、 contentw.cgi 4

## content.html contente.html 2

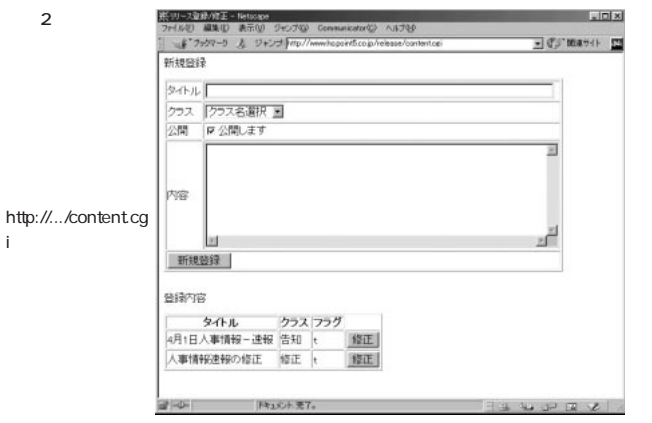

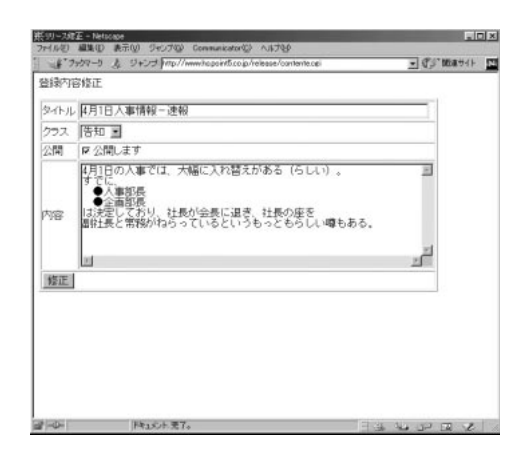

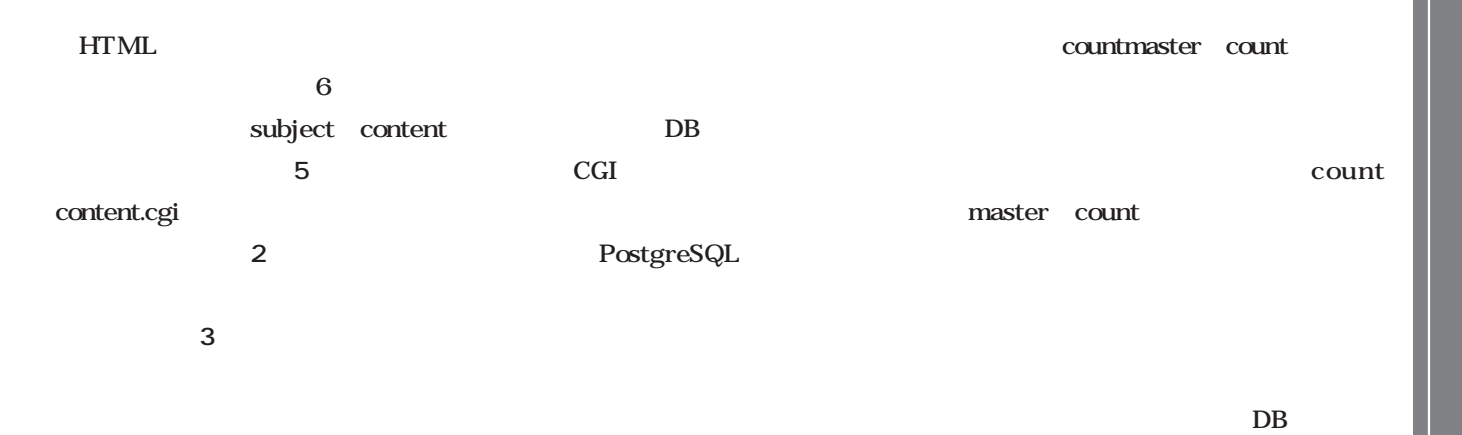

### contentw.cgi

## 4-1 class.cgi

}

#!/usr/bin/perl use Pg; require "psqldb.pl"; &opendb ('testrel'); \$max=&sqlout ('select \* from classmaster order by cnum'); if (!\$max) { \$gettable="-- - --"; } else {  $$qettable = "$  $\langle$  /TH><br>  $\langle$ TH>  $\rangle$  /TH>  $\langle$  /TH>  $\rangle$  n  $"$  ; for  $(\$i=0;\$i<\$max;++\$i)$  { \$getname=\$result->getvalue(\$i,1);  $$qetname=\sim s/ + $//qi$ \$gettable .='<FORM NAME="'.\$i.'" ACTION="classw.cgi" METHOD="POST" ENCTYPE="application/xwww-form-urlencoded">'."\n"; \$gettable .='<TR><TD><INPUT TYPE="HIDDEN" NAME="cnum" VALUE="'; \$gettable .=\$result->getvalue(\$i,0); \$gettable .='"><INPUT TYPE="text" NAME="cnum2" VALUE= $" '$ ; \$gettable .=\$result->getvalue(\$i,0); \$gettable .='" SIZE="4"></TD>'."\n"; \$gettable .='<TD><INPUT TYPE="TEXT" NAME="cnam" VALUE="'; \$gettable .=\$getname.'" MAXLENGTH="64"></TD>'."\n"; \$gettable .='<TD><INPUT TYPE="HIDDEN" NAME="com" VALUE="update"><INPUT TYPE="SUBMIT" NAME="Submit" VALUE="  $">>/ \texttt{TD}>/'$  . " \n" ; } \$gettable .="</TABLE>\n"; } print "Content-type: text/html\n\n"; open (READ,"class.html"); while (<READ>) { s/--gettable--/\$gettable/g; print;

## 4-2 class.html

```
<!DOCTYPE HTML PUBLIC "-//W3C//DTD HTML 3.2//EN">
<HTML>
<HEAD>
    <META HTTP-EQUIV="Content-Type"
CONTENT="text/html;CHARSET=EUC-JP">
   <TITLE> / </TITLE>
</HEAD>
<BODY BGCOLOR="#FFFFFF">
<FORM ACTION="classw.cgi" METHOD="POST"
ENCTYPE="application/x-www-form-urlencoded">
<br> <b>PR</b> <br> <b>SR</b>R<TABLE BORDER="1">
   <TR><TD> </TD> <<TD><INPUT TYPE="TEXT" NAME="cnum" SIZE="4"
MAXLENGTH="4"></TD>
   </TR><TR>
         <TD> </TD> <<TD><INPUT TYPE="TEXT" NAME="cnam" SIZE="64"
MAXLENGTH="64"></TD>
    \langle/TR\rangle<TR>
         <TD COLSPAN="2"><INPUT TYPE="HIDDEN" NAME="com"
VALUE="insert"><INPUT TYPE="SUBMIT" NAME="Submit" VALUE="
      "></TD>
   \langle /TR>
</TABLE>
</FORM>
<BR>
      R--gettable--<BR>
</BODY>
</HTML>
```
## 4-3 classw.cgi

```
#!/usr/bin/perl
use Pg;
require "psqldb.pl";
&getquery;
&opendb ('testrel');
if ($QUERY{com} eq 'insert') {
   $querycom="$QUERY{com} into classmaster values
('$QUERY{cnum}'', '$QUERY{cnam}'')";
   if (&sqlout ("select cnum from classmaster where
cnum='$QUERY{cnum}'")) {
        \& errorout ("\qquad");
   }
} else {
   if ($QUERY{cnum} != $QUERY{cnum2}) {
        if (&sqlout ("select cnum from classmaster where
cnum='$QUERY{cnum2}'")) {
            \& errorout ("\qquad");
        }
   }
   $querycom="$QUERY{com} classmaster set
cnam='$QUERY{cnam}', cnum='$QUERY{cnum2}' where
cnum='$QUERY{cnum}'";
}
&sqlout("$querycom");
print "Location: $ENV{HTTP_REFERER}\n\n";
exit;
```
## 5-1 contentw.cgi

```
}
                                                                }
#!/usr/bin/perl
use Pg;
require "psqldb.pl";
&getquery;
if (!$QUERY{cnum}) {
   &errorout ("<sup>1</sup>);
}
&opendb ('testrel');
if (!$QUERY{relopen}) {
   $boolval='False';
} else {
   $boolval='True';
}
&sqlout("update countmaster set count=count+1");
&sqlout("select count from countmaster");
$count=$result->getvalue(0,0);
$querycom="insert into subject values
(CURRENT_TIMESTAMP,$count,$boolval,'$QUERY{cnum}','$QUERY{subject}')";
$querycom2="insert into content values ('$count','$QUERY{relcont}')";
&sqlout("$querycom");
&sqlout("$querycom2");
print "Location: $ENV{HTTP_REFERER}\n\n";
```
## 4-4 psqldb.pl

```
require "jcode.pl-2.11";
$gettable='';
sub sqlout {
    $result= $conn->exec ("$_[0]");
    return ($result->ntuples);
}
sub opendb {
    $conn=Pg::connectdb("dbname=$_[0]");
    if (PGRES_CONNECTION_OK ne $conn->status) {
        $ermsg=db.$conn->errorMessage;
        print "Content-type: text/plan\n\n$ermsg";
        exit;
    }
}
sub getquery {
   read(STDIN, $buf, $ENV{'CONTENT_LENGTH'});
    foreach $pair (split(/&/, $buf)) {
         ($name, $value) = split(/=/, $pair);
         $value =~ s/%([a-fA-F0-9][a-fA-F0-9])/pack("C",
hex($1))/eg;
        &jcode'convert(*value,'euc');
        $QUERY{$name}=$value;
    }
}
sub query {
    foreach $pair (split(/&/, $ENV{QUERY_STRING})) {
         ($name, $value) = split(/=/, $pair);
         $value =~ s/%([a-fA-F0-9][a-fA-F0-9])/pack("C",
hex($1))/eg;
         &jcode'convert(*value,'euc');
        $QUERY{$name}=$value;
    }
sub errorout {
   print "Content-type: text/plain\n\n$_[0]";
    exit;
```
 $DB$ 

```
5-2 content.cgi
```

```
#!/usr/bin/perl
use Pg;
require "psqldb.pl";
&opendb ('testrel');
$max=&sqlout ('select * from classmaster order by cnum');
if (!$max) {
   $getclass='<OPTION VALUE="">-- --';
} else {
   for (si=0;si<\frac{s}{s}maxi++si) {
         $getclass .='<OPTION VALUE="'.$result-
>getvalue($i,0).'">'.$result->getvalue($i,1)."\n";
    }
}
$max=&sqlout ('select
subject.count,subject.relopen,subject.relsub,classmaster.c
nam from subject,classmaster where subject.cnum =
classmaster.cnum order by subject.count');
if (!$max) {
    $getssubj='------+-} else {
    $getsubj ="<TABLE BORDER=\"1\"><TR><TH>
\langleTH><TH> \langleTH><TH></TH></TH></TR>\n";
   for (Si=0;Si<\frac{S}{max}i++Si) {
         $getsubj .='<TR><TD>'.$result-
>getvalue($i,2).'</TD><TD>'.$result-
>getvalue($i,3).'</TD><TD>'.$result-
>getvalue($i,1).'</TD><TD><FORM ACTION="contente.cgi"
METHOD="POST" ENCTYPE="application/x-www-form-
urlencoded"><INPUT TYPE="HIDDEN" NAME="count"
VALUE="'.$result->getvalue($i,0).'"><INPUT TYPE="SUBMIT"
\mathtt{NAME}\texttt{= "Submit" } \mathtt{VALUE}\texttt{= "} \mathtt{ "} >< / \mathtt{TD} >< / \mathtt{FORM} >< / \mathtt{TR} >< \mathtt{ 'n \mathtt{ "} } \mathtt{ ;}}
    $getsubj .='</TABLE>';
}
print "Content-type: text/html\n\n";
open (READ,"content.html");
while (<READ>) {
    s/--getclass--/$getclass/g;
```
## 5-3 contentew.cgi

print;

}

s/--getsubj--/\$getsubj/g;

```
#!/usr/bin/perl
use \nPerirequire "psqldb.pl";
&getquery;
&opendb ('testrel');
if (!$QUERY{relopen}) {
    $boolval='False';
} else {
    $boolval='True';
}
```
### 5-4 content.html

```
<!DOCTYPE HTML PUBLIC "-//W3C//DTD HTML 3.2//EN">
\epsilonHTML\sim<HEAD>
   <META HTTP-EQUIV="Content-Type"
CONTENT="text/html;CHARSET=EUC-JP">
   <TITLE>
/ </TITLE>
</HEAD>
<BODY BGCOLOR="white">
<FORM ACTION="contentw.cgi" METHOD="POST"
ENCTYPE="application/x-www-form-urlencoded">
<P>新規登録<BR>
R<TABLE BORDER="1">
   <TR><TD></TD><<TD><INPUT TYPE="TEXT" NAME="subject" SIZE="64"
MAXLENGTH="128"></TD>
   </TR><TR>
        <TD> </TD>
        <TD>
           <SELECT NAME="cnum">
           <OPTION VALUE="" SELECTED>
--getclass--
            </SELECT>
        \langle /TD>
   </TR><TR>
        <TD> </TD>
        <TD><INPUT TYPE="CHECKBOX" NAME="relopen"
VALUE="True" CHECKED> </TD>
   </TR><TR>(TD) (TD)<TD><TEXTAREA NAME="relcont" ROWS="8"
COLS="64"></TEXTAREA></TD>
   </TR><TR>
        <TD COLSPAN="2"><INPUT TYPE="HIDDEN" NAME="com"
SIZE="-1" VALUE="insert"><INPUT TYPE="SUBMIT"
NAME="Submit" VALUE=" "></TD>
   \langle/TR></TABLE>
</FORM>
<BR>
      -BR--getsubj--
</BODY>
</HTML>
```

```
$querycom="update subject set
relopen=$boolval,cnum=$QUERY{cnum},relsub='$QUERY{relsub}'
where count=$QUERY{count}";
$querycom2="update content set relcont='$QUERY{relcont}'
where count=$QUERY{count}";
&sqlout("$querycom");
&sqlout("$querycom2");
print "Location: content.cgi?\n\n";
```
#!/usr/bin/perl use Pg; require "psqldb.pl"; &getquery; &opendb ('testrel'); \$max=&sqlout ('select \* from classmaster order by cnum'); if (!\$max) { \$getclass='<OPTION VALUE="">-- --'; } else { for  $(\xi i = 0; \xi i < \xi max; ++\xi i)$  { \$getclass .='<OPTION VALUE="'.\$result- >getvalue(\$i,0).'">'.\$result->getvalue(\$i,1)."\n"; } } \$max=&sqlout ("select \* from subject,classmaster,content where subject.cnum=classmaster.cnum and

5-5 contente.cgi

```
subject.count=$QUERY{count} and
content.count=$QUERY{count}");
if (!$max) {
   $getclass='<OPTION VALUE="">-- --';
} else {
   $subject=$result->getvalue(0,4);
   $subject=~ s/ +$//g;
   $relcont=$result->getvalue(0,8);
   $cnum=$result->getvalue(0,3);
   $getclass=~ s/(VALUE="$cnum")/\1 SELECTED/;
   $relopen=$result->getvalue(0,2);
   if ($relopen eq 't') {
        $relopen='CHECKED';
   } else {
        $relopen='';
   }
}
print "Content-type: text/html\n\n";
```
open (READ,"contente.html");

```
while (<READ>) {
   s/--subject--/$subject/g;
   s/--relcont--/$relcont/g;
  s/--getclass--/$getclass/g;
  s/--relopen--/$relopen/g;
   s/--count--/$QUERY{count}/g;
   print;
}
```
## 5-6 contente.html <!DOCTYPE HTML PUBLIC "-//W3C//DTD HTML 3.2//EN"> <HTML> <HEAD> <META HTTP-EQUIV="Content-Type" CONTENT="text/html;CHARSET=EUC-JP"> <TITLE>リリース修正</TITLE> </HEAD> <BODY BGCOLOR="white"> <FORM ACTION="contentew.cgi" METHOD="POST" ENCTYPE="application/x-www-form-urlencoded">  $\langle P \rangle$   $\langle RR \rangle$  $R$ <TABLE BORDER="1">  $<$ TR $>$  $<$ TD> $<$ /TD> $<$ <TD><INPUT TYPE="TEXT" NAME="relsub" SIZE="64" MAXLENGTH="128" VALUE="--subject--"></TD>  $<$ /TR $>$ <TR>  $<$ TD>  $<$ /TD>  $<$ TD> <SELECT NAME="cnum"> --getclass-- </SELECT>  $\rm <$  /TD>  $\rm$  $<$ /TR $>$  $<$ TR $>$ <TD>公開</TD> <TD><INPUT TYPE="CHECKBOX" NAME="relopen" VALUE="True" --relopen--> </TD>  $<$ /TR $>$  $<$ TR $>$  $<$ TD>  $<$ /TD> <TD><TEXTAREA NAME="relcont" ROWS="8" COLS="64" CALUE="relcont">--relcont--</TEXTAREA></TD>  $<$ /TR $>$  $<$ TR $>$ <INPUT TYPE="HIDDEN" NAME="count" VALUE="--

count--"><TD COLSPAN="2"><INPUT TYPE="SUBMIT"

NAME="Submit" VALUE=" "></TD>

 $<$ /TR $>$ </TABLE> </FORM> </BODY>

</HTML>

## OS Linux  $X$  Window System X Microsoft **Windows X Window System**

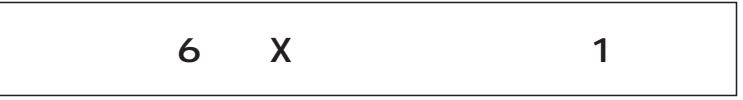

*Text : Toshiki Fujisawa* 

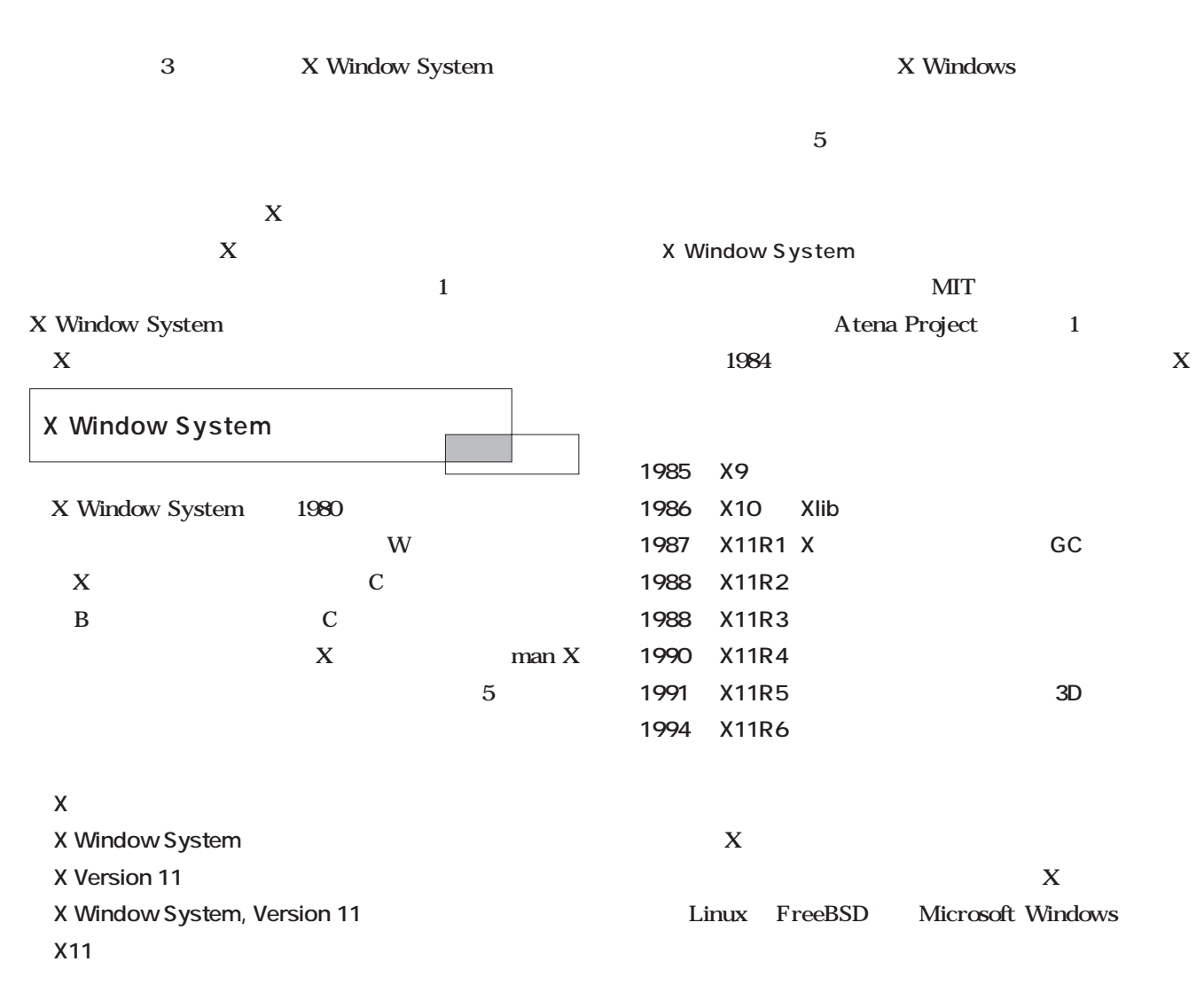

**Programming**  $\overline{\bullet}$ rogrammi  $\mathbf{a}$ 

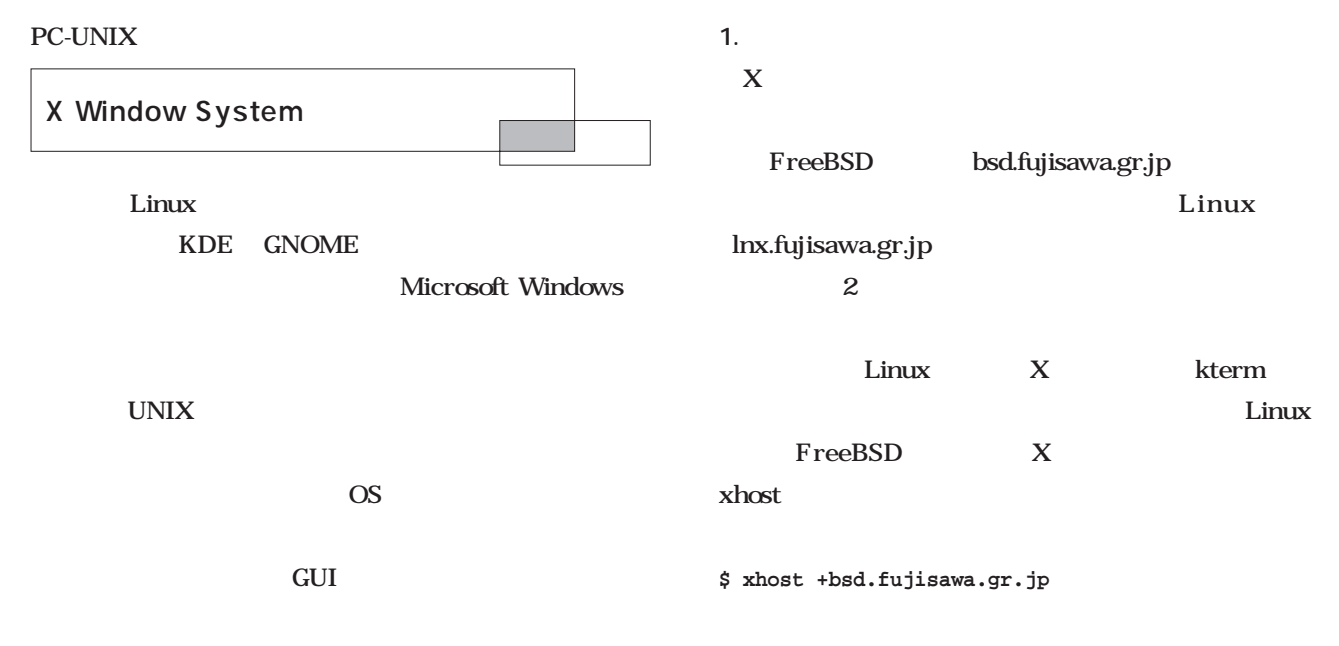

## FreeBSD

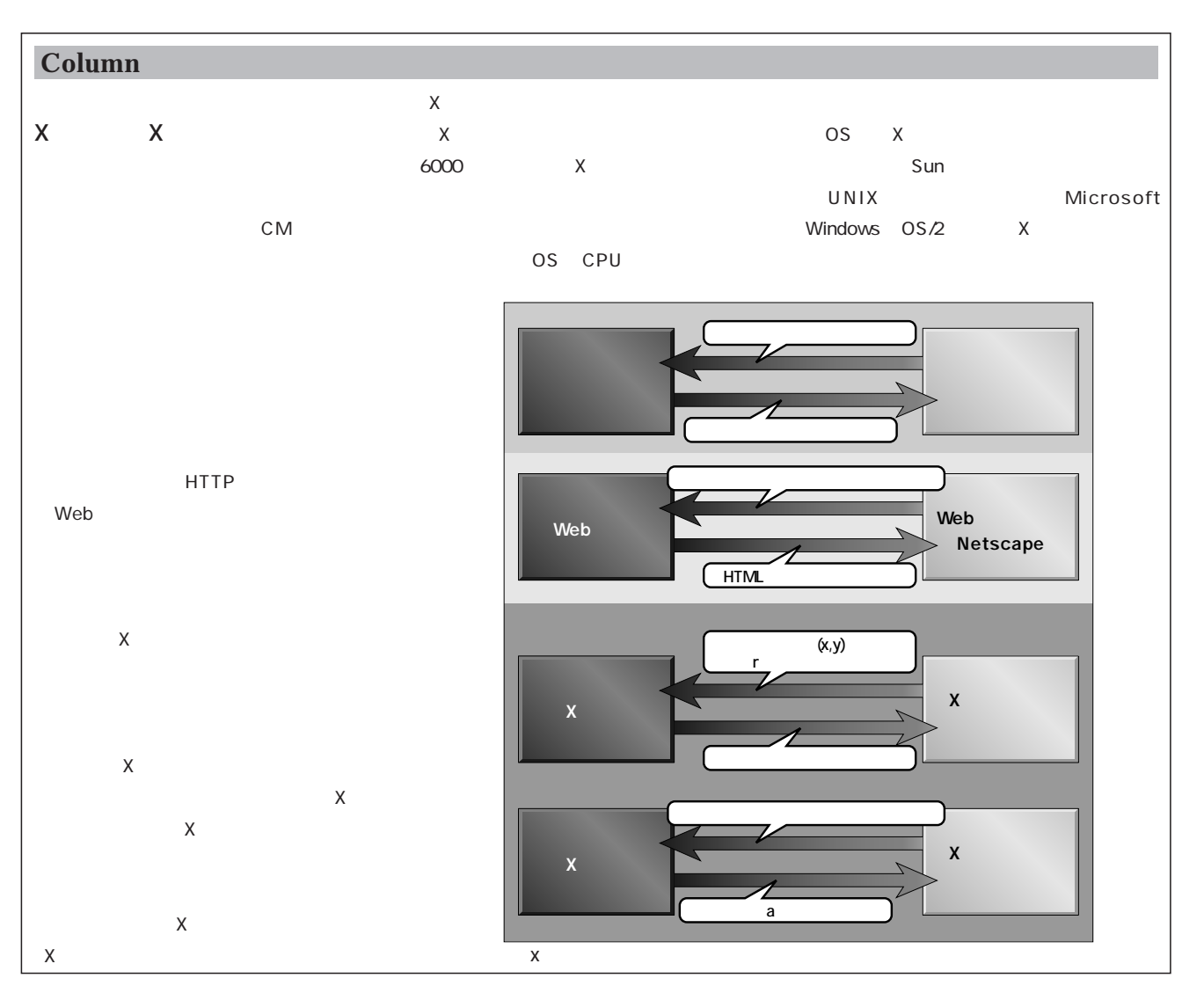

## $\boldsymbol{\chi}$ calc $\boldsymbol{\chi}$

**\$ telnet bsd.fujisawa.gr.jp Trying 10.6.72.17... Connected to bsd.fujisawa.gr.jp Escape character is '^]'. FreeBSD/i386 (bsd.fujisawa.jp) (ttyp1) login: fujisawa Password: .... \$ export DISPLAY=lnx.fujisawa.gr.jp:0.0 cshの場合はexportでなくsetenv \$ /usr/X11R6/bin/xcalc & \$ /usr/X11R6/bin/xclock -update 1 &** <u>Linux</u> **DISPLAY 「マシン名:ディスプレイ番号.スクリーン番号」**  $\sim$  100  $\sim$  100  $\sim$  100  $\sim$  100  $\sim$ :00 GIMP
100M Microsoft Windows X Microsoft WORD Linux mule  $\&$  $\sim$  2 **486CPU**  $mule \$  $\mathbf 1$  $X$ X Window System **2. オープンな環境で高パフォーマンスで動作可能** Microsoft Windows Win32 MFC  $X$ 

(1) Linux **Linux FreeBSD** 2 **FreeBSD 「≑**ボタン」がある場合は<sub>に</sub> **Linux** 

**(3) Linux** FreeBSD

 $\mathbf{1}$  , the state  $\mathbf{1}$  -state  $\mathbf{1}$ 

 $X$ MIT CPU OS X TCP/IP  $X$  15 CPU

 $\sim 1$ G

 $\bf{X}$ 

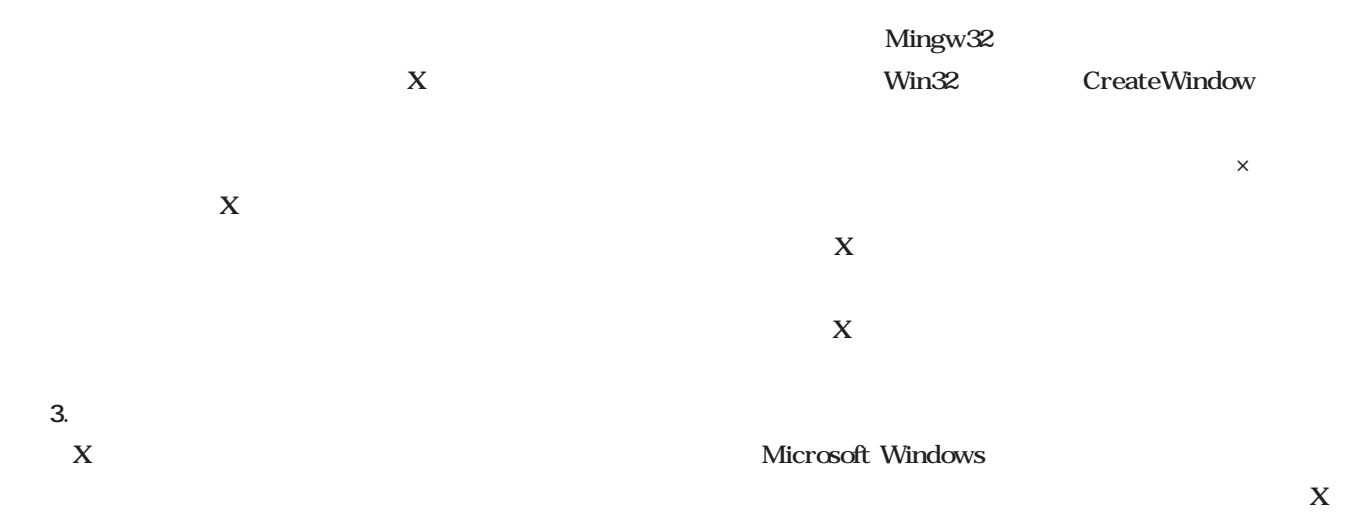

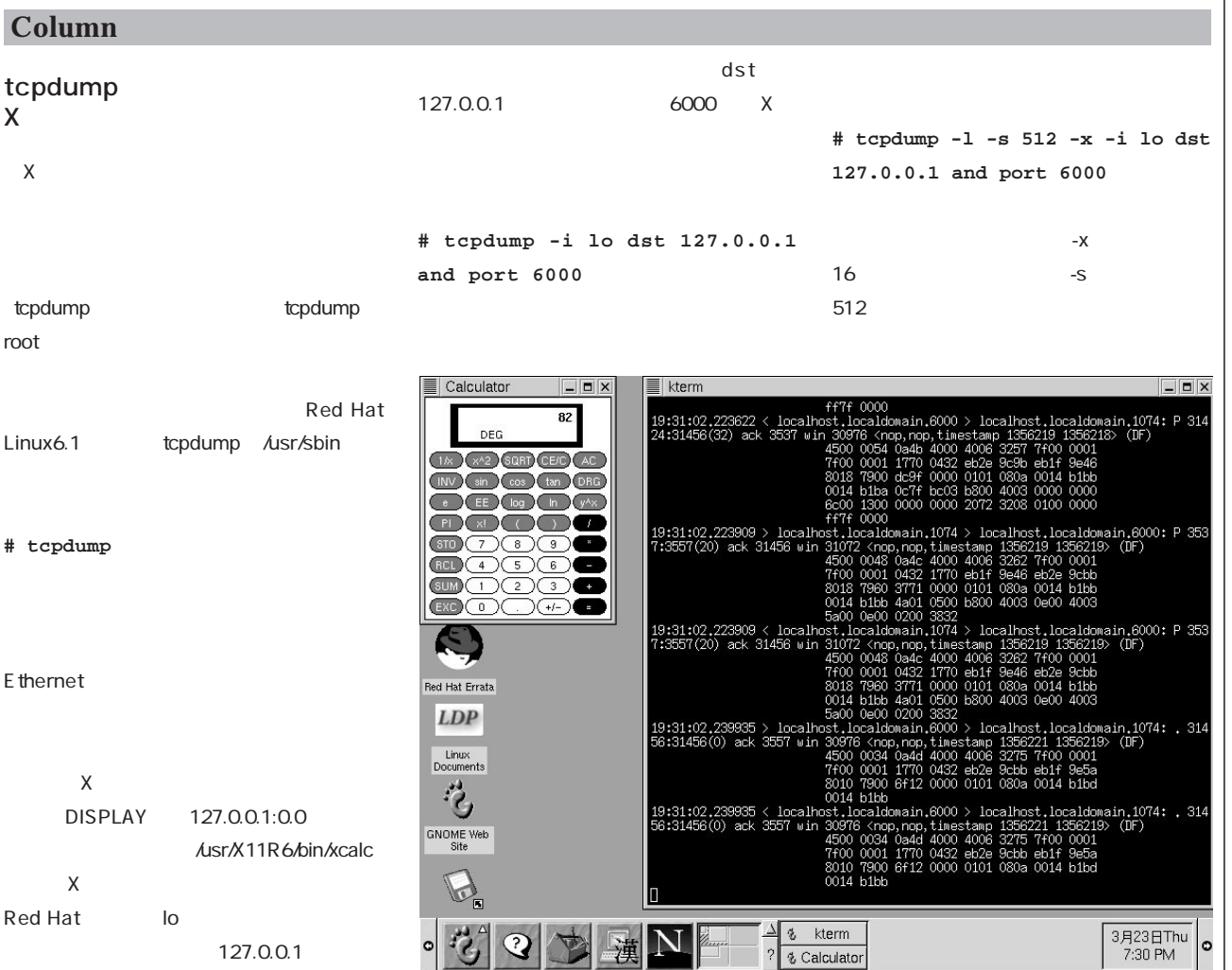

tcpdump

されるので、-iオプションでインターフェイ

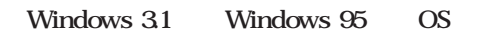

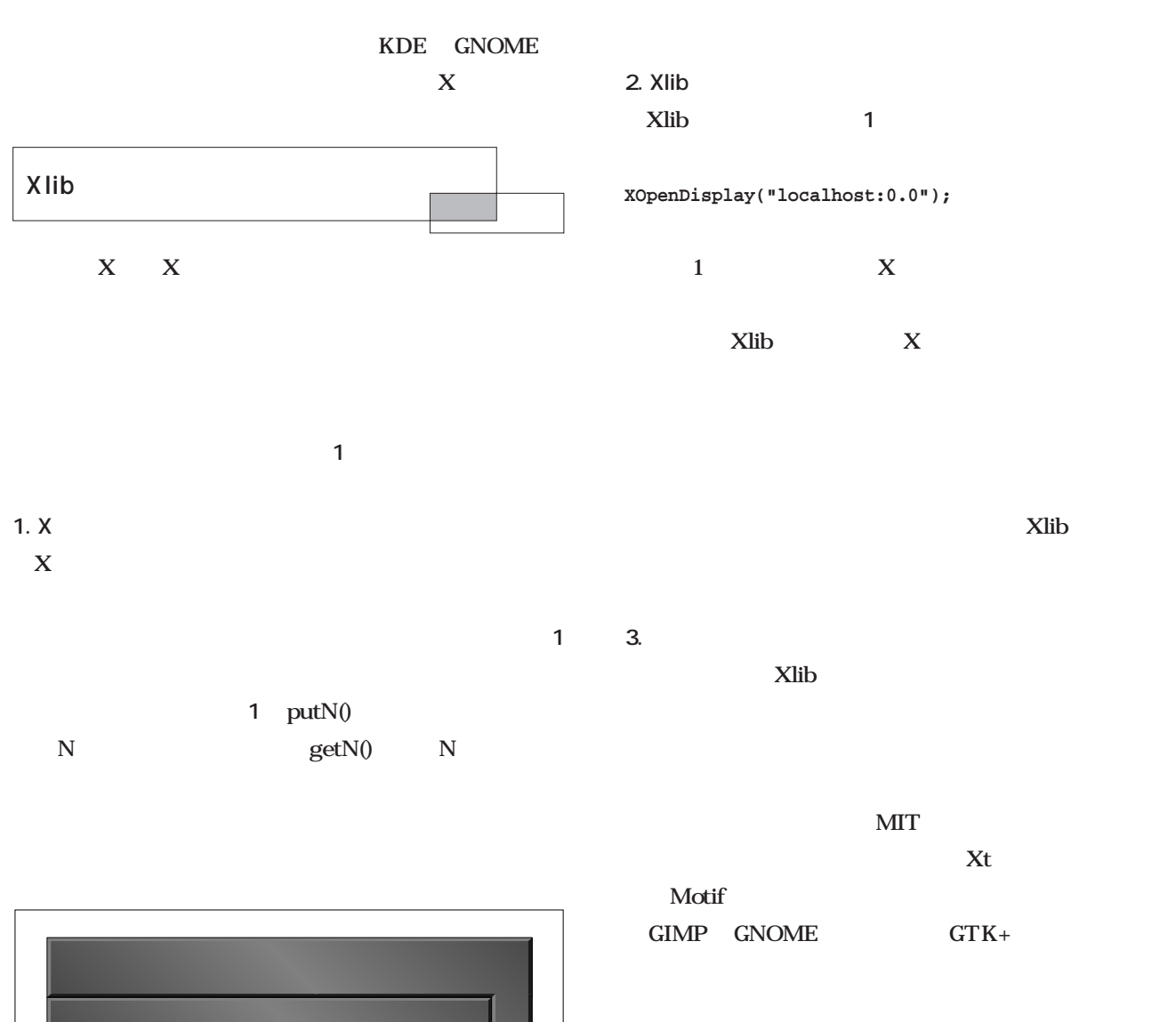

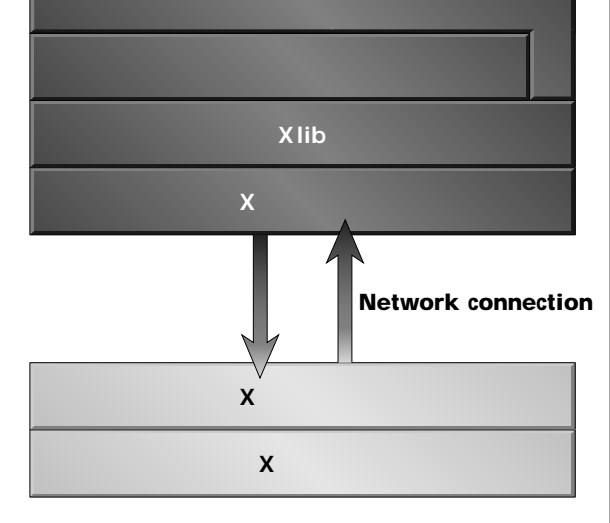

 $1 \times$ 

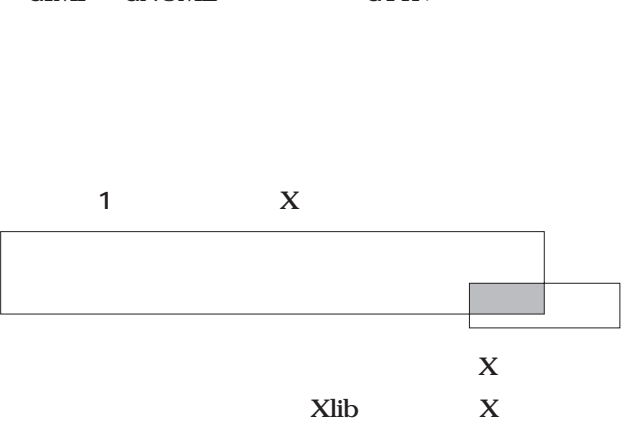

んである。この手間を削減するためのライブラリが「Xlib」

リスト1 Xのコネクションを開く例

{

```
wint X11_OpenDisplay(char *hostname)
      long len;
      char vender_buf[4096];
      char *p;
      unsigned long id_base; 
      unsigned long id_mask; 
      unsigned long root_window; 
      unsigned short vender_len;
       unsigned char n_format, n_screen, n_depth, n_visual;
       int i, j, k;
       if( (fd=os_{net_{client\_open}(hostname, 6000)) == -1 ){
             os_message("Can't open to server");
             return -1;
       }
       put1( 0x6c ); /* LSB */
      put1( 0 ); \frac{1}{\sqrt{2}} not use \frac{1}{\sqrt{2}}put2( 11 ); /* X major Version 11*/put2( 0 ); /* X minor Version 0 */
       put2(0); /* auth name length */
       put2(0); /* auth data length */put2(0); /* not use */
       put_flush();
       if( get1() == 0) }
             os_message("Can't connect to X server");
       }
       (void)get1();
       os_message("X major version = %d", get2() );
       os_message("X minor version = %d", get2() );
      len = get2();
       os_message("X Release = %d", get4() );
      id base = qet4();
      id\_mask = get4();
       /* buffer size */ get4();
      vender\_len = get2();
       /* max request len */ get2();
      n\_screen = get1();
      n_fformat = get1();
      /* image byte order */ get1();
       /* format-bit-order */ get1();
       /* scaleline-unit */ get1();
       /* scaleline-pad */ get1();
       /* min-keycode */ get1();
       /* max-keycode */ get1();
       /* not use */ get4();for(p=vender buf, i=0; i<vender len; i++){
             *_{p++} = get1();}
       \star_{\rm p} = '\0';
       for(i=0; i< ( ( 4 - ( vender_len 8 4 ) ) 8 4 ); i++){
             get1();
       }
       /* LISTofFORMAT */
```
ページへ続く
```
for(i=0; i<n_format; i++){
           int depth, bits;
           depth = get1();
           bits = get1();
           /* scanline-pad */ get1();
           /* not use */ get1()iget1()iget1()i/* not use */ get1()iget1()ios_message("depth=%d bits=%d", depth, bits );
     }
     /* LISTofSCREEN */
     for(i=0; i<n_screen; i++){
           root\_window = get4();
           /* default_colormap */ get4();
           /* white_pixel */ get4();
           /* blacke_pixel */ get4();
           /* input mask */ get4();
           /* width (pixel) */ get2();
           /* height (pixel) */ get2();
           /* width (mm) */ get2();
           /* height (mm)*/ get2();
           /* min-installed-maps */ get2();
           /* max-installed-maps */ get2();
           /* root-visual */ get4();
           /* backing-stores */ get1();
           /* save-unders */ get1();
           /* root-depth */ get1();
           n<sup>depth</sup> = get1();
           for(j=0; j<n_depth; j++){
                 /* depth */ get1();
                 /* not use */\qquad get1();n\_visual = get2();
                 /* not use */ get4();
                 for(k=0; k< n_visual; k++){
                       get4(); get1(); get1(); get2();
                        get4(); get4(); get4(); get4();
                 }
           }
     }
     os_message("vender=[%s]", vender_buf );
     os_message("root_window=%08lx id_base=%08lx(%08lx)",
                        root_window, id_base, id_mask );
     return root_window;
}
\timesX (Version 11) and X
                                            os_net_client_open
   os_message 3
```
ステップアップ ステップアップC言語

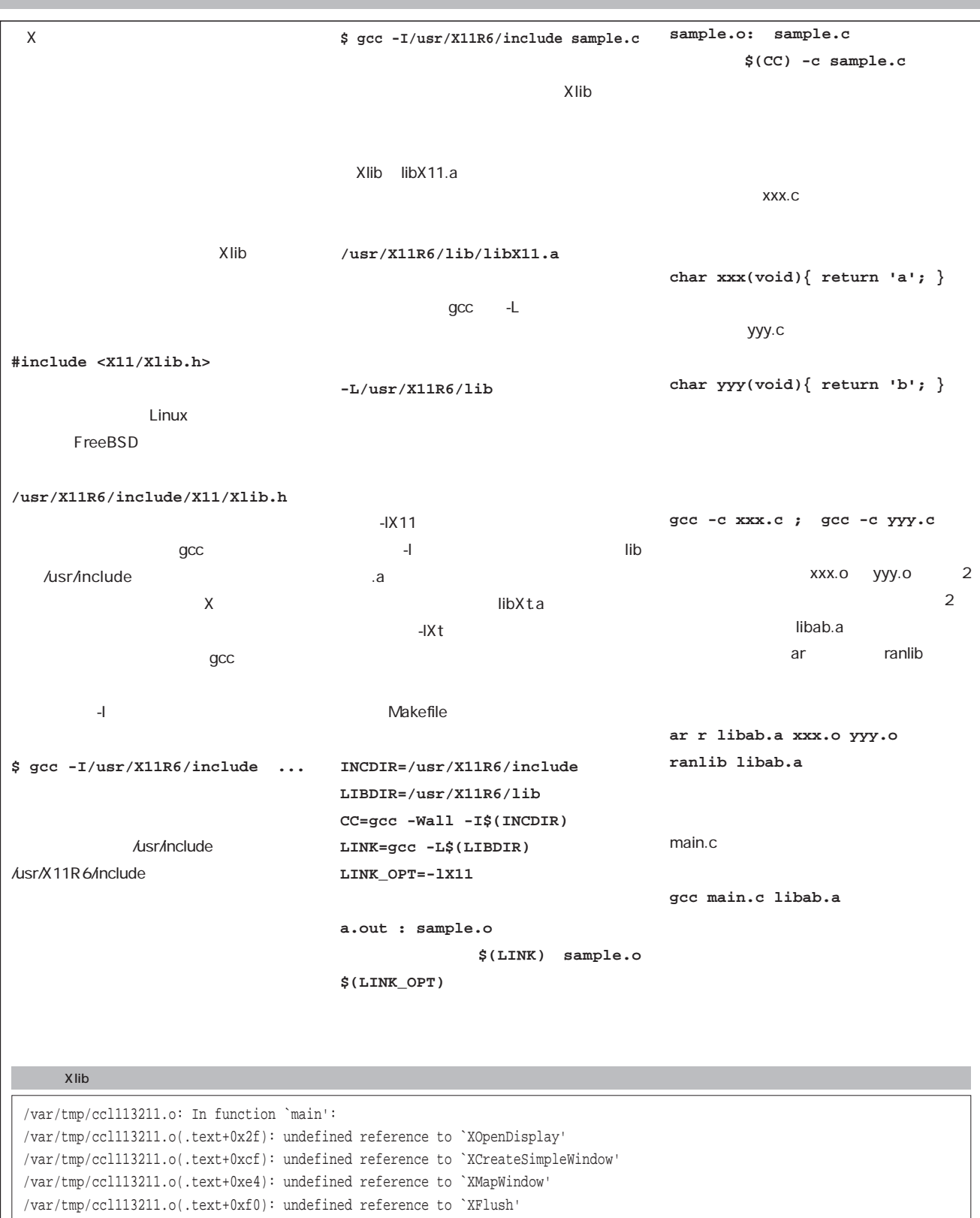

## PostgreSQL

2 **PostgreSQL** 

**PostgreSQL** 

**PostgreSQL** 

**第7回 運用と管理 ―**

*Text : Hiroki Kataoka*

PostgreSQL

PostgreSQL

" VACUUM"

VACUUM

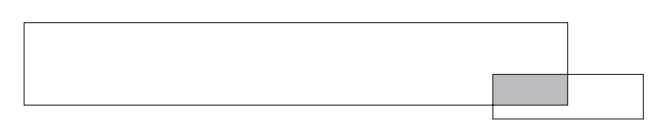

PostgreSQL

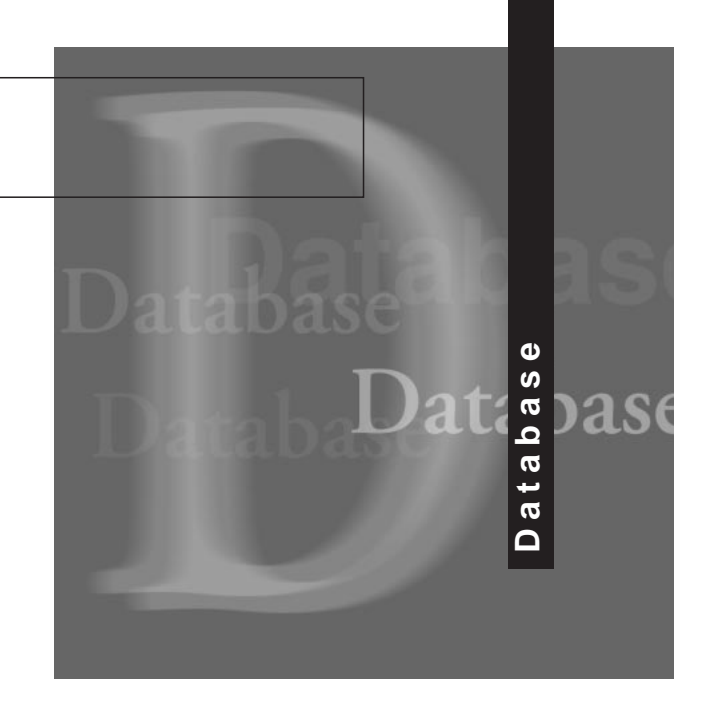

PostgreSQL

" VACUUM"

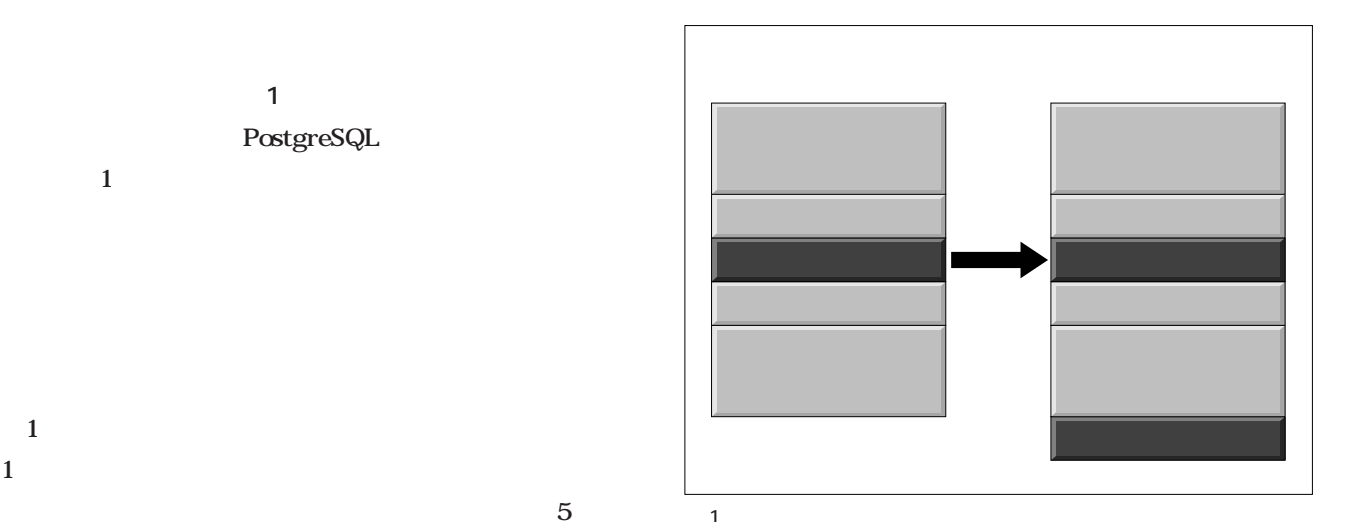

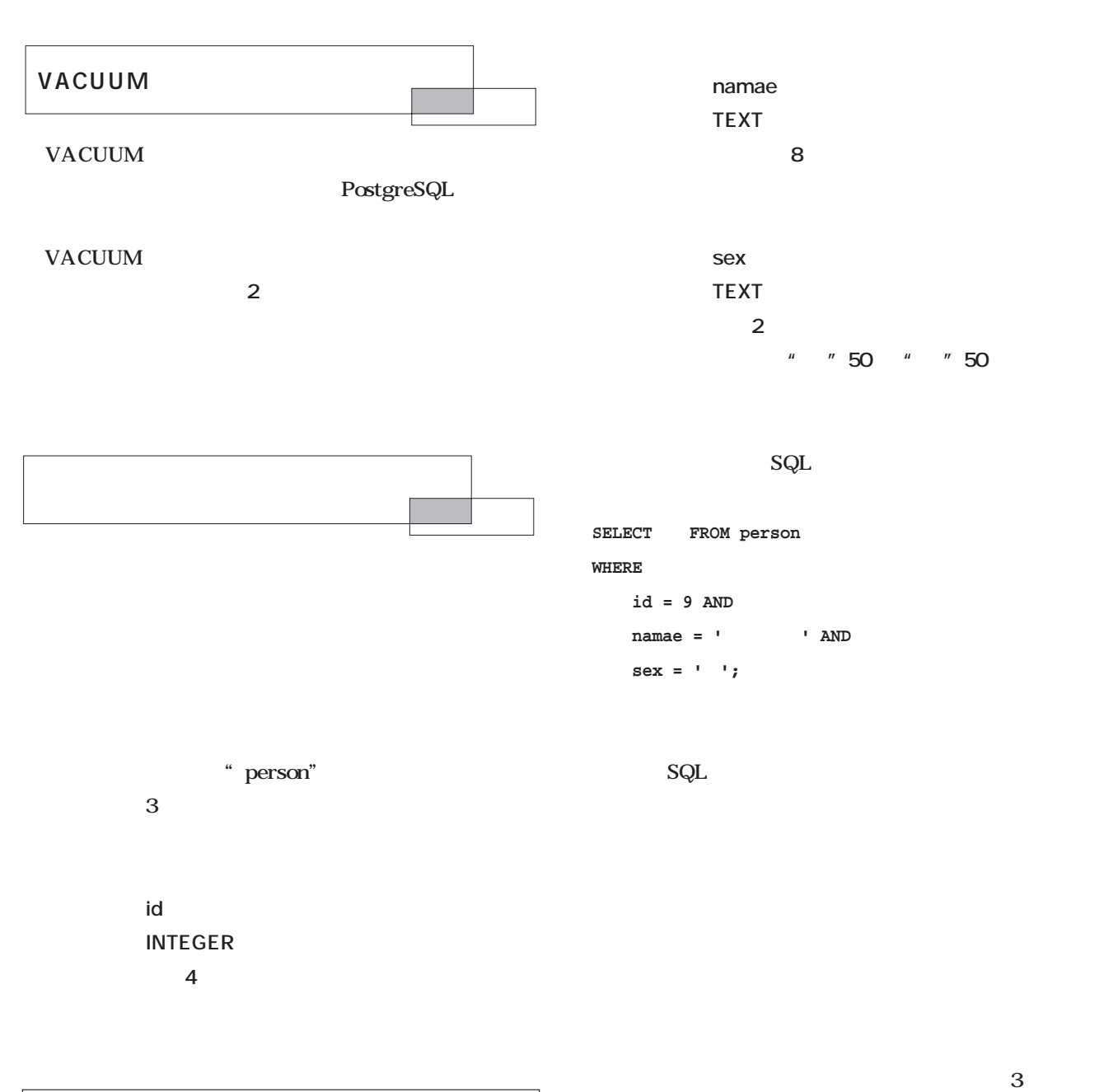

 $\begin{minipage}{0.9\linewidth} \textbf{SQL} \end{minipage} \begin{minipage}{0.9\linewidth} \begin{minipage}{0.9\linewidth} \textbf{9} \end{minipage} \begin{minipage}{0.9\linewidth} \begin{minipage}{0.9\linewidth} \textbf{9} \end{minipage} \begin{minipage}{0.9\linewidth} \begin{minipage}{0.9\linewidth} \begin{minipage}{0.9\linewidth} \textbf{9} \end{minipage} \begin{minipage}{0.9\linewidth} \begin{minipage}{0.9\linewidth} \textbf{9} \end{minipage} \begin{minipage}{0.9\linewidth} \begin{minipage}{0.9\linewidth$ 

 $\ldots$   $\ldots$ 

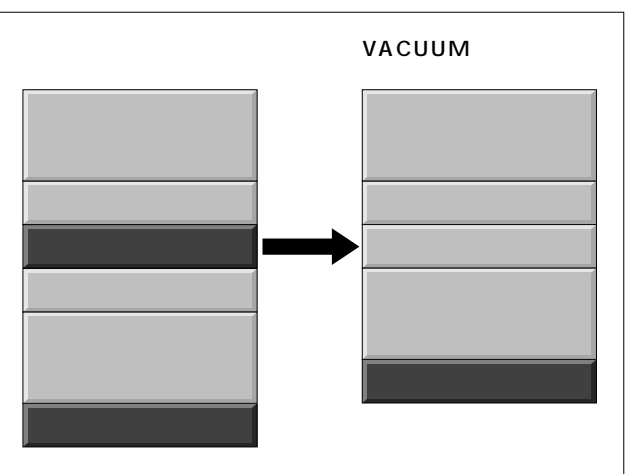

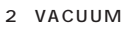

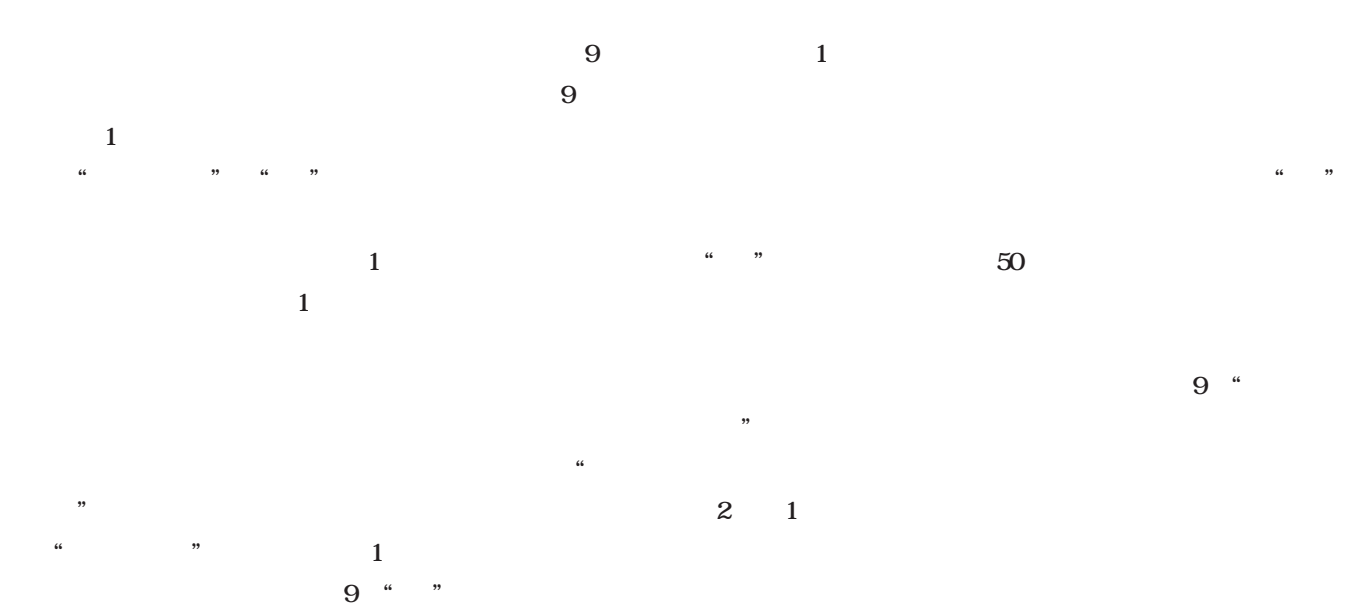

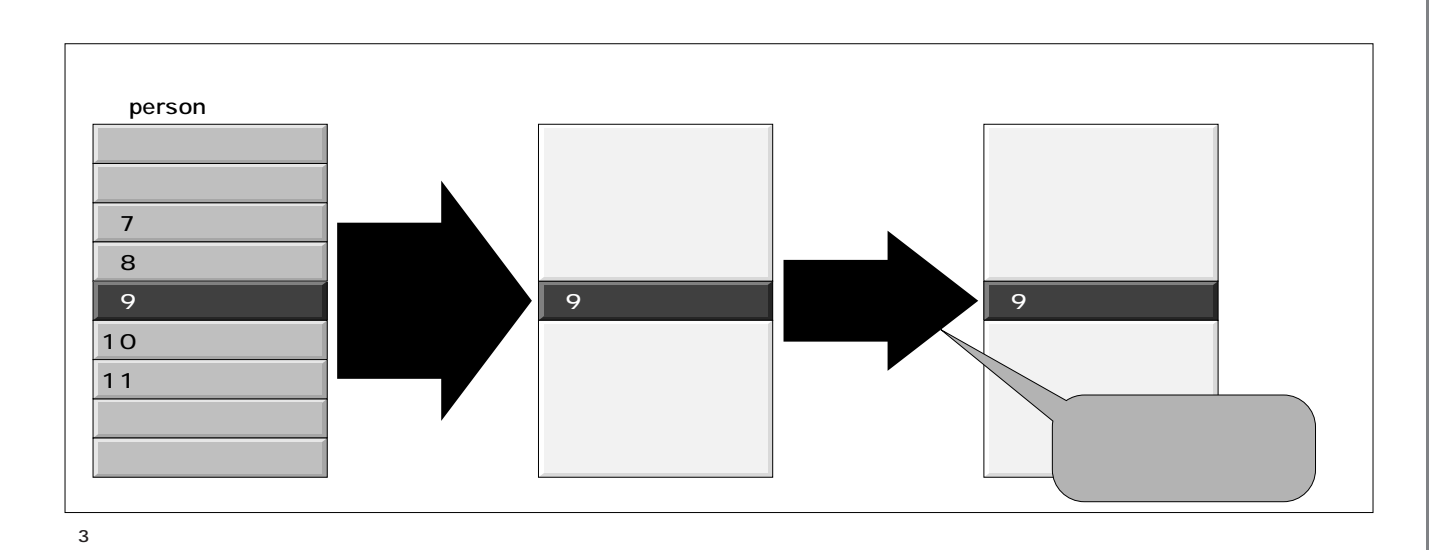

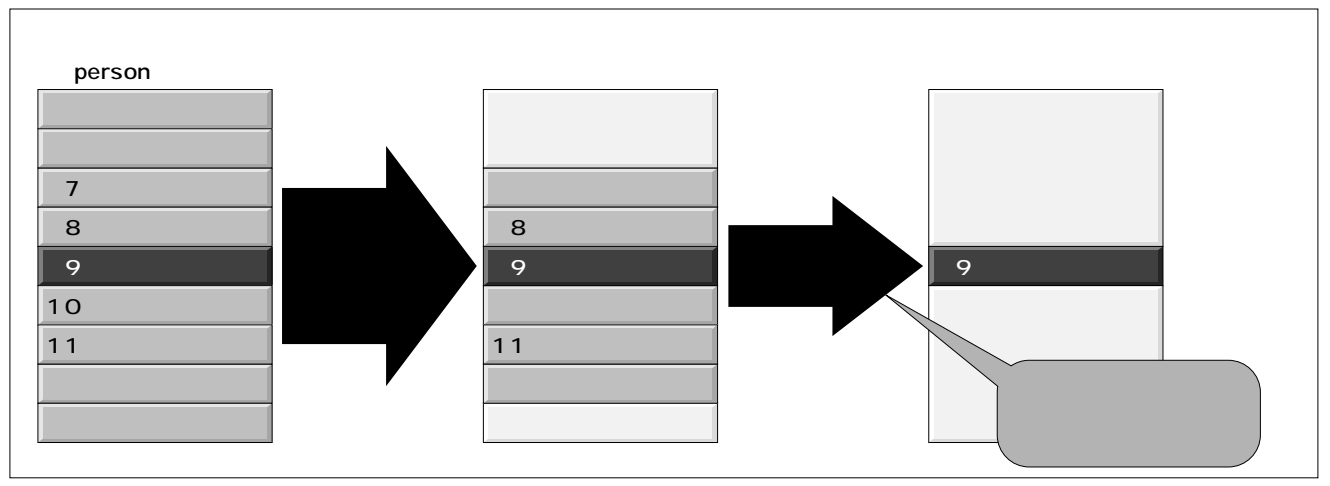

PostgreSQL PostgreSQL

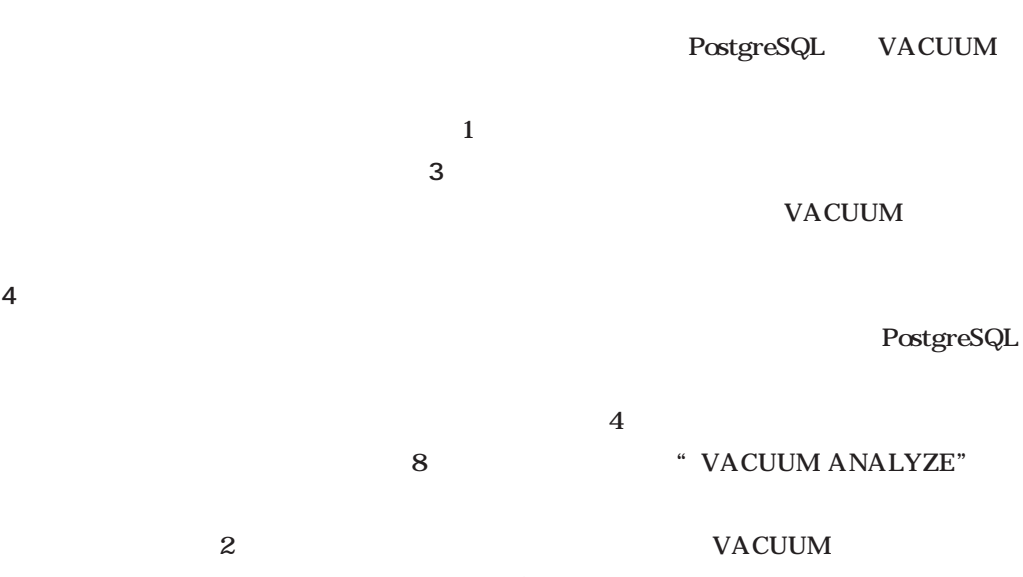

 $I/O$ 

PostgreSQL

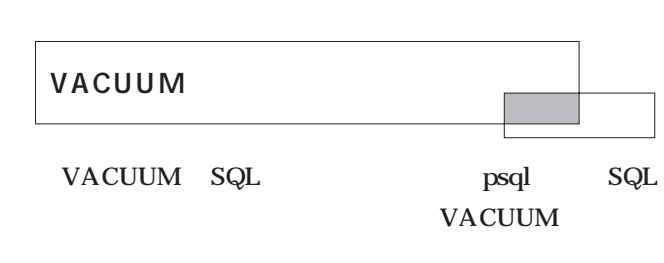

**VACUUM** 

VACUUM

**VACUUM**

**[VERBOSE] [ANALYZE]**  $\begin{bmatrix} \left( \left. \left( \left. \left( \left. \begin{array}{cc} \right. & \right. & \right. & \right. & \right. & \right. & \right. & \left. \left. \left. \right. & \right. & \left. \left. \left. \right. & \right. & \right. & \left. \left. \right. & \right. & \right. & \left. \left. \left. \right. & \right. & \right. & \right] \end{bmatrix} \end{bmatrix}$ 

" VERBOSE" VACUUM

```
% psql ascii7
Welcome to the POSTGRESQL interactive sql monitor:
ascii7=> VACUUM VERBOSE ANALYSE person;
NOTICE: --Relation person--
NOTICE: Pages 34: …
NOTICE: Index person_sex_ind: Pages 14 …
NOTICE: Index person_namae_ind: Pages 22 …
NOTICE: Index person_id_ind: Pages 17 …
VACUUM
  1 VACUUM
```
**% vacuumdb -v -z -t person ascii7 NOTICE: --Relation person-- NOTICE: Pages 34: … NOTICE: Index person\_sex\_ind: Pages 14 … NOTICE: Index person\_namae\_ind: Pages 22 … NOTICE: Index person\_id\_ind: Pages 17 …**

2 vacuumdb

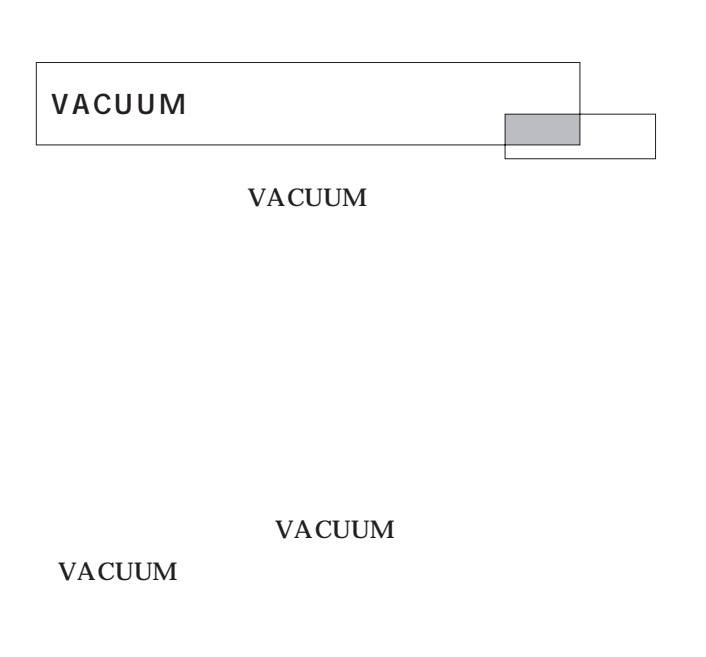

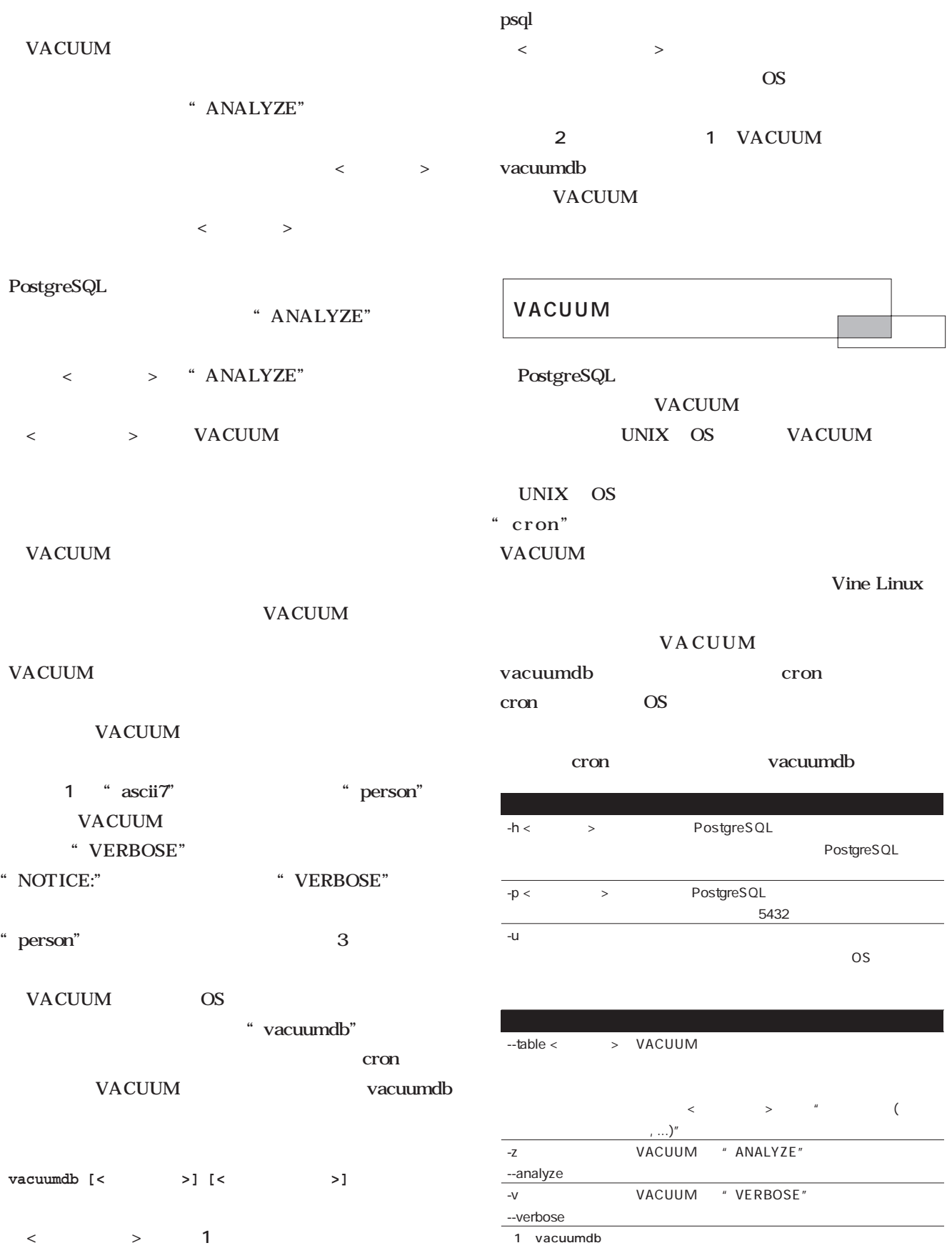

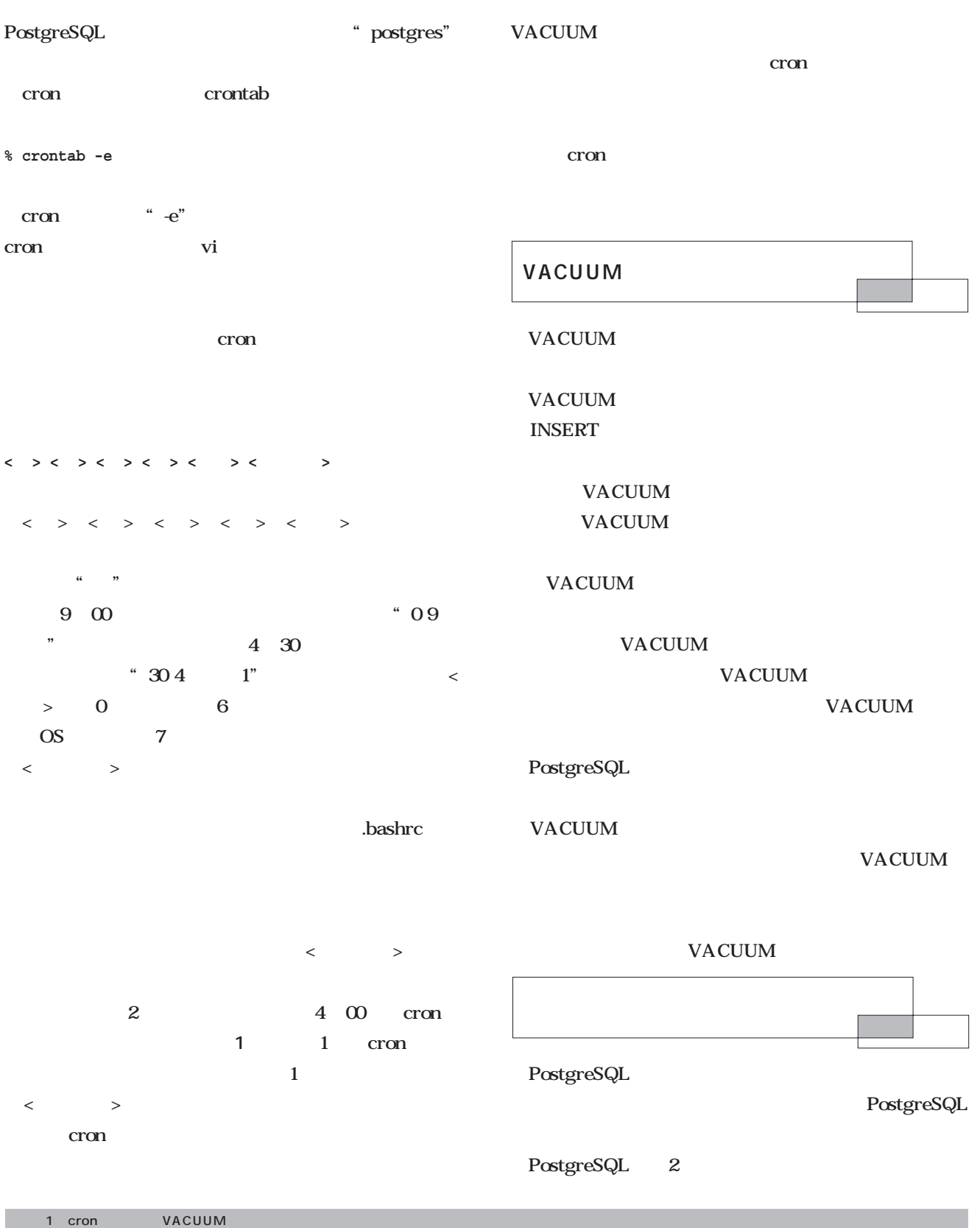

0 4 \* \* \* PATH=\${PATH}:/usr/local/pgsql/bin LD\_LIBRARY\_PATH=/usr/local/pgsql/lib /usr/local/pgsql/bin/vacuumdb -z -t person ascii7

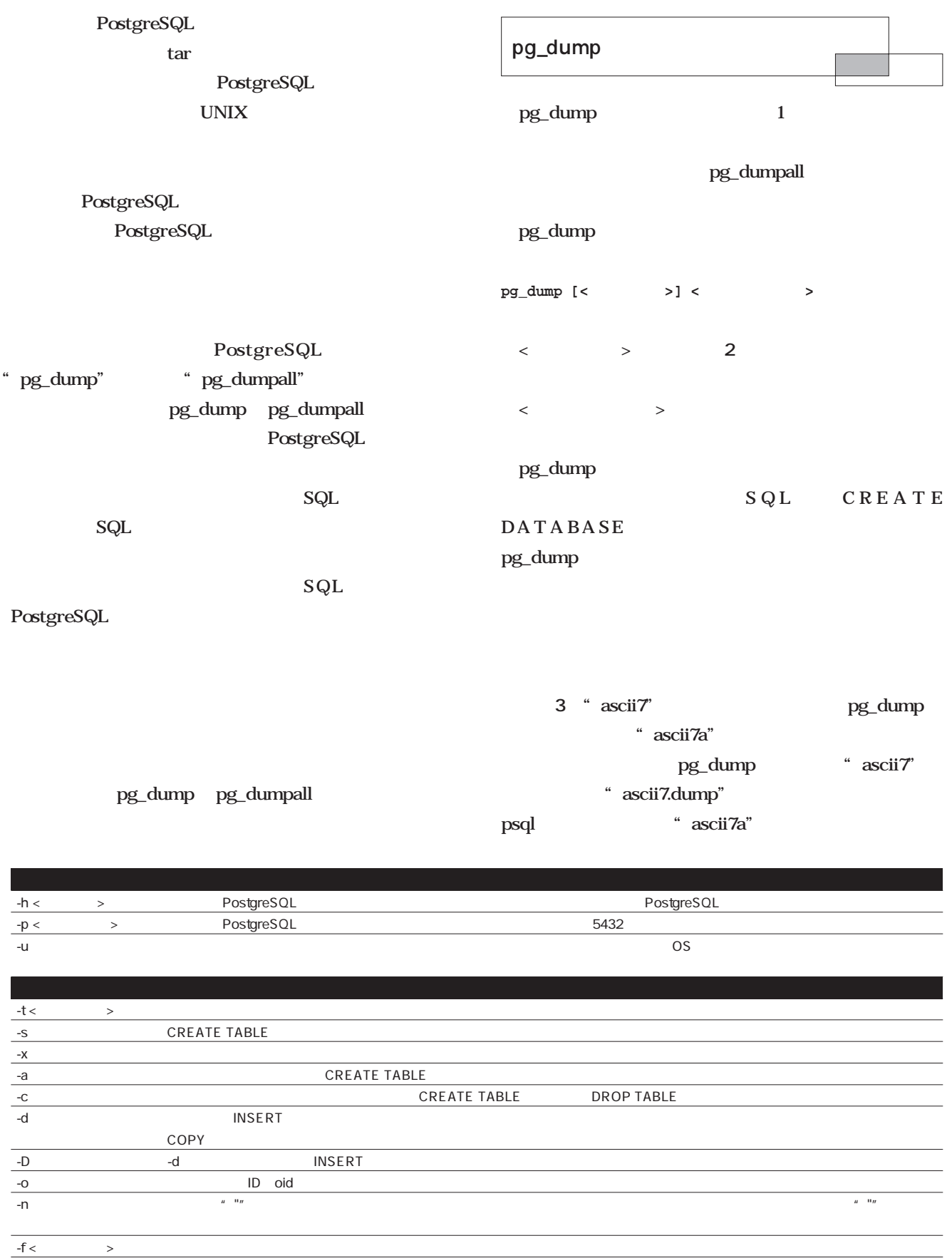

2 pg\_dump

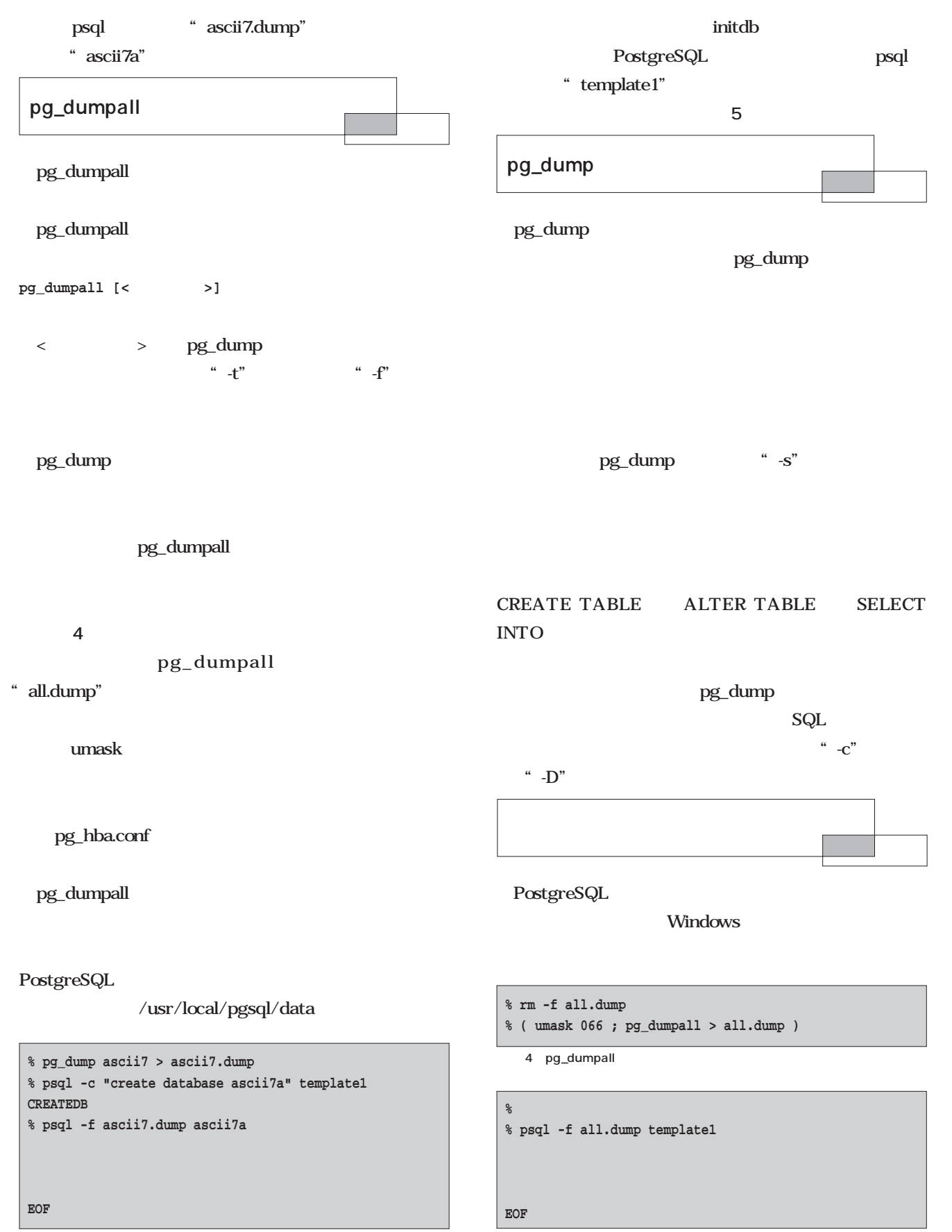

画面5 全データベースの復元

3 pg\_dump

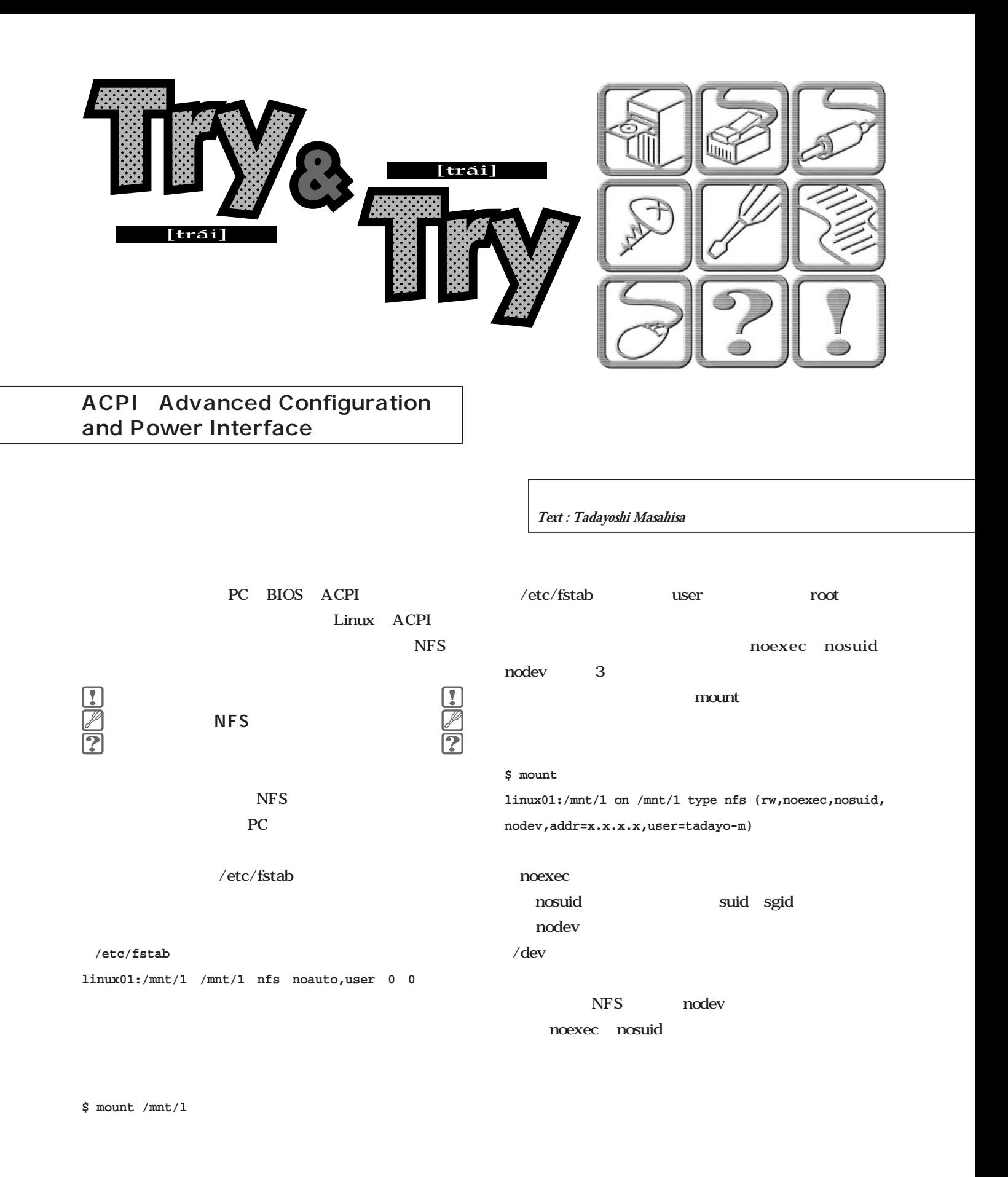

**\$ ./sleep**

where  $NTP$ 

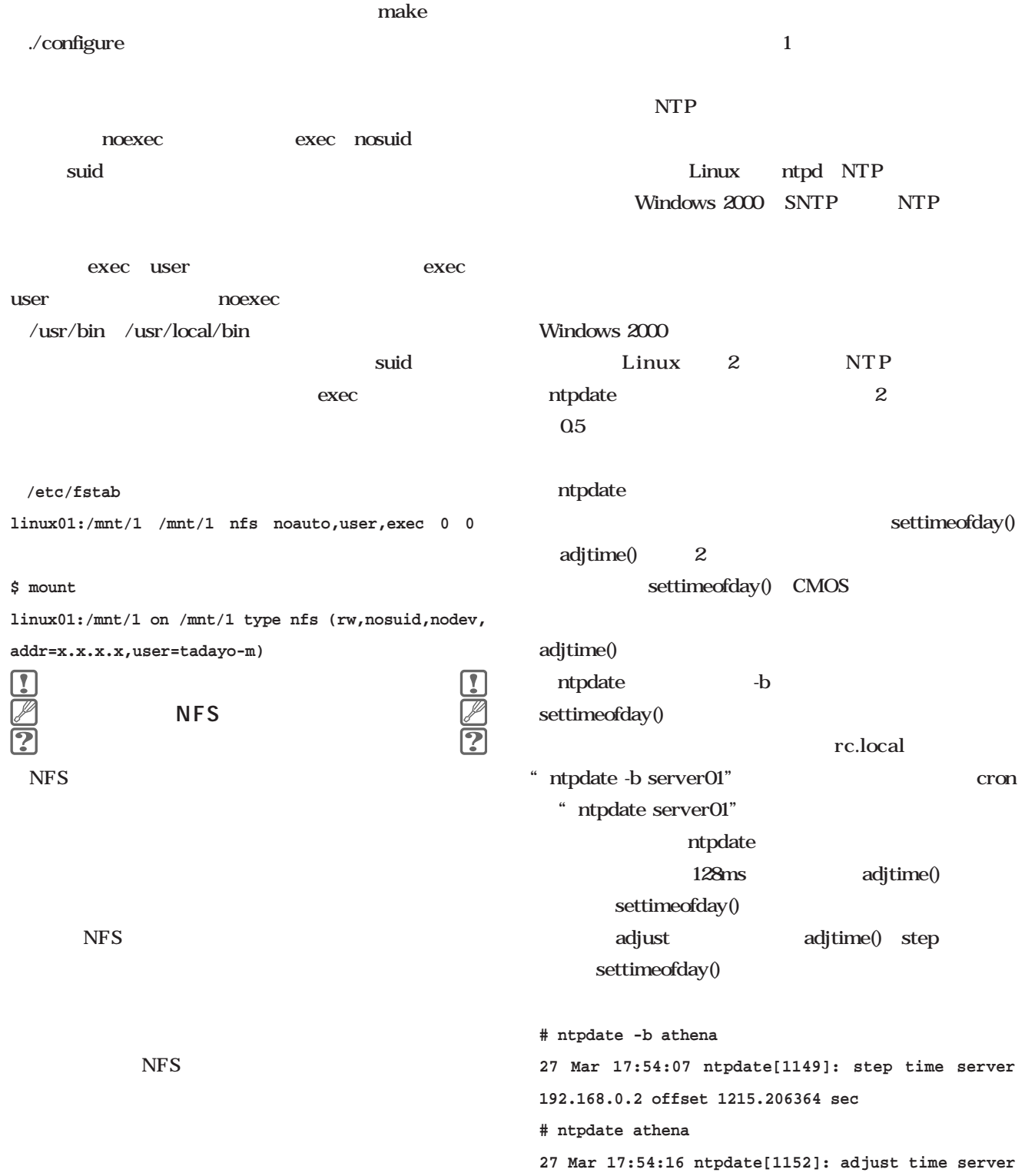

**192.168.0.2 offset -0.005934 sec**

ntpdate

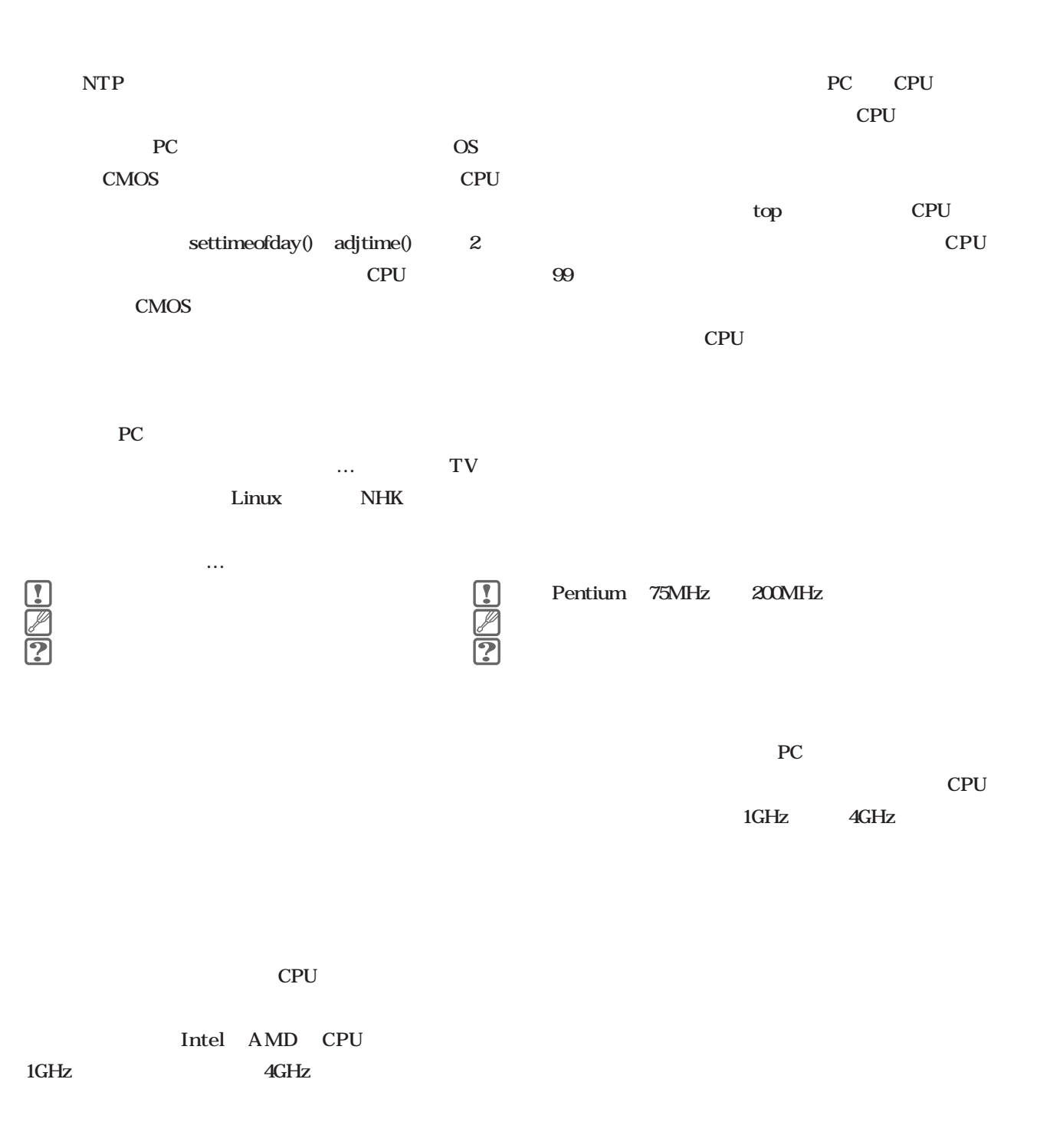

 $1cm$  1

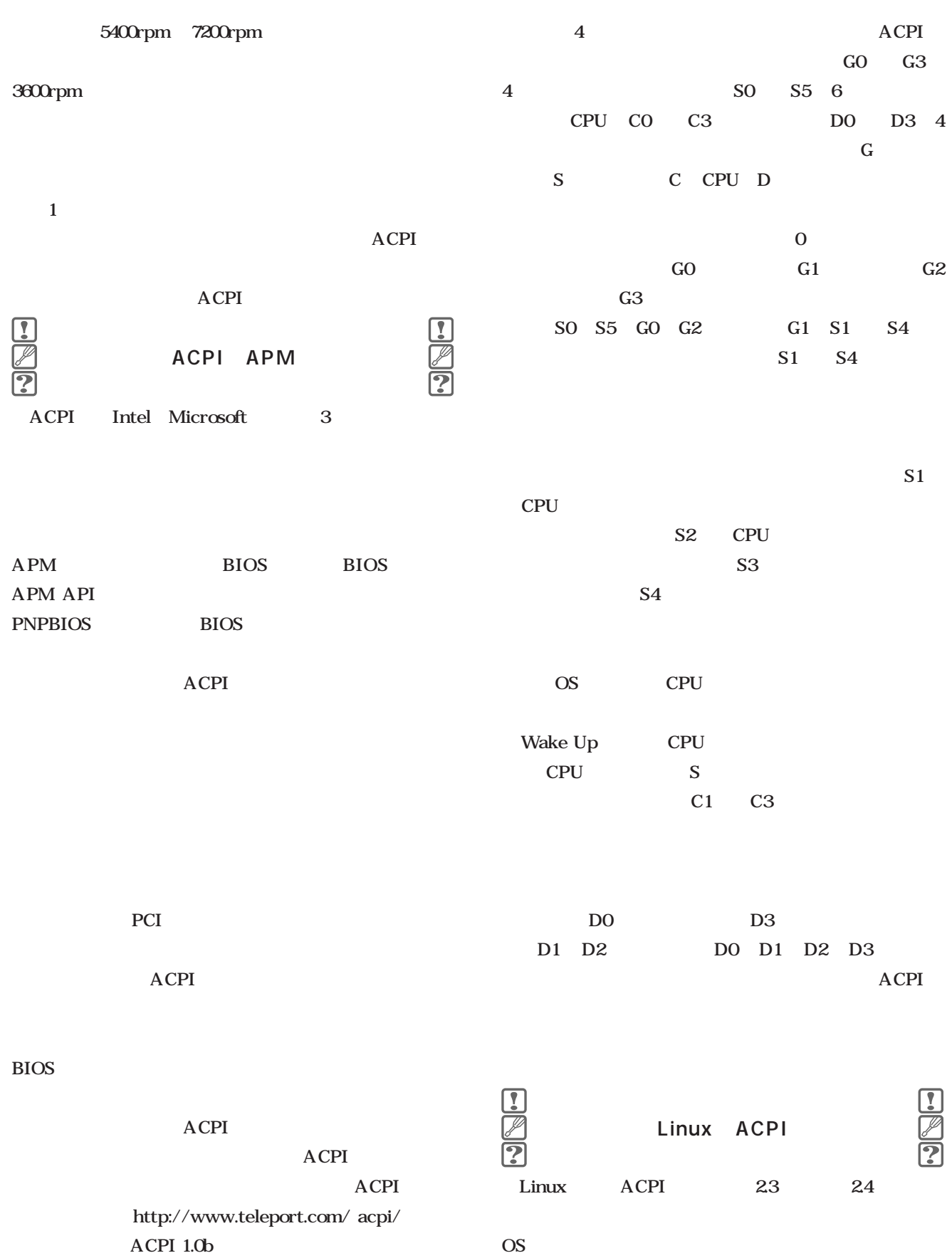

**ACPI** 

BIOS APM 1.x

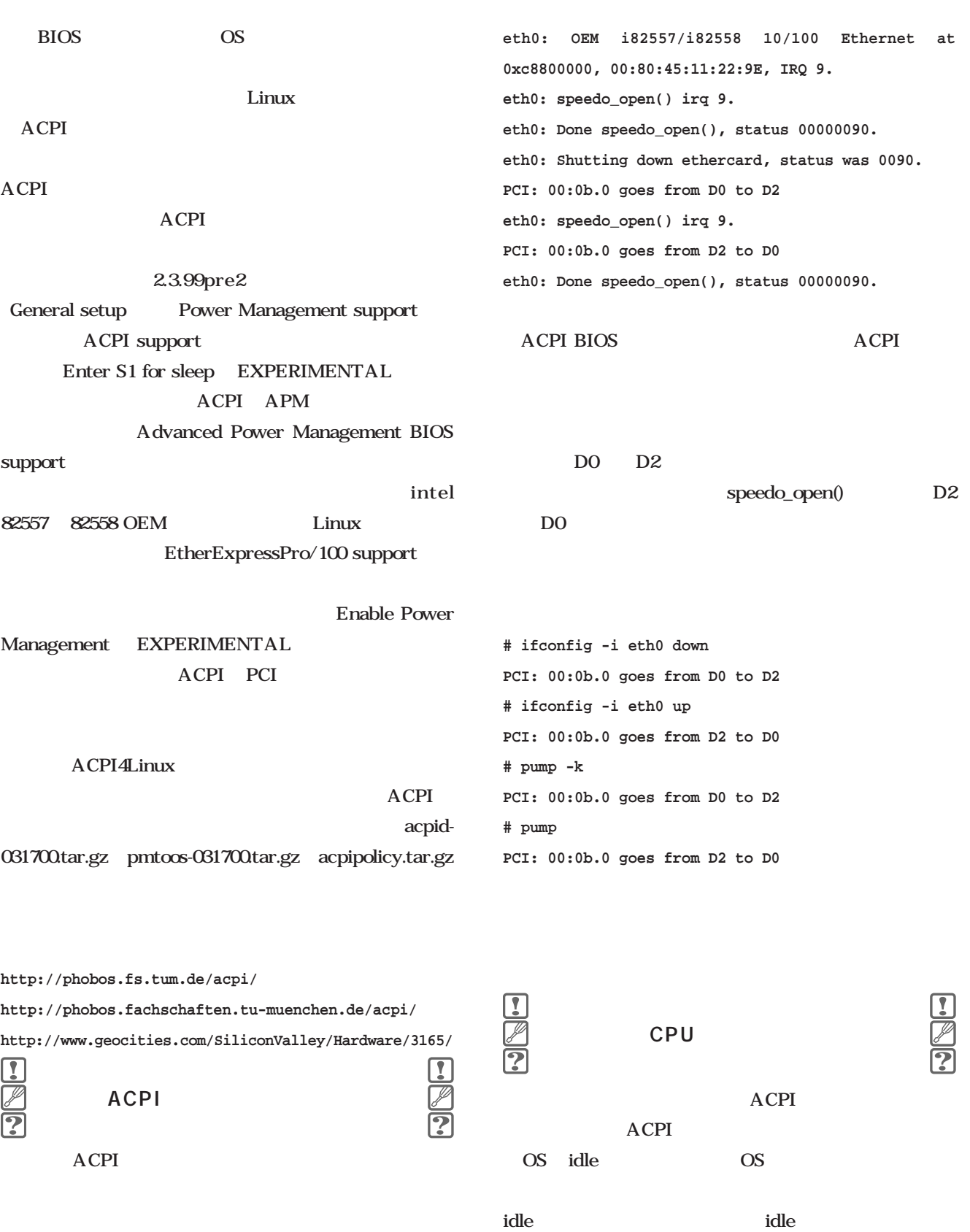

**e820: 0000fc00 @ 07ff0000 (ACPI data) e820: 00000400 @ 07fffc00 (ACPI NVS) ACPI: "PTLTD" found at 0x000f6a70**

Linux ACPI acpi\_idel()

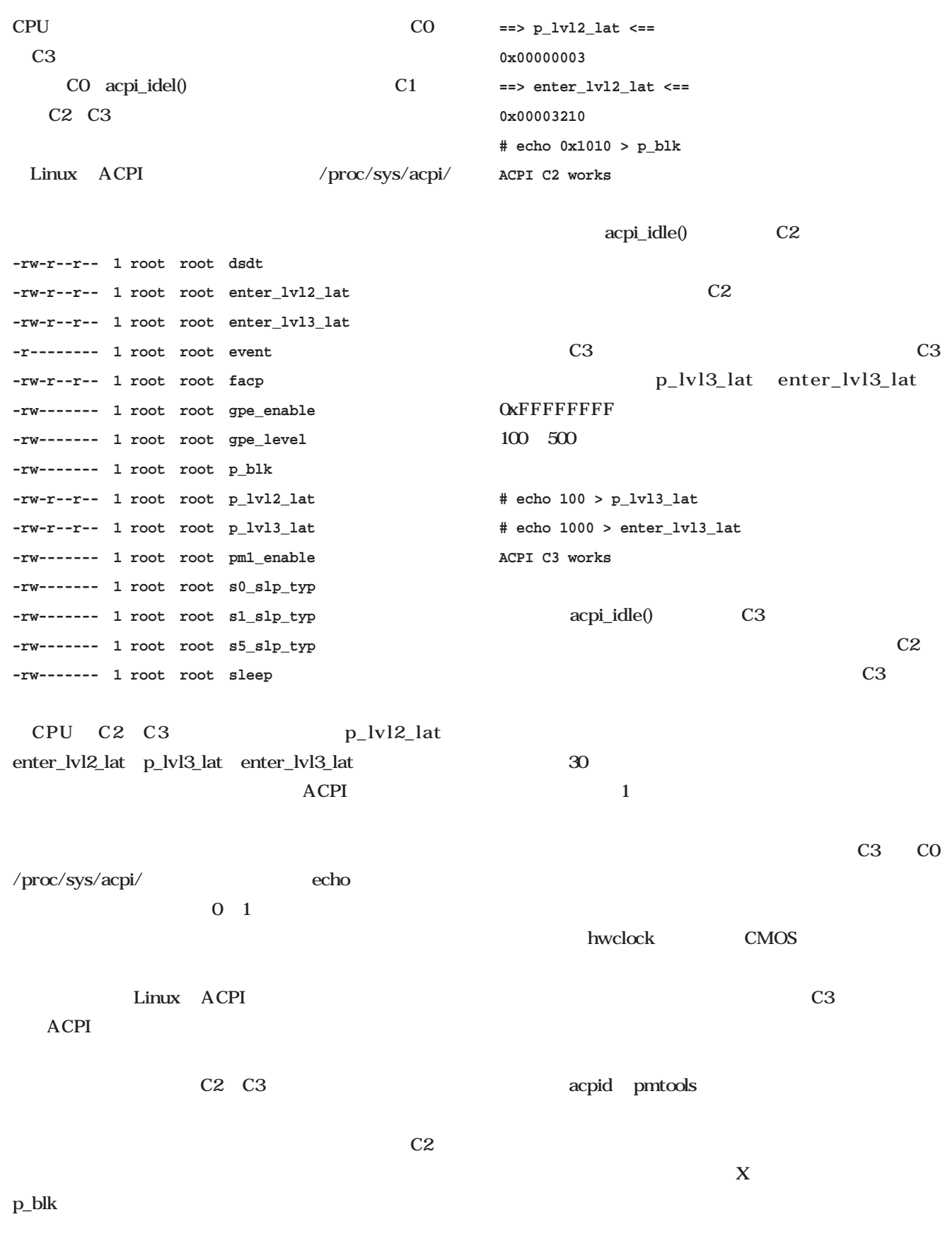

## Ruby

**Ruby** 

#### **第5回 DNA**

*Text : Tomoya Akamatsu*

Ruby

**Ruby** 

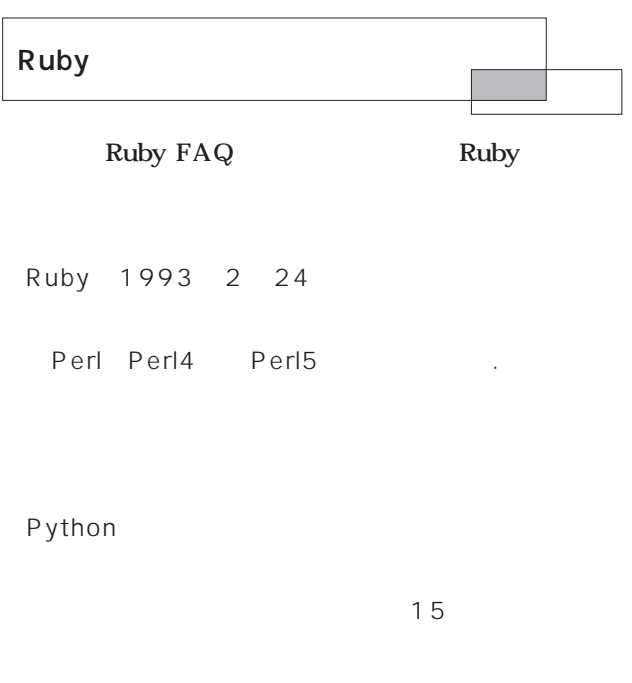

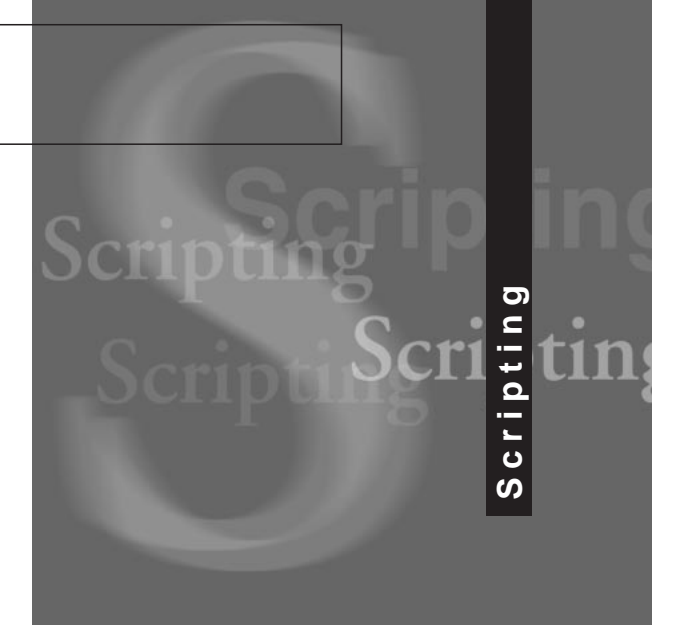

Ruby 0.95 1995 12

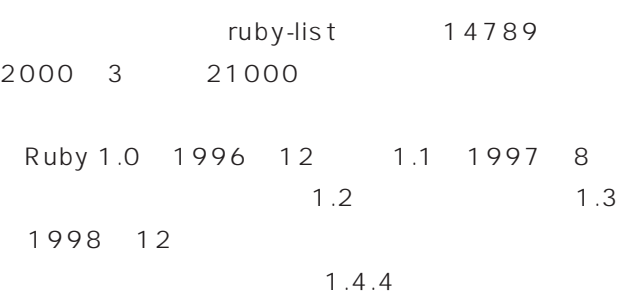

 $1.5.3$ 

Ruby

Ruby

Ruby

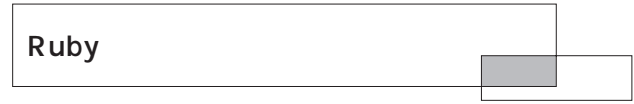

Perl and the perlic state of the perlic state  $\mathbb{P}$ 

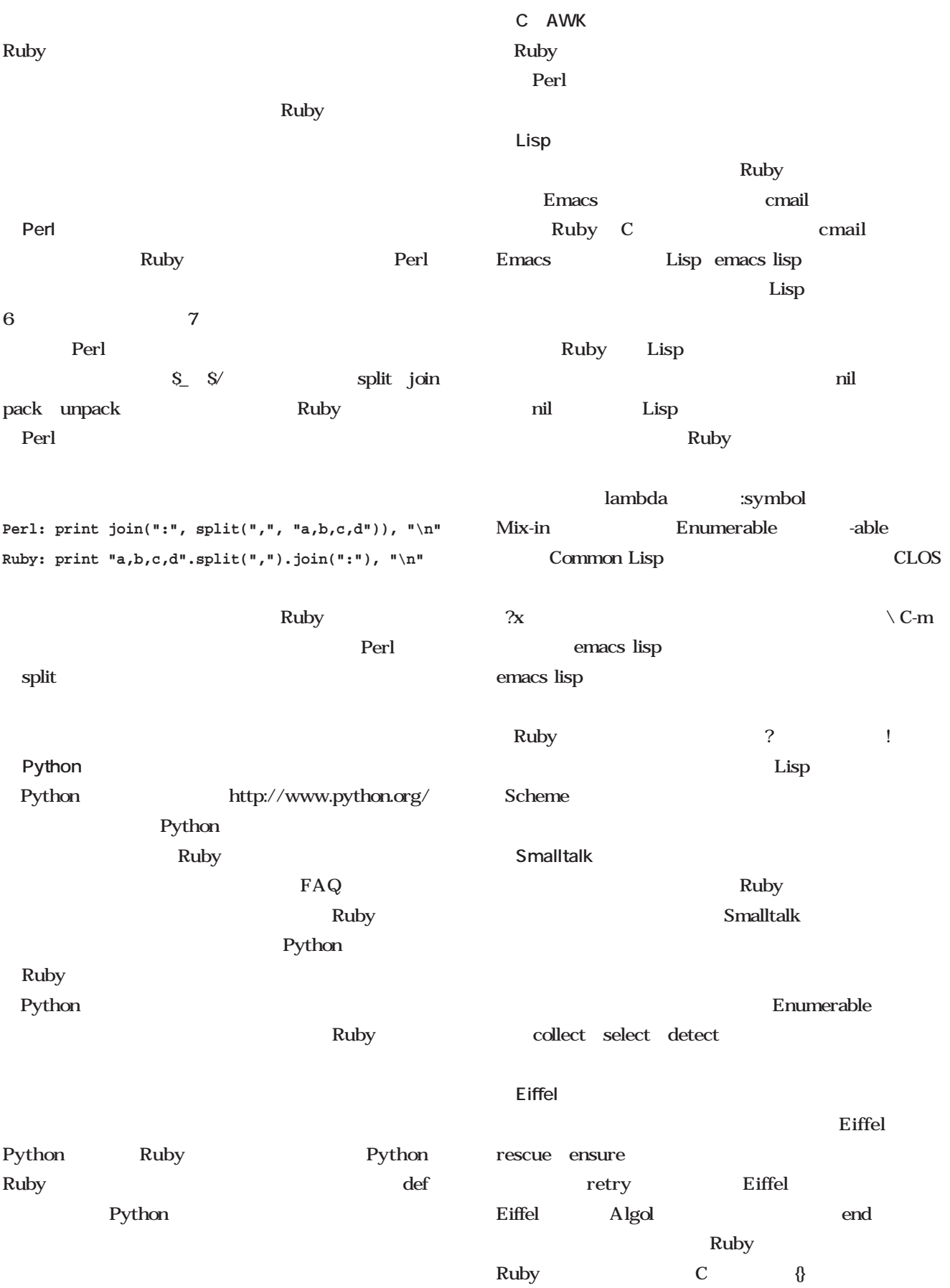

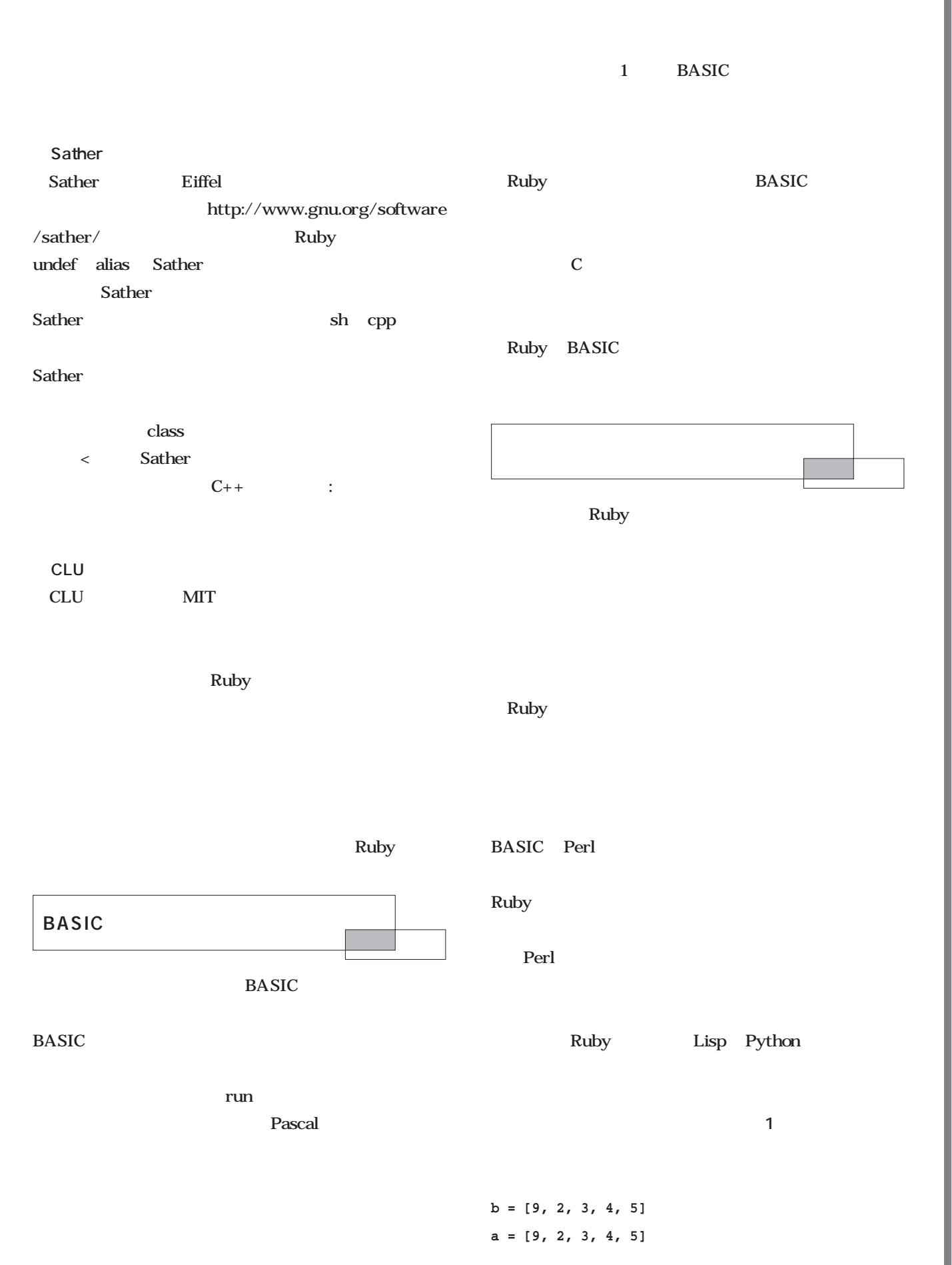

**Ruby Rubyで行こう**

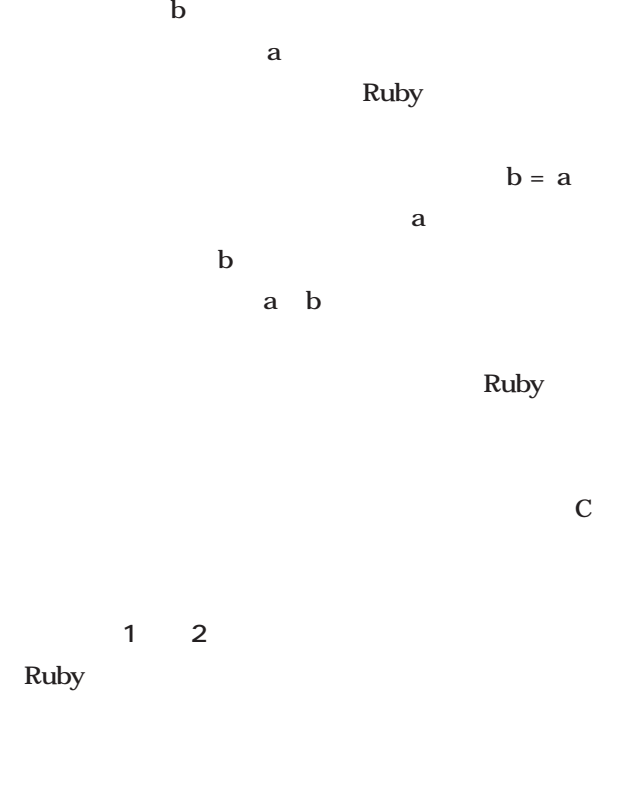

Ruby

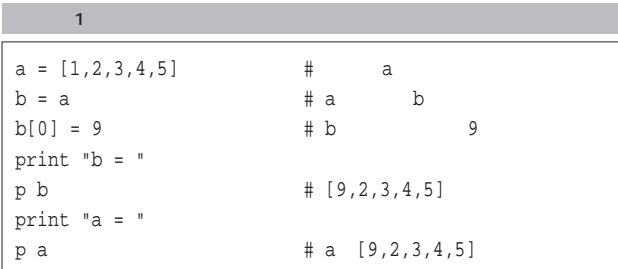

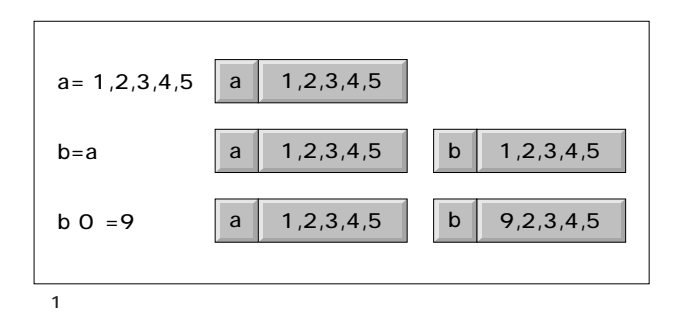

# Ruby

cat<sub>t</sub> 1 Ruby cat

```
while line = ARGF.gets()
  STDOUT.print line
end
```
#### ARGF

as the gets that  $\chi$  $\lim$ e  $\gamma$  gets nil while end STDOUT print line

cat

end while while

Ruby Ruby

Ruby

Python

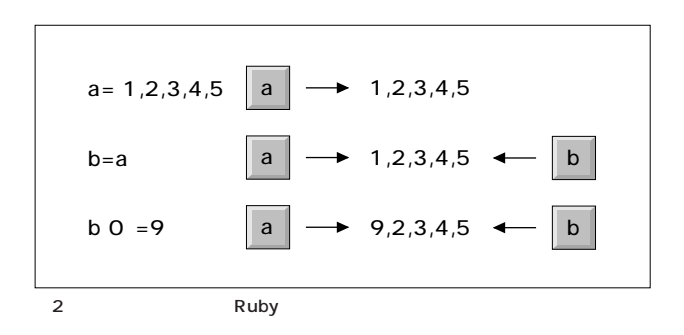

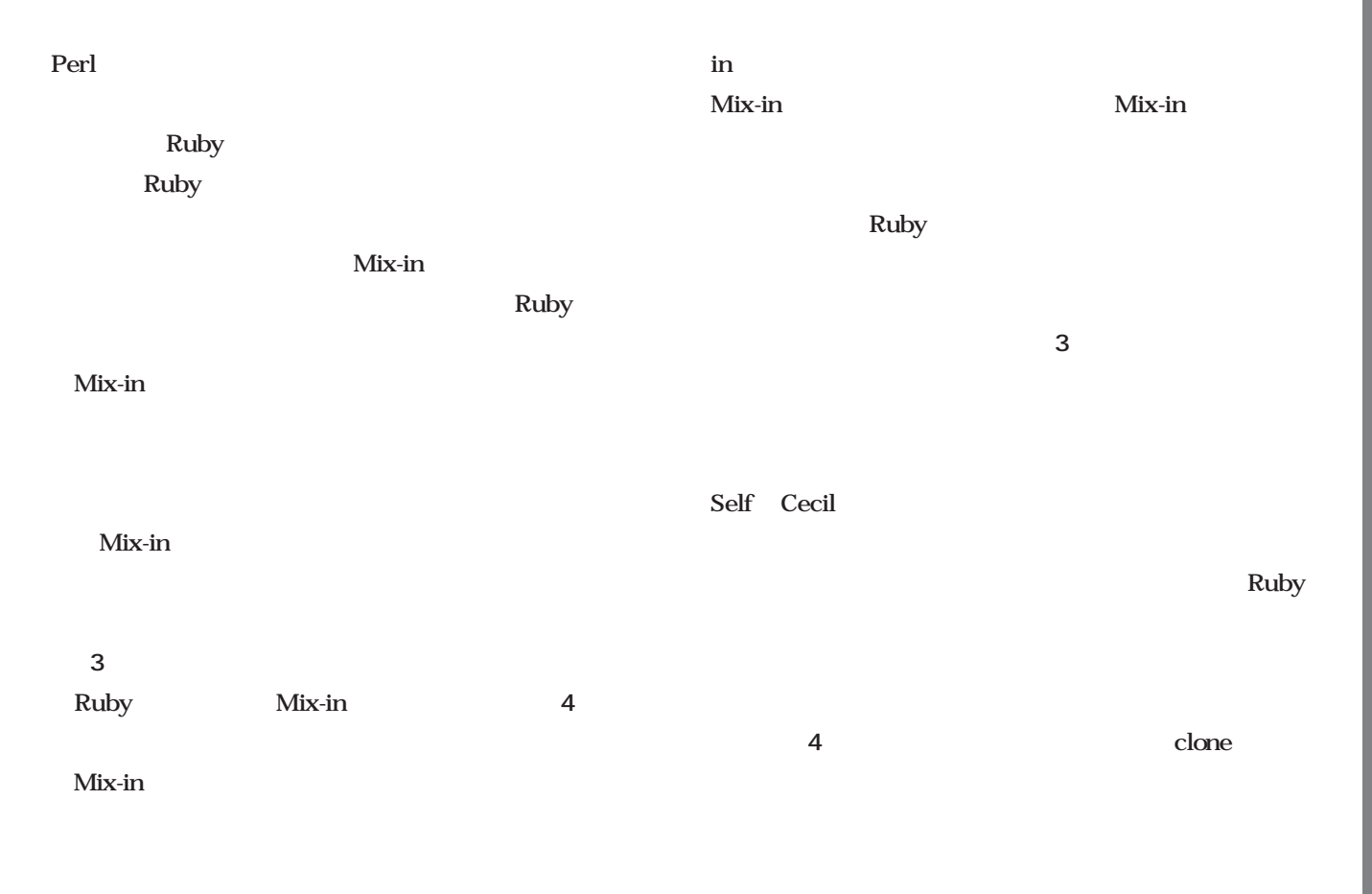

Ruby 2 Mix-in

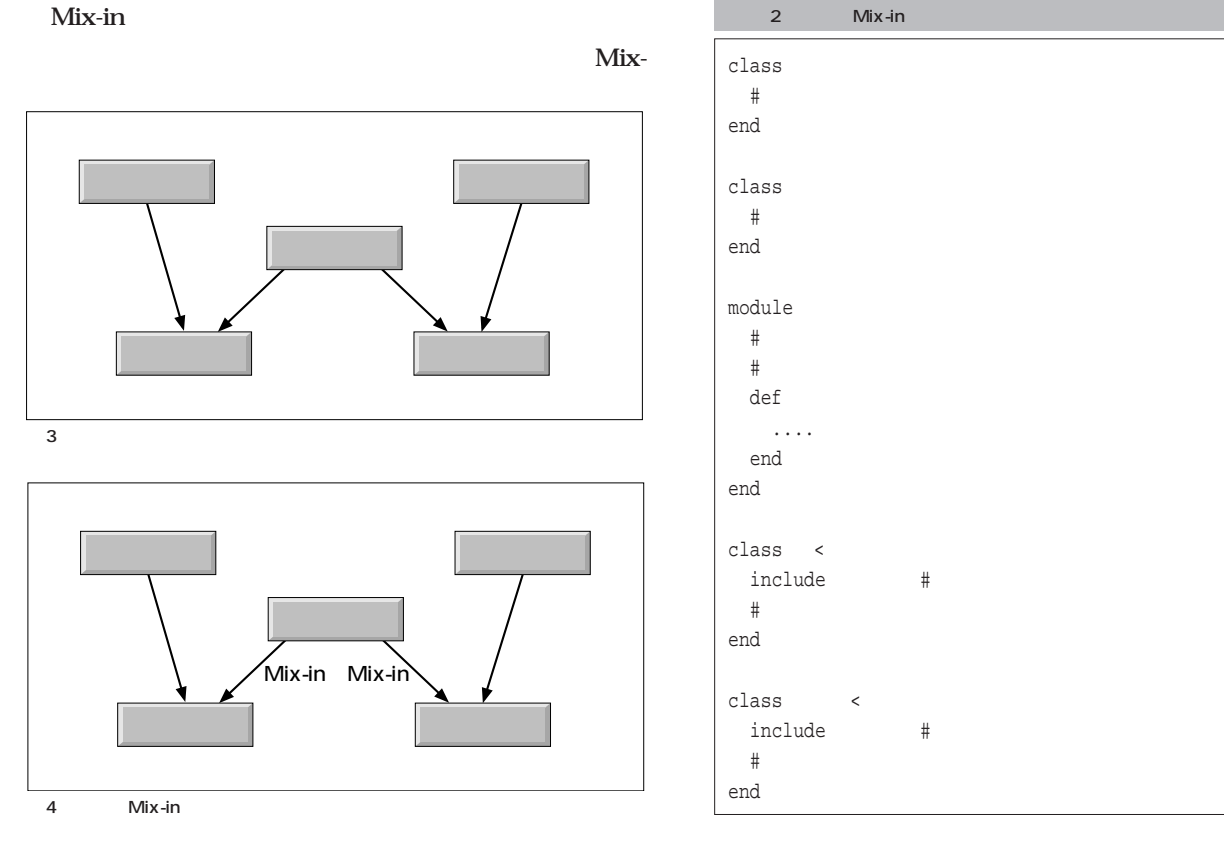

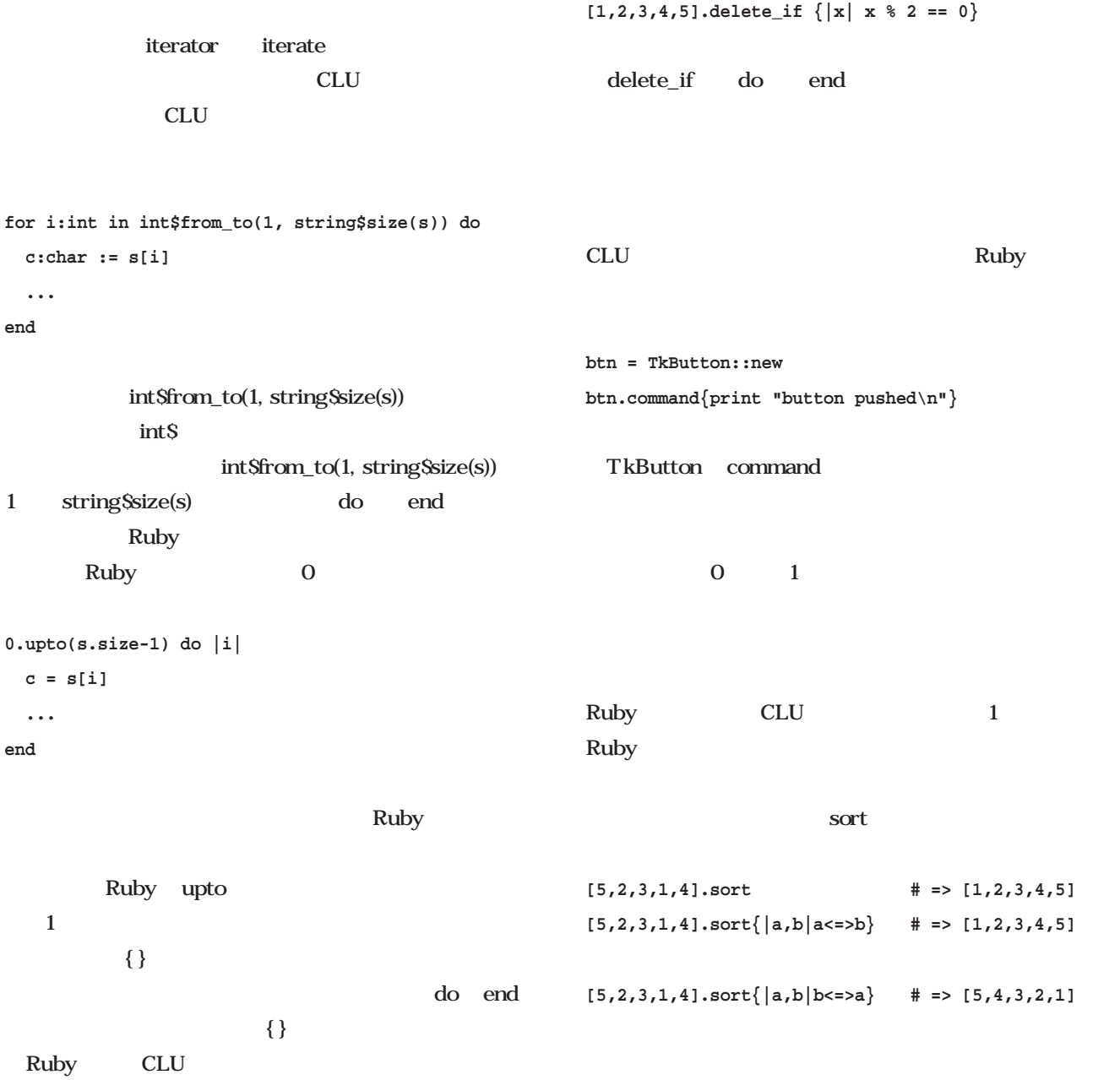

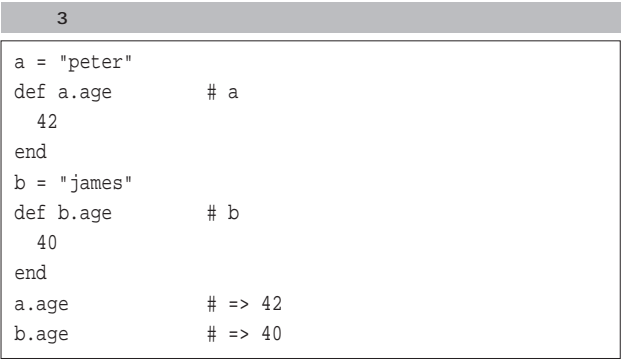

#### Point = Object.new def Point.move(x,y)  $@x = x$  $Qy = y$ end  $\sim$  7  $\sim$  4

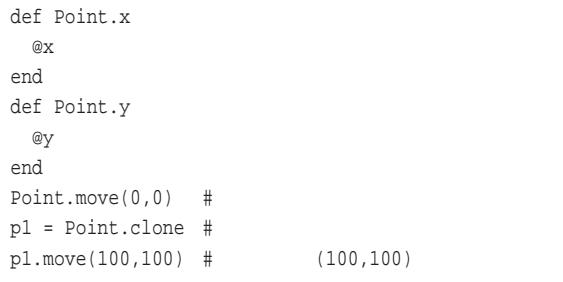

#### Ruby Ruby Ruby

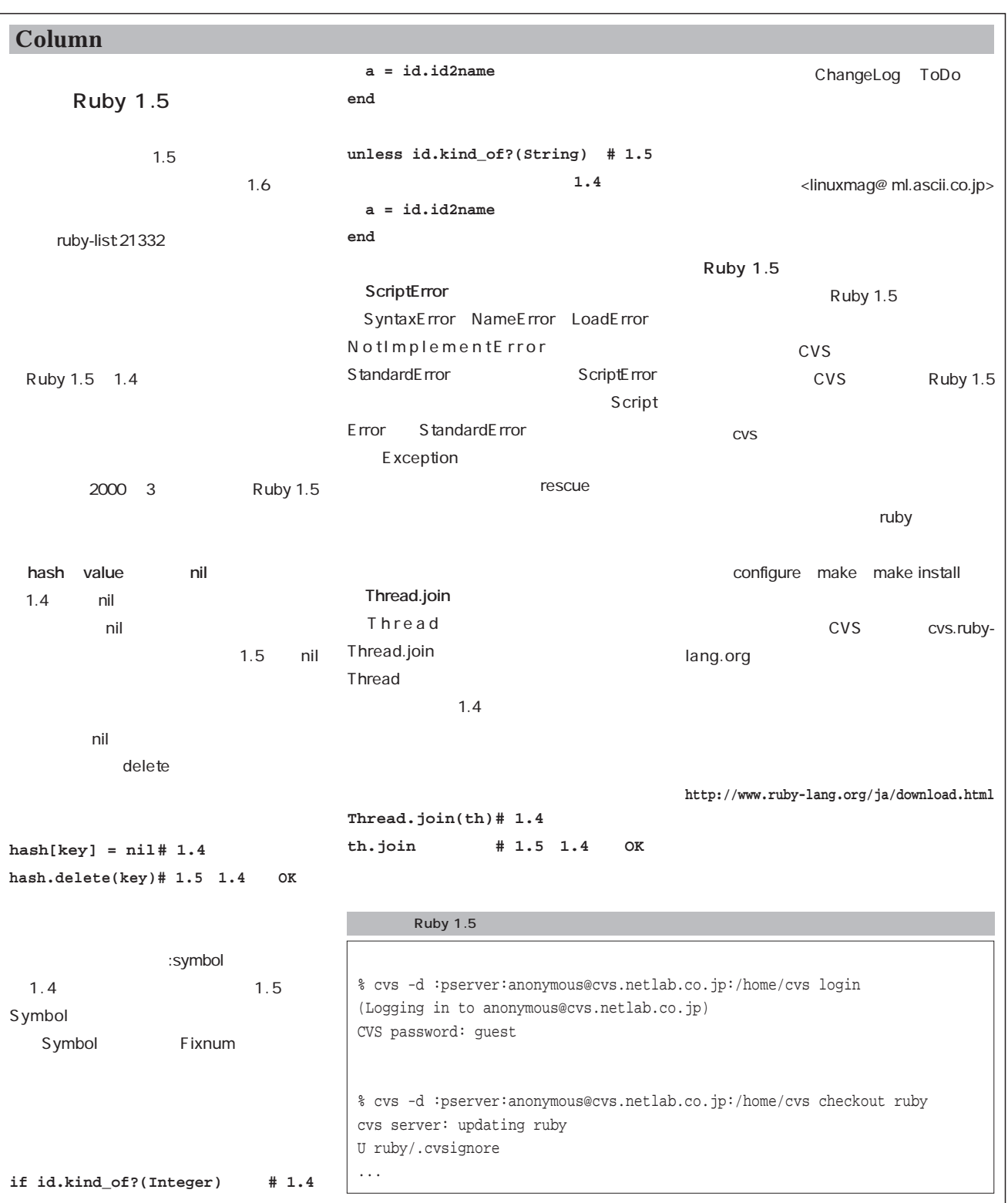

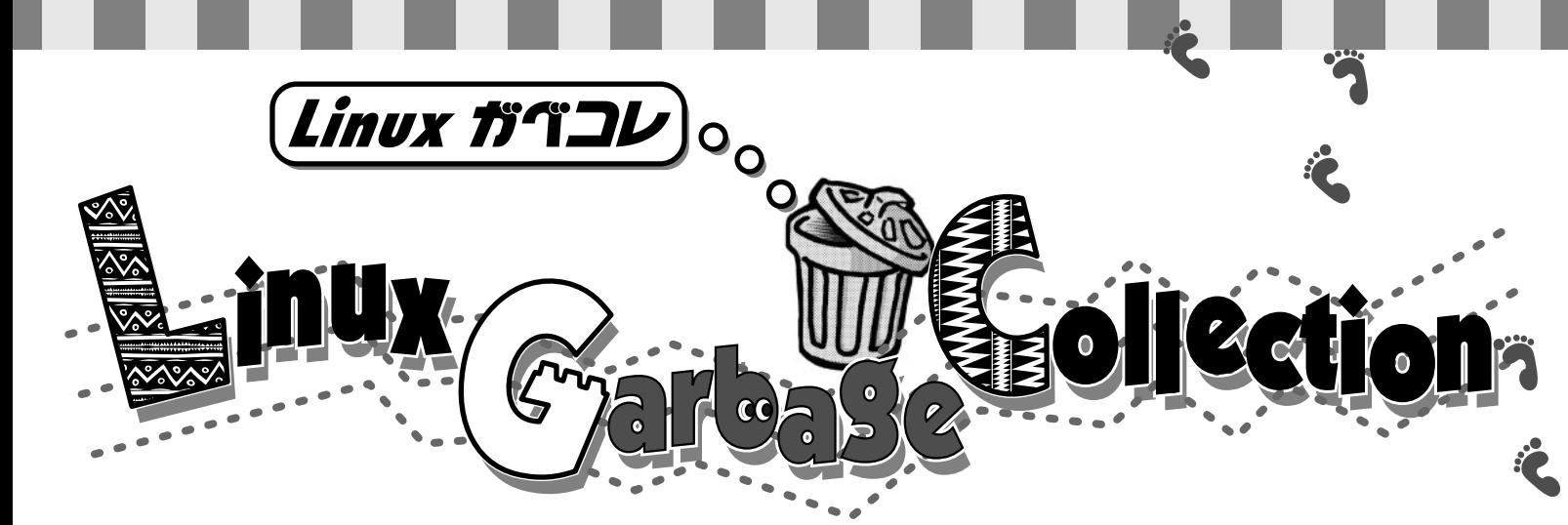

*Text Hiroaki Shinohara*

login

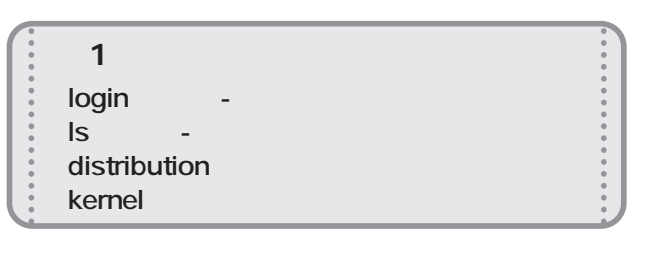

### **login**

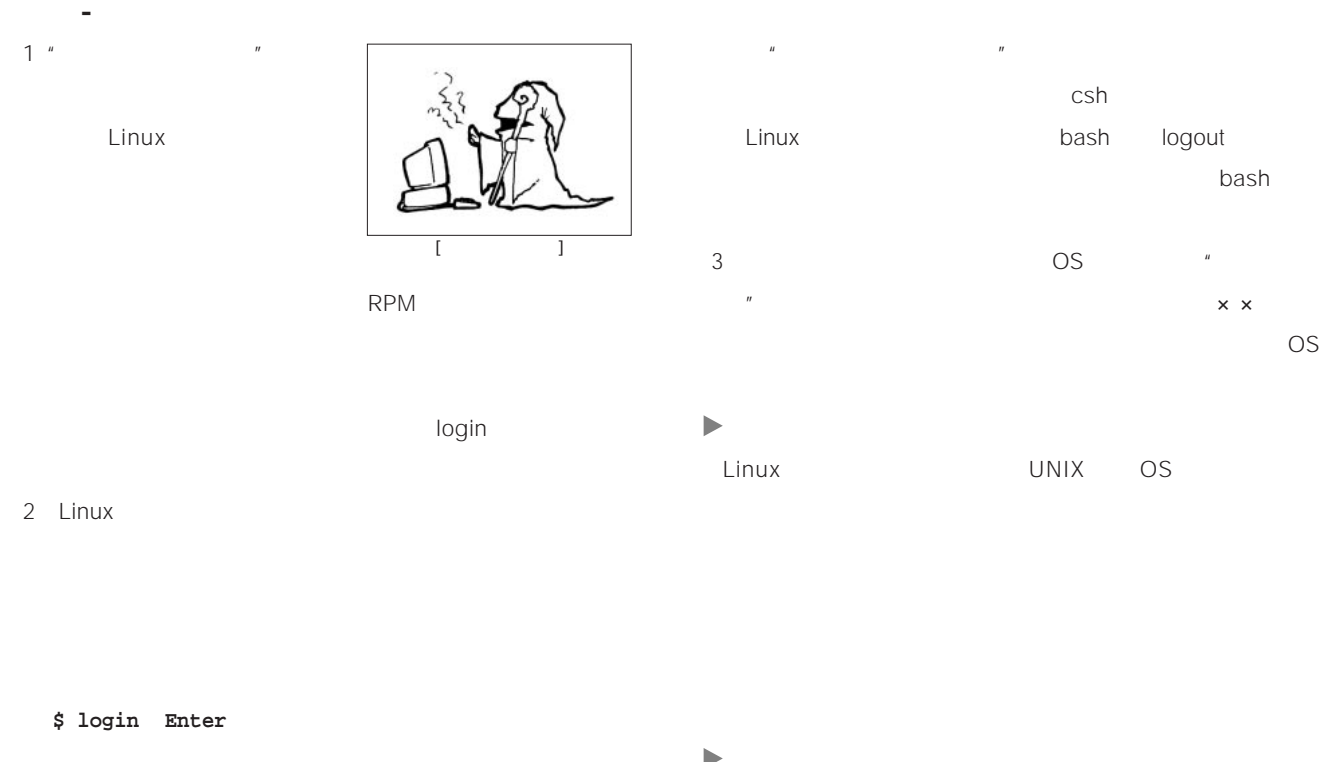

ь Windows OS/2 OS/2 NEC ACOS **login: 「部下を守る」と言えた人がある。** IT革命の進展に取り残されぎみな中間管理職。会社では

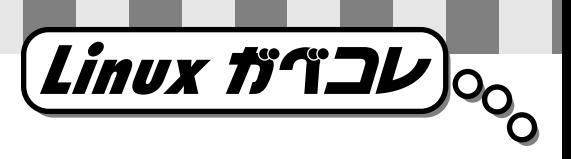

## $\blacktriangleright$

#### **ls**

- 【える-えす】  $1$
- 2 Linux
- $\overline{u}$   $\overline{u}$ 
	- Linux
- $\boldsymbol{u}$  $\theta$  $\mathsf{ls}$
- 
- Linux  $\frac{1}{2}$  inux  $\mathsf{S}$

## **distribution**

Linux OS

 $\mu$   $\eta$ 

 $"$  HP"

とき先代がいています。

### **kernel**

110 1890  $\begin{array}{r} \hline 1930 \\ 40 \end{array}$ 

 $\sim 1935$  $n = n$  $65$  $90<sub>5</sub>$ 48 6000

> \* Colonel Sanders" OS " kernel"

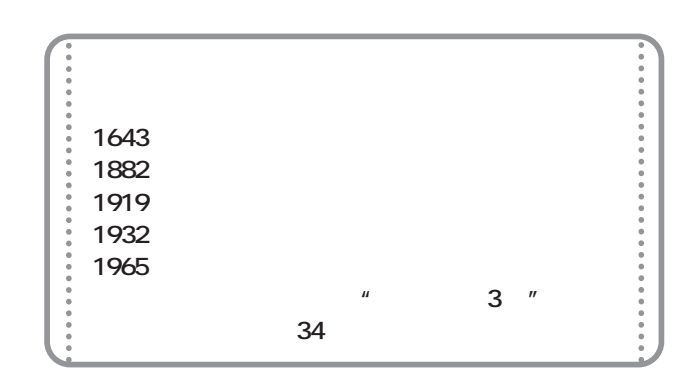

May 2000 Linux magazine *229*

**E b ooks** 

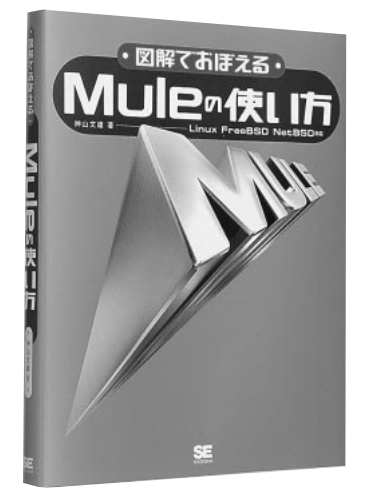

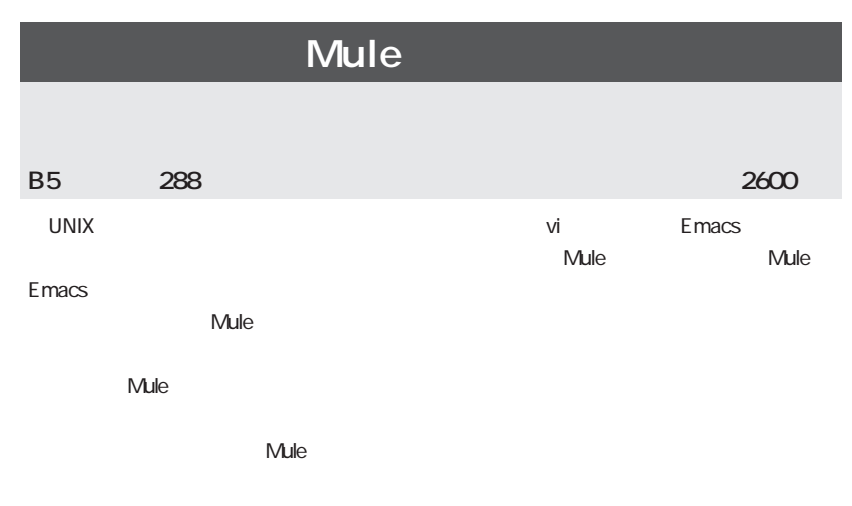

 $\blacksquare$  $\bullet$ 

 $\bullet$  $\bullet$  $\bullet$  $\bullet$  $\bullet$  $\bullet$  $\bullet$  $\bullet$  $\bullet$  $\bullet$  $\bullet$  $\bullet$  $\bullet$  $\bullet$  $\bullet$  $\bullet$  $\bullet$  $\bullet$  $\bullet$  $\bullet$ 

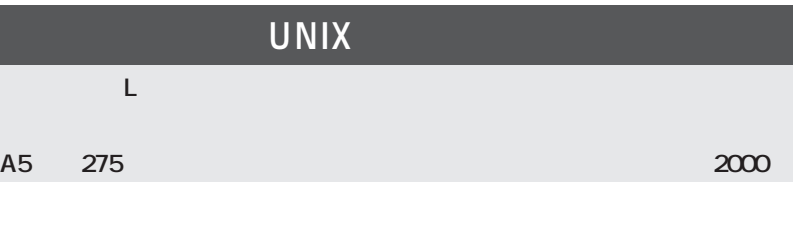

 $\bullet$ 

 $\bullet$ 

 $\bullet$  $\bullet$  $\bullet$  $\bullet$ 

 $\bullet$  $\bullet$  $\bullet$  $\bullet$  $\bullet$  $\bullet$  $\bullet$  $\bullet$  $\bullet$  $\bullet$  $\bullet$  $\bullet$  $\bullet$  $\bullet$ 

 $\bullet$  $\bullet$ 

 $\bullet$ 

 $\bullet$  $\bullet$ 

 $\bullet$  $\bullet$  $\bullet$ 

 $\bullet$  $\blacksquare$  $\bullet$  $\bullet$  $\bullet$  $\bullet$  $\bullet$  $\bullet$  $\bullet$  $\bullet$  $\bullet$  $\blacksquare$  $\bullet$ ò

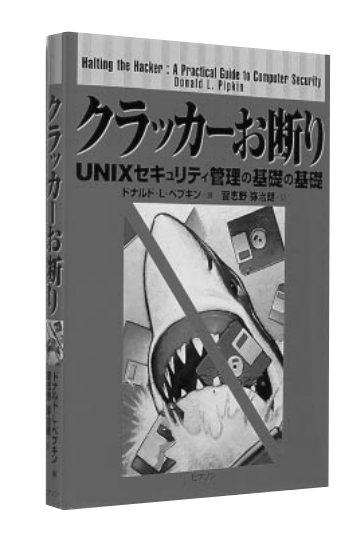

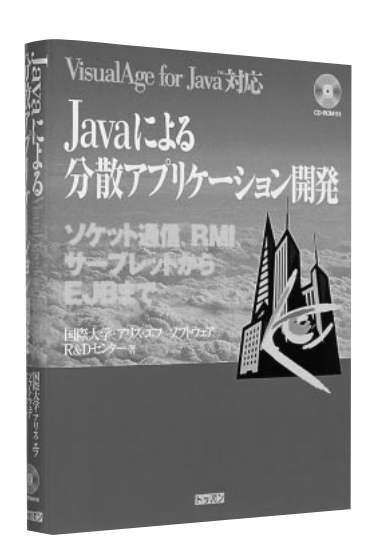

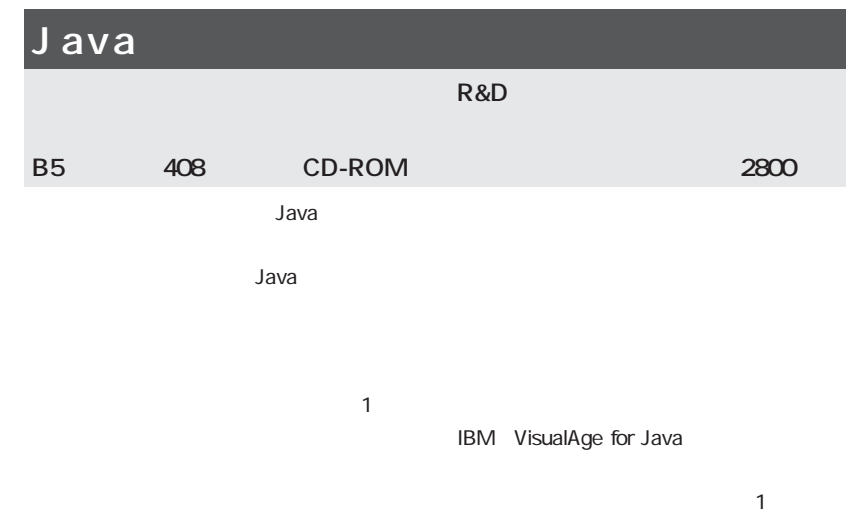

**Books**

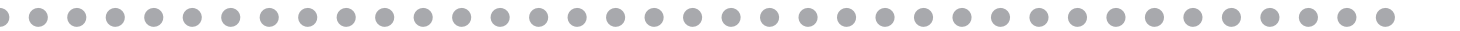

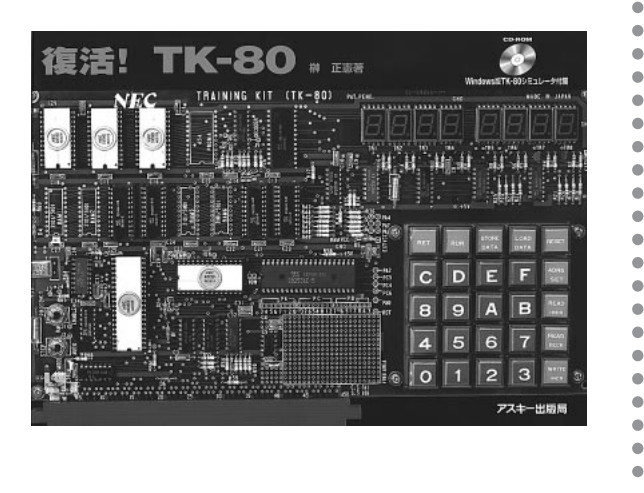

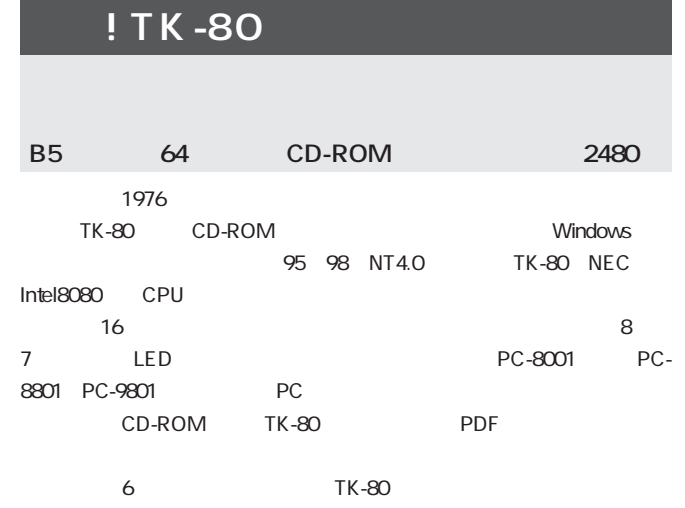

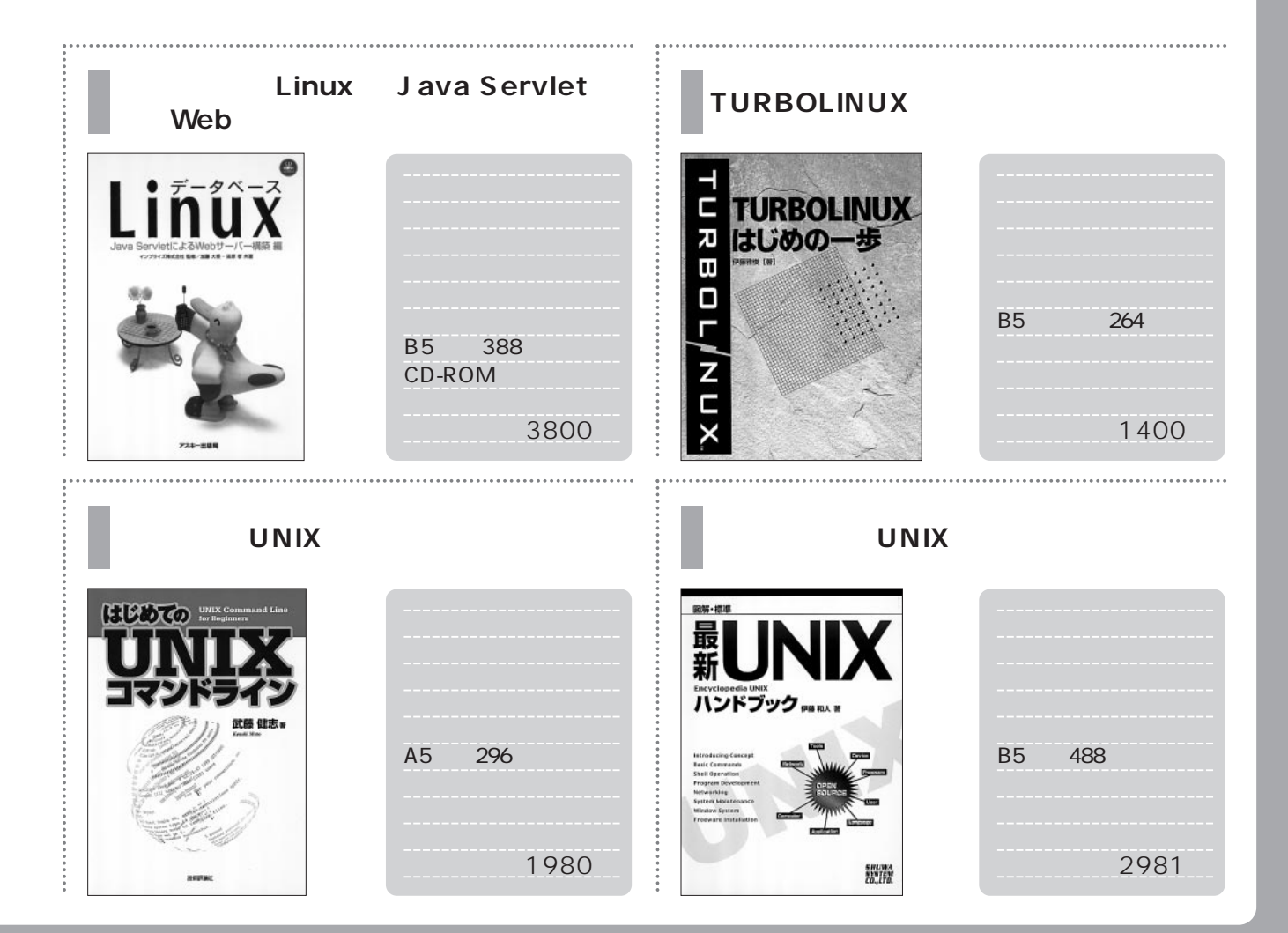

# *Linux Today*

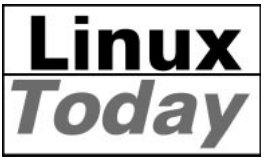

#### LinuxToday

http://linuxtoday.com/

ートに Linux Linux Today これに関することに関することに関することに関することに関することに関することに関することに関することに関することに関することに関することに関することに関することに関することに関 お届けします。記事の全文は日刊アスキーLinuxで読むことができます。

**http://www.linux24.com/**

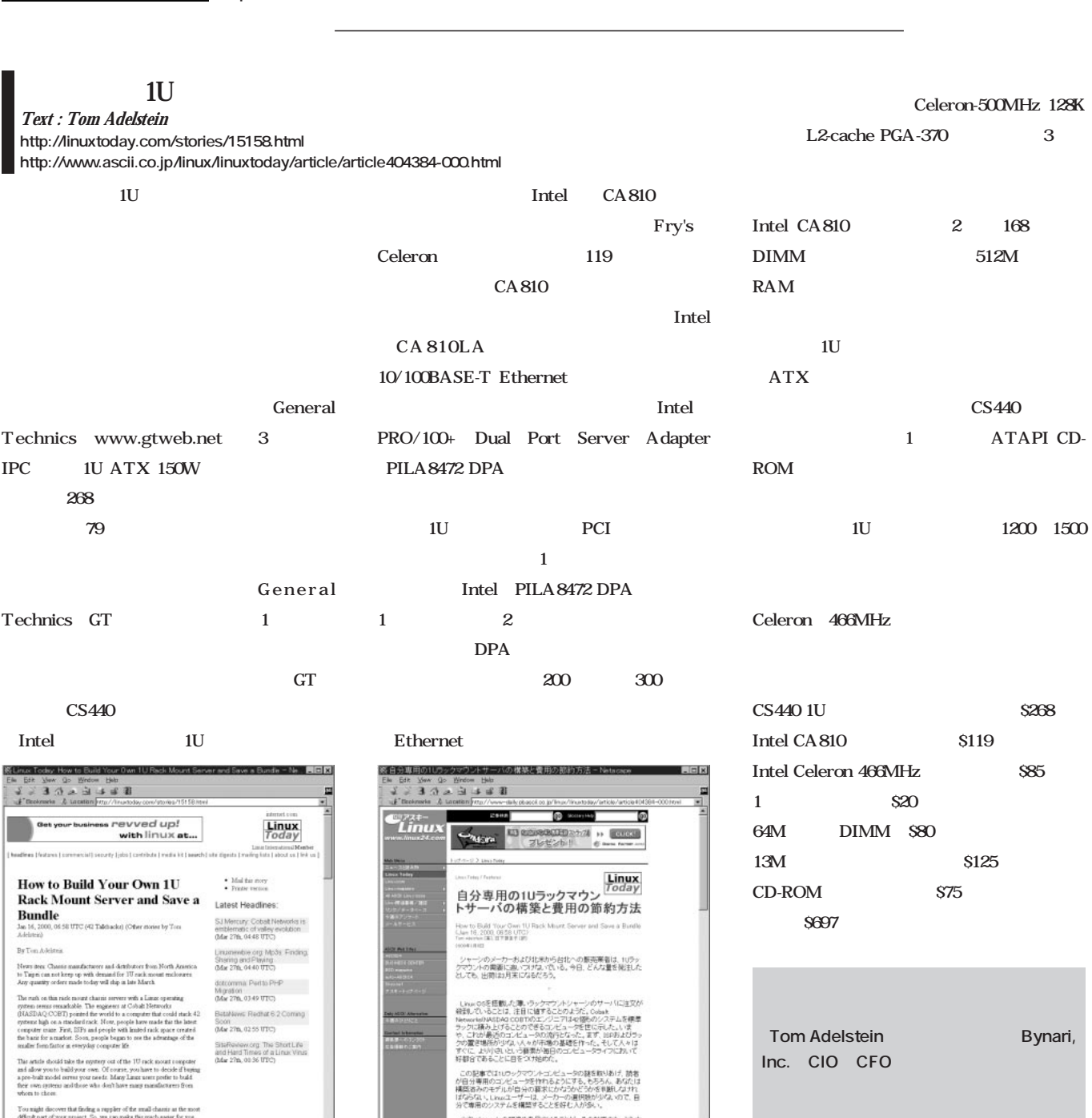

- 小さいシャーシの調達先を見つけることが、その計画の<br>全て仕事であることに気づかることで、これをすって<br>方法をお教えしよう、General Technics (www.met.inc.com)<br>色でクースULATS (Senatal Technics (www.met.jpe.com)<br>ものもしているこれは証法提ケースの20ドルと比べてちょっと違う<br>ものもしていることは、問題と結ぶ、000はライザーロードかにつけて

we can make the much same<br>(www.groeb.net) sell their IP<br>and for \$263. This may assess at case. Considering supply,

Ē **Thead** 

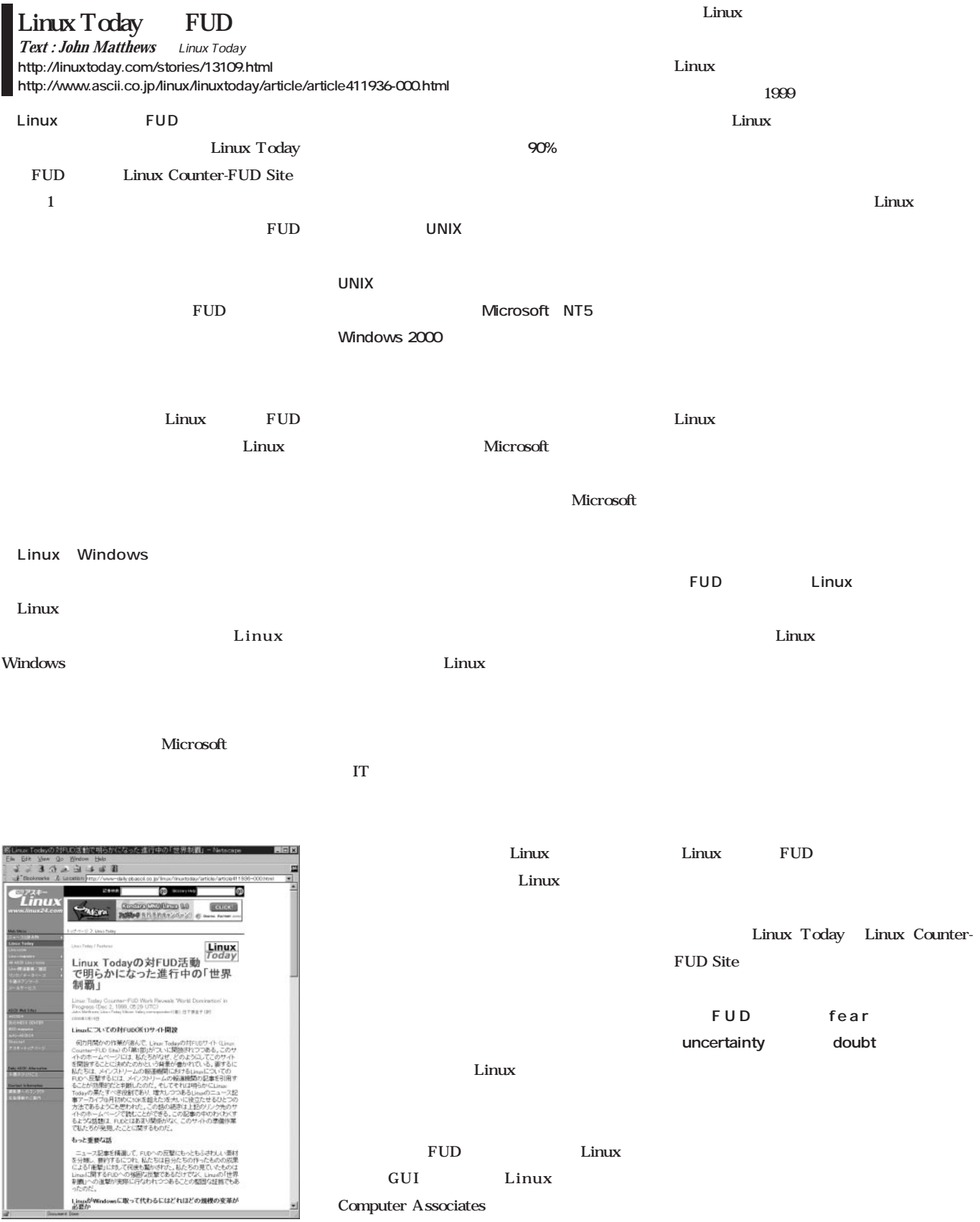

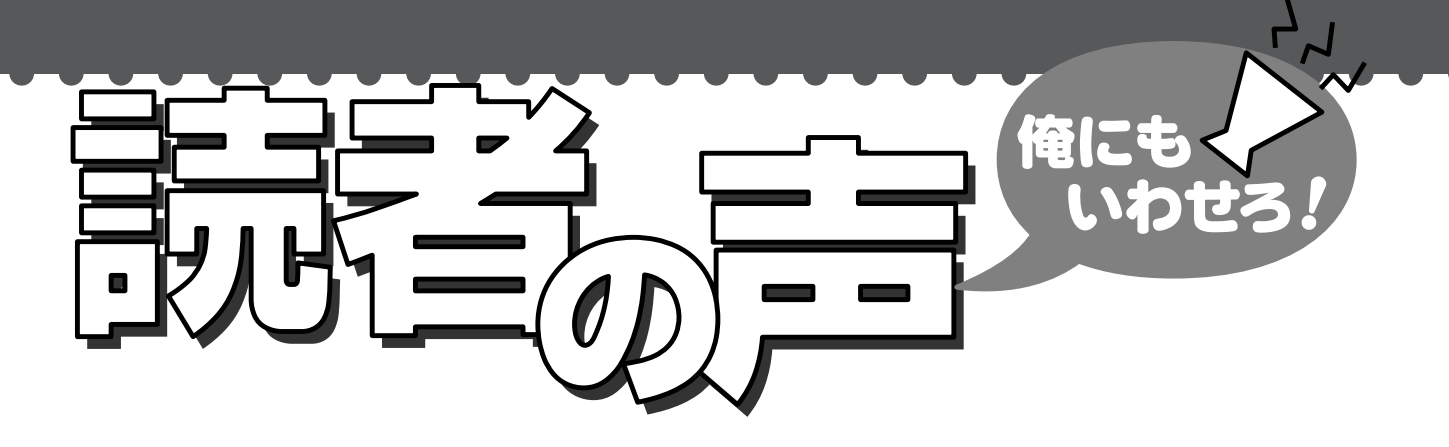

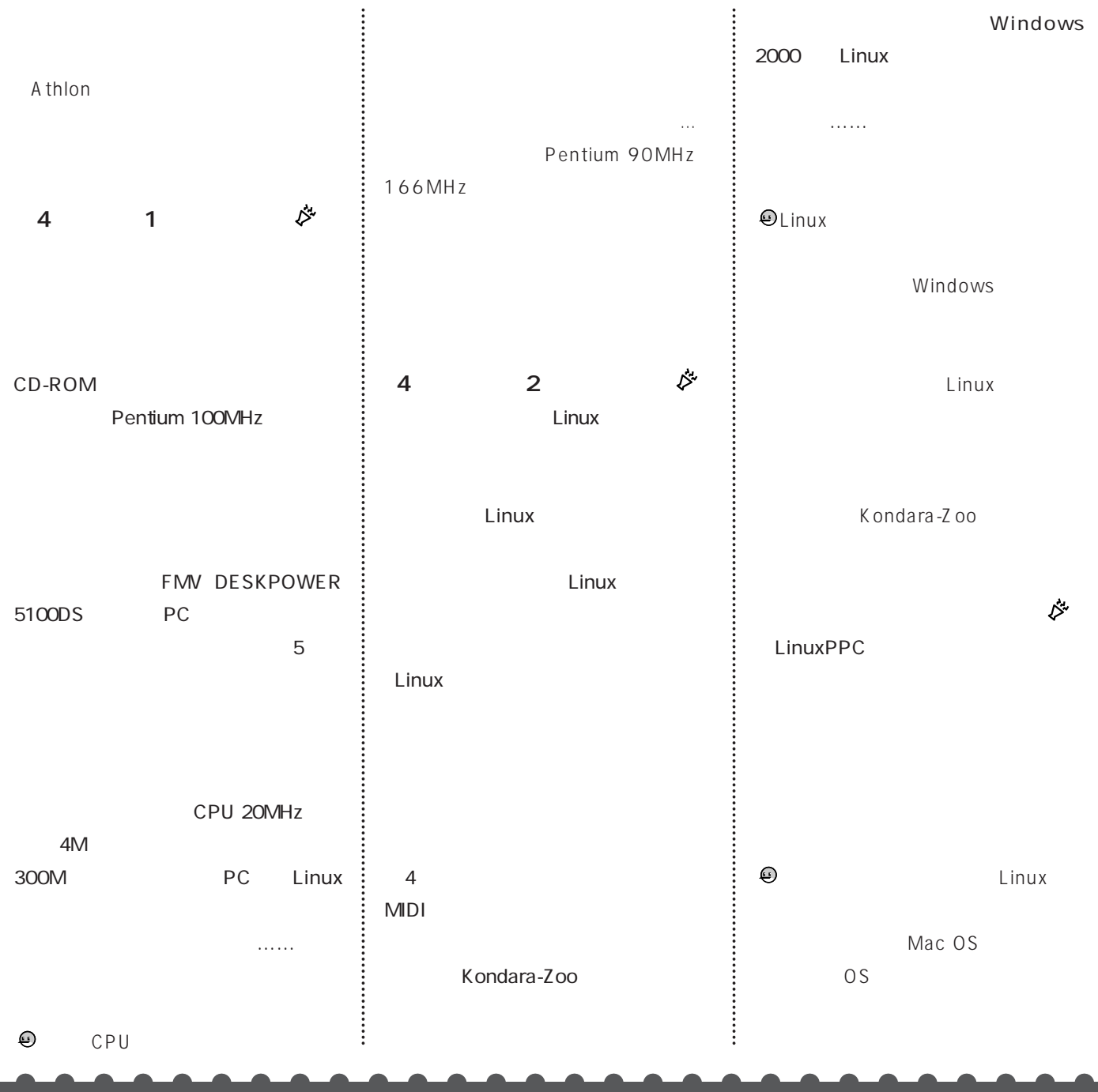

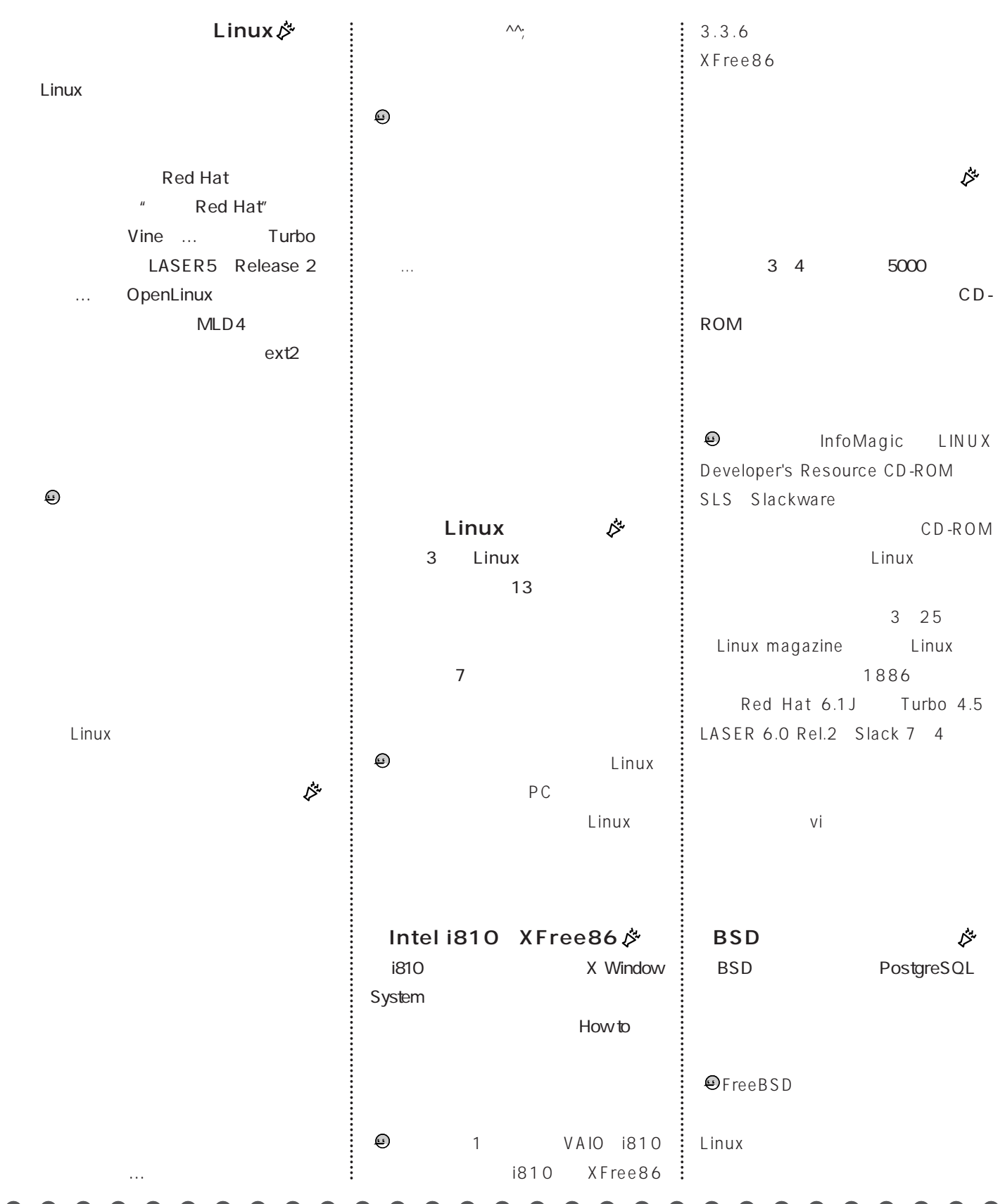